# **UNIVERSIDAD NACIONAL AUTONOMA DE MEXICO'**

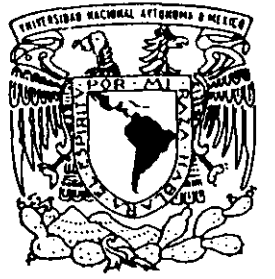

### FACULTAD DE CONTADURIA y ADMINISTRACION

ANALlSIS y DISEÑO DE UN SISTEMA PARA EL CONTROL DE INFORMACION FINANCIERA DE PROYECTOS DE INVERSION

**SEMINARIO DE INVESTIGACION INFORMATICA**  QUE PARA OBTENER EL TITULO DE: **LICENCIADO EN INFORMATICA**  P R E S E N T A N **VERONICA OLMOS VILLANUEVA CLAUDIA YAÑEZ RIVAS** 

ASESOR DEL SEMINARIO: L.A.E. y M.S.E. JOSE ANTONIO ECHENIQUE GARCIA ACTUALIZO: MA LUIS EDUARDO LOPEZ CASTRO

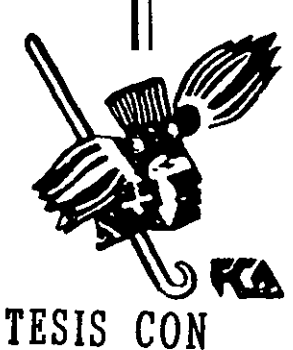

**rALLA DE ORIGEN** 

MEXICO, D.F. SEA ACTUALIZADO A

2103'S

~ 1999

 $2j$ 

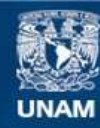

Universidad Nacional Autónoma de México

**UNAM – Dirección General de Bibliotecas Tesis Digitales Restricciones de uso**

## **DERECHOS RESERVADOS © PROHIBIDA SU REPRODUCCIÓN TOTAL O PARCIAL**

Todo el material contenido en esta tesis esta protegido por la Ley Federal del Derecho de Autor (LFDA) de los Estados Unidos Mexicanos (México).

**Biblioteca Central** 

Dirección General de Bibliotecas de la UNAM

El uso de imágenes, fragmentos de videos, y demás material que sea objeto de protección de los derechos de autor, será exclusivamente para fines educativos e informativos y deberá citar la fuente donde la obtuvo mencionando el autor o autores. Cualquier uso distinto como el lucro, reproducción, edición o modificación, será perseguido y sancionado por el respectivo titular de los Derechos de Autor.

*Agradecemos especialmente .....* 

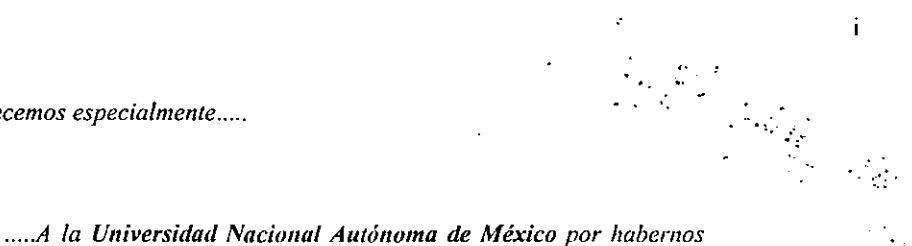

*formado cultural, profesional y socialmente.* 

*..... a nuestro asesor el M. A* . *Luis Eduardo López Castro por brindarnos su apoyo. experiencia* y *guía en la obtención de este logro .* 

*..... al Dr. Pedro Pablo GOllzález P. por su tiempo, experiencia, consejos y quien leyó este documento indicándonos algunas mejoras y formas de clarificar los conceptos para la lectura del presente seminario de investigación .* 

*..... ya todos aquellos que de /tila u otra manera colaboraron mediante observaciones, pláticas y conocimientos para la realización de esta tesis.* 

*A todos ellos Gracias.* 

*Dedicado especialmente a mis dos grandes ejemplos de vida:* 

*Mis padres Alicia* y *Javier quienes me han brindado todo su apoyo, amory comprensión, sin ellos este trabajo* 110 *tendría lodo el valor que ahora tiene en mi vida.* 

*Gracias .....* 

*A mis Hermanos ....* 

*Javier, por su ejemplo y apoyo en mi vida profesional.* 

*Claudia, por ser la mejor amiga* y *compañera en todo momento.* 

*Carlos, por Sil alegría)' energia de vida.* 

*Victor. por su maduración ante todos los retos de la vida .* 

*...... y de quienes he obtenido grandes enseñanzas .* 

*..... 0 esa fuerza de vida por quien soy y hace que totlos mis actos tengan un gran sentido.* 

*"Creo que la vida es como un rompecabezas, cada logro es una pieza que tiene un sólo valor* y *lugar para que al final de esta se obtellga un significado único y real* ".

*Verónica* 

*Dedicado a mis Padres .....* 

*Yolanda y Angel:* 

*POI' haberme inculcado los valores* y *hábitos para ser una persona íntegra* y *responsable, por darme una educación para realizarme profesionalmente. y por todo el apoyo y cariño en todo momento.* 

*A mis hermanos .....* 

*Brenda y Osear:* 

*Por todos los momentos que hemos compartido* y *su apoyo.* 

*"Nada nos corresponde sin la Conquista* ".

*Claudia* 

## **CONTENIDO**

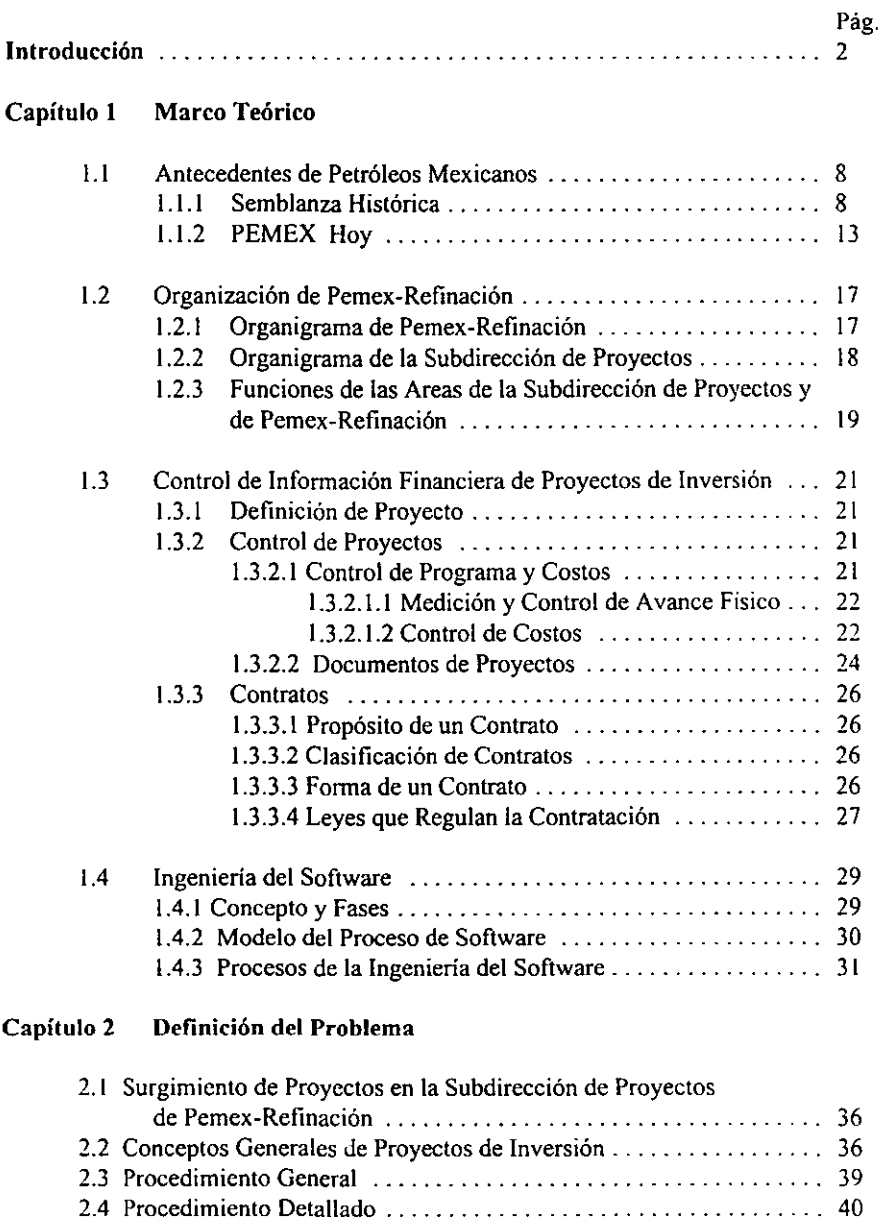

2.5 Problemática .................................... 43

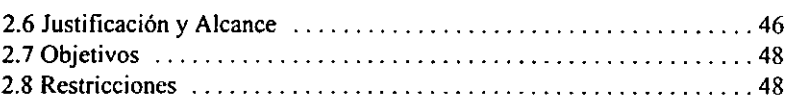

 $\ddot{\phantom{a}}$ 

## Capítulo 3 Análisis del Sistema

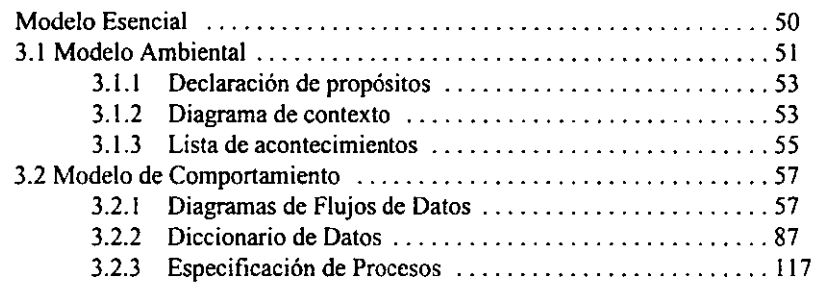

## Capítulo 4 Diseño del Sistema

 $\sim$ 

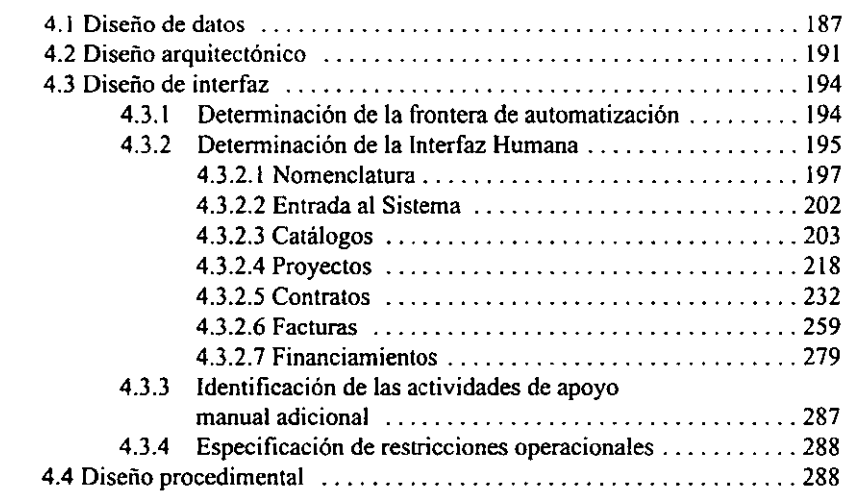

## **Capítulo 5 Codificación del Sistema**

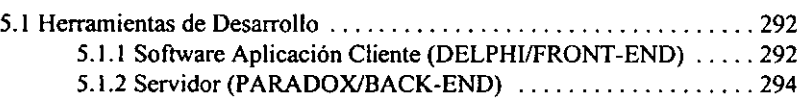

#### **Contenido jx**

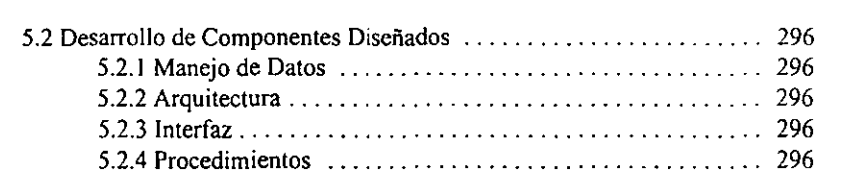

## Capítulo 6 Implantación del Sistema

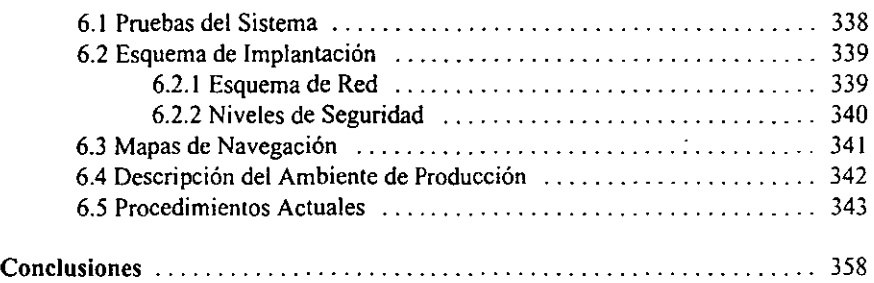

## **Apéndices**

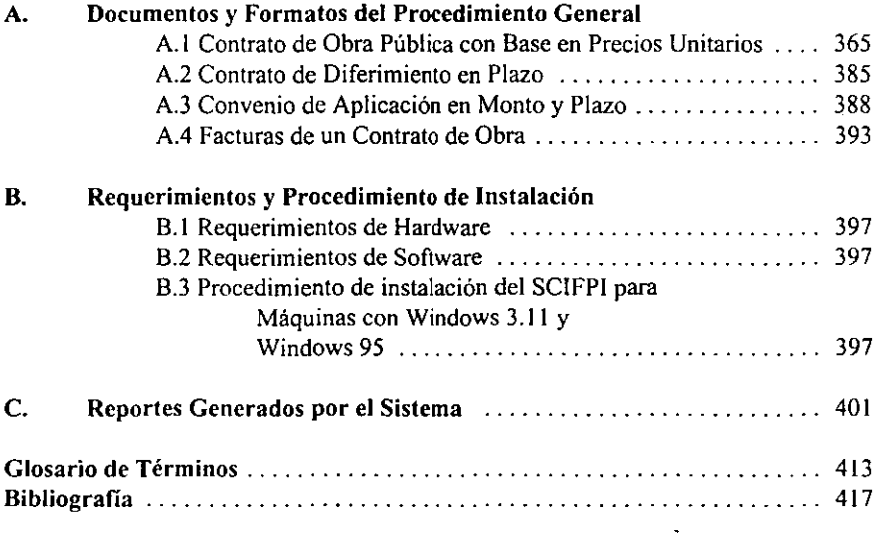

#### **INDICE FIGURAS, GRAFICAS y CUADROS**

### *FIGURAS*

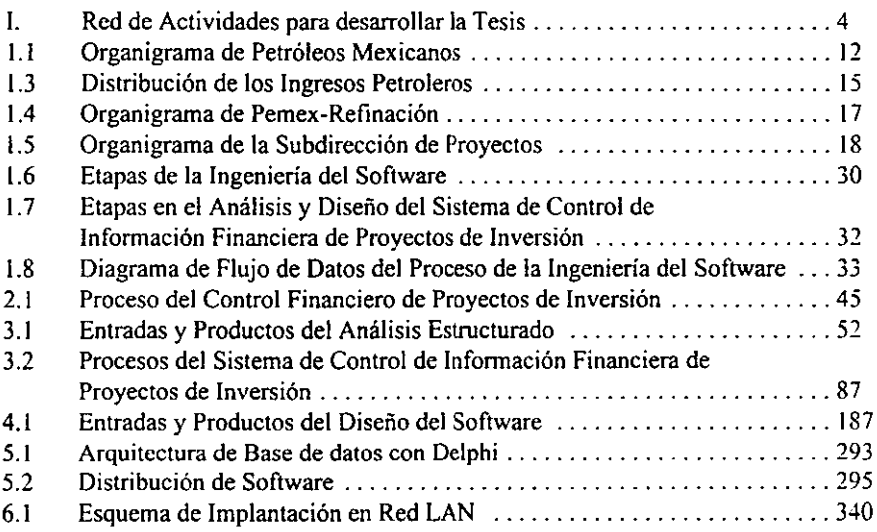

## *GRAFICAS*

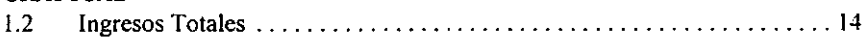

## *CUADROS*

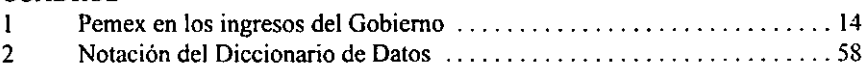

 $\mathbf{x}$ 

## Pág.

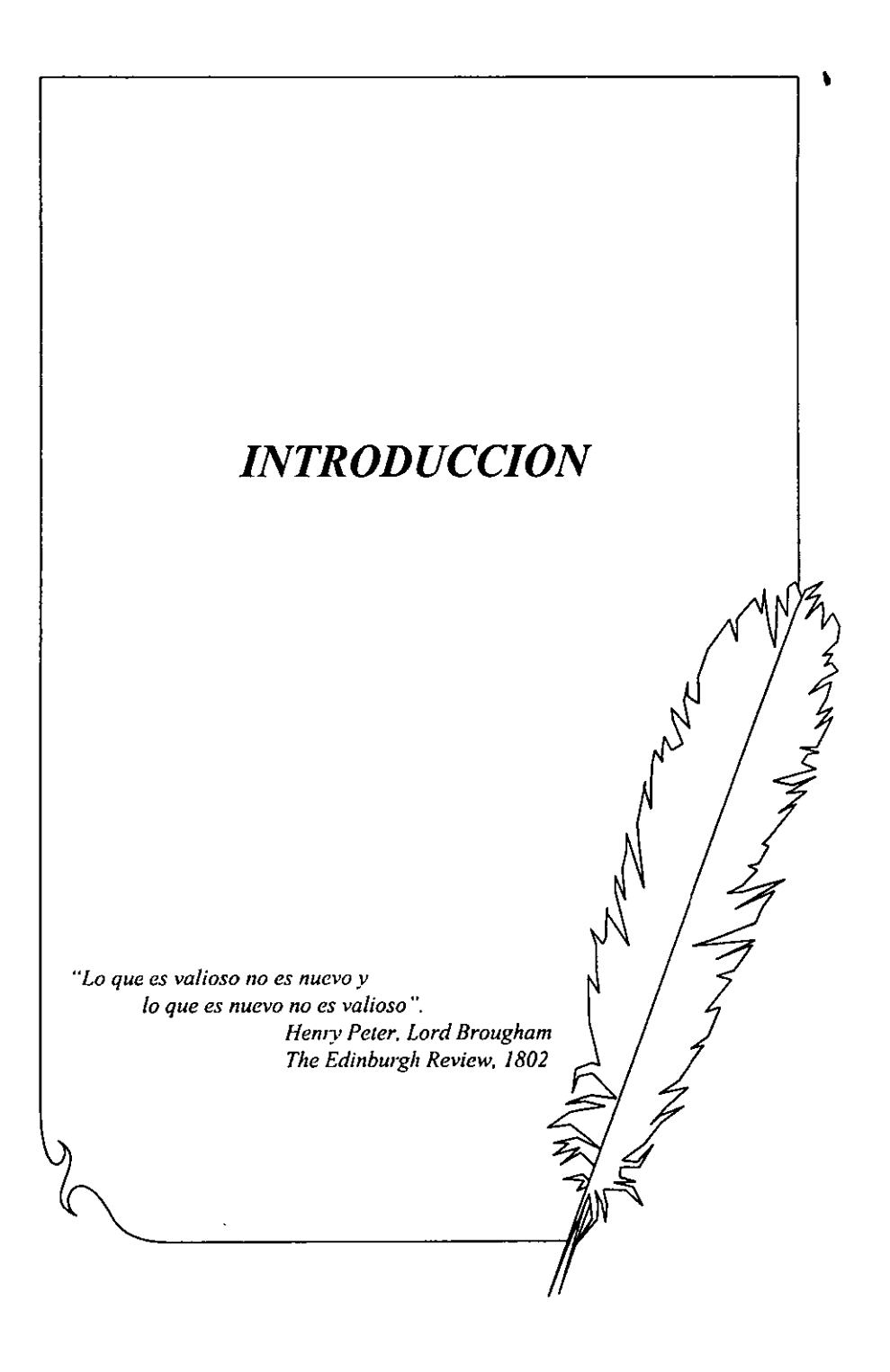

#### 2 Introducción

Petróleos Mexicanos es una empresa que se dedica a la exploración y explotación de hidrocarburos, así como a la producción, almacenamiento, distribución y comercialización de productos petrolíferos y petroquimicos; actividades, que de acuerdo con la legislación mexicana corresponden en exclusiva al Estado, es por esto que Petróleos Mexicanos es un organismo del Gobierno Federal.

Cada uno de los organismos subsidiarios de Petróleos Mexicanos(Pcmex) persigue la maximización del valor económico en el largo plazo de los activos bajo su responsabilidad. Su gestión se enfoca a mejorar la calidad de la operación, buscando productividad, eficiencia y efectividad, bajo un clima de seguridad y protección al ambiente.

En el proceso administrativo se planean las actividades para cuantificar brechas y fijar objetivos, se asignan los recursos materiales, humanos y económicos, se lleva a cabo la operación y se comparan los resultados con los objetivos planteados, tomando las medidas correctivas necesarias para maximizar el beneficio. Asimismo, se realizan actividades de apoyo para capacitar al personal, documentar lo ocurrido y generar la información administrativa necesaria para la dirección adecuada de las operaciones.

Pemex reconoce que, como cualquier empresa, su éxito y sobrevivencia económica dependerá de la continua evolución y mejora de sus sistemas administrativos. Los organismos han obtenido logros a través de mejor utilización y eficiencia de sus instalaciones, la productividad de su personal, la calidad de sus productos y la atención y servicio a sus clientes.

Así uno de los organismos de Petróleos Mexicanos como es Pemex Refinación se propone alcanzar niveles internacionales de eficiencia mediante el desarrollo e implantación de un programa de mejora del desempeño operativo. Durante 1997 se realizaron esfuerzos por reducir costos, aumentar rendimientos y optimizar procesos y sistemas.

Para ello, la Subdirección de Proyectos de Pemex-Refinación ha realizado los esfuerzos necesarios para desarrollar una infraestructura informática de equipos y sistemas que permita contar con las herramientas necesarias para poder establecer una metodología de administración de proyectos moderna y acorde a los objetivos perseguidos por éste organismo.

La función principal de la Subdirección de Proyectos de Pemex Refinación es fortalecer la estructura productiva de la institución por medio de la contratación y desarrollo de los proyectos para la adquisición o ampliación de las nuevas plantas en desarrollo utilizando para ello tecnología de vanguardia en los procesos cuyos productos coadyuven al mejoramiento del medio ambiente.

Estos proyectos son administrados para el logro de sus objetivos, así una actividad importante en esta administración es el *control.financiero* el cual consiste en el seguimiento de las

actividades realizadas de los proyectos y del costo inherente a las mismas, el control de este costo se obtiene a tráves de la facturación de estas actividades.

En la Subdirección de Proyectos, actualmente el proceso para el control financiero de los proyectos de inversión presenta la siguiente problemática: En las Gerencias de Proyectos que conforman esta Subdirección, se siguen procedimientos distintos para el control financiero de los proyectos, lo que ocasiona duplicidad y problemas en la integración de la información. Además se requiere de un control más simplificado en el manejo de cierta información, y de la generación de interfases con otros sistemas dentro de la misma Subdirección.

Es por esto que la Subdirección de Proyectos a través de su Area de Sistemas se han dado a la tarea de desarrollar un sistema que permita un mejor control de sus proyectos, enfocandose básicamente al control financiero de los mismos y a las interfases con otros sistemas.

Para el desarrollo de este sistema se utiliza la Metodología de Yourdon para el Análisis Estructurado. Este proceso paso a paso del análisis del sistema implica el desarrollo de un *modelo ambiental* y el desarrollo de un *modelo de comportamiento.* Estos modelos se combinan para formar el *modelo esencial* que representa una descripción formal de lo que el nuevo sistema debe hacer, independientemente de la naturaleza de la tecnología que se use para cubrir los requerimientos. Y la Metodología de Pressman para el Diseño del Software. Este proceso consiste en aplicar distintas técnicas y principios con el propósito de definir un dispositivo, un proceso o un sistema con suficiente detalle como para permitir su realización fisica La fase de diseño produce un *diseño de datos,* un *disei¡o arquitectónico,* un *diseño de interfaz* y un *diseño procedimental*.

Este trabajo está organizado en seis capítulos (Ver Figura 1, se presenta una red de actividades para desarrollar este documento de tesis), los que a su vez se subdividen en secciones. En el Capítulo l se presenta el Marco Teórico el cual consta de cuatro secciones; en la primera de estas se presentan los Antecedentes de Petróleos Mexicanos: Semblanza Histórica y PEMEX hoy; en la segunda sección se presenta la Organización de Pemex-Refinación: el organigrama de Pemex Refinación y de la Subdirección de Proyectos (organismo para el cual se desarrollo el presente trabajo), y las funciones de los mismos organismos; en la tercera sección se describen conceptos del Control de Información Financiera de Proyectos de Inversión: en la cuarta sección se describen los conceptos, el modelo del proceso y los procesos de la Ingeniería del Software.

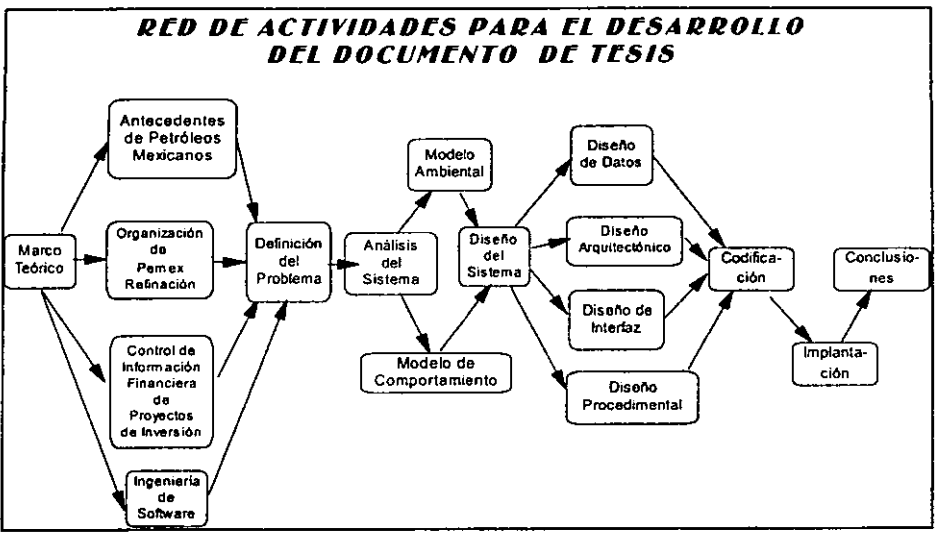

*Figura* 1. *Red de Aclividades para desarrollar la Tesis* 

En el Capítulo 2 se describe la Definición del Problema de la Subdirección de Proyectos en relación al procedimiento del Control Financiero de los Proyectos de Inversión, la problemática, la justificación y alcance del sistema, objetivos y restricciones del mismo.

En el Capítulo 3 se presenta el desarrollo del Análisis del Sistema el cual está fonnado de dos secciones; en la primera de estas se presenta el resultado del Modelo Ambiental de éste proyecto: declaración de propósitos, lista de acontecimientos y diagrama de contexto; y en la segunda sección se presenta el resultado del desarrollo del Modelo de Comportamiento: diagramas de flujos de datos, diccionario de datos y las especificación de procesos producto del análisis estructurado.

En el Capítulo 4 se presenta el desarrollo del Diseño del Sistema fonnado por cuatro secciones; *en* la primera de estas se presenta el Diseño de datos; en la segunda sección se presenta el Diseño arquitectónico; *en* la tercer sección se presenta el resultado del Diseño de Interfaz: determinación de la frontera de automatización, de la interfaz humana, identificación de actividades de apoyo manual y especificación de restricciones operacionales; en la cuarta sección se presenta el resultado del diseño procedimental.

En el Capitulo 5 se presenta la Codificación del Sistema formado por dos secciones: en la primera de estas se presenta las herramientas de desarrollo; en la segunda sección se presenta el desarrollo de los componentes del diseño.

En *el* Capítulo 6 *se* presenta *el* desarrollo de la Implantación del Sistema fonnado por cinco secciones; en la primera de estas se presenta las pruebas *de* para validar *el* desempeño *del*  sistema; en la segunda un esquema de implantación; en la tercer sección se describen los mapas de navegación del sitema; en la cuarta sección se describe el ambiente de producción; en la quinta sección se muestran los procedimientos actuales del sistema.

Por último, mencionamos las Conclusiones obtenidas a través del desarrollo de este seminario de investigación, adicionalmente *se* lista la bibliografia *de* consulta de este trabajo.

Se presenta información complementaria del seminario a través de apéndices y de un glosario *de* ténninos. los cuales *se* incluyen para el mejor entendimiento del presente seminario de investigación.

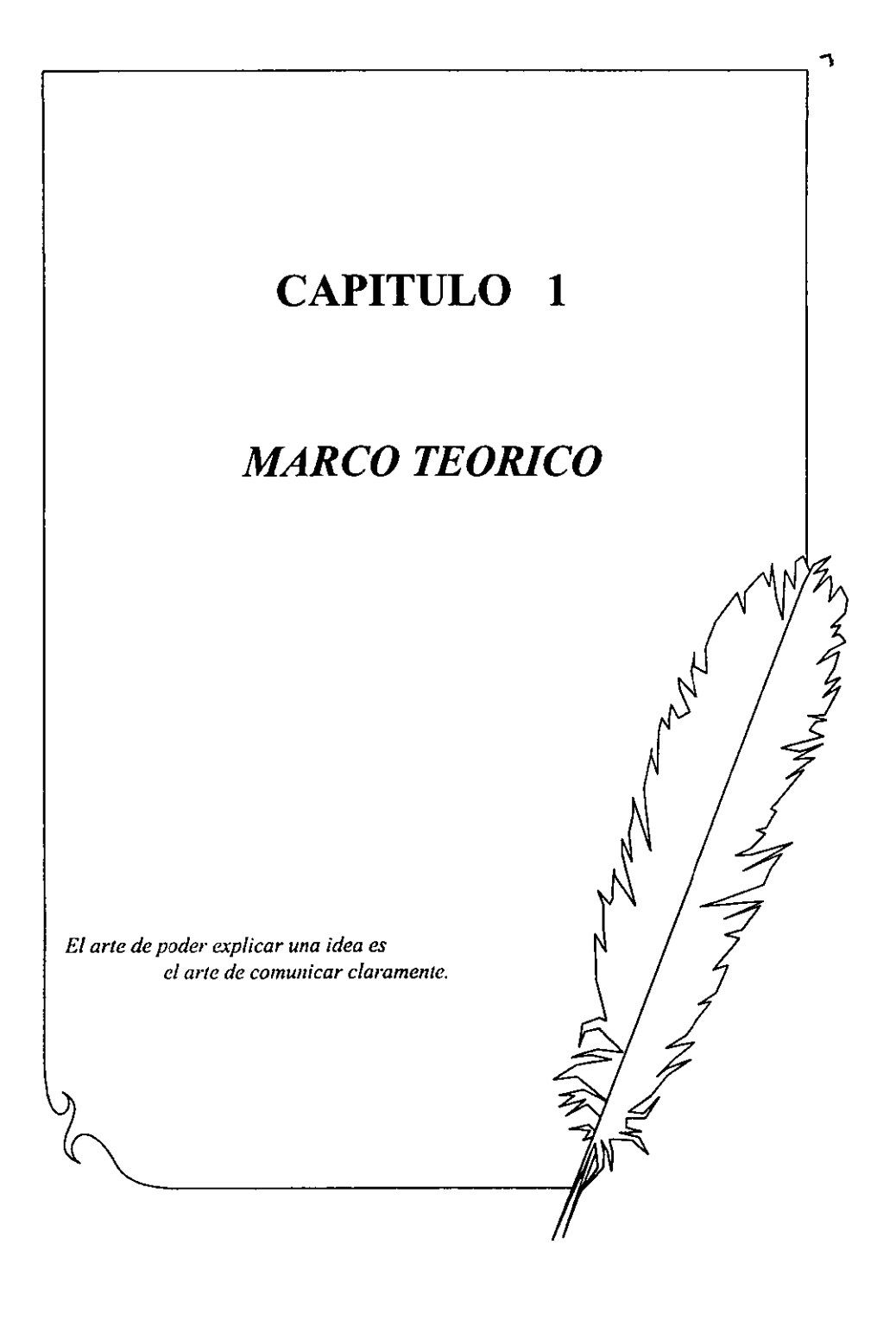

#### 8 Marco Teórico: Antecedentes de Petróleos Mexicanos

#### l. Marco Teórico

#### 1.1 Antecedentes de Petróleos Mexicanos

## 1.1.1 Semblanza Histórica

En México, el petróleo ha estado presente en la historia, el desarrollo, la cultura y las tradiciones nacionales, desde épocas remotas. Así las culturas prehispánicas, que habitaron el centro y sureste del actual territorio mexicano utilizaron el petróleo, como incienso, material de construcción, medicina, y en algunos casos como combustible. Para después de la conquista, se le comenzó a dar cierto valor económico.

En 1862 se llevaron a cabo las primeras perforaciones, cuya producción se consumió como iluminante. En 1885, en varias regiones continentales del Golfo de México, se inició formalmente la exploración y perforación de pozos.

El petróleo se explotó comercialmente desde los primeros años del siglo XX. En 1901 el gobierno mexicano reguló las actividades y expidió leyes sobre los hidrocarburos, primero como propiedad de particulares y desde 1938 como empresa estatal.

Durante los primeros años del siglo XX se establecieron diversas compañías petroleras. La región geográfica donde se hicieron los primeros descubrimientos y explotación del petróleo que daría lugar al primer gran "boom" petrolero del país, se ubica a lo largo de la llanura costera del Golfo de México. Debido a ello, se establecieron en Tamaulipas y Veracruz las primeras refinerías para la transformación industrial del petróleo.

En 1910 se inicia la revolución mexicana, no obstante, la industria petrolera no sufrió alteraciones. Por el contrario, su potencial productor y exportador alcanzó un auge insospechado; para 1921 en el cenit, se produjeron 193,397,587 baniles; de ellos el 99% se exportaba.

Desde la Primera Guerra Mundial, México ocupó un sitio importante entre los países productores de petróleo y para principios de la década de los veinte llegó a ser el segundo productor del mundo.

Las grandes compañías petroleras extranjeras produjeron más del 90% del petróleo extraído entre 1901 Y 1938, corriendo el resto a cargo de pequeños productores mexicanos y extranjeros. La mayor parte de las ganancias se remitieron al extranjero y sólo una pequeña porción ingresó a las arcas nacionales en fonna de impuestos.

A mediados *de* la década de los treinta las compañías petroleras enfrentaron fuertes demandas

laborales y económicas. La oposición de las empresas causó inestabilidad económica, política y social, por lo que el presidente de la República, Lázaro Cárdenas del Rio, en uso de sus facultades constitucionales, el 18 de marzo de 1938 decidió expropiar en favor del Estado las instalaciones y propiedades de las compañías petroleras, recuperando para la nación la posesión y explotación del subsuelo que legalmente le correspondía.

A partir del 19 de marzo de 1938 el gobierno mexicano se dio a la tarea de reconstruir y administrar la industria petrolera nacional, enfrentando gran cantidad de problemas técnicos y adversidades económicas y políticas internacionales. Pese a ello, la nueva industria petrolera nacional se reorganizó y superó los obstáculos y sus limitaciones económicas.

El 7 de junio de 1938 se fundó la empresa estatal Petróleos Mexicanos. <sup>1</sup>

Después de reconstruirse, en los años cuarenta la industria petrolera inició el camino de su crecimiento, acorde con el avance del país y el aumento de la demanda internacional de hidrocarburos. De esa época data la construcción de las primeras grandes refinerías: Ciudad Madero,(Tamaulipas), en 1945; Poza Rica,(Veracruz) en 1946, en 1946, se agranda la de Azcapotza\co (Distrito Federal), construida en 1933 y clausurada en 1991 por motivos ecológicos; Salamanca, (Guanajuato) en 1947; Reynosa, (Tamaulipas), en 1955; y Minatitlán en 1956. Estas refinerías, junto con su gran infraestructura de ductos, instalación de almacenamiento, tenninales marítimas, agencias de venta y estaciones de servicio, fueron pilares de la industria hasta mediados de los años setenta.

Debido a la creciente demanda interna y externa, las actividades de Petróleos Mexicanos requirieron de mayores inversiones, por 10 que se acudió a otras fuentes de financiamiento. A mediados de la década de los cincuenta la industria petrolera nacional requirió del endeudamiento externo a partir de 1959. Hacia 1960 la empresa se recuperó y comenzó a pagar a la Tesorería de la Federación un impuesto del 12% sobre sus ingresos brutos.

Entre 1970 Y 1976 se destinó mayores recursos provenientes de financiamiento externo para localizar nuevas reservas. Así, se logró aumentar el monto de la producción y se multiplicaron las plantas de proceso de refinación y petroquímica.

En 1972, se descubrió la nueva provincia productora de hidrocarburos en el estado de Chiapas, el hallazgo de mayor importancia en esa época. La productividad de estos hallazgos hizo posible la reanudación de las exportaciones a partir de 1974. Se construyen más refinerías: Tula (en el estado de Hidalgo), Cadereyta (Nuevo León) y Salina Cruz (Oaxaca).

<sup>&</sup>lt;sup>1</sup> Petrólcos Mexicanos. Manual de Organización Básica y Organismos Subsidiarios. Noviembre 1994.

#### 10 Marco Teórico' Antecedentes de Petróleos Mexicanos

En 1976 el gobierno destinó 17% de la inversión pública a la industria petrolera, con especial interés a las tareas de exploración. La estrategia política y económica del gobierno se vinculó estrechamente al gran salto de la producción petrolera.

El petróleo se convirtió en la principal fuente de divisas del país, ocupando un 75 por ciento de su ingreso total anual. A su vez, el valor porcentual del petróleo en el producto ir.temo bruto habia escalado, a principios de los ochenta, a 5.5.

La acelerada expansión de la industria petrolera entre los años de 1978 y 1982 si bien trajo consigo grandes beneficios a la economía del país, también agudizó algunos problemas como el aumento de las importaciones *de* bienes de capital y de la deuda externa y no se controló la buena marcha de la planta productiva.

Hacia 1982 el gobierno dispuso utilizar la capacidad de compradel sector público para orientar la demanda hacia el mercado interno. Los hidrocarburos se convirtieron en el eje de la reactivación industrial del país.

A mediados de la década de los ochenta Petróleos Mexicanos continuó la directriz de consolidar la planta productiva mediante el crecimiento, particulannente en el área de transformación industrial, con la aplicación de la capacidad productiva en refinación y petroquimica.

En 1987 los precios internacionales de los hidrocarburos registraron una caída espectacular el año anterior, obligando a la contracción del gasto público.

A partir de 1990 Petróleos Mexicanos reorientó el manejo administrativo para una nueva etapa de modernidad y eficiencia. Entre los propósitos figuraba, primordialmente, la modernización de la industria *en* términos de alta competitividad internacional y se puso énfasis en la exploración de nuevos yacimientos.

En 1992 Petróleos Mexicanos logró incrementar sus reservas, y rebasó la cifra de producción<sup>2</sup>, cuando se extrajeron más de 3 millones de barriles diarios. A partir de ese año el Estado estableció un nuevo marco jurídico de la industria petrolera al expedir la Ley Orgánica de Petróleos Mexicanos y Organismos Subsidiarios, la cual establece los lineamientos básicos y atribuciones de Petróleos Mexicanos en su carácter de entidad responsable de la conducción central de la empresa petrolera mexicana integrada

Así Petróleos Mexicanos ha estado inmerso en un sostenido proceso de cambio, con el fin de

 $<sup>2</sup>$  Producción de hidrocarburos líquidos que incluye petróleo, condensados y líquidos del gas.</sup>

dar cumplimiento a las metas que contemplan los Programas Nacionales de Modernización de la Empresa Pública y Modernización Energética.

En ése mismos año se establece un régimen que confiere el mando estratégico general de la industriaaPetróleos Mexicanos y que descentraliza la operación técnica en organismos, dentro de un esquema de colaboración unitaria y coordinada que busca la optimización conjunta de un grupo integrado por líneas de negocios. En este marco, el Corporativo de Petróleos Mexicanos. dispone de las facultades y medios indispensables para conservar su unidad de gestión, de evaluación y de resolución de conflictos de funciones con cuatro organismos descentralizado de carácter técnico, industrial y comercial, con personalidad jurídica y patrimonio propios.3 Ver figura 1.1

De esta forma, las actividades estratégicas de la industria petrolera estatal sólo pueden realizarse a través de los organismos subsidiarios mencionados. Cada organismo citado tiene funciones especificas así tenemos que:

Pemex ~ Exploración y Producción tiene a su cargo la exploración y explotación del petróleo y el gas natural.

Pemcx - Refinación produce, distribuye y comercializa combustibles y demás productos petrolíferos.

Pemex - Gas y Petroquímica Básica procesa el gas natural y los líquidos del gas natural; distribuye y comercializa gas natural y gas LP; y produce y comercializa productos petroquímicos básicos.

Pemex - Petroquímica elabora, distribuye y comercializa una amplia gama de productos petroquímicos secundarios.

El trascendente cambio obedece al gran desarrollo que ha tenido la Empresa, a la necesidad de acotar racionalmente actividades para una más eficiente y eficaz realización, a la dinámica de los tiempos actuales que nos conducen a una acelerada modernización y, a la conveniencia de encarar, con una nueva perspectiva, el futuro quehacer de Petróleos Mexicanos, estructurándose de fonna tal que pueda competir exitosamente en los mercados nacionales e internacionales .

<sup>&</sup>lt;sup>3</sup> Petróleos Mexicanos. Manual de Organización Básica y Organismos Subsidiarios. Noviembre 1994.

## *PETROLEOS MEXICANOS*

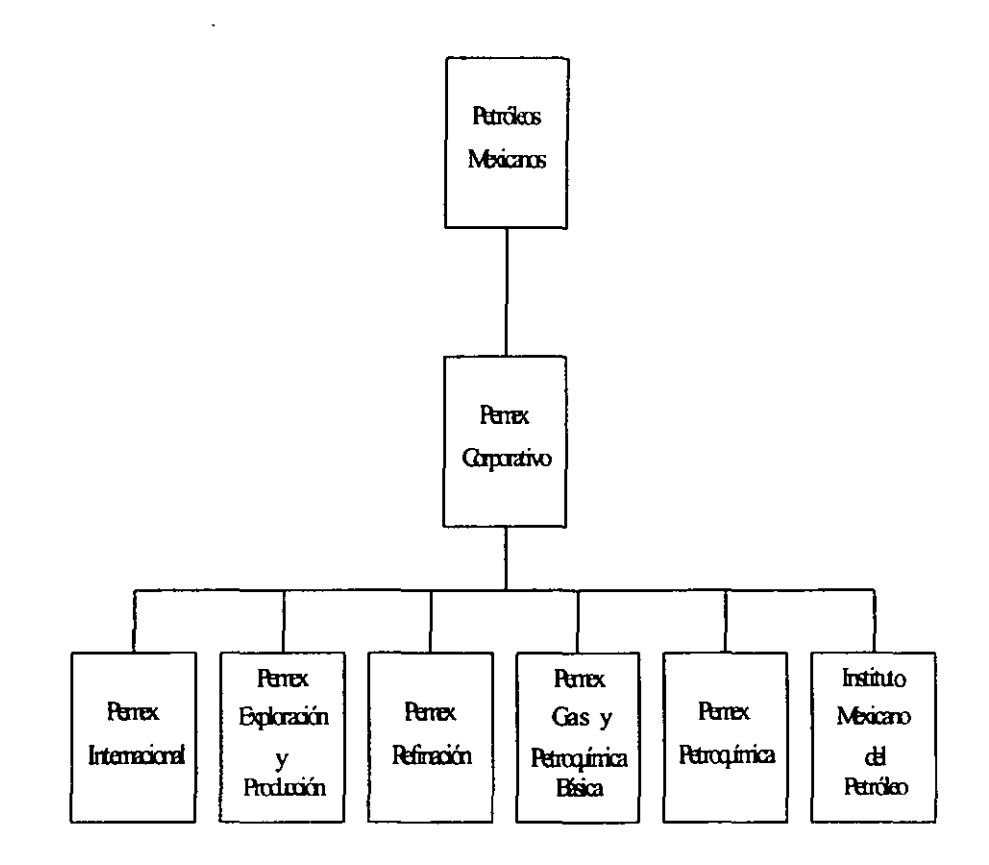

*Figura* **J. J** *Organigrama de Petróleos Mexicanos* 

#### 1.1.2 Pemex Hoy

En la actualidad, Petróleos Mexicanos, es la empresa número uno de México y América Latina, y la quinta en su especialidad a nivel mundial, tanto en términos de activos como de ingresos. En relación a sus reservas y su capacidad de extracción y refinación, se encuentra entre las cinco compañías petroleras más importantes a nive! mundial. La industria tiene un alto grado de suficiencia tecnológica en exploración, perforación, refinación y petroquímica, y su ingeniería de proyecto y construcción es nacional. Todo este quehacer ha hecho de la empresa petrolera mexicana una de las más completas y autosuficientes.

Las actividades de Pemex abarcan la exploración y explotación de hidrocarburos, así corno la producción. almacenamiento, distribución y comercialización de productos petrolíferos y petroquímicos. En virtud de que de conformidad con la legislación mexicana estas actividades corresponden en exclusiva al Estado, Pemex es un organismo del Gobierno Federal.

En 1997, Pemex produjo, 3 022 millones *de* barriles diarios de petróleo crudo -el nivel más alto en la historia de la industria petrolera de México-, 3 410 millones de barriles diarios *de*  hidrocarburos líquidos, l 242 millones de barriles diarios de proceso de crudo, 4 467 millones de pies cúbicos diarios de gas natural y 388 millones de barriles diarios de condensados. Asimismo produjo I 452 millones de barriles diarios de productos petroliferos y gas licuado, y II 513 millones de toneladas *de* productos petroquímicos. Las exportaciones netas de hidrocarburos y sus derivados representaron el 10.2 por ciento de las exportaciones de mercancías del país.

En este mismo año, la utilidad consolidada de Petróleos Mexicanos, antes del pago de impuestos y derechos, ascendió a 167 mil millones de pesos en el año de 1997, cifra 3.2 por ciento superior a la registrada en 1996. La utilidad neta de Pemex, una vez pagados los impuestos y derechos, ascendió a 7 271 millones de pesos.

En 1997 la industria petrolera pagó un total de 159 mil millones de pesos de impuestos directos e indirectos al Gobierno Federal, monto 10 por ciento superior al de 1996. No obstante, la carga fiscal disminuyó al relacionarla a las ventas totales, dado que éstas últimas crecieron 16 por ciento. Sin embargo, debido a mayores costos y gastos de operación y aun mayor costo asociado a la reserva laboral, la carga fiscal respecto a la utilidad antes de impuestos aumentó. (Ver Cuadrol, Gráfica 1.2 y figura 1.3).

Cuadro 1. Pemex en los ingresos del gobierno federal (millones de pesos)

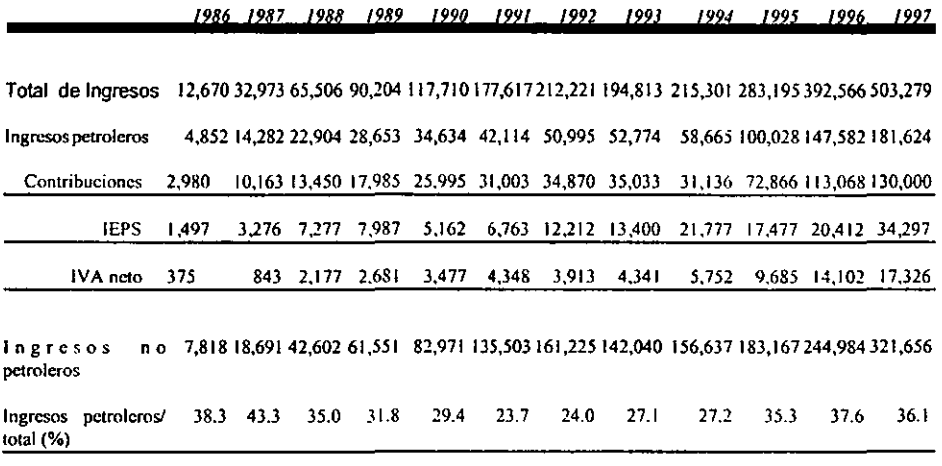

Fuente: Dirección General de Planeación Hacendaria- SHCP

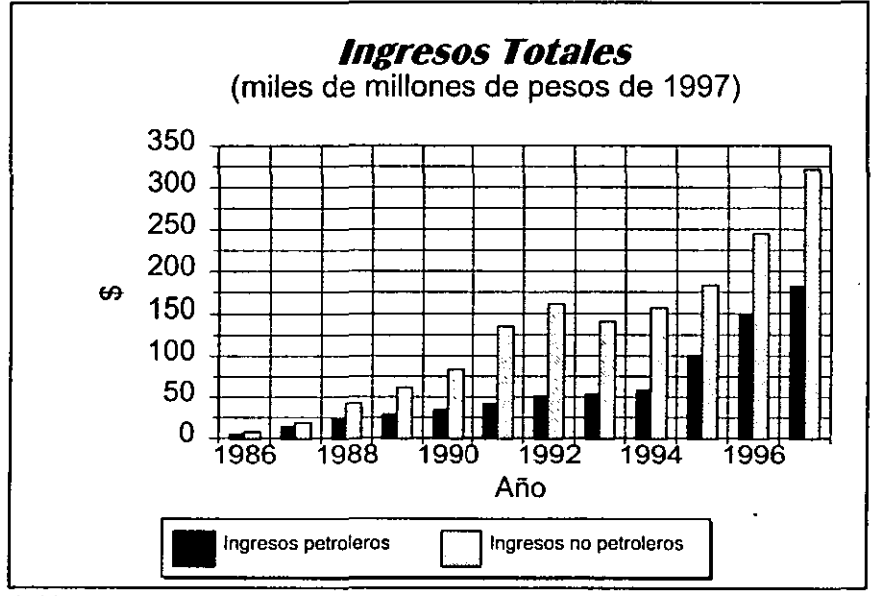

*Gráfica J.2 Ingresos Totales* 

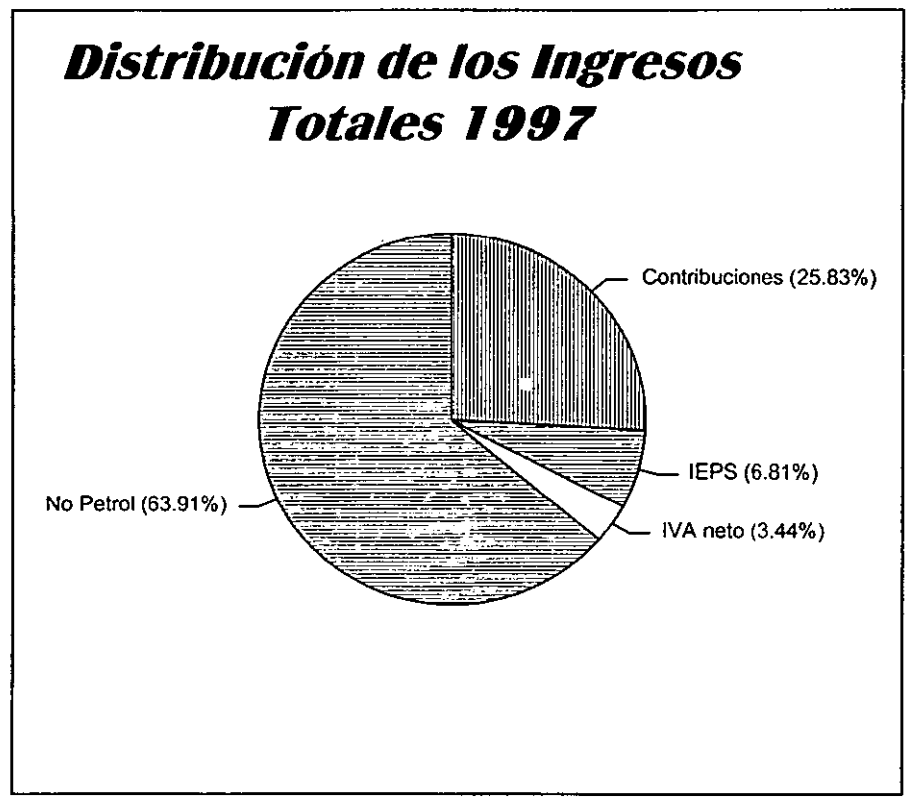

*Figura 1.3 Distribución de los Ingresos Pelroleros* 

Durante 1997 se presentó una expansión vigorosa de la actividad económica. El producto interno bruto creció 7.0 por ciento. Todas las actividades económicas que integran el sector industrial presentaron aumentos *en* su producción en 1997, la industria manufacturera avanzó 9.8 por ciento.

#### 16 Marco Teórico: Antecedentes de Petróleos Mexicanos

En este mismo año entró en operación el complejo de hidrodesulfuración de Tula, con lo que concluyó un programa de inversiones en esa refinería de 832 millones de dólares. En otras refinerías entraron en operación dos plantas de alquilación y una catalítica. Durante el año se limpiaron y prepararon terrenos dentro de las refinerías para futuras expansiones.

En Noviembre de 1997 se suscribió un contrato de obra pública financiada para reconfigurar la refinería de Cadereyta, en Nuevo León. Este gran proyecto entraña una inversión de l 100 millones de dólares en los próximos tres años.

En relación a las fuentes de trabajo generadas al finalizar 1997, el número total de plazas ocupadas en Petróleos Mexicanos fue de l31 619, cifra 2.4. por ciento superior a la registrada en diciembre de 1996.

#### 1.2 Organización de Pemex-Refinación

Dentro de los organismos descentralizados de carácter técnico, industrial y comercial con personalidad jurídica y patrimonio propio indicados en la figura 1.1, se hace referencia en especial al organismo de Pemex-Refinación particularmente a la Subdirección de Proyectos. ya que en ella se enfoca el presente trabajo. Para ubicar las áreas participantes y sus responsabilidades se presentan los organigramas de Pemex-Refinación (ver figura 1.4) yde la Subdirección de Proyectos (ver figura 1.5).

#### 1.2.1 Organigrama de Pemex-Refinación

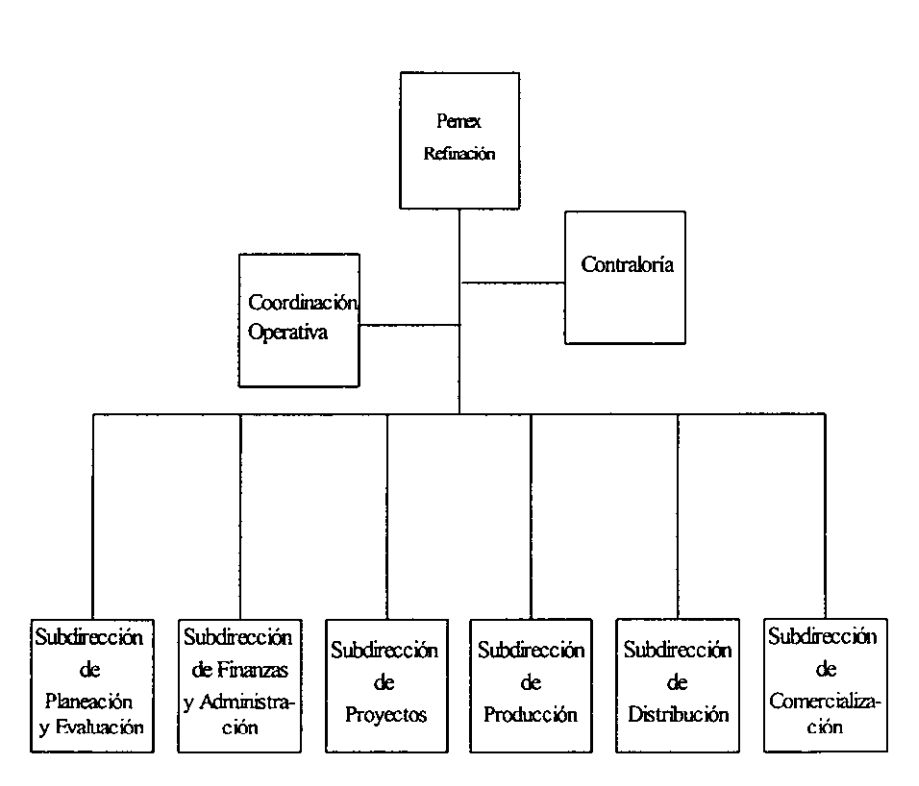

*PETROLEOSAfEXICANOS PEAfEX-REFlNACION* 

*Figura* J.4 *Organigrama de Pemex-Rejinación* 

#### 1.2.2 Organigrama de la Subdirección de Proyectos

#### *PETROLEOS MEXICANOS PEMEX-REFlNACION*  **SUBDIRECCION DE PROYECTOS**

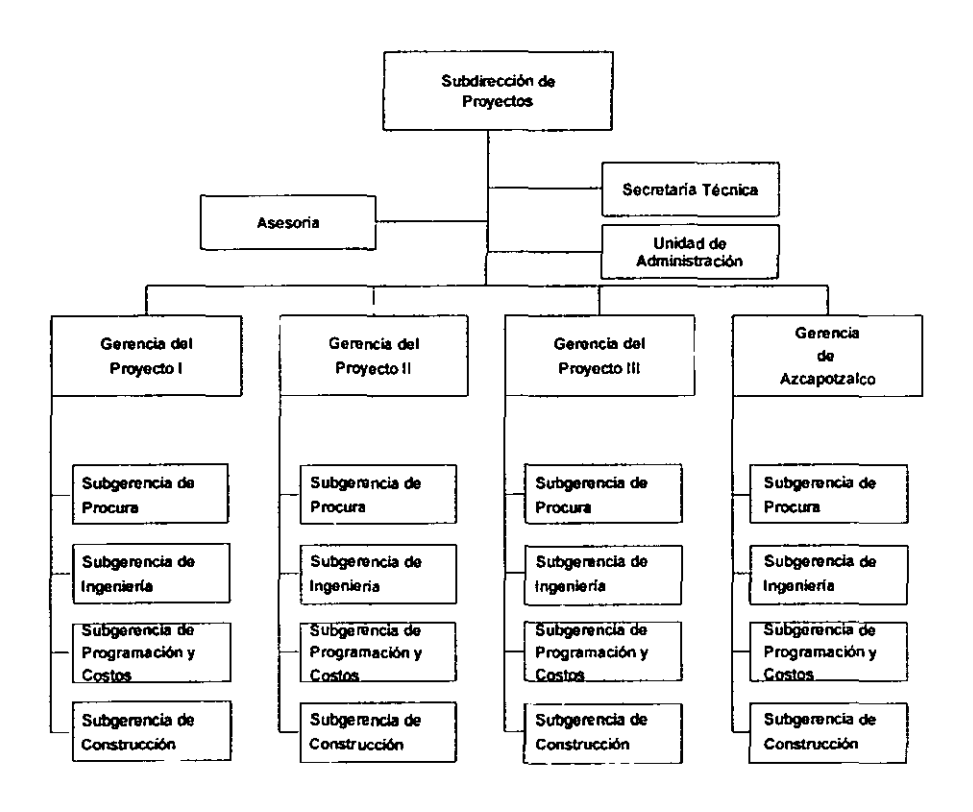

*Figura 1.5 Organigrama de la Subdirección de Proyectos.* 

#### 1.2.3 Funciones de Pemex~Refinación y de las Areas de la Subdirección de Proyectos

#### Dirección general de Pemex~Refinación:

• Llevar a cabo procesos industriales *de* la refinación; elaboración de productos petrolíferos y de derivados del petróleo que sean susceptibles de servir como materias primas industriales básicas; almacenamiento, transporte, distribución y comercialización de los productos y derivados mencionados.

#### Subdirección de Proyectos:

- Negociar en coordinación con las autoridades del Gobierno Federal, en la obtención del financiamiento para los proyectos industriales para el abatimiento de la contaminación *del* medio ambiente.
- Coordinar la elaboración *de* estudios de factibilidad de los proyectos que se requieran ٠ para reducir las emisiones de contaminantes.
- Dirigir las acciones de contratación de licencias de tecnologías y de ingeniería básica, relativa a los proyectos de nuevas instalaciones o de mejoramiento a las instalaciones existentes, para disminuir la contaminación ambiental, así como de los proyectos de desarrollo de las plantas industriales.
- Coordinar con las instituciones financieras correspondientes, la asignación y control de presupuesto requerido para la ejecución de los proyectos bajo su responsabilidad.
- Aprobar la contratación de servicios de consultoría y monitoreo necesarios para sustentar la factibilidad de los proyectos.
- Infonnar periódicamente a las autoridades internas y externas así como a las instituciones crediticias, de los avances fisico-financiero de los proyectos.
- Realizar la contratación de los trabajos de desarrollo de la ingeniería de detalle, procura y construcción ("EPC") de las plantas de desarrollo.

#### Unidad de Administración:

- Recibir e implementar la normatividad del uso y manejo de los recursos humanos, materiales y financieros de la Subdirección de Proyectos, así como asesorar a las dependencias de esta, en los asuntos relacionados con los recursos.
- Llevar el seguimiento de las operaciones por proyecto y concepto de origen, que afecten al presupuesto en las fases de devengado y pagado.
- Proporcionar a los diferentes órganos de la Subdirección de Proyectos, mecanismos de control especifico para la correcta administración de los recursos, de acuerdo a los lineamientos aplicados.
- Efectuar el seguimiento, ante las dependencias involucradas, sobre el trámite de las requisiciones y pedidos a fin de proporcionar infonnación actualizada *de* las dependencias involucradas.

#### Secretaría Técnica:

- Coordinar la elaboración de infonnes presupuestales y asegurar la correcta disposición de los financiamientos de la institución crediticia.
- Coordmar revisar e integrar la elaboración de la documentación requerida de carácter contractual.
- Apoyar a la Subdirección en la asignación y control de presupuesto requerido para la ejecución de los proyectos bajo su responsabilidad.
- Representar a la Subdirección en los diferentes asuntos generales aplicables a la Gerencia de proyecto.
- Proveer el apoyo necesario en el desarrollo, coordinación y seguimiento, en su caso, de los nuevos proyectos en gestación, en tanto no sean estos asignados a una Gerencia específica.
- Asistir a las Gerencias con la metodología necesaria para la administración de sus proyectos, incluyendo procedimientos, instructivos y manuales, así como para la realización de estudios económicos de factibilidad.
- Desarrollar los sistemas de infonnación general necesarios como soporte en la torna de decisiones de la Subdirección, relativos a los proyectos.

#### Gerencias del Proyecto 1 (CCR's), del Proyecto II (Isomcrización, MTBE y TAME), del Proyecto III (HDD Y HDR), del Proyecto Azcapotzalco:

- Establecer las bases de diseño para el desarrollo de la ingeniería básica de los procesos  $\bullet$ de las plantas a cargo de las Gerencias y definir con las firmas de ingeniería, el alcance de los servicios así como los reportes de avance y adquisiciones para los proyectos.
- Elaborar las bases de concurso para los contratos EPC de los proyectos a su cargo.
- Seleccionar las finnas de ingeniería para el desarrollo de la ingeniería básica de los proyectos a cargo de la Gerencia.
- Proponer la contratación de servicios de consultoría y monitoreo, para sustentar estudios *de* factibilidad y seguimiento *de* los proyectos.
- Formular o supervisar la elaboración de la documentación soporte necesaria, a fin de cumplir con los requisitos de negociación de crédito, para los proyectos de la Gerencia.
- Protocolizar la recepción, puesta en marcha y aceptación de las plantas de los proyectos a cargo *de* la Gerencia.
- Aprobar y coordinar el finiquito por concepto de licenciadores. constructores, consultores y monitores, verificando que *este* proceda.

#### 1.3 Control de Información Financiera de Proyectos de Inversión

#### 1.3.1 Definición de Proyecto

"Un Proyecto es un sistema temporal de actividades con un principio y terminación definidos, que se relaciona con el logro de objetivos únicos y se lleva a cabo mediante una red de esfuerzo humano"<sup>4</sup>

#### 1.3.2 Control de Proyectos

Se entiende por control<sup>5</sup> el asegurarse que el proyecto se ejecute de acuerdo a lo previsto. El control no existe sin previa planeación, organización y ejecución. Esta relacionado y tonna parte de los resultados de las otras funciones fundamentales de la administración.

El control efectivo ayuda en el esfuerzo para regular el desempeño planeado, a fin de asegurar que el desempeño este de acuerdo con lo proyectado.

Para controlar en fonna efectiva los proyectos de acuerdo a lo planeado, uno de los aspectos a considerar es el Control de programa y costos: se refiere por una parte a la Medición y control de avance fisico, y por la otra al Control de Costos.

#### 1.3.2.1 Control de Programa y Costo

Este programa debe de ser efectuado en forma integrada y en estrecha relación con el avance fisico del proyecto, ya que programa y costo se encuentran relacionados a nivel de actividad. Esta relación se puede resumir de tres maneras para propósito *de* control a niveles superiores: <sup>b</sup>

- Por elemento de la estructura de desglose de trabajo.
- Por sección, departamento, etc., de la organización.
- Por cuenta contable.

El control efectivo del programa y costos del proyecto requieren: planeación total de las actividades que van a ser realizadas para completar el proyecto, estimación eficiente de tiempo,

 $\frac{4}{5}$  Guia Texim Project para el Control de Proyectos.

En esta actividad se debe verificar el resultado con el plan original, para que de su análisis se pueda replantear la gestión administrativa. Actividad mediante la cual, quien administra se cerciorará de que las cosas se hagan cuándo. cómo. dónde, por quién y con el material que se plancó.

Sierra Martínez, Hermenegildo. Administración de Proyectos. Instituto Mexicano del Petróleo, 1994.

recursos, y costos; clara comunicación del alcance de tareas, la disciplinada presupuestación y autorización de gastos. El seguimiento contable del avance fisico y de gastos. La estimación periódica del tiempo y costos necesarios para concluir las actividades y la comparación periódica del avance y de los gastos a los programas y presupuestos.

Este proceso identifica las desviaciones del plan original indicando las necesidades de acciones correctivas o preventivas para reubicarse en el programa y presupuesto.

## 1.3.2.1.1 Medición y Control del Avance Físico

Será responsabilidad del jefe de grupo funcional o gerente funcional medir periódicamente el avance real en el proyecto contra lo programado, con el objeto *de* planear lo necesario para el siguiente periodo y prever los esfuerzos especiales de recuperación que se tengan que hacer.

La medición del avance implica determinar *e* identificar las actividades concluidas en el período, saber el avance alcanzado en las actividades en desarrollo, tiempo necesario para concluir las actividades en desarrollo, verificación y en su caso, adecuación del programa estimado para las actividades a desarrollarse en el período siguiente; *el* impacto de las actividades concluidas, en desarrollo y reprogramadas en otras actividades dependientes y en eventos clave.

Cuando exista retraso en la infonnación transferida, el gerente de proyecto debe revisar el plan de trabajo con los gerentes funcionales a fin de evitar retrasos subsecuentes y disminuir el impacto en los costos, algunos documentos que facilitan el control *de* las actividades son:

- Programas de Gantt o mecanizados.
- Registros de dibujos y documentos
- Estimado de horas-hombre y reprogramaciones.
- Control de equipo y materiales.

#### \.3.2.\.2 Control de Costos

El Control de costos consiste en asignar presupuestos a las actividades, registrar los costos reales, asegurando que son correctos, comparar los costos reales contra lo presupuestado *e*  identificar variaciones, tomar acciones correctivas o preventivas en donde existan variaciones a lo presupuestado.

El primer nivel de control del costo de las actividades del proyecto debe de ser ejercido por el gerente funcional responsable de esa actividad. El gerente de proyecto es responsable de vigilar los costos, no solo a nivel de actividad sino también a nivel de resumen de especialidad y de proyecto, asimismo de identificar las variaciones significativas entre los costos reales y lo presupuestado, yde iniciar las acciones correctivas para mantener y tenninar el proyecto dentro de lo presupuestado.

La programación es generalmente medida en ténninos de una sola dimensión que es el tiempo. En ocasiones, las consideraciones se efectúan en función de las limitantes impuestas por la disponibilidad de recurso (personal, equipo, materiales, etc. )

El costo es generalmente. el factor de mayor peso en un proyecto, más aún que las propias actividades a realizarse.

El gerente funcional debe asegurar continuamente que los cargos efectuados por su personal que desarrolla las actividades, son correctos en el código de cuenta y en el monto, y que reflejan realmente su contribución al proyecto.

El gerente de proyecto debe vigilar que no existan cargos erróneos al proyecto y que correspondan al trabajo realizado. Las erogaciones imprevistas deben quedar registradas y documentadas para incluirlas en revisiones futuras del presupuesto, los cargos tardíos deben reducirse al mínimo, esmerando el control en el manejo de reportes personales, facturas, gestión administrativa, etc. así mismo, debe verificar periódicamente que las políticas y procedimientos de cargo están siendo fielmente observados por el personal asignado al proyecto.

Es usual la emisión de reportes mensuales o semanales que muestran los costos directos y de materiales de actividades desarrolladas o *en* desarrollo, y su correspondiente valor presupuestado, esto facilita observar su variación .Otros reportes emitidos mensualmente, muestran el costo resumido por especialidad, subproyecto y proyecto global, el costo que representara el concluir actividades en desarrollo debe estimarse en plazos cortos cada dos o tres meses, el impacto de este sobre el costo acumulado que se tendrá al concluir el proyecto, debe ser estimado periódicamente.

Las variaciones al presupuesto pueden calcularse en cada nivel de resumen en la estructura de desglose de trabajo, y de esta manera identificar los problemas existentes en el programa de erogaciones y en el presupuesto.

El análisis de la variación del costo es la diferencia monetaria del costo presupuestado de las actividades concluidas y el costo real de las mismas. Una diferencia positiva identifica que ese concepto se encuentra por abajo de lo presupuestado. Una diferencia igual a cero indica que ese concepto se encuentra en lo presupuestado, si la diferencia es negativa señala que ese concepto ha rebasado su presupuesto.

El análisis de la variación del programa de erogaciones, es la diferencia de los costos

presupuestados de las actividades realmente concluidas y el costo presupuestado a la fecha del análisis de acuerdo al programa *de* ejecución de la obra. Una diferencia positiva indica que esa actividad se encuentra adelantada al programa de erogaciones, una diferencia igual a cero indica que la actividad se encuentra en programa, una diferencia negativa señala que ese concepto se encuentra atrás de lo programado.

Existen diversas causas que originan problemas de costo en los proyectos y deben ser evitadas de manera conciente, entre ellas se pueden citar las siguientes:

- Estimados originales poco realistas.  $\bullet$
- Modificaciones al alcance del proyecto no observadas o no registradas oportunamente.
- Dificultades técnicas inesperadas.
- Retraso en los programas que requieren de trabajar tiempo extra para su recuperación.  $\bullet$
- Cargas indebidas del personal asignado al proyecto.
- Practicas y procedimientos inadecuados para presupuestar, reportar y controlar los costos.
- Existen algunas prácticas contables y de reporte que dificultan el buen control de costos.
- La información no se encuentra disponible oportunamente.
- El catálogo de cuentas no satisface las necesidades de la administración del proyecto.
- Los compromisos no son registrados y reportados oportunamente.
- No se producen resúmenes de costos a diferentes niveles de la estructura de desglose de trabajo.
- Los costos para concluir actividades o el proyecto mismo, no se manejan en el sistema contable o en el sistema de reportes.
- Reportes de resultados del costo y programa

#### 1.3.2.2 Documentos de Proyectos

- Alcance de los trabajos.
- Organigramas de grupos de proyecto.
- Procedimiento de trabajo.
- Programa del proyecto.
- Estimados de horas-hombre.
- Estimados de costos.
- Bases de diseño.  $\bullet$
- Diagrama de flujo de proceso.
- Diagramas de tubería e instrumentos.
- Planos de localización general.  $\bullet$
- Diagrama unifilar.
- Plano de clasificación de áreas.
- Planos de sistema contra incendios.  $\bullet$
- Planos de drenajes.
- Anteproyectos arquitectónicos.
- Requisiciones de equipo y materiales. .
- Lista de fabricantes.
- Cuadros comparativos de cotizaciones.  $\bullet$
- Ordenes de compra *de* equipo y materiales.
- Reporte *de* avance.  $\bullet$
- Facturas.  $\ddot{\phantom{0}}$

#### 1.3.3 Contratos

#### 1.3.3.1 Propósito de un Contrato

- Establecer por escrito un acuerdo entre dos partes para la realización de un trabajo.
- Definir los acuerdos en un fonnato conforme con el tipo de servicio requerido.
- Utilizar la extensión y número de cláusulas acorde con el objetivo del acuerdo.
- Proteger los intereses de ambas partes.
- Asegurar que las obligaciones serán cumplidas bajo ciertos lineamientos.

#### 1.3.3.2 Clasificación de Contratos

Los contratos de obra pública podrán ser:

- 1) Contrato a Precios Unitarios. El importe de la remuneración o pago total que deba cubrirse al contratista se hará por unidad de concepto de trabajo terminado.
- 2) Contrato a Precio Alzado. El importe de la remuneración o pago tolal fijo que deba cubrirse al contratista será por la obra totalmente terminada ejecutada en el plazo establecido. Las proposiciones que presenten los contratistas para la celebración de estos contratos, tanto en sus aspectos técnicos como económicos, deberán estar desglosadas por actividades principales.
- 3) Contrato por Administración Directa. Es el resultado de la ejecución de actividades, conceptos, etapas y/o fases constructivas realizadas al amparo de un acuerdo autorizado por la superioridad interna para realizar obras por esta modalidad pudiendo involucrar la ejecución de labores de tenninación, reparación, fabricación, mantenimiento, prueba, localización, seguridad, arranque y/o estabilización operativa.

#### 1.3.3.3 Forma de Contratos

Convenio:

- Definición de las partes.
- Alcance.
- Programa.
- Compensación.

Condiciones generales:

- Costos directos mano de obra.
- Costos directos materiales.
- Costos directos, varios.
- Procedimientos de facturación.
- Procedimientos de pagos.
- Procedimientos de contabilidad y mano de obra.
- Estimaciones del contratista.
- Personal del contratista.
- Gastos de viaje.
- Tiempo extra.
- Empleo de personal.
- Tenninación del trabajo.
- Cancelación de contrato.  $\bullet$
- Manejo de documentación del proyecto.
- Seguros.
- Patentes, regalías.
- Garantías.
- Traspaso de obligaciones.

#### Anexos:

- Especificaciones.
- Tabulador de costos mano de obra.
- Costos de servicios diversos.
- Programa de proyecto.
- Programa de erogaciones.

#### 1.3.3.4 Leyes que Regulan la Contratación

1) Ley de obras públicas.- (el lo de enero de 1981: adicionada y reformada el lo de enero de 1985). Regularizar las acciones y los gastos en materia de contratación de obras de construcción, instalación, conservación, reparación y demolición de inmuebles, la inspección y vigilancia de *estos* trabajos, evitar que los "entes" públicos se sujeten al régimen de derecho privado.

2) Reglamento de la ley de obras publicas.- (El 11 de septiembre de 1981: reformado el 14 de febrero de 1985). Establecer las normas, mecanismos y procedimientos a que se debe sujetar la administración de los recursos destinados a la ejecución de la obra pública, de acuerdo con la ley correspondiente.

Los Contratos de obra pública contendrán, como mínimo, las declaraciones y estipulaciones referentes a:<sup>7</sup>

 $<sup>7</sup>$  Art. 61. Régimen legal aplicable a las adquisiciones de Obras Publicas.</sup>

#### **28 Marco Teórico; Control de Información Financiera de Proyectos de Inversión**

- **1. La autorización de la inversión para cubrir el compromiso derivado del contrato;**
- Il. El precio a pagar por los trabajos objeto del contrato;
- **III.** La fecha de iniciación y terminación de los trabajos;<br>**IV.** Porcentajes, número y fechas de las exhibiciones y ar
- Porcentajes, número y fechas de las exhibiciones y amortización de los anticipos para **inicio de los trabajos y para compra o producción de los materiales;**
- **V. Fonna y ténninos de garantizar la correcta inversión de los anticipos y el cumplimiento del contrato;**
- VI. Plazos, forma y lugar de pago de las estimaciones de trabajos ejecutados, asi como de **los ajustes de costos;**
- **VII. Montos de las penas convencionales;**
- **VIII. Fonna en el que el contratista, en su caso, reintegrará las cantidades que en cualquier fonna, hubiere recibido en exceso para** la contratación **o durante** la ejecución **de la obra.**
- IX. Procedimiento de ajuste de costos que deberá ser determinado desde las bases de la **licitación por la dependencia o entidad, el cual deberá registrar durante la vigencia del contrato;**
- X. La descripción pormenorizada de la obra que se deba ejecutar debiendo acompañar, **como parte integrante del contrato, los proyectos, los planos, especificaciones, programas y presupuestos correspondientes, y**
- **XI. En su caso, los procedimientos mediante los cuales las partes entre las que resolverán controversias futuras y previsibles que pudieran versar sobre problemas específicos de carácter técnico y administrativo.**
# 1.4. Ingeniería del Software

## 1.4.1 Concepto y Fases

El IEEE' ha definido a la Ingeniería del Software como:

"La aplicación de un enfoque sistemático, disciplinado y cuantificable hacia el desarrollo, operación y mantenimiento del software; es decir, la aplicación de ingeniería al software".

Con la Ingeniería del Software se enmarcan las tareas *que* se requieren para construir el software de alta calidad.

La ingeniería es el análisis, diseño, construcción, verificación y gestión de software de computadora. El trabajo asociado a la ingeniería del software se puede dividir en tres fases genéricas, con independencia del área de aplicación, tamaño o complejidad del proyecto. Cada fase se enfrenta con una o varias cuestiones de las destacadas anteriormente.

*Lalase de definición* se centra sobre el qué. Durante la definición, el que desarrolla el software intenta identificar qué información ha de ser procesada, qué función y rendimiento se desea, qué comportamiento del sistema, qué interfases van a ser establecidas, qué restricciones de diseño existen, qué interfases de validación se necesitan para definir un sistema correcto, de esta fonna se tiene que identificar los requisitos claves del sistema y por tanto del software a desarrollar.

*Lajase de desarrollo* se centra *en* el cómo. Durante el desarrollo se intenta definir cómo han *de* diseñarse las estructuras de datos, cómo ha de implementarse la función como una arquitectura del software, cómo han de implementarse detalles procedimentales, cómo han de caracterizarse las interfaces, cómo ha de traducirse el diseño en un lenguaje de programación (o lenguaje no procedimental) y cómo ha de realizarse la prueba.

*Lajase de mantenimiento* se centra en el cambio que va asociado a la corrección de errores, a las adaptaciones requeridas a medida que evoluciona el entorno del software, y a cambios debidos a las mejoras producidas por los requisitos cambiantes del cliente. La fase de mantenimiento vuelve a aplicar los pasos de las fases de definición y desarrollo, pero en el contexto del software ya existente.

<sup>&</sup>lt;sup>8</sup> Institute for Electrical and Electronics Engineers.

# 1.4.2 Modelo del Proceso de Software

**Al resolver problemas reales de una industria o empresa** *se* **debe incorporar una estrategia de desarrollo, a esta estrategia se le conoce como Modelo de Proceso, se selecciona el modelo**  según la naturaleza del proyecto y de la aplicación. Las fases y los pasos genéricos de ingeniería del software que se describen en la sección 1.4.1 se dividen fácilmente es estas **etapas Análisis, Diseño, Código, Prueba y Mantenimiento, en la figura 1.6 se muestran estas**  etapas como parte de la Ingeniería del Software. En este trabajo se utilizó este Modelo de Proceso del Software.

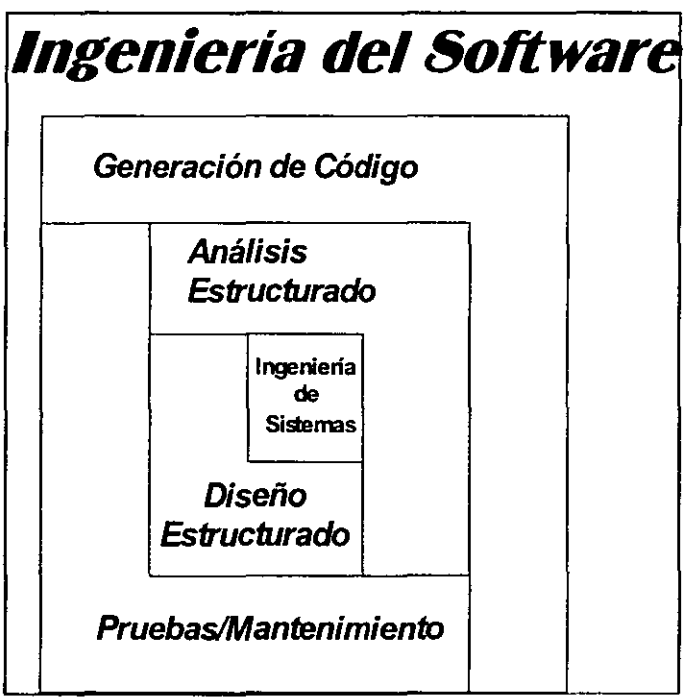

Figura 1.6 Etapas de la Ingeniería del Software

# 1.4.3 Procesos de la Ingeniería del Software

El Modelo lineal o secuencial explicado en la sección anterior sugiere un enfoque sistemático que comienza en un nivel de sistemas y progresa con el análisis, diseño, codificación, pruebas y mantenimiento. El modelado del ciclo de ingeniería convencional acompaña las siguientes actividades:

Análisis: Como el software siempre forma parte de un sistema más grande (o empresa) el trabajo comienza estableciendo requisitos de todos los elementos del sistema. La ingeniería de infonnación acompaña a los requisitos que se recogen en el nivel estratégico de empresa y en el nivel del área de negocio. El proceso de reunión de requisitos se intensifica y se centra especialmente en el software. Para comprender la naturaleza de los programas a construirse, se debe comprender el dominio de infonnación del software, así como la función requerida, comportamiento, rendimiento, e interconexión. Se documenta y se repasa los requisitos del sistema y del software.

Diseño: El diseño del software es realmente un proceso de muchos pasos que se centra en cuatro atributos distintos de un programa: estructura de datos, arquitectura del software, representaciones de interfaz y detalle procedimental (algoritmo). El proceso de diseño traduce requisitos en una representación del software que se pueda evaluar por calidad antes de que comience la generación del código. El diseño se documenta y se hace parte de la configuración del software.

Para efectos de este trabajo se realizan las etapas del Análisis y Diseño en base al siguiente esquema. Ver figura 1.7.

Generación del Código: El diseño se debe traducir en una fonna legible por la máquina. El paso de generación de código lleva a cabo esta tarea. Si se lleva a cabo el diseño de una forma detallada, la generación del código se realiza mecánicamente.

Pruebas: Una vez tenninado la generación de código, el proceso de pruebas se centra en los procesos lógicos internos del software, asegurando que todas las sentencias se han comprobado, y en los procesos externos funcionales, es decir, la realización de las pruebas para la detección de errores y el sentirse seguro de que la entrada definida produzca resultados reales de acuerdo con los resultados requeridos.

Mantenimiento: El software indudablemente sufrirá cambios después de ser entregado. Se producirán cambios porque se han encontrado errores. porque el software debe adaptarse para acoplarse a los cambios de su entorno externo, o porque el cliente requiere mejoras funcionales o de rendimiento. El mantenimiento vuelve a aplicar cada una de las fases precedentes a un programa ya existente y no a uno nuevo. En la figura 1.8 se muestran los procesos de la

Ingeniería del Software presentados a traves de un Diagrama de Flujo de Datos.

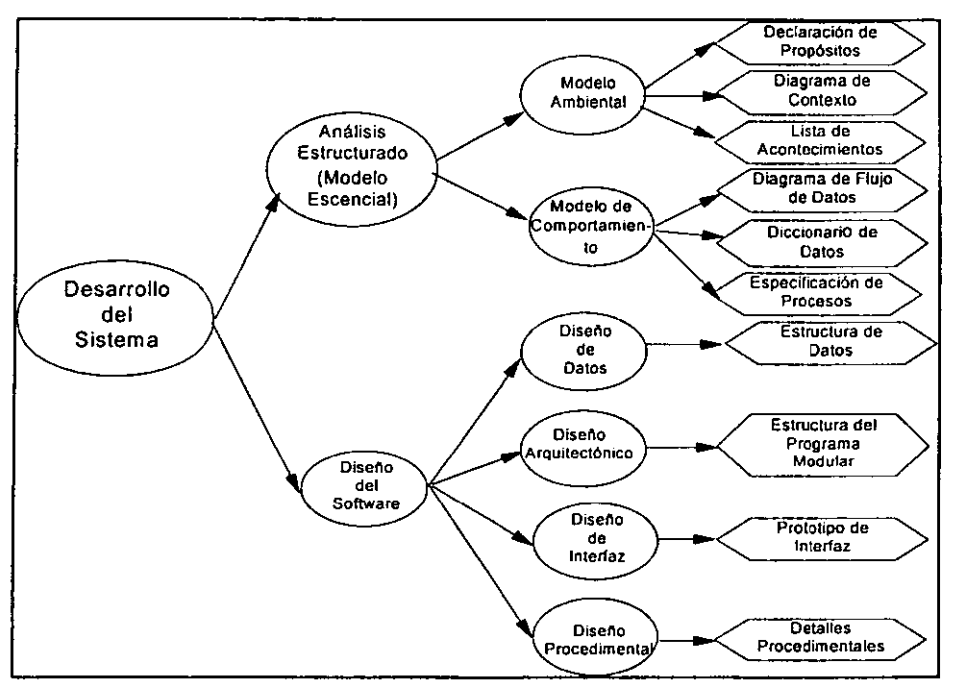

*Figura 1.7. Etapas en el Análisis y Diseño del Sistema de Control de lnformación Financiera de Proyectos de Inversión* 

En los capítulos siguientes se explica cada una de las actividades del Análisis y del Diseño, aplicando estas en el desarrollo del Sistema de Control de Infonnación Financiera de Proyectos de Inversión.

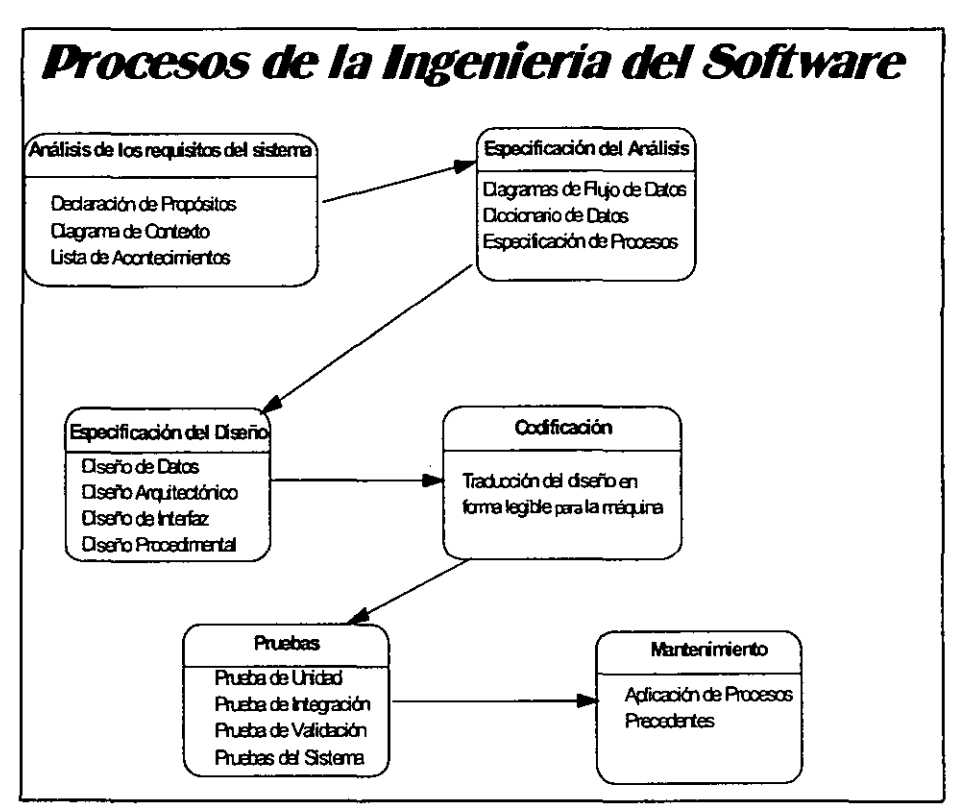

Figura 1.8 Diagrama de Flujo de Datos del Proceso de la Ingenieria del Software

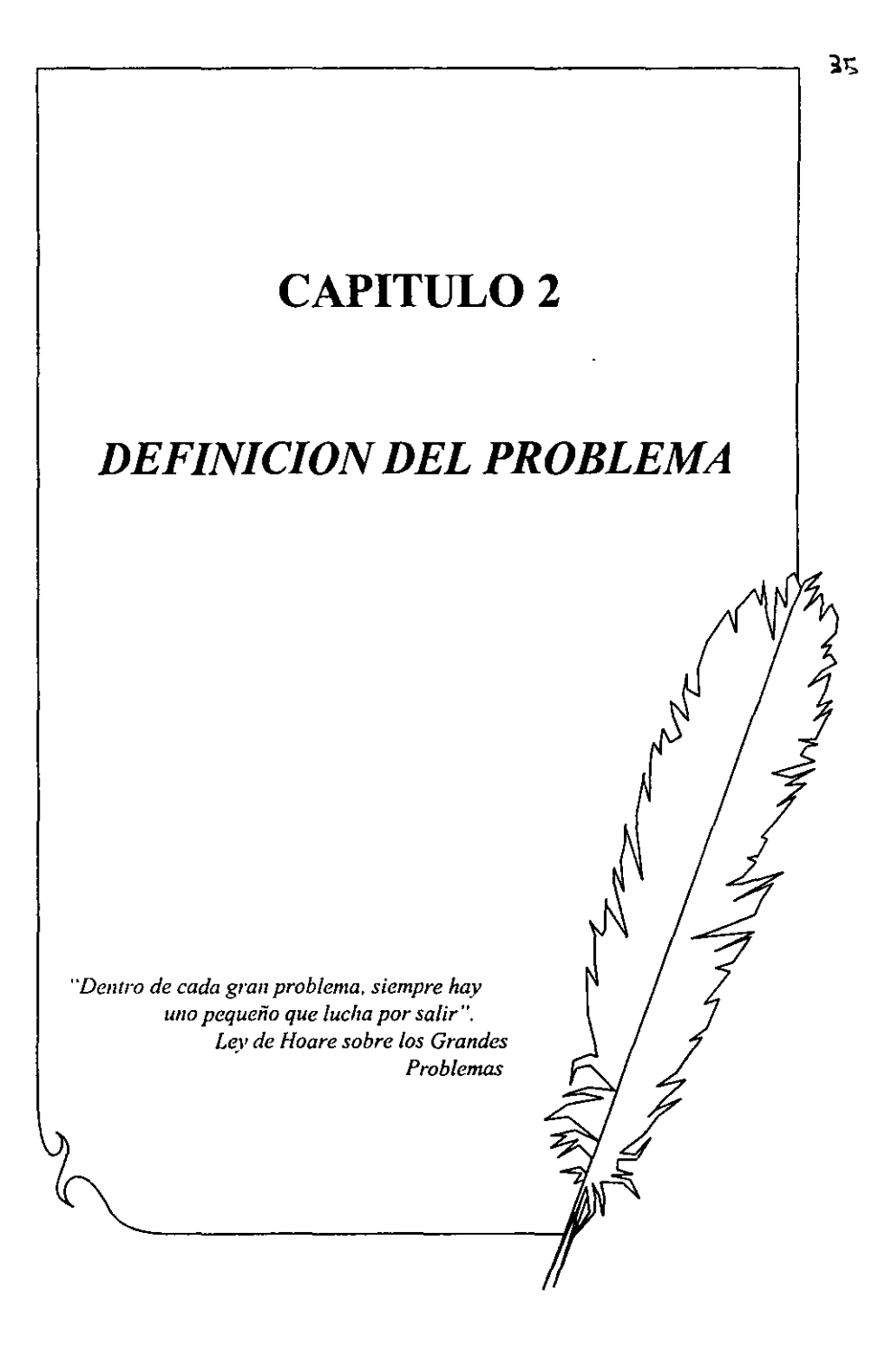

#### 36 Definición del Problema

# 2. Definición del Problema

# 2.1 Surgimiento de Proyectos en la Subdirección de Proyectos de Perncx-Rcfinación

Como parte de las medidas tendientes a la prevención de la contaminación ambiental, a través del mejoramiento de los combustibles, Petróleos Mexicanos, encamino sus esfuerzos al establecimiento de un esquema que le permita contar con las instalaciones necesarias, para obtener por una parte, el mejoramiento de la calidad de las gasolinas mexicanas, y por otra parte la reducción en forma sustancial del contenido de azufre en diesel y combustible.

Con el fin de cumplir los objetivos arriba planteados, Petróleos Mexicanos se fijo la meta de llevar a cabo proyectos, que por su naturaleza, resultan atractivamente rentables.

Estos proyectos se encaminaron a la construcción o remodelación de diversas plantas para aumentar la producción del barril-octano. del sistema de refinerías de Pemex, así como producir combustibles oxigenados, ambas medidas encaminadas al abatimiento del problema ambiental.

Algunos de los proyectos considerados bajo el esquema antes mencionados son originados por la Subdirección de Producción, por la Subdirección de Distribución y por la Subdirección Comercial, son encomendados a la Subdirección de Proyectos de Pemex-Refinación.

# 2.2 Conceptos Generales de Proyectos de Inversión

### Red de Actividades

Se refiere al modelo desarrollado bajo el método de ruta critica o precedencias que simula la ejecución del proyecto y que se utiliza para planear, programar y analizar el estado del proyecto en base a los avances que se vayan registrando en cada una de las actividades definidas en el modelo.

# Red de Actividades de Detalle

Se refiere a la Red de Actividades de una etapa determinada del proyecto; se deberá definir con el mínimo desglose de actividades que permita efectuar una efectiva supervisión de los trabajos implicados; el desglose de actividades deberá efectuarse de acuerdo al WBS que se haya definido para la etapa; las actividades que se definan en la red deberán tener un inicio y una terminación bien definidas y su avance deberá ser claramente medible y cuantificable; los avances de cada actividad se daran en porcentaje de avance fisico y tiempo restante para concluirla.

# Red Maestra de Actividades

Se refiere a la red de actividades del proyecto que integra en fonna de actividades

sumarias las redes de detalle de las diferentes etapas en que se estructuró el proyecto y que, por lo tanto, conforma el modelo total de éste.

## Cédula de Valores

Es una tabla de pesos específicos o valores porcentuales totales y calendarizados mensuales de las actividades definidas para un proyecto o parte de éste; cada cédula de valores está asociada a una red de actividades y se utiliza para costear ésta, por lo que cada actividad de la red esta referida a una actividad de la cédula de valores correspondiente, en donde se define su costo.

#### Proyecto

Se refiere a las obras capitalizables de PEMEX REFINAClON a cargo de la Subdirección de Proyectos; comprende todas las actividades requeridas para llevar a cabo estas obras, tanto a cargo de PEMEX como de Contratistas.

#### Estructura de División del Trabajo (WBS)

Contiene la definición de la estructura a seguir para desglosar y clasificar las actividades y paquetes de trabajo en las redes de actividades y cédulas de valores asociadas.

#### Etapas del Proyecto

Conjunto de actividades del proyecto cuyo inicio, final y productos a obtener están claramente definidos y cuya ejecución estará bajo la responsabilidad de una sola entidad, ya sea PEMEX o un Contratista; la división de un proyecto en etapas no esta referida a una secuencia en tiempo, sino a la división de responsabilidades que se haya definido para la ejecución de los trabajos; las etapas a cargo de PEMEX estarán asociadas a una red de actividades para su programación y seguimiento; las etapas a cargo de contratistas se asociarán a un contrato de obra, una red de actividades y una cédula de valores para cada moneda del contrato; la secuencia en tiempo de las diferentes etapas estará detenninada por las interacciones entre sus redes de actividades.

### Fases del Proyecto

Se refieren a las fases de Ingeniería Básica, Licencia, Ing. de Detalle, Procura, Construcción, Administración y Servicios; las actividades de cada etapa del proyecto deberán estar clasificadas de acuerdo a las fases a que pertenecen para fines de programación, presupuestación y seguimiento.

#### Vectores Mes/Costo

Se refiere a la calendarización vectorial de montos que se utiliza en lugar de las redes de actividades y cédulas de valores para programar las erogaciones de contratos.

### Estructura Programática

Se refiere al conjunto de elementos, tales como redes de actividades, cédulas de valores tantoen planeación como en ejecución y los vectores mes/costo para proyectos en planeación.

## Proyectos en Dimensionamiento

Se refiere a los proyectos que están en fase de autorización y que no tienen número de proyecto ni partida presupuestal asignada, estos proyectos se dimensionan en tiempo y costo para evaluar su impacto presupuestal e incluirlos *en* la solicitud presupuestal que corresponda; la estructura programática para los proyectos en planeación consistirá en programas vectoriales calendarizados por monto/mes y desglosados por las diferentes etapas y fases en *que* se planee ejecutar el proyecto.

### Proyectos en Ejecución

Se refiere a proyectos cuyo inicio ya esta autorizado y que cuentan con presupuesto autorizado, estos proyectos deben contar con una red de actividades y una cédula de valores para cada moneda referida en el contrato, un contrato de financiamiento con los tenninos aplicables, ppara cada contrato de servicio un vector monto/mes can el factor de prorrateo aplicable.

#### Programa de Erogaciones

Se refieren a los montos mensuales a erogar en un proyecto y que son derivados de la estructura programática de éste; los programas de erogaciones correspondientes a las etapas y fases del proyecto son consecuencia de los tiempos que marcan las redes de actividades de la etapa y de los pesos específicos y perfiles de costos contenidos en las cédulas de valores asociadas a ésta; los programas de erogaciones correspondientes a contratos de servicio serán consencuencia de los vectores monto/mes correspondientes.

#### Solicitud Presupuestal

Se refiere alos programas de erogaciones de los proyectos que son revisados y 'congelados' a una fecha de cierre determinada para utilizarse en solicitudes o revisiones presupuestales.

# Presupuesto Autorizado

Son los programas de erogaciones oficialmente autorizados.

#### Rubro

Se refiere a los principales conceptos (EPC, LBE, Servicios, etc.) que conforman un programa de erogacones o presupuesto; cada uno de los contratos de obra y de servicio constituirán rubros de costo, cada etapa de responsabilidad del proyecto que involucre un costo, se desglosará corno un rubro en los presupuestos y programas de erogaciones, cada rubro está separado en los tipos de monedas involucrados y se divide en recursos

propios y externos, de acuerdo al financiamiento.

#### Cuenta

Se refiere al desglose que podrán tener los rubros de erogaciones y que corresponden a las fases del proyecto involucradas en cada contrato(Ing/Procura/Construcción/etc.).

#### Concepto

Se refiere al desglose que podrán tener las cuentas involucradas en cada Contrato (Ing/ Procura Nacional/ Procura Extraniera/Construcción/ etc.).

#### Monto en Generado

Es el monto de obra o servicios realizados(Generados) sin importar la fecha en que se facturen; en las redes, cédulas y vectores se deberán programar y registrar los montos en generado, es decir, en el mes en que se vayan a realizar los trabajos(OPLAN/COBRA).

#### Monto en Devengado

Se refiere al monto de obra o servicios amparados en las facturas y que se encuentran comprometidos para su pago, y se registran en el mes en que se autoriza la factura.

### Monto en Flujo de Efectivo

Se refiere al monto pagado de cada factura (incluyendo anticipos y excluyendo impuestos) y se registra en el mes en que ocurre el pago.

#### Momentos Contables

Se refiere al tipo de montos, ya sea Generado, Devengado o Flujo de Efectivo, usado en los programas o presupuestos.

# 2.3 Procedimiento General

Un proyecto se planea. Al planearse se realiza su estructura programática por etapa y fase. Si procede, se le asigna un contrato de financiamiento y se estiman los montos financiados del proyecto. Se analiza el impacto presupuestal y se hacen los ajustes en caso de que existan. Se realiza la planeación de los contratos verificando el presupuesto del proyecto y se lleva a cabo la licitación de de éstos. Se elabora el dictamen y fallo de adjudicación de los contratos. Se formalizan y firman los contratos y se pagan anticipos. El estado de los contratos cambia a ejecución. Se revisa el presupuesto autorizado para el contrato y se solicita la clave de autorización de compromiso presupuestal. Se realiza la estructura programática contractual por proyecto y contrato de obra que incluye red de actividades y cédula de valores. Se valida y activa laestrcutura programática contractual que entrega el contratista y se cancela la estructura

#### 40 Definición del Problema

programática estimada. Se evalúa el impacto presupuestal del proyecto validando el programa de erogaciones del contrato en ejecución. Para los contratos de servicios se analiza la calendarización o cédula depagos dela propuesta del contratista de cada proyecto y contrato de servicios y se sustituye por la cédula de pagos estimada o en etapa de planeación. Se realizan las estructuras programáticas de los addendums que incluye red de actividades y cédula *de*  valores así como la realción contratos de financiamiento, si procede y con el proyecto y contrato original. La estructura programática de los adderndums sustituye la estructura programática estimada. Se evalúa el impacto presupuestal del addendum y una vez autorizado se valida el programa de erogaciones que el contartista entrega. Posterionnente se recibe la factura del contratista por el área responsable y se le dá seguimiento en el trámite en sus diferentes etapas que son verificación, autorización y concluyendo con el pago de la misma al contratista. El volúmcn de información mensual que *se* maneja en la Subdirección de Proyectos es en promedio: Proyectos: 2, Contratos: 30, Facturas: 200.

# 2.4 Procedimiento Detallado

A continuación se describe el procedimiento en fonna detallada:

### *Autorización del Proyecto de Inversión*

- 1) Las dependencias operativas (Subdirecciones de Producción, Distribución y Comercialización) generan y definen los proyectos de inversión, y efectúan los estudios de factibilidad de los mismos.
- 2) La Subdirección de Proyectos apoya a estas áreas operativas en la definición preliminar del alcance de los proyectos y de los programas de costos anuales.
- 3) La Secretaría Técnica de la Subdirección de Proyectos asigna a las Gerencias de Proyectos los proyectos en planeación.
- 4) Las Gerencias de la Subdirección de Proyectos elaboran los programas de ejecución y erogación del proyecto en base a la siguiente estructura programática:
	- División del Proyecto en Etapas de Responsabilidad
	- División de las Etapas en Fases del Proyecto
	- \* Vectores Mes/Costo para cada Fase y Etapa
- 5) 'Las dependencias operativas elaboran la solicitud de autorización institucional y tramitan su validación y autorización del gobierno federal a través de las Subdirecciones de Finanzas, Planeación y de Proyectos.
- 6) Una vez autorizado el proyecto, la Subdirección de Planeación infonna a la Subdirección de Proyectos de las condiciones de la autorización del proyecto de inversión.
- 7) Las Dependencias Operativas envían a la Subdirección de Proyectos el Número de Proyecto, Partida Presupuestal y Montos Oficiales del Proyecto de Inversión autorizado.

8) Las Gerencias de la Subdirección de Proyectos elaboran los programas de ejecución y erogación del proyecto autorizado.

*Proyectos de Inversión en Ejecución* 

- 9) La Secretaría Técnica de la Subdirección de Proyectos analiza los programas de ejecución y erogaciones para determinar su impacto presupuestal y realiza los ajustes necesarios para elaborar la solicitud presupuesta!.
- 10) Las Gerencias de Proyectos actualizan el programa de ejecución y erogaciones conforme se obtinene más información de las estimaciones del proyectos.
- 11) La Secretaría Técnica revisa nuevamente el impacto presupuestal de estos cambios.
- *Contratos en Planeación*
- 12) Las Gerencias de Proyectos de la Subdirección de Proyectos crean la programación del Proyecto en Etapas y Fases (Redes de Actividades de Detalle) en el sistema Opcn Plan y Cobra.
- 13) La Subdireción de Planeación y las dependencias operativas emiten las bases de diseño del contrato y generan los documentos para su autorización por la Dirección General de Pemex. Una vez autorizados notifican de esto a la Subdirección de Proyectos.
- 14) Las Gerencias de Proyectos de la Subdirección de Proyectos elaboran la propuesta para que se realicen las licitaciones de las etapas definidas en la programación del proyecto y da conocimiento de esto a la Subdirección de Proyectos.
- 15) La Subdirección *de* Proyectos recibe y revisa el plazo y monto de la etapa a licitar y da conocimiento a la Gerencia de Proyecto correspondiente.
- 16) La Gerencia de Proyecto realiza todas las actividades correspondientes al concurso de la etapa a licitar.
- 17) La Gerencia de Proyecto elabora la red de actividades del contrato en planeación.
- 18) Si la etapa del proyecto requiere financiamiento entonces *se* envía la documentación a la Subdirección *de* Proyectos para su autorización y ésta valida montos del presupuesto financiable.
- 19) La Gerencia de Proyecto informa a la Subdirección de Proyectos del resultado del concurso.
- 20) La Subdirccción de Proyectos formaliza el contrato y envía documentación a la Gerencia de Proyecto correspondiente.
- 21) La Gerencia de Proyecto solicita a la Subdirección de Proyectos el número *de* contrato, y monto disponible en la partida presupuestal del proyecto correspondiente.

*Contratos en Ejecución* 

- 22) La Gerencia de Proyecto trámita pago de anticipo y lo envía al contratista y compromete con él la fecha de efectividad del contrato.
- 23) La Gerencia de Proyecto recibe del Contratista, si es un contrato de Obra, su red de actividades y cédula de valores y si es un contrato de servicios la cédula de pagos.
- 24) La Gerencia revisa la documentación entregada por el contratista en cuanto a montos tanto en cédula de valores como *en* cédula de pagos y verifica la red de actividades contra la cédula de valores o en su caso el tiempo de ejecucion contra la cédula de

#### 42 Definición del Problema

pagos que representa el programa de avances.

25) Las Gerencias de Proyectos registran en el Sistema OpenlPlan y Cobra los avances de obra (fisico-financieros) *de* los proyectos.

# *Addendums a Contratos de Obra* y *Servicio*

- 26) Cuando se requiere un addendum (ampliación del contrato en monto y/o plazo) al contrato de obra o servicio la Gerencia de Proyecto elabora el soporte para el addendum en planeación y se le envía a la Subdirección de Proyectos para su autorización.
- 27) Una vez autorizado por la Subdirección de Proyectos, la Gerencia de Proyecto envía al contratista el oficio para que éste elabore la programación del addendum.
- 28) La Gerencia de Proyecto elabora y aprueba el addendum y dictamen.
- 29) La Gerencia de Proyecto fonnaliza el convenio del addenum con el contratista y se procede a la captura de sus redes de actividades en el sistema OpcnIPlan y Cobra en ejecución.

Trámitación y Autorización de Facturas

- 30) La Gerencia de Proyecto revisa el soporte técnico de la factura y analiza los avances fisicos programados contra reales por fase y totales acumulados, actividades relevantes reportadas por el contratista en el período avalado por supervisión y certificación de avances de campo.
- 31) La Gerencia de Proyecto verifica la disponibilidad presupuestal del monto a facturar de acuerdo al monto de flujo de efectivo asignado.
- 32) La Gerencia de Proyecto emite el certificado de pago por el monto a facturar.
- 33) El Contratista elabora la factura por el monto aprobado con soportes técnicos y anexos de acuerdo al contrato y envía a la Subdirección de Proyectos (original:Gerencia de Proyectos y copia: Unidad Administrativa) para tramitación y pago.
- 34) La Gerencia de Proyecto recibe la factura, soportes técnicos y anexos de acuerdo al contrato y revisa monto facturado.
- 35) La Gerencia de Proyecto autoriza y envia la aprobación de la factura a la Unidad de Administración y notifica al contratista de la aprobación de la misma.
- 36) La Unidad Administrativa recibe la copia *de* la factura del Contratista y la aprobación por parte de la Gcrenciade Proyecto, revisa que esté facturado correctamente. si no está correcto prepara y envía un docuemento de rechazo a la Gerencia *de* Proyecto y cancela la factura.
- 37) La Gerencia de Proyecto recibe la notificación y prepara el documento de rechazo de la factura al contratista.
- 38) Si la factura está correcta y fué aprobada por la Gerencia de Proyecto la envía a la Subdirección de Proyectos para su autorización.
- 39) La Unidad de Administración recibe la factura autorizada por la Subdirección de Proyectos y estima la fecha de pago y elabora el ClF (Control de Infonnación Financiera) de la factura.
- 40) La Unidad de Administración envía a Tesorería la documentación de la factura para su trámite de pago.
- 41) El Contratista recibe el pago a través de la Tesorería.
- 42) La Unidad de Administración recibe de Tesorería la fecha real de pago, la orden de pago y el número de cheque, y afecta el presupuesto del proyecto en flujo de efectivo.

En el Apéndice A se presenta los Documentos y Formatos que se utilizan en el procedimiento del Control de Información Financera de Proyectos de Inversión.

# 2.5 Problemática

Actualmente los principales problemas en el procedimiento para llevar a cabo las actividades mencionadas anteriormente se describen a continuación:

En cada una de las gerencias de la Subdirección de Proyectos se emplean formas diferentes para el control de sus proyectos, en algunas de ellas utilizan sistemas independientes desarrollados por ellos mismos, aunque en estos sistemas sólo dan registro y seguimiento a ciertas funciones como son el registro de facturas y el control de financiamientos, y las funciones restantes se llevan a cabo a través de diversas herramientas informáticas. En otras gerencias sólo se utilizan hojas de cálculo, procesadores de texto y paquetes gráficos para e! registro y control de esta infonnación.

En general estas formas que se utilizan para almacenar, organizar y recuperar la información relacionada con los proyectos a cargo de las gerencias, resultan ya inoperantes por el volúmen de la información que se maneja hoy en día. Es por esto que cuando se requieren conocer los detalles referente a los contratos y a las facturas del proyecto durante la vida del mismo (inicio, ejecución y término) no se cuenta con información veráz, precisa y oportuna al momento, aunque las gerencias inviertan muchas horas de trabajo y esfuerzo para lograrlo.

Además estás formas distintas de control de la información ocasionan dificultad en la integración de la misma para su consolidación financiera a nivel Subdirección.

Este problema en la integración, se debe a que el manejo de la información financiera del proyecto es llevado por áreas distintas como son la Unidad Administrativa y las Gerencias de Proyecto que al trabajar en forma aislada incurren en la generación de información duplicada lo que conlleva a tener incongruencias en la misma. Esto se refleja en el momento en que ambas áreas realizan el infonne de los proyectos, y los resultados presentados a la Secretaría Técnica tienen diferencias importantes, además las gerencias entregan estos resultados casÍ siempre después del tiempo que se les fijo como máximo. Ver Figura 2.1.

Por otro lado, el control y seguimiento de los contratos de servicio son llevados mediante diversos paquetes de cómputo debido a la complejidad que implica su registro a través del sistema Open Plan/Cobra, ya que en este Sistema se requiere de información muy detallada

#### 44 Definición del Problema

para llevar a cabo este registro y que en los contratos de servicio no es necesaria, además la carga de esta infonnación en el Sistema Open Plan/Cobra requiere de tiempo y esfuerzo excesivos e inecesarios para el tipo de control que se requiere.

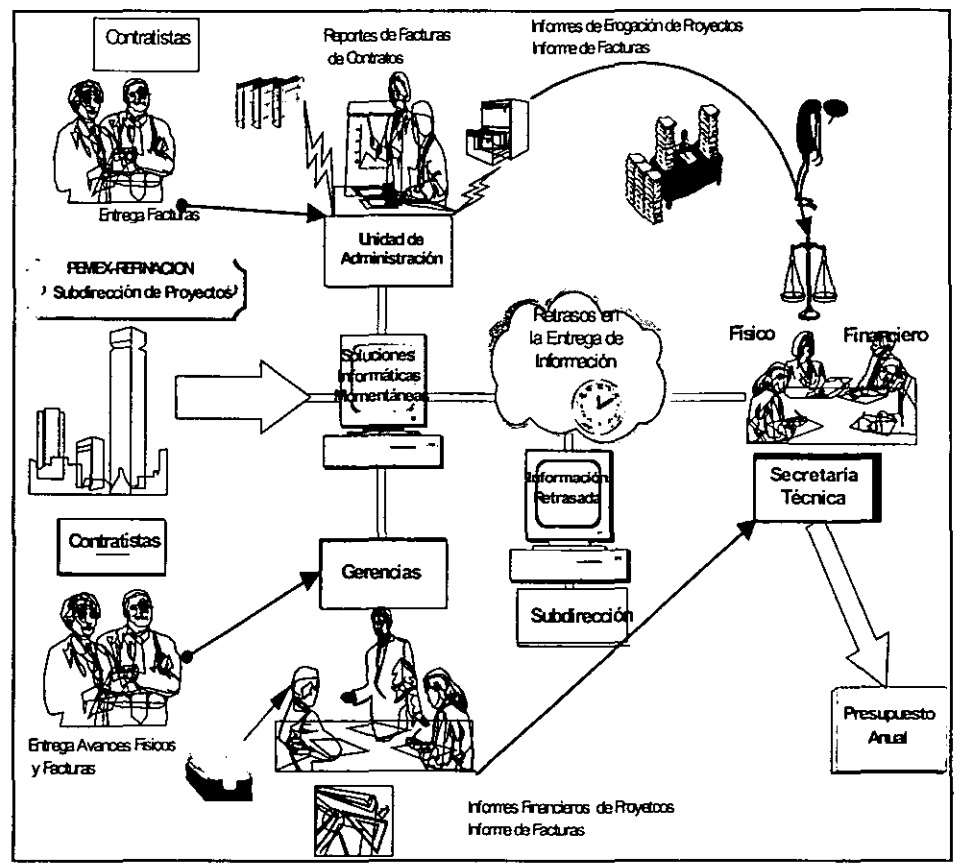

*Figura 2.1 Proceso del Control Financiero de Proyectos de Inversión* 

# 2.6 Justificación y Alcance

En virtud de la importancia que representa contar con un sistema que homologue la operación de las Gerencias de Proyectos en el control y seguimiento de infonnación financiera de proyectos de inversión, y que evite retardos y errores en la misma con el fin de obtener infonnación en fonna veraz y oportuna, se propone un sistema automatizado que pennita el registro y control de la infonnación financiera de proyectos de inversión de la Subdirección de Proyectos de Pemex-Refinación.

# Declaración del alcance del Sistema

El Sistema de Control de Infonnación Financiera de Proyectos de Inversión (SCIFPl) tiene como finalidad mantener al día la información financiera de los proyectos de inversión de la Subdirección de Proyectos de Pemex-Refinación, registrar los nuevos proyectos, estimar el costo y tiempo de las etapas de los nuevos proyectos; registrar los contratos de obra y los contratos de servicio de los proyectos en ejecución, estimar el costo y tiempo de los mismos en planeación o en ejecución y registrar la información generada de los financiameintos, registrar las facturas derivadas de los contratos en ejecución y darles seguimiento a través de sus diferentes fases de autorización. Dicho sistema se encarga de generar reportes en forma detallada y consolidada de la infonnación registrada en el mismo, de los Proyectos, Contratos, Facturas y Financiamientos, generar identificadores y enviar información de Redes Maestras y Redes de Detalle hacia el Sistema Open Plan (las cuales se dan de alta con mayor detalle en este sistema), de Facturas al Sistema de Modelos Presupuestales e información consolidada de Proyectos, Contratos, Facturas y Financiamientos al Sistema de Infonnación Gerencial.

El primer módulo pennite a la Secretaría Técnica registrar la información correspondiente a Catálogos necesarios para el adecuado funcionamiento del sistema, dentro de los principales están: Claves económicas de Proyectos y Contratos las cuales los identifican, Rubros, Conceptos y Cuentas para el Control Presupuestal y Estatus. Es posible dar de alta y de baja cualquier registro de los catálogos, así como consultar y actualizar dicha información.

El segundo módulo pennite la Secretaría Técnica registrar la información de los Proyectos desde su fase de Planeación hasta el Cierre del mismo, registrar los vectores mes-costo de los rubros y cuentas estimados a considerar en el impacto presupuestal mientras el Proyecto se encuentre en Planeación. La infonnación general del Proyecto es registrada en este módulo, el nacimeinto del mismo es por medio de la definición de su Clave Económica la cual sirve como 'liga' hacia los otros módulos (Contratos, Facturas y Financiamientos). Permite dar de alta, actualizar y consultar la información de los proyectos tanto en fonna general como a nivel Rubro, Cuenta y Vector mes/costo y se asigna la Red Maestra que le corresponde al proyetco. También se permite la distribución de montos del vector mes/costo por cuenta a tavés de una programación lineal.

En el tercer módulo las Gerencias de Proyectos ingresan la información correspondiente a Contratos de Obra y Servicios tanto en Planeación como en Ejecución, se registran los vectores mes-costo de las cuentas que considere el Contrato sustituyendo las por la programaicón de pagos para los Contratos de Servicio y por la Cédula de Valores para los Contratos de Obra una vez que estos Contratos son firmados. El inicio del Contrato en el sistema es por medio de la definición de su correspondiente Clave Económica la cual es usada como 'liga' hacia los otros módulos del sistema (Facturas y Financiamientos). Permite dar de alta, actualizar y consultar la información de los proyectos tanto en forma general como a nivel Rubro, Cuenta y Vector mes/costo. También se permite la distribución de montos del vector mes/costo por cuenta a tavés de una programación lineal.

En el cuarto módulo las Gerencias de Proyectos registran a las facturas que afectan a un contrato determinado indicando en fonnadetallada los conceptos y proyectos que correspondan a cada factura y la Unidad Administrativa da seguimiento a las Facturas. En este módulo se obtiene el ejercicio afectado tanto en devengado como en flujo de efectivo a nivel de Proyecto-Contrato-Concepto. Se actualiza el acumulado tanto en Devengado como en Flujo de Efectivo de lo erogado a través de las facturas a nivel Proyecto, Contrato y Cuenta, y se da seguimiento de las mismas a través del registro de las fechas requeridas desde su autorización hasta su pago.

En el quinto módulo la Unidad Administrativa registra la información de los Contratos de Financiamiento, los montos financiados de los proyetcos con financiamiento y los montos financiados de los contratos de estos proyectos. También permite registrar, actualizar y consultar la información de las cartas de crédito y cuentas de recuperación de financiameinto y la asignación de contratos a dicha cuenta, es posible generar reembolsos y deseembolsos y su correspondiente actualización.

El sexto módulo tiene la finalidad de generar una serie de reportes tomando la información de las bases de datos de Proyectos, Contratos, Facturas y Financiamientos. Los reportes son solicitados por las Gerencias de Preoyectos, la Unidad de Administración y la Subdirecicón, quienes los utilizan para ir vigilando el comportamiento de los Contratos y por tanto de los Proyectos y así tomar decisiones sobre las politicas a seguir. Estos reportes pueden ser ejecutados por cualquier área de la Subdirección de Proyectos.

El séptimo módulo tiene como finalidad permitir a las Gerencias de Proyecto generar claves de las Redes Maestras y de las Redes de Detalle, se genera un archivo de interfase que servirá para enviar estas claves, así como información adicional, para Redes Maestras (clave del proyecto, número oficial del proyecto, descripcion de red maestra, situación del proyecto, localidad de la planta, clave de la red maestra, arca administrativa) y para Redes de Detalle (clave del contrato, clave de moneda, paridad de Dólar Americano a Moneda Nacional, fecha real, monto contrato). Este proceso es llevado acabo por las Gerencias de forma eventual. Se envia información a de Facturas al sistema de Modelos Presupuestales e información de Proyectos, Contratos, Facturas y financiamientos al Sistema de Infromación Gerencial. Estos Procesos son ejecutados por las Gerencias de Proyecto.

# 2.7 Objetivos

# 1) Educacional

Aplicar una Metodología de Análisis y Diseño estructurado para desarrollar un sistema automatizado con el fin de dar solución a un problema de Gestión de Información.

# 2) De la Empresa

Asegurar que el Control Financiero de los Proyectos de Inversión *de* la Subdirección de Proyectos de Pemex-Refinación, se efectúe en la forma más cuidadosa, sistemática y eficiente a fin de minimizar riesgos y asegurar que éste se lleve a cabo con la mayor calidad posible para producir información precisa, veraz y oportuna.

# 3) Del Sistema

Permitir el registro, seguimiento y control de la información financiera de proyectos de inversión de la Subdirección de Proyectos de Pemex-Refinación, así como la generación de reportes para la toma de decisiones, y la generación y envío de información hacia otros sistemas.

# 2.8 Restricciones

- En la elección del software para la construcción del sistema, ya que el software a utilizar es seleccionado y proporcionado por la Subdirección de Proyectos de Pemex-Refinación.
- La participación de los usuarios en la recopilación *de* la información es limitado.

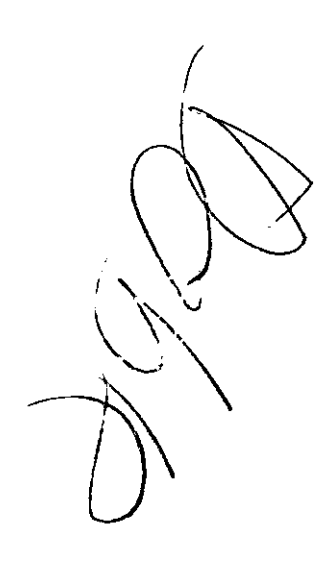

l,

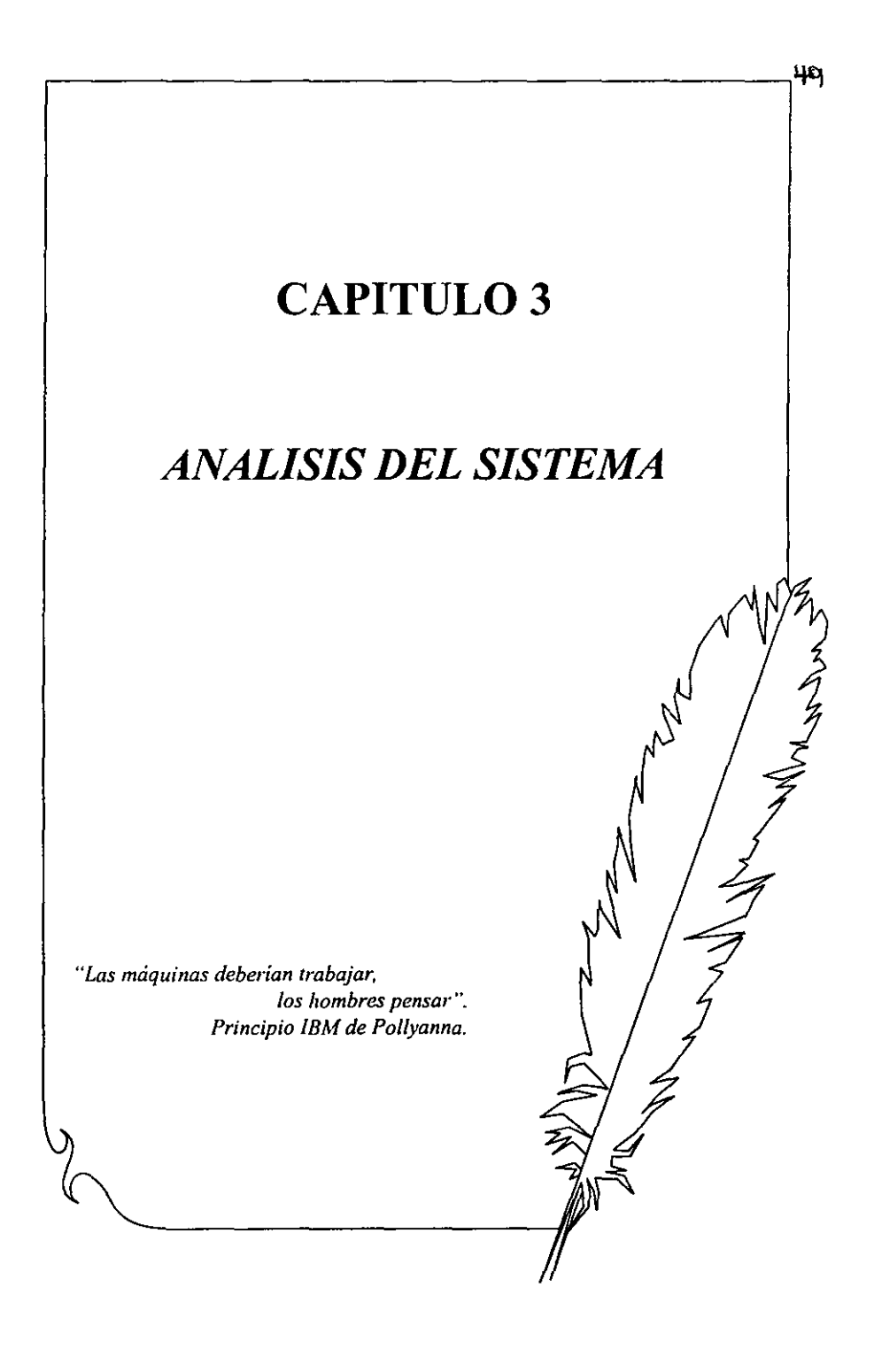

# 50 Análisis Estructurado

# 3. Análisis Estructurado

El propósito principal del análisis es transfonnar sus dos entradas principales, las políticas del usuario y el esquema del proyecto, en una *especificación estructurada.* Esto implica modelar el ambiente del usuario con diagramas de flujo de datos, diagramas de entidad-relación, diagramas de transición de estado, especificación de procesos y diccionarios de datos.

El análisis estructurado implica el desarrollo de un *modelo ambiemal* y el desarrollo de un *modelo de comportamiento.* Estos dos modelos se combinan para formar el *modelo esencial,*  que representa una descripción formal de lo que el nuevo sistema debe hacer, independientemente de la naturaleza de la tecnología que se use para descubrir los requerimientos.

Durante el desarrollo de éste proyecto fuimos desarrollando cada una de las actividades descritas dentro de la Metodología propuesta por E. Yourdon, claramente fuimos descubriendo la relación directa de los modelos ambiental y de comportamiento en relación con el desarrollo del proyecto, en ambos modelos hicimos una revisión completa de las características de cada actividad a desarrollar de tal forma que estas se iban aplicando conforme desarrollábamos el proyecto, no obstante nos enfrentamos con algunos problemas durante el mismo desarrollo y creemos que es importante mencionarlos: falta de disponibilidad de los usuarios, la indecisiones de los mismos en la explicación de sus procedimientos, el desconocimiento parcial de algunas actividades inherentes a sus funciones, la complejidad al proporcionar su información o documentos relacionados con los procesos, sin embargo nos dimos a la *tarea de*  manejar estos factores problemáticos y tratar de encontrar una solución que nos pennitiera seguir avanzando con el proyecto, obviamente *esto* nos conswnió tiempo de desarrollo y corno consecuencia un retrasó en el plan inicial programado por nosotras para la conclusión de este proyecto.

En realidad las etapas que explicamos a continuación son producto de una serie de actividades que involucramos para el desarrollo de estas, sin embargo y por cuestiones de precisión en este documento presentamos el resultado de cada una de estas en su etapa final, fué muy interesante ir haciendo y refinando iterativamente las actividades con datos adicionales que se añadieron y/o refinaron hasta obtener el producto final de estas.

# Modelo Esencial

El modelo esencial del sistema es un modelo de *lo que* el sistema debe hacer para satisfacer los requerimientos del usuario, diciendo lo mínimo posible acerca de *cómo* se implantará. Este modelo debe describir el *contenido* de los flujos o almacenes de datos, sin describir el medio u organización fisica de los datos.

El modelo esencial consiste en dos componentes principales:

- l. Modelo ambiental
- 2. Modelo de comportamiento

## 3.1 Modelo Ambiental

Es el primer modelo importante que se debe desarrollar, en donde se define las interfaces entre *el* sistema y el resto del universo, es decir, el *ambiente.* Además de detenninarqué infonnación entra al sistema desde el ambiente exterior, y qué información produce como salida el ambiente externo. Los sistemas son racionales y tiene un propósito; específicamente producen salidas como respuestas a algún acontecimiento, o estímulo, en el ambiente. Así, otro aspecto crítico del modclo ambiental consiste en identificar los acontecimientos que ocurren en el ambiente al cual debe responder el sistema. No para todos los acontecimientos; después de todo, el ambiente en su totalidad genera un número infinito de acontecimientos. Sólo nos preocupan aquellos que ocurren en el ambiente exterior y los que requieren una respuesta del sistema.

El modelo del ambiente consta de tres componentes:

- l. Declaración de propósitos
- 2. Diagrama de contexto
- 3. Lista de acontecimientos

Al ir desarrollando los componentes del modelo ambiental nos involucramos con las funciones y procesos de la Subdirección de Proyectos de una fonna más sencilla y organizada, de tal fonna que plasmamos la declaración de propósitos COn una visión de la organización más precisa, evitando hacer suposiciones relacionadas con la implantación al describir el sistema, de la misma fonna se elaboró el diagrama de contexto como conceptualización global del sistema y por supuesto la lista de acontecimientos que fué la tarea más detallada en la fonna de describir los aquellos estimulos que ocurren en el mundo exterior a los cuales el sistema deberá responder.

Cada uno de estos componentes se presenta a continuación para el Sistema de Control de Infonnación Financiera de Proyectos de Inversión.

En la Figura 3.1 se observan las entradas y los productos obtenidos del Análisis Estructurado:

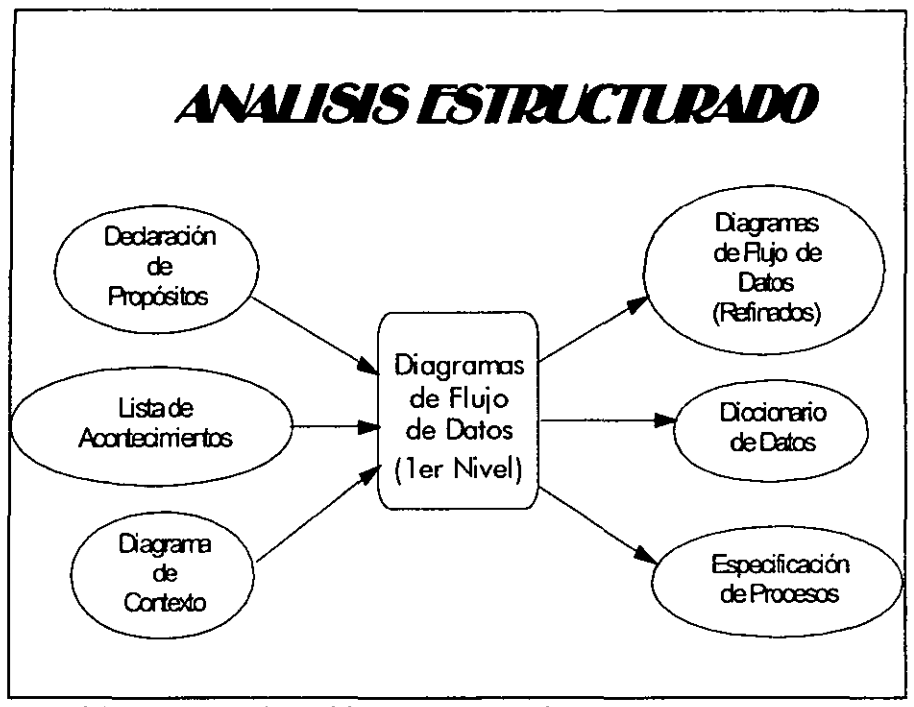

Figura 3.1 Entradas y Productos del Análisis Estructurado

# 3.1.1 Declaración de propósitos

Es una declaración textual breve y concisa del propósito del sistema, dirigida al nivel administrativo superior, la administración de los usuarios, y los otros que no están directamente involucrados con el sistema.

El propósito para el Sistema es el siguiente:

*"El propósito del Sistema de Control de Información Financiera de Proyectos de Inversión de la Subdirección de Proyectos es el manejar los detalles de los Proyectos, de los Contratos de los Proyectos, de las Facturas de los Contratos. de los Financiamientos de los Proyectos. y las afectaciones al Presupuesto de los Proyectos. también incluye la generación de reportes de los mismos. La información de los Proyectos. Contratos. Facturas y Financiamientos debe estar disponible para otros sistemas tales como el Sistema de Programación de Proyectos en Tiempo y Costo (OPLAN y COBRA). el Sistema de Información Gerencial para la Toma de Decisiones. y el Sistema de Modelos Presupuestales* ".

Esta declaración de propósitos resume los beneficios tangibles y cuantificables que se lograrán al desarrollo del proyecto.

# 3.1.2 Diagrama de contexto

Con este diagrama se empieza a contestar algunas de las preguntas que surgen a raíz de la declaración de propósitos. El diagrama de contexto enfatiza varias características importantes del sistema:

- Las personas, organizaciones y sistemas con los que se comunica el sistema. Se conocen como *terminadores.*
- Los datos que el sistema recibe del mundo exterior y que deben procesarse de alguna forma
- Los datos que el sistema produce y que se envían al mundo exterior.
- Los almacenes de datos que el sistema comparte con los terminadores. Estos almacenes de datos se crean fuera del sistema para su uso, o bien son creados en él y usados fuera.
- La frontera entre el sistema y el resto del mundo.

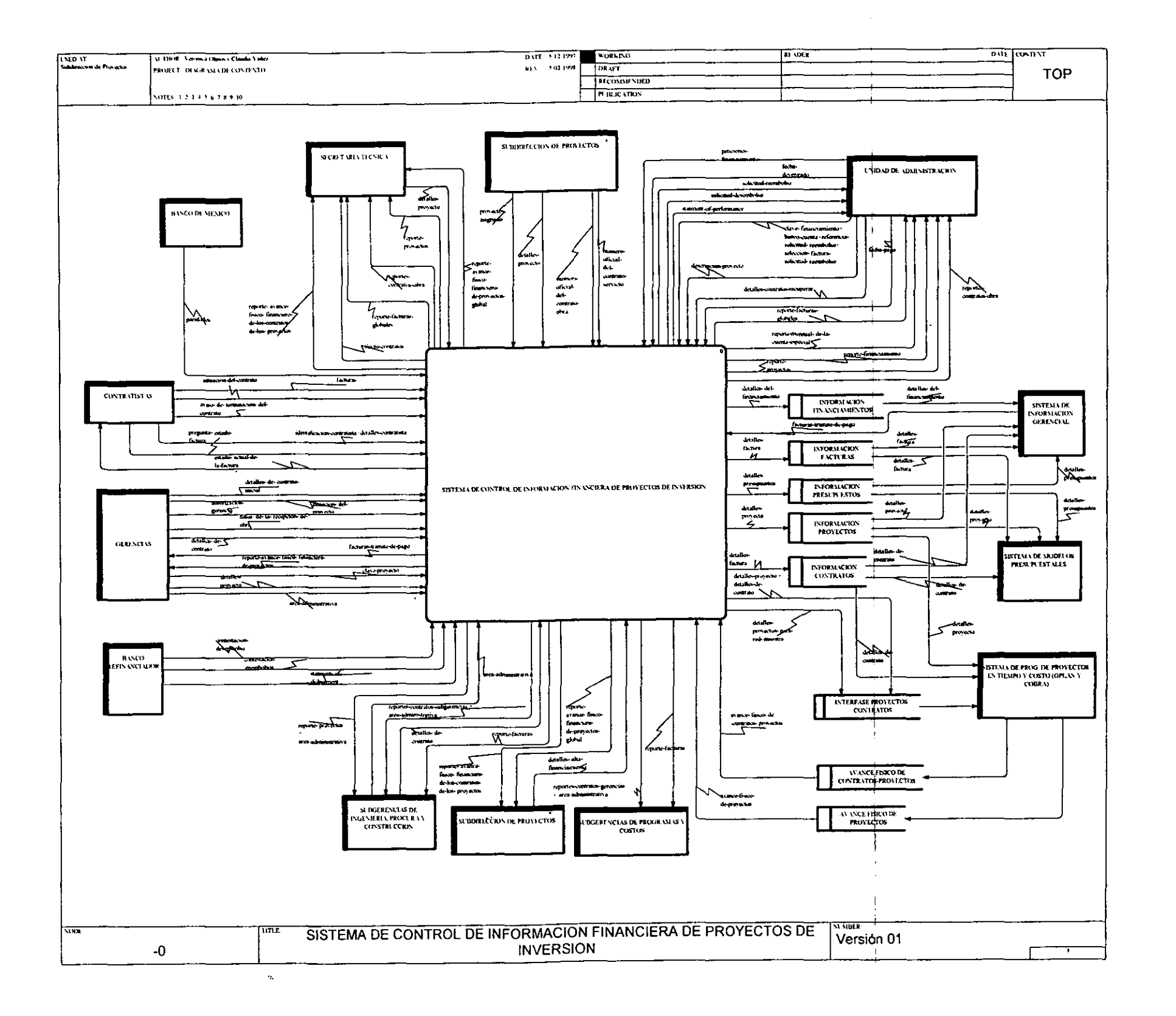

All Corp.

54

# 3.1.3 Lista de acontecimientos

La lista de acontecimientos es una lista narrativa de los "estímulos" que ocurren en el mundo exterior a los cuales el sistema debe responder.

En el Sistema de Control de Información Financiera de Proyectos de Inversión se tienen los siguientes acontecimientos:

- l. La Secretaria Técnica solicita reportes de facturas en Devengado y en Flujo de Efectivo mensualmente.
- 2. La Secretaría Técnica anuncia la modificación de un proyecto en planeación.
- 3. La Secretaria Técnica solicita reportes de contratos.
- 4. La Secretaria Técnica solicita reportes de proyectos.<br>5. La Subdirección de Proyectos asigna un proyecto a u
- La Subdirección de Proyectos asigna un proyecto a una gerencia.
- 6. La Subdirección de Proyectos requiere reportes de avances físico-financieros de los proyectos.
- 7. La Subdirección de Proyectos anuncia la modificación de un proyecto.
- 8. La Subdirección de Proyectos aprucba la contratación de servicios de consultoría, asesoría, supervisión y monitoreo para los proyectos.
- 9. La Subdirección de Proyectos autoriza los contratos de Ingeniería de Detalle, Procura y Construcción para el desarrollo de las plantas.
- 10. La Subdirección de Proyectos canaliza un financiamiento a proyectos.
- 11. La Unidad de Administración requiere de reportes de facturas en Devengado y Flujo de Efectivo semanalmente.
- 12. La Unidad de Administración recibe respuesta del Banco Rcfinanciador.
- 13. La Unidad de Administración requiere diversos reportes *de* financiamientos.
- 14. El Contratista envia facturas.
- 15. El Contratista notifica cambios en su domicilio fiscal yen sus datos generales.
- 16. El Contratista requiere conocer el seguimiento de su factura.
- 17. El Contratista notifica la situación de sus contratos.
- 18. Las Gerencias notifican la situación de sus proyectos.
- 19. Las Gerencias aprueban el finiquito de los contratos.
- 20. Las Gerencias autorizan las facturas.
- 21. Las Gerencias requieren conocer las facturas en trámite de pago.
- 22. Las Gerencias anuncian la modificación de un proyecto.
- 23. Las Gerencias ingresan un nuevo proyecto.
- 24. Las Subgerencias de Ingeniería, de Procura y de Construcción ingresan contratos.
- 25. Las Subgerencias de Ingeniería, de Procura y de Construcción requiere reportes de Proyectos.
- 26. Las Subgcrencias de Ingeniería, de Procura y de Construcción requiere reportes de Contratos.

#### 56 Anáfisis Estructurado

- 27. Las Subgerencias de Ingeniería, de Procura y de Construcción requiere reportes de Facturas.
- 28. La Subgerencia de Programas y Costos requiere reportes de los costos de los proyectos comprometidos en los contratos.
- 29. El Sistema de Programación de Proyectos en Tiempo y Costo requiere infonnación de proyectos para la creación de redes maestras y redes de detalle.
- 30. El Sistema de Programación de Proyectos en Tiempo y Costo envía los avances tisicos de 105 proyectos.
- 31. El Sistema de Programación de Proyectos en Tiempo y Costo envía los avances fisicos de los contratos de los proyectos.
- 32. El Sistema de Infonnación Gerencial para la Toma de Decisiones requiere información detallada de los proyectos, contratos, facturas y financiamientos.
- 33. El Sistema de Modelos Presupuestales requiere infonnación de requiere información detallada de los proyectos, contratos, facturas, y del presupuesto en devengado y en flujo de efectivo.
- 34. El Banco de México envía Paridades de monedas de origen a moneda nacional.
- 35. La Unidad de Administración afecta el presupuesto en devengado y en flujo de efectivo.
- 36. La Unidad de Administración elabora reembolsos.
- 37. La Unidad de Administración elabora desembolsos.
- 38. La Unidad de Administración elabora el statment of perfonnance.
- 39. La Unidad de Administración requiere el reporte del programa mensual de la cuenta especial.
- 40. La Unidad de Administración asigna la forma de pago del contrato.
- 41. Las Gerencias anuncian la modificación de un contrato.
- 42. Las Subgerencias de Ingeniería, de Procura y de Construcción anuncian la modificación de un contrato.

Realmente dedicamos una gran cantidad de tiempo al modelo ambiental, ya que fue punto de partida para las subsecuentes etapas y modelo interno del sistema.

# 3.2 Modelo de Comportamiento

El modelo de comportamiento describe el comportamiento quc del sistema se requiere para que interactúe de manera exitosa con el ambiente, es decir, es el modelo interior del sistema.

El modelo del comportamiento involucrará el desarrollo de los siguientes componentes:

- *1. Diagramas de Flujos de Datos*
- *2. Diccionario de Dalos*
- *3. Especificación de Procesos*

Nuestra labor en esta etapa fué modelar el comportamiento que el sistema deberá tener para manejar con éxito el ambiente del sistema.

Cada uno de los componentes del modelo *de* comportamiento se desarrolla a continuación para el Sistema de Control de Infonnación financiera de Proyectos de Inversión.

# 3.2.1 Diagramas de Flujos de Datos

Es una herramienta de modelado de sistemas, que proporciona un punto de vista del sistema *orientado a lasfunciones.* 

Los componentes de un diagrama de flujo de datos son: el proceso, el flujo, el almacén y el terminador.

El *proceso:* muestra una parte del sistema que transforma entradas en salidas; es decir, muestra cómo es que una o más entradas se transfonnan en salidas.

*Elflujo:* se usa para describir el movimiento de bloques o paquetes de infonnación de una parte del sistema a otra, representan datos *en* movimiento.

El *almacén: se* utiliza para modelar una colección de paquetes de datos en reposo.

El *terminador:* representan entidades externas con las cuales el sistema se comunica.

Para el desarrollo de los diagramas de flujo de datos utilizamos el enfoque propuesto de Yourdon, *es* decir el enfoque de partición por acontecimientos en este realizamos las siguientes actividades:

l. Dibujamos una burbuja por cada acontecimiento de la lista de acontecimientos.

2. Nombramos a las burbujas describiendo la respuesta que el sistema debe dar al acontecimiento deseado.

3. Dibujamos las entradas y las salidas de tal fonna que la burbuja diera la respuesta requerida, *se* dibujaron los almacenes.

4. Comparamos estos con el diagrama de contexto y la lista de acontecimientos para

#### 58 Análisis Estructurado

aseguramos que estuvieran completos y fueran consistentes.

5. Refinamos o nivelamos los diagramas de primer nivel, a un segundo nivel de tal forma que se iniciará un detalle adicional para la mejor comprensión de los procesos.

Para el Sistema de Control de lnfonnación Financiera de Proyectos de Inversión se identificaron procesos globales. en la figura 3.2 se muestran estos procesos, y en las subsecuentes páginas se presentan los diagramas de flujo de datos del sistema, estos diagramas se encuentran en su etapa final ya que sería muy complicado que en este documento mostráramos las versiones que fuimos obteniendo a lo largo de esta importante etapa de construcción del modelo. Para elaborar el Diagrama de Contexto y los Diagramas de Flujo de Datos y el Diccionario de Datos utilizamos la herramienta de modelado de datos: BPwin versión 2.0.

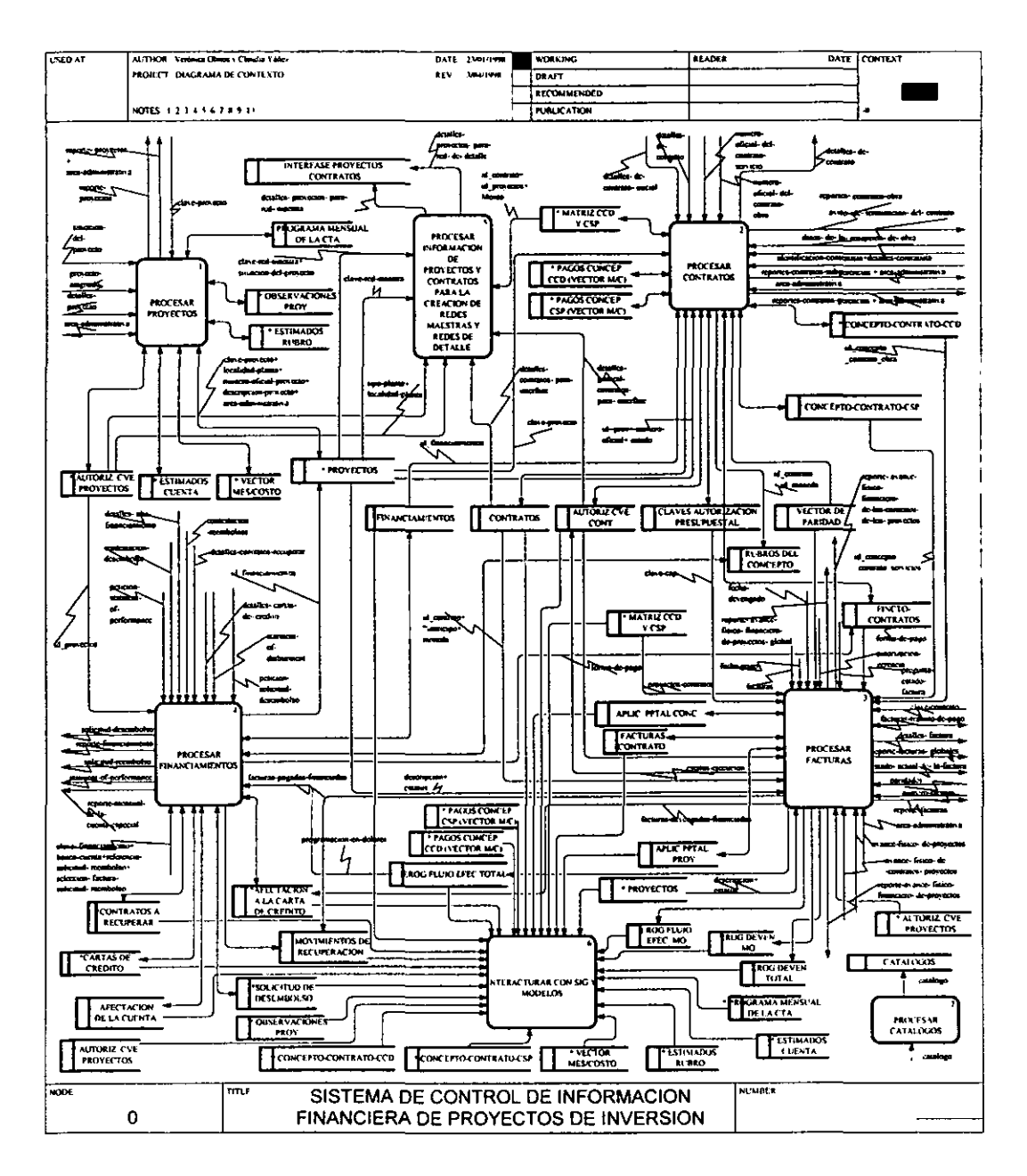

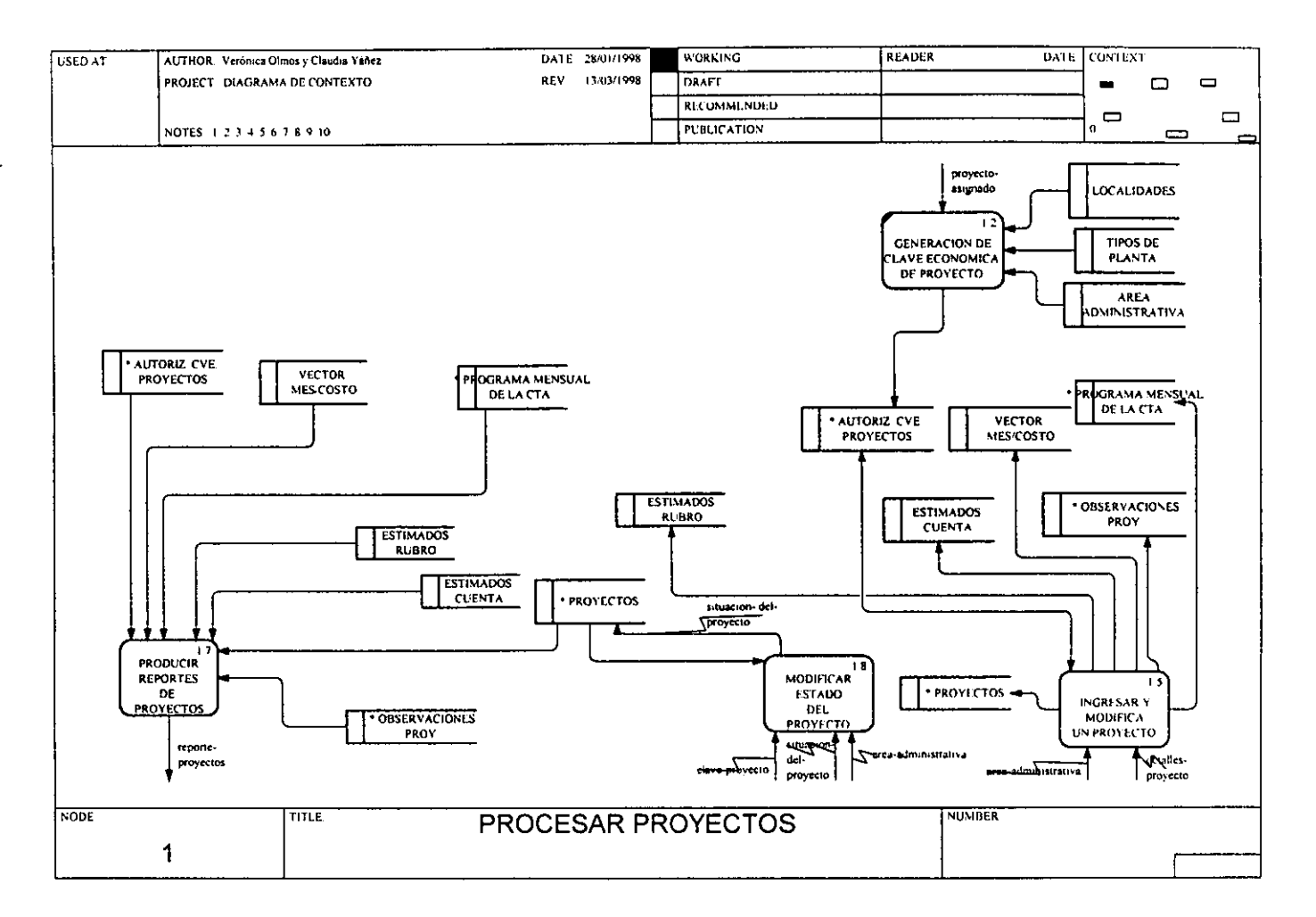

 $\mathcal{S}$ 

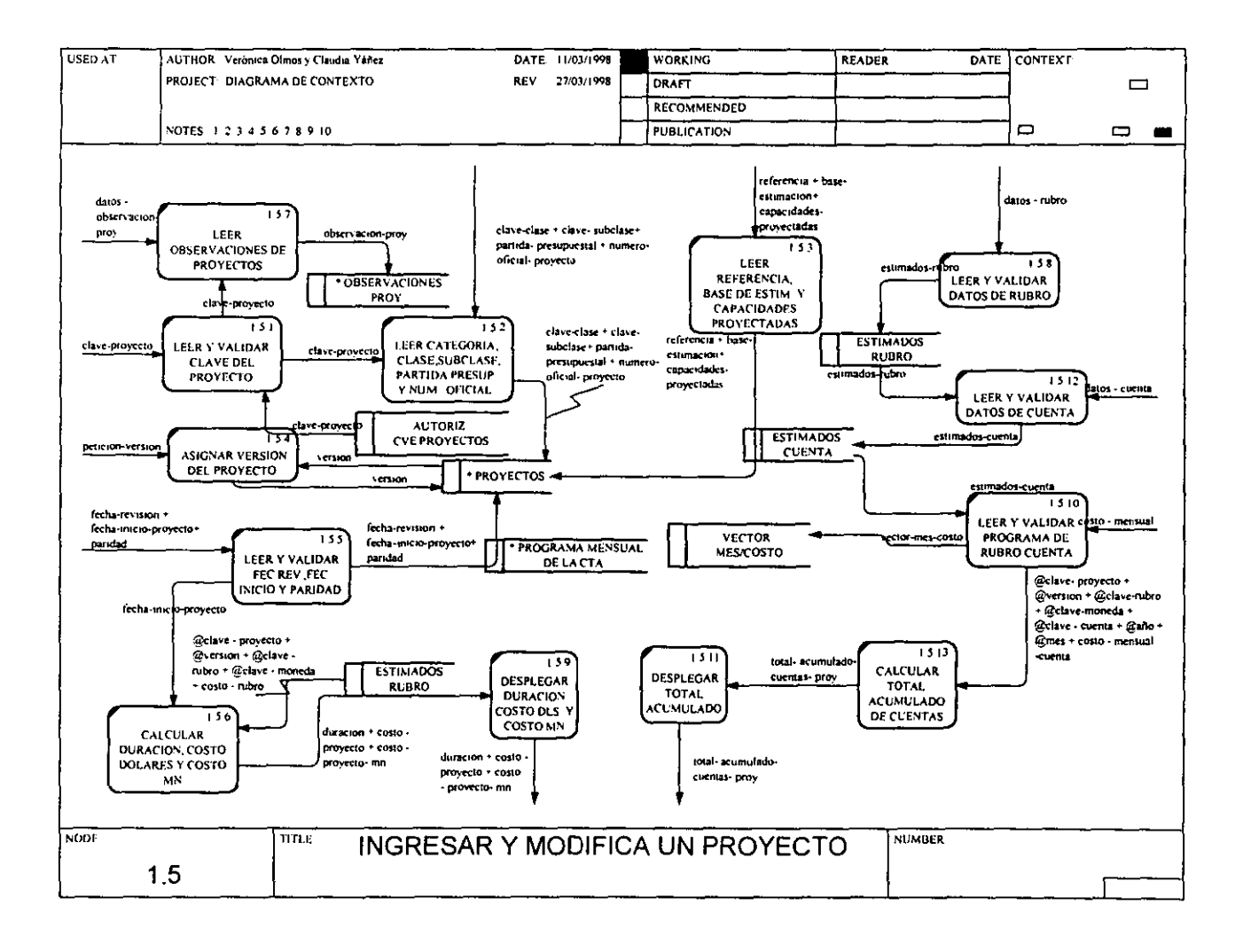

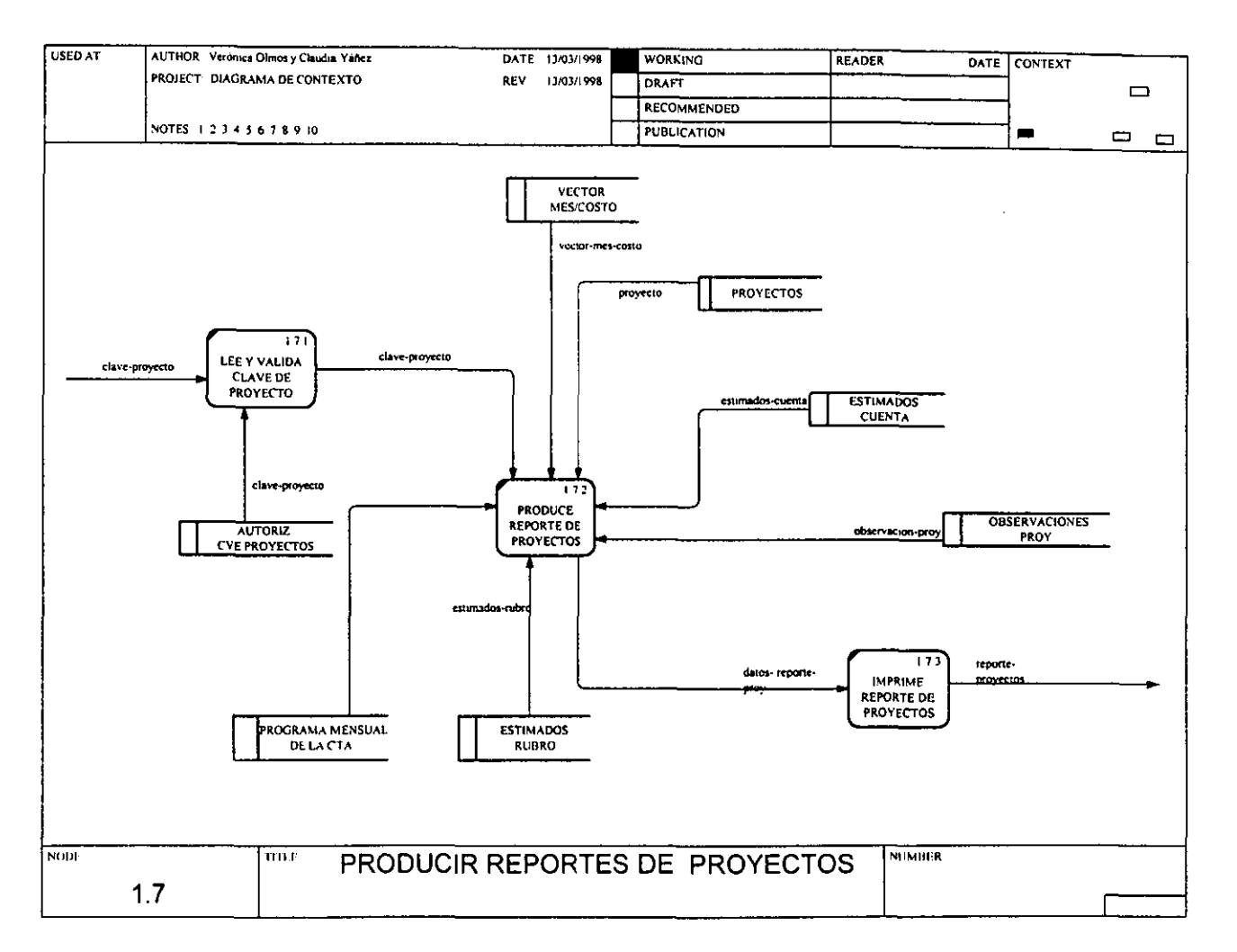

h

 $\mathbf{r}$ 

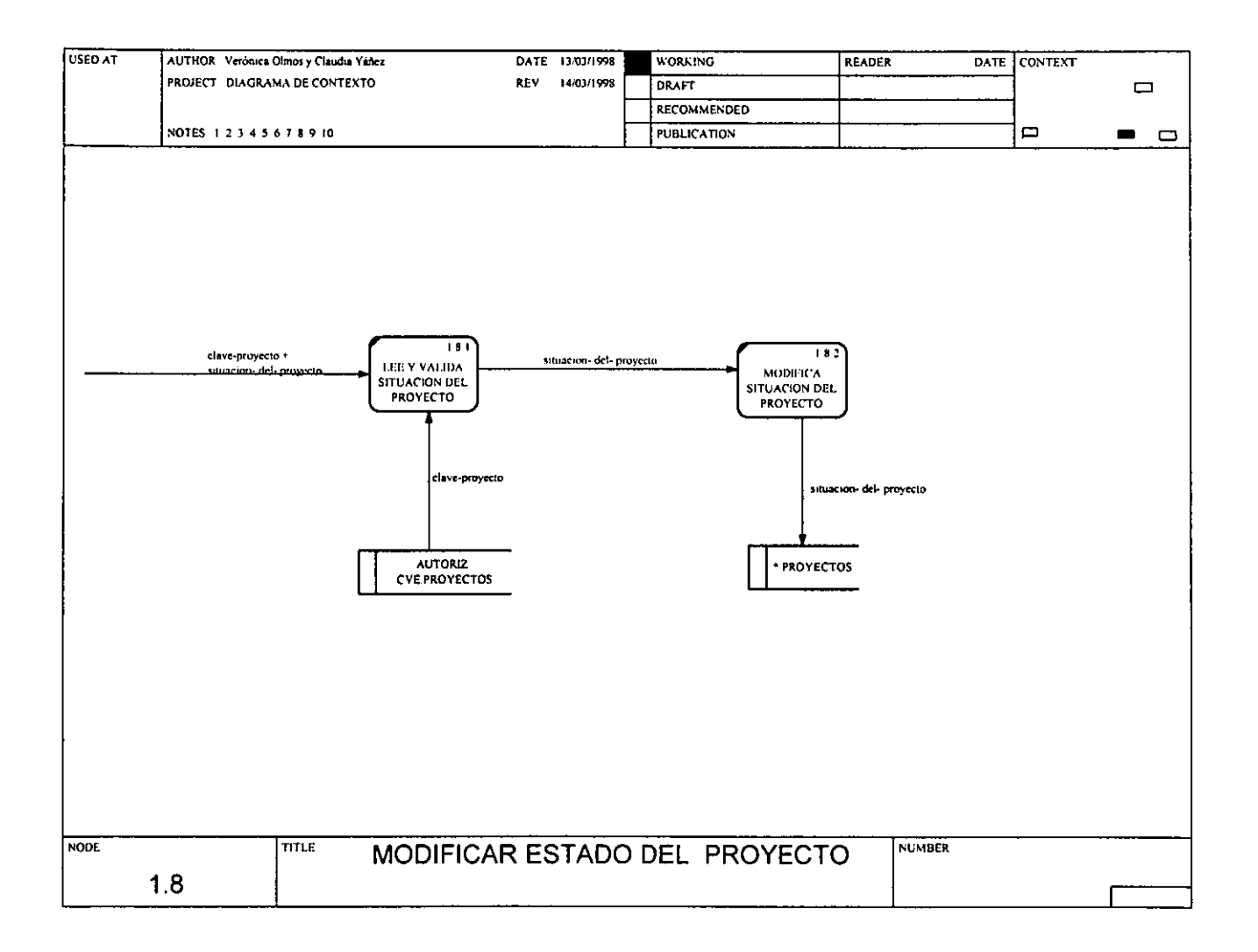

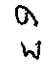
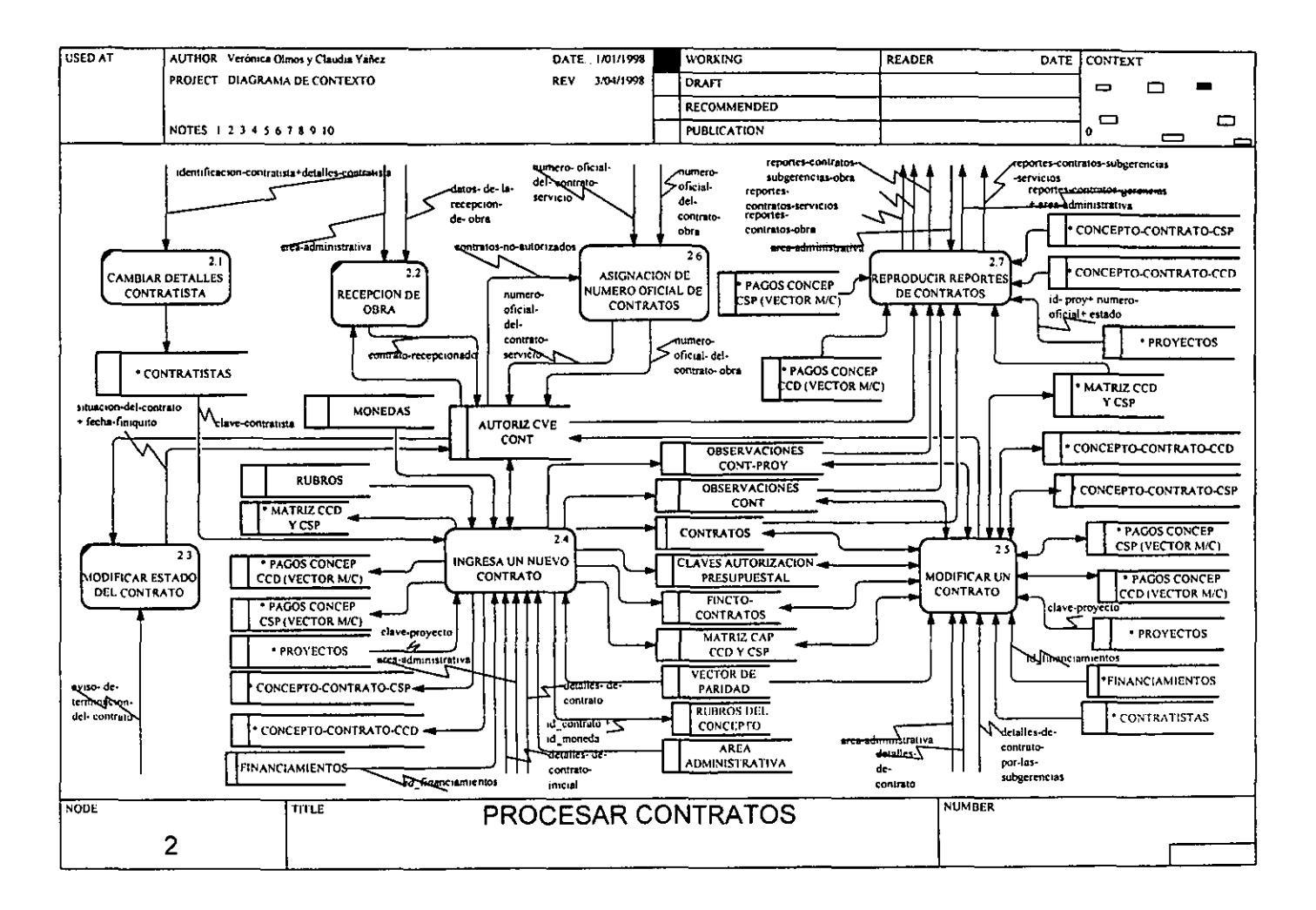

 $\mathcal{L}$ 

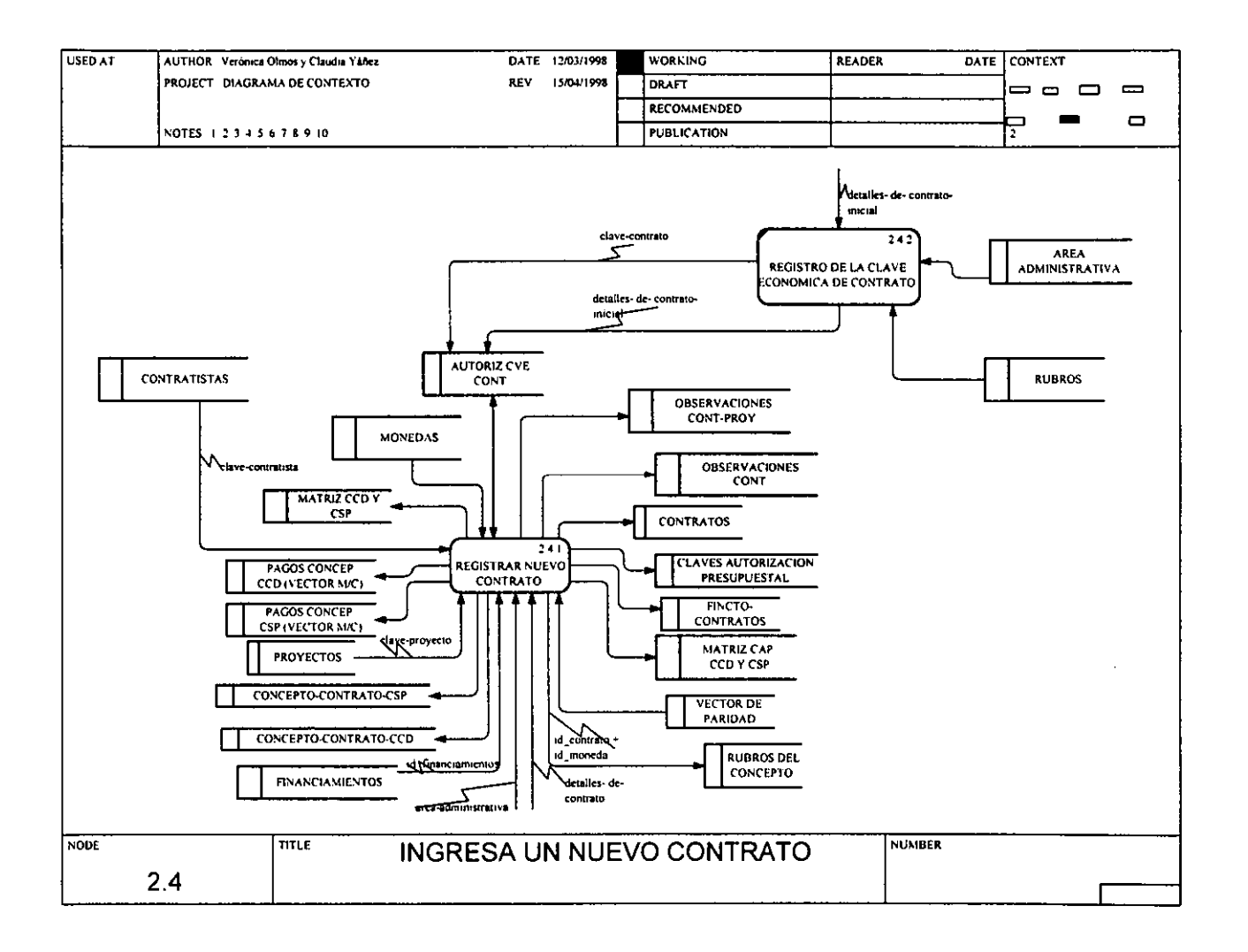

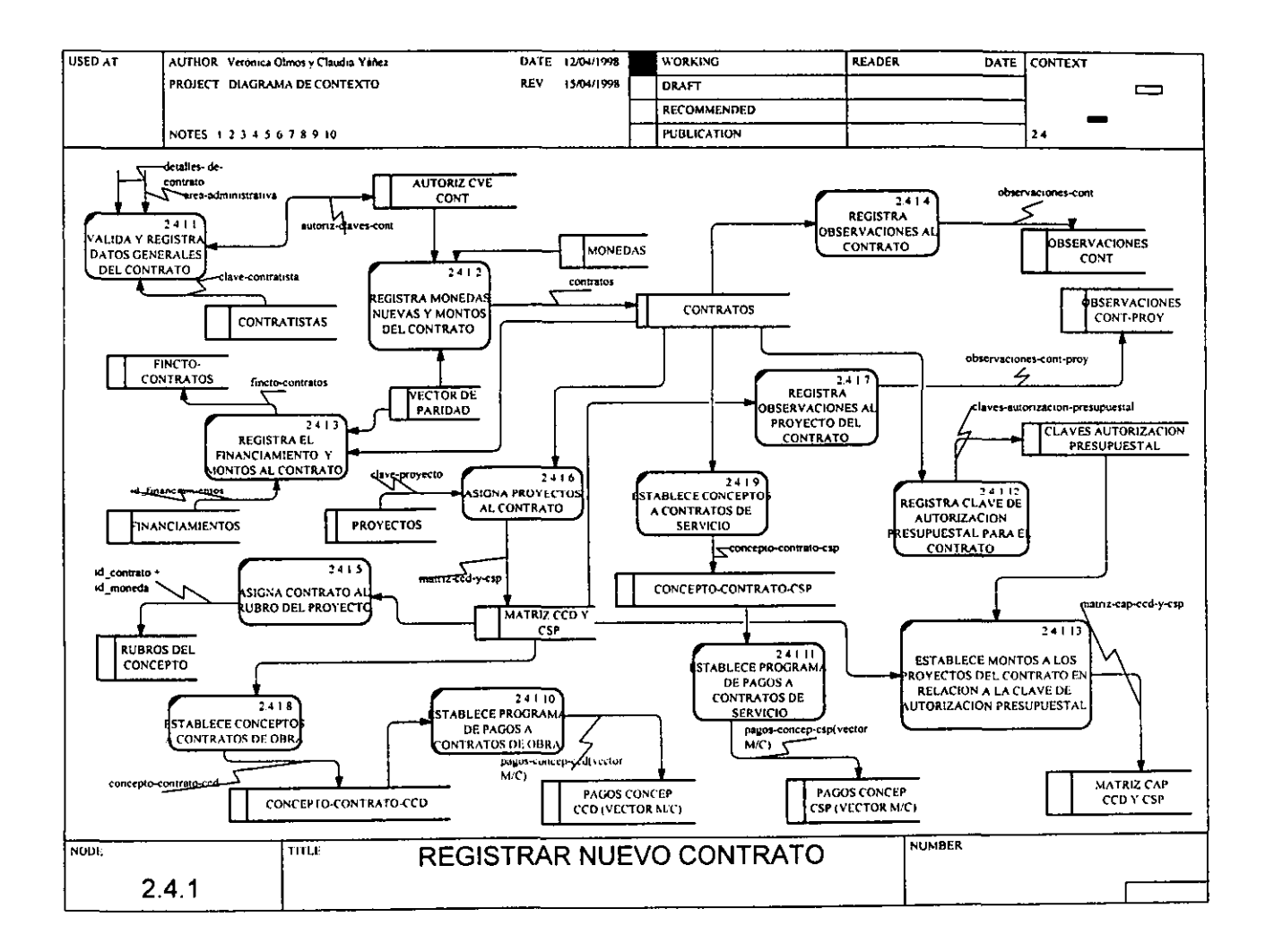

 $\mathscr{E}$ 

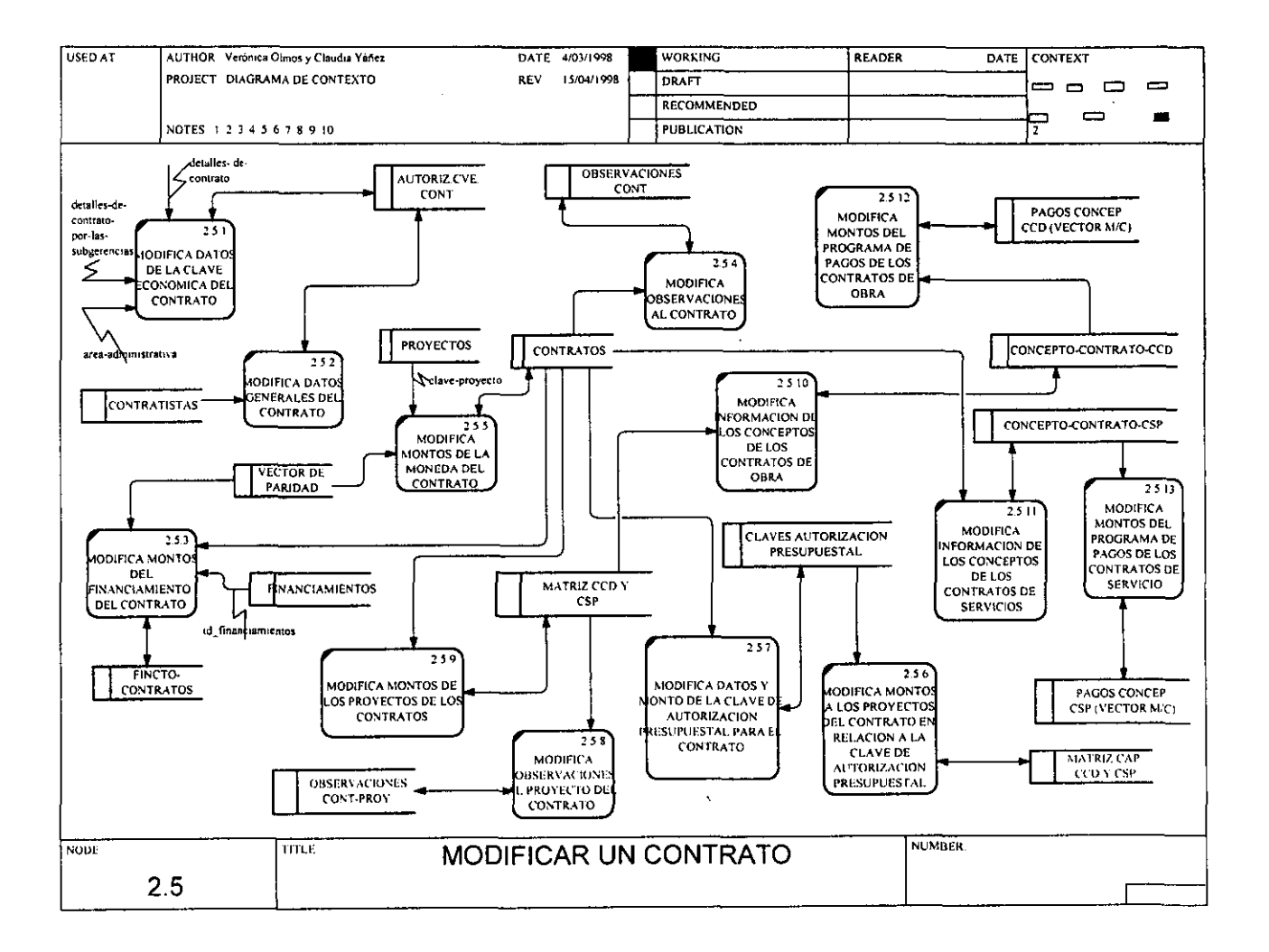

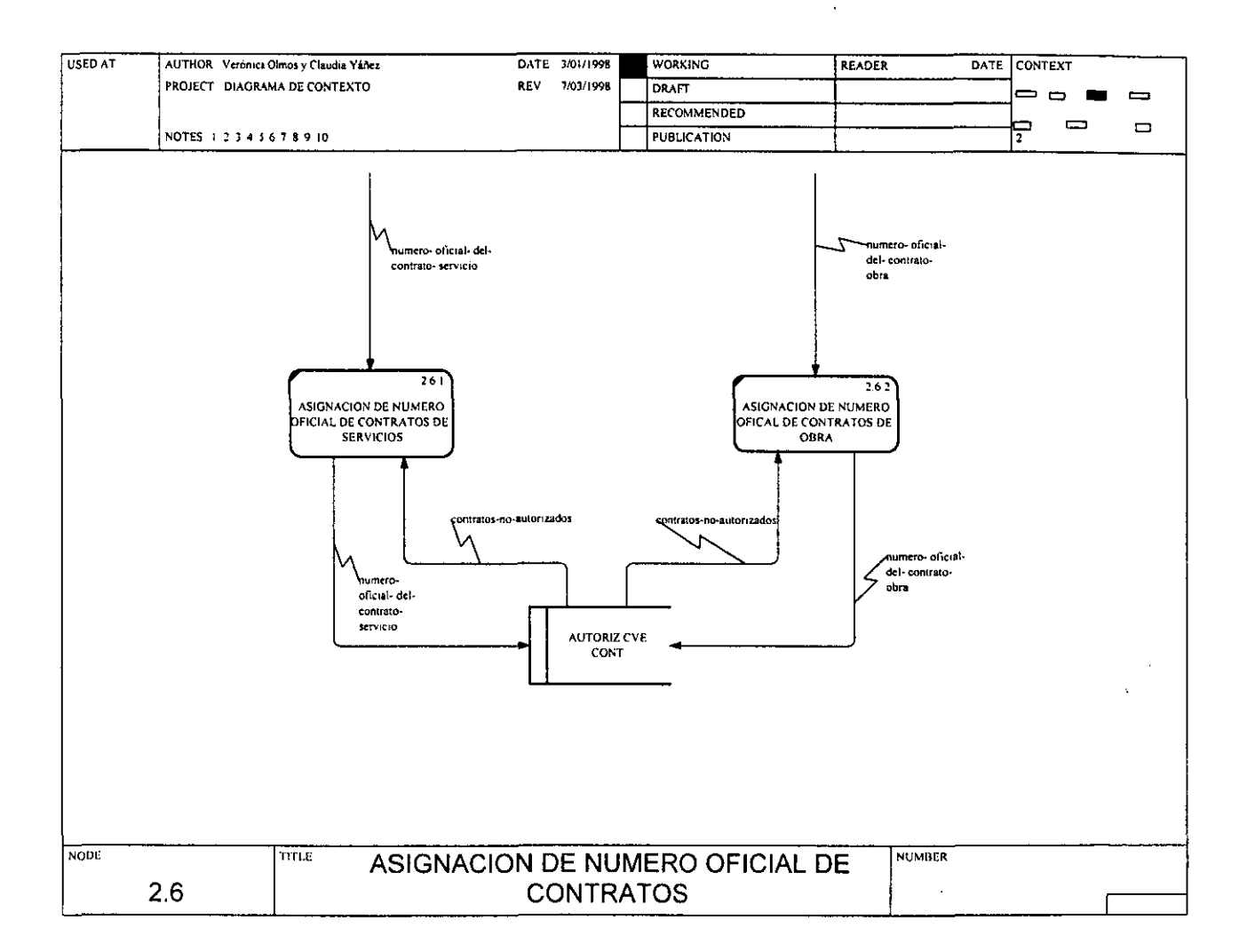

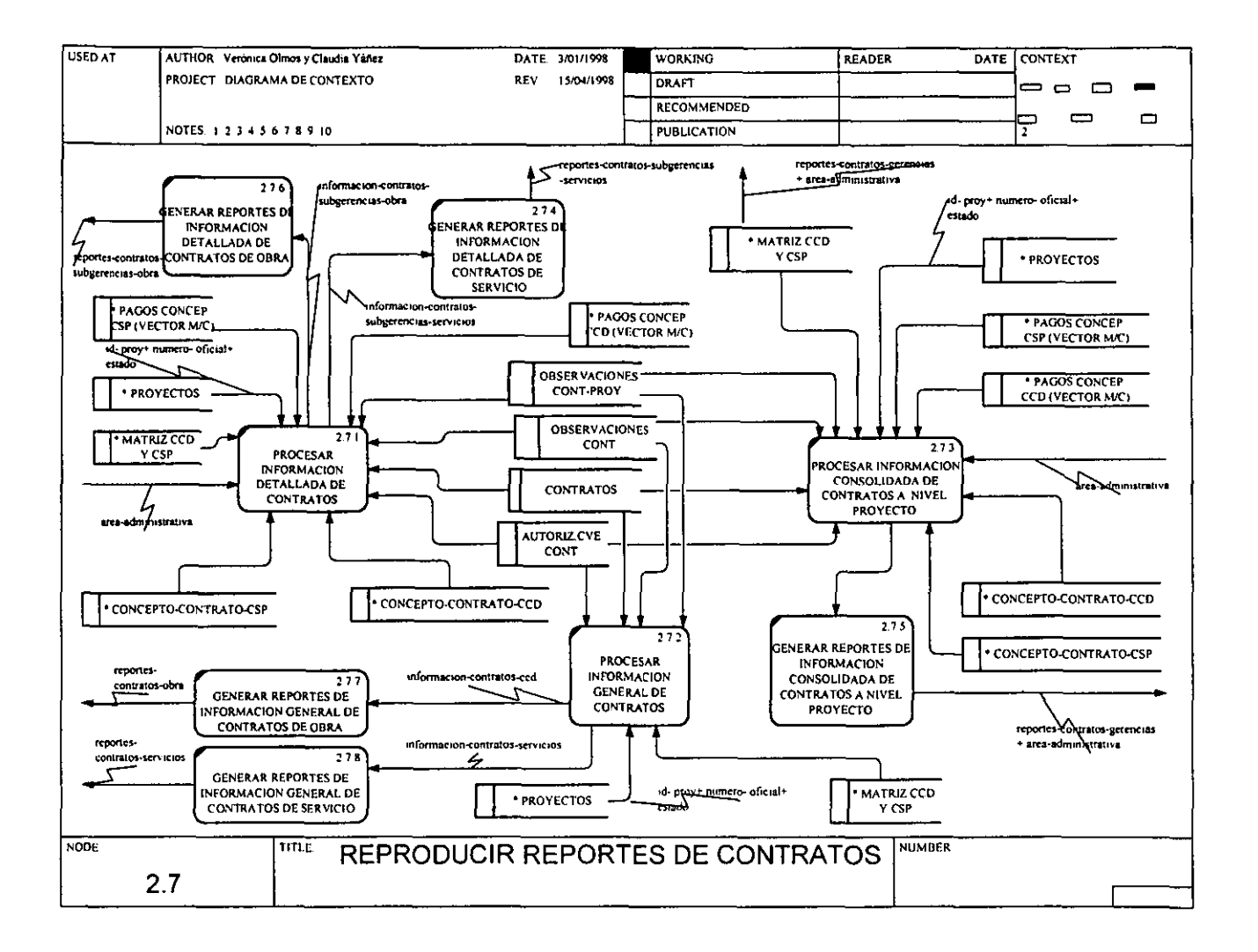

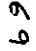

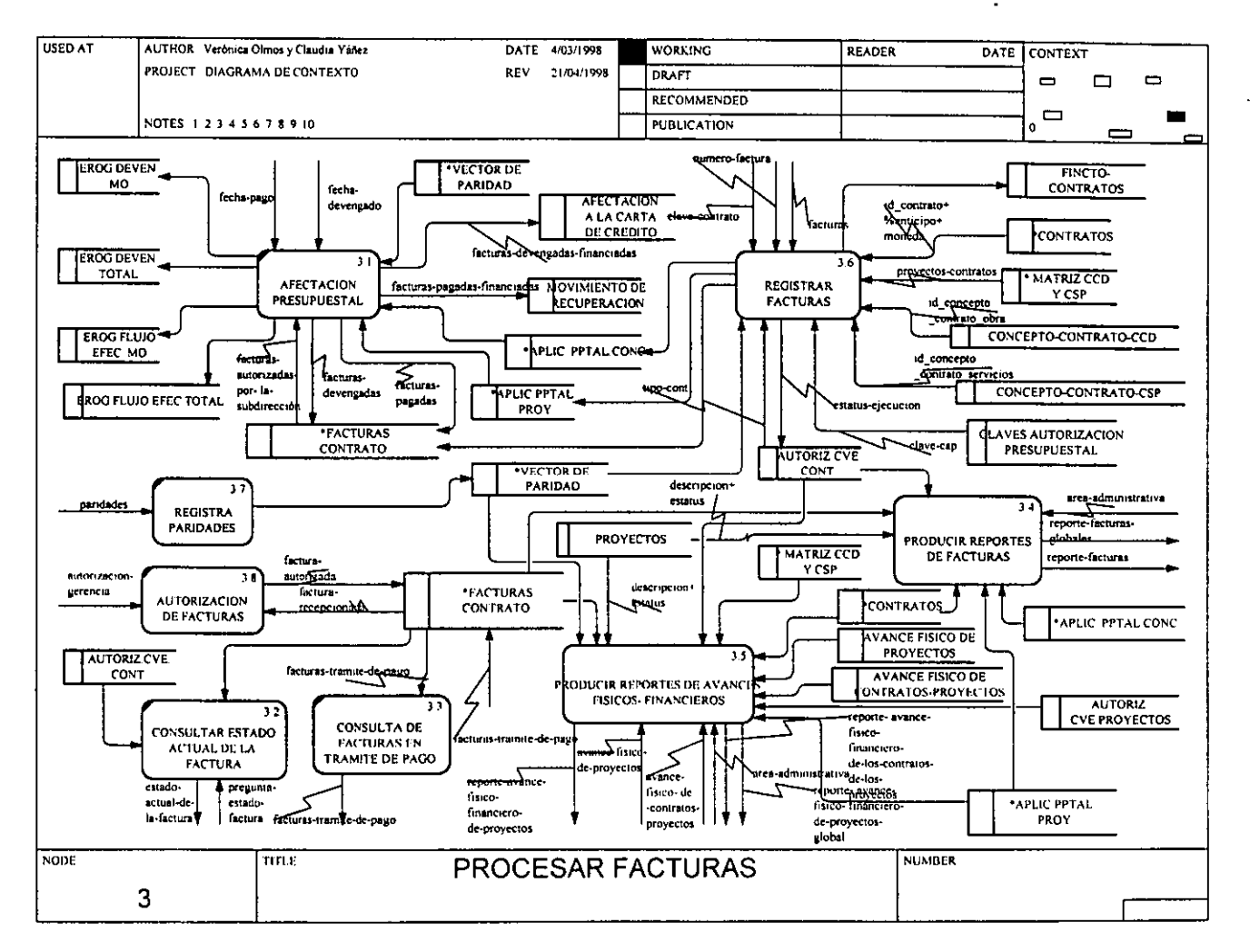

≍

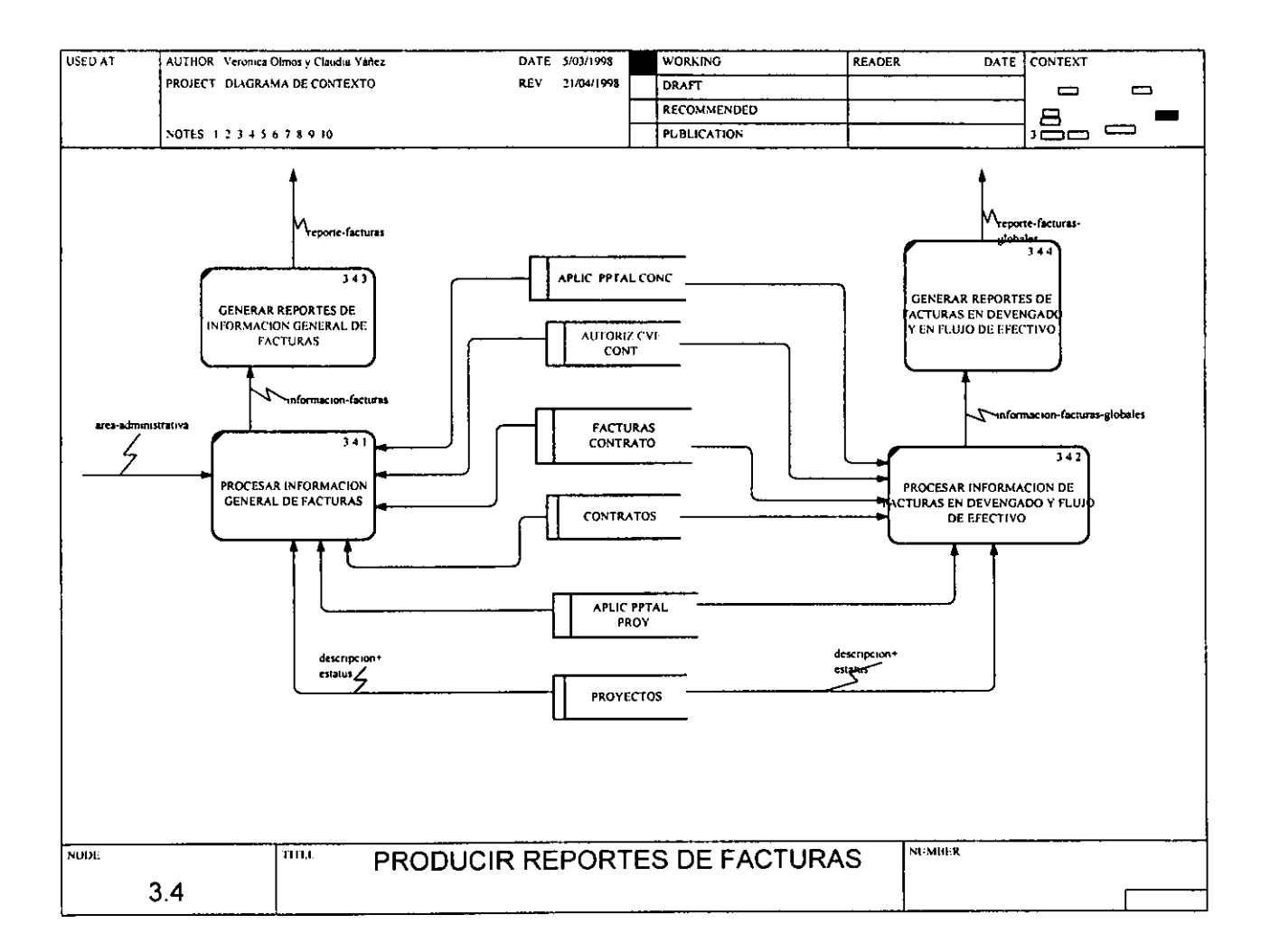

 $\mathcal{F}$ 

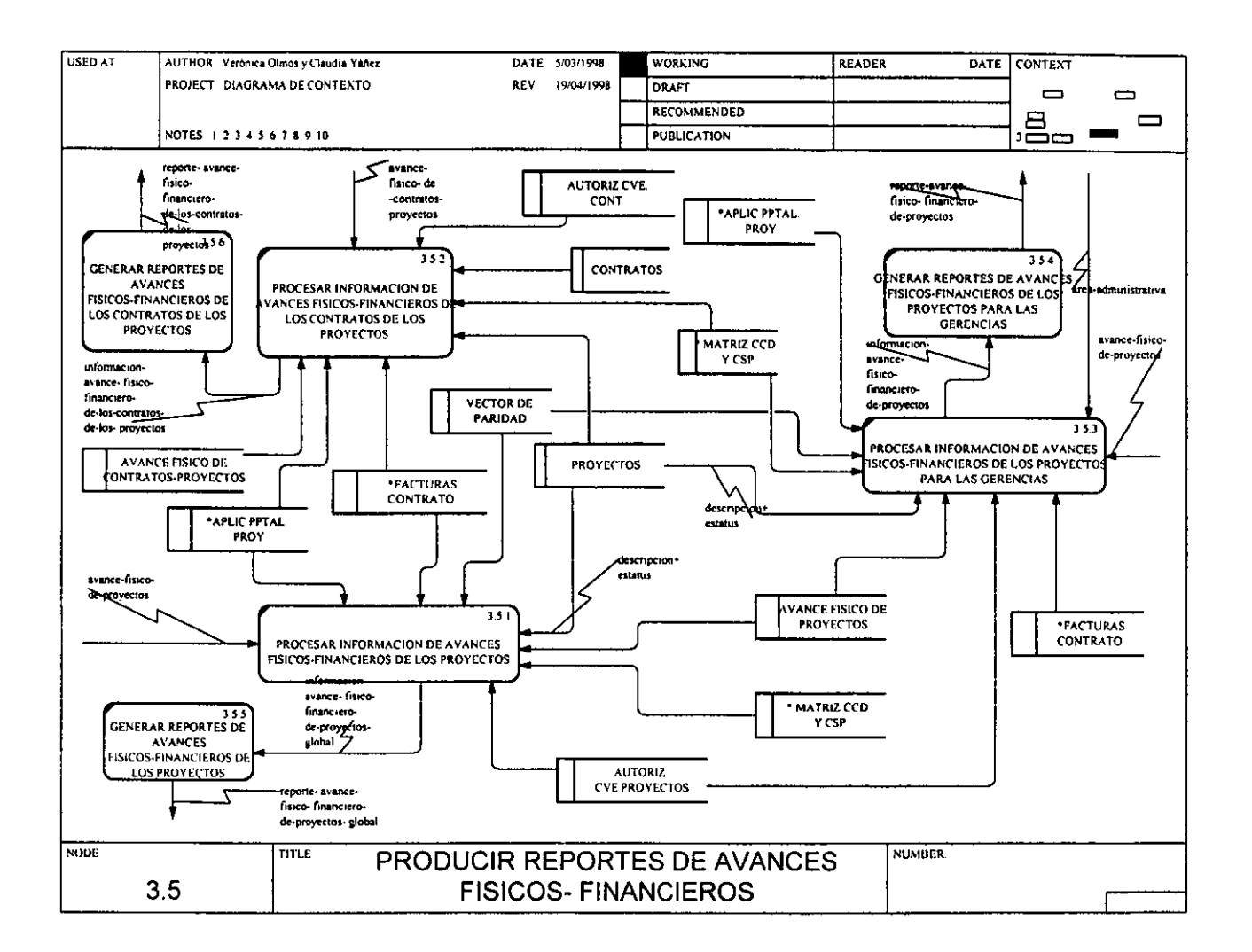

군

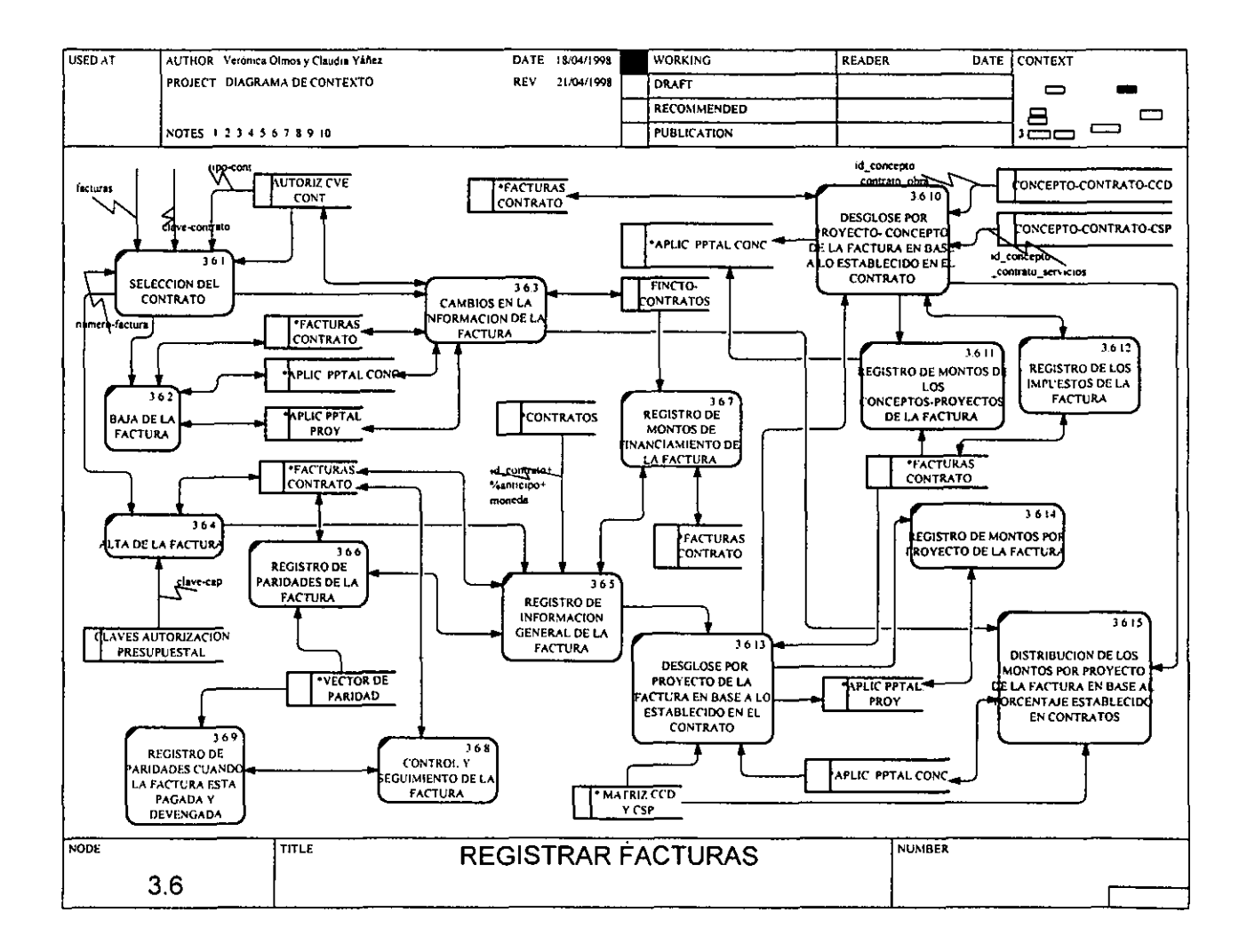

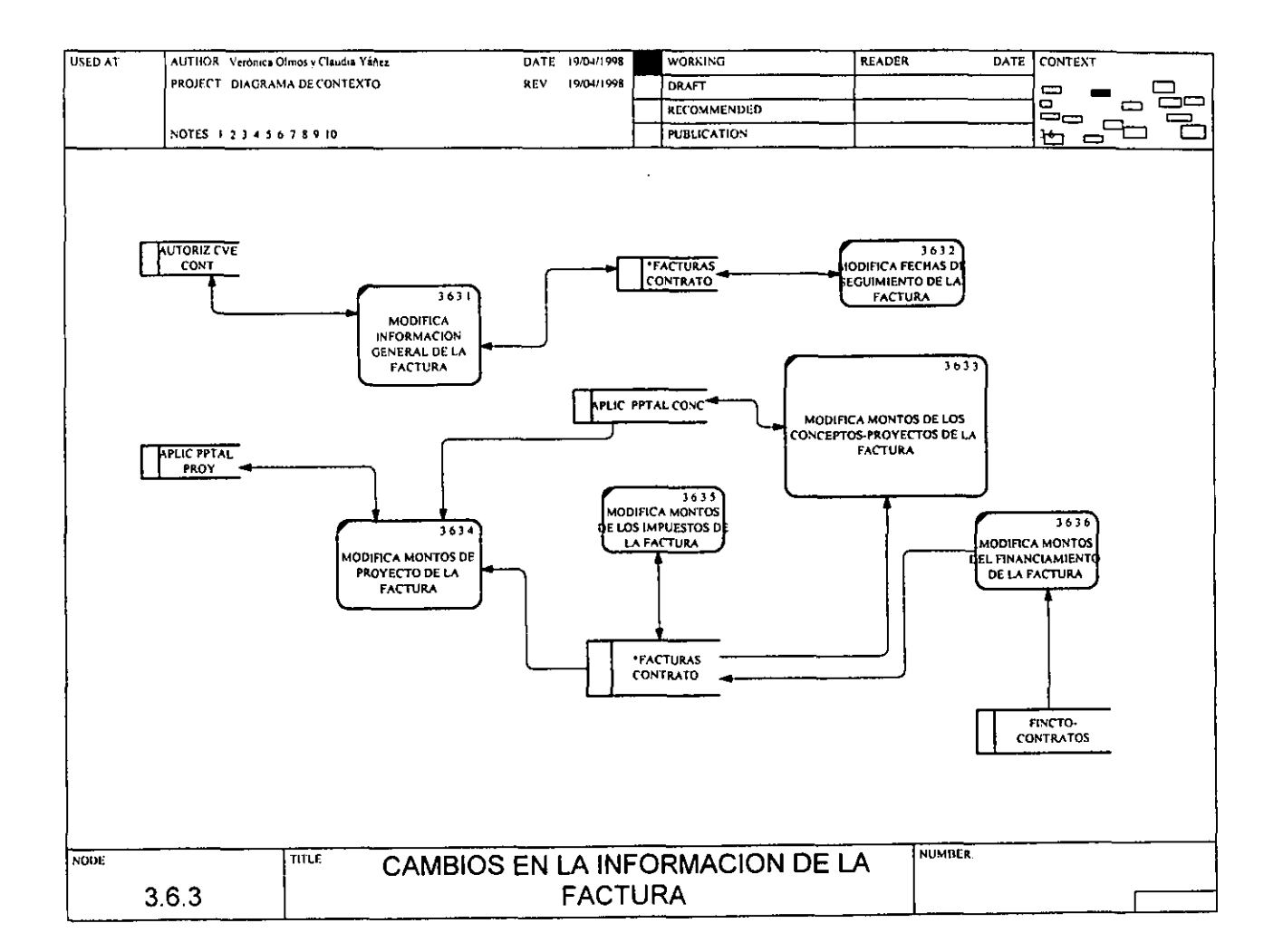

궆

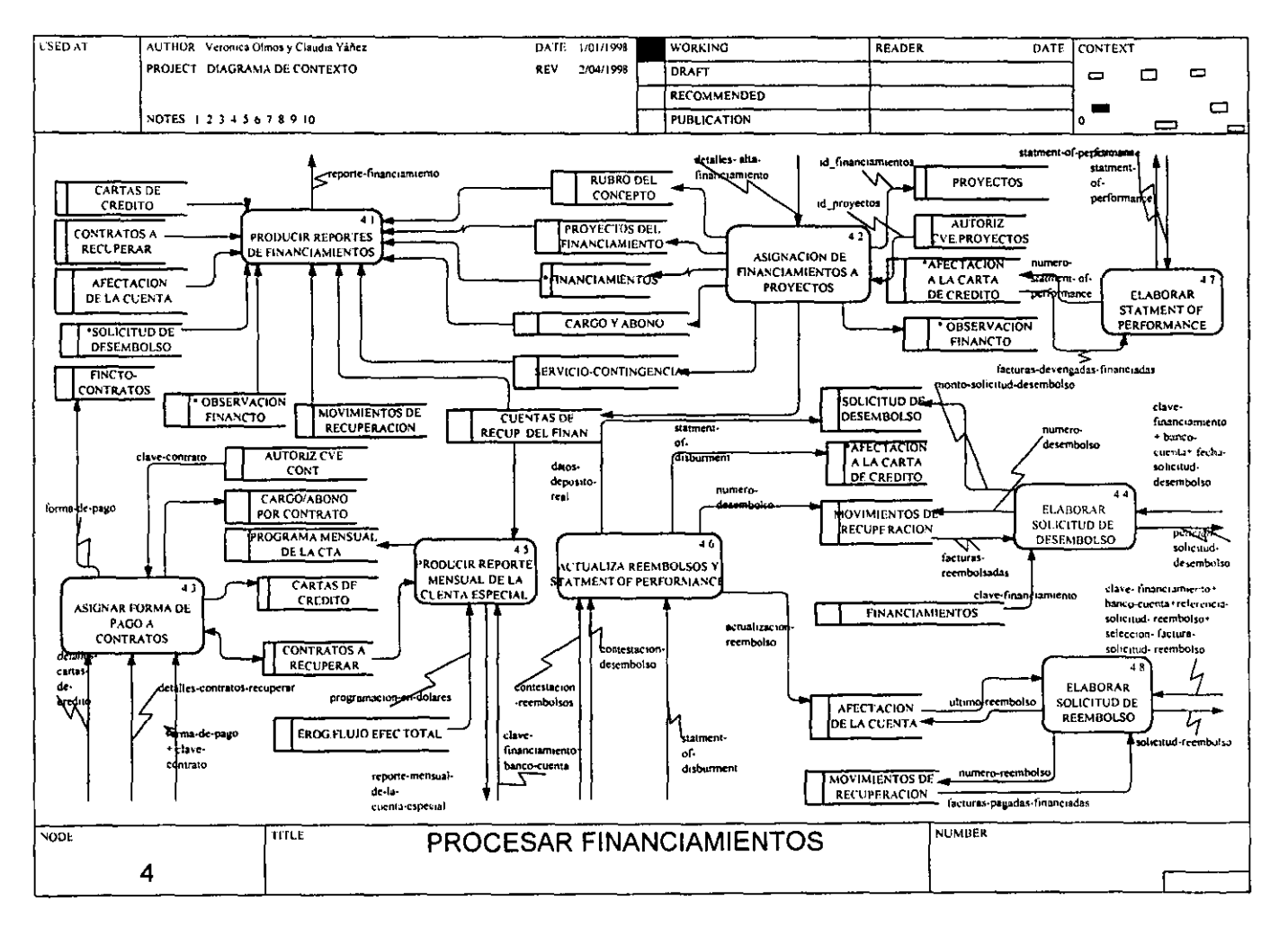

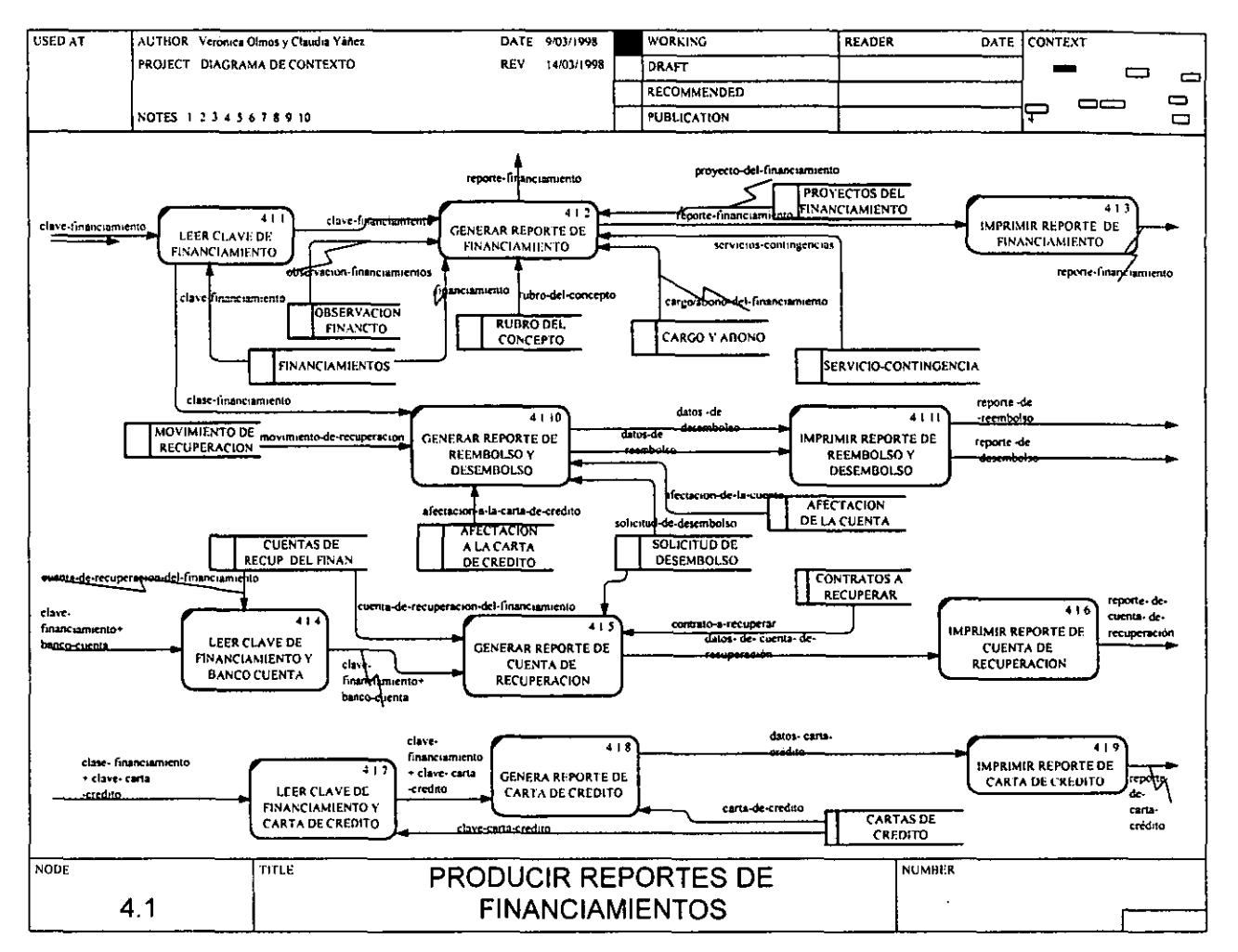

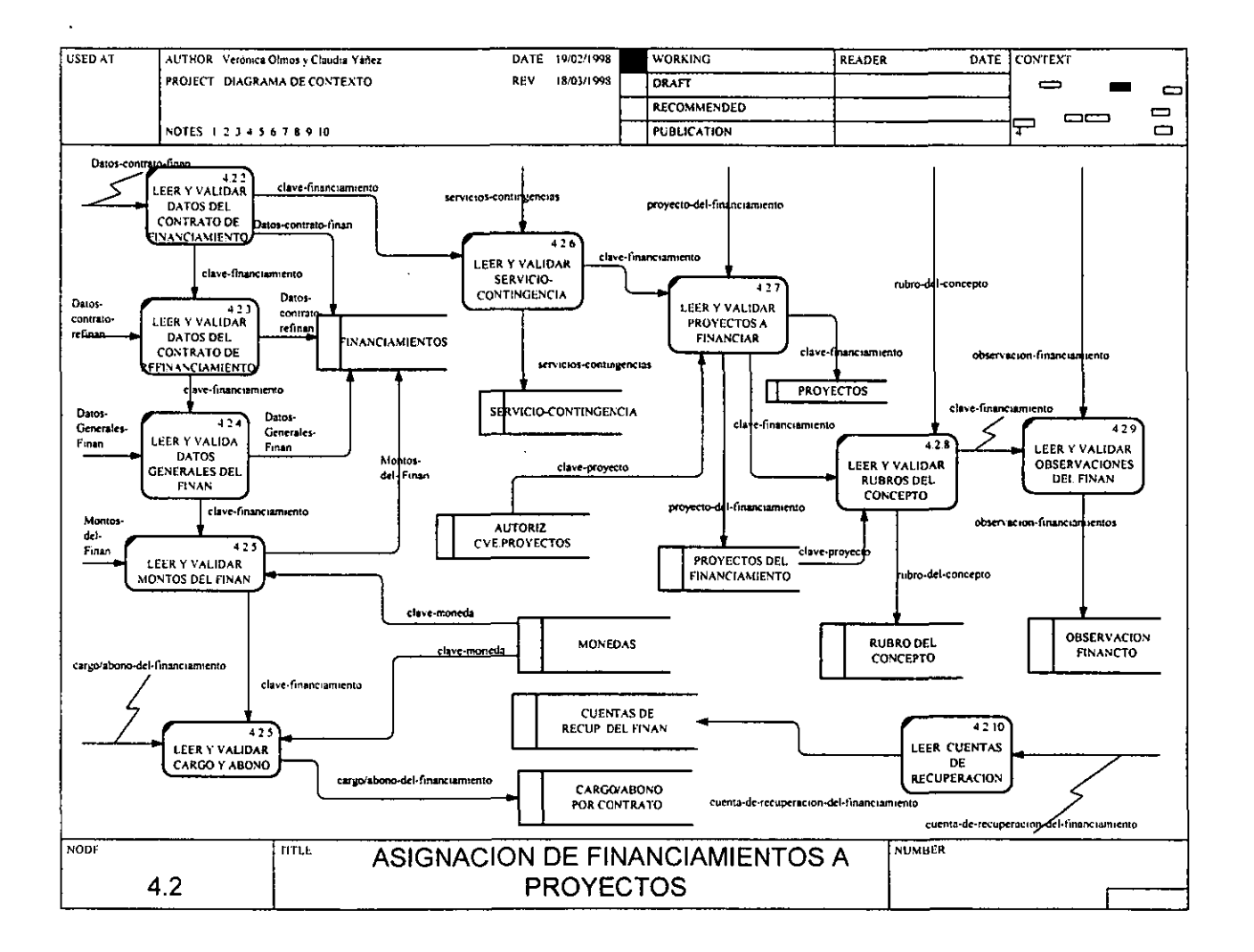

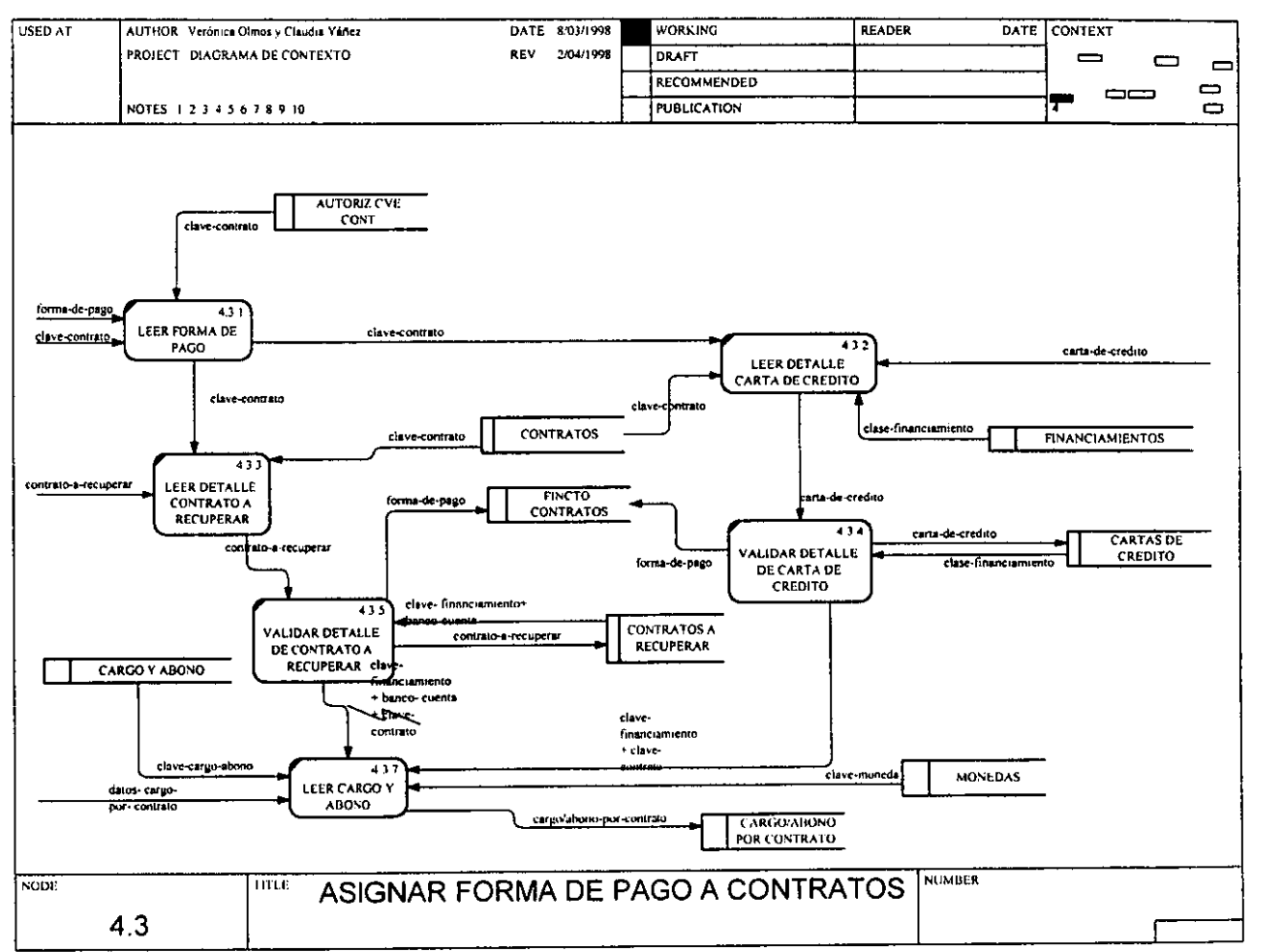

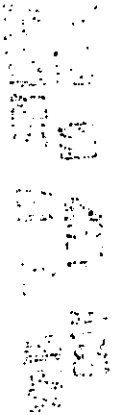

لہ

 $\alpha$ 

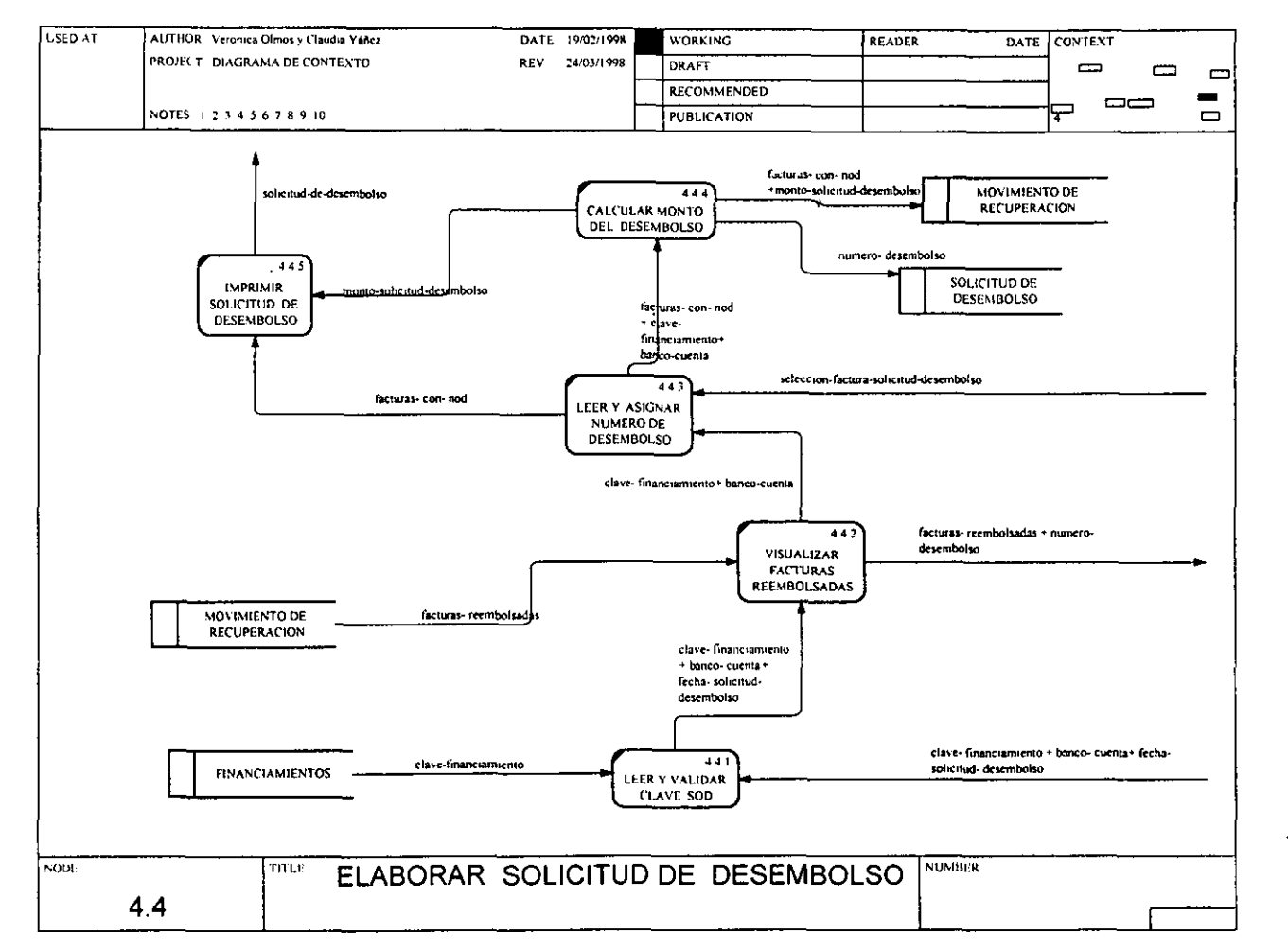

 $\sim$   $\lambda$ 

យ<br>នោ **PERE** 

 $\mathcal{L}$ 

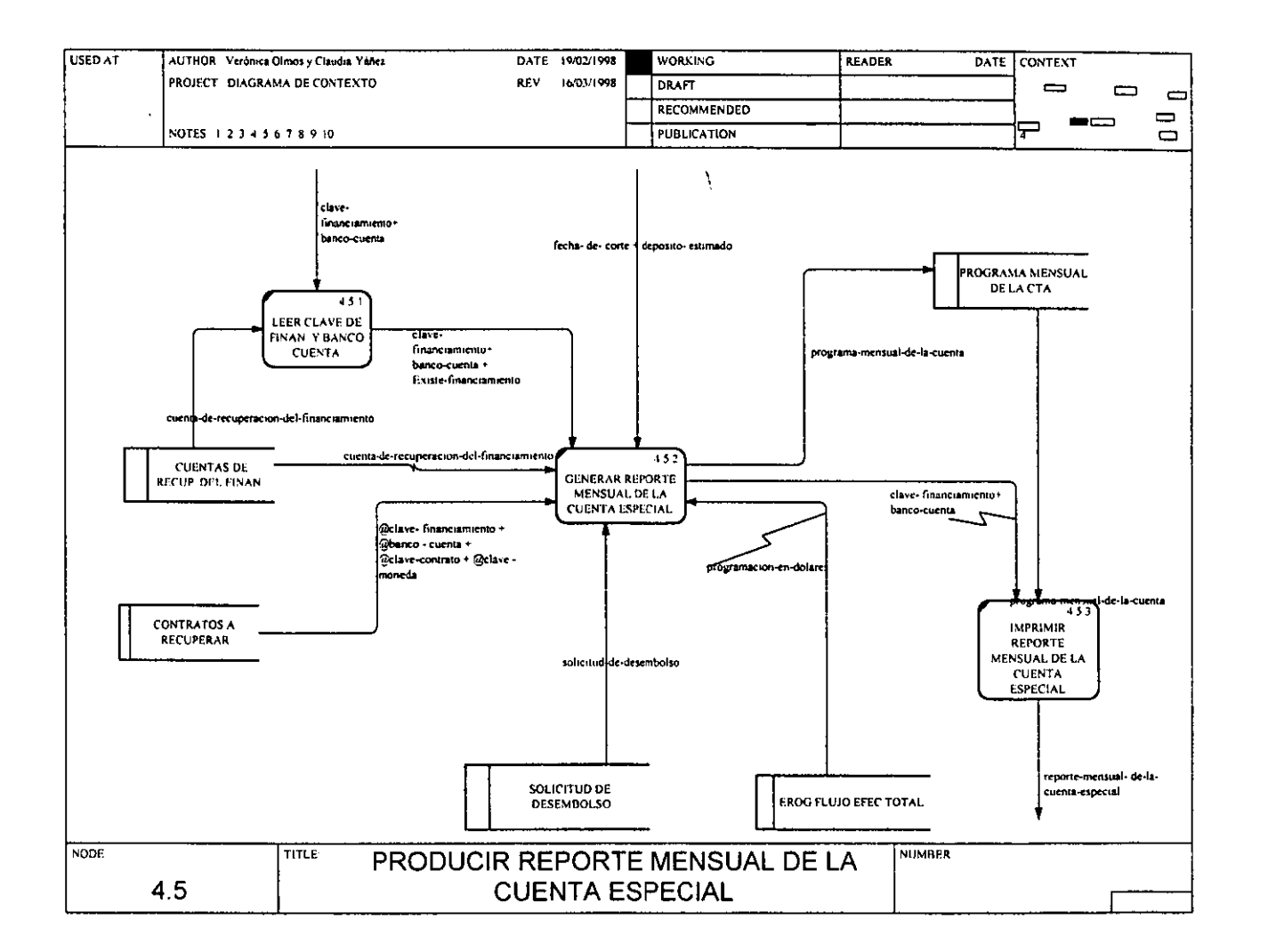

 $\mathcal{B}$ 

¥

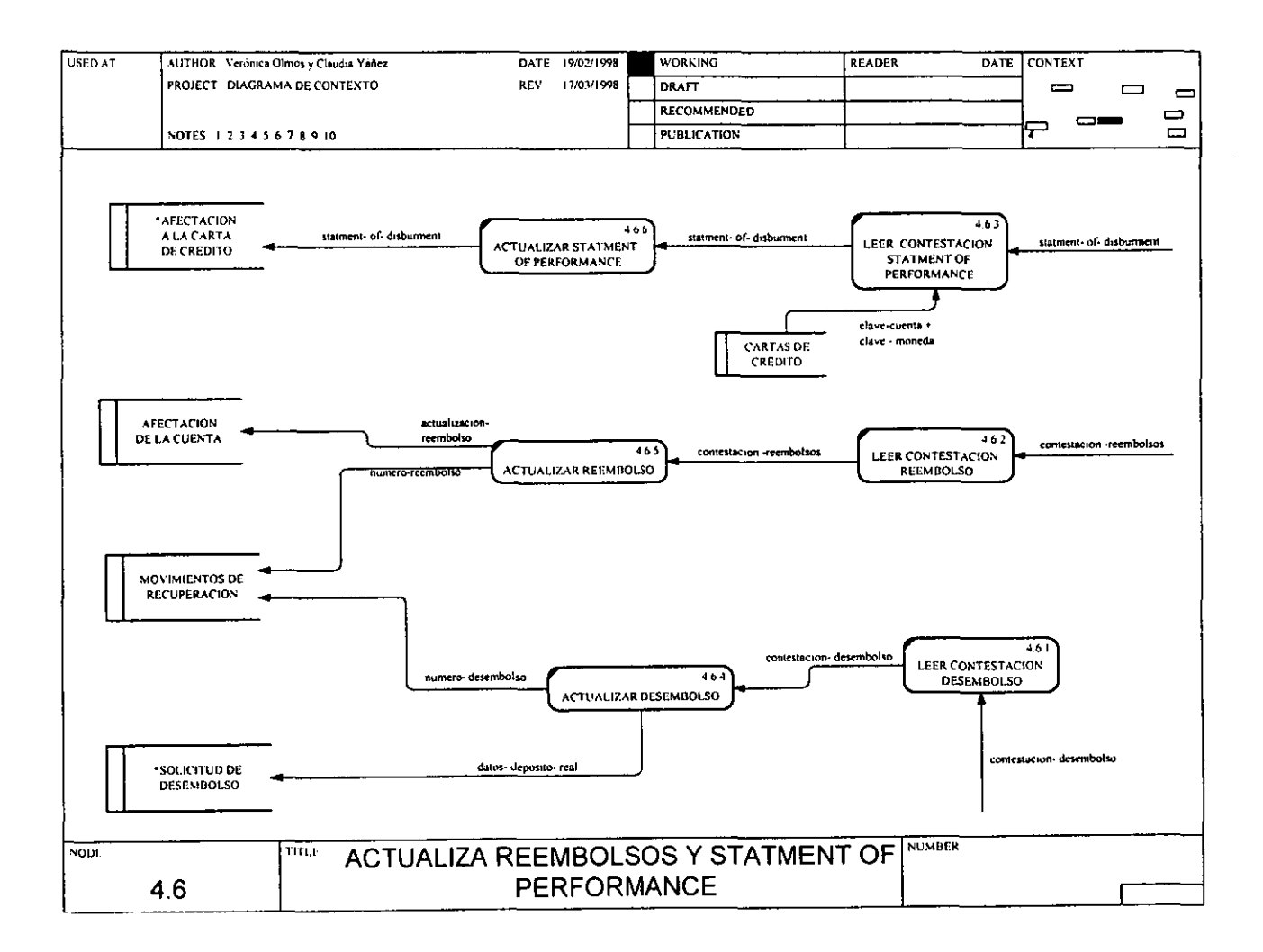

্

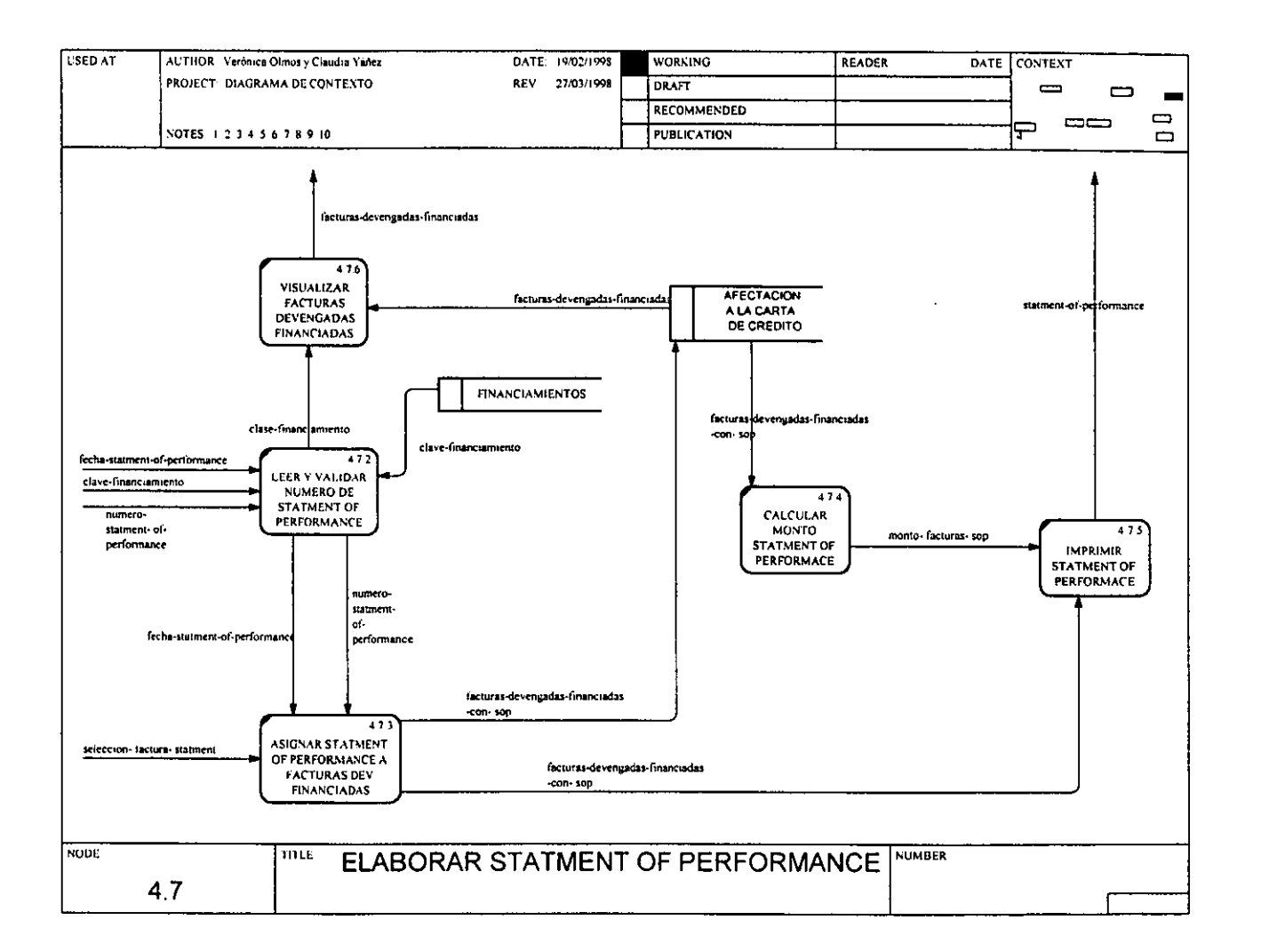

 $82$ 

÷

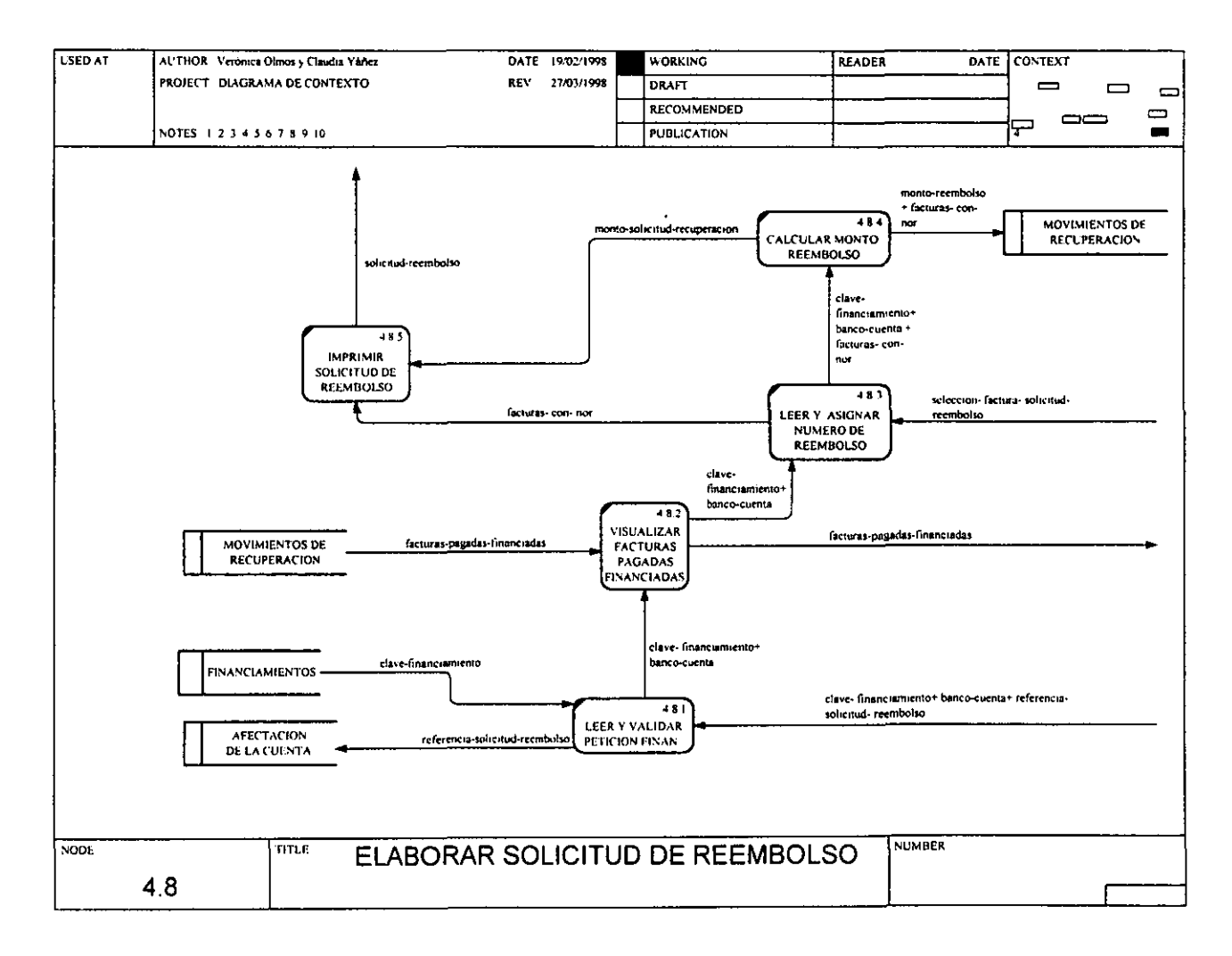

Ò٥

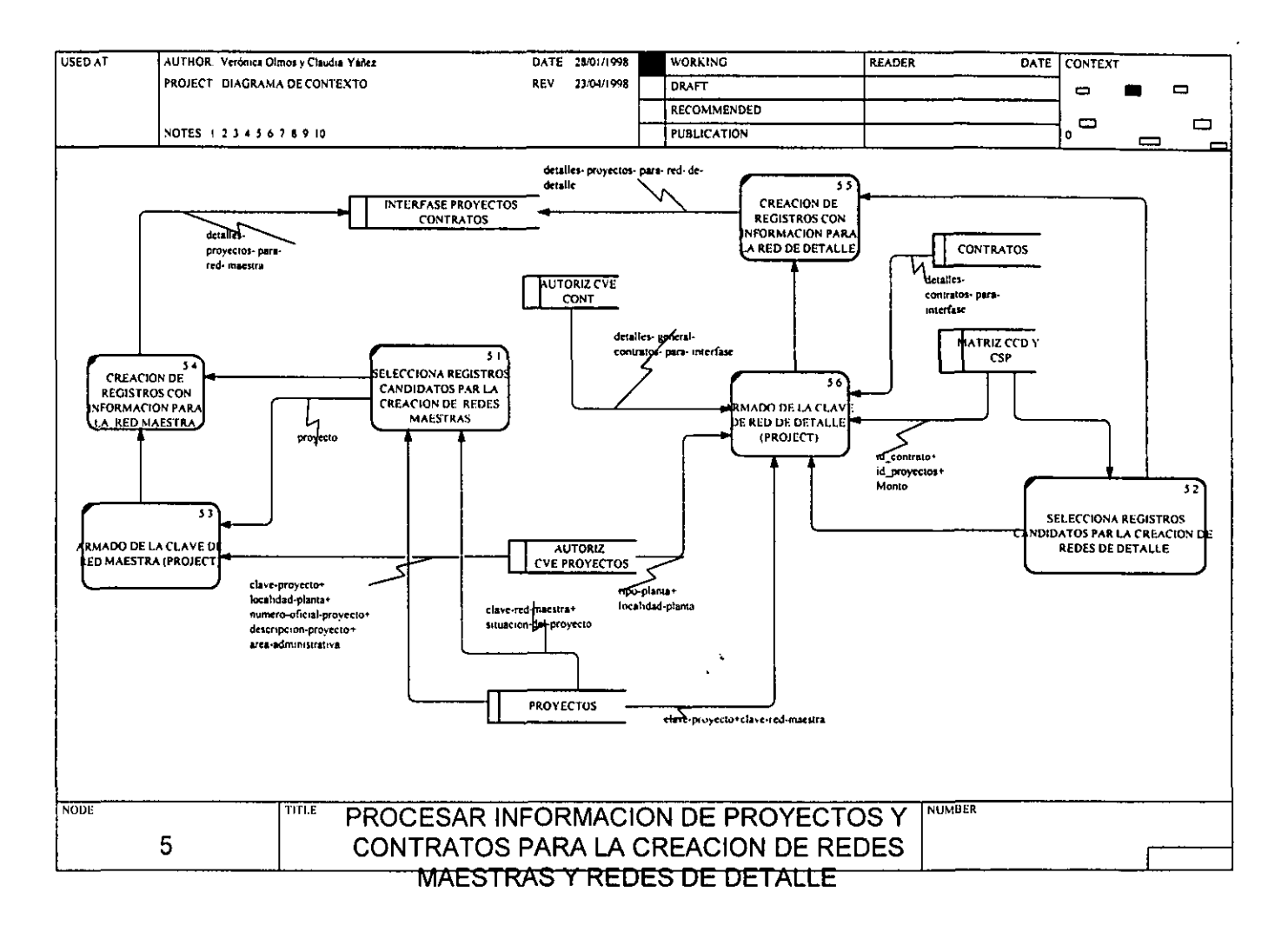

œ

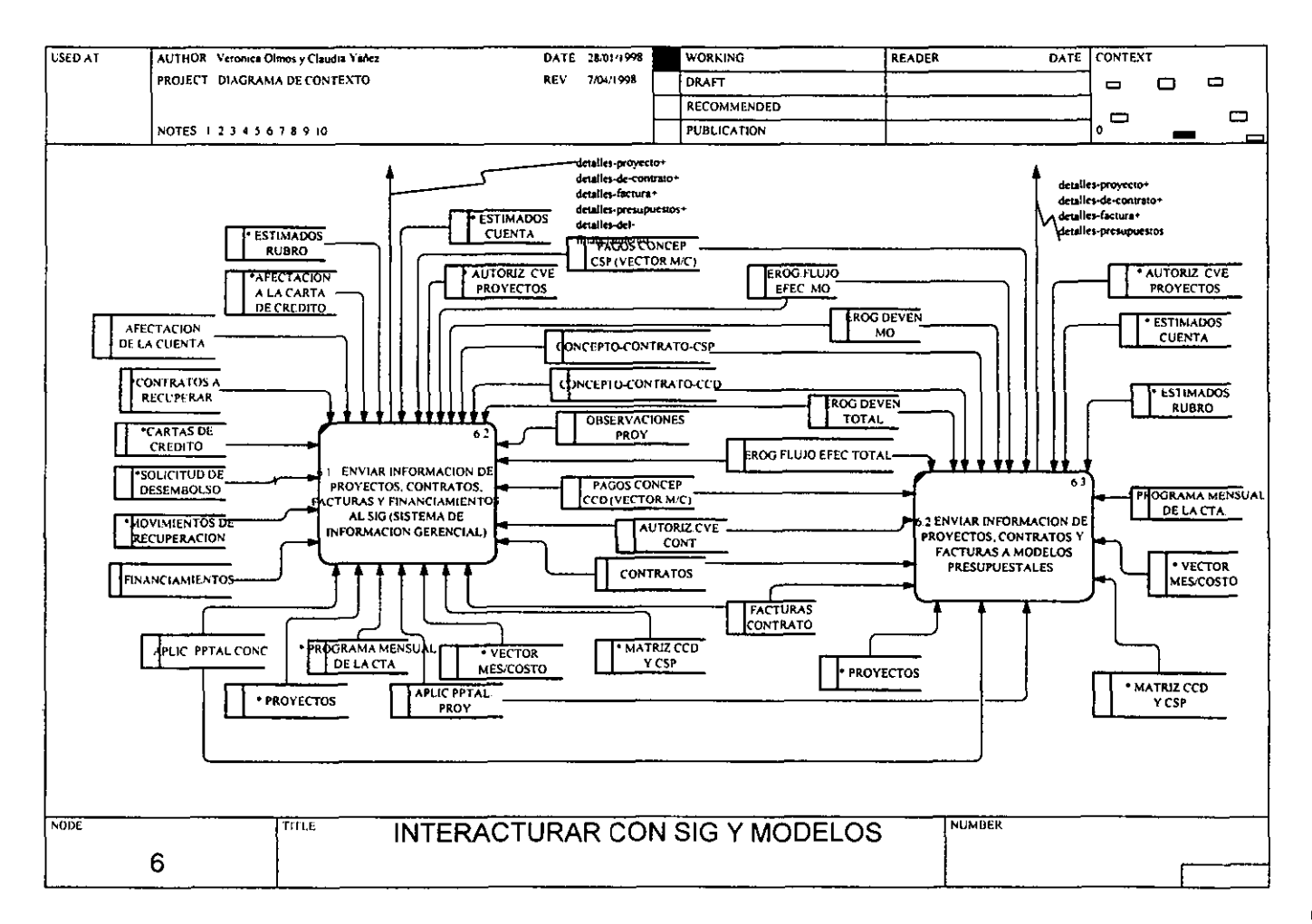

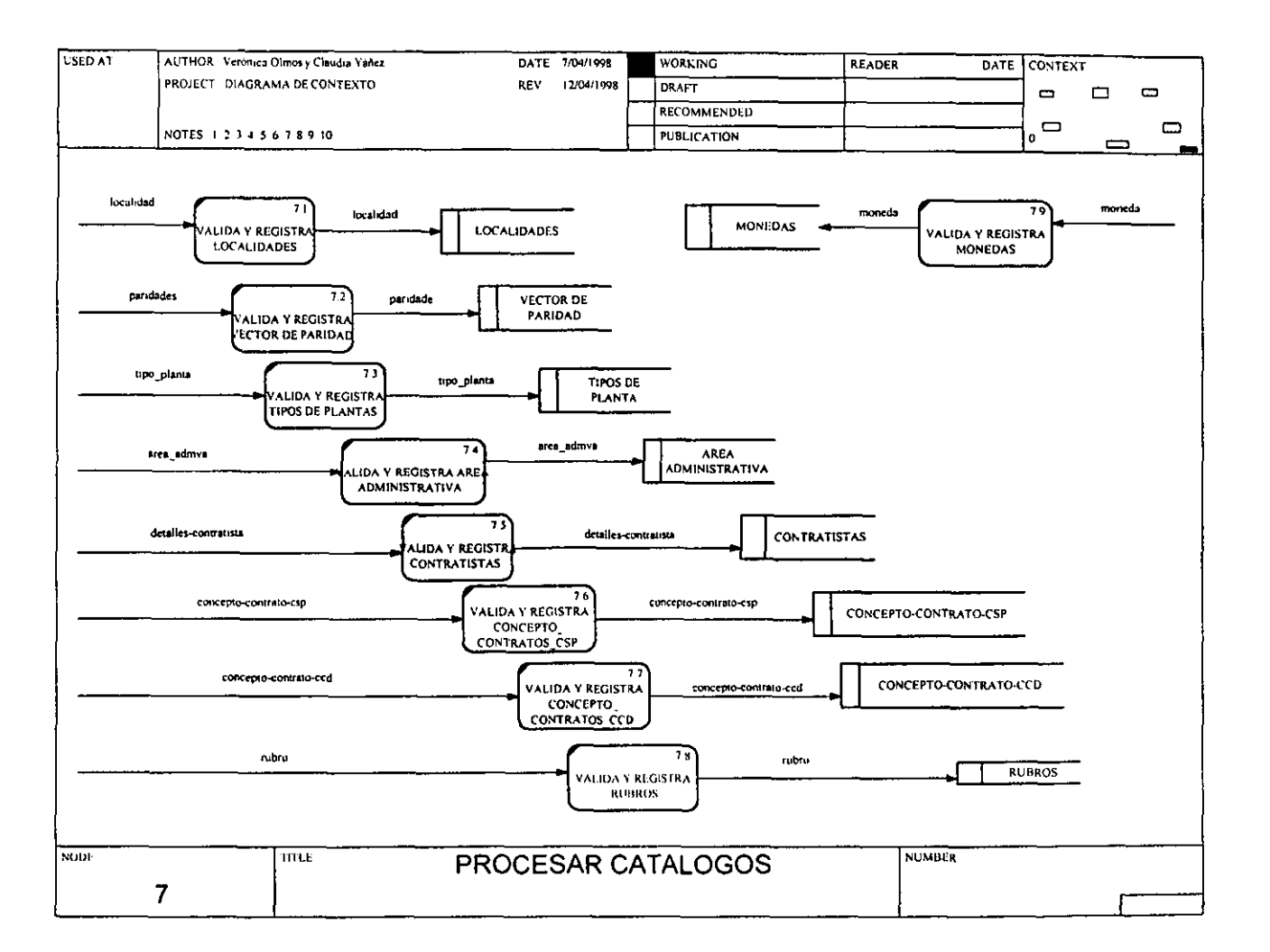

 $\infty$  $\sigma$ 

## 3.2.2 Diccionario de Datos

El diccionario de datos es un listado organizado de todos los datos pertinentes al sistema, con definiciones precisas y rigurosas para que tanto el usuario como el analista tengan un

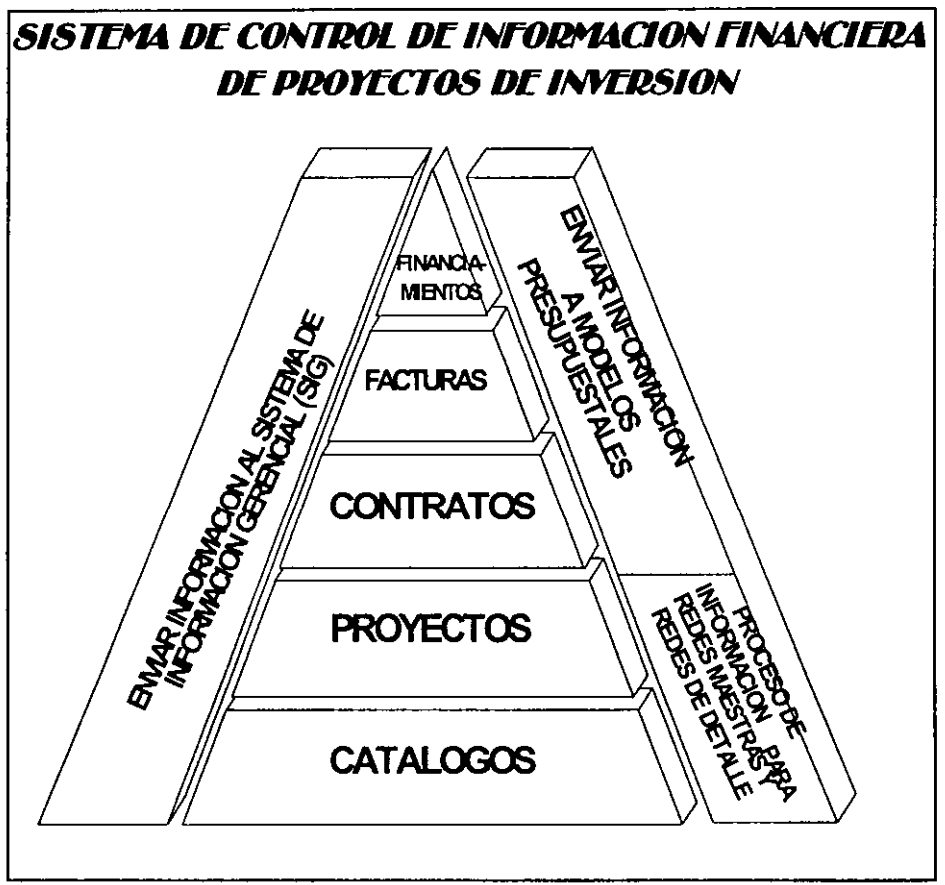

*Figura* 3.2 *Procesos del Sistema de Control de Información Financiera de Proyectos de Inversión* 

entendimiento común de todas las entradas, salidas, componentes de almacenes y cálculos intennedios.

Se utilizó la siguiente notación en el diccionario de datos, la cual es bastante fácil de leer y es de las más comunes:

|   | está compuesto de                      |
|---|----------------------------------------|
|   |                                        |
|   | optativo                               |
|   | iteración                              |
|   | seleccionar una de varias alternativas |
|   | comentario                             |
| ω | identificador(campo clave)para almacén |
|   | separa opciones alternativas           |

**Cuadro 2** *Notación del Diccionario* **de** *Da/os* 

Esta actividad del modelo de comportamiento realmente la iniciamos desde la construcción del diagrama de contexto, sin embargo con la construcción de los diagramas de flujo de datos la **fuimos detallando y verificamos a su vez la consistencia con estos mismos.** 

En el Sistema de Control de Información Financiera de Proyectos de Inversión se definió el **siguiente Diccionario de Datos en base a los diagramas de flujo de datos:** 

## **DICCIONARIO DE DATOS**

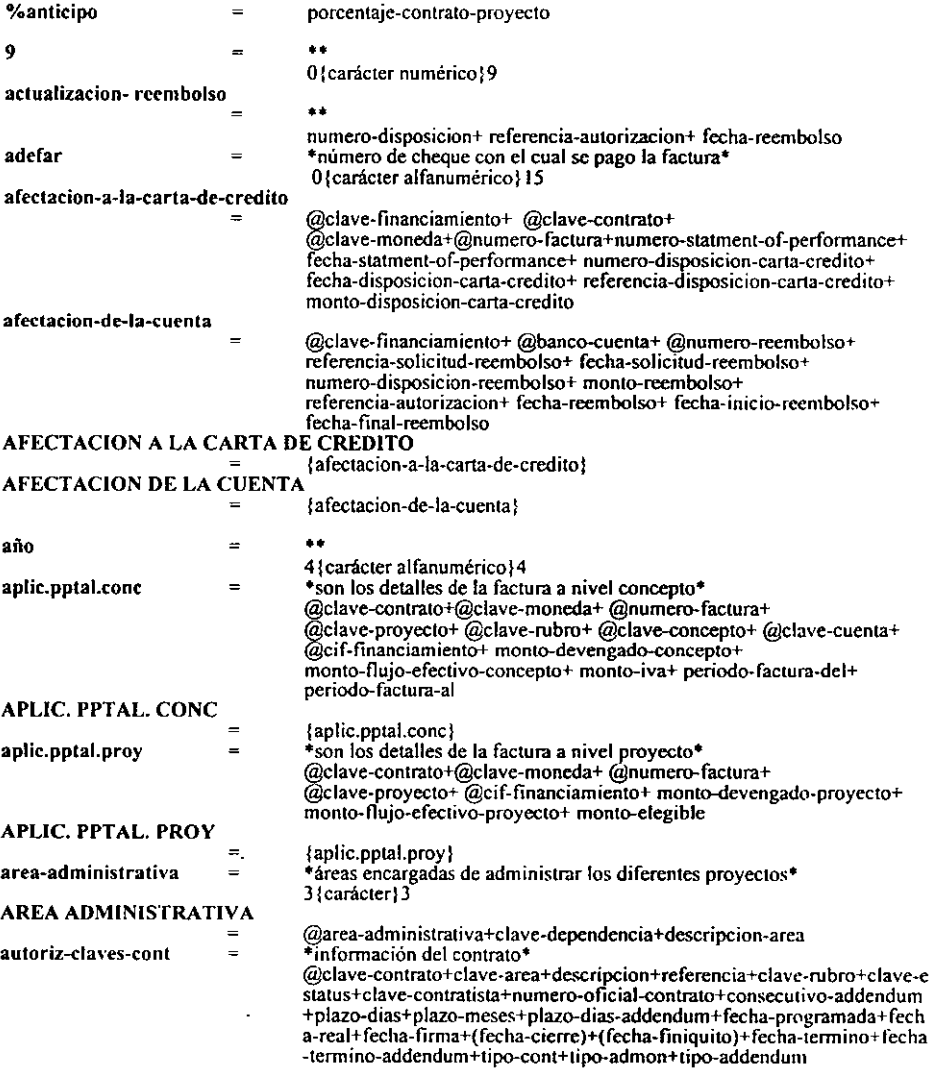

89

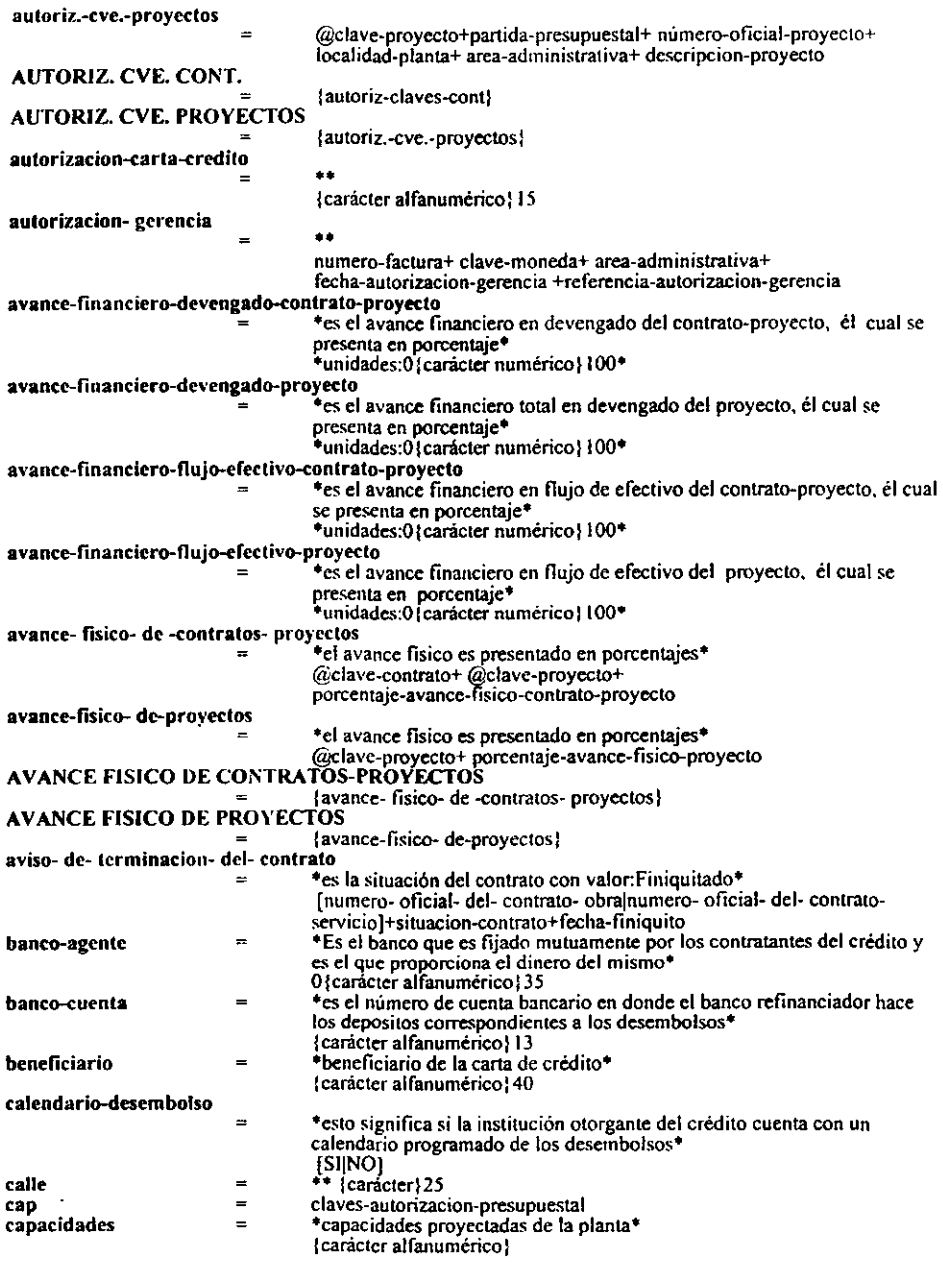

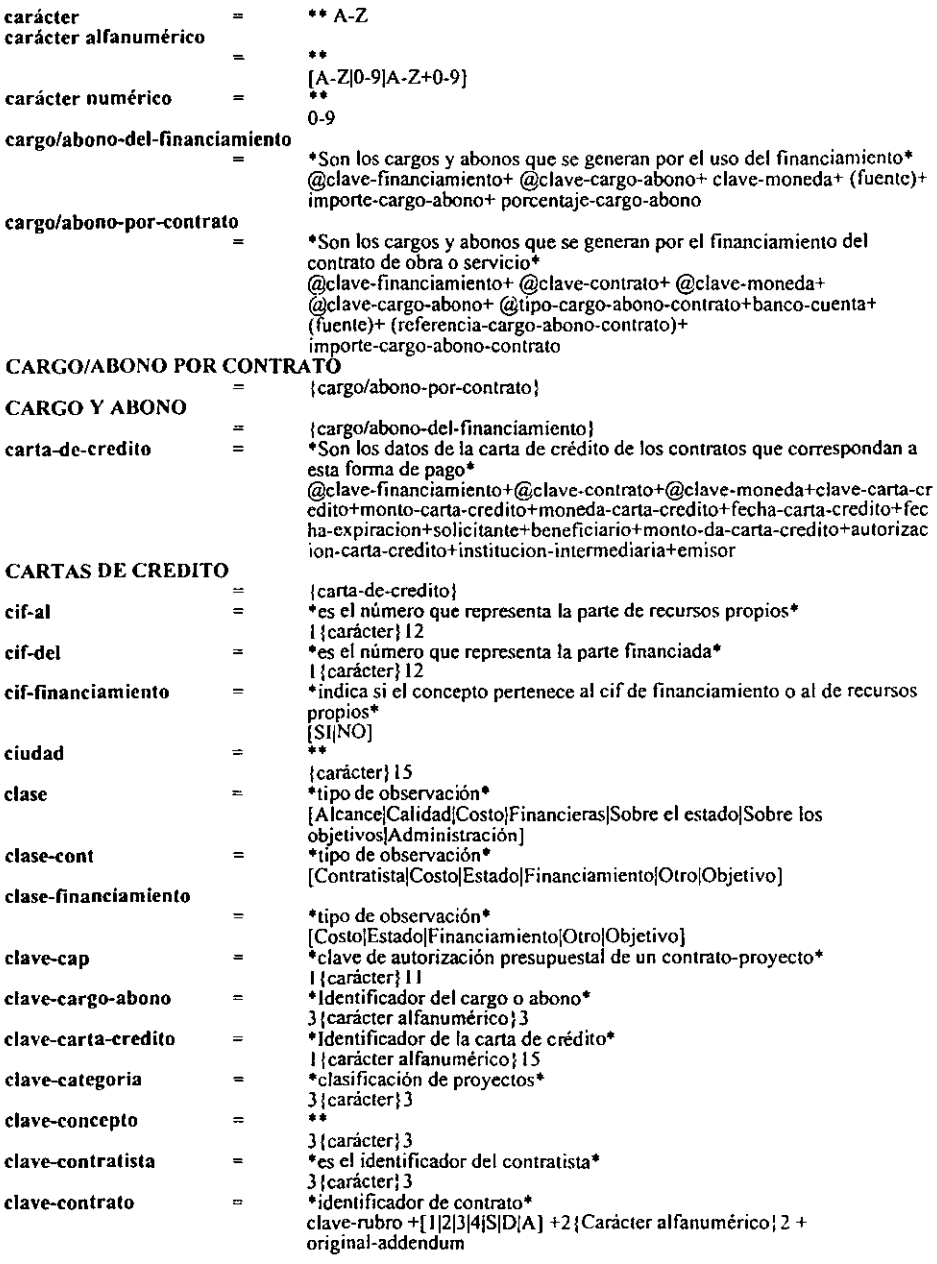

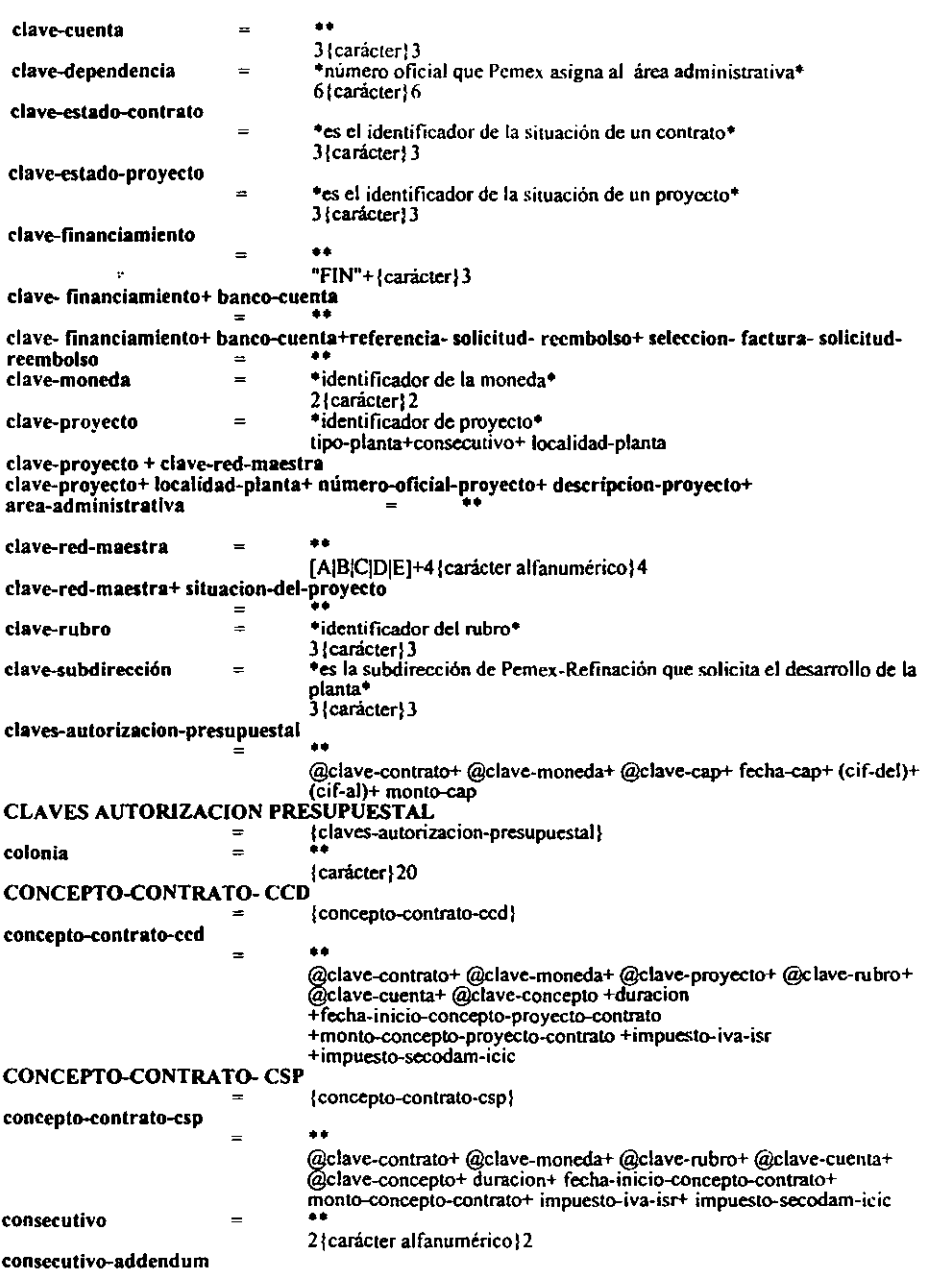

 $\cdot$ 

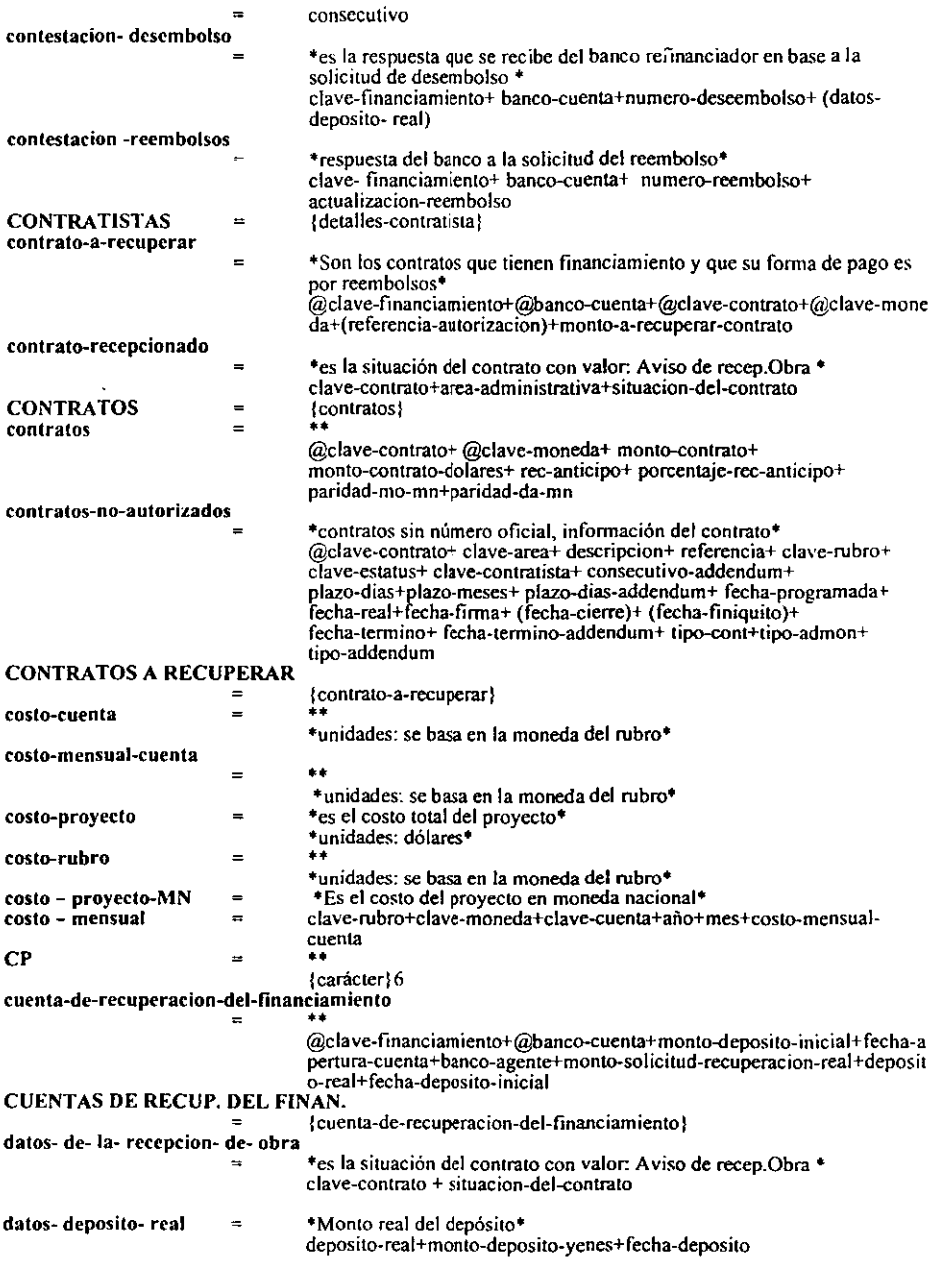

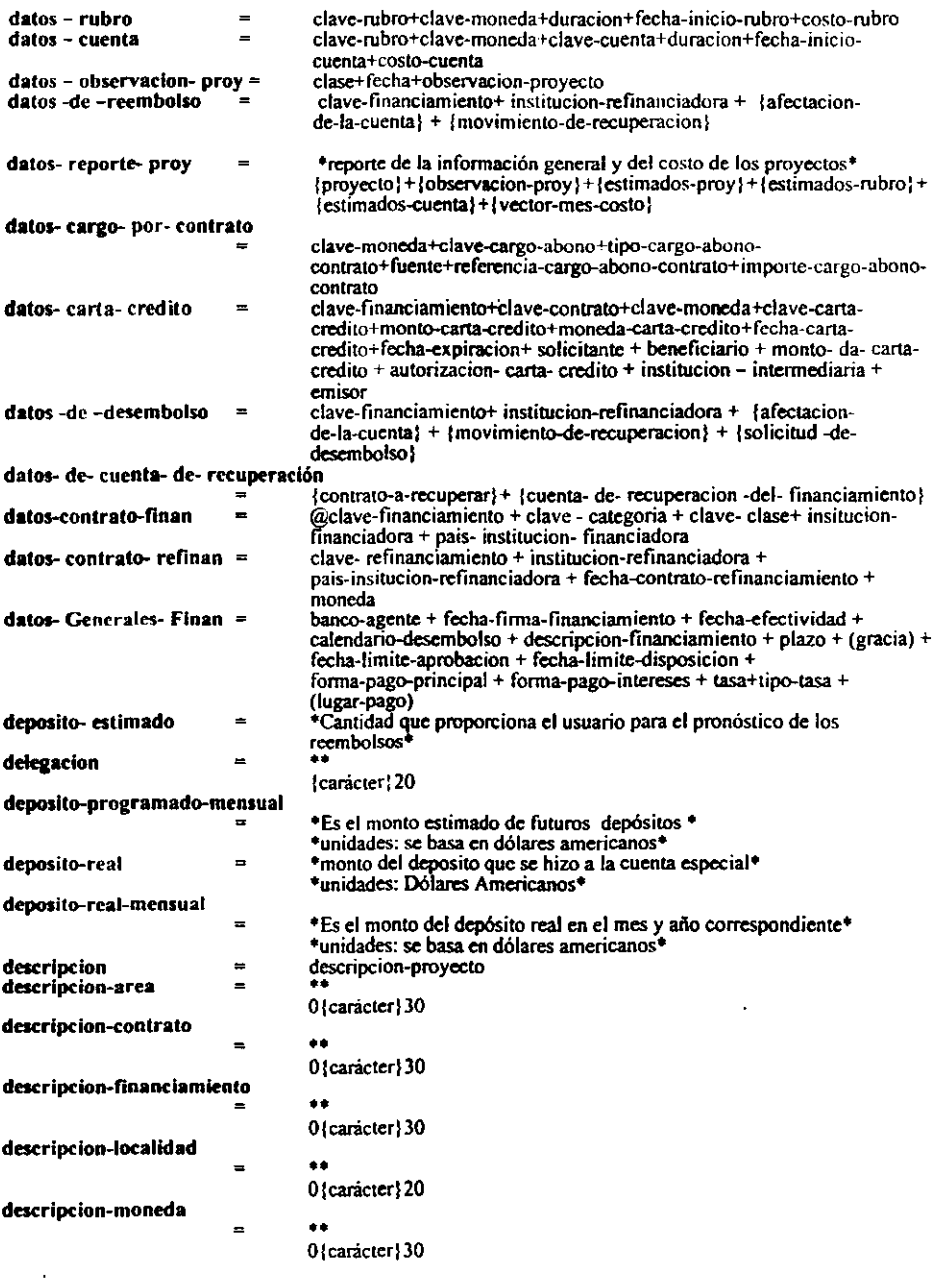

 $\frac{94}{1}$ 

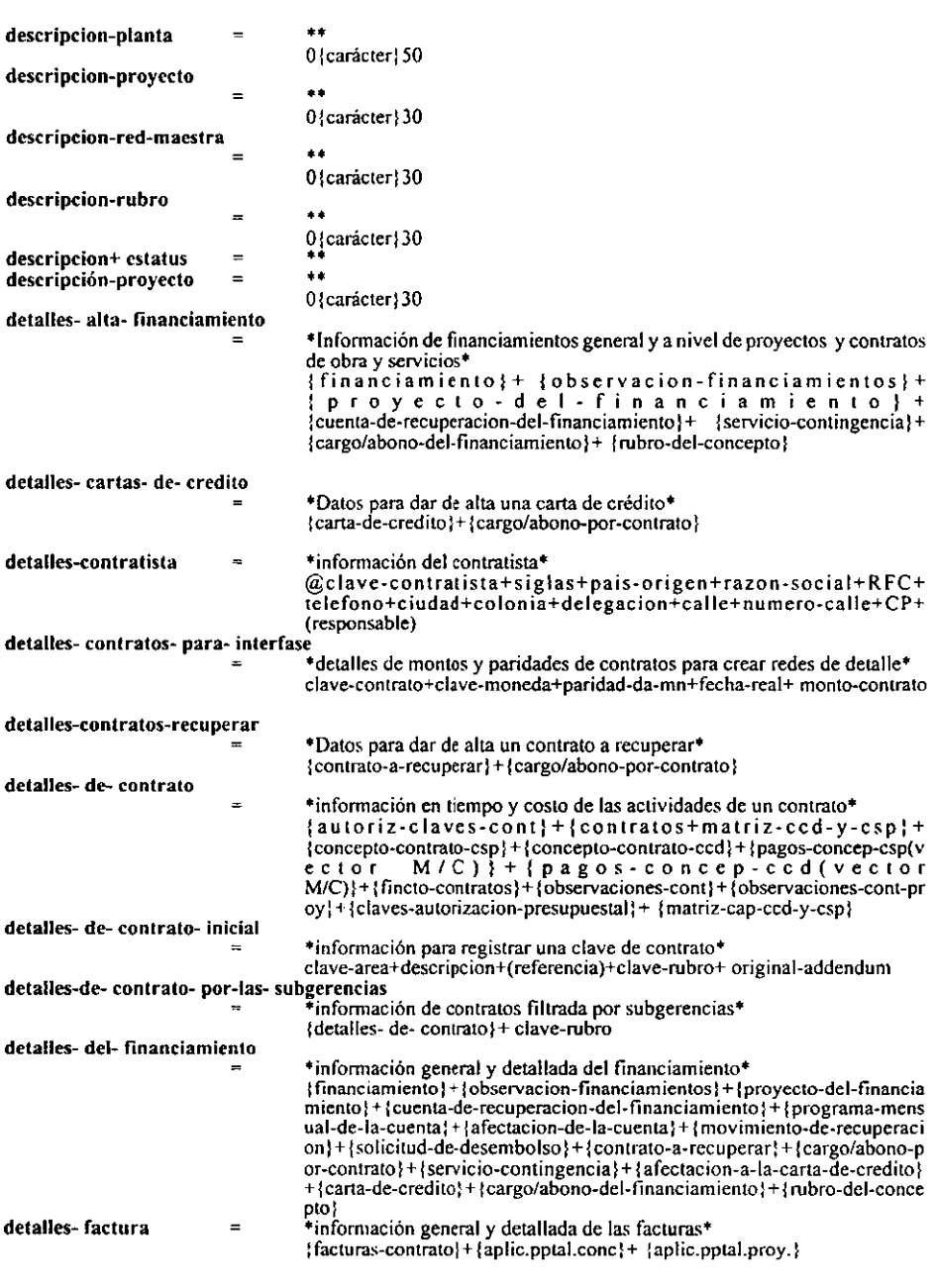

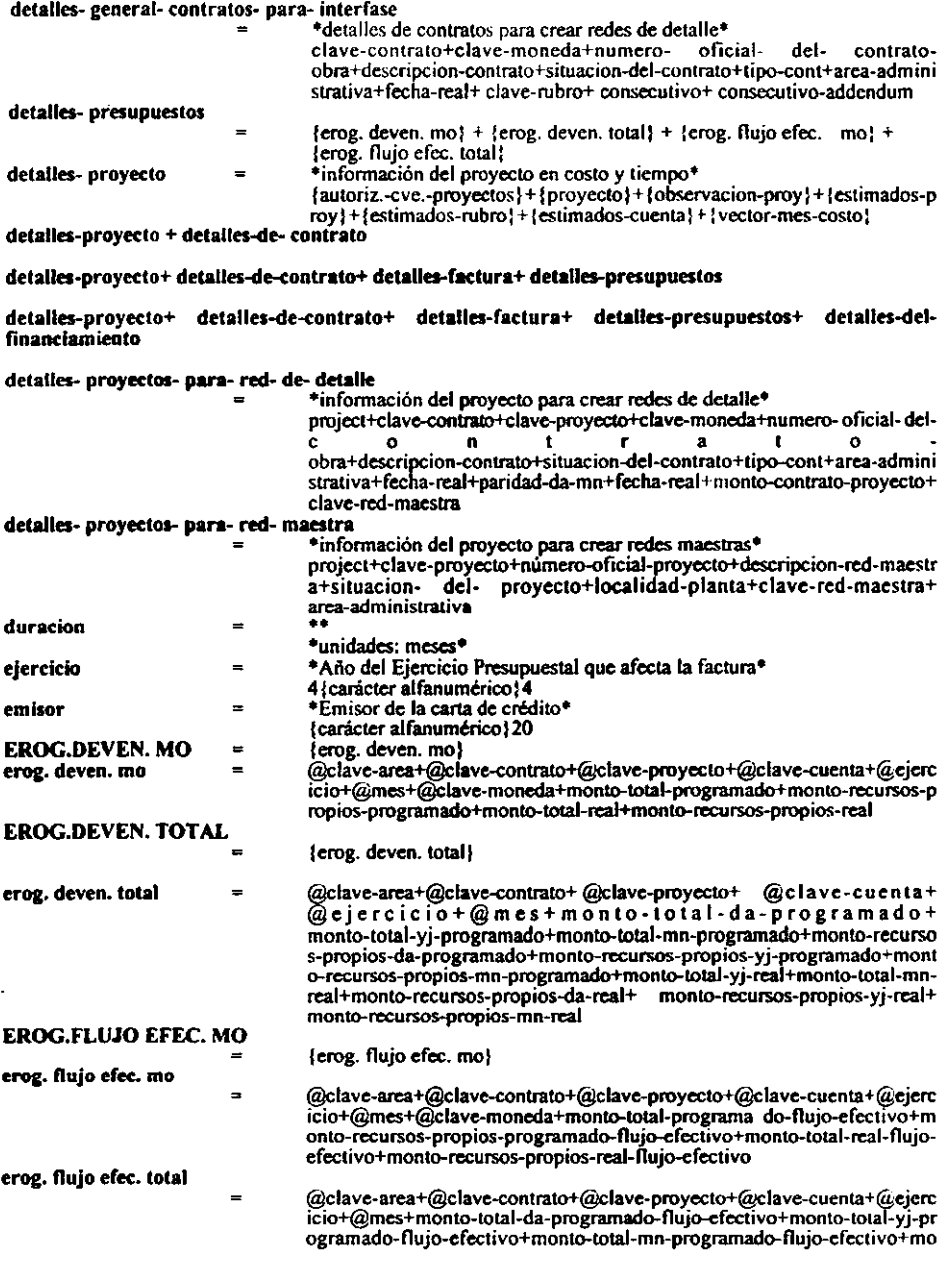

nto-recursos-propios-da-programado-flujo-efectivo+monto-recursos-prop<br>ios-yj-programado-flujo-efectivo+monto-recursos-propios-mn-programad<br>o-flujo-efectivo+monto-total-yj-real-flujo-efectivo+monto-total-mn-real-f<br>lujo-efec efectivo

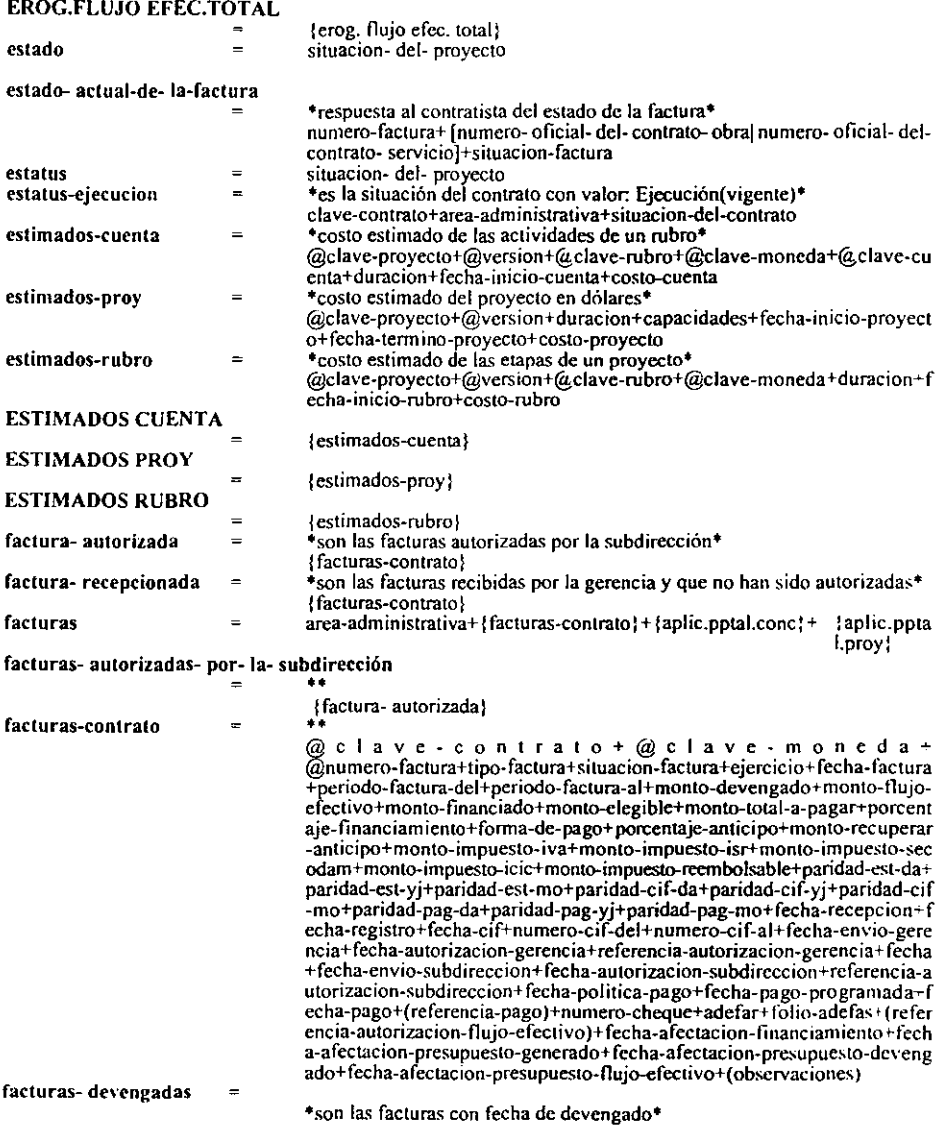

Análisis Estructurado

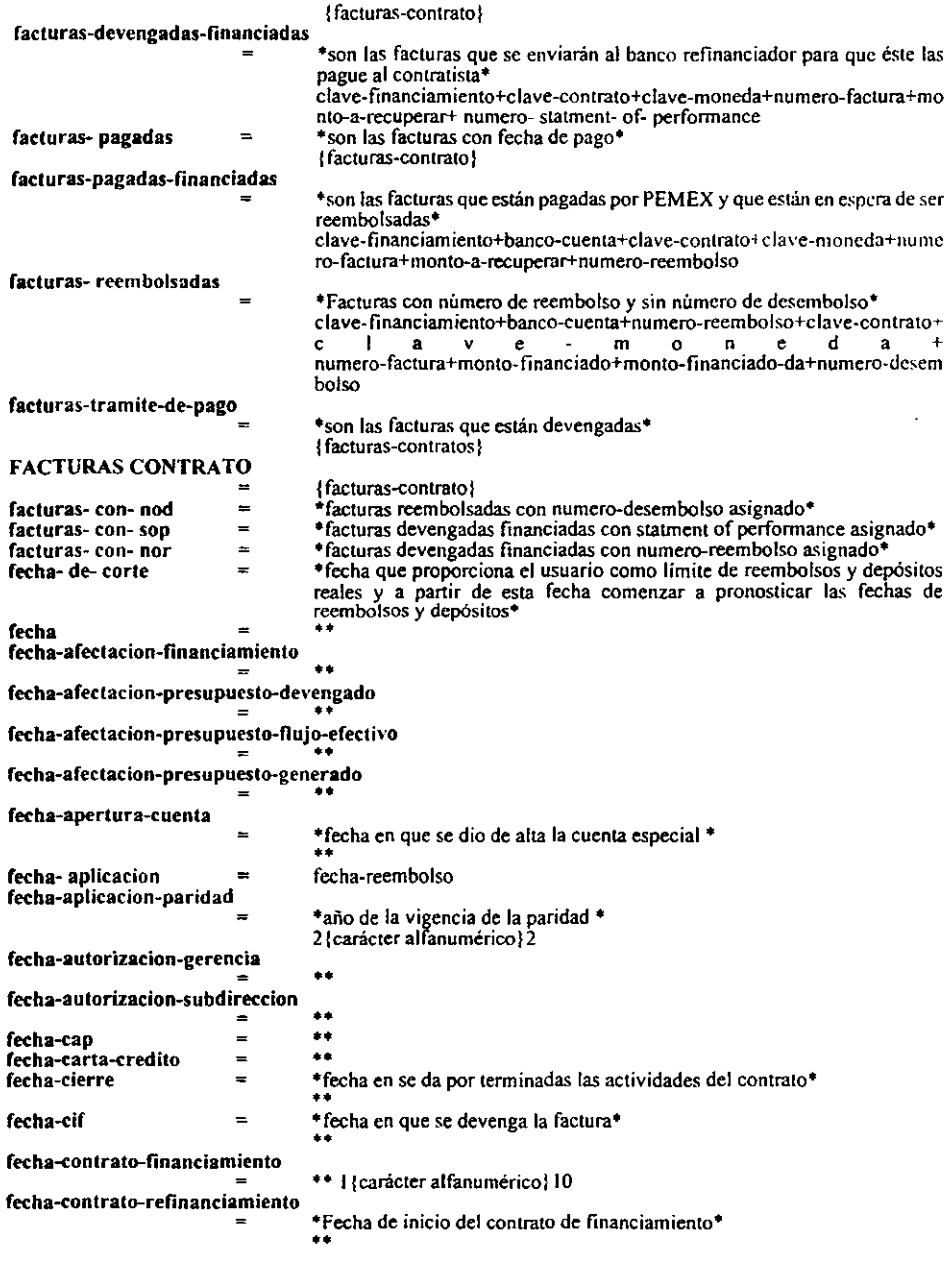

98

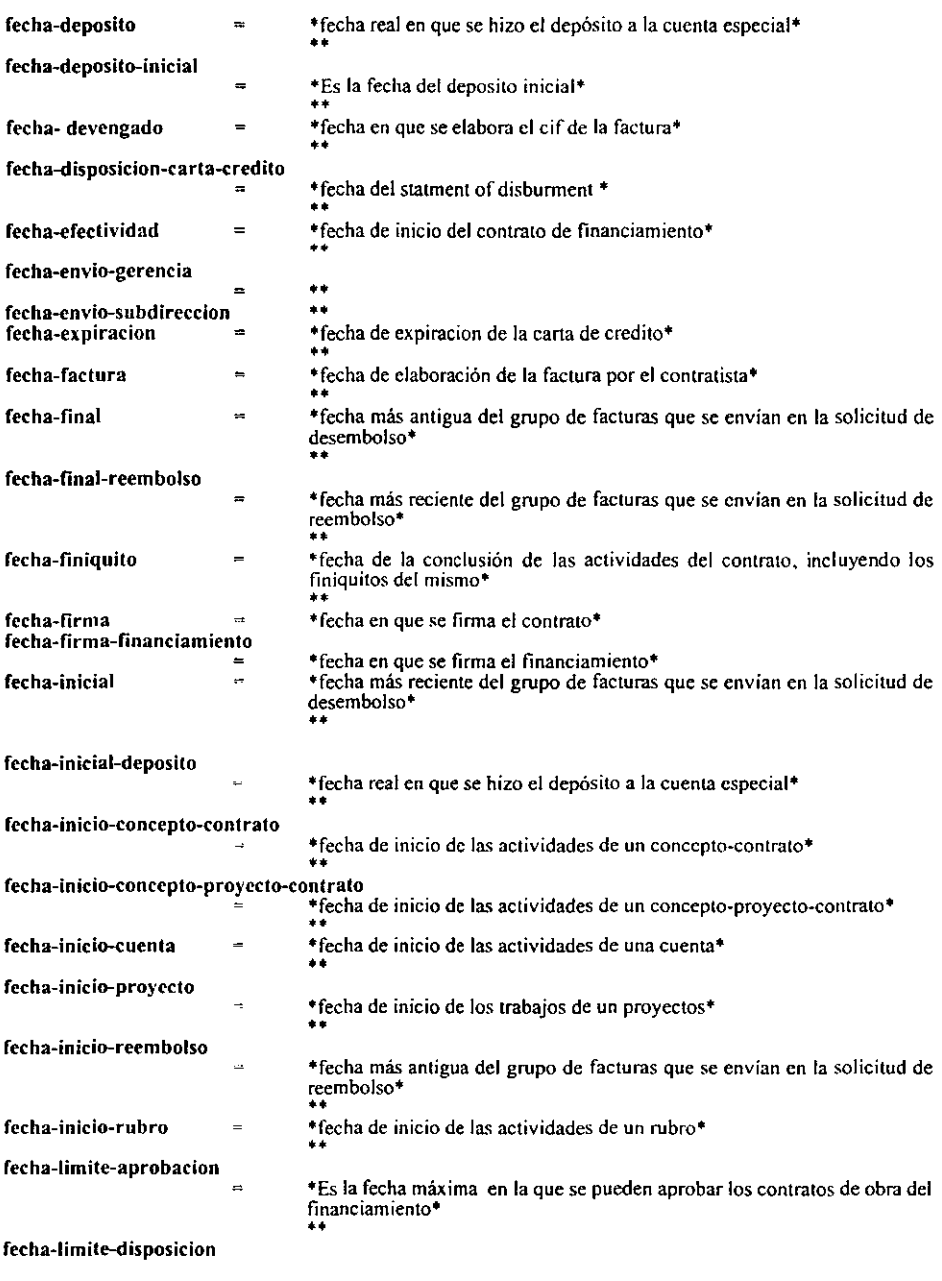
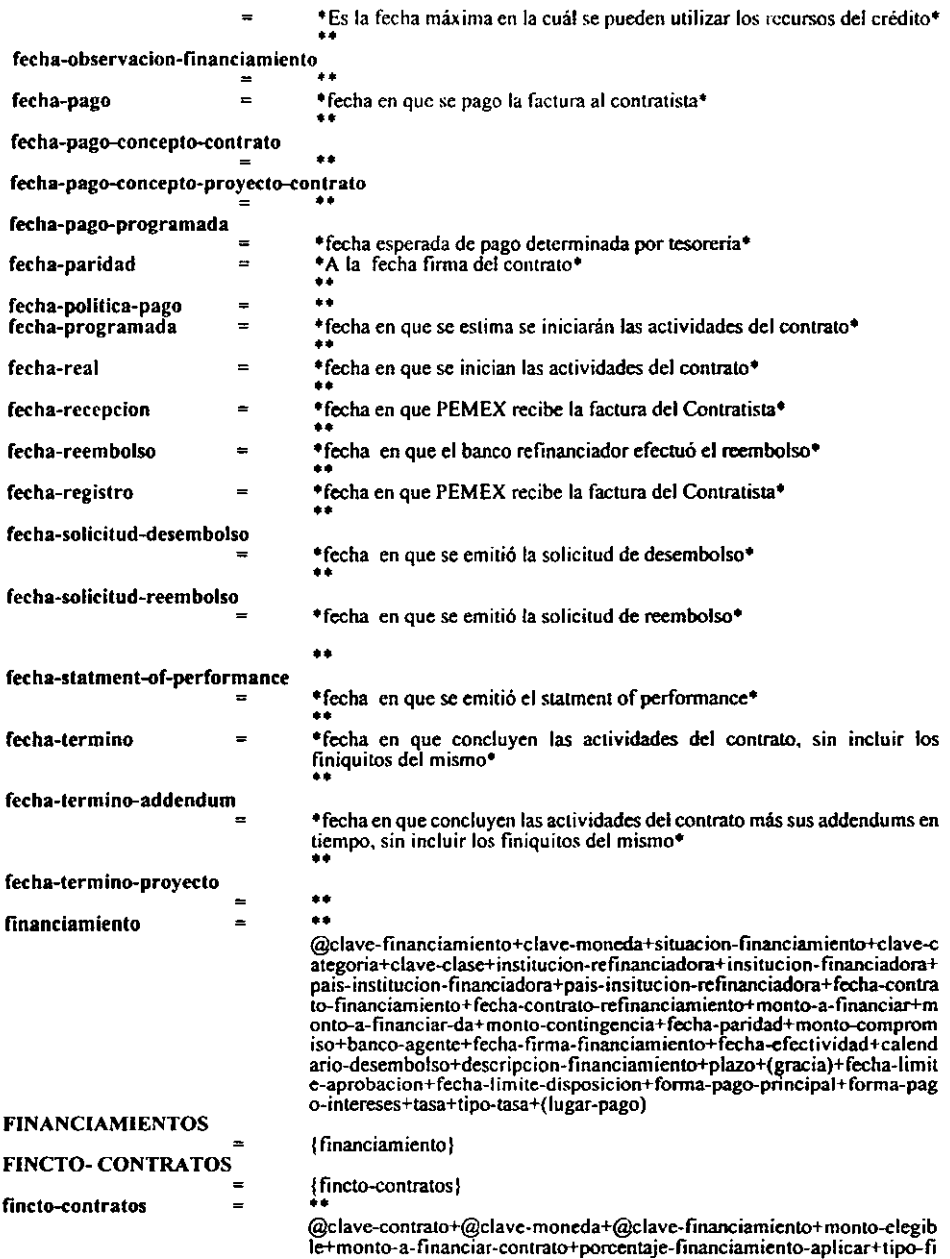

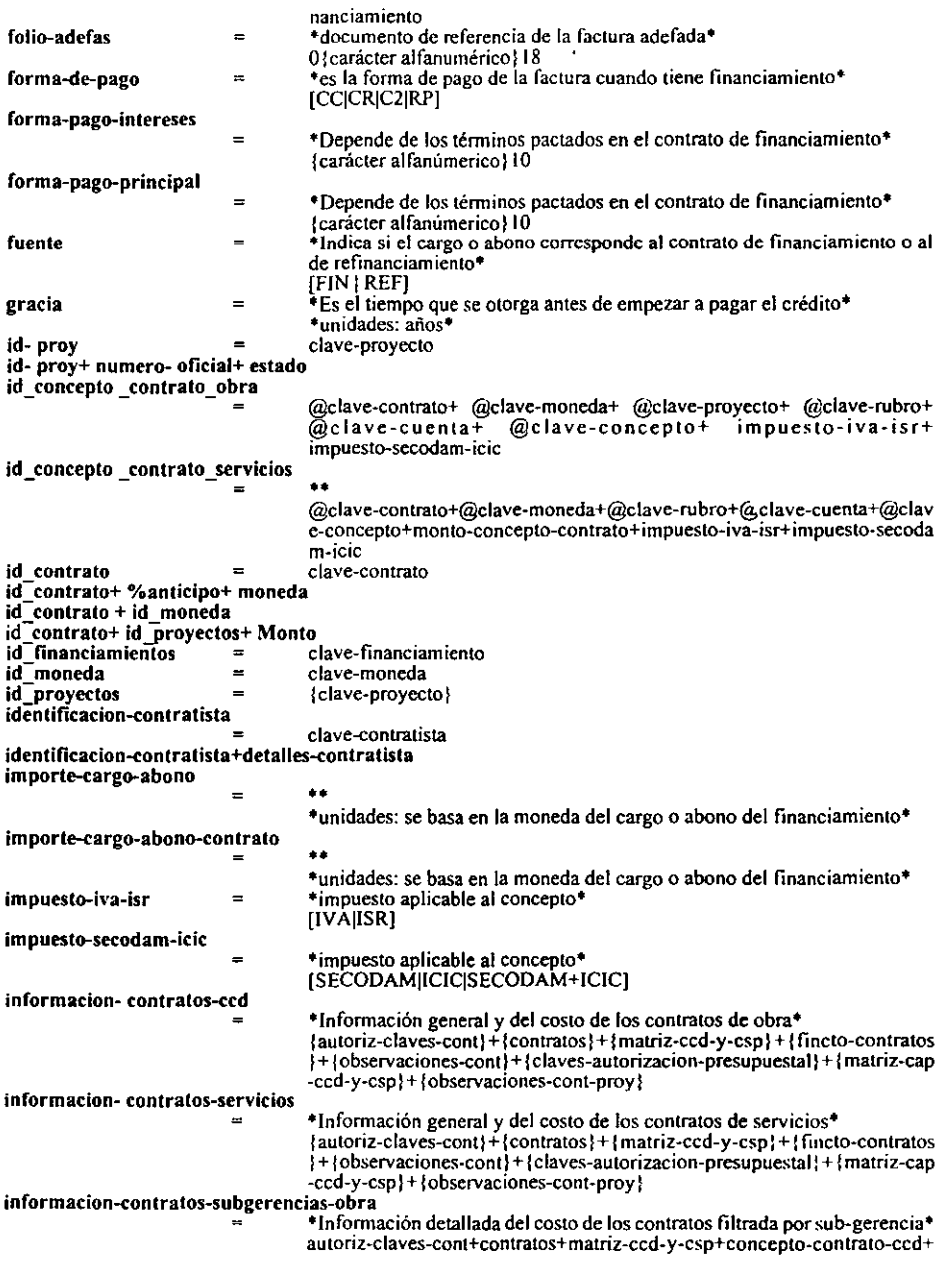

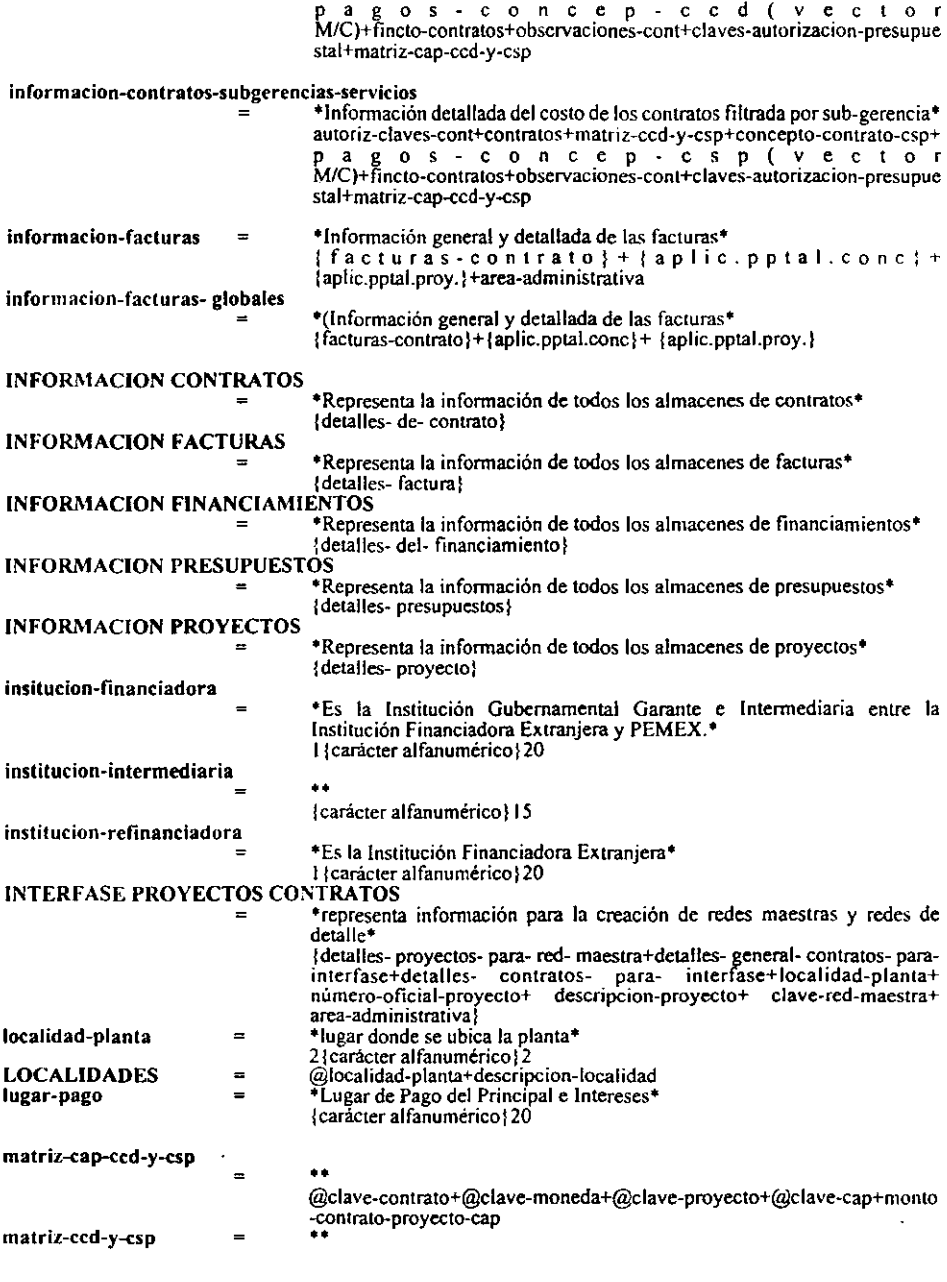

102 10

@clave-contrato+@clave-moneda+@clave-proyecto+monto--contrato-pro yecto+porcentaje-contrato-proyecto

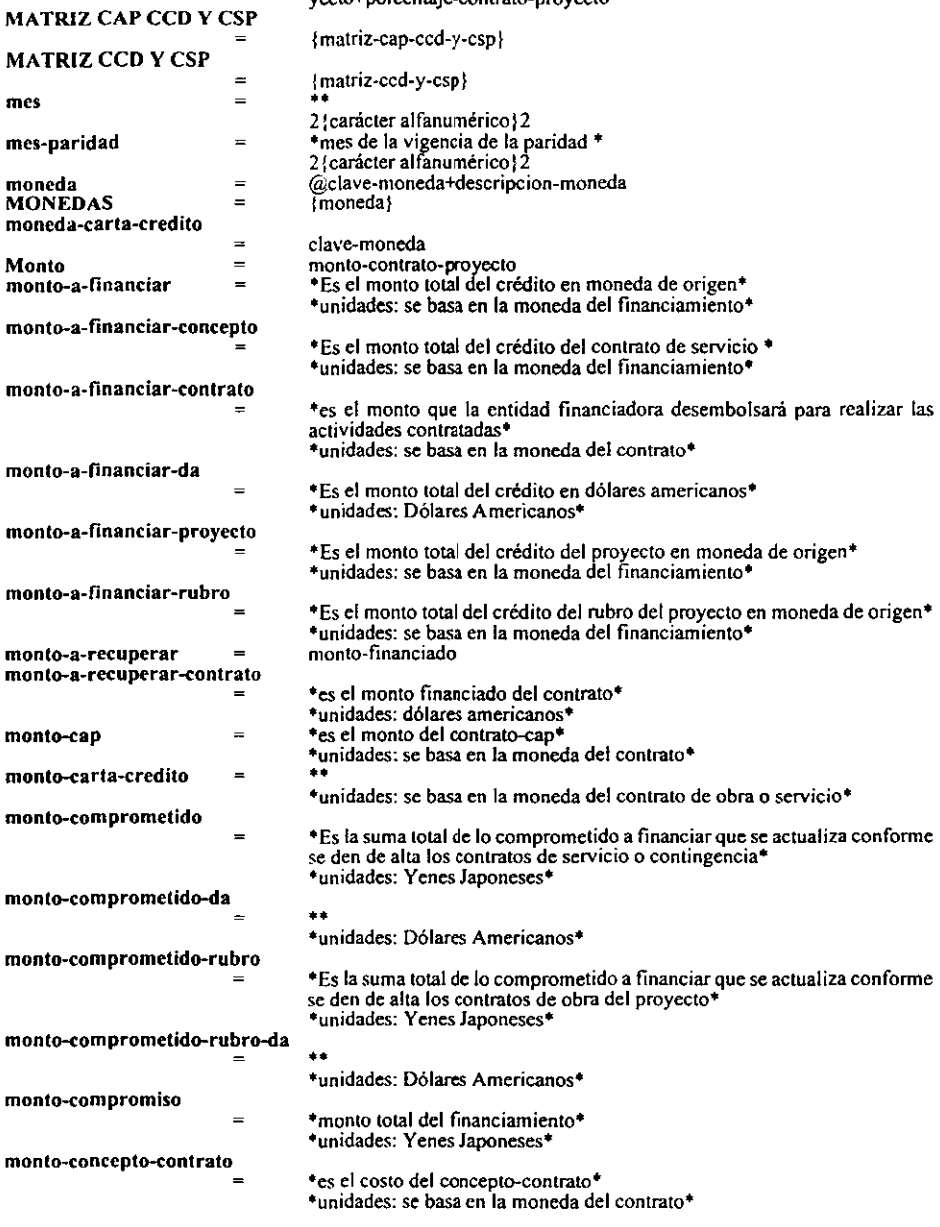

 $\ddot{\phantom{0}}$ 

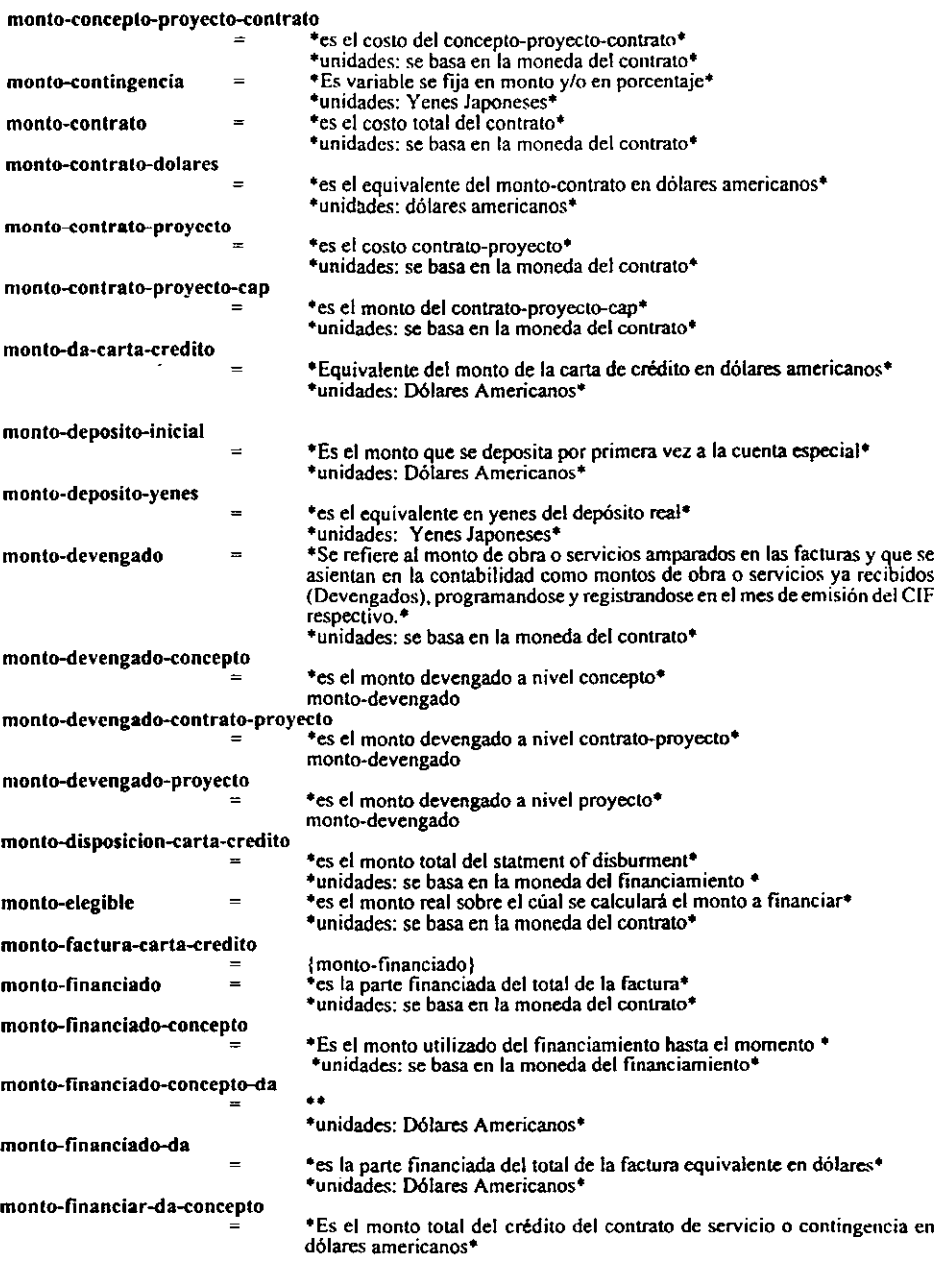

 $\ddot{\phantom{a}}$ 

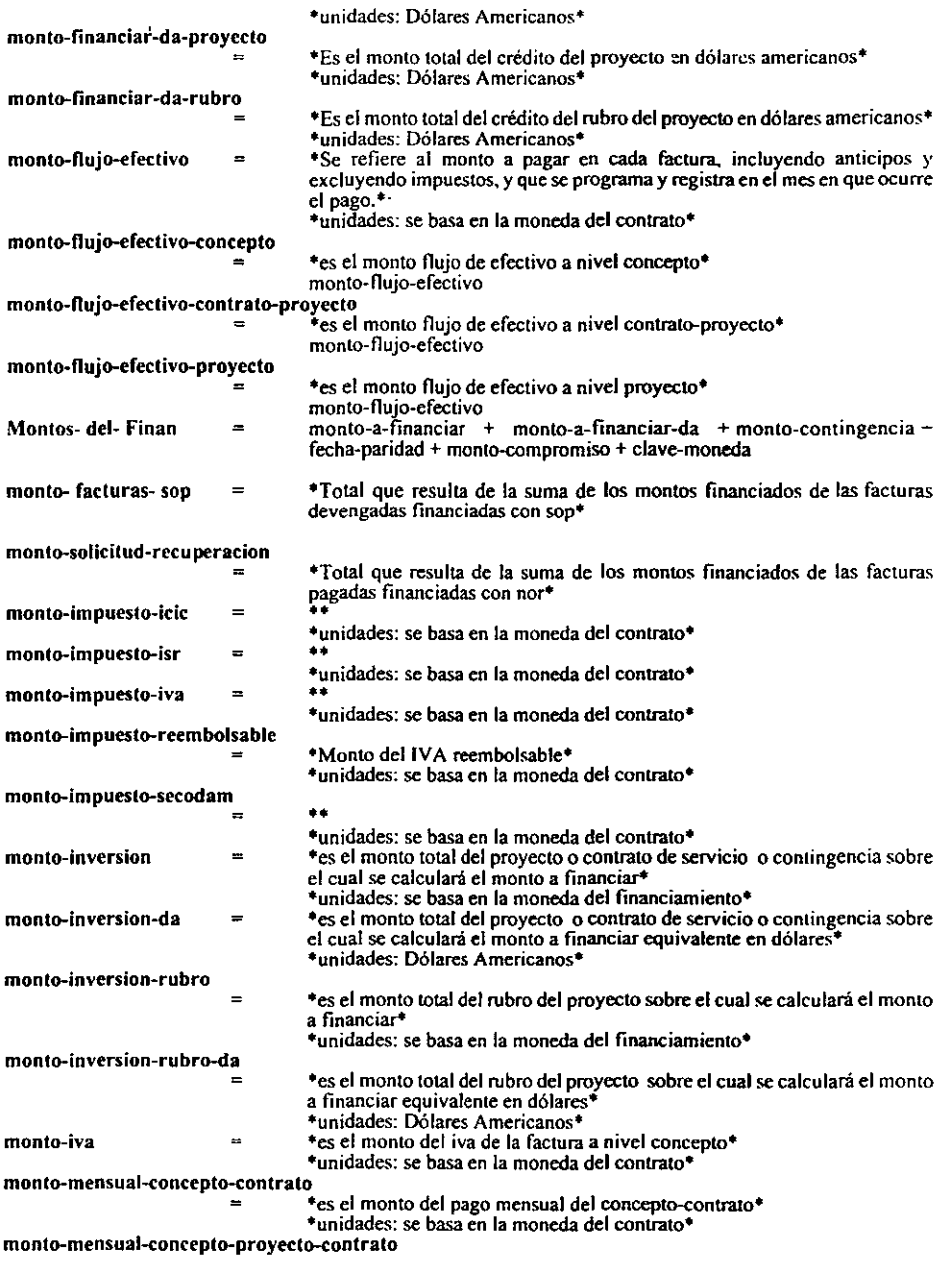

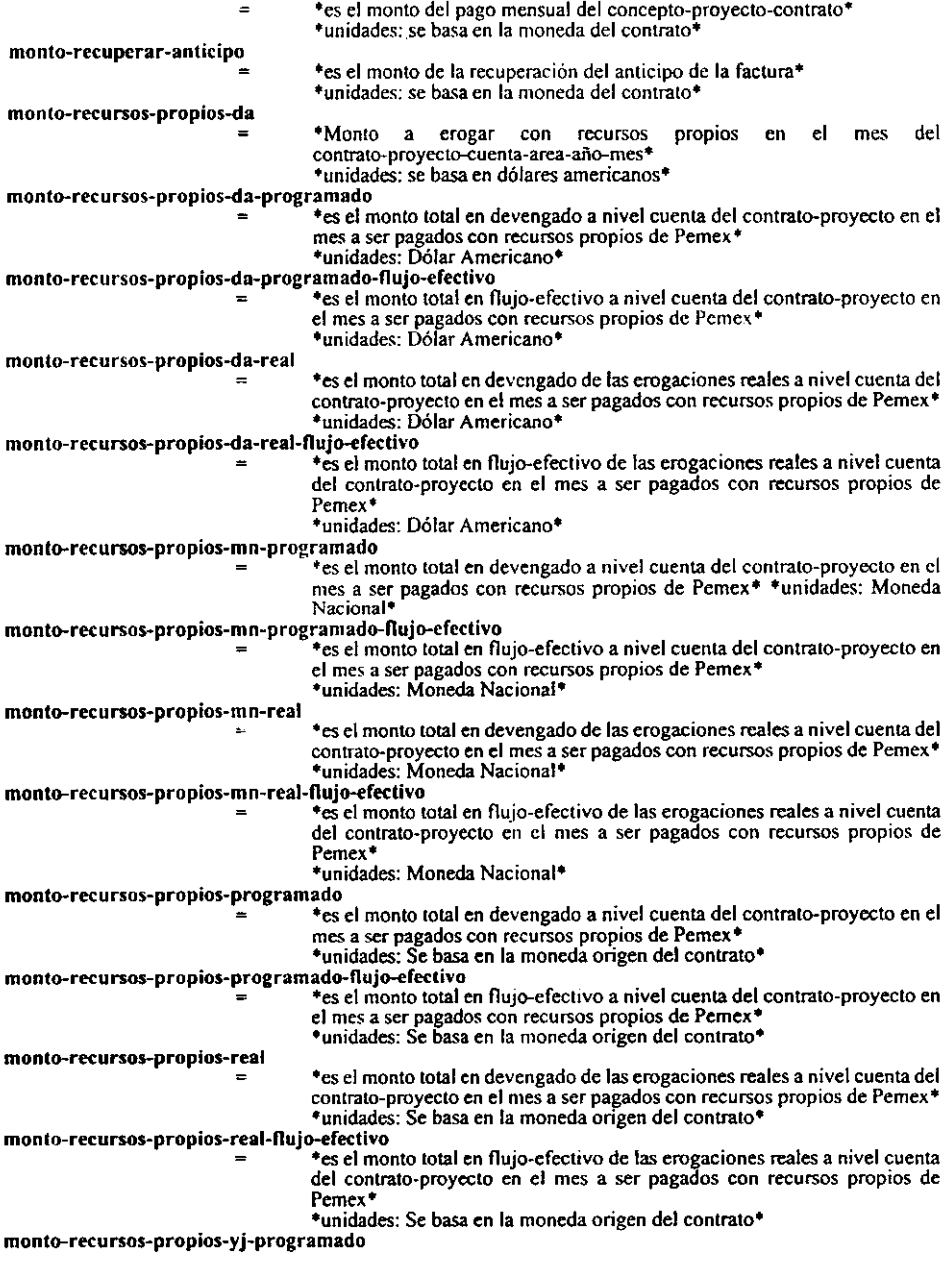

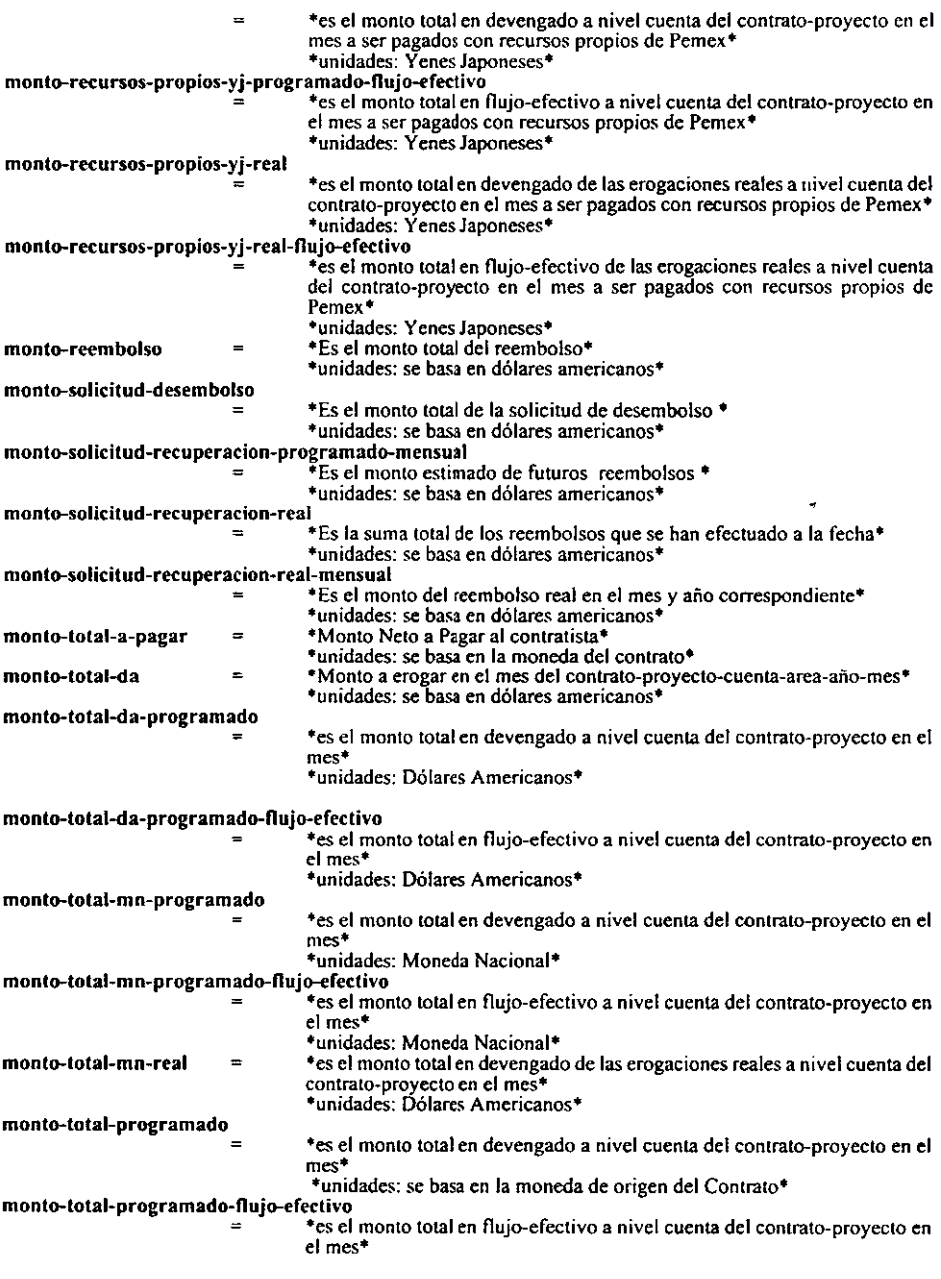

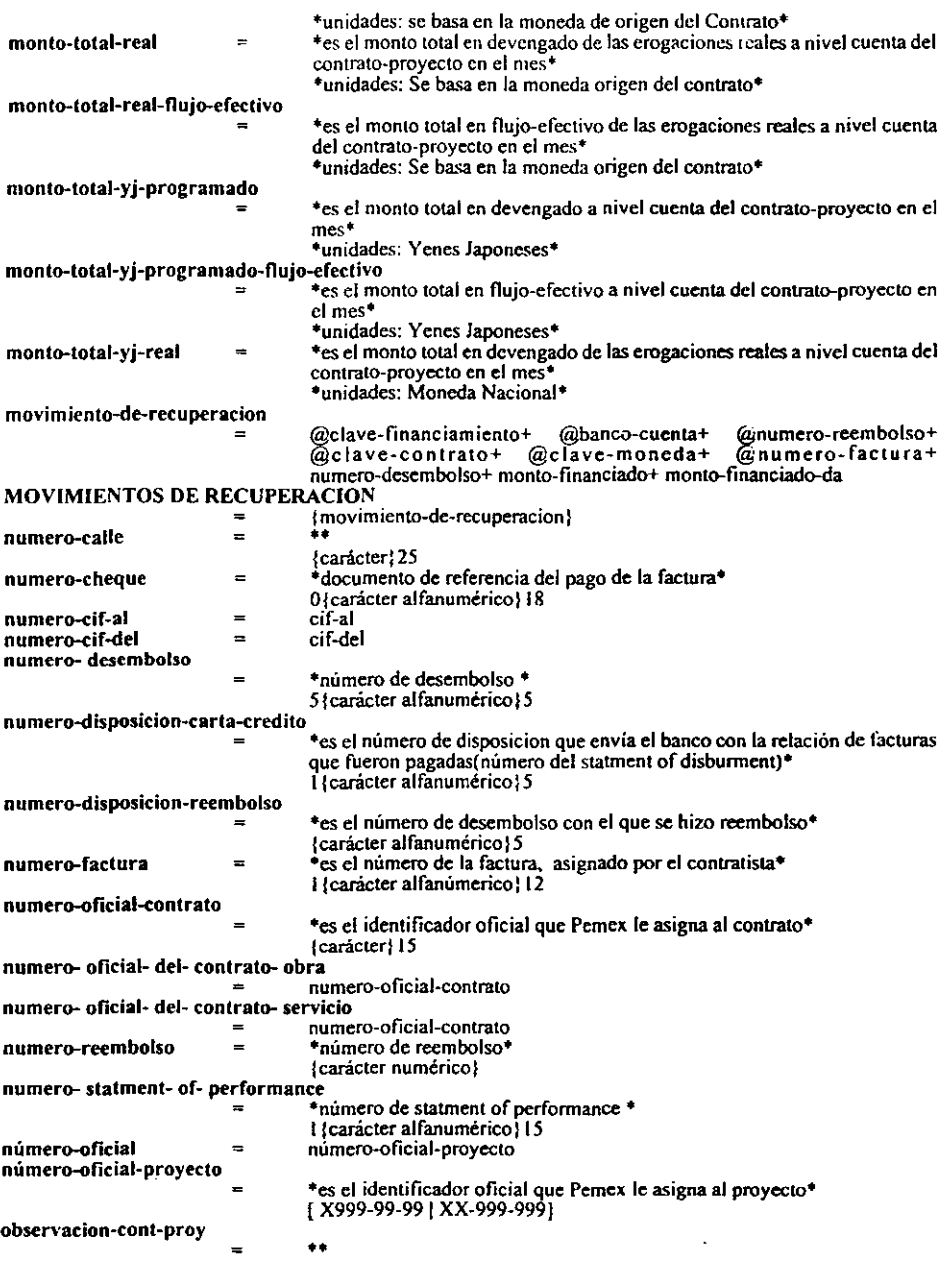

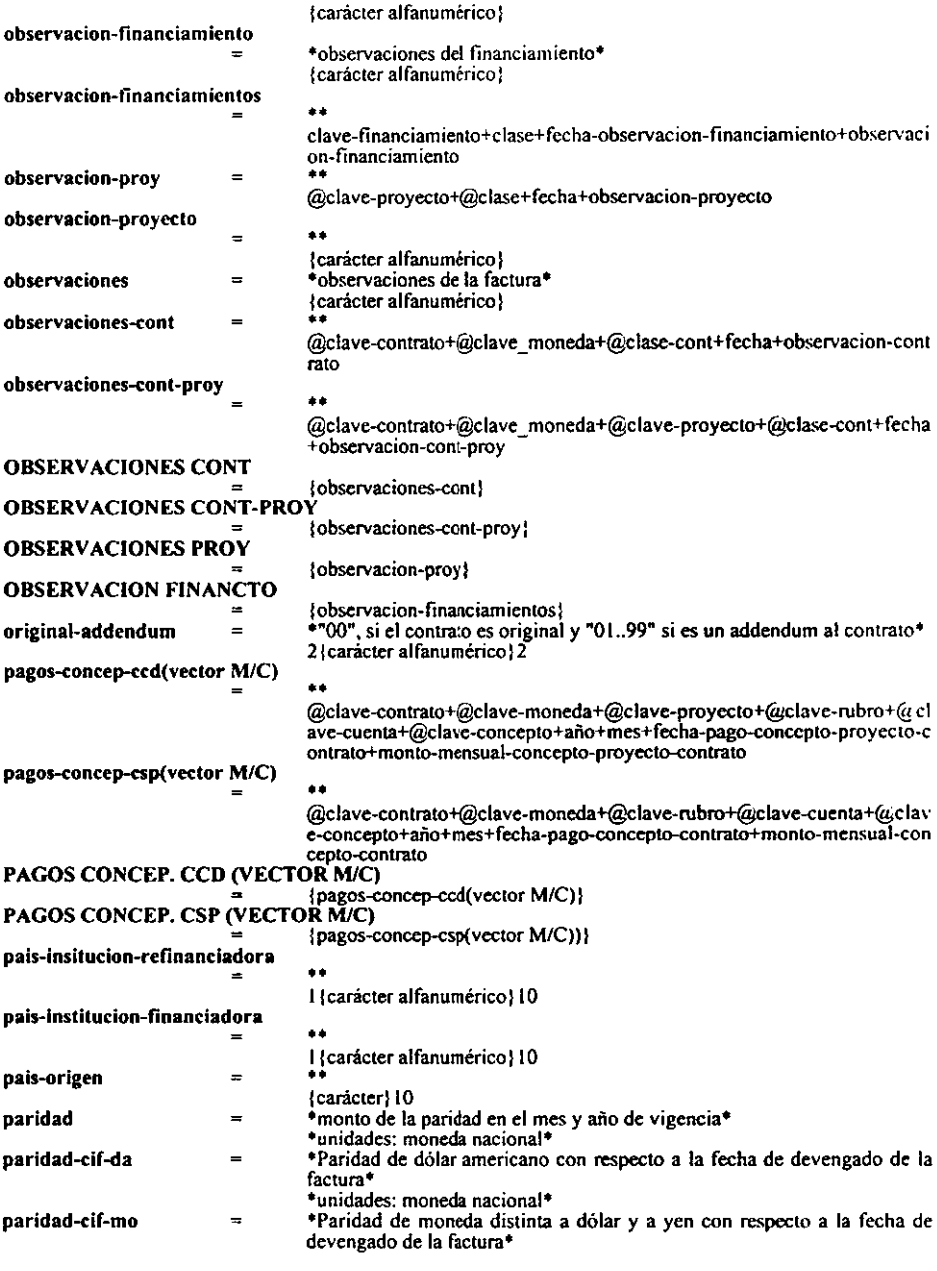

 $\cdot$ 

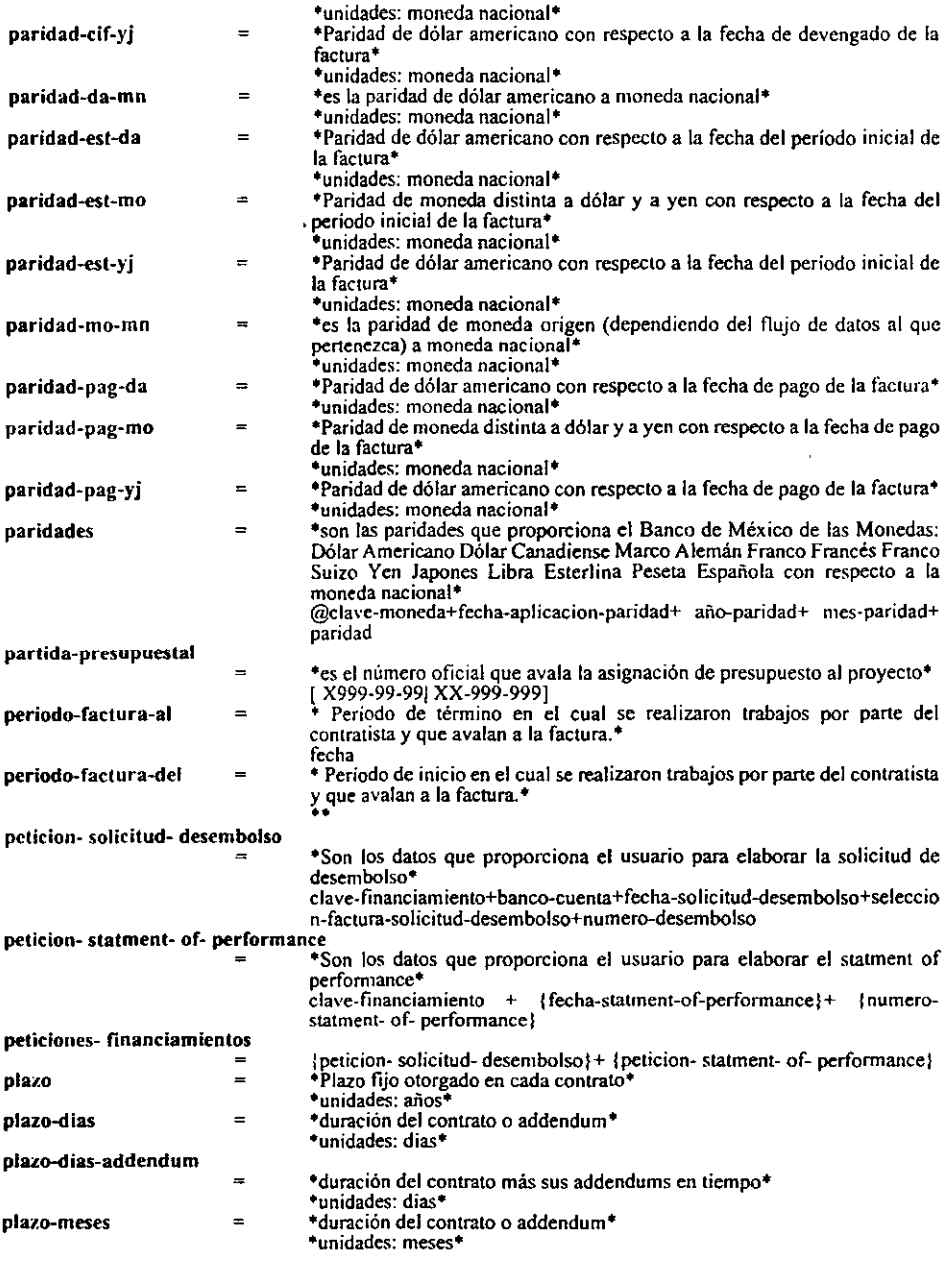

 $\ddot{\phantom{0}}$ 

J.

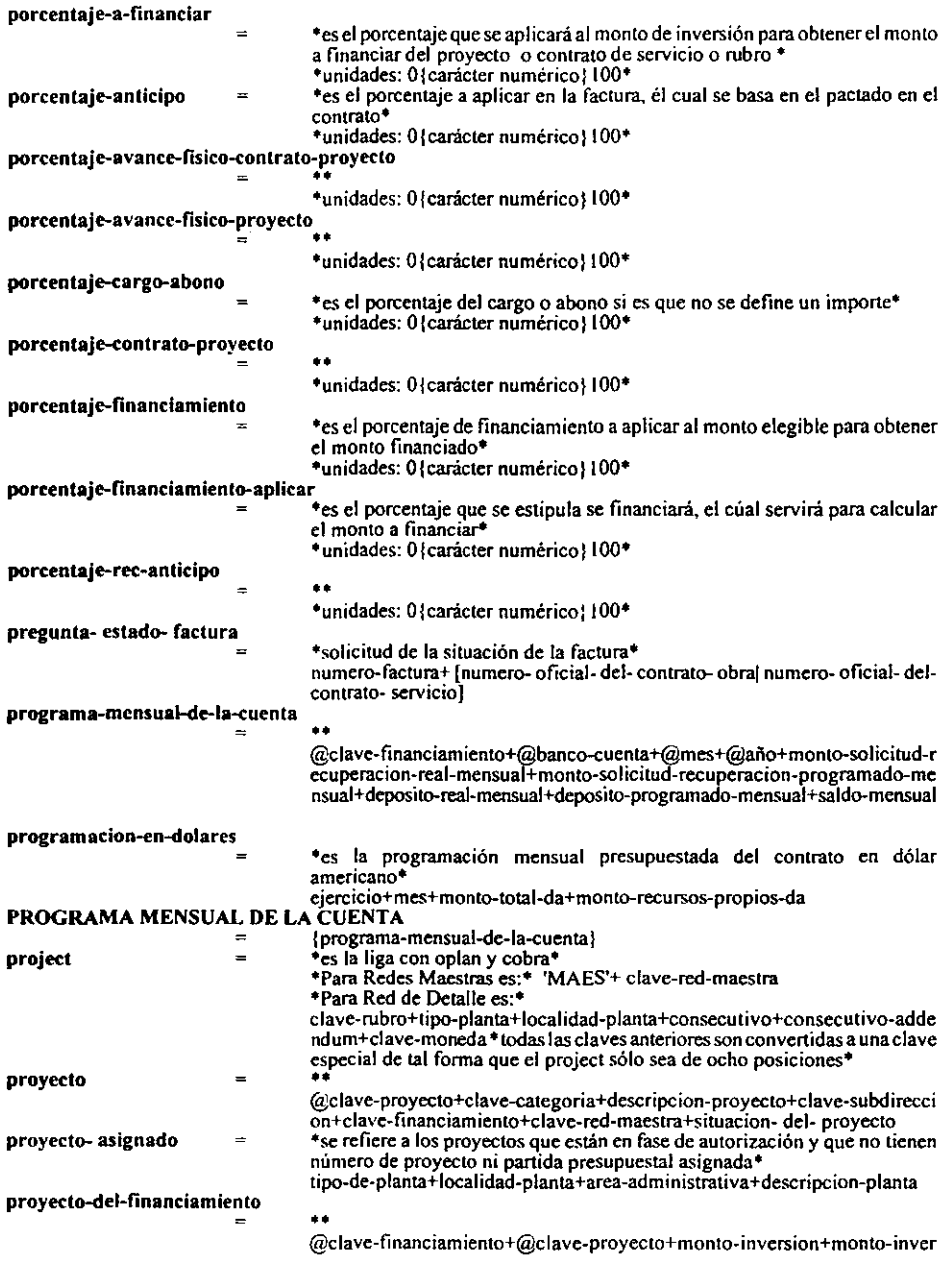

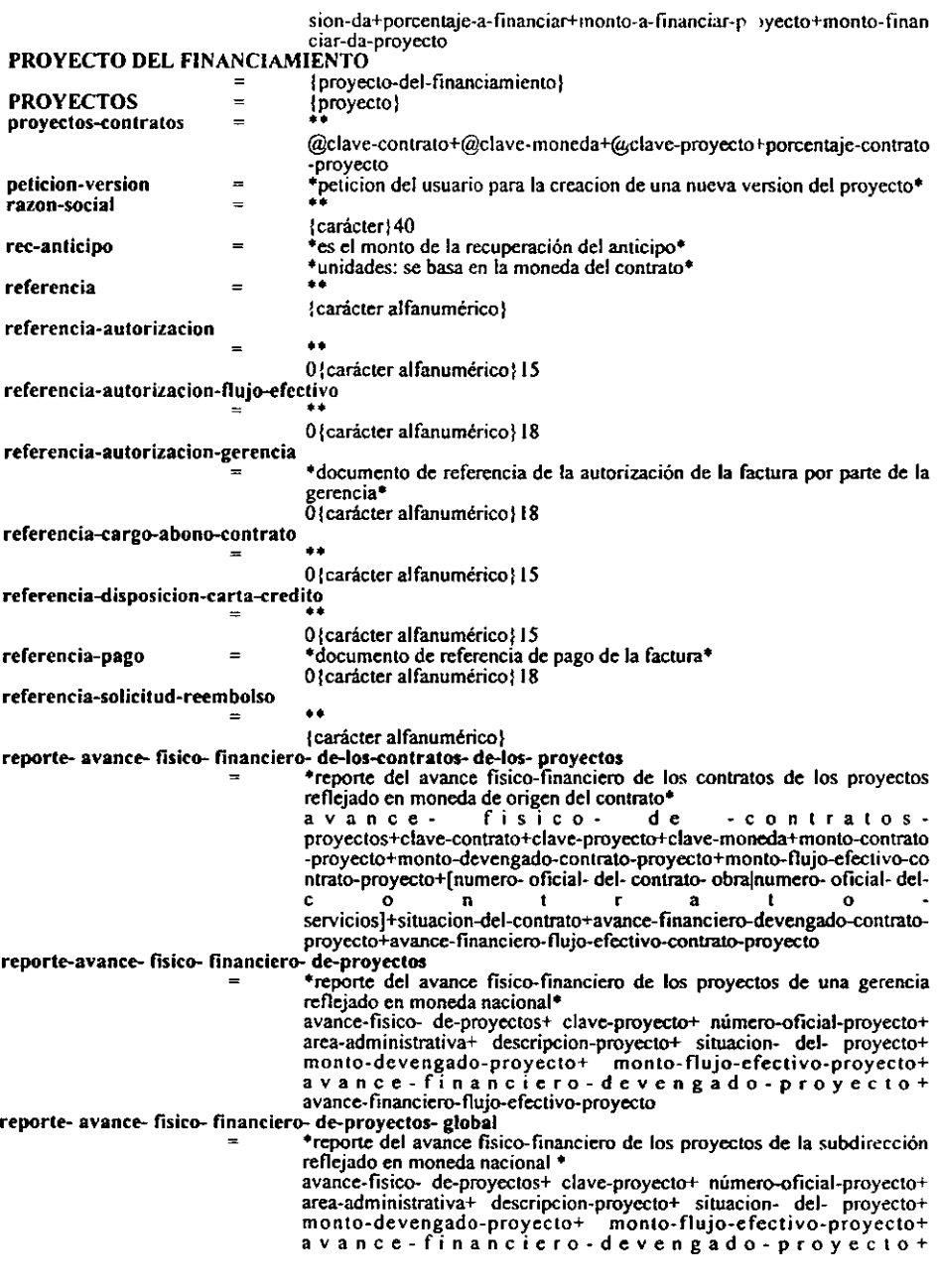

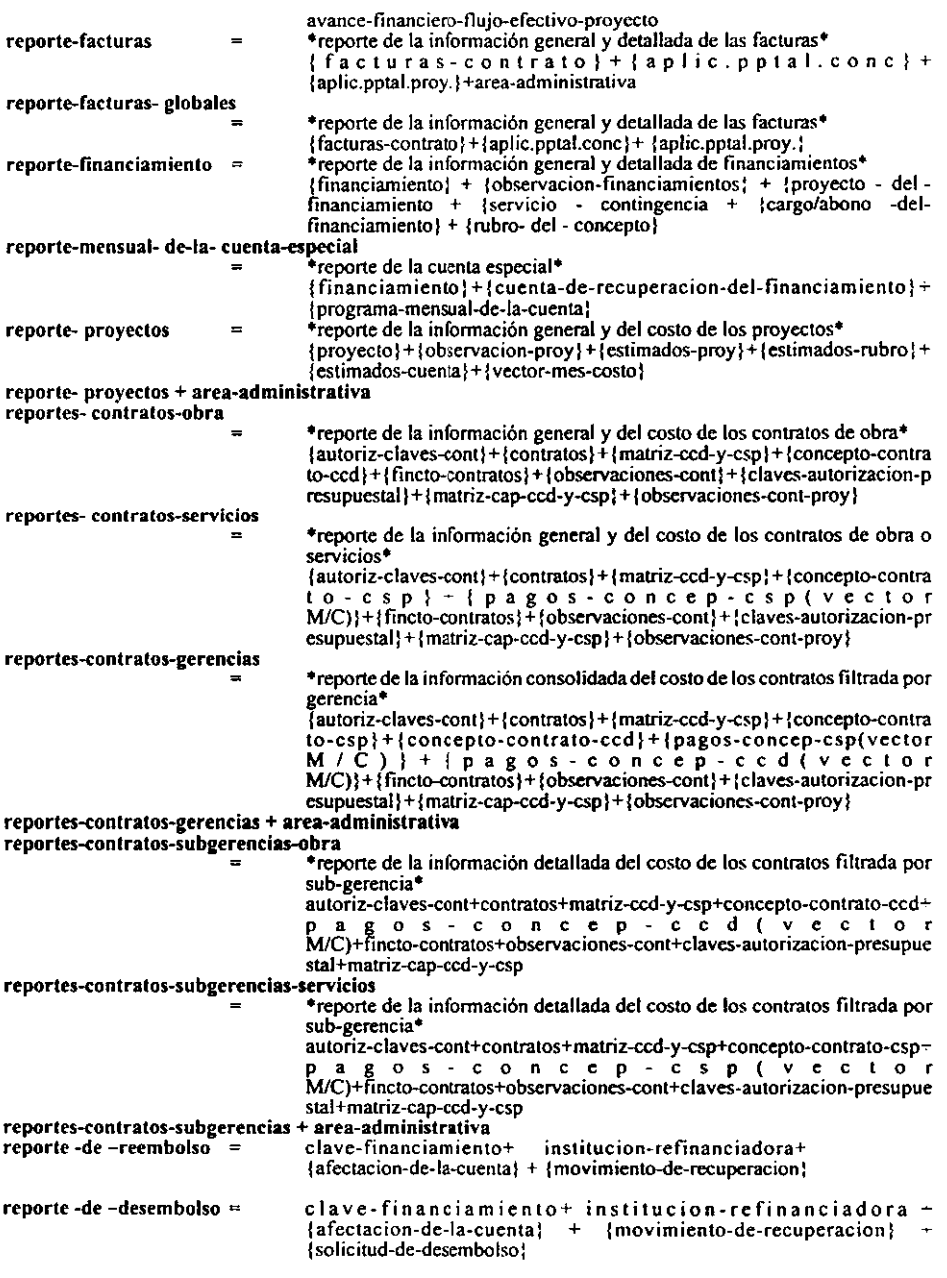

 $\ddot{\phantom{a}}$ 

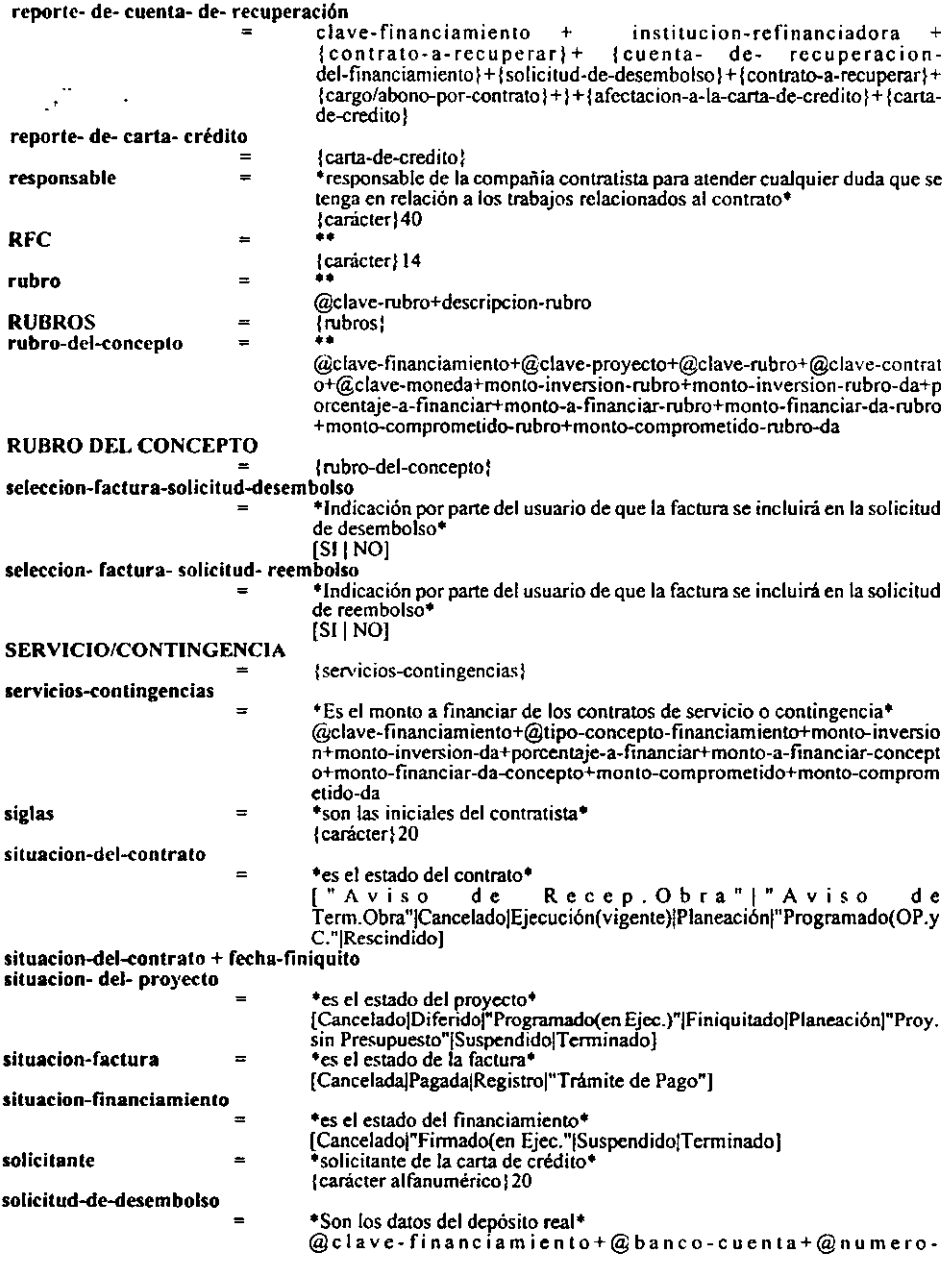

 $114$ 

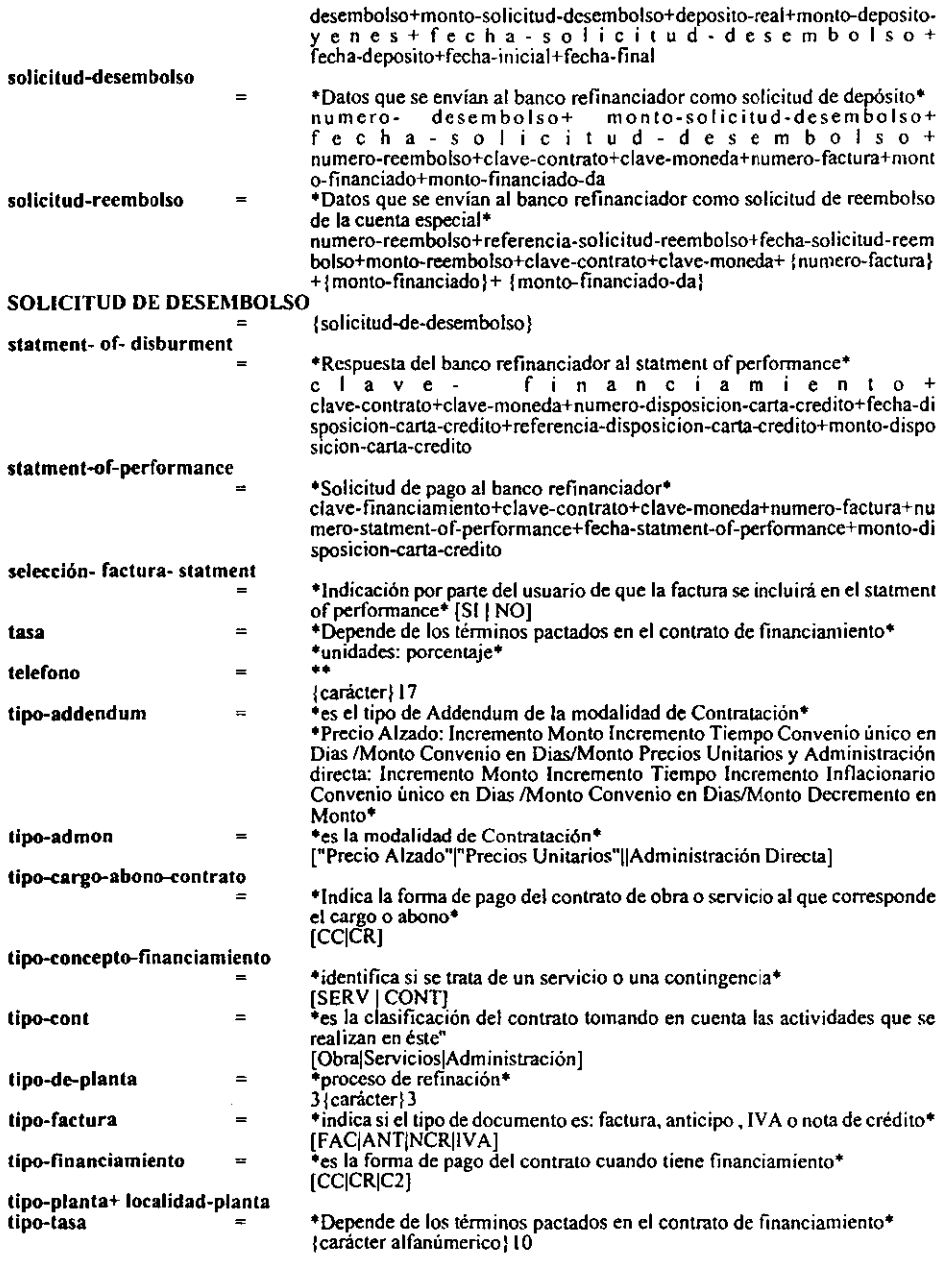

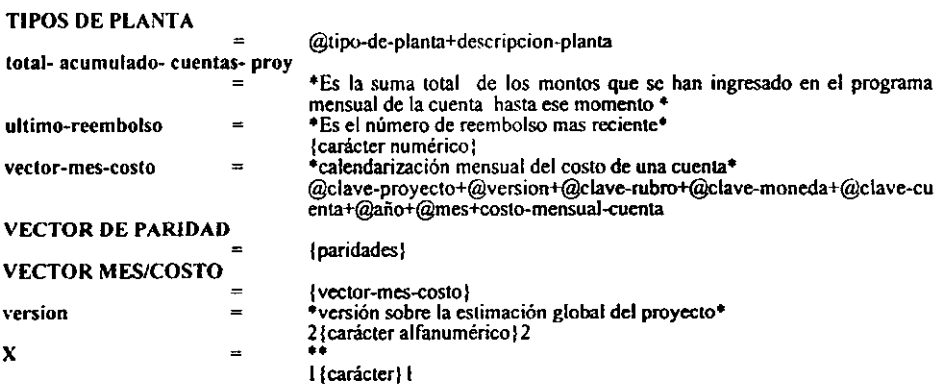

<u> 1980 - Jan Stein Stein Stein Stein Stein Stein Stein Stein Stein Stein Stein Stein Stein Stein Stein Stein Stein Stein Stein Stein Stein Stein Stein Stein Stein Stein Stein Stein Stein Stein Stein Stein Stein Stein Stein</u>

 $\overline{\phantom{0}}$ 

# 3.2.3 Especificación de Procesos

En la especificación del proceso se define lo que debe hacerse para transformar entradas en salidas, es decir, es la descripción de qué es lo que sucede en cada burbuja primitiva de nivel más bajo en un DFD.

La herramienta utilizada para producir las especificaciones de procesos fué el lenguaje estructurado, como el nombre indica es "lenguaje español con estructura" • Su propósito es hacer un balance razonable entre la precisión del lenguaje formal de programación y la informalidad y legibilidad del lenguaje cotidiano.

En la especificación de procesos se utilizan/rases *imperalivas* las cuales consisten de un *verbo*  y un *objeto.* 

Los *verbos* que se utilizan deben escogerse de entre un pequeño grupo de verbos orientados a la acción y a las políticas de la empresa.

Los *objetos* deben consistir sólo en datos que se han definido en el diccionario de datos o ser términos locales. Los términos locales son aquéllos que se definen explícitamente en una especificación de proceso individual; sólo son conocidos, relevantes y con significado dentro de dicha especificación de proceso.

Cuando terminamos de construir los diagramas de flujo de datos y el diccionario de datos, nuestra siguiente actividad fué la construcción de la especificación de procesos de cada burbuja del último nivel de construcción de los diagramas de flujo de datos, debido a que estos presentan los detalles necesarios para la solución de un acontecimiento, una *vez* concluida esta actividad comparamos estas especificaciones con el diccionario de datos y los OFO's para asegurar la consistencia del desarrollo.

En el Sistema de Control de Información Financiera de Proyectos *de* Inversión se definieron los niveles más bajos de cada burbuja de los Diagramas de Flujo de Datos en especificación de procesos.

# PROCESAR PROYECTOS

# *1.0 CONTROLADOR DEL MÓDULO DE PROCESAR PROYECTOS*

### COMIENZA

SELECCION opción

1: EJECUTA "Controlador de Registro de la Información de Proyectos" SELECCION elige

1: EJECUTA "Lectura y validacion de Situacion del Proyecto"

2: EJECUTA "Lectura y validación de clave del proyecto" 3: EJECUTA "Lectura y validación de clave del proyecto"

FIN SELECCION

2: EJECUT A-"Controlador de \1odificación de la Información de Proyectos"

SELECCION elige

1: EJECUTA "lectura de observaciones de proyectos"

2: EJECUTA "Lectura categoria, clase, subclase, partida presup. y num. Oficial"<br>3: EJECUTA "Lectura referencia, base de estim. y capacidades proyectadas"<br>4: EJECUTA "Lectura y validación der fec.rev.,fec. inicio y paridad"

6: EJECUTA "Calculo total acumulado de cuentas"

7: EJECUTA "Lectura y validación del progrnma de rubro cuenta"

8: EJECUTA "Modificacion deSituacion del Proyecto"<br>9: EJECUTA "Producción Reporte de Proyectos"

FIN SELECCION

3: EJECUTA-"Controlador de Reportes de la Información de Proyectos"

SELECCION elige\_imp<br>1:EJECUTA "Desplegar duracion costo dls. y costo mn"<br>2:EJECUTA "Desplegar total acumulado"<br>3:EJECUTA "Impresión de Reporte de Proyectos"

FIN SELECCION

### FIN SELECCION

**TERMINA** 

*1.5.1 LEER Y VALIDAR CLAVE DEL PROYECTO* 

COMIENZA

Existe-proyecto=falso

LEER clave-proyecto<br>REPITE HASTA que ya no haya **autoriz.-cve.-proyectos** en AUTORIZ. CVE.PROYECTOS LEER registro de autoriz.-cve.-provectos

 $SI$  clave-proyecto = clave-proyecto de autoriz.-cve.-proyectos en AUTORIZ. CVE.PROYECTOS Existc-proyecto=verdadcro

FIN SI

FIN REPITE

SI Existe-proyecto=falso

DESPLEGAR MENSAJE "Proyecto Inválido"

FIN SI TERMINA

*1.5.2 LEER CATEGORIA, CLASE, SUBCLASE, PARTIDA PRESUP. Y NUM. OFICIAL*  COMIENZA

EJECUTA "LEER Y VALIDAR CLA VE DEL PROYECTO"

LEER proyecto de PROYECTOS con clave- proyecto=clave- proyecto

LEER clave-clase + clave- subclase+ partida- presupuestal + número- oficial- proyecto

VALIDA clave-clase + clave- subclase+ partida- presupuestal + número- oficial- proyecto

ESCRIBE registro de proyecto a partir de c1a\le-c:lase + cla\le- subclasc+ partida- presupuestal + número- oficial- proyecto en PROYECTO

**TERMINA** 

# *1.S.3 LEER REFERENCIA, BASE DE ESTIM. y CAPACIDADES PROYECTADAS*  COMIENZA

EJECUTA "LEER CATEGORIA. CLASE. SUBCLASE. PARTIDA PRESUP. y NUM. OFICIAL" LEER proyecto de PROYECTOS con clave- proyecto=clave- proyecto

LEER referencia, base de estim. y capacidades proyectadas

VALIDA referencia, base de estim, y capacidades provectadas

ESCRIBE registro de proyecto a partir de referencia, base de estim. v capacidades provectadas en PROYECTO

TERMINA

*1.5.4 ASIGNAR VERSION DEL PROYECTO*  COMIENZA

EJECUTA "LEER CATEGORIA. CLASE. SUBCLASE. PARTIDA PRESUP. Y NUM. OFICIAL" LEER proyecto de PROYECTOS con clave- proyecto=clave- proyecto

LEER referencia, base de estim, y capacidades proyectadas

VALIDA referencia, base de estim. y capacidades proyectadas

ESCRIBE registro de proyecto a partir de referencia, base de estim. y capacidades proyectadas en PROYECTO

TERMINA

# *1.5.5 LEER Y VALIDAR FECRE",FEC INICIO y PARIDAD*

**COMIENZA** 

LEER clave- proyecto

LEER proyecto de PROYECTOS con clave- proyecto=clave- proyecto

LEER fecha-revision + fecha-inicio-proyedo+ paridad

VALIDA fecha-revision + fecha-inicio-provecto+ paridad

ESCRIBE registro de proyecto a partir de fetha-revision + fecha-inicio-proyecto+ paridad *en* **PROYECTO** 

TERMINA

### *1.5.6 CALCULAR DURACION, COSTO DOLARES Y COSTO MN*

COMIENZA

Costo-total=O duracion-total=O

costo-total-dls=O

LEER clave- provecto + version + clave - rubro + clave - moneda + costo - rubro

MIENTRAS haya más registros en ESTIMADOS RUBRO con clave- proyecto=clave- proyecto LEE estimados- rubro

SUMA costo- rubro en costo-total de estimados- proyecto con version=version SUMA costo- rubro \* tipo de cambio en costo-total-dls de estimados- proyecto con version=version

SUMA duracion- rubro en duracion-total de estimados- provecto con version=version TERMINA

#### *1.5.7 LEER OBSERVACIONES DE PROYECTOS*

COMIENZA

LEER datos - observacion- proy

VALIDA datos - observacion- proy

ANADlR observacion-proy de OBSERVACIONES PROY a partir de datos - observacion- proy TERMINA

*1.5.8 LEER Y VALIDAR DATOS DE RUBRO* 

COMIENZA

LEER datos - rubro

VALIDA datos - rubro

ANADlR estimados-rubro de ESTIMADOS RUBRO a partir de datos - rubro TERMINA

#### **1.5.9 DESPLEGAR DURACION COSTO DLS. Y COSTO MN COMIENZA**

EJECTITA "CALCULAR DURACION COSTO DOLARES Y COSTO MN" LEER  $costo-total + costo-total-dls + duration-total$ DESPLEGAR costo-total + costo-total-dls+ duracion-total

**TERMINA** 

#### **1.5.10 LEER Y VALIDAR PROGRAMA DE RUBRO CUENTA COMIENZA**

EJECUTA "LEER Y VALIDAR DATOS DE CUENTA" LEER clave- provecto + costo- mensual vector-mes-costo LEER estimados-cuenta de ESTIMADOS CUENTA a partir de clave-proyecto VALIDA costo-mensual ANADIR vector-mes-costo de VECTOR MES/COSTO a partir de estimados-cuenta + costomensual

### **TERMINA**

1.5.11 DESPLEGAR TOTAL ACUMULADO

### **COMIENZA**

EJECUTA "CALCULAR TOTAL ACUMULADO DE CUENTAS" LEER total- acumulado- cuentas- prov DESPLEGAR total-acumulado-cuentas-prov

# **TERMINA**

1.5.12 LEER Y VALIDAR DATOS DE CUENTA **COMIENZA LEER** datos - cuenta VALIDA datos - cuenta AÑADIR estimados-cuenta de ESTIMADOS CUENTA a partir de datos - cuenta

**TERMINA** 

# 1.5.13 CALCULAR TOTAL ACUMULADO DE CUENTAS

**COMIENZA** total- acumulado- cuentas-  $\text{prov} = 0$ MIENTRAS haya más clave- provecto + version + clave-rubro + clave-moneda + clave - cuenta + año + mes + costo - mensual -cuenta LEER clave- proyecto + version + clave-rubro + clave-moneda + clave - cuenta + año + mes + costo - mensual -cuenta SUMA costo - mensual -cuenta en total- acumulado- cuentas- proy **TERMINA I.7.1 LEER Y VALIDAR CLAVE DE PROYECTO COMIENZA** Existe-proyecto=falso LEER clave-proyecto

REPITE HASTA que ya no haya autoriz - cve - proyectos en AUTORIZ. CVE.PROYECTOS LEER registro de autoriz - eve - proyectos SI clave-proyecto = clave-proyecto de autoriz.-cve.-proyectos en AUTORIZ. CVE.PROYECTOS Existe-proyecto=verdadero FIN SI **FIN\_REPITE** SI Existe-proyecto=falso DĖSPLEGAR MENSAJE "Proyecto Inválido" FIN SI

**TERMINA** 

### *1.7.2 PRODUCIR REPORTE DE PROYECTOS*  COMIENZA

REPITE HASTA que ya no haya autoriz- cve.-proyectos en AUTORIZ. CVE. PROYECTOS

LEER registro de autoriz- cve.-proyectos

MIENTRAS haya más registro de proyecto en PROYECTOS con clave-proyecto = clave-proyecto en registro de autoriz- cve.-provectos actual LEER siguiente registro de proyecto

MIENTRAS haya más registro de observadon-proy en OBSERVACIONES PROY con claveproyecto = clave-proyeclo en registro de autoriz- cve.-proyedo actual LEER siguiente registro de observacion-proy

MIENTRAS haya más registro de estimados-proy en ESTIMADOS PROY con clave-provecto = clave-proyecto en registro de autoriz- cve.-proyecto actual LEER siguiente registro de estimados-proy

MIENTRAS haya más registro de estimados-rubro en ESTIMADOS RUBRO con clave-proyecto =  $clave-provecto en revision de autoriz-ovecto actual y version = version en estimation.$ LEER siguiente registro de estimados-rubro

MIENTRAS haya más registro de estimados-cuenta en ESTIMADOS CUENTA con clave-proyecto = clave-proyecto en registro de autoriz- cve.-proyecto actual y version = version en estimados-rubro y

clave-rubro = dave-rubro en estimados-rubro y dave-moneda =clave-moneda en estimados-rubro LEER siguiente registro de estimados-cuenta

MIENTRAS haya más registro de vector-mes-costo en VECTOR MES/COSTO con clave-proyecto  $=$  clave-proyecto en registro de estimados-proy actual y version = version en estimados-cuenta y

 $\mathbf{r}$ clave-rubro en estimados-cuenta y clave-moneda =clave-moneda en estimados-cuenta y

clave-cuenta =clave-cuenta en estimados-cuenta

LEER siguiente registro de vector-mes-costo

AÑADIR autoriz- cve.-proyectos. proyecto,observadon-proy, estimados-rubro, estimados-cuenta, vector-mes-costo en datos- reporte- proy

FIN MIENTRAS FIN-MIENTRAS FIN-MIENTRAS FIN-MIENTRAS **FIN<sup>T</sup>MIENTRAS** FIN=MIENTRAS

FIN REPITE TERMINA

*1.7.3 IMPRIMIR REPORTE DE PROYECTOS*  COMIENZA MIENTRAS haya más datos- reporte- proy LEER siguiente registro de datos- reporte- proy AÑADIR datos- reporte- proy en el siguiente renglón de reporte- proyectos DESPLEGAR reporte- proyectos TERMINA

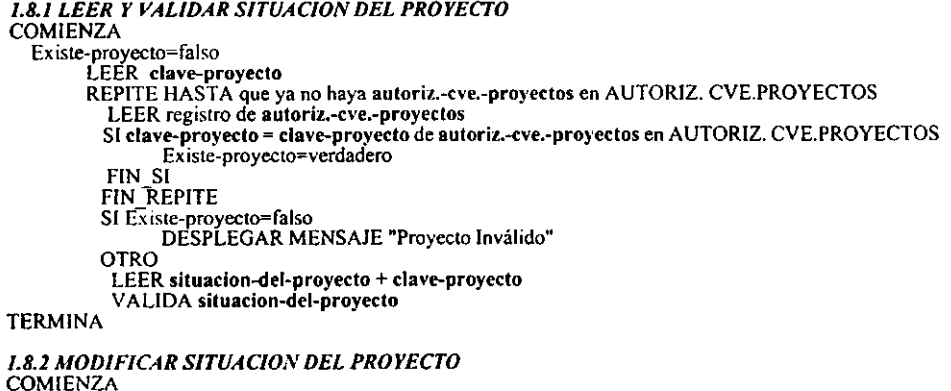

COMIENZA<br>EJECUTA "LEER Y VALIDAR SITUACION DEL PROYECTO"<br>LEER situacion-del-proyecto + clave-proyecto<br>ENCONTRAR proyecto en PROYECTOS con clave- proyecto = clave- proyecto<br>ESCRIBE registro de proyecto a partir de situacion

**TERMINA** 

 $\cdot$ 

 $\ddot{\phantom{0}}$ 

# PROCESAR CONTRA TOS

# *2.0 CONTROLADOR DEL MODULO DE PROCESAR CONTRATOS*

### COMIENZA SELECCION opcion

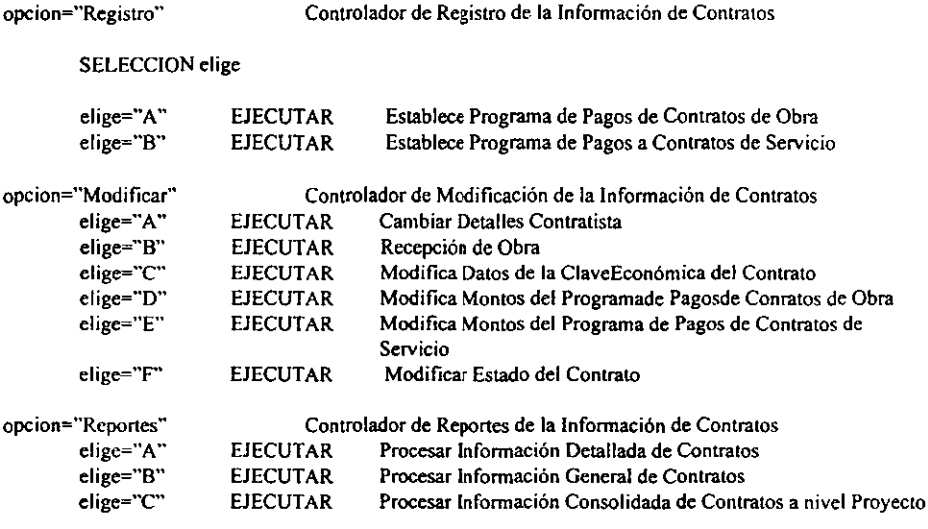

opcion="Otro"

SALIR del Módulo de Contratos

FIN\_SELECCION

TERMINA

*2.1 CAMBIAR DETALLES CONTRATISTA*  **COMIENZA** MIENTRAS haya más identificacion-contratista + detalles-contratista ENCONTRAR detalles-contratista en CONTRATISTAS con clave-contratista =iden tificacion·co ntratista ESCRIBIR detalles-contratista en registro de CONTRATISTAS FIN\_MIENTRAS TERMINA

# *1.1 RECEPCfON DE OBRA*

# **COMIENZA**

MIENTRAS haya más datos- de-Ia- recepcion- de-obra + area-administrativa

ENCONTRAR clave-contrato en AUTORIZ. CVE. CONT. = clave-contrato en datosde-Ia- recepc:ion-de-obra y

area-administrativa en AUTORIZ. CVE. CONT. con area-administrativa = area-administrativa contrato-recepcionado = contrato-clave + situacion-del-contrato + area-administrativa ESCRIBIR contrato-recepcionado en registro de AUTORlZ. CVE. CONT.

FIN\_MIENTRAS TERMINA

### *1.3 MODIFICAR ESTADO DEL CONTRATO*

# COMIENZA

MIENTRAS haya más aviso- de- terminacion- del- contrato

ENCONTRAR numero- oficial- del- contrato- obra en AUTORIZ. CVE. CONT. =

numero- oficial- del- contrato- obra en aviso- de- terminacion- del- contrato o

numero- oficial- del· contrato- servicios en AUTORlZ. CVE. CONT. = numero- oficial-

del- contrato- servicios en aviso- de- terminacion- del- contrato

LEER registro de autoriz- claves- cont

REEMPLAZAR situacion-del-contrato, fecha-finiquito con situacion-del-contrato, fecha-

finiquito de aviso- de- terminacion- del- contrato

ESCRIBIR registro de autoriz· claves- cont

FIN\_MIENTRAS TERMINA

### *1.4.1 REGISTRAR NUEVO CONTRATO*

### COMIENZA

MIENTRAS haya más detalles-contrato + area-administrativa

ENCONTRAR autoriz-claves-cont en AUTORIZ. CVE. CONT. con clave-contrato = clave-contrato en contratos y

area-administrativa en AUTORIZ. CVE. CONT con area-administrativa = area-administrativa

LEER registro de autoriz-claves-cont

CREAR registro de observaciones-cont a partir de detalles-contrato AÑADIR registro de observaciones-cont en OBSERVACIONES CONT CREAR registro de observaciones-cont- proy a partir de detalles-contrato AÑADIR registro de observaciones-cont- proy en OBSERVACIONES CONT-PROY ENCONTRAR paridades en VECTOR DE PARIDAD LEER registro de paridades CREAR registro de contratos a partir de detalles-contrato + paridades AÑADIR registro de contratos en CONTRATOS CREAR registro de matriz-ccd-y-csp a partir de detalles-contrato AÑADIR registro de matriz-ced-y-csp en MATRIZ CCD Y CSP  $SI$  tipo-cont = "Obra" CREAR registro de concepto-contrato-ccd a partir de detailes-contrato AÑADIR registro de concepto-contrato-ced en CONCEPTO-CONTRATO- CCD CREAR registro de pagos-concep-ccd(vector  $M/C$ ) a partir de detalles-contrato AÑADIR registro de pagos-concep-ccd(vector M/C) en PAGOS CONCEP. CCD (VECTOR M/C)

**OTRO** 

CREAR registro de concepto-contrato-csp a partir de detalles-contrato AÑADIR registro de concepto-contrato-csp en CONCEPTO-CONTRATO- CSP CREAR registro de pagos-concep-csp(vedor M/C) a partir de detalles-contrato AÑADIR registro de pagos-concep-csp(vector M/C) en PAGOS CONCEP. CSP (VECTOR M/C)

### FIN SI

financiamiento en FINANCIAMIENTOS

ENCONTRAR financiamiento en FINANCIAMIENTOS con clan-financiamiento id\_financiamientos

LEER registro de cJave-financiamiento

SI hay registro en financiamiento

CREAR registro de fincto-contratos a partir de detalles-contrato AÑADIR registro de fincto-contratos en FINCTO- CONTRATOS

#### FIN\_SI

CREAR registro de claves-autorizacion-presupuestal a partir de detalles-contrato AÑADIR registro de claves-autorizacion-presupuestal en CLAVES AUTORIZACION PRESUPUESTAL

MIENTRAS haya más clave-proyecto

ENCONTRAR proyecto en PROYECTOS con clave-proyecto =clave-proyecto LEER registro de clave-proyecto

SI hay registro en proyecto

CREAR registro de matriz-cap-ccd-y-csp a partir de delalles-contrato AÑADIR registro de matriz-cap-ccd-y-csp en MATRIZ CAP CCD Y CSP

### . FIN\_SI

FIN\_MIENTRAS

REEMPLAZAR referencia, clave-estatus, numero-oficial-contrato, plazo-dias, plazo-meses, plazo-dias-addendum, fecha-programada, fecha-real, fecha-firma, fecha-termino, fecha-termino-addendum, tipo-admon, tipo-addendam con referencia, clave-estatus, numero-oficial-contrato, plazo-dias, plazo-meses, plazo-dias-addendum, fecha-programada, fecha-real, fecha-firma, fecha-termino, fecha-termino-addendum, tipo-admon, tipo-addendum en autoriz-claves-cont de detalles-contrato REEMPLAZAR clave-contratista en autoriz-claves-cont con clave-contratista ESCRIBIR registro de autoriz-claves-cont

SI hay registro en fincto-contratos

ENCONTRAR rubro-del-concepto en RUBRO DEL CONCEPTO con daveproyecto =clave-proyecto en matriz-ccd-y-csp y rubro-del-concepto en RUBRO DEL CONCEPTO con dave-financiamiento =clave-financiamiento en fincto-contratos y rubro-del-toncepto en RUBRO DEL CONCEPTO con clave-rubro = clave-rubro en autoriz-claves-cont

LEER rubro-del-concepto

REEMPLAZAR cont-clave, clave-moneda con id\_contrato, id\_moneda ESCRIBIR registro de rubro-del-concepto en RUBRO DEL CONCEPTO

# FIN\_SI

### FIN\_MIENTRAS TERMINA

### *1.4.1.1 VAL/DA Y REGISTIIA DATOS GENEIIALES DEL CONTIIATO*  **COMIENZA**

 $MIENTRAS$  haya más autoriz-claves-cont en detalles-contrato + area-administrativa ENCONTRAR autoriz-claves-cont en AUTORIZ. CVE, CONT. con clave-contrato = clave-contrato en contratos y

area-administrativa en  $AUTORIZ$ . CVE. CONT con area-administrativa  $=$ 

## area-administrativa

LEER registro de autoriz-claves-cont

ENCONTRAR clave-contratista en CONTRATISTAS

LEER registro de clave-contratista

REEMPLAZAR referencia, clave-estatus, numero-oficial-contrato, plazo-dias, plazo-meses, plazo-dias-addendum, fecha-programada, fecha-real, fecha-firma, fecha-termino, fecha-termino-addendum, tipo-admon, tipo-addendum con referencia, clave-estatus, numero-oficial-contrato, plazo-dias, plazo-meses, pla:w-dias-addendum, fecha-programada, fecha-real, fecha-firma, fecha-termino, fecha-termino-addendum, tipo-admon, tipo-addendum en autoriz-claves-cont de detalles-contrato REEMPLAZAR clave-contratista en autoriz-claves-cont con clave--contratista ESCRIBIR registro de autoriz-cla\'es-conl

FIN\_MIENTRAS TERMINA

*1.4.1.1 REGISTRA MONEDAS NUEVAS Y MONTOS DEL CONTRATO* 

COMIENZA

MIENTRAS haya más autoriz-claves-cont en detalles-contrato

ENCONTRAR clave-moneda en MONEDAS LEER registro de clave-moneda ENCONTRAR paridades en VECTOR DE PARIDAD donde fecha-aplicacionparidad = fecha-real LEER registro de paridades CREAR registro de contratos a partir de delalles-contrato + paridades AÑADIR registro de contratos en CONTRATOS

### FIN\_MIENTRAS TERMINA

*1.4.1.3 REGISTRA EL FINANCIAMIENTO Y MONTOS AL CONTIIA TO* 

# COMIENZA

MIENTRAS haya más contratos en detalles-contralo

ENCONTRAR paridades en VECTOR DE PARIDAD donde fecha-aplicacion $parallel = 1$  fecha-real LEER registro de paridades ENCONTRAR financiamiento en FINANCIAMIENTOS con clave-financiamiento =id financiamientos LEER registro de clave-financiamienlo SI hay registro en financiamiento CREAR registro de fincto-contratos a partir de detalles-contrato AÑADIR registro de fincto-contratos en FlNCTO- CONTRATOS

FIN\_SI

FIN\_MIENTRAS TERMINA

*2.4.1.4 REGISTRA OBSERVACIONES AL CONTRATO*  COMIENZA MIENTRAS haya más contratos en detalles-contrato ELEGIR clase-cont CREAR registro de observaciones-cont a partir de detalles-contrato AÑADIR registro de observaciones-cont en OBSERVACIONES CONT FIN\_MIENTRAS TERMINA *2.4.1.5 ASIGNA CONTRA* TO *AL RUBRO DEL PROYECTO*  COMIENZA MIENTRAS haya más matriz-ccd-y-csp en detalles-contrato ENCONTRAR finelo-contratos en FINCTQ- CONTRA TOS con clave-contrato = clavecontrato en matriz-ccd-y-csp LEER registro de fincto-contratos SI hay registro en finclo-contratos ENCONTRAR rubro-del-conceplo en RUBRO DEL CONCEPTO con claveprovecto =clave-provecto en matriz-ccd-y-csp y rubro-del-concepto en RUBRO DEL CONCEPTO con clave-financiamiento =clave-financiamiento en fincto-contratos y rubro-del-concepto en RUBRO DEL CONCEPTO con clave-rubro = clave-rubro en auloriz-claves-cont LEER rubro-del-concepto REEMPLAZAR cont-clave, clave-moneda con id\_contrato, id\_moneda ESCRIBIR registro de rubro-del-concepto en RUBRO DEL CONCEPTO FIN SI fIN\_MIENTRAS **TERMINA** 

*2.4.1.6 ASIGNA PROYECTOS AL CONTRATO* 

**COMIENZA** 

MIENTRAS haya más contratos en detalles-contrato ENCONTRAR proyecto en PROYECTOS con clave-proyecto =clave-proyedo LEER registro de clave-proyecto SI hay registro en proyecto CREAR registro de matriz-ccd-y-csp a partir de detalles-contrato AÑADIR registro de matriz-ccd-y-csp en MATRIZ CCO Y CSP FIN SI FIN\_MIENTRAS TERMINA

*2.4.1.7 REGISTRA OBSERVACIONES Al. PROYECTO DEI. COSTRATO*  **COMIENZA** MIENTRAS haya más matriz-ccd-y-csp en detalles-contrato ELEGIR c1ase-cont CREAR registro de observaciones-cont· proy a partir de detaJles--contrato AÑADIR registro de observaciones-cont· proy en OBSERVACIONES CONT·PROY FIN\_MIENTRAS TERMINA *2.4.1.8 ESTABLECE CONCEPTOS A CONTRATOS DE OBRA*  **COMIENZA** MIENTRAS haya más matriz-ccd-y-csp en detalles-contrato  $SI$  tipo-cont = "Obra" CREAR registro de concepto-contrato-ccd a partir de detalles-contrato AÑADIR registro de concepto-contrato-ccd en CONCEPTO-CONTRATO- CCD FIN\_SI FIN\_MIENTRAS TERMINA *2.4.1.9 ESTABLECE CONCEPTOS A CONTRA TOS DE SERVICIOS*  **COMIENZA** MIENTRAS haya más matriz-ccd·y-esp en detalles-contrato SI tipo-cont = "Servicios" CREAR registro de concepto-contrato-csp a partir de detailes-contrato AÑADIR registro de concepto-contrato-csp en CONCEPTO-CONTRATO- CSP FIN SI FIN\_MIENTRAS TERMINA *2.4.1.10 ESTABLECE PROGRAMA DE PAGOS A CONTRATOS DE OBRA*  COMIENZA MIENTRAS haya más concepto-contrato-ccd en detalles-contrato CREAR registro de pagos-concep-ccd(vector M/C) a partir de concepto-contrato-ccd de detalles-contrato AÑADIR registro de pagos-concep-ccd(vector M/C) en PAGOS CONCEP. CCD (VECTOR M/C) FIN\_MIENTRAS TERMINA *2.4.1.11 ESTABLECE PROGRAMA DE PAGOS A CONTRATOS DE SER VIGO*  COMIENZA MIENTRAS haya más concepto-contrato-csp en detalles-contrato CREAR registro de pagos-concep-csp(vector M/C) a partir de concepto-<ontrato·csp de detalles·contrato

AÑADIR registro de pagos-concep-csp(vector M/C) en PAGOS CONCEP. CSP (VECTOR M/C)

FIN\_MIENTRAS TERMINA

# *2.4.1.12 REGISTRA CLAVE DE AUTORIZAC/ON PRESUPUESTAL PARA EL CONTRATO*  **COMIENZA**

MIENTRAS haya más contratos en detalles-contrato

CREAR registro de claves-autorizacion-presupuestal a partir de contratos de detallescontrato

AÑADIR registro de claves-autori;¡:acion-presupuestal en CLAVES AUTORIZACION PRESUPUESTAL

### FIN\_MIENTRAS TERMINA

*2.4.1./3 ESTABLECE MONTOS A LOS PROYECTOS DEL CONTRATO EN RELACIÓN A LA CLAVE DE AUTORIZAC/ON PRESUPUESTAL* 

COMIENZA

MIENTRAS haya más matriz-ccd-y-csp en detalles~ontrato

MIENTRAS haya más clave-proyecto

ENCONTRAR proyecto en PROYECTOS con clave-proyecto =clave-proyecto LEER registro de clave-proyecto

SI hay registro en proyecto

CREAR registro de matriz.cap-ccd-y-csp a partir de matriz-ccd-y-csp de detalles-contrato

AÑADIR registro de matriz-cap-ccd-y-csp en MATRIZ CAP CCD Y CSP

FIN\_MIENTRAS **TERMINA** 

# *2.4.2 REGISTRO DE LA CLA VE ECONOMICA DE CONTRA TO*

**COMIENZA** 

MIENTRAS haya más detalles- de- contrato- inicial

ENCONTRAR area-administrativa en AREA ADMINISTRATIVA con

area-administrativa =area-administrativa en detalles- de- contrato- initial

LEER area-administrativa

ENCONTRAR clave-rubro en RUBROS con

clave-rubro =clave-rubro en detalles- de- contrato- inicial

LEER clave-rubro

CREAR registro de clave-contralo a panir de detalles- de- contrato- inidal

AÑADIR registro de clave-conlrato + detalles- de- contrato- ¡nidal en AUTORlZ. CVE. CONT. FIN\_MIENTRAS

TERMINA

# 2.5.1 MODIFICA DATOS DE LA CLAVE ECONOMICA DEL CONTRATO

### COMIFNZA

MIENTRAS hava más autoriz-claves-cont en detalles-contrato + area-administrativa o MIENTRAS hava más autoriz-claves-cont en detalles-contrato-por-las-subgerencias + area-administrativa

\*nota: las subgerencias modifican exclusivamente los contratos asignados por la gerencia\* SI detalles-contrato

ENCONTRAR contratos en CONTRATOS con clave-contrato ~ clave-contrato en contratos y clave-rubro en AUTORIZ. CVE. CONT. con clave-rubro · clave-rubro en detalles-contrato-por-las-subgerencias y area-administrativa en AUTORIZ, CVE, CONT, con area-administrativa - area-administrativa y clave-contrato en AUTORIZ, CVE, CONT, con clave-contrato = clave-contrato en

contratos OTRO

FNCONTRAR contratos en CONTRATOS con clave-contrato - clave-contrato en contratos y area-administrativa en AUTORIZ. CVE. CONT. con area-administrativa = area-administrativa y clave-contrato en AUTORIZ. CVE, CONT. con clave-contrato »clave-contrato en contratos

**FIN SI** 

LEER registro de contratos

ENCONTRAR autoriz-claves-cont en AUTORIZ, CVE, CONT. con clave-contrato =clave-contrato en contratos LEER registro de autoriz-claves-cont REEMPLAZAR descripcion con descripcion ESCRIBIR registro de autoriz-claves-cont

### **FIN MIENTRAS TERMINA**

# 2.5.2 MODIFICA DATOS GENERALES DEL CONTRATO

### **COMIENZA**

MIENTRAS haya más autoriz-claves-cont en detalles-contrato + area-administrativa o MIENTRAS haya más autoriz-claves-cont en detalles-contrato-por-las-subgerencias + area-administrativa

#### \*nota: las subgerencias modifican exclusivamente los contratos asignados por la gerencia\* SI detailes-contrato  $OMED + TOM = -1$  $\sim$   $\sim$   $\sim$   $\sim$   $\sim$   $\sim$  $\frac{1}{2}$

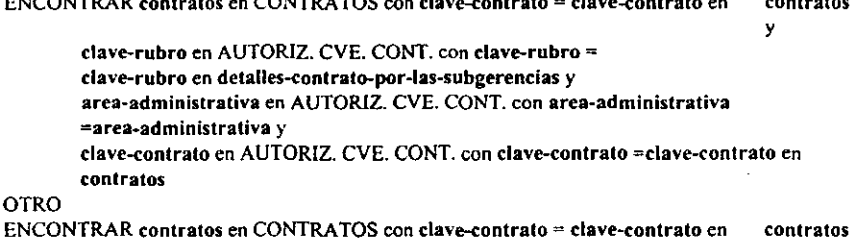

y

area-administrativa en AUTORIZ. CVE. CONT. con area-administrativa = area-administrativa y

dave-contrato en AUTORIZ. CVE. CONT. con dave-conlrato =dave-contrato en contratos

FIN\_SI

LEER registro de contratos

ENCONTRAR autoriz-claves-cont en AUTORIZ. CVE. CONT. con clave-contrato =clave-c:ontrato en contratos

LEER registro de autoriz-daves-cont

REEMPLAZAR descripcion, referencia, dave-estatus, numero-oficial-contrato.

consecutivo-addendum, plazo-dias, plazo-meses, plazo-dias-addendum,

fecha-programada, fecha-real, fecha-firma, fecha-termino, fecha-termino-addendum, tipo-admon, tipo-addendum

con descripcion, referencia, dave-estatus, numero-oficial-contrato,

consecutivo-addendum, plazo-días, plazo-meses, plazo-dias-addendum,

fecha-programada, fecha-real, fecha-firma, fecha-termino, fecha-termino-addendum, tipo-admon, tipo-addendum en autoriz-claves-cont de detalles-contrato

REEMPLAZAR clave-contratisla en autoriz-claves-cont con dave-contratista ESCRlBlR registro de autoriz-claves-cont

### FIN\_MIENTRAS TERMINA

# *2.5.3 MODIFICA MONTOS DEL FINANCIAMIENTO DEL CONTRATO*

# **COMIENZA**

MIENTRAS haya más contratos en detalles-contrato o MIENTRAS haya más contratos en detallescontrato-por-Ias-subgerencias

> ENCONTRAR financiamiento en FINANCIAMIENTOS con clave-financiamiento =id \_financiamientos

LEER registro de clave-financiamiento

SI hay registro en financiamiento

ENCONTRAR fincto-conlratos en FlNCTO- CONTRA TOS con clave-contrato =davecontrato en contratos y

clave-moneda en FINCTO- CONTRATOS con clave-moneda =clave-moneda en contratos

LEER registro de fincto-contratos

REEMPLAZAR monto-elegible, monto-a-financiar-contrato.

porcentaje-financiamiento-aplicar, tipo-financiamiento con monto-elegible,

monto-a-financiar-contrato, porcentaje-financiamiento-aplicar, tipo-financiamiento en finClo-contratos de detalles-contrato

ESCRIBIR registro de fincto-contratos

FIN\_SI

FIN\_MIENTRAS TERMINA

# *2.5.4 MODIFICA OBSERVACIONES AL CONTRATO*

# **COMIENZA**

MIENTRAS haya más contratos en detalles-contrato o MIENTRAS haya más contratos en detallescontrato-por-Ias-subgerencias

ENCONTRAR observaciones-cont en OBSERVACIONES CONT con clave-contrato

=clave-tontrato en contratos LEER registro de observaciones-cont REEMPLAZAR fecha, observacion-contrato con fecha, observacion-contrato en observaciones-cont de detalles-contrato ESCRIBIR registro de observadones-cont AÑADIR registro de observaciones-cont en OBSERVACIONES CONT BORRAR registro de observaciones-cont en OBSERVACIONES CONT

# FIN\_MIENTRAS **TERMINA**

# 2.5.5 MODIFICA MONTOS DE LA MONEDA DEL CONTRATO

COMIENZA

MIENTRAS hava más contratos en detalles-contrato o MIENTRAS hava más contratos en detallescontrato-por-Ias-subgerencías

ENCONTRAR paridades en VECTOR DE PARIDAD

LEER registro de paridades

ENCONTRAR contratos en CONTRATOS con clave-contrato = clave-contrato en contratos y clave-moneda en CONTRATOS con clave-moneda = clave-moneda en contratos

LEER registro de contratos

REEMPLAZAR monto-contrato, monto-contrato-dolares, rec-anticipo, porcentaje-rec-anticipo, paridad-mo-mn, paridad-da-mn con monto-contrato, monto-contrato-dolares. rec-anticipo. porcentaje-rec-anticipo, paridad-rno-mn. paridad-da-mn en contratos de detalles-contralo ESCRIBIR registro de contratos

AÑADIR registro de contratos en CONTRATOS

BORRAR registro de contratos en CONTRATOS

FIN\_MIENTRAS TERMINA

# 2.5.6 MODIFICA MONTOS A LOS PROYECTOS DEL CONTRATO EN RELACIÓN A LA CLAVE DE *AUTORlZACION PRESUPUESTAL*

# **COMIENZA**

MIENTRAS haya más claves-autorizacion-presupuestal en detalles-contrato o MIENTRAS haya más claves-autorizacion-presupuestal en detalles-contrato-por-las-subgerencias

> ENCONTRAR matriz-cap-ccd-y-csp en MA TRlZ CAP CCD y CSP con clave--conlrato =clave-contrato en c1aves-autorizacion~presupuestal y clave-moned.a en MATRIZ CAP CCO y CSP con clave-moneda =clave-moncda en claves-autorizacion-presupuestal y clave-cap en MATRIZ CAP CCD Y CSP con clave-cap =clave-cap en

claves·autorizacion-presupuestal

LEER registro de malriz-cap-ccd-y-csp

REEMPLAZAR monto-contrato-proyecto-cap con monto-contrato-proyecto-cap en rnatríz·cap-ccd-y-csp de detalles-contrato

ESCRIBIR registro de matriz-cap-ccd-y-csp

AÑADIR registro de matriz-cap-ccd-y-csp en MATRIZ CAP CCO y CSP BORRAR registro de matriz-cap-ccd-y-csp en MATRIZ CAP CCO y CSP

FIN\_MIENTRAS TERMINA

# 1.5.7 *MODIFICA DATOS* Y *MONTO* DE LA *CLAVE DE A UTORI7.AC10N PRESUPUESTAL PARA* EL *CONTRATO*

# COMIENZA

MIENTRAS haya más contratos en detalles-contrato o MIENTRAS haya más contratos en detallescontrato-por-Ias-subgerencias

> ENCONTRAR claves-autorizacion-presupueslal en FlNeTO- CONTRA TOS con clave-contrato = clave-contrato en contratos y clave-moneda en FINCTO-CONTRATOS con clave-moneda =clave-moneda en contratos LEER registro de claves-autorizacion-presupuestal REEMPLAZAR fecha-cap, cif-del, cif-al, monto-cap con fecha-cap, cif-del, cif-al, monto-cap en fincto-contratos de detalles-contrato ESCRIBIR registro de claves-autorizacion-presupuestal AÑADIR registro de claves-autorizacion-presupuestal en CLAVES AUTORIZACION PRESUPUESTAL BORRAR registro de c1aves-autorizacion-presupuestal en CLAVES AUTORIZACION PRESUPUESTAL

FIN\_MIENTRAS TERMINA

# *2.5.8 MODIFICA OBSERVACIONES AL PROYECTO DEL CONTRATO*

# **COMIENZA**

MIENTRAS haya más matriz-ced-y-csp en detalles-contrato o MIENTRAS haya más matriz-ced-y-csp en detalles-contrato-por-las-subgerencias

> ENCONTRAR observaciones-cont- proy en OBSERVACIONES CONT-PROY con clave-contrato =clave-contrato en contratos y clave-moneda en MATRIZ CCD Y CSP con c1avc-moneda =c!ave-moneda en contratos y clave-proyecto en MATRIZ CCD Y CSP con clave-proyecto =clave-moneda en matriz-ccd-y-csp LEER registro de observaciones-cont- proy REEMPLAZAR fecha, observaciones-cont-proy con fecha, observaciones-cont-proy

en observaciones-cont- proy de detalles-contrato

ESCRIBIR registro de observaciones-cont- proy

AÑADIR registro de observaciones-cont- proy en OBSERVACIONES CONT-PROY

BORRAR registro de observaciones-cont- proy en OBSERVACIONES CONT-PROY

FIN\_MIENTRAS TERMINA

# *2.5.9 MODIFICA MONTOS DE LOS PROYECTOS DE LOS CONTRATOS*

### COMIENZA

MIENTRAS haya más contratos en detalles-contrato o MIENTRAS haya más contratos en detallescontrato-por-las-subgerencias

> ENCONTRAR matriz-ccd-y-csp en MATRIZ CCD Y CSP con clave-contrato = clavecontrato en contratos y

clave-moneda en MATRIZ CCO y CSP con c1ave-moneda =c!ave-moneda en contratos LEER registro de matriz-ccd-y-csp

REEMPLAZAR monto-contrato-proyecto, porcentaje-contrato-proyecto con monto-contrato-proyecto, porcentaje-contrato-proyecto en matriz-ccd-y-csp de detalles-contrato

ESCRIBIR registro de matriz-ccd-y-c:sp MIENTRAS haya más clave-proyecto ENCONTRAR proyecto en PROYECTOS con clave-proyecto = clave-proyecto LEER registro de clave-proyecto SI hay registro en proyedo AÑADIR registro de matriz~cd-y-csp en MATRIZ CCO y CSP FIN SI FIN MIENTRAS BORRAR registro de matriz-ccd-y~sp en MATRIZ CCO y CSP

### FIN\_MIENTRAS **TERMINA**

# *1.5.10 MODIFICA INFORMACION DE LOS CONCEPTOS DE LOS CONTRATOS DE OBRA*  **COMIENZA**

MIENTRAS haya mis matriz-ccd-y-csp en detalles-contrato o MIENTRAS haya más matriz-ccd-y-csp en detalles-contrato-por-Ias-subgcrencias

 $SI$  tipo-cont = "Obra"

ENCONTRAR concepto-contrato-ccd en CONCEPTO-CONTRA TO- CCO con c1ave-contrato =c1a\'e-<:ontrato en matriz-ccd-y-csp y c1ave-moneda *en*  CONCEPTO-CONTRATO- CCD con clave-moneda =clave-moneda en matriz-ced-y-csp y clave-proyecto en CONCEPTO-CONTRATO- CCD con clave-provecto =clave-provecto en matriz-ccd-y-csp LEER registro de concepto-contrato-ccd REEMPLAZAR duracion, fecha-inicio-concepto-proyecto-contrato, monto-concepto-proyecto-contrato. impuesto-iva-isr. impuesto-secodam-icic con duradon, fecha-inicio-concepto-proyecto-contrato, monto-concepto-proyecto-contrato, impuesto-iva-isr. impuesto-secodam-icic en concepto-contrato-ccd de detalles-contrato ESCRIBIR registro de concepto-contrato-ccd AÑADlR registro de concepto-contrato-ccd en CONCEPTO-CONTRA TO- CCO BORRAR registro de concepto-contrato-ccd en CONCEPTO-CONTRA TOceo

FIN\_SI FIN\_MIENTRAS

TERMINA

# 2.5.11 MODIFICA INFORMACION DE LOS CONCEPTOS DE LOS CONTRATOS DE SERVICIOS COMIENZA

MIENTRAS haya más contratos en detalles-contrato o MIENTRAS haya más contratos en detallescontrato-por-las-subgerencias

SI tipo-cont = "Servicios"

ENCONTRAR concepto-contrato-csp en CONCEPTO-CONTRATO- CSP con clave-contrato = clave-contrato en matriz-ccd-v-csp y clave-moneda en CONCEPTO-CONTRATO- CSP con clave-moneda -- clave-moneda en matriz-ccd-y-csp LEER registro de concepto-contrato-csp REEMPLAZAR duracion, fecha-inicio-concepto-contrato, monto-concepto-contrato, impuesto-iva-isr, impuesto-secodam-icic con duracion, fecha-inicio-concepto-contrato, monto-concepto-contrato, impuesto-iva-isr, impuesto-secodam-icic en concepto-contrato-csp de detailescontrato ESCRIBIR registro de concepto-contrato-csp AÑADIR registro de concepto-contrato-csp en CONCEPTO-CONTRATO- CSP BORRAR registro de concepto-contrato-csp en CONCEPTO-CONTRATO- CSP

FIN SI

FIN MIENTRAS **TERMINA** 

### 2.5.12 MODIFICA MONTOS DEL PROGRAMA DE PAGOS DE LOS CONTRATOS DE OBRA **COMIENZA**

MIENTRAS haya más concepto-contrato-ccd en detalles-contrato o MIENTRAS haya más concepto-contrato-ccd en detailes-contrato-por-las-subgerencias

> ENCONTRAR pagos-concep-ccd(vector M/C) en PAGOS CONCEP. CCD (VECTOR M/C) con clave-contrato =clave-contrato en concepto-contrato-ccd y clave-moneda en PAGOS CONCEP. CCD (VECTOR M/C) con clave-moneda  $=$ clave-moneda en concepto-contrato-ccd y clave-proyecto en PAGOS CONCEP. CCD (VECTOR M/C) con clave-proyecto =clave-proyecto en concepto-contrato-ccd y clave-concepto en PAGOS CONCEP. CCD (VECTOR M/C) con clave-concepto =clave-concepto en concepto-contrato-ccd LEER registro de pagos-concep-ccd(vector M/C) REEMPLAZAR año, mes, fecha-pago-concepto-proyecto-contrato, monto-mensual-concepto-proyecto-contrato con año, mes, fecha-pago-concepto-proyecto-contrato, monto-mensual-concepto-proyecto-contrato en pagos-concep-ccd(vector M/C) de detailes-contrato ESCRIBIR registro de pagos-concep-ccd(vector M/C) ANADIR registro de pagos-concep-ccd(vector M/C) en PAGOS CONCEP. CCD (VECTOR M/C) BORRAR registro de pagos-concep-ccd(vector M/C) en PAGOS CONCEP. CCD (VECTOR M/C)

FIN MIENTRAS **TERMINA**
# *2.5.13 MODIFICA MONTOS DEL PROGRAMA DE PAGOS DE LOS CONTRATOS DE SERVICIO*  **COMIENZA**

MIENTRAS haya mas concepto-contrato-csp en detalles-contrato o MIENTRAS haya mas concepto-contralO-Csp en detalles-contrato-por-Ias-subgerencias

> ENCONTRAR pagos-concep-csp(vector M/C) en PAGOS CONCEP. CSP (VECTOR M/C) con clave-conlrato =clave-tontralo en concepto-contrato-csp y clave-moneda en PAGOS CONCEP. CSP (VECTOR M/C) con clave-moneda =clave-moneda en concepto-contrato-csp y clave-concepto en PAGOS CONCEP. CSP (VECTOR M/C) con clave-concepto =clave-concepto en concepto-contrato-csp LEER registro de pagos-concep-csp(vector M/C) REEMPLAZAR año, mes, fecha-pago-concepto-contrato, monto-mensual-concepto-contrato con año, mes, fecha-pago-concepto-contrato, monto-mensual-concepto-contrato en pagos-concep-csp(vector M/C) de detalles-contrato ESCRIBIR registro de pagos-concep-csp(vector M/C) AÑADIR registro de pagos-concep-csp(vector M/C) en PAGOS CONCEP. CSP (VECTOR M/C) BORRAR registro de pagos-concep-csp(vector MlC) en PAGOS CONCEP. CSP (VECTOR M/C)

FIN\_MIENTRAS TERMINA

# *2.6.1 ASIGNACION DE NUMERO OFICIAL DE CONTRATOS DE SERVICIOS*  **COMIENZA**

MIENTRAS haya mas contratos-no-autorizados + numero- oficial- del- contrato- servicio ENCONTRAR clave-contrato en AUTORIZ. CVE. CONT. con clave-contrato =clave- contrato en contratos-no-autorizados

LEER registro de autoriz-claves-cont

REEMPLAZAR numero-oficial-contrato con numero- oficial- del- contrato-servicio ESCRIBIR registro de autoriz-claves-cont en AUTORIZ. CVE. CONT.

FIN\_MIENTRAS **TERMINA** 

#### *2.6.2 ASIGNACION DE NUMERO OFICIAL DE CONTRA TOS DE OBRA*  **COMIENZA**

MIENTRAS haya más contratos-no-autorizados + numero- oficial- del- contrato- obra ENCONTRAR clave-contrato en AUTORIZ. CVE. CONT. con clave-tontrato =clave-contrato en contratos-no-autorizados LEER registro de auloriz-claves-cont REEMPLAZAR numero-oficial-contrato con numero- oficial- del- conlrato-obra ESCRIBlR registro de autoriz-cIaves-conl en AUTORIZ. CVE. CONT.

FIN\_MIENTRAS

*2.7.1 PROCESAR INFORMACION DETALLADA DE CONTRATOS*  COMIENZA REPITE HASTA que ya no haya autoriz-claves--cont en AUTORIZ. CVE. CONT. SI area-administrativa en AUTORIZ. CVE. CONT.  $=$  area-administrativa ·nota: contratos que manejan las subgerencias de Ingeniería, procura y construcción respectivamente, todo~ los contratos de la gerencia· LEER registro de autoriz-daves-cont MIENTRAS haya más registro de contratos en CONTRATOS con clave-contrato = clavecontrato en registro de autoriz-claves-cont actual LEER siguiente registro de contratos MIENTRAS haya más registro de observaciones-cont en OBSERVACIONES CONT con clave-contrato =clave-contrato en registro de contratos actuaJ y clave-moneda = clave-moneda en registro de contratos actual LEER siguiente registro de observaciones-cont MIENTRAS haya más registro de matriz--ccd-y-csp en MATRIZ CCO y CSP con  $clave$ -contrato =clave-contrato en registro de contratos actual y clave-moneda = dave-moneda en registro de contratos actual  $ENCONTRAN$  proyecto en  $PROYECTOS$  con clave-proyecto = clave-proyecto en matriz-ccd-y-csp LEER registro de id proy + numero-oficial+ estado LEER siguiente registro de matriz-ccd-y-csp MIENTRAS haya más registro de observaciones-cont- proy en OBSERVACIONES CONT-PROY con  $clave-contrato = clave-contrato en registro de matrix-ced- $y$ -csp actual  $y$$  $clave$ -moneda = clave-moneda en registro de matriz-ccd-y-csp actual y clave-proyecto = clave-proyecto en registro de matriz-ccd-y-csp actual LEER siguiente registro de observaciones-conl- proy  $SI$  tipo-cont = "Obra" OTRO MIENTRAS haya más registro de concepto-conlrato-ccd en CONCEPTO-CONTRA TO- CCO con  $clave-contrato = clave-contrato en resistro de matrix-ced-y-csp actual y$  $clave-moneda = clave-moneda en registro de matrix-ccd-y-csp actual y$ clave-proyecto = clave-proyecto en registro de matriz-ced-y-esp actual LEER siguiente registro de concepto-contrato-ccd MIENTRAS haya más registro de pagos-concep-ccd(vector M/C) en PAGOS CONCEP. CCO (VECTOR M/C) con clave-contrato = clave-contrato en registro de concepto-contrato-ced actual y  $clave-moneda = clave-moneda en regions to de concepto-contrato-ced actual y$ clave-proyecto = clave-proyeclo en registro de concepto-contrato-ccd actual clave-concepto = clave-concepto en registro de concepto-contrato-ccd actual LEER siguiente registro de pagos-concep-ccd(vector M/C) AÑADIR autoriz-claves-cont, contratos, matriz-ced-y-csp, observaciones-cont. observaciones-cont-proy, concepto-contrato-ccd, pagos-concep-ccd(vector M/C) en el siguiente renglón de informacion-contratos-subgerencias-obra FIN\_MIENTRAS FIN\_MIENTRAS

MIENTRAS haya más registro de concepto-contrato-csp en CONCEPTO-CONTRATO- CSP con clave-contrato =clave-contrato en registro de contratos actual y  $clave$ -moneda = clave-moneda en registro de contratos actual y LEER siguiente registro de concepto-contrato-csp

MIENTRAS haya más registro de pagos-concep-ccd(vector M/C} en PAGOS CONCEP. CSP (VECTOR M/C) con

clave-contrato =clave-contrato en registro de concepto-contrato-csp actual y clave-moneda = clave-moneda en registro de concepto-contrato-csp actual y clave-concepto = clave-concepto en registro de concepto-contrato-csp actual LEER siguiente registro de pagos-concep-csp(vector M/C}

AÑADIR autoriz-claves-cont, contratos, matriz-ccd-y-csp, observacionescont, observaciones-cont-proy, concepto-contrato-csp, pagos-concep-csp(vector M/C) en el siguiente renglón de informacioncontratos-subgerencias-servicios FIN\_MIENTRAS FIN\_MIENTRAS

```
FIN_SI 
       FIN_MIENTRAS 
       FIN_MIENTRAS 
       FIN_MIENTRAS 
       FIN_MIENTRAS 
FIN_SI
```
FIN\_REPITE

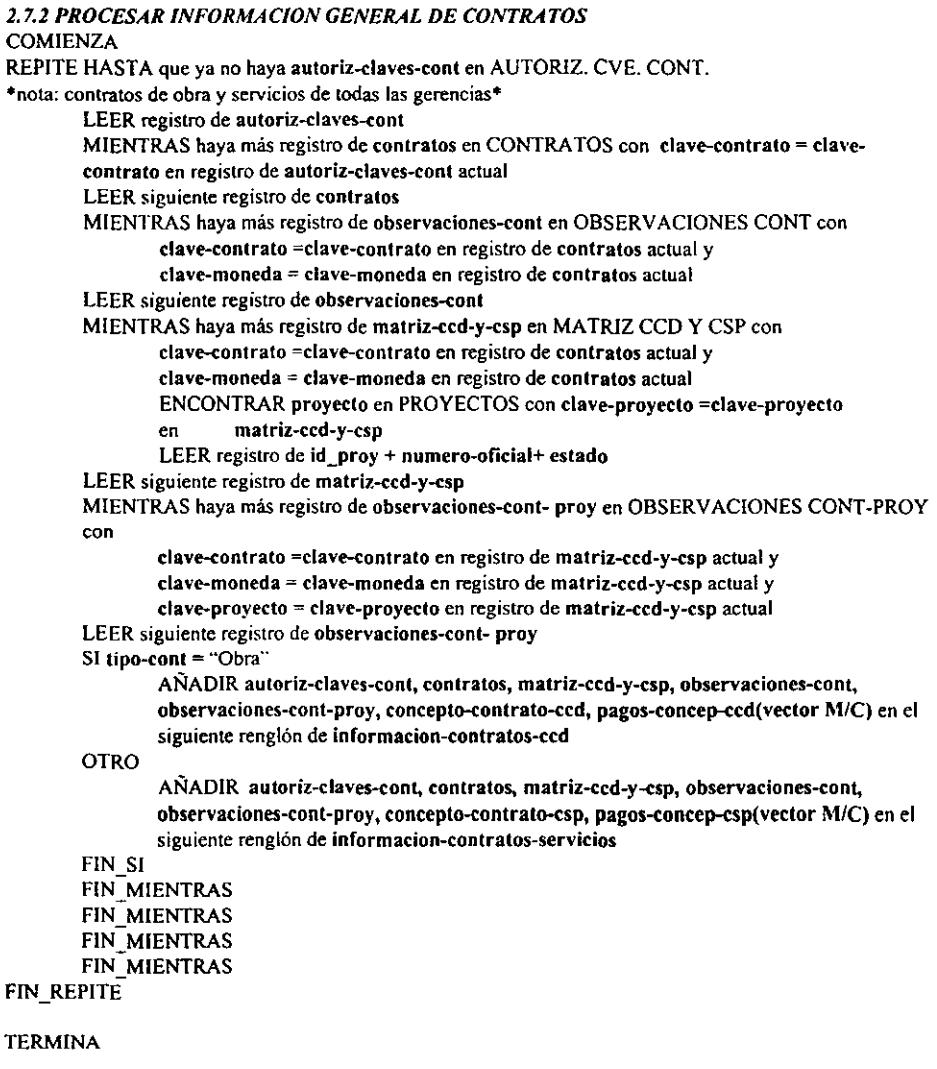

 $\blacksquare$ 

 $\mathbf{u} = \mathbf{u}$ 

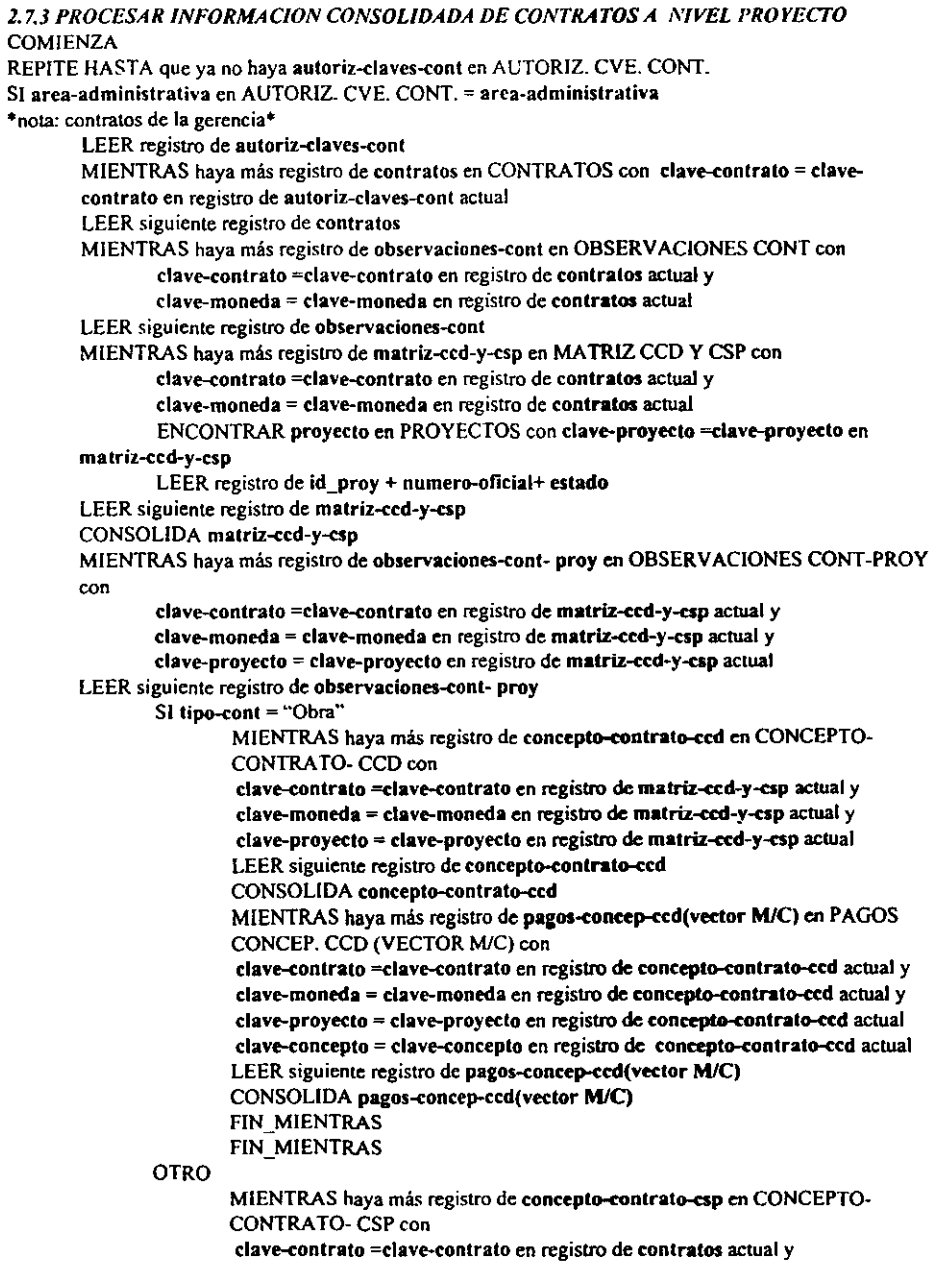

clave-moneda = clave-moneda en registro de contratos actual y LEER siguiente registro de conccpto-contrato-esp CONSOLIDA conccpto-contrato-csp MIENTRAS haya más registro de pagos-concep-ccd(vedor M/C) en PAGOS CONCEP. CSP (VECTOR M/C) con clave-contrato =clave-contrato en registro de concepto-contrato-csp actual y  $clave$ -moneda = clave-moneda en registro de concepto-contrato-csp actual y  $clave-concepto = clave-concepto en registro de concepto-contrato-consta$ LEER siguiente registro de pagos-concep-csp(vector  $M/C$ ) CONSOLIDA pagos-concep-csp(vector M/C) FIN\_MIENTRAS FIN\_MIENTRAS

FIN SI

AÑADIR autoriz-claves-cont, contratos, matriz-ccd-y-csp, observaciones-cont, observaclones-cont-proy, concepto-conlrato-ccd, pagos-concep-ccd(\'tctor M/C), concepto-contrato-csp. pagos-concep-csp(vector M/C) en el siguiente renglón de reporte-contratos-gerencias FIN\_MIENTRAS FIN\_MIENTRAS FIN MIENTRAS FIN\_MIENTRAS FIN\_REPITE

TERMINA

FIN\_SI

*1.7.4 GENERAR REPORTES DE INFORMACION DETALLADA DE CONTRATOS DE SERVICIO*  **COMIENZA** 

PREPARA FORMATO DE REPORTE

REPITE HASTA que ya no haya informacion-contratos-subgerencias-servicios DESPLEGAR EN DETALLE reporte-contratos-subgerencias-servicios FIN\_REPITE

TERMINA

# *1.7.5 GENERAR REPORTES DE INFORMACION CONSOLIDADA DE CONTRATOS A NIVEL PROYECTO*

COMIENZA

PREPARA FORMATO DE REPORTE

REPITE HASTA que ya no haya informacion-contratos-gerencias+area-administrativa DESPl.EGAR CONSOLIDADO reporte-contratos-gerencias+ arca-administrativa FIN\_REPITE

*2.7.6 GENERAR REPORTES DE INFORMACION DETALLADA DE CONTRATOS DE OBRA*  COMIENZA

PREPARA FORMATO DE REPORTE

**REPITE HASTA que ya no haya informacion-conlratos-subgerencias-obra DESPLEGAR EN DETALLE reporte-contratos-subgerencias-obra**  FIN\_REPITE

TERMINA

*2.7.7 GENERAR REPORTES DE lNFORMACION GENERAL DE CONTRA TOS DE OBRA*  COMIENZA

PREPARA FORMATO DE REPORTE

**REPITE HASTA que ya no haya informacion-contratos-ccd DESPLEGAR reporte-contratos-obra** 

FIN\_REPITE

**TERMINA** 

## *2.7.8 GENERAR REPORTES DE INFORMACION GENERAL DE CONTRATOS DE SERVICIO*  **COMIENZA**

PREPARA FORMATO DE REPORTE

**REPITE HASTA que ya no haya informacion-contratos-servicio DESPLEGAR reporle-contratos-servicios** 

FIN\_REPITE

# PROCESAR FACTURAS

#### *3.0 CONTROLADOR DEL MODULO DE PROCESAR FACTURAS*  **COMIENZA** SELECCION opcion<br>opcion="Registro" Controlador de Registro de la Información de Facturas SELECCION elige<br>elige="A" E elige="A" EJECUTAR<br>elige="B" EJECUTAR EJECUTAR Registro de Paridades Diarias Desglose por Proyecto-Concepto de la factura en base a lo establecido en el Contrato opcion"""Modificar" Controlador de Modificación de la Información de Facturas elige="A" elige="B"  $e$ lige="C" elige~"D" EJECUTAR EJECUTAR EJECUTAR EJECUTAR Afectación Presupuestal de las Facturas Autorizaci6n de Facturas Modifica Montos de los Conceptos-Proyectos de la Factura Baja de Facturas opcion"'''Rcpones'' Controlador de Reportes de la Información de Facturas elige="A" elige="B" e'ige="C" EJECUTAR EJECUTAR EJECUTAR Consulta del estado actual de la Factura Consulta de Facturas en Trámite de Pago Controlador de reportes de Facturas Imprime="1" Imprime="2" EJECUTAR EJECUTAR Procesar Información General de Facturas Procesar Infonnación de Facturas en Devengado y *en*  Flujo de Efectivo elige"'''O'' EJECUTAR Controlador de reportes de Avances físicos-Financieros Imprime="1" EJECUTAR Imprime="2" EJECUTAR Imprime"'''3'' EJECUTAR Procesar Información de Avances Físicos-Financieros de los Proyectos Procesar Infonnación de Avances Físicos-Financieros de los Contratos de lo Proyectos Procesar Infonnación de Avances Físicos-Financieros de los Proyectos para las Gerencias

opcion="Otro"

SALIR del Módulo de Facturas

FIN\_SELECCION

## *3.1 AFECTACION PRESUPUESTAL*

COMIENZA

MIENTRAS haya más faduras-autorizadas- por- la -subdirección

ENCONTRAR facturas-contrato en FACTURAS CONTRATO con numero-factura = numerofactura en facturas-autorizadas- por- la -subdirección y

y clave-conlrato en FACTURAS CONTRATO con clave-contrato =dave-conlrato en facturasautorizadas- por- la -subdirección y

clave-moneda en FACTURAS CONTRATO con clave-moneda =clave-moneda en facturas-

autorizadas- por- la -subdirección

LEER registro de facturas-contrato

REEMPLAZAR fecha-cif con fecha-devengado

ESCRIBIR facturas-devengadas

REEMPLAZAR fecha-pago con fecha-pago

ESCRIBIR facturas-pagadas

ENCONTRAR paridades en VECTOR DE PARIDAD con fecha-aplicacion =

fecha-factura en facturas-contrato y

clave-moneda =clave-moneda en facturas-contrato

LEER registro de paridades

ENCONTRAR aplic.pptal.proy en APLIC. PPTAL. PROY. con

clave-contrato =clave-contralo en registro de facluras-<ontrato actual y clave-moneda = clave-moneda en registro de facturas-contrato actual y numero-factura =numero-factura en registro de facturas-contrato actual y

LEER siguiente registro de aplic.pptal.proy

ENCONTRAR aplic.pptal.conc en APLIC. PPTAL. CONC con

clave-contrato =clave-contrato en registro de aplic.pptal.proy actual y clave-moneda = clave-moneda en registro de aplic.pptal.proy actual y numero-factura =numero-factura en registro de aplic.pptal.proy actual y clave-proyecto =clave-proyecto en registro de aplic.pptal.proy actual y

LEER siguiente registro de aplic.pptal.conc

CREAR registro de erog. flujo efec. mo a partir de facturas-contrato,aplic.pptal.conc AÑADIR registro de erog. flujo efec. mo en EROG. FLUJO EFEC. MO

CREAR registro de erog. flujo efec.total a partir de facturas-contrato,aplic.pptal.conc, paridades

AÑADIR registro de erog. flujo efec. total en EROG. FLUJO EFEC. TOTAL

CREAR registro de erog. deven. mo a partir de facturas-contrato,aplic.pptal.conc

AÑADIR registro de erog. deven. mo en EROG.DEVEN. MO

CREAR registro de erog. deven. total a partir de facturas-contrato, aplic.pptal.conc. paridades AÑADIR registro de erog. deven. total en EROG. DEVEN. TOTAL

CREAR registro de afectacion-a-la-carta-de-credito a partir de facturas-devengadas-financiadas AÑADIR registro de afectacion-a-Ia-carta-de-credito en AFECTACION A LA CARTA DE CREDlTO

CREAR registro de movimiento-de-recuperacion a partir de facturas-pagadas-financiadas AÑADIR registro de movimiento-de-recuperacion en

MOVIMIENTOS DE RECUPERACION

#### FIN\_MIENTRAS TERMINA

# *3.2 CONSULTAR ESTADO ACTUAL DE LA FACTURA*

#### COMIENZA

MIENTRAS haya más pregunta- estado- fadura

ENCONTRAR numero-oficial-contrato en AUTORIZ. CVE. CONT. con numero-oficial-contrato =numero- oficial- del- contrato- obra o numero- oficial- del- contrato- servicio en pregunta- estadofactura

LEER registro de autoriz-claves-cont

ENCONTRAR facturas-contrato en FAClURASCONTRATO con numero-factura = numero-factura en pregunta- estado- factura y

y clave-contrato en FACTURAS CONTRATO con clave-contrato =clave-contrato en autoriz-claves-cont SI se encuentra registro

LEER facturas-contrato

cstado-actual-de-Ia-factura= numero-factura+(numero-oficial-del-contrato- obral numcro-oficial-del-contrato-serviciol+sltuaclon-factura DESPLEGAR estado-actual-de-la-factura

# OTRO

DESPLEGAR "No se ha registrado factura"

## FIN SI **TERMINA**

# *3.3 CONSULTA DE FACTURAS EN TRAMITE DE PAGO*

# COMIENZA

MIENTRAS haya más facturas-tramite-de-pago

ENCONTRAR facluras-contrato en FACTURAS CONTRATO con numero-factura = numerofactura en facturas-tramite-de-pago y

y clave-contrato en FACTURAS CONTRATO con clave-contrato =clave-contrato en facturas-tramite-de-pago y

clave-moneda en FACTURAS CONTRATO con clave-moneda =clave-moneda en

facturas-tramite-de-pago

LEER facturas-contrato

SI fecha-cif no es blanco

AÑADIR facturas-contrato en el siguiente renglón de facturas-tramite-de-pago DESPLEGAR facturas-tramite-de-pago

#### OTRO

DESPLEGAR "La factura no se encuentra en tramite de pago"

FIN\_SI

*U.I PROCESAR INFORMACION GENERAL DE FACTURAS*  COMIENZA REPITE HASTA que ya no haya contratos en CONTRATOS LEER registro de contratos ENCONTRAR clave-contrato en AUTORIZ. CVE. CONT. con clave-contrato =clave- contrato en contratos LEER registro de autoriz-claves-cont SI area-admlnistrativa en AUTORIZ. CVE. CONT = area-administrativa MIENTRAS haya más registro de facturas-contrato en FACTURAS CONTRATO con clave-contrato =clave-contrato en registro de contratos actual y clave-moneda = clave-moneda en registro de contratos actual LEER siguiente registro de facturas-contrato MIENTRAS haya más registro de aplie.pptal.proy en APLIC. PPTAL PROY. COn clave-contrato =clave-contrato en registro de facturas-contrato actual y clave-moneda = clave-moneda en registro de facturas-contrato actual  $\dot{y}$ numero-factura =numero-factura en registro de facturas-contrato actual y LEER siguiente registro de aplic.pptal.proy MIENTRAS haya más registro de aplic.pptal.conc en APLlC. PPT AL. CONC COn clave-contrato =clave-contrato en registro de aplic.pptal.proy actual y dave-moneda = dave-moneda en registro de aplic.pptal.proy actual y numero-factura =numero-factura en registro de aplic.pptal.proy actual y clave-proyecto =clave-proyecto en registro de aplic.pptal.proy actual y LEER siguiente registro de aplic.pptal.conc ENCONTRAR proyecto en PROYECTOS con clave-proyecto = clave-proyecto en aplic.pptal.conc LEER registro de descrlpcion+estatus AÑADIR facturas-contrato, aplic.pptal.proy, aplic.pptal.conc en el siguiente renglón de informacion-facturas FIN\_MIENTRAS FIN\_MIENTRAS FIN\_MIENTRAS FIN\_SI FIN\_REPITE TERMINA

## *3.4.2 PROCESAR INFORMACION DE FACTURAS EN DEVENGADO Y FLUJO DE EFECTIVO*

COMIENZA REPITE HASTA que ya no haya contratos en CONTRATOS ·nota: contratos de todas las gerencias· LEER registro de contratos ENCONTRAR clave-contrato en AUTORIZ. CVE. CONT. con c1ave-contrato =clave-- contrato en contratos LEER registro de autoriz-claves-cont MIENTRAS haya más registro de facturas-contrato en FACTURAS CONTRATO con c1ave-contrato =clave-contrato en registro de contratos actual y  $clave$ -moneda $=$ clave-moneda en registro de contratos actual LEER siguiente registro de facturas-contrato MIENTRAS haya más registro de aplic.pptal.proy en APLIC. PPTAL. PROY. con clave-contrato =clave-contrato en registro de facturas-contrato actual y clave-moneda = c1ave-moneda en registro de facturas-contrato actual y nurnero-factura =numero-factura en registro de facturas-contrato actual y LEER siguiente registro de aplic.pptal.proy MIENTRAS haya más registro de aplic.pptal.conc en APLIC. PPTAL. CONC con clave-contrato =clave-tontrato en registro de aplic.pptal.proy actual y clave-moneda = clave-moneda en registro de aplic.pptal.proy actual y nurnero-factura =numero-factura en registro de aplic.pptal.proy actual y c1ave-proyecto =c1ave-proyecto en registro de aplic.pptal.proy actual y LEER siguiente registro de apllc.pptal.conc ENCONTRAR proyecto en PROYECTOS con c1ave-proyecto = c1ave-proyecto en aplic.pptal.conc LEER registro de descripcion+estatus AÑADIR facturas-contrato, aplic.pptal.proy, aplic.pptal.conc en el siguiente renglón de informacion-facturas-globales FIN\_MIENTRAS FIN\_MIENTRAS FIN MIENTRAS FIN\_REPITE **TERMINA** 

*3.4.3 GENERAR REPORTES DE INFORMACION GENERAL DE FACTURAS*  COMIENZA PREPARA FORMATO DE REPORTE REPITE HASTA que ya no haya informacion-facturas DESPLEGAR reporte-facturas FIN\_REPITE TERMINA *3.4.4 GENERAR REPORTES DE FACTURAS EN DEVENGADO Y EN FLUJO DE EFECTIVO*  **COMIENZA** PREPARA FORMATO DE REpoRTE REPITE HASTA que ya no haya Informacion-facturas-globaJes DESPLEGAR reporte-faduras-globales FIN\_REPITE TERMINA *3.5.1 PROCESAR 1NFORMAClON DE AVANCES FlS1COS-FINANC1EROS DE LOS PROYECTOS*  **COMIENZA** REPITE HASTA que ya no haya autoriz- cve.-proyedos en AUTORIZ. CVE. PROYECTOS ·nota: proyectos de todas las gerencias· total-devengado=O total-flujo=0 total proyecto=0 LEER registro de autoriz- cve.-proyectos ENCONTRAR proyecto en PROYECTOS con clave-proyecto = clave-proyecto en autoriz- cve.proyectos LEER registro de descripcion+estatus ENCONTRAR avance-fisico-de-proyectos en AVANCE FISICO DE PROYECTOS con claveproyecto = clave-proyecto en autoriz- cve.-proyectos LEER registro de avance-físico-de-proyectos REPITE HASTA que ya no haya matriz-ccd-y-csp en MATRIZ CCD Y CSP con clave-proyecto correspondiente LEER registro de matriz-ccd-y-csp MIENTRAS haya más registro de facturas-contrato en FACTURAS CONTRATO con  $clave-contrato = clave-contrato en registro de matrix-ccd-y-csp actual y$  $clave-modela = clave-moneda$ en registro de matriz-c $cd$ -y-csp actual LEER siguiente registro de faduras-contrato ENCONTRAR paridades en VECTOR DE PARIDAD con fecha-aplicadon fecha-factura en facturas-contrato y clave-moneda =clave-moneda en facturas-contrato LEER registro de paridades MIENTRAS haya más registro de aplic.pptal.proy en APLIC. PPTAL. PROY. con clave-contrato = clave-contrato en registro de facturas-contrato actual y clave-moneda = clave-moneda en registro de facturas-contrato actual y numero-factura =numero-factura en registro de facturas-contrato actual y clave-proyeClo =dave-proyecto en registro de matriz-ccd-y-c:sp actual LEER siguiente registro de aplic.pptal.proy SUMAR ( monto-devengado-proyecto \* paridad) en total-devengado

SUMAR (monto-flujo-efectivo-provecto • paridad) en total-flujo FIN\_MIENTRAS FIN\_MIENTRAS SUMAR *(monto-contrato-proyecto* \* paridad) en total proyecto FIN\_REPITE

avance-financiero-devengado-proyecto=(monto-devengado-proyecto\*100) /total\_nrovecto

avance-financiero-flujo-efectivo-proyecto=(monto-flujo-efectivo-proyecto\*100) /total\_provecto

AÑADIR avance-fisico-de-provectos, clave-provecto, número-oficial-provecto,

area-administrativa, descripcion, estatus, monto-devengado-proyecto, monto-flujo-efectivo-proyecto, avance-financiero-devengado-proyecto, avance-finandero-flujo-efectivo-proyecto en el siguiente rengión de informacion-fisico-financiero-de-proyectos-global FIN\_REPITE

TERMINA

ł

# J.5.2 *PROCESAR INFORMACION DE AVANCES FlSICOS-FlNANCIEROS DE LOS PROYECTOS DE LOS CONTRATOS DE LOS PROYEcrOS*

## **COMIENZA**

REPITE HASTA que ya no haya autoriz- cve.-proyectos en AUTORIZ. CVE. PROYECTOS \*nota: contratos-proyectos de todas las gerencias· lotaJ-devengado=O loral-flujo=O total provecto=0 LEER registro de autoriz- cve.-provectos REPITE HASTA que ya no haya matriz-ccd-y-csp en MATRIZ CCD Y CSP con clave-proyecto correspondiente LEER registro de matrlz-ccd-y-csp ENCONTRAR autoriz-claves-cont en AUTORIZ. CVE. CONT. con clave-contrato =c:lave-contrato en matriz-ccd-y-csp LEER registro de autoriz-claves-cont ENCONTRAR contratos en CONTRATOS con dave-contrato = dave-contrato en matriz-ccd-y-esp LEER registro de contratos ENCONTRAR proyecto en PROYECTOS con clave-proyedo = clave-proyceto en matriz-ccd-y-csp LEER registro de descripcion+estatus ENCONTRAR avance-flslco-de-contratos-proyedos en AVANCE FISICO DE CONTRATOS-PROYECTOS con clave-contrato= clave-contrato en matriz-ecd-y-csp y  $clave-provection = clave-provection$  en matriz-ccd-y-csp LEER registro de avance-fisico-de-contratos-proyectos MIENTRAS haya más registro de facturas-contrato en FACTURAS CONTRATO con clave-contrato =clave-contrato en registro de matriz-ccd-y-csp actual y clave-moneda = clave-moneda en registro de matriz-ccd-y-csp actual LEER siguiente registro de facturas-contralo ENCONTRAR paridades en VECTOR DE PARIDAD con fecha-aplicacion =fecha-fadura en faduras-contrato y clave-moneda =clave-moneda en faduras-contrato

LEER registro de paridades

MIENTRAS haya más registro de aplic.pptal.proy en APLIC. PPTAL. PROY. con clave-contrato =clave-contrato en registro de facturas·conlralo actual y clave-moneda = clave-moneda en registro de facturas-contrato actual y numero-factura =numero-factura en registro de facturas-contrato actual y clave-proyecto =clave-proyecto en registro de matriz-ccd-y-csp actual LEER siguiente registro de aplic.pptal.proy SUMAR ( monto-devengado-contrato-proyecto \* paridad) en total-devengado SUMAR ( monto-flujo-efectivo-contrato-proyecto. paridad) en total-flujo. FIN\_MIENTRAS FIN\_MIENTRAS *totalyroyecto=monto-contrato-proyecto* • paridad avance-financiero-devengado-contrato-proyecto=(monto-dcvengada-contratoproyecto\*100) /total proyecto avance-financiero-flujo-efectivo-contrato-proyecto=(monto-devengado-contratoprovecto\*100) /total proyecto

AÑADIR avance-fislco-de-contratos-proyectos, clave-contrato, cla\'e-proyecto, clave-moneda, monto-contrato-proyecto,monto-devengado-contrato-proyecto, monto-flujo-efectivo-contrato-proyecto, numero-oficial-contrato, situacion-del-contrato, avance-financiero-devengado-contrato-proyecto, avance-financiero-flujo-efectivo-contrato-provecto en el siguiente renglón de informacion-avance- fisicofinanciero- de-Ios--conlratos- de-los- proyectos

FIN\_REPITE FIN\_MIENTRAS TERMINA

3.5.3 *PROCESAR INFORMAC/ON DE AVANCES FlSICOS·FlNANCIEROS DE LOS PROYECTOS PARA LAS GERENCIAS*  **COMIENZA** REPITE HASTA que ya no haya autoriz- cve.-proyectos en AUTORIZ, CVE. PROYECTOS SI area-administrativa en AUTORIZ, CVE, CONT, = area-administrativa ·nola: proyectos de una gerencia· total-devengado=O total-flujo=O total provecto=0 LEER registro de autoriz- cve.-proyectos ENCONTRAR proyecto en PROYECTOS con clave-proyeclo = clave-proyecto en auloriz- cve. proyectos LEER registro de descrlpcion+estatus ENCONTRAR avance-fisico-de-proyectos en AVANCE FlSICO DE PROYECTOS con claveproyecto = clave-proyecto en autoriz- cve.-proyectos LEER registro de avance-fisico-de-proyectos REPITE HASTA que ya no haya matriz-ccd-y-csp en MATRIZ CCD Y CSP con clave-proyecto correspondiente LEER registro de matriz-ccd-y-csp MIENTRAS haya más registro de facturas-contrato en FACTURAS CONTRATO con clave-contrato = clave-contrato en registro de matriz-ccd-y-csp actual y clan-moneda = clave--moneda en registro de matriz-ccd-y-csp actual

LEER siguiente registro de facturas-contrato

ENCONTRAR paridades en VECTOR DE PARIDAD con fecha-aplicacion fecha-factura en facturas--contrato y

clave-moneda "clave-moneda en facturas-contrato

LEER registro de paridades

MIENTRAS haya más registro de aplic.pptal.proy en APLIC. PPTAL. PROY. con clave-contrato =clave-contrato en registro de facturas-contrato actual y clave-moneda = clave-moneda en registro de facturas-contrato actual y numero-factura =numero-factura en registro de facturas-contrato actual y clave-proyecto =clave-proyecto en registro de matriz-ccd-y-esp actual LEER siguiente registro de aplic.pptal.proy

SUMAR ( monto-devengado-proyecto \* paridad ) en total-devengado SUMAR ( monto-flujo-efectivo-proyecto • paridad) en total-flujo

FIN\_MIENTRAS

FIN\_MIENTRAS

SUMAR *(monto-contrato-proyecto* • paridad) en total\_proyecto

FIN\_REPITE

avance-financiero-devengado-proyecto=(monto-devengado-proyecto\*100) /total proyecto

avance-financiero-flujo-efectivo-proyecto=(monto-flujo-efectivo-proyecto\*100) /total provecto

AÑADIR avance-fisico-de-proyectos, clave-proyecto, número-oficial-proyecto,

area-administrativa, descripcion+estatus, monto-devengado-proyecto, monto-flujo-efectivo-proyecto, avance-financiero-devengado-proyecto. avance-financiero-flujo-efectivo-proyecto en el siguiente renglón de informacion-avance-fisico-financiero-de-proyectos FIN\_SI

FIN\_REPITE TERMINA

# *3.5.4 GENERAR REPORTES DE AVANCES FlSICOS-FlNANCIEROS DE LOS PROYECTOS PARA LAS GERENCIAS*

**COMIENZA** 

PREPARA FORMATO DE REPORTE

REPITE HASTA que ya no haya informacion- avance- fisico- financiero- de- proyectos DESPLEGAR reporte- avance- fisico- financiero- de- proyectos FIN\_REPITE

TERMINA

*3.5.5 GENERAR REPORTES DE AVANCES FISICOS-F1NANCIEROS DE LOS PROYECTOS*  **COMIENZA** 

PREPARA FORMATO DE REPORTE

REPITE HASTA que ya no haya informacion- avance- fisico- financiero- de- proyectos-global DESPLEGAR reporte- avance- fisico- financiero- de- proyectos-global FIN\_REPITE

*3.5.6 GENERAR REPORTES DE AVANCES FlSICOS-FlNANClEROS DE LOS CONTRATOS DE LOS PROYECTOS* 

COMIENZA

PREPARA FORMATO DE REPORTE

REPITE HASTA que ya no haya informacion- avance- fisico- financiero- de-los-contratosde-Ios- proyectos

DESPLEGAR reporte- avance- fisico- financiero- de-Ios-contratos- de-Ios- proyectos FIN\_REPITE

TERMINA

*3.6 REGISTRAR FACTURAS* 

**COMIENZA** 

MIENTRAS haya más facturas

ENCONTRAR contratos en CONTRA TOS con clave-contralo =clave-contrato en faduras- contrato y clave-moneda =dave-moneda en facturas-conlrato y

clave-contrato en AUTORIZ. CVE. CONT. con clave-contrato =clave-contrato en fadurascontrato y

area-administrativa en AUTORIZ. CVE. CONT. con area-administrativa =

area-administratlva en facturas

LEER registro de id contratos+%anticipo+moneda

ENCONTRAR autoriz-claves-cont en AUTORIZ. CVE. CONT. con clave-contrato =clave- contrato en facturas-contrato y

area-administrativa en AUTORlZ. CVE. CONT con area-administrativa =

area-administratlva en facturas

LEER registro de tipo-cont

ENCONTRAR claves-autorizacion-presupuestal en CLAVES AUTORlZACION PRESUPUESTAL con clave-contrato =clave-contrato en facturas-contrato y clave-moneda =clave-moneda en facturas-

#### contrato

LEER registro de claves-autorizacion-presupuestal

SI se encuentra el registro

SI tipo-cont = "Obra"

ENCONTRAR concepto-contrato-ccd en CONCEPTO-CONTRATO- CCD con clave-contrato =clave-contrato en facturas-contrato y clave-moneda =clave-moneda en facturas-contrato

LEER registro de id\_concepto\_contrato\_obra

OTRO

ENCONTRAR concepto-contrato-csp en CONCEPTO-CONTRATO- CSP con clave-contrato =clave-contrato en facturas-contrato y clave-moneda =clave-moneda en (acluras-contrato

LEER registro de id\_conceplo\_contrato\_servicios

FIN\_SI

ENCONTRAR matriz-ccd-y-csp en MATRIZ CCD Y CSP con clave-contrato =clave-contrato en facturas-contrato y clave-moneda =clave-moneda en fafturas-contrato LEER registro de proyectos-contratos

 $ENCONTRAN$  paridades en VECTOR DE PARIDAD con fecha-aplicacion =

fecha-factura en facturas-contrato y

clave-moneda =clave-moneda en facturas-contrato

LEER registro de paridades

CREAR registro de facturas-contrato a partir de facturas, id\_contratos,%anticipo, moneda, paridades AÑADlR registro de facturas-contrato en FACTURAS CONTRATO CREAR registro de aplic.pptal.proy a panir de facturas, proyectos-contratos AÑADIR registro de aplic.pptal.proy en APLIC. PPTAL. PROV. CREAR registro de aplic.pptal.conc a partir de facturas, proyectos-contratos,  $id$  concepto contrato obra o id concepto contrato servicios AÑADIR registro de aplic.pptal.conc en APLIC. PPTAL. CONC FIN\_SI FiN\_MIENTRAS TERMINA

#### *3.6.1 SELECCJON DEL CONTRATO*

COMIENZA MIENTRAS haya más clave\_contrato + facturas ENCONTRAR clave\_contrato en CONTRATOS con clave-contrato =clave-contrato y clave-contrato en AUTORIZ. CVE. CONT. con clave-contrato =clave-contrato y arca-administrativa en AUTORIZ. CVE. CONT. con area-administrativa = area-administrativa en facturas LEER registro de id\_contratos+%anticipo+moneda

ENCONTRAR autoriz-claves-cont en AUTORlZ. CVE. CONT. con clave-contrato =clave- contrato y area-administrativa en AUTORIZ. CVE. CONT con area-administrativa = area-administrativa en facturas LEER registro de tipo-cont FIN\_MIENTRAS TERMINA

# *3.6.2 BAJA DE LA FACTURA*

## **COMIENZA**

MIENTRAS haya más numero\_factura+ld\_contratos+moneda ENCONTRAR faduras-contralo en FACTURAS CONTRATO con clave-contrato= id\_contratos y clave\_moneda=moneda y numero\_factura=numero\_facturas BORRAR registro de facturas-contrato en FACTURAS CONTRATO ENCONTRAR aplic.pptal.proy en APLIC. PPTAL. PROY. con clave-contrato= id\_contratos y clave\_monedazcmoneda y numero\_factura=numero\_factura REPITE hasta que no haya más registros de aplic.pptal.proy en APLlC. PPTAL. PROY. BORRAR registro de aplic.pptal.proy en APLlC, PPTAL. PROY. FIN\_REPITE ENCONTRAR aplic.pptal.conc en APLIC. PPTAL. CONC con clave-contrato= id\_contratos y clave moneda=moneda y numero factura=numero factura REPITE hasta que no haya más registros de aplic.pptal.conc en APLlC. PPTAL. CONC BORRAR registro de aplic.pptal.conc en APLlC. PPT AL. CONC FIN\_REPITE FIN\_MIENTRAS TERMINA

## *3.6.3 CAMBIOS EN LA lNFORMACION DE LA FACTURA*

#### *3.6.3.1* MODIFICA INFORMACION GENERAL DE LA FACTURA **COMIENZA**

**MIENTRAS haya más facturas-contrato en facturas** 

**LEER facturas-contrato** 

**REEMPLAZAR numero-factura, tipo-factura, situacion-factura., ejercicio, fecha-factura, periodo-factura-del, periodo-factura-al, monto-devengado, monto-nujo-efectivo, monto-total-a-pagar. forma-de-pago, porcentaje-anticipo. monto-recuperar-anticipo, fecha-recepcion, fecha-registro, adefar, folio-adefas, (observaciones) registro a facturas-<ontrato en FACTURAS CONTRATO** 

FIN\_MIENTRAS TERMINA

# *3.6.3.1 MODIFICA FECHAS DE SEGUlM1ENTO DE LA FACTURA*

COMIENZA

**MIENTRAS haya más facturas--contrato en facturas** 

**LEER facturas-contrato** 

**REEMPLAZAR fecha-envio-gerencia, fecha-aulorizacion-gerencia.,** 

**referencia-autorizacion-gerencia, fecha, fecha-envio-subdirec:cion.** 

fecha-autorizacion-subdireccion, referencia-autorizacion-subdireccion, fecha-politica-pago,

fecha-pago-programada, (referencia-pago), numero-cheque,

referencia-autorizacion-flujo-efectivo registro a facturas-contrato en FACTURAS CONTRATO FIN\_MIENTRAS

TERMINA

# *3.6.J.J MODIFICA MONTOS DE LOS CONCEPTOS·PROYECTOS DE LA FACTURA*  COMIENZA **MIENTRAS haya más aplic.pplal.conc LEER aplic.pptal.conc**  REEMPLAZAR monto-devengado-concepto, monto-flujo-efectivo-concepto, monto-iva, periodo-factura-del, periodo-factura-al registro de aplic.pptal.conc en APLIC. PPTAL. CONC FIN\_MIENTRAS TERMINA

*3.6.3.4 MODIFICA MONTOS DE PROYECTO DE LA FACTURA*  **COMIENZA MIENTRAS haya más aplic.pptal.conc LEER aplic.pptal.proy**  REEMPLAZAR monto-devengado-proyecto, monto-flujo-efectivo-proyecto, monto-elegible **registro de aplic.pptal.proy en APLlC. PPTAL. PROY.**  FIN\_MIENTRAS TERMINA

# *3.6.3.5 MODIFICA MONTOS DE LOS IMPUESTOS DE LA FACTURA*  COMIENZA MIENTRAS haya más facturas contratos en facturas LEER facturas-contrato REEMPLAZAR monto-impuesto-iva, monto-impuesto-isr, monto-impuesto-secodam, monto-impuesto-icic, monto-impuesto-reembolsable a registro de facturas-contrato en FACTURAS CONTRATO FIN\_MIENTRAS TERMINA *3.6.3.6 MODIFICA MONTOS DEL FINANCIAMIENTO DE LA FACTURA*  **COMIENZA** MIENTRAS haya más facturas-contrato en facturas+id\_contratos+moneda ENCONTRAR fincto-contratos en FINCTO- CONTRATOS con clave-contrato =id\_contratos y clave-moneda en FINCTO- CONTRATOS con clave-moneda =moneda LEER registro de fincto-contratos SI existe registro AÑADIR monto-financiado, monto-elegible, monto-total-a-pagar, porcentaje-financiamiento, fecha-afectacion-financiamiento a registro de facturas-contrato en FACTURAS CONTRATO FIN\_SI FIN\_MIENTRAS TERMINA *3.6.4 ALTA DE LA FACTURA*  **COMIENZA** MIENTRAS haya más numero\_factura+id\_contratos+moneda ENCONTRAR claves-autorizacion-presupuestal en CLAVES AUTORlZACION PRESUPUESTAL con clave-contrato =id\_contratos y clave-moneda =moneda LEER registro de claves-autorizacion-presupuestal SI se encuentra el registro ENCONTRAR facturas-contrato en FACTURAS CONTRATO con clave-contrato= id\_contratos y clave\_moneda=moneday numero\_fadura=numero\_faduras

LEER facturas-contrato SI NO existe registro CREAR registro de facturas-contrato a partir de numero factura+id contratos+moneda FIN\_SI\_NO

#### FIN SI FIN MIENTRAS **TERMINA**

*3.6.5 REGISTRO DE INFORMACION GENERAL DE LA FACTURA*  COMIENZA MIENTRAS haya más facturas-contrato en facturas LEER facturas-contrato AÑADIR numero-factura. tipo-factura, situac:ion-factura, ejercicio, fecha-factura,

periodo-factura-del, periodo-factura-al, monto-devengado, monto-flujo-efectivo, monto-total-a-pagar, forma-de-pago, porcentaje-anticipo, monto-recuperar-anticipo, fecha-recepcion, fecha-rqislro, adefar, folio-adefas, (observaciones) registro a facturas-contrato en FACTURAS CONTRATO

FIN\_MIENTRAS **TERMINA** 

# *3.6.6 REGISTRO DE PARIDADES DE LA FACTURA*

**COMIENZA** 

MIENTRAS haya más facturas-contrato en racturas+id\_contratos+moneda

ENCONTRAR facturas-contrato en FACTURAS CONTRATO con clave-contrato= id\_contratos y clave\_moneda=moneda y nurnero\_factura=numero\_facwras LEER facturas-contrato ENCONTRAR paridades en VECTOR DE PARIDAD con fecha-aplicacion fecha-factura en facluras-contrato y clave-moneda =clave-moneda en facturas-contrato LEER registro de paridades AÑADIR paridad-est-da, paridad-est-yj, paridad-est-mo a registro de facturas-contrato en FACTURAS CONTRATO FIN\_MIENTRAS

TERMINA

#### *3.6.7 REGISTRO DE MONTOS DE FINANCIAMIENTO DE LA FACTURA*  **COMIENZA**

MIENTRAS haya más facturas-conlrato en facturas+id\_conlratos+moneda ENCONTRAR fincto-contratos en FINCTO- CONTRATOS con clave-contrato =id\_contratos y clave-moneda en FINCTO- CONTRATOS con clave-moneda =moneda LEER registro de fincto-contratos SI existe registro AÑADIR monto-financiado, monto-elegible, monto-total-a-pagar, porcentaje-financiamiento, fecha-afectacion-financiamiento a registro de facturas-contrato en FACTURAS CONTRATO FIN\_SI FIN\_MIENTRAS

TERMINA

## *3.6.8 CONTROL Y SEGUIMIENTO DE LA FACTURA*

**COMIENZA** 

MIENTRAS haya más facturas-conlrato en facturas

LEER facturas-contrato

AÑADIR fecha-envio-gerencia, fecha-autorizacion-gerencia, referencia-autorizacion-gerencia, fecha, fecha-envio-subdireccion, recha-autorizacion-subdireccion,

referencia-autorizacion-subdireccion, recha-politica-pago, recha-pago-programada,

fecha-pago, (referencia-pago), numero-cheque, fecha-cif, numero-cif-del, numero-cif-al,

referencia-autorizacion-flujo-efectivo, fecha-afectacion-presupuesto-generado,

fecha-afectacion-presupuesto-devengado, fecha-afectacion-presupuesto-flujo-efectivo registro a facturas-contrato en FACTURAS CONTRATO

FIN\_MIENTRAS TERMINA

# *3.6.9 REGISTRO DE PARIDADES CUANDO LA FACTURA ESTA PAGADA Y DEVENGADA*  COMIENZA

MIENTRAS haya más facturas-contrato en facturas+id\_contratos+moneda

ENCONTRAR facturas-contrato en FACTURAS CONTRATO con clave-contralo= id\_contratos y clave\_moneda::moneda y numero\_factura=numero\_facturas LEER faduras-contrato ENCONTRAR paridades en VECTOR DE PARIDAD con fecha-aplicacion  $=$ fecha-factura en faduras-contrato y clave-moneda =clave-moneda en facturas-contrato LEER registro de paridades SI factura esta "devengada" AÑADIR paridad-cif-da. paridad-c:if-yj, paridad-c:if-mo a registro de facturas-eontrato en FACTURAS CONTRATO FIN\_SI SI factura esta "pagada" AÑADIR paridad-pag-da. paridad-pag-yj. paridad-pag-mo a registro de facturas-eontrato en FACTURAS CONTRATO FIN\_SI FIN\_MIENTRAS TERMINA

*3.6.10 DESGLOSE POR PROYECTO-CONCEPTO DE LA FACTURA EN BASE A LO ESTABLECIDO EN EL CONTRATO*  **COMIENZA** MIENTRAS haya más id\_contratos+faduras\_contrato

ENCONTRAR autoriz--claves-cont en AUTORIZ. CVE. CONT. con clave-contrato =id\_contratos LEER registro de tipo-cont

 $SI$  tipo-cont = "Obra"

ENCONTRAR concepto-contrato-ccd en CONCEPTO-CONTRA TO- CCD con clave-contrato =clave-contrato en facturas-contrato y clave-moneda =clave-moneda en facturas-contrato

LEER registro de id\_concepto\_contrato\_obra

OTRO

ENCONTRAR concepto-contrato-csp en CONCEPTO-CONTRA TO- CSP con clave-contrato =clave-contrato en facturas-contrato y clave-moneda =clave-moneda en faduras-eontrato

LEER registro de id concepto contrato servicios

## FIN\_SI

ENCONTRAR matriz-ccd-y-csp en MATRIZ CCD Y CSP con clave-contrato =clave-contrato en facturas-contrato y clave-moneda =clave-moneda en facturas-contrato

LEER registro de proyectos-contratos

CREAR registro de aplic.pptal.conc a partir de facturas, id concepto contrato obra o id concepto contrato servicios, proyectos-contratos

AÑADIR registro de aplic.pptal.conc en APUC. PPTAL. CONC

FIN\_MIENTRAS

## *3.6.11 REGISTRO DE MONTOS DE LOS CONCEPTOS-PROYECTOS DE LA FACTURA*  COMIENZA MIENTRAS haya más aplic.pptal.conc

AÑADIR monto-devengado-concepto, monto-flujo-dectivo--eoncepto, monto-iva,

periodo-factura-del, periodo-factura-al registro de aplic.pptal.conc en APLIC. PPTAL. CONC FIN\_MIENTRAS

TERMINA

*3.6.11 REGISTRO DE LOS IMPUESTOS DE LA FACTURA*  **COMIENZA** MIENTRAS haya más facturas contratos en facturas AÑADIR monto-impuesto-iva, monto-impuesto-isr, monto-impuesto-secodam, monto-impucsto-ícic, monto-impuesto-reembolsable a registro de facturas-contrato en FACTURAS CONTRATO FIN\_MIENTRAS TERMINA

# *3.6./3 DESGLOSE POR PROYECTO DE LA FACTURA EN BASE A LO ESTABLECIDO EN EL CONTRATO*

**COMIENZA** 

MIENTRAS haya más aplic.pptal.conc

CONSOLIDA registro de apllc.pptal.conc en APLlC. PPTAL. CONC por proyecto CREAR registro de aplic.pptal.proy a partir de CONSOLIDA aplic.pptal.conc AÑADIR registro de aplic.pptal.proy en APLlC. PPTAL. PROY. FIN\_MIENTRAS TERMINA

```
COMIENZA
MIENTRAS haya más aplic.pptal.conc 
       AÑADIR monto-devengado-proyecto, monto-flujo-efectivo-proyecto, monto-elegible
        registro de aplic.pptal.proy en APLlC. PPTAL. PROY. 
FIN_MIENTRAS 
TERMINA 
3.6.15 DISTRIBUCION DE LOS MONTOS POR PROYECTO DE LA FACTURA EN BASE AL 
PORCENTAJE ESTABLECIDO EN CONTRA TOS 
COMIENZA 
MIENTRAS haya más aplic.pptal.proy 
       ENCONTRAR matriz-ccd-y-csp en MATRIZ CCO y CSP con clave-contrato =cla\'e-contrato en 
       facturas-contrato y clave-moneda =clave-moneda en facturas-contrato
```
*3.6.14 REGISTRO DE MONTOS POR PROYECTO DE LA FACTURA* 

LEER registro de proyectos-contratos

AÑADIR monto-devengado-proyecto, monto-flujo-efectivo-proyecto, monto-elegible porcentaje-contralo-proyecto registro de aplic.pptal.proy en APLIC. PPTAL. PROY, FIN\_MIENTRAS

*3.7 PROCESAR PARIDADES*  COMIENZA MIENTRAS haya más paridades CREAR registro de paridades a partir de paridades AÑADIR registro de paridades en VECTOR DE PARIDAD FIN\_MIENTRAS

## *3.8 AUTORIZAC/ON DE FACTURAS*

**COMIENZA** 

MIENTRAS haya más autorizacion-gerencia

ENCONTRAR facturas-contrato en FACTURAS CONTRATO con numero-factura = numerofactura en autorizacion-gerencia y dave-conlralo en FACTURAS CONTRATO con clave-contralo =clave-conlralo en autorizacion-gerencia y clave-moneda en FACTURAS CONTRATO con clave-moneda =clave-moneda en autorizaciongerencia LEER factura-recepcionada REEMPLAZAR fecha-autorizacion-gerencia, referencia-autorizacion-gerencia con fecha-autorizacion-gerencia, referencla-autorizacion-gerencia en autorizacion-gerencia ESCRIBIR registro de factura-autorizada

# PROCESAR FINANCIAMIENTOS

# *4.0 CONTROLADOR DEL MÓDULO DE PROCESAR FINANCIAMIENTOS*

# **COMIENZA**

SELECCION opción

1: EJECUTA "Controlador de Registro de la Información de Financiamientos" SELECCION elige

1: EJECUTA "Lectura de cargo y Abono"

2: EJECUTA "Lectura de clave de Financiamiento"

3: EJECUTA "Lectura de clave de Financiamiento y Banco cuenta"

- 4: EJECUTA "Lectura de Financiamiento y Carta de credito"
- 5: EJECUTA "Controlador de lectura de desembolso"
	- SELECCION elige\_des

1: EJECUTA "Lectura conteslacion Desembolso"

- 2: EJECUTA "Lectura y asignaciónde numero de desembolso"
- FIN SELECCION
- 6. EJECUTA "Controlador de lectura de reembolso"

SELECCION elige reem

I:EJECUTA "Lectura contestacionReembolso"

- 2:EJECUTA "Lectura y asignaciónde numero dereembolso"
- FIN SELECCION

7: EJECUTA "Controlador de Lectura de afectacion de cartas de crédito" SELECCION elige\_sof

I :EJECUTA "Lectura contestacion Statment of Performance"

2:EJECUTA "Lectura y validaciónde clave sod"

- 3:EJECUTA "Lectura y validación de numero deStatment of
- Performance"
- FIN\_SELECCION

8: EJECUTA "Lectura y validación de peticion finan"

FIN SELECCION

2: EJECUTA "Controlador de Modificación de la Información de Financiamientos"

SELECCION elige

1: EJECUTA "Controlador de validación de fonna de pago'"

SELECCION elige pago

1:EJECUTA "Validación de detalle de contrato a recuperar"

2:EJECUTA "Validación detallede cana de credito'"

FIN SELECCION

2: EJECUTA "Controlador de generación de reportes de financiamientos" SELECCION elige\_rep

I :EJECUTA "Generación de reporte de financiamiento"

2:EJECUTA "Generación de reporte de Reembolso y Desembolso"

3:EJECUT A "Controlador de reportesde la cuenta de recuperación"

SELECCION elige\_cuenta

I :EJECUT A "Generación de reporte de Cuenta de

Recuperacion"

2:EJECUT A "Generación de reporte mensual de la cuenta

especial"

FIN\_SELECCION

4:EJECUTA "Generación de reporte de carta de credito"

FlN\_SELECCION

3: EJECUTA "Controlador de actualización de afectación de financiamientos" SELECCION elige\_afec

I:EJECUTA "Actualización de statment of performance"

2:EJECUTA "Actualización de reembolso"

3:EJECUTA "Actualización de desembolso"

FIN\_SELECCION

4: EJECUTA "Controlador de asignación de proyectos a financiamientos" SELECCION elige\_asig

I :EJECUTA "lectura y validacion montos del finan"

2:EJECUTA "Lectura y validación datos generales del finan"

3:EJECUTA "Lectura y validacion cargo y abono"

4: EJECUTA "Lectura y validacion servicio- contingencia"

S:EJECUTA "Lectura y validacion observaciones del finan"

6:EJECUTA "Lectura cuentas de recuperacion"

- 7:EJECUTA "lectura y validacion rubros del concepto"
- FIN SELECCION
- 5: EJECUTA "Controlador de solicitudes de afectación de financiamiento" SELECCION elige\_sol
	- I:EJECUTA "Calcular montodel desembolso"
	- 2:EJECUTA ''Calcular montoReembolso"
	- 3:EJECUT A "Calcular MontoStatment ofPerfonnacc"
	- FIN SELECCION

FIN SELECCION

3: EJECUTA "Controlador de Reportes de la Información de Financiamientos"

SELECCION elige\_imp

I:EJECUTA "Impresión de reportes de financiamientos"

SELECCION elige\_fin

I :EJECUTA "Impresión de reporte de Financiamiento"

2:EJECUTA "Impresión de reporte de Reembolso y Desembolso"

3:EJECUTA "Impresión de reporte de Cuenta de Recuperacion"

4:EJECUTA "Impresión de reporte de Cana de credito"

S:EJECUTA "Imprimir Reporte Mensual de la Cuenta Especial"

FIN\_SELECCION

2:EJECUTA "Controlador de Salida de Solicitudes de Financiamiento" SELECCION elige\_sol

1 :EJECUTA "Controlador salida de desembolso"

SELECCION elige\_saldes

I:EJECUTA "Visualización de Facturas Reembolsadas"

2:EJECUTA "Impresión de Solicitud de Desembolso"

FIN SELECCION

2:EJECUTA "Controlador salida de reembolso"

SELECCION elige\_salres

I:EJECUTA "Visualización de Facturas Pagadas Financiadas" 2:EJECUTA "Impresión de Solicitud de Reembolso"

## FIN SELECCION

3:EJECUTA "Controlador salida de statment of nerformance" SELECCION elige salres 1: EJECUTA "Visualización de Facturas Devengadas Financiadas" 2: EJECUTA "Impresión de Statment of Performace" **FIN SELECCION** 

FIN SELECCION

FIN SELECCION

**TERMINA** 

**4.3.1 LEER FORMA DE PAGO COMIENZA** Existe-contrato=falso **LEER** clave-contrato REPITE HASTA que ya no haya autoriz-claves-cont en AUTORIZ. CVE. CONT. LEER registro de autoriz-claves-cont SI clave-contrato = clave-contrato de autoriz-claves-cont en AUTORIZ. CVE. CONT. Existe-contrato=verdadero FIN SI **FIN REPITE** SI Existe-contrato=verdadero LEER forma-de-pago OTRO DESPLEGAR MENSAJE "Contrato Invalido" FIN SI SI forma-de-pago= "CC" EJECUTAR "LEER DETALLE CONTRATO A RECUPERAR" **OTRO** EJECUTAR "LEER DETALLE CARTA DE CREDITO" **TERMINA** 

**4.3.1 LEER DETALLE CONTRATO A RECUPERAR** 

COMIENZA LEER contrato-a-recuperar ENCONTRAR clave-financiamiento +banco-cuenta de contrato-a-recuperar en **CONTRATOS A RECUPERAR** MIENTRAS haya más contrato-a-recuperar CREAR registro de contrato-a-recuperar a partir de contrato-a-recuperar ANADIR registro de contrato-a-recuperar en CONTRATOS A RECUPERAR

ENCONTRAR fincto-contratos en FINCTO-CONTRATOS con clave-contrato = clave-contrato en contrato-a-recuperar y clave-moneda =clave-moneda en contrato-a-recuperar

ESCRIBIR "CR" a tipo-financiamiento en registro de fincto-contratos

**ESCRIBIR fincto-contratos en FINCTO- CONTRATOS** 

**FIN MIENTRAS TERMINA** 

#### **4.3.7 LEER CARGO Y ARONO**

#### **COMIENZA**

LEER clave- financiamiento + clave- contrato LEER datos- cargo- por- contrato VALIDAR clave-moneda de datos- cargo- por- contrato en MONEDAS VALIDAR clave-cargo-abono de datos- cargo- por- contrato en CARGO Y ABONO VALIDAR fuente de datos- cargo- por- contrato = "FIN" o fuente de datos- cargo- por- contrato = "REF" CREAR registro de cargo/abono-por-contrato a partir de datos- cargo/abono-por-contrato + clave- financiamiento + clave- contrato<br>ANADIR registro de cargo/abono-por-contrato en CARGO/ABONO POR CONTRATO **TERMINA** 

# **4.3.2 LEER DETALLE CARTA DE CREDITO**

#### **COMIENZA**

LEER carta- de- credito ENCONTRAR clave-financiamiento de contrato-a-recuperar en **FINANCIAMIENTOS** MIENTRAS hava más carta- de- credito CREAR registro de carta- de- credito a partir de carta- de- credito AÑADIR registro de carta- de- credito en<br>CARTAS DE CREDITO

ENCONTRAR fincto-contratos en FINCTO-CONTRATOS con clave-contrato =clave-contrato en carta- de- credito y clave-moneda = clave-moneda en carta- de- credito ESCRIBIR "CC" a tipo-financiamiento en registro de fincto-contratos **ESCRIBIR fincto-contratos en FINCTO- CONTRATOS** 

FIN MIENTRAS **TERMINA** 

#### **4.1.1 LEER CLAVE DE FINANCIAMIENTO**

#### **COMIENZA**

Existe-financiamiento=falso LEER clave-financiamiento REPITE HASTA que ya no haya financiamiento en FINANCIAMIENTOS LEER registro de financiamiento  $SI$  clave-financiamiento = clave-financiamiento de financiamientos en **FINANCIAMIENTOS** Existe-financiamiento=verdadero FIN SI **FIN REPITE** SI Existe-financiamiento=falso DESPLEGAR MENSAJE "Financiamiento Inválido" **FIN SI TERMINA** 

#### **4.1.2 GENERAR REPORTE DE FINANCIAMIENTO**

#### **COMIENZA**

EJECUTAR "LEER CLAVE DE FINANCIAMIENTO" REPITE HASTA que va no hava clave de financiamiento LEER registro de financiamiento en FINANCIAMIENTO MIENTRAS haya más registro de observacion-financiamientos en OBSERVACION FINANCTO con clave-financiamiento = clave-financiamiento en registro de financiamiento actual LEER siguiente registro de observacion-financiamientos

MIENTRAS hava más registro de cargo/abono-del-financiamiento en CARGO Y ABONO con clave-financiamiento =clave-financiamiento en registro de financiamiento actual LEER siguiente registro de cargo/abono-del-financiamiento

MIENTRAS haya más registro de servicios-contingencias en<br>SERVICIO/CONTINGENCIA con clave-financiamiento = clave-financiamiento en registro de financiamiento actual LEER siguiente registro de servicios-contingencias

MIENTRAS haya más registro de proyecto-del-financiamiento en PROYECTO DEL FINANCIAMIENTO con clave-financiamiento = clave-financiamiento en registro de financiamiento actual

LEER siguiente registro de proyecto-del-financiamiento

MIENTRAS haya más registro de rubro-del-concepto en RUBRO DEL CONCEPTO con clave-financiamiento =clave-financiamiento en registro de financiamiento actual y clave-provecto = clave-proyecto en proyecto-del-financiamiento actual LEER siguiente registro de rubro-del-concepto

CREAR registro de reporte-financiamiento a partir de observacion-financiamientos, cargo/abono-del-financiamiento, servicios contingencias. proyecto-del-financiamiento y rubro-del-concepto

FIN MIENTRAS FIN\_MIENTRAS **FIN MIENTRAS FIN<sup>T</sup>MIENTRAS** FIN MIENTRAS **TERMINA** 

**4.1.3 IMPRIMIR REPORTE DE FINANCIAMIENTO COMIENZA** LEER registro de reporte-financiamiento

AÑADIR registro de reporte-financiamiento en el siguiente renglón de reporte-financiamiento

DESPLEGAR reporte-financiamiento **TERMINA** 

#### 4.1.10 GENERAR REPORTE DE REEMBOLSO Y DESEMBOLSO

**COMIENZA** 

EJECUTAR "LEER CLAVE DE FINANCIAMIENTO" REPITE HASTA que ya no haya clave- financiamiento MIENTRAS haya más registro de afectacion-de-la-cuenta en AFECTACION DE LA CUENTA con clave-financiamiento = clave-financiamiento actual LEER siguiente registro de afectacion-de-la-cuenta MIENTRĂS haya más registro de movimiento-de-recuperacion en MOVIMIENTO DE RECUPERACION con clave-financiamiento = clave-financiamiento en afectacion-de-la-cuenta + numero-reembolso = numero-reembolso en afectacionde-Ia--cuenta actual

LEER siguiente registro de movimiento-de-recuperacion

CREAR registro de datos- de- reembolso a partir de afeclacion-de-Ia-cuenta y movimienlo-de-recuperacion

MIENTRAS haya más registro de solicitud-de-dcsembolso en SOLICITUD DE DESEMBOLSO clave-financiamiento =clave-financiamiento actual LEER siguiente registro de solicitud-de-desembolso

> MIENTRAS haya más registro de movimlento-de-recuperacion en MOVIMIENTO DE RECUPERACION con clave-financiamiento =clave-financiamiento en afectacion-de-la-cuenta + numero-desembolso<br>= numero-desembolso en afectacion-de-Ia-cuenta actual LEER siguiente registro de solicitud-de-desembolso

> > CREAR registro de datos- de- desembolso a partir de solicitudde-desembolso y movimiento-de-recuperacion

FIN MIENTRAS FIN MIENTRAS

MIENTRAS haya más registros de **afectacion-a-la-carta-de-credito en**<br>AFECTACION A LA CARTA DE CREDITO con <mark>clave-financiamie</mark>nto =clave-financiamiento en areclacion-a-la~arla-d~reditoLEER siguiente registro de afectaclon-a-Ia-carta-de-credllo

CREAR registro de datos. de- desembolso a partir de afectacion-a-Ia-carta-decredito

FIN MIENTRAS

FIN REPITE

**TERMINA** 

4.1.11 *IMPRIMIR REPORTE DE REEMBOLSO Y DESEMBOLSO*  COMIENZA

LEER registro de datos- de- reembolso ANADlR regisuo de datos- de- reembolso en el siguiente renglón de reporte-de- reembolso DESPLEGAR de reporte-de- reembolso LEER registro de datos- de- desembolso ANADIR registro de datos- de- desembolso en el siguiente renglón de reporte-de- desembolso DESPLEGAR de reporte-de- desembolso

TERMINA

*1./.4 LEER CU VE DE FINANCIAMIENTO Y BANCO CUENTA*  COMIENZA Existe-financiamiento=faJso

LEER clave-financiamiento +banco-cuenta

REPITE HASTA que ya no haya cuenta-de-recuperacion-del-financiamiento en CUENTAS DE RECUP. DEL FINAN.

LEER registro de cuenta-de-ncuperacion-del-financiamiento

 $SI$  clave-financiamiento = clave-financiamiento de cuenta-de-recuperacion-del-<br>financiamiento en  $CIENTAS$  DE RECUP. DEL FINAN + hanco-cuenta=bancofinanciamiento en CUENTAS DE RECUP. DEL FINAN ~ banco-cuenta=bancocuenta de de cuenta-de-recuperacion-del-financiamiento en CUENTAS DE RECUP. DEL FINAN

Existe-financiamienlo=verdadero

FIN SI FIN\_REPITE

SI Existe-financiamiento=falso

DESPLEGAR MENSAJE "Financiamiento y Cuenta de Banco Inválidos" FIN SI

**TERMINA** 

## **4.1.4 GENERAR REPORTE DE CUENTA DE RECUPERACION**

#### **COMIENZA**

EJECUTAR "LEER CLAVE DE FINANCIAMIENTO Y BANCO CUENTA" LEER clave-financiamiento +banco-cuenta

MIENTRAS hava más registro de cuenta-de-recuperacion-del-financiamiento en CUENTAS DE RECUP, DEL FÍNAN, con clave-financiamiento = clave-financiamiento actual

LEER siguiente registro de cuenta-de-recuperacion-del-financiamiento

MIENTRAS haya más registro de contrato-a-recuperar en CONTRATOS A RECUPERAR con clave-financiamiento =clave-financiamiento en registro de cuenta-de-recuperacion-del-financiamiento actual y banco-cuenta =banco-cuenta en cuenta-de-recuperacion-del-financiamiento actual LEER siguiente registro de contrato-a-recuperar

MIENTRAS hava más registro de solicitud-de-desembolso en SOLICITUD DE DESMBOLSO con clave-financiamiento = clave-financiamiento en registro de financiamiento actual y banco-cuenta =banco-cuenta en cuenta-de-recuperacion-del-financiamiento actual LEER siguiente registro de solicitud-de-desembolso

CREAR datos- de-cuenta- de-recuperación a partir de cuenta-de-recuperacion-del-financiamiento, contrato-a-recuperar y solicitud-de-desembolso

FIN MIENTRAS **FIN MIENTRAS FIN<sup>T</sup>MIENTRAS** 

#### **TERMINA**

4.1.6 IMPRIMIR REPORTE DE CUENTA DE RECUPERACION **COMIENZA** 

LEER registro de datos- de- cuenta- de- recuperación

ANADIR registro de datos- de- cuenta- de- recuperación en el siguiente renglón de reporte- decuenta- de- recuperación

DESPLEGAR de reporte- de- cuenta- de- recuperación

**TERMINA** 

# 4.1.6 LEER CLAVE DE FINANCIAMIENTO Y CARTA DE CREDITO

**COMIENZA** Existe-carta=falso LEER clave-financiamiento +carta-crédito REPITE HASTA que va no hava carta-de-credito en CARTAS DE CREDITO LEER registro de carta-de-credito SI clave-financiamiento = clave-financiamiento de carta-de-credito en CARTAS DE CREDITO + clave-carta-credito = clave-carta-credito de carta-de-credito en CARTAS DE **CREDITO** Existe-carta=verdadero FIN SI

**FIN REPITE**  SI Existe-carta=falso FIN SI **DESPLEGAR MENSAJE "Carta de Crédito No Válida"** 

**TERMINA** 

# *1.1.8 GENERA REPORTE DE CARTA DE CREDITO*

#### **COMIEZA**

EJECUTA "LEER CLAVE DE FINANCIAMIENTO Y CARTA DE CREDITO"

**MIENTRAS haya más registro de carta-de-credito en CARTAS DE CREDlTO con clave-financiamiento =dave-financiamiento actual** 

**LEER siguiente registro de carta-de-credito** 

**CREAR registro de datos-carta-crédito a partir de registro carta-de-credito**  FIN MIENTRAS

**TERMINA** 

# *1./.9 IMPRIMIR REPORTE DE CARTA DE CRED/TO*

**COMIENZA** 

L~ER **tegistro de dalos--carta--crédito** 

ANADIR registro de datos-carta-crédito en el siguiente renglón de reporte- de- carta- crédito **DESPLEGAR de reporte- de- carta- crédito** 

**TERMINA** 

#### *1.5.1 LEER CLA VE DE FINANCIAMIENTO Y BANCO CUENTA*  **COMIENZA Existe-financiamiento=falso**

**LEER dave-financiamlento +banco-cuenta REPITE HASTA que ya no haya cuenta-de-recuperadon-del-financiamiento en CUENTAS DE RECUP. DEL FINAN. LEER registro de cuenta-de-recuperacion-del-finantiamiento**  SI clave-financiamiento = clave-financiamiento de cuenta-de-recuperacion-del-financiamiento en CUENTAS DE RECUP. DEL FINAN + banco-cuenta=banco-cuenta de de cuenta-derecuperacion-del-financiamiento en CUENTAS DE RECUP. DEL FINAN **Existe-financiarniento=vercladero**  FIN SI<br>FIN\_REPITE SI Existe-financiamiento=falso FIN SI **DESPLEGAR MENSAJE "Financiamiento y Cuenta de Banco Inválidos"** 

**TERMINA** 

#### *1.5.1 GENERA REPORTE MENSUAL DE LA CUENTA ESPECIAL*

#### **COMIENZA**

EJECUTAR "LEER CLAVE DE FINANCIAMIENTO Y BANCO CUENTA"

**MIENTRAS haya más clave- financiamienlo+ banco-cuenla saIdo=O** 

**MIENTRAS haya más solicitud-de-desembolso en SOLICITUD DE DESMBOLSO con c1ave-financ:iamiento" clave-finandamiento y banco-cuenta =banco-cuenta** 

**LEER registro de solicitud-de-desembolso CREAR registro de programa-mensual-de-Ia--cuenta a partir de solicllud-de-desembolso AÑADIR registro de programa-mensual-de-Ia-cuenta en PROGRAMA MENSUAL DE LA CUENTA**  FIN MIENTRAS<br>ENCONTRAR cuenta-de-recuperacion-del-financiamiento en CUENTAS DE RL CUP. DEL FINAN.  $\frac{1}{2}$  contrar contrar contrarecteuracion-del-financiamiento y banco-cuenta  $\frac{1}{2}$ banco-cuenta LEER registro de cuenta-de-recuperacion-del-financiamiento

saldo=monto-deposito-inicial<br>MIENTRAS haya más contrato-a-recuperar en CONTRATOS A RECUPERAR con clave-financiamiento =clave-financiamiento y banco-cuenta =banco-cuenta

LEER registro de clave-contrato

MIENTRAS haya más erog. flujo efec. total en EROG.FLUJO EFEC.TOTAL con clave-contrato =da ve-contrato en clave-contrato y banco-cuenta LEER registro de programacion-en-dolares

- SI existe programa-mensual-de-Ia-cuenta en PROGRAMA MENSUAL DE LA CUENTA<br>con mes = mes en erog. flujo efec. total y año = ejercicio en erog. flujo efec. total
- saldo= saldo+deposito-real-mensual en programa-mensual-de-la-cuenta (monto-total-da-programado-flujo-efectivo en erog. flujo efec. total monto-recursos-propios-da-programado-flujo-efectivo en erog. flujo efec. total)

ESCRIBIR saldo a saldo-mensual en programa-mensual-de-la-cuenta ESCRIBIR registro de programadon-en-dolares

OTRO<br>saldo= saldo - (monto-total-da-programado-flujo-efectivo en erog. flujo efec.total monto-recursos-propios-da-programado-flujo-efectivo en erog. flujo efec. total) CREAR registro de programa-mensual-de-Ia-cuenta a partir de saldo, mes, ejercicio en erog. flujo efec. total

ANADIR registro de programa-mensual-de-la-cuenta en PROGRAMA<br>MENSUAL DE LA CUENTA

FIN SI FlN-MIEN TRAS FIN MIENTRAS FIN<sup>-MIENTRAS</sup>

## **TERMINA**

*4.5.1 IMPRIMIR REPORTE MENSUAL OE LA CUENTA ESPECIA/.*  **COMIENZA** 

MIENTRAS haya más programa-mensual-de-Ia-cuenta en PROGRAMA MENSUAL DE LA CUENTA con clave-financiamiento =clave-financiamiento y banco-cuenta =banco-cuenta LEER siguiente registro de programa-mensual-de-Ia-cuenta

AÑADIR programa-mensual-de-Ia-cuenta en el siguiente renglón de reporte-mensual- de-Iacuenta-especial<br>DESPLEGAR reporte-mensual- de-la- cuenta-especial FIN\_MIENTRAS

#### TERMINA

#### *4.6.3 LEER CONTESTAC/ON STA TMENT OF PERFORMANCE*

COMIENZA

MIENTRAS haya más statment- of- disburment Existe-contrato=falso LEER statment- of- disburment REPITE HASTA que ya no haya cartas-credito en CARTAS DE CREDITO LEER registro de cartas-credito SI clave-contrato de statment- of- disburment = clave-contrato de cartas-credito en CARTAS DE **CREDITO** + clave-moneda en statment- of- disburment = clave-moneda de cartas-credito en CARTAS DE **CREDITO** Existe-contrato=verdadero FIN\_SI<br>FIN\_REPITE SI Existe-contrato=falso DESPLEGAR MENSAJE "Contrato Inválido" **FIN SI** TERMINA

FIN MIENTRAS

**TERMINA** 

## **4.6.3 ACTUALIZAR STATMENT OF PERFORMANCE**

**COMIENZA** 

EJECUTAR "LEER CONTESTACION STATMENT OF PERFORMANCE" MIENTRAS hava más statment- of- disburment

REPITE HASTA que ya no haya afectacion-a-la-carta-de-credito en AFECTACION A LA CARTA  $DECREDITO$  con clave-financiamiento = clave-financiamiento en statment- of-disburment y con numero-disposicion-carta-credito= blanco y con numero-statment-of-performance  $\sim$  blanco

LEER registro de afectacion-a-la-carta-de-credito ESCRIBIR numero-disposicion-carta-credito, fecha-disposicion-carta-credito, referencia-disposicioncarta-credito en afectacion-a-la-carta-de-credito ESCRIBIR registro de afectacion-a-la-carta-de-credito

FIN REPITE **TERMINA** 

#### **4.6.2 LEER CONTESTACION REEMBOLSO**

#### **COMIENZA**

Existe-reembolso=falso **LEER** contestacion -reembolsos

> REPITE HASTA que ya no haya afectacion-de-la-cuenta en AFECTACION DE LA CUENTA LEER registro de afectacion-de-la-cuenta SI clave- financiamiento en AFECTACION DE LA CUENTA =clave- financiamiento en contestacion -reembolsos y banco-cuenta en AFECTACION DE LA CUENTA = banco-cuenta en contestacion -reembolsos y numero-reembolso en AFECTACION DE LA CUENTA = numeroreembolso en contestación reembolsos

Existe-reembolso=verdadero FIN SI **FIN REPITE** SI Existe-reembolso=falso DESPLEGAR MENSAJE "Reembolso Inválido" FIN SI

**TERMINA** 

169

#### **4.6.5 ACTUALIZAR REEMBOLSO**

# COMIENZA

EJECUTAR "LEER CONTESTACION REEMBOLSO" MIENTRAS haya más contestación -reembolsos

ENCONTRAR afectacion-de-la-cuenta en AFECTACION DE LA CUENTA con clavefinanciamiento = clave-financiamiento en contestacion - reembolsos y con banco-cuenta = bancocuenta en contestacion-reembolsos y con numero-reembolso = numero-reembolso en contestacion reembolsos LEER registro de afectacion-de-la-cuenta ESCRIBIR numero-disposicion, referencia-autorizacion, fecha-reembolso con actualizacionreembolso en contestacion-reembolso ESCRIBIR registro de afectacion-de-la-cuenta FIN MIENTRAS

**TERMINA** 

**4.6.1 LEER CONTESTACION DESEMBOLSO COMIENZA** 

> Existe-desembolso=falso **LEER** contestacion- desembolso

REPITE HASTA que ya no haya solicitud-de-desembolso en SOLICITUD DE DESMBOLSO LEER registro de solicitud-de-desembolso

SI solicitud-de-desembolso en SOLICITUD DE DESMBOLSO con clave- financiamiento =clavefinanciamiento en contestacion- desembolso y con banco-cuenta = banco-cuenta en contestaciondesembolso y con numero-deseembolso = numero-deseembolso en contestacion- desembolso

Existe-desembolso=verdadero

FIN SI **FIN REPITE**  $SI$  Existe-desembolso=falso DESPLEGAR MENSAJE "Desembolso Inválido"

FIN SI **TERMINA** 

#### **4.6.4 ACTUALIZAR DESEMBOLSO**

#### **COMIENZA**

EJECUTAR "LEER CONTESTACION DESEMBOLSO" MIENTRAS haya más contestacion - desembolso

ENCONTRAR solicitud-de-desembolso en SOLICITUD DE DESMBOLSO con elave- financiamiento  $=$ clave- financiamiento en contestacion- desembolso y con banco-cuenta = banco-cuenta en contestacion- desembolso y con numero-deseembolso = numero-deseembolso en contestaciondesembolso

LEER registro de solicitud-de-desembolso

REEMPLAZAR deposito-real, monto-deposito-yenes, fecha-deposito con datos- deposito- real en contestacion-desembolso

ESCRIBIR registro de solicitud-de-desembolso

REPITE HASTA que ya no haya movimiento-de-recuperacion en MOVIMIENTO DE RECUPERACION con clave-financiamiento = clave-financiamiento en contestacion-desembolso y con banco-cuenta = banco-cuenta en contestacion- desembolso y con numero-deseembolso = numero-deseembolso en contestacion- desembolso

LEER registro de movimiento-de-recuperacion REEMPLAZAR numero-deseembolso con numero-deseembolso en contestacion- desembolso ESCRIBIR movimiento-de-recuperacion

FIN REPITE **TERMINA** 

## *4.2.2 LEER Y VALIDAR DATOS DEL CONTRATO DE FINANCIAMIENTO*  COMIENZA

LEER clave- financiamiento

MIENTRAS haya más datos-contrato-finan

CREAR registro de financiamiento a partir de datos-contrato-finan y clave- financiamiento ANADIR registro de financiamiento en FINANCIAMIENTOS FIN\_MIENTRAS

TERMINA

#### *4.1.3 LEER Y VALIDAR DATOS DEL CONTRATO DE REFINANCIAMIENTO*  COMIENZA

LEER clave- financiamiento

MIENTRAS haya más datos- contrato- refinan

LEER financiamiento de FINANCIAMIENTOS con clave- fiananciamiento = clave- financiamiento ESCRIBIR registro de financiamiento a partir de datos- contrato- refinan ESCRIBIR registro de financiamiento en FINANCIAMIENTOS FIN MIENTRAS **TERMINA** 

## *4.1.4 LEER Y VALIDA DA TOS GENERALES DEL FINAN*

**COMIENZA** 

LEER clave- financiamiento

MIENTRAS haya más datos- generales- finan

LEER financiamiento de FrNANCIAMIENTOS con clave- fiananciamiento = clave- financiamiento ESCRIBIR registro de financiamiento a partir de datos- generales- finan ESCRIBIR registro de financiamiento en FINANCIAMIENTOS

FIN\_MIENTRAS

# TERMINA

#### *4.2.5 LEER Y VALIDAR MONTOS DEL FINAN*

**COMIENZA** 

LEER clave- financiamiento MIENTRAS haya más montos- del- finan LEER financiamiento de FINANCIAMIENTOS con clave- fiananciamiento = clave- financiamiento ESCRIBIR registro de financiamiento a partir de montos- del- finan ESCRIBIR registro de financiamiento en FINANCIAMIENTOS FIN\_MIENTRAS

TERMINA

*4.2.5 LEER Y VALIDAR CARGO Y ABONO*  COMIENZA LEER clave- financiamiento
MIENTRAS haya más cargo/abono-del-financiamiento  $CREAR$  registro de cargo/abono-del-financiamiento a partir de cargo/abono-del-financiamiento + clave-financiamiento AÑADIR registro de cargo/abono-del-financiamiento en CARGO Y ABONO FIN\_MIENTRAS

#### TERMINA

#### *4.2.6 LEER Y VALIDAR SERVICIO· CONTINGENCIA*

#### **COMIENZA**

LEER clave- financiamiento MIENTRAS haya más servicios-contingendas CREAR registro de servicios-contingencias a partir de servicios-contingencias + clavefinanciamiento ANADIR registro de servicios-contingencias en SERVICIO/CONTINGENCIA FIN MIENTRAS **TERMINA** 

#### *4.2.7 LEER Y VALIDAR PROYECTOS A FINANCIAR*

#### COMIENZA

LEER clave- financiamiento

MIENTRAS haya más proyecto-del-financiamiento

ENCONTRAR autoriz- cve.-proyecto en AUTORIZ. CVE. PROYECTOS con cIave-proyecto = clave-proyecto de proyecto-del-financiamiento

- LEER registro de autoriz- cve.-proyedo
- SI EXISTE

CREAR registro de proyecto-del-financiamiento a partir de proyecto-del-financ:iarniento + clavefinanciamiento

AÑADIR registro de proyecto-del-financiamiento en PROYECTO DEL FINANCIAMIENTO ENCONTRAR proyecto en PROYECTOS con clave-proyecto = clave-proyecto de proyecto-delfinanciamiento

ESCRIBIR clave-financiamiento en clave-financiamiento en registro proyecto de PROYECTOS FIN MIENTRAS

**TERMINA** 

#### *4.2.8 LEER Y VALIDAR RUBROS DEL CONCEPTO*

#### COMIENZA

LEER clave- financiamiento

MIENTRAS haya más rubro-del-concepto

ENCONTRAR proyecto-del-financiamiento en PROYECTO DEL FINANCIAMIENTO con claveproyecto = clave-proyecto en rubro-del-concepto

`CREAR registro de rubro-del-concepto a partir de rubro-del-concepto + clave-proyecto<br>IR registro de rubro-del-concepto en RUBRO DEL CONCEPTO

FIN MIENTRAS

**TERMINA** 

#### *1.2.9 LEER Y VALIDAR OBSERYACIONES DEL FINAN*

#### **COMIENZA**

LEER clave- financiamiento MIENTRAS haya más observacion-financiamlentos CREAR registro de observacion-financiamientos a partir de observacion-financiamientos + clavefinanciamiento ANADIR registro de observacion-financiamientos en OBSERVACION FINANCTO

**FIN MIENTRAS** 

## **TERMINA**

**4.2.10 LEER CUENTAS DE RECUPERACION COMIENZA** MIENTRAS hava más cuenta-de-recuperacion-del-financiamiento CREAR registro de cuenta-de-recuperacion-del-financiamiento a partir de cuenta-derecuperacion-del-financiamiento AÑADIR registro de cuenta-de-recuperacion-del-financiamiento en CUENTAS DE RECUP. DEL FINAN. FIN MIENTRAS **TERMINA** 

**4.4.1 LEER Y VALIDAR CLAVE SOD** 

**COMIENZA** 

LEER clave-financiamiento +banco-cuenta **ENCONTRAR clave- financiamiento en FINANCIAMIENTOS** SI clave- financiamiento es valido **LEER** numero- desembolso SI numero- desembolso es válido LEER fecha-solicitud- desembolso **FIN SI** FIN SI **TERMINA** 

**4.4.2 VISUALIZAR FACTURAS REEMBOLSADAS** 

**COMIENZA** 

EJECUTA "LEER Y VALIDAR CLAVE SOD" LEER clave-financiamiento +banco-cuenta MIENTRAS haya más registros de facturas-reembolsadas en MOVIMIENTO DE RECUPERACION con clave-financiamiento =clave-financiamiento y con banco-cuenta=banco-cuenta y con numerodesembolso=blanco LEER siguiente registro de facturas-reembotsadas ESCRIBE numero-desembolso en numero-desembolso en facturas-reembolsadas DESPLEGAR facturas-reembolsadas **FIN MIENTRAS** 

**TFRMINA** 

**4.4.3 LEER Y ASIGNAR NUMERO DE DESEMBOLSO COMIENZA** 

LEER seleccion-factura-solicitud-desembolso

 $SI$  seleccion-factura-solicitud-desembolso =' $SI'$ 

ANADIR registro de facturas-reembolsadas en solicitud-de-desembolso con numero- desembolso **TERMINA** 

**4.4.4 CALCULAR MONTO DEL DESEMBOLSO COMIENZA** 

 $total = 0$ 

EJECUTAR "LEE Y ASIGNA NUMERO DE DESEMBOLSO" MIENTRAS haya más facturas- con- nod **LEER** facturas-con-nod SUMAR monto-financiado-da en facturas- con- nod a total **FIN MIENTRAS** ESCRIBE numero-desembolso de facturas- con- nod en MOVIMIENTO DE RECUPERACION ENCONTRAR solicitud-de-desembolso en SOLICITUD DE DESMBOLSO con clave-financiamiento  $=$ clave-financiamiento y banco-cuenta  $=$ banco-cuenta LEER registro de solicitud-de-desembolso

total a monto-solicitud-desembolso de solicitud-de-desembolso en SOLICITUD **ESCRIBE DE DESMBOLSO** 

**TERMINA** 

**4.4.5 IMPRIMIR SOLICITUD DE DESEMBOLSO** 

**COMIENZA** 

EJECUTAR "4.4.4 CALCULAR MONTO DEL DESEMBOLSO" MIENTRAS hava mas facturas-con- nod ANADIR facturas- con- nod en el siguiente renglón de solicitud-de-desembolso DESPLEGAR solicitud-de-desembolso **FIN MIENTRAS TERMINA** 

#### **4.8.1 LEE Y VALIDA PETICION FINAN**

**COMIENZA** 

LEER clave-financiamiento +banco-cuenta ENCONTRAR clave- financiamiento en FINANCIAMIENTOS SI clave- financiamiento es valido **GENERAR numero- reembolso** LEER referencia- solicitud- reembolso FIN SI **TERMINA** 

4.8.2 VISUALIZAR FACTURAS PAGADAS FINANCIADAS

**COMIENZA** 

EJECUTAR "LEE Y VALIDA PETICION FINAN" LEER clave-financiamiento +banco-cuenta MIENTRAS haya más registros de facturas- pagadas- financiadas en MOVIMIENTO DE RECUPERACIÓN con clave-financiamiento = clave-financiamiento y con banco-cuenta=bancocuenta y con numero-reembolso=blanco LEER siguiente registro de facturas- pagadas- financiadas

ESCRIBE numero-reembolso en numero-reembolso en facturas-pagadas-financiadas

- DESPLEGAR facturas- pagadas- financiadas
- **FIN MIENTRAS**

**TERMINA** 

4.8.3 LEER Y ASIGNAR NUMERO DE REEMBOLSO

**COMIENZA** 

LEER seleccion-factura-solicitud-reeembolso

SI seleccion-factura-solicitud-reembolso ='SI'

AÑADIR registro de facturas- pagadas- financiadas en solicitud-de-reembolso con numeroreembolso

**TERMINA** 

**4.8.4 CALCULAR MONTO DEL REEMBOLSO COMIENZA**  $total=0$ EJECUTAR "LEE Y ASIGNA NUMERO DE REEMBOLSO" MIENTRAS haya más facturas- con- nor **LEER** facturas-con-nor SUMAR monto-financiado-da en facturas- con- nor a total **FIN MIENTRAS** ESCRIBE numero-reembolso de facturas- con- nor en MOVIMIENTO DE RECUPERACION

#### **TFRMINA**

4.8.5 IMPRIMIR SOLICITUD DE REEMBOLSO **COMIENZA** EJECUTAR "4.8.4 CALCULAR MONTO DEL REEMBOLSO" MIENTRAS hava más facturas- con- nor AÑADIR facturas- con- nor en el siguiente rengión de solicitud-de-reembolso DESPLEGAR solicitud-de-reembolso FIN MIENTRAS **TERMINA** 

#### 4.7.2 LEER Y VALIDAR NUMERO DE STATMENT OF PERFORMANCE **COMIENZA**

**LFFR** clave-financiamiento

ENCONTRAR clave- financiamiento en FINANCIAMIENTOS

SI clave- financiamiento es valido

LEER numero- statment- of- performance

LEER fecha-statment- of-performance

FIN SI

**TFRMINA** 

4.7.3 ASIGNAR STATMENT OF PERFORMANCE A FACTURAS DEV. FINANCIADAS **COMIENZA** 

LEER seleccion-factura-statment

 $SI$  seleccion-factura-statment ='SI'

ANADIR registro de facturas-devengadas-financiadas en statment-of-performance con numerostatment- of-performance

#### **TERMINA**

#### 4.7.4 CALCULAR MONTO STATMENT OF PERFORMACE

**COMIENZA**  $total=0$ 

EJECUTAR "ASIGNAR STATMENT OF PERFORMANCE A FACTURAS DEV. **FINANCIADAS**"

MIENTRAS hava más facturas-devengadas-financiadas- con-son

LEER facturas-devengadas-financiadas- con-sop de AFECTACION A LA CARTA DE **CREDITO** 

SUMAR monto-a-recuperar en facturas-devengadas-financiadas- con- sop a total **FIN MIENTRAS** 

**TERMINA** 

#### 4.7.5 IMPRIMIR STATMENT OF PERFORMACE

**COMIENZA** 

FIFCUTAR "4.7 4 CALCULAR MONTO STATMENT OF PERFORMACE" MIENTRAS hava más facturas-devengadas-financiadas- con- sop ANADIR facturas-devengadas-financiadas- con- sop en el siguiente rengión de statment-ofperformance DESPLEGAR statment-of-performance + monto-a-recuperar **FIN MIENTRAS** 

**TFRMINA** 

## PROCESAR INFORMACION DE PROYECTOS Y CONTRATOS PARA LA CREACION DE REDES MAESTRAS Y REDES DE DETALLE

#### *5.0 CONTROLADOR DEL MODULO DE PROCESARINFORMACION DE PROYECTOS YCONTRATOS PARA LA CREACION DE REDES MAESTRAS Y REDES DE DETALLE*  COMIENZA **SELECCION opcion**

**opcion=="Redes Maestras"** 

**Controlador de Creación de Redes Maestras** 

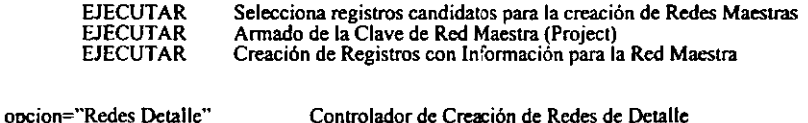

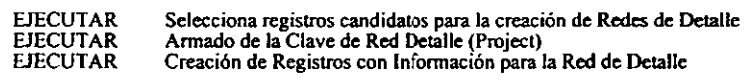

**opcion="Otro"** 

**SALIR del Módulo de Creación de Redes Maestras y Redes de Detalle** 

#### FIN\_SELECCION

TERMINA

#### *5.1 SELECCIONA REGISTROS CANDIDATOS PARA LA CREACION DE REDES MAESTRAS*  **COMIENZA**

SELECCIONA registros de proyecto DONDE clave-red-maestra<sup>o</sup> \* TERMINA

#### *5.1 SELECCIONA REGISTROS CANDIDATOS PARA LA CREACION DE REDES DE DETALLE*  **COMIENZA** SELECCIONA registros de matriz-ccd-y-csp

**LEE registros de matriz-ccd-y-csp** TERMINA

*5.3 ARMADO DE LA CLA VE DE RED MAESTRA (PROJECT)*  **COMIENZA projeet oplan=" MIENTRAS haya más c1ave-red-maestra+situacion-del-proyecto+c1ave-** proyecto+localidad-planta+número-oficial-proyecto+descripcion-proyecto+ area-administrativa project\_oplan='MAES' + clave-red-maestra<br>FIN\_MIENTRAS

TERMINA

# *5.4 CREACJON DE REGISTROS CON INFORMACJON PARA LA RED MAESTRA*  COMIENZA<br>MIENTRAS

haya más project\_oplan +clave-red-maestra+situacion-del-proyecto+claveprovecto+localidad-planta+número-oficial-proyecto+descripcion-proyecto+ area-administrativa

CREAR registro de detalles-proyectos-para-red-maestra a partir de project oplan + clave-proyecto+ número-oficial-proyecto+ descripcion-proyecto+ situacion-del-provecto+ localidad-planta+  $clave-red-maestra + area-administrativa$ 

ANADIR registro de detalles-proyectos-para-red-maestra a INTERFASE PROYECTOS **CONTRATOS** FIN MIENTRAS

TERMINA

*5.5 CREACJON DE REGISTROS CON INFORMACJON PARA LA RED DE DETALLE*  **COMIENZA** MIENTRAS haya más project\_oplan + detalles-contratos-para-interfase + detalles- general- contratos-<br>para- interfase<br>CREAR registro de detalles-proyectos-para-red-de-detalle a partir de project\_oplan + id\_contrato+  $id$  provectos+ Monto + detalles-contratos-para-interfase + detalles- general- contratos- parainterfase ANADIR registro de detalles-proyectos-para-red-de-detalle a INTERFASE PROYECTOS CONTRATOS FIN MIENTRAS TERMINA

*5.6 ARMADO DE LA CLA VE DE RED DE DETALLE (PROJECT)*  **COMIENZA** project oplan=" MIENTRAS haya más id contrato+ id proyectos+ Monto + detalles-contratos-para-interfase + detallesgeneral- contratos- para- interfase ENCONTRAR proyecto en PROYECTOS con clave-proyecto = id proyectos LEER dave-rcd-maestra  $ENCONTRAN$  autoriz- cve.-proyecto en AUTORIZ. CVE. PROYECTOS con clave-proyecto  $=$ clave-proyecto en proyecto<br>LEER registro de tipo-planta+ localidad-planta  $*$ nota: cada clave se convierte en un numero significativo, de tal forma que el project sólo contenga ocho

caracteres·

project\_oplan = clave-rubro+tipo-planta+localidad-planta+consecutivo+ consecutivo-addendum + clave-moneda

FIN MIENTRAS

TERMINA

# INTERACTUAR CON SIC Y MODELOS

# *6.0 CONTROLADOR DEL MODULO DE INTERACTUAR CON SIG y MODELOS*  COMIENZA SELECCION opcion

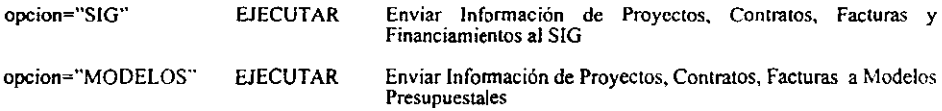

opcion="Otro"

SALIR del Módulo de Interactuar con SIG y Modelos

FIN\_SELECCION

TERMINA

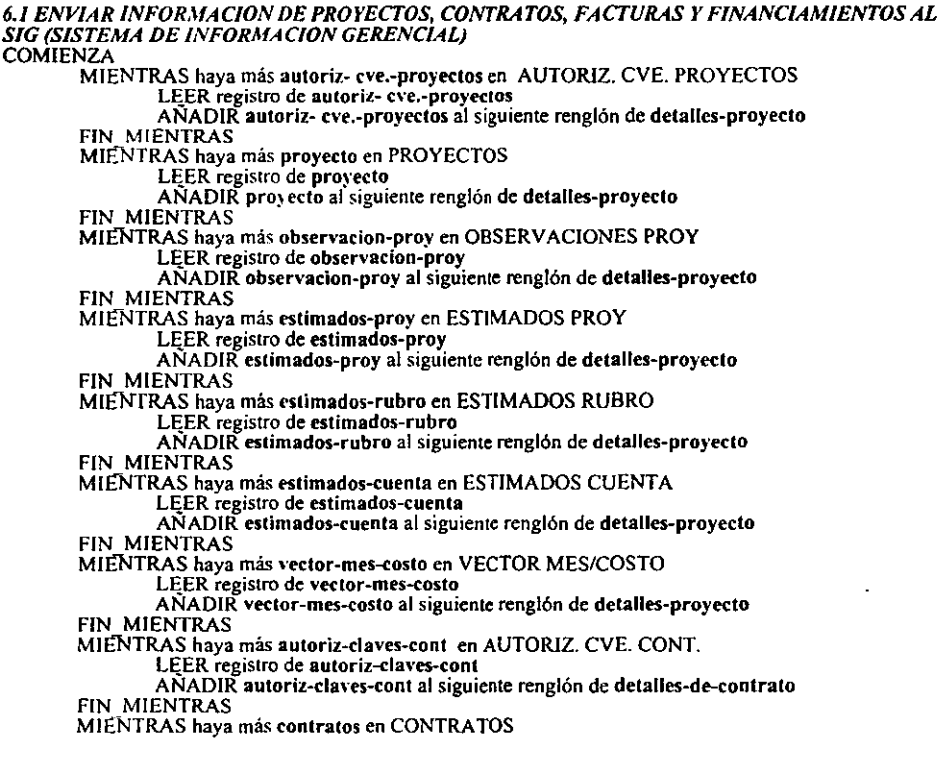

LEER registro de contratos ANADIR contratos al siguiente renglón de detalles-de-contrato FIN MIENTRAS MIENTRAS haya más matriz-ccd-y-csp en MATRIZ CCD Y CSP LEER registro de matriz-ccd-y-csp ANADIR matriz-ccd-y-csp al siguiente renglón de detalles-de-contrato FIN MIENTRAS MIENTRAS haya más concepto-contrato-ccd en CONCEPTO-CONTRATO- CCD LEER registro de concepto-contrato-ccd ANADlR concepto-contralo-ccd al siguiente renglón de detalles-de-contrato FIN MIENTRAS MIENTRAS hava más pagos-concep-ccd(vector M/C) en PAGOS CONCEP, CCD (VECTOR M/C) LEER registro de pagos-concep-ced(vector M/C) ANADlR pagos-eoncep-ccd(vector M/C) al siguiente renglón de detalles-de--contrato FIN MIENTRAS MIENTRAS hava más concepto-contrato-csp en CONCEPTO-CONTRATO- CSP LEER registro de concepto-eontralo-esp AÑADIR concepto-eontrato-esp al siguiente renglón de detalles-de--contrato FIN MIENTRAS MIENTRAS haya más pagos-concep-csp(vector M/C) en PAGOS CONCEP. CSP (VECTOR M/C) LEER registro de pagos-concep-csp(vector M/C) ANADIR pagos-coneep-c:ed(\'ector M/C) al siguiente renglón de detalles-de--contrato **FIN MIENTRAS** MIENTRAS haya más afectacion-de-la-cuenta en AFECTACION DE LA CUENTA LEER registro de afectacion-de-la-cuenta ANADIR afectacion-de-la-cuenta al siguiente renglón de detalles-del- financiamiento FIN MIENTRAS MIEÑTRAS haya más contrato-a-recuperar en CONTRA TOS A RECUPERAR LEER registro de contrato-a-recuperar ANADIR contrato-a-recuperar al siguiente renglón de detalles-del- financiamiento FIN MIENTRAS MIENTRAS haya más afectacion-a-Ia-earta-de-credito en AFECTACION A LA CARTA DE CREDITO LEER registro de afectacion-a-la-carta-de-credito ANADIR afectacion-a-la-carta-de-credito al siguiente renglón de detalles-delfinanciamiento **FIN MIENTRAS** MIENTRAS haya más carta-de-credito en CARTAS DE CREDITO LEER registro de carta-de-credito ANADlR carta-de-c:redito al siguiente renglón de detalles-del- financiamiento FIN MIENTRAS MIENTRAS haya mas solicitud-de-desembolso en SOLICITUD DE DESEMBOLSO LEER registro de solicitud-de-desembolso ANADIR solicitud-de-desembolso al siguiente renglón de detalles-del- financiamiento FIN MIENTRAS MIENTRAS haya más movimiento-de-recuperacion en MOVIMIENTOS DE RECUPERACION LEER registro de movimiento-de-recuperacion ANADlR movimiento-de-recuperacion al siguiente renglón de detalles-del- financiamiento FIN MIENTRAS MIENTRAS haya más financiamiento en FINANCIAMIENTO LEER registro de financiamiento<br>AÑADIR financiamiento al siguiente renglón de detalles-del- financiamiento FIN MIENTRAS MIENTRAS haya más aplic.pptal.conc en APLIC,PPTAL.CONC LEER registro de aplic.pptal.conc ANADlR aplic.pptal.conc al siguiente renglón de detalles-ractura FIN MIENTRAS MIENTRAS haya más aplic.pptal.proy en APLIC.PPTAL.PROY LEER registro de aplic.pptal.proy ANADlR aplic.pptal.proy al siguiente renglón de detalles-factura FIN\_MIENTRAS

MIENTRAS haya más facturas~contralo en FACTURAS CONlRATO LEER registro de facturas-contrato ANADIR facturas-contrato al siguiente renglón de detalles-factura FIN\_MIENTRAS MIENTRAS haya más erog. flujo efec. mo en EROG. FLUJO EFEC. MO LEER registro de erog. flujo efec. mo ANADIR erog. flujo efec. mo al siguiente renglón de detalles-presupuestos fiN MIENTRAS MIENTRAS haya más erog. flujo efec. total en EROG. FLUJO EFEC. TOTAL LEER registro de erog. flujo efec.total ANADIR erog. flujo efec.total al siguiente renglón de detalles-presupuestos FIN MIENTRAS MIENTRAS haya más erog. deven. mo en EROG. DEVEN. MO LEER registro de erog. deven. mo ANADIR erog. deven. mo al siguiente renglón de **detalles-presupuestos** FIN MIENTRAS MIENTRAS haya más erog. deven. total en EROG. DEVEN. TOTAL LEER registro de erog. deven. total AÑADIR erog. deven. total al siguiente renglón de detalles-presupuestos FIN MIENTRAS DESPLEGAR detalles-proyecto+ detalles-de-conlrato+ detalles-factura+ detalles--presupuestos+ detalles-del- financiamiento **TERMINA** *6.2 ENVIAR INFORMAC/ON DE PROYECTOS, CONTRATOS Y FACTURAS A MODELOS PRESUPUESTALES*  **COMIENZA** MIENTRAS haya más auloriz- cve.-proyectos en AUTORlZ. CVE. PROYECTOS LEER registro de autoriz- cve.-proyectos ANADIR autoriz~ eve.-proyectos al siguiente renglón de detalles-proyecto FIN MIENTRAS MIENTRAS haya más proyecto en PROYECTOS LEER registro de proyecto AÑADIR proyecto al siguiente renglón de detalles-proyecto FIN MIENTRAS MIENTRAS haya más estimados-proy en ESTIMADOS PROY LEER registro de estimados-proy ANADlR estimados-proy al siguiente renglón de dctalles-proyecto FIN MIENTRAS MIENTRAS haya más estimados-rubro en ESTIMADOS RUBRO LEER registro de estimados-rubro AÑADIR estimados-rubro al siguiente renglón de detalles-proyecto FIN MIENTRAS MIENTRAS haya más estimados-cuenta en ESTIMADOS CUENTA LEER registro de estimados-cuenta AÑADIR estimados-cuenta al siguiente renglón de detalles-proyecto fiN MIENTRAS MIENTRAS haya más vector-mes-costo en VECTOR MES/COSTO LEER registro de vector-mes-costo ANADIR vector-mes-costo al siguiente renglón de detalles-proyecto fiN MIENTRAS MIENTRAS hava más autoriz-claves-cont en AUTORIZ. CVE. CONT. LEER registro de autoriz-claves-cont ANADlR autoriz-claves-cont al siguiente renglón de detalles-de-contrato fiN MIENTRAS MIENTRAS haya más contratos en CONTRA TOS LEER registro de contratos<br>ANADIR contratos al siguiente renglón de detalles-de-contrato fiN\_MIENTRAS

MIENTRAS haya más matriz-ccd-y-csp en MATRIZ CCO y CSP LEER registro de matriz-ccd-y-csp  $A\tilde{N}ADI\tilde{R}$  matriz-ccd-y-csp al siguiente renglón de detalles-de-contrato FIN MIENTRAS MIENTRAS haya mas concepto-contrato-ccd en CONCEPTO-CONTRATO- CCO ANADIR concepto-contrato-ccd al siguiente renglón de detalles-de-contrato-FIN MIENTRAS MIENTRAS haya más pagos-concep-ccd(vector M/C) en PAGOS CONCEP. CCO (VECTOR M/C) LEER registro de pagos-concep-ccd(vector M/C) ANADIR pagos-concep-ccd(vector M/C) al siguiente renglón de detalles-de-contrato FIN MIENTRAS MIENTRAS haya más concepto-contrato-csp en CONCEPTO-CONTRATO- CSP LEER registro de concepto-contrato-csp ANADIR concepto-contrato-csp al siguiente renglón de detalles-de-contrato FIN MIENTRAS MIE-NTRAS haya mas pagos-concep-csp(vedor M/C) en PAGOS CONCEP. CSP (VECTOR M/C) LEER registro de pagos-concep-csp(vector M/C) ANADIR pagos-concep-csp(vector M/C) al siguiente renglón de detalles-de-contrato FIN MIENTRAS MIENTRAS haya más aplic.pptal.conc en APLlC.PPTAL.CONC LEER registro de aplic.pptal.conc ANADlR aplic.pptal.conc al siguiente renglón de detalles-factura FIN MIENTRAS MIENTRAS haya más aplic.pptal.proy en APLIC.PPTALPROY LEER registro de aplic.pptal.proy ANADlR aplic.pptal.proy al siguiente renglón de detalles-fadura FIN MIENTRAS MIENTRAS haya más facturas-contrato en FACTURAS CONTRATO LEER registro de facturas-contrato<br>ANADIR facturas-contrato al siguiente renglón de detalles-factura FIN MIENTRAS MIENTRAS haya más **erog. flujo efec. mo en EROG. FLUJO EFEC. MO**<br>LĘER registro de erog. flujo efec. mo ANADIR erog. flujo efec. mo al siguiente renglón de detalles-presupuestos FIN MIENTRAS MIENTRAS haya más erog. flujo efec. total en EROG. FLUJO EFEC. TOTAL LEER registro de erog. flujo efec.total  $ANADIR$  erog. flujo efec.total al siguiente renglón de detalles-presupuestos FIN MIENTRAS MIENTRAS haya más erog. deven. mo en EROG. DEVEN. MO<br>LEER registro de erog. deven. mo ANADIR erog. deven. mo al siguiente renglón de detalles-presupuestos FIN MIENTRAS MIENTRAS haya más erog. deven. total en EROG. DEVEN. TOTAL LEER registro de erog. deven. total ANADIR erog. deven. total al siguiente renglón de detalles-presupuestos FIN MIENTRAS DESPLEGAR detalles-proyecto+ detalles-de-contrato+ detalles-factura+ detalles-presupuestos TERMINA

## CATALOGOS

*7.1 VALIDAR Y REGISTRAR LOCALIDADES*  COMIENZA LEER localidad VALIDA localidad AÑADIR localidad de LOCAUDADES a partir de localidad **TERMINA** *7.2 VALIDAR Y REGISTRAR VECTOR DE PARIDAD*  COMIENZA LEER paridades VALIDA paridades AÑADIR paridades de VECTOR DE PARIDAD a partir de paridades **TERMINA** *7.3 VALIDAR Y REGISTRAR TIPOS DE PLANTAS*  **COMIENZA** LEER tipo\_planta VALIDA tipo planta AÑADIR tipo\_planta de TIPOS DE PLANTA a partir de tipo\_planta TERMINA

*7.4 VALIDAR Y REGISTRAR AREA ADMINISTRATIVA*  **COMIENZA** LEER area\_admva VALIDA area\_admva AÑADIR area\_admva de AREA ADMINISTRATIVA a partir de area\_admva TERMINA

*7.5 VALIDAR Y REGISTRAR CONTRATISTAS*  **COMIENZA** LEER detalles-contratista

VALIDA detalles-contratista

AÑADIR detalles-confratista de CONTRATISTAS a partir de detalles-contratista TERMINA

*7.6 VALIDAR Y REGISTRAR CONCEPTO CONTRATOS CSP*  LEER detailes-contratista<br>
VALIDA detailes-contratista<br>
AÑADIR detailes-contratista de CONTRATISTAS<br>
TERMINA<br>
7.6 *VALIDAR Y REGISTRAR CONCEPTO\_CONTRATOS\_*<br>
COMIENZA<br>
LEER concepto-contrato-csp<br>
VALIDA concepto-contrato-cs LEER concepto.-contrato-csp VALIDA concepto-contrato-csp AÑADIR concepto-contrato-csp de CONCEPTO-CONTRATO-CSP a partir de conceptocontrato-csp TERMINA VALIDA concepto-contrato-csp<br>AÑADIR concepto-contrato-csp de CONCEPTO-C<br>contrato-csp<br>TERMINA<br>7.7 VALIDAR Y REGISTRAR CONCEPTO\_CONTRATOS\_<br>COMIENZA<br>LEER concepto-contrato-ccd<br>VALIDA concento-contrato-ccd

*7.7 VALIDAR Y REGISTRAR CONCEPTO CONTRATOS CCD*  LEER concepto-contrato-ccd VALIDA concepto-contrato-ccd

AÑADIR concepto-contrato-ccd de CONCEPTO-CONTRATO-CCD a partir de conceptocontrato-ccd

TERMINA

*7.8 VALIDAR Y REGISTRAR RUBROS*  COMIENZA LEER rubro VALIDA rubro AÑADIR rubro de RUBROS a partir de rubro TERMINA

*7.9 VALIDAR Y REGISTRAR MONEDAS*  COMIENZA LEER moneda VALIDA moneda AÑADIR moneda de MONEDAS a partir de moneda

TERMINA

 $\cdot,$ 

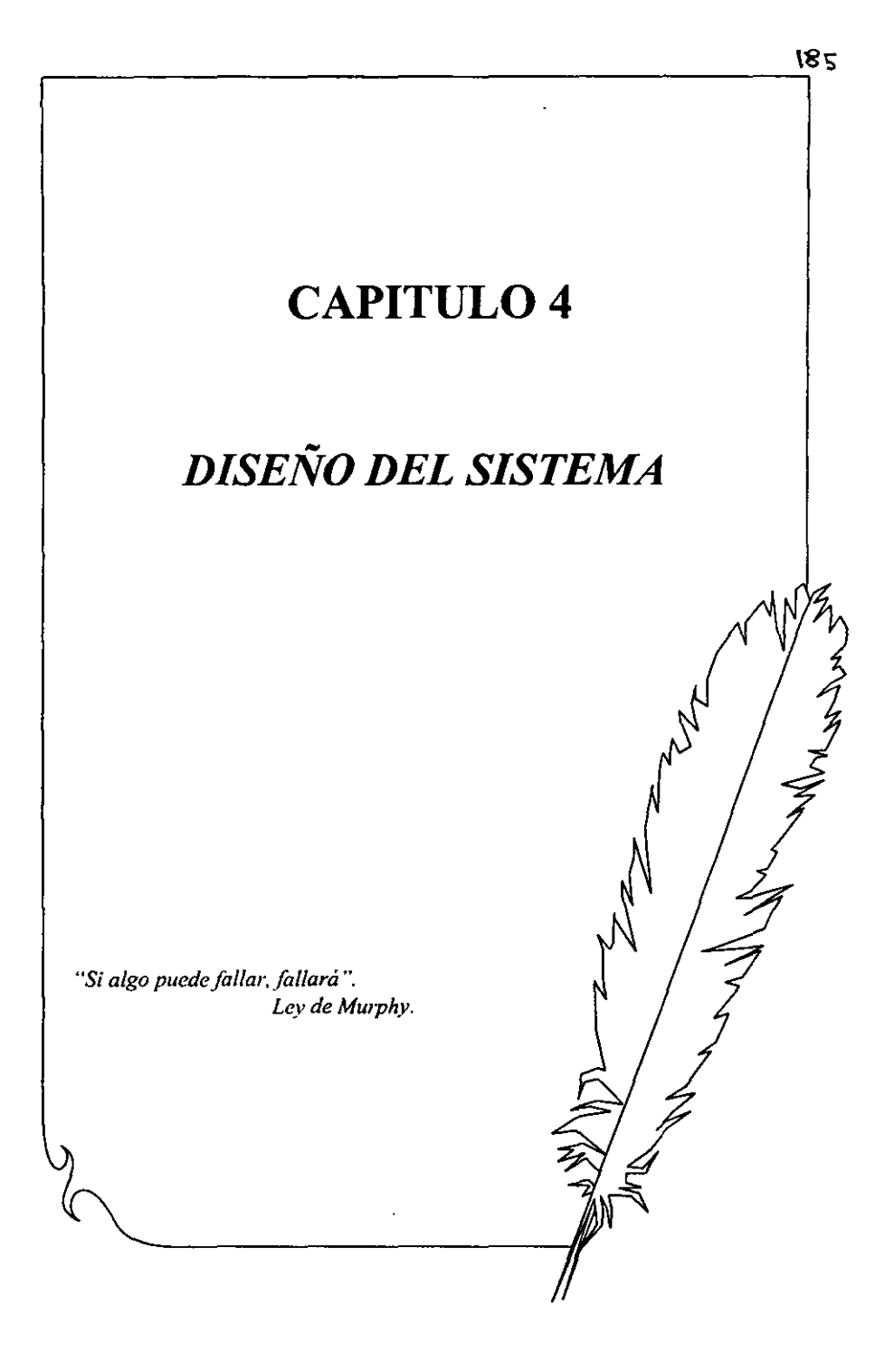

## 4. Diseño del Software

El diseño del software comprende cuatro actividades diferentes pero relacionadas: diseño de datos, diseño arquitectónico, diseño de interfaz y diseño procedimental. Cuando se han completado todas estas actividades de diseño, se logra un completo modelo de diseño del software. En la figura 4.1 se observa las entradas y productos del Diseño del Software.

Para el desarrollo del diseño del sistema seguimos una serie de conceptos propuestos por R. Pressman los cuales presentamos a continuación:

- 1. Deducir las representaciones para los datos, estructura del programa y detalles procedurales.
- 2. Comprender los elementos estructurales que comprenden la Arquitectura del Software.
- 3. Comprender las estructuras de datos y su impacto sobre el diseño del software.
- 4. Aprender la diferencia entre representaciones arquitectural y procedural del software.
- 5. Reconocer la importancia del refinamiento en la obtención del diseño.
- 6. Comprender la importancia de la modularidad para un diseño efectivo.
- 7. Diseñar software que exhiba ocultamiento de información.
- 8. Definir los componentes del programa que exhiben modularidad efectiva e independencia funcional.
- 9. Usar la abstracción como un medio de refinamiento del software y creación de representaciones del diseño efectivas.

187

## 4.1. Diseño de datos

En éste diseño se traduce los objetos de datos definidos en el modelo de análisis a estructuras de datos que residen dentro del software. Los atributos que describen los objetos de datos, las relaciones entre éstos y su empleo dentro del programa influyen en la elección de las estructuras de datos.

Para desarrollar esta parte del diseño en el provecto desarrollado elaboramos un diagrama de estructuras de datos que es un modelo de red que describe con un alto nivel de abstracción la distribución de datos almacenados en el sistema. Para elaborar dicho diagrama utilizamos la herramienta de diseño de bases de datos: ER win versión 3.0.

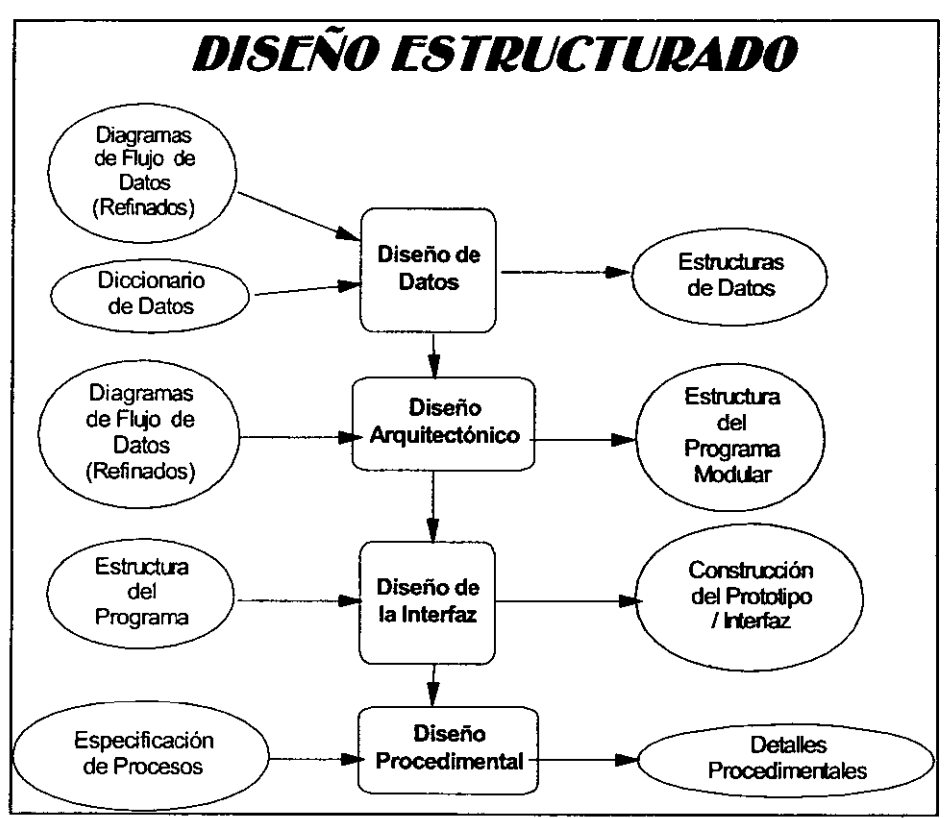

Figura 4.1 Entradas y Productos del Diseño del Software

- l. Tipos de objetos
- 2. Relaciones
- 3. Indicadores asociativos de tipo de objeto
- 4. Indicadores de supertipo/subtipo.

Los *tipos de objetos:* representan una colección o conjunto de objetos (cosas) del mundo real. Las *relaciones:* los objetos se conectan entre sí mediante relaciones. Una relación representa un conjunto de conexiones entre objetos.

Los *indicadores asociativos de tipo de objeto:* representa algo que funciona como objeto y como relación, es decir, representa una relación acerca de la cual se desea mantener alguna información.

Los *indicadores de supertipo/subtipo:* consisten en tipos de objeto de una o más subcategorias, conectados por una relación.

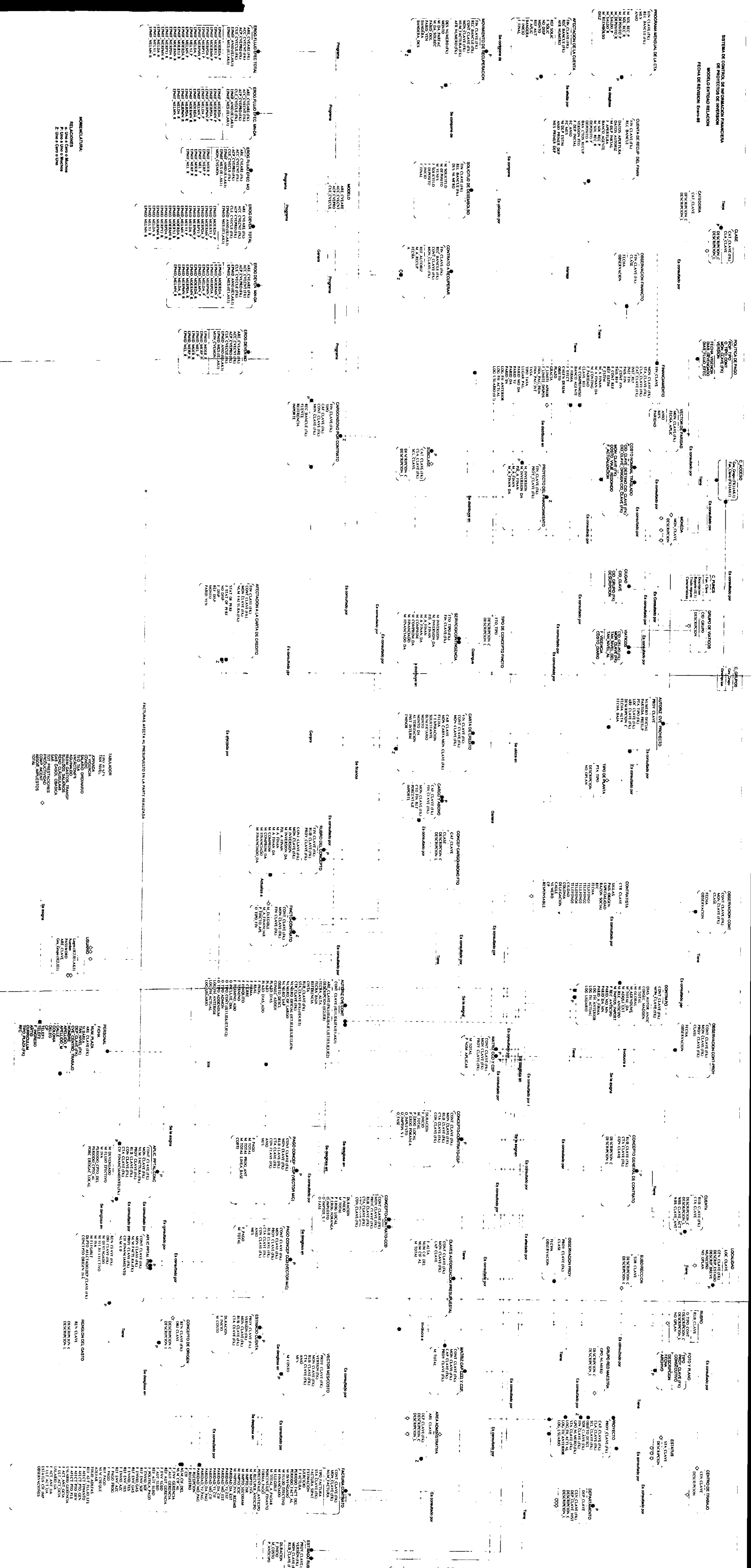

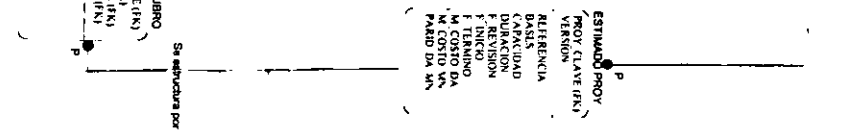

#### 4.2 Diseño arquitectónico

•

El método de diseño arquitectónico usa las características del flujo de la información descritas en el modelo de análisis para obtener la estructura del programa. Un diagrama de flujo de datos (DFD) se direcciona en la estructura del programa usando uno de los dos enfoques de análisis: análisis de transformación y/o análisis de transacción. En análisis de transformación se aplica a un flujo de intormación que muestra limites claros entre los datos de entrada y los datos de salida. El DFD se direcciona en una estructura que asigna control a la entrada, procesamiento y salida a lo largo de tres jerarquías de módulo separadas en descomposición. El análisis de transacción se aplica cuando un solo elemento de información hace que el flujo se ramifique a lo largo de uno de los muchos caminos. El DFD se direcciona en una estructura que asigna control a una subestructura que adquiere y evalúa la transacción. Otra subestructura controla todas las acciones potenciales de procesamiento basadas en una transacción.

En el presente trabajo se desarrollaron Diagramas de Estructuras los cuales representan la estructura de programas para el Sistema de Control de Información Financiera para Proyectos de Inversión. en estos diagramas se identificaron Transformaciones de información en dónde se delimitan funciones y se realizaron factorizaciones de los procesos para tener mayor cohesión y acoplamiento de los procesos definidos para este sistema

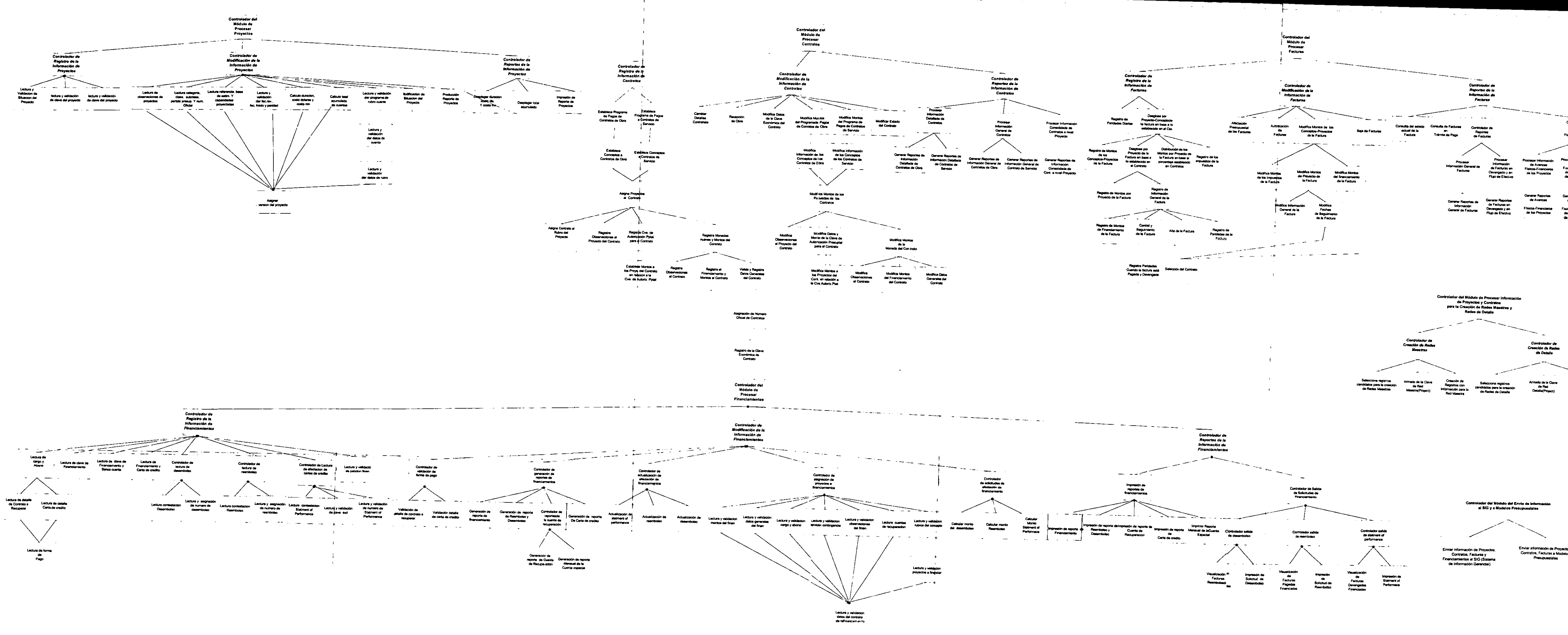

Lectura y velidación<br>delos del contrato<br>de financiamento

a<br>Procesar Información de Avances<br>Fláticos-Francianos Fisicos-F<br>de Ios Proyectas de Ios P<br>de Ios Proyectas de Ios ( Generar Reportes<br>de Avances<br>Fisions-Financianos<br>de los Proyectos Generari<br>de Av<br>Fisicos-Fi<br>de Joë P Controlador de<br>Creación de Redes<br>de Detalle Armado de la Clave<br>de Rad<br>Detalle(Project)

## 4.3 Diseño de interfaz

Con el *modelo esencial del sistema desarrollado* sería suficiente para que los diseñadores y programadores escogieran el mejor hardware, sistema operativo, sistema de administración de bases de datos y lenguajes de programación, dentro de las restricciones globales del proyecto en tiempo, dinero y recursos humanos. Sin embargo, no es tan sencillo: en prácticamente todos los proyectos de desarrollo de sistemas, el usuario insistirá en proporcionar alguna información adicional, la cual es muy valiosa para el diseño del sistema ya que de esa forma el usuario está más involucrado acerca de lo qué verá como resultado final.

Esta información es muy importante para la etapa de implantación del usuario, que se crea aumentando, revisando o haciéndole anotaciones al modelo esencial.

En el modelo de implantación del usuario se realizan la siguientes actividades:

- 1.- Dctenninación de la frontera de automatización.
- 2.- Determinación de la interfaz humana.
- 3.- Identificación de las actividades de apoyo manual adicional.
- 4.- Especificación de restricciones operacionales.

## 4.3.1 Determinación de la frontera de automatización.

La cuestión ahora es: ¿Qué funciones y qué datos se manejarán manualmente, y cuáles se automatizarán?

Al ser labor del usuario escoger la frontera de automatización y en referencia al objetivo por el que fué creado el sistema, la decisión de ésta actividad estuvo a cargo de la Subdirección de Proyectos de Pemex-Refinación.

Para cumplir con los objetivos por los cuales se propuso la creación del sistema se definió que la distribución del modelo esencial entre personas y máquinas fuera totalmente automatizado, de tal fonna que las funciones que se realizan en el sistema sean lo más confiables y apegadas a lo manejado por cada Gerencia de la Subdirección de Proyectos permitiendo integridad de información, reflejo veraz y oportuno de las erogaciones de los proyectos y facilidad para obtener infonnación a cualquier nivel para la presentación de ésta a organismos internos y externos.

Respecto a los aspectos ambientales, se considera que en la Subdirección de Proyectos se cuenta con una infraestructura infomlática adecuada, contando con comodidades para los usuarios (nivel de ruido, aire. etc.), disponibilidades de equipo de cómputo, espacios de trabajo e iluminación adecuada.

## 4.3.2 Determinación de la Interfaz Humana.

El diseño de interfaz comprende programas de interfaces internos y externos, y el diseño de la interfaz de usuario. Al diseño de las interfaces internas y externas les guia la información obtenida del modelo de análisis. El proceso de diseño de la interfaz del usuario empieza con el análisis y modelado de tareas, una actividad de diseño define las tareas del usuario y las acciones que emplean enfoques de elaboración u orientación aobjctos. Se estudian los aspectos del diseño tales como tiempo de respuesta, estructura de órdenes, manipulación de errores y de ayudas. Se emplean varias herramientas de implementación para crear un prototipo para que lo evalúe el usuario. Un conjunto de directrices genéricas de diseño gobiernan la interacción general, la visualización de la información y la entrada de datos.

En ésta actividad se destacan los detalles de la interacción humano-máquina, estos detalles involucran los siguientes aspectos:

- l. La elección de los dispositivos de entrada y salida.
- 2. El formato de todas las entradas que fluyen desde los terminadores hasta el sistema.
- 3. El formato de todas las salidas que fluyen desde el sistema hacia los terminadores.

## *Dispositivos de entrada y salida.*

En la Subdirección de Proyectos de Pemex-Refinación se definió que los Dispositivos de Entrada para el sistema sean Computadoras Personales ya que con esto se pretende aprovechar las características de almacenamiento y procesamiento de estas. Así mismo se definieron que los Dispositivos de Salida del sistema sean Salidas Impresas y Computadoras Personales, de tal forma que se generen reportes y se hagan consultas a pantalla.

### Formatos de entradas que fluyen desde los terminadores hasta el sistema.

Es importante negociar sobre las restricciones de la presentación de los datos en las pantallas del sistema, es decir, el acomodo físico de los datos en la pantalla de video, la naturaleza de los mensajes si se comete un error de entrada; y el acomodo fisico de los datos de salida en la pantalla. Por conclusión en el sistema no se tendrá un formato fisico prescrito para captura de datos, si no más bien el usuario propone el acomodo de datos en las pantallas del sistema, así es que se tomaron en cuentan dichas sugerencias tales como:

- Diseñar las pantallas del sistema de fonna estándar.
- Agrupar los datos de proyectos, contratos, facturas y financiamientos lógicamente, es decir, Aspectos Generales, Montos Totales, y Detalles en sus respectivas facetas.
- *Que* el despliegue de errores sea lo más lógico posible e indique cual es el origen del problema.

- $\bullet$  Utilizar un distintivo diferente en los campos que se puedan editar y en los que sean de **sólo consulta, para hacer más fácil la captura de datos.**
- **Que hs transacciones del sistema se puedan cancelar o salvar.**
- Que el sistema tenga una ayuda en línea.
- **Que la navegación en el sistema tenga lógica y sea de fácil acceso.**
- **Desplegar mensajes de salvar, salir, procesar.**
- Que algunos campos presenten valores por default.
- Que los datos capturados se validen antes de salvar.
- Que se tenga una ayuda agregada (manual de usuario)

A continuación se presentan las pantallas de cada módulo de tal forma que se tenga una idea más clara de la importancia que fué la intervención del usuario para cumplir con la imagen del **sistema y** presentar un **diseño conciliado de la** interfaz del **software. Los datos de las pantallas mostradas son ficticios.** 

# 4.3.2.1. NOMENCLATURA

Existirán botones que se utilizarán a lo largo de todos los módulos y que determinarán ciertas opciones y funciones de uso común para el usuario.

La barra de botones de desplazamiento que se presenta en la mayor parte de las opciones de búsqueda le permitirán moverse de un registro a otro. A continuación se explica la función de cada uno de los botones que lo componen.

Este botón lo colocará en el primer registro de cualquiera de los catálogos.

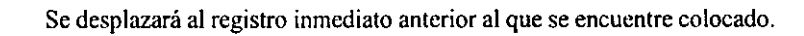

Se posiciona en el registro inmediato posterior al que se encuentre colocado.

Al oprimir este botón. quedará colocado en el último registro del catálogo.

## Ninguno de los botones de desplazamiento anteriores aparecerá cuando esté dando de alta un registro.

Mediante este botón podrá eliminar del catálogo el registro seleccionado.

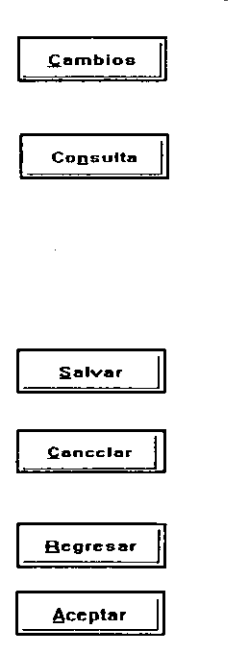

 $\overline{\mathbf{H}}$ 

 $\mathbf{r}$ 

 $\blacktriangleright$ l

Al oprimir este botón, podrá ingresar al registro seleccionado y realizar modificaciones al registro.

Cuando oprime este botón, podrá consultar los datos específicos del registro; sin embargo. el sistema no permitirá modificar la infonnación, sólo consultarla. Para poder modificar la información, utilice el botón de Cambios. Una forma alterna de consultar un registro sin oprimir este botón, es hacer doble click sobre el registro que se desee consultar.

Una vez que haya realizado las modificaciones al registro. oprima este botón para almacenar los cambios que ha realizado.

Utilice este botón cuando no desee Que se almacenen los cambios realizados a un registro.

Al oprimir este botón, el sistema lo regresará al menú anterior del que se encuentra colocado.

En los campos que permiten la captura de datos a través de una

búsqueda (por ejemplo, fechas), este botón envía la infonnación seleccionada hacia el campo a capturar.

 $\overline{\mathscr{C}}$ 

E

Cuando en un campo aparece este botón, el sistema le pennitirá realizar la búsqueda de un registro dentro de un catálogo a fin de facilitar la captura del mismo. Para capturar mediante esta ayuda de catálogo deberá posicionarse sobre el registro elegido y hacer doble click sobre el mismo.

En la mayor parte de los campos que requieren de la captura de una fecha, el sistema presenta este botón para poder tener acceso a la consulta del calendario del sistema. Al oprimirlo, aparecerá:

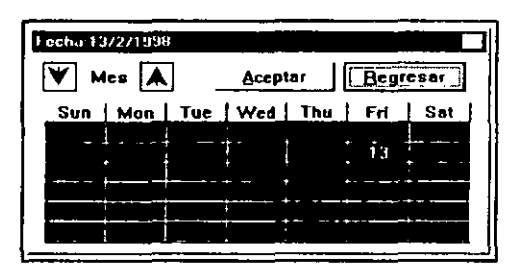

Como podrá observar, se presenta el calendario correspondiente al mes de ingreso al sistema. Con las teclas de flechas'podrá cambiar de dia. Si desea cambiar de mes se utilizará:

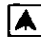

Para cambiar al mes anterior.

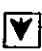

Para cambiar al mes posterior

Una vez que haya elegido la fecha, oprima el botón de Aceptar para que ésta quede capturada en el campo o haga doble c1ick sobre la misma. Como podrá observar, la fecha elegida se muestra en la parte superior de la pantalla,

Se podrá localizar cualquiera de los registros mediante una "Búsqueda Fonética", Esto significa que el sistema se colocará sobre el registro más cercano a los caracteres que se hayan anotado en el espacio búsqueda. Existen opciones en las cuales se puede llevar a cabo una localización rápida del registro por más de un descriptor, corno se muestra a continuación:

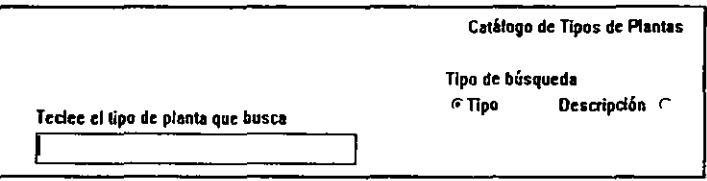

En este ejemplo, podrá realizar la localización del registro ya sea por el Tipo de planta o por la Descripción de la misma, de acuerdo a su selección. Aquí está seleccionada la búsqueda por Tipo. Como podrá observar, al empezar a escribir los primeros caracteres del tipo de planta, el sistema lo irá colocando en el registro que más se acerque a lo que esté Ud. anotando. Este tipo *de* localización rápida de los registros cstá disponible en todos los catálogos del módulo.

Los campos que no *sean* capturables, aparecerán en un tono gris y el usuario no tendrá ingreso a ellos.

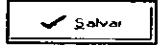

Siempre que modifique la infonnación que *se* presenta en la pantalla, ya sea porque haya insertado un nuevo registro o porque haya modificado alguno de los datos del registro actual, el sistema presentará este botón a fin de almacenar las modificaciones realizadas a la infomación.

$$
\mathbf{X}_{\text{Lancela}}
$$

Al igual que el botón anterior, este aparecerá cuando haya generado un nuevo registro o cuando haya modificado el registro actual. Al oprimir este botón, las modificaciones o adiciones que haya realizado se anularán y el registro permanecerá con la información original con la cual ingresó.

$$
\mathbf{7} \text{ Ayudn}
$$

Al oprimir este botón Ud. tendrá acceso a la ayuda en línea que forma parte del módulo. Al presionar <F1> sobre cada campo, el sistema presentará automáticamente la ayuda específica del mismo.

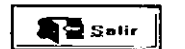

Utilice este botón cuando desee salir del módulo de Contratos de Obra, Servicios y Administración.

Al oprimir este botón, el sistema lo colocará en la ventana de configuración del impresor de Windows, a fin de que especifique los

parámetros necesarios para enviar la impresión.

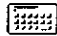

Al oprimir este icono, el sistema activará la calculadora de Windows.

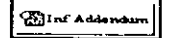

Cuando un contrato cuente con Addendums, al oprimir este botón se desplegará la principal información concerniente a todos los addendums que forman parte de ese contrato.

 $\hat{\mathbf{r}}$ 

 $\Box$ 

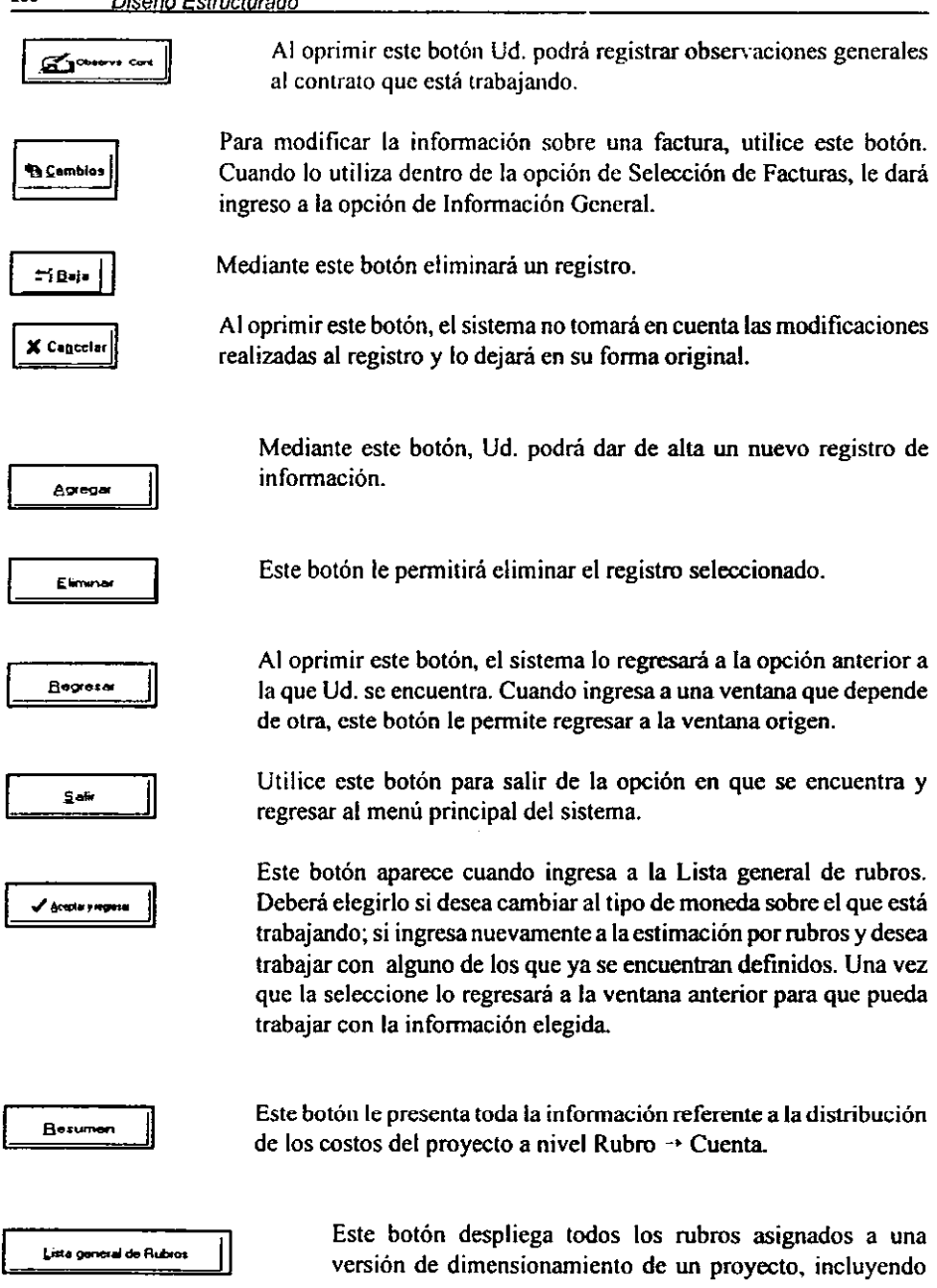

 $\bar{z}$ 

**todos los rubros asignados independientemente de la moneda en que se hayan definido.** 

## BOTONES UTILIZADOS EN VENTANAS ADICIONALES

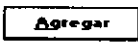

**Dentro de la pantalla de conceptos, el sistema le pennitirá agregar nuevos elementos .** 

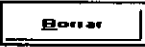

Borrar <u>T</u>odos

**Elimina el concepto o registro seleccionado.** 

**Elimina todos los elementos registrados** 

Recresar

**CURSORES** 

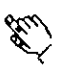

Mano- Indica que se puede presionar el botón del mouse para llevar a cabo **alguna** acción~ **generalmente, para ampliar la infonnación del campo.** 

**Le permite regresar a la pantalla anterior a la que se encuentra.** 

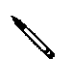

Lápiz- Indica que este campo es capturable a través del teclado y, por tanto, **puede escribir en él.** 

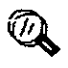

**Lupa- Indica que** *se* **puede visualizar un resumen de la infonnación o**  información adicional, todo depende del campo donde se presente dicho **cursor.** 

## 4.3.2.2. ENTRADA AL SISTEMA

En el Sistema para el Control de Información Financiera de Proyectos de Inversión (SCIFPI) se definen los principales datos de cada uno de los Proyectos que se controlan en la Subdireccion de Proyectos.

Para ingresar al sistema deberá hacer doble c1ick sobre el icono que se muestra a continuación:

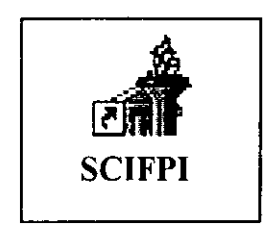

El sistema entonces solicitará sus datos de usuario y password a través de la siguiente pantalla:

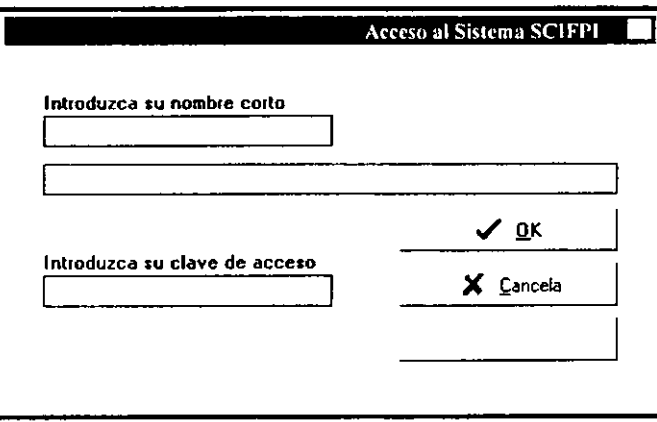

De acuerdo a los privilegios que tenga como usuario para este sistema, podrá ingresar y realizar o no modificaciones a los datos.

Una vez que indique estos datos se presentará la pantalla general del sistema, como se muestra a continuación:

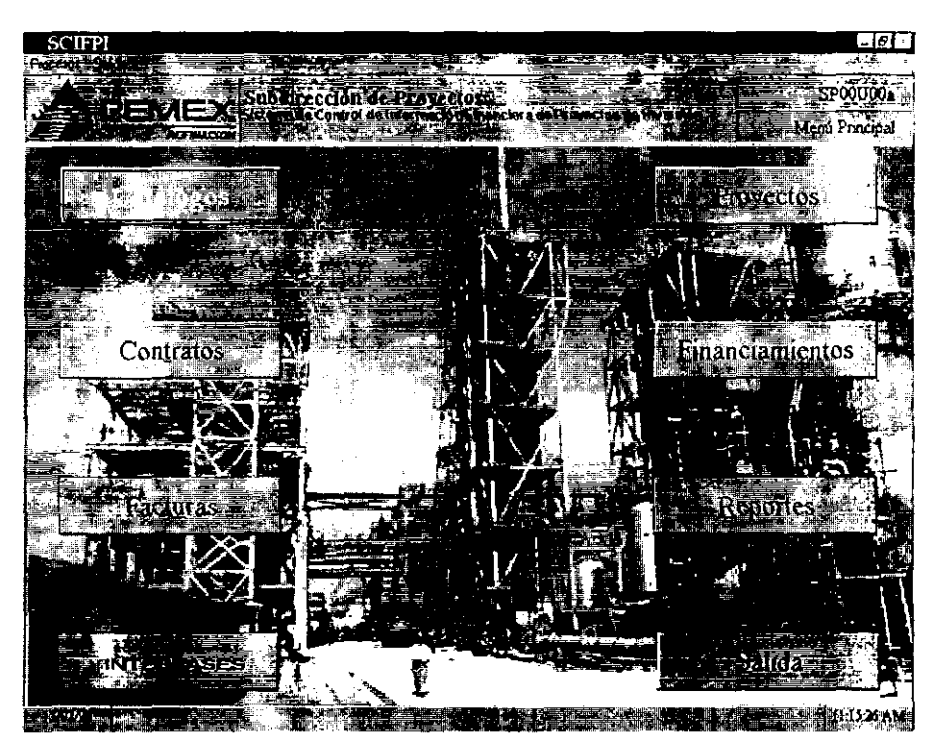

Como podrá observar, los componentes básicos del Sistema son los siguientes:

- Catálogos
- Proyectos
- Contratos
- Financiamientos
- Facturas
- Reportes

Cada uno de los elementos que conforman este Sistema se explicará por separado de manera detallada.

## 4.3.2.3. CATALOGOS

Dentro de este módulo del sistema se definen los datos fundamentales *de* cada uno de los elementos que se requieren para definir los proyectos que se controlan. Al ingresar a esta opción el sistema presenta las siguientes opciones:

- Organización (Estructura)
- Categorías y claves de Proyectos/Contratos
- Catálogos de Conceptos/Cuentas
- Paridades

## A) ORGANIZACION (ESTRUCTURA)

Dentro de esta opción se encuentra definida la estructura organizacional. Cada uno de los catálogos que lo componen contienen los datos fundamentales de cada área. La información que contienen estos catálogos varía poco, y básicamente se ingresará a ella con fines de mantenimiento y actualización de la información. Los catálogos que lo componen son los siguientes:

### A.l) AREAS ADMINISTRATIVAS

En este catálogo se definen las áreas encargadas de administrar los diferentes proyectos dentro. Los datos que se definen para cada área son los siguientes:

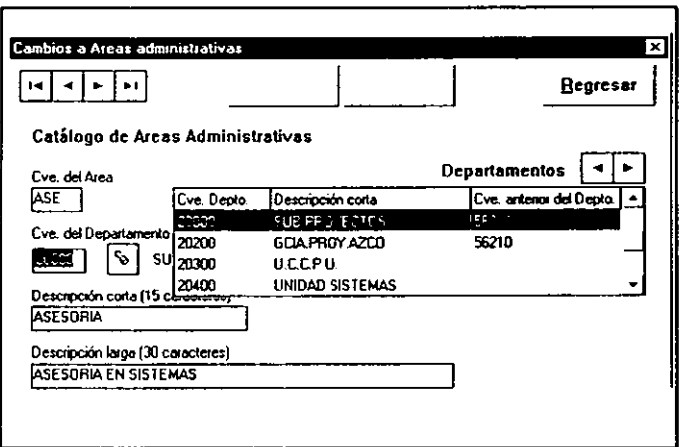

### Clave del área

La cual consta de 3 caracteres para definirla. El sistema no permite dar de alta una clave previamente definida dentro del catálogo.

#### Clave del Departamento

Este campo debe contar con ayuda para localización del departamento al oprimir el icono de

la lámpara, la cual despliega una tabla con los datos de la clave del departamento, su descripción y la clave anterior del mismo, si existe. Se seleccionará el departamento dando doble c1ick una vez que lo haya localizado.

### Descripción corta

Cuenta con 15 caracteres para definir la Descripción corta del área en cuestión.

### Descripción larga

Tiene hasta 30 caracteres para definir la Descripción completa del área.

## A.2) LOCALIDADES

Dentro de este catálogo se almacena la información sobre las distintas localidades donde se llevarán a cabo los proyectos que se registren dentro del sistema. La infonnación que se deberá definir es la siguiente:

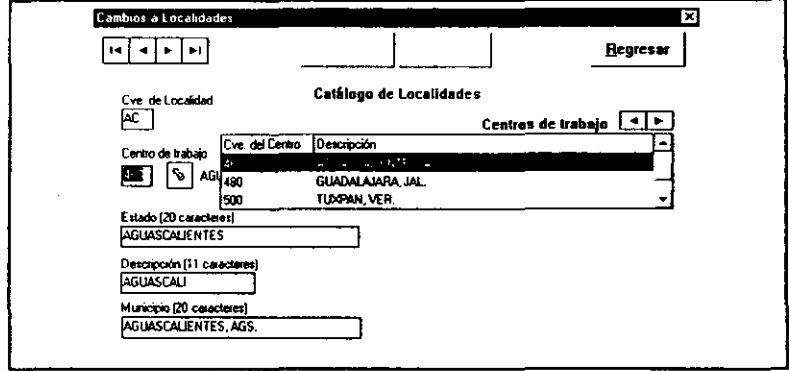

### Clave de localidad

Cuenta con dos caracteres para definir la localidad. Por seguridad, el sistema no debe permitir definir dos claves iguales.

## Clave del Centro de Trabajo

Podrá seleccionar la Clave del Centro de Trabajo utilizando la ayuda de catálogo que se presentará al oprimir el icono de la lámpara. Una vez que haya seleccionado el centro de trabajo al cual asociar esta localidad, se deberá oprimir doble click para que el dato quede capturado.

## Estado

Cuenta con 20 caracteres para definir el nombre del estado de la Localidad donde sc está llevando a cabo el proyecto. Por ejemplo; Veracruz.

## Descripción

Tiene 11 caracteres para definir la localidad. Por ejemplo, Coatzacoa1cos

## Municipio

En este campo se define nuevamente la descripción de la localidad y la abreviatura del estado al que pertenece. Por ejemplo: Coatzacoalcos, Ver.

## B) CATEGORIAS y CLASES DE PROYECTOS/CONTRA TOS

Este grupo de catálogos forma la estructura base para la definición de los proyectos y contratos que se manejan dentro del sistema. Los catálogos que lo confonnan son los siguientes:

- Tipos de plantas
- Claves económicas / Autorización de Proyectos
- Claves económicas / Autorización de Contratos
- Contratistas

## B.I) TIPOS DE PLANTAS

Dentro de este catálogo se definirán los distintos tipos de plantas en lo cuales se llevarán a cabo los proyectos. Al ingresar a esta opción, el sistema podrá ordenar los tipos de plantas ya sea por su Tipo o por su Descripción. Se podrá seleccionar el tipo de búsqueda que se desea realizar con los registros haciendo click con el botón del mouse. Los datos que se deben definir en este catálogo son los siguientes:

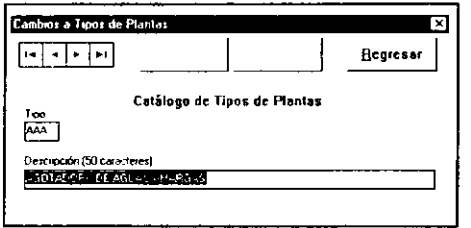

Clave del tipo de Planta Deberá definirlo en tres caracteres

#### Descripción

Cuenta con 50 caracteres para especificar la descripción del tipo de planta que está definiendo.

## B.2) CLAVES ECONOMICAS / AUTORIZACION DE PROYECTOS

Puesto que el objetivo fundamental del sistema es llevar a cabo el control financiero de los proyectos desde su concepción, se hace necesaria la creación de una "Clave Económica" que permita empezar a trabajar con la infonnación de los proyectos, aun cuando a éstos no se les haya asignado un número oficial.

Para poder llevar a cabo la definición de las Claves Económicas, se tendrá que dar de alta previamente la información correspondiente en los catálogos de Tipos de Plantas, Localidades y Áreas Administrativas. Dentro de este catálogo se dan de alta Jos datos primarios de un proyecto a fin de empezar a trabajar con ellos dentro del Módulo de Proyectos.

La información sobre las claves económicas de los proyectos podrá desplegarla tanto por la clave asignada como por la descripción de los proyectos. La información que se requiere definir es la siguiente:

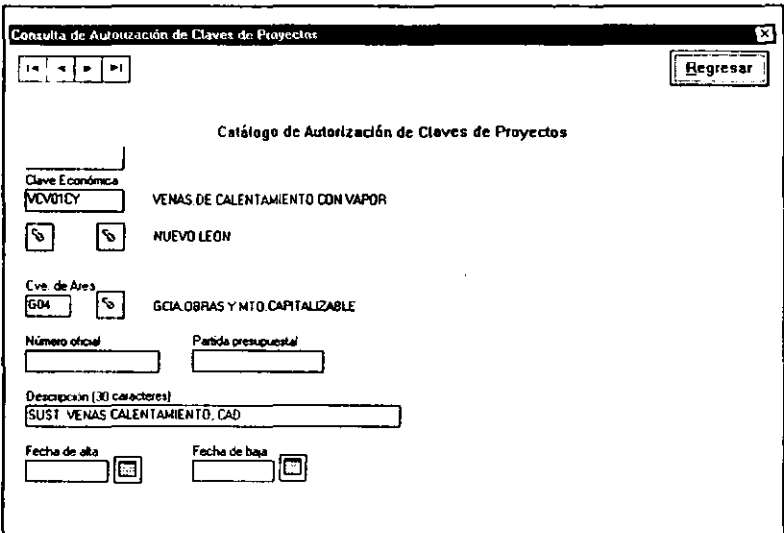

### Clave económica del proyecto

Esta clave se conforma a partir de la información registrada en otros catálogos. El formato que

se debe seguir para la definición de la clave económica es PPP99LL donde:

- PPP Corresponde a la clave del Tipo de Planta<br>99 Consecutivo nara el tipo de Planta de la su
	- 99 Consecutivo para el tipo de Planta de la subdirección
- LL Clave de la Localidad

Primero deberá definir el Tipo de Planta mediante la ayuda de catálogo que se desplegará al oprimir el icono de la lámpara; una vez que seleccione el tipo de planta a aplicar, se hará doble click sobre el registro a fin de que quede capturado este parámetro de la clave.

A continuación, se definirá el parámetro de la Localidad mediante la ayuda de catálogo que se desplcgani al oprimir el icono de la lámpara. Una vez que lo haya definido el sistema asignará de manera automática el consecutivo que fonna parte de la clave. Este consecutivo podrá modificarlo si así se requiere. Una vez que haya definido los tres parámetros anteriores, quedará conformada la clave económica del proyecto. Por seguridad, el sistema no le permitirá definir dos claves económicas iguales.

Si los datos que se definieron son correctos, se oprimirá el botón de Aceptar Clave que se encuentra sobre la definición de la clave.

## Área Administrati\'a

Una vez que haya aceptado la clave deberá definir la clave del Área administrativa a la que pertenecerá el proyecto auxiliándose de la ayuda de catálogo que se desplegará al oprimir el icono de la lámpara. La posibilidad de definir dicha área dependerá del tipo de usuario que ingrese al sistema.

Cuando el usuario que ha ingresado está asignado a una área específica, este campo no será posible capturarlo ya que el sistema lo asignará automáticamente. Para otros niveles jerárquicos, será necesario capturarlo.

#### Número oficial del proyecto

Este número se define dentro del Módulo de Proyectos y aquí únicamente se desplegará. Este número es el que asigna PEMEX para reconocer el proyecto de manera oficial. Generalmente. cuando se está dando de alta por primera vez un proyecto este campo aparecerá en blanco.

### Partida Presupuestal

Al igual que el campo anterior, esta infonnación se define dentro del Módulo de Proyectos y aquí únicamente se desplegará su contenido.

## Descripción

209

Cuenta con 30 caracteres para definir la descripción del proyecto.

#### Fecha de alta

Para definir la fecha de alta del provecto podrá utilizar el icono del calendario que desplegará el correspondiente al mes de ingreso al sistema. Al inicio de este documento se explica la forma como opera dicho calendario. El sistema asigna automáticamente la fecha de ingreso al sistema.

#### Fecha de baia

Cuando un proyecto se da de baja, deberá definir en este campo la fecha en que ello ocurrió. Cuenta con ayuda del calendario del sistema al oprimir el icono correspondiente.

### **B.3) CLAVES ECONOMICAS / AUTORIZACION DE CONTRATOS**

Al igual que para los proyectos, se hace necesaria la creación de Claves Económicas para los contratos a fin de manejar la información básica de los mismos e iniciar el trabajo dentro del Módulo de Contratos.

El sistema podrá presentar la información sobre los contratos tanto por la clave económica como por la descripción de los mismos. La información que requerirá definir es la siguiente:

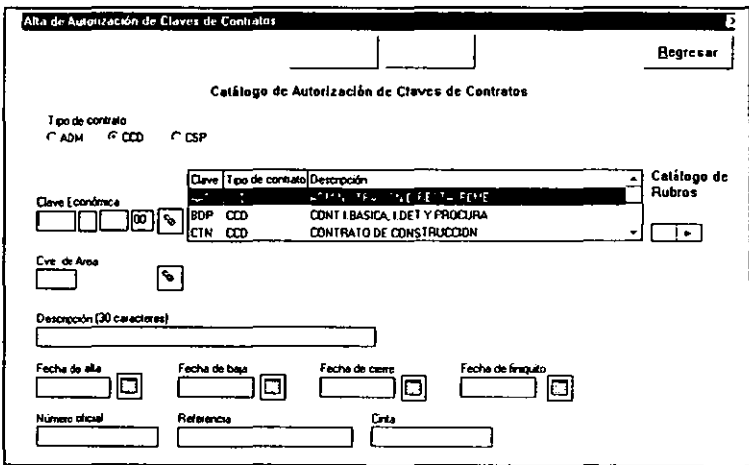

#### Tipo de Contrato

El primer parámetro que deberá definir es el tipo de contrato a generar. Existirán tres opciones de tipos de contrato, a saber:

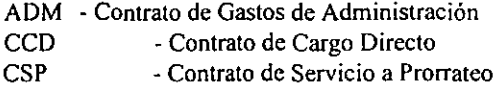

De la definición del tipo *de* contrato dependerá la generación *de* la clave económica ya que el sistema delimitará el rubro del contrato con base en su tipo, de esta manera, los rubros que sólo pudiesen corresponder a contratos de Cargo directo no podrán vincularse a un contrato de Servicios a prorrateo.

### Clave económica del contrato

La clave económica de los contratos está confonnada por cuatro parámetros y su fonnato es RRRA99900 donde:

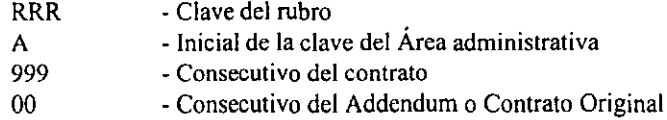

Una vez que haya seleccionado el tipo de contrato, ingresará a la ayuda de catálogo de Rubros oprimiendo el icono de la lámpara. Seleccionará el rubro que formará parte de la clave económica. Y se asegurará que el rubro a elegir esté previamente dado de alta en el catálogo correspondiente.

A continuación, deberá definir la clave del Área administrativa a la que pertenecerá el contrato. Deberá ingresar a la ayuda del catálogo oprimiendo el icono de la lámpara a fin de poder definir este segundo parámetro.

El sistema automáticamente fonnará la nueva clave económica del contrato, ya que asignará el consecutivo del contrato y de los addcndums de manera automática.

### Descripción

Contará con 30 caracteres para definir la descripción del contrato

### Fecha de alta

El sistema sugiere la fecha de ingreso al sistema como fecha de alta de la clave económica del contrato. Al igual que en el resto de los campo de fechas, podrá consultar el calendario del sistema al oprimir el icono correspondiente.
## Fecha de baja

Anotará aquí la fecha de baja del contrato, cuando aquí se requiera.

#### Fecha de cierre

Aquí deberá indicar la fecha de cierre del contrato.

#### Fecha de finiquito

Indicará en este rubro la fecha en que el contrato queda finiquitado.

#### Número Oficial del Contrato

Este dato lo toma el sistema del Módulo de Contratos donde éste se define, ya que únicamente es un campo informativo que el sistema no permitirá capturar. Generalmente, cuando se está dando de alta un registro, este campo aparecerá en blanco.

#### Referencia

Cuenta con 15 caracteres para definir la referencia del contrato. Este campo se utiliza cuando se da de baja un contrato y en él se anota la referencia que tendrá la baja de dicho contrato.

#### **Cinta**

Este campo se relaciona con el anterior y se utiliza cuando se da de baja un contrato. Tiene hasta con 20 caracteres para indicar la cinta en la cual se encuentra el respaldo del contrato dado de baja.

## **B.4) CONTRATISTAS**

En este catálogo se definen los principales datos correspondientes a los contratistas que llevan a cabo los contratos para la Subdirección de Proyectos de PEMEX-Refinación. La información de este catálogo se utilizará en el Módulo de Contratos, por lo que es importante la correcta definición de la información en esta sección del sistema. Podrá localizar la información de los contratistas tanto por su clave como por nombre, de acuerdo a como lo indique en el tipo de búsqueda de los registros. La información que se define para cada contratista es la siguiente:

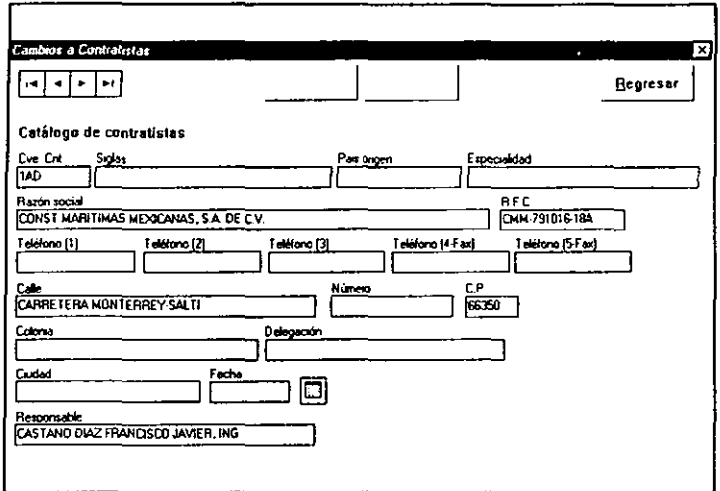

#### Clave del contratista

Ésta consiste en tres caracteres que deberá definir para identificar al contratista. Por seguridad, el sistema no permite definir una clave de contratista que se haya dado de alta previamente.

#### **Siglas**

En algunas ocasiones, el contratista es mejor conocido por sus siglas que por su razón social, es el caso de la Universidad Nacional Autónoma de México, cuyas siglas de identificación son UNAM, Ingenieros Civiles Asociados (ICA), etc. Cuenta con 20 caracteres para definir dichas siglas.

#### País de origen

Algunos de los contratistas que trabajan para esta Institución no son nacionales por lo que Ud. deberá indicar en este campo el país de origen del contratista para lo cual cuenta con 10 caracteres.

#### Especialidad

Cuando el contratista maneje alguna especialidad en los productos o servicios que presta a PEMEX, contará con 40 caracteres para definir la dentro de este campo.

## **Razón Social**

Cuenta con 40 caracteres para especificar la razón social de la empresa contratista.

# R.F.C.

Anote el Registro Federal de Contribuyentes del contratista, deberá tener especial cuidado al definir este campo ya que existen implicaciones fiscales.

# Teléfonos (1,2,3,4 Y 5)

El sistema le pennite definir hasta tres números telefónicos del contratista. En los campos para el cuarto y quinto número, podrá·indicar los números *de* Fax.

# Calle

Cuenta con 25 caracteres para indicar la calle del domicilio del contratista.

# Número

Tiene hasta 6 caracteres para definir el número oficial de la dirección del contratista.

# Código Postal

Indique en este campo el Código Postal que corresponda a la dirección.

# Colonia

Tiene 20 caracteres para definir la Colonia de la dirección del contratista.

# Delegación

Este campo consta de 20 caracteres para definir la Delegación a la que pertenece el contratista.

## Ciudad

Indique la ciudad del contratista, cuenta con 15 caracteres para hacerlo.

## Fecha

Indique la fecha en que se da de alta el contratista dentro del sistema.

## Responsable

Indique el nombre del Responsable de la finna contratista.

# C) CATALOGOS DE CONCEPTOS / CUENTAS

Se definirán los datos fundamentales de los componentes en que se puede dividir un proyecto. Es decir, un proyecto. está confonnado por una serie *de* contratos que se pueden agrupar en rubros generales como son: Construcción. Asesoría, elc. A su vez, estos rubros pueden confonnarse por una conceptos.

# C.I) ACTUALIZACION DE RUBROS

Los rubros representan cada uno de los contratos que fonnarán parte de un proyecto. Un proyecto puede estar confonnado por una serie de rubros distintos; por ejemplo, la creación de una nueva planta implica contratos de rubros como: Construcción, Asesoría, Licencias, etc. Dentro de este catálogo se especificarán estos rubros, los datos que se requieren definir son los siguientes:

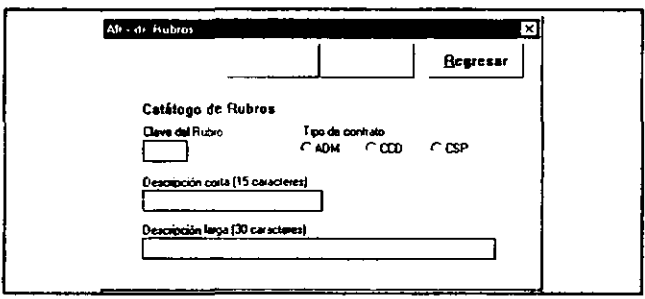

# Tipo de contrato

Los rubros deberán vincularse a un tipo de contrato en particular. Existirán tres tipos de contratos:

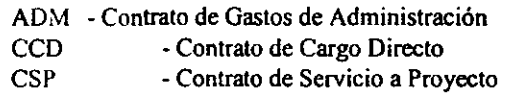

# Clave del Rubro

Para cada Tipo de contrato, puede existir una serie de rubros diferentes y que formarán parte de un proyecto. Por ejemplo, para un Contrato de Servicio a Proyecto se pueden definir rubros como: Consultoría, Contrato de estudios, Asesoria, Supervisión, etc. De igual manera para un contrato de Cargo Directo se pueden definir rubros como: Ingeniería básica y licencia, Contrato de procura y construcción, Contrato de construcción. etc.

En este campo deberá definir la clave del rubro a generar. Cuenta con tres caracteres para ello. Descripción Corta

Cuenta con 15 caracteres para definir en fonna breve el rubro.

# Descripción Larga

Podrá especificar más ampliamente el rubro en este campo ya que cuenta con 30 caracteres para este propósito.

## C.2) CONCEPTOS GENERALES DE CONTRATOS

La siguiente subdivisión es la que se genera a partir de los rubros. La información que deberá definir en este catálogo es la siguiente:

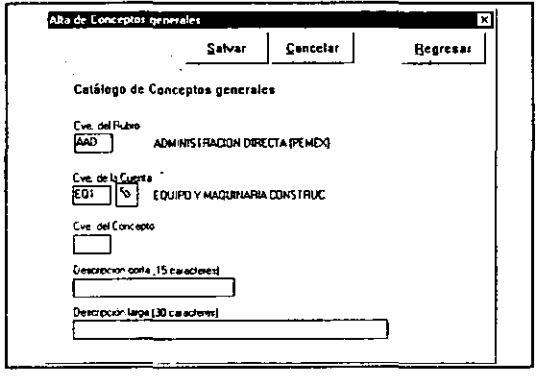

## Clave del Rubro

Este campo se define automáticamente a partir de la clave de la cuenta.

## Clave de la Cuenta

Los conceptos se derivarán de las distintas cuentas que conforman un rubro, el primer campo que deberá definir en esta pantalla es la clave de la cuenta a la cual se asociará el concepto.

## Clave del Concepto

Se Definirá con tres caracteres la clave del concepto que formará parte de la cuenta. Por ejemplo. el rubro de Administración directa, puede contener la cuenta de Mano de obra, que a su vez puede quedar confonnada por los conceptos de: Acondicionamiento, Servicios, Mano de obra, Otros gastos, etc.

## Descripción Corta

Tiene 15 caracteres para definir de forma breve el nombre del concepto

## Descripción Larga

En este campo podrá hacer una descripción más completa del concepto ya que cuenta con 30 caracteres para llevarlo a cabo.

# D) PARIDADES

En esta opción del módulo de catálogos se lleva a cabo la definición de las distintos tipos de

divisas que se manejarán dentro del sistema y las paridades de las mismas.

# D.I) ACTUALlZACION DE PARIDADES

Dentro de esta opción se registran diariamente (o con la regularidad que se requiera) las **modificaciones a las paridades que van teniendo las distintas divisas con respecto a nuestra moneda. La infonnación a definir será la siguiente:** 

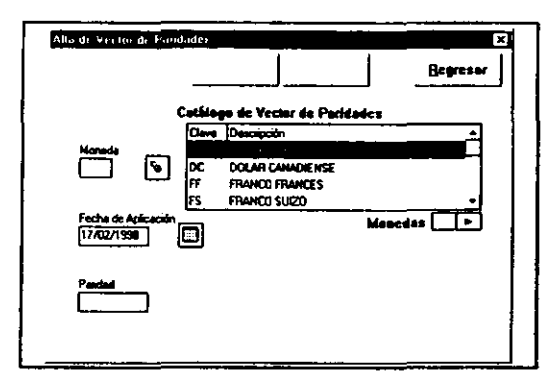

## Clave de la moneda

Seleccionará la moneda de la cual se definirá la paridad. Verificará que la moneda para la cual se va a llevar a cabo la actualización se encuentre registrada dentro del Catálogo de Monedas.

# Fecha de aplicación

El sistema desplegará la fecha de ingreso al sistema, por omisión. Podrá modificar esta fecha.

## Paridad

En este campo indicará la paridad de la divisa elegida con respecto a nuestra moneda para esa fecha en particular.

# D.2) ACTUALlZACION DE MONEDAS

**Dentro de este catálogo se agregarán otras divisas o monedas que se vayan a manejar dentro del sistema. La infonnación que deberá definir es la siguiente:** 

## **Clave de la moneda**

**Indicará en dos caracteres la clave de la moneda a definir. Por seguridad. el sistema no pennitirá registrar una clave de divisa que haya sido definida previamente.** 

# **Descripción**

**Cuenta con 20 caracteres para definir la moneda a la cual corresponderá esa clave.** 

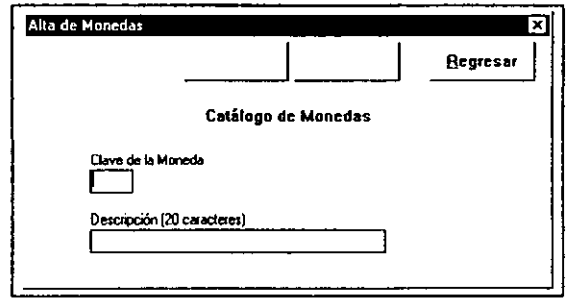

 $\bullet$ 

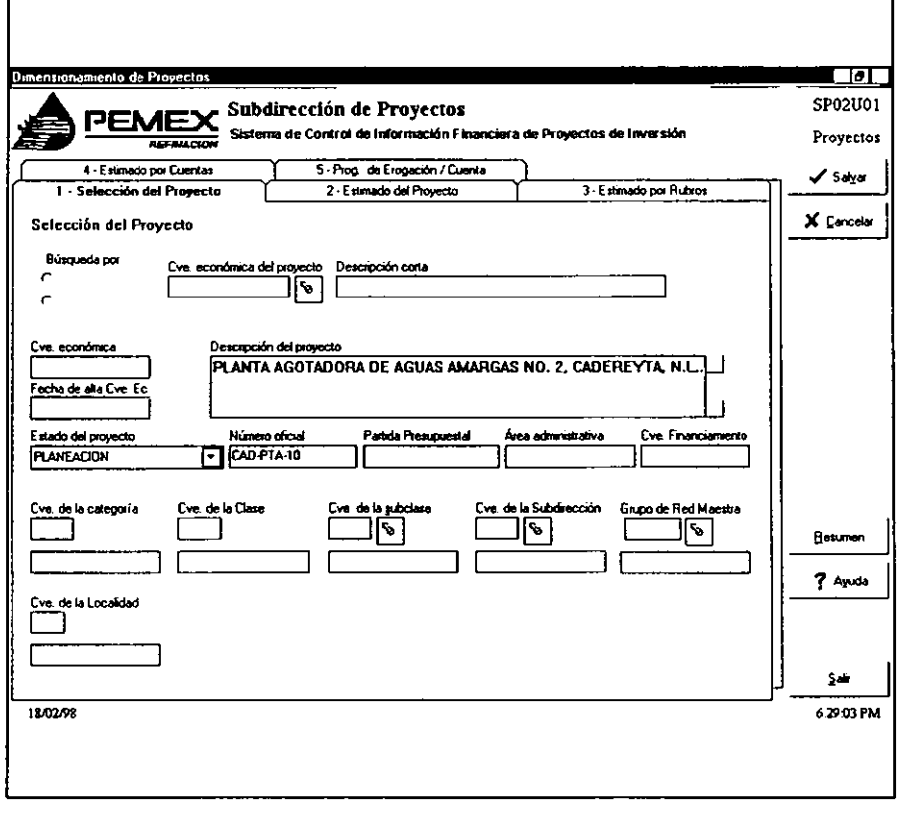

 $\overline{a}$ 

# 4.3.2.4. PROYECTOS

Dentro de este módulo se llevará a cabo la planeación sobre las erogaciones que se deberán hacer para un proyecto. Muchos de los datos que se manejan dentro de este módulo se debieron haber definido previamente en el Módulo de Catálogos, de esta manera, se evita una doble captura de la información y los posibles errores que ello conlleva.

Para poder trabajar con los proyectos, el primer paso es "dimensionar" cada uno de ellos. Dimensionar un proyecto significa hacer una planeación de su duración y de los costos que puedan estar involucrados en el mismo. Dichos costos primero se deberán dividir en Rubros; posteriormente, el costo de los Rubros se deberá detallar en una o varias Cuentas. Finalmente, será necesario generar un programa de erogaciones para cada una de las cuentas involucradas, indicando la fecha en que se deberá llevar a cabo cada erogación.

Por ejemplo, para un Contrato de Obra. se pueden definir rubros como: Ingeniería básica y licencia, Contrato de procura y construcción, Contrato de construcción, etc. A su vez, los rubros deberán definirse en cuentas; por ejemplo el rubro de Administración Directa puede subdividirse en las cuentas de: Mano de obra, Anticipo, equipo y maquinaria, etc.

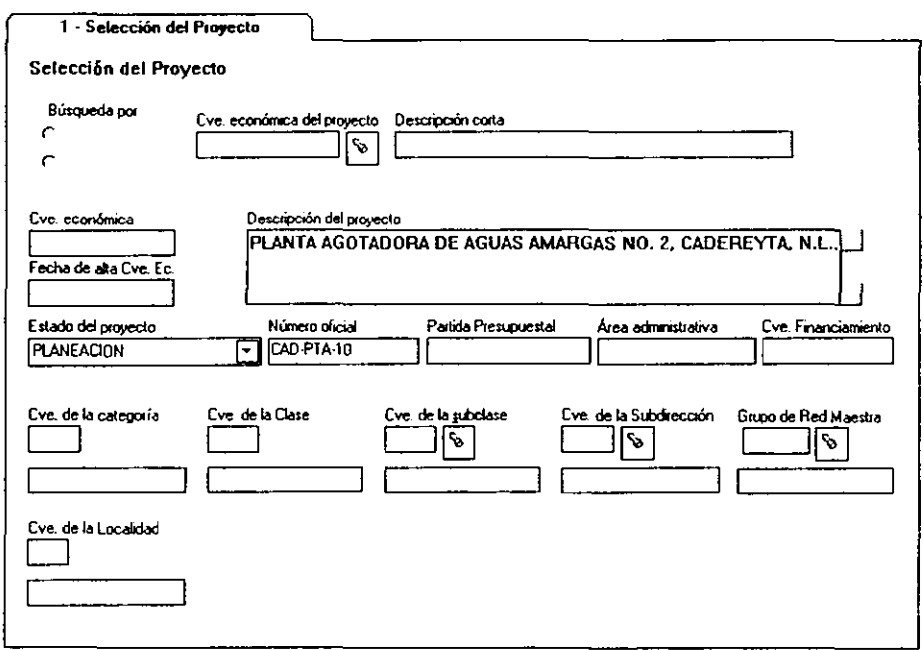

El orden en que deberá llevar a cabo el registro de la información está determinado por el orden funcional de captura de información. Es decir:

- 1- Selección del Proyecto
- 2- Estimado del Proyecto
- 3- Estimado por Rubros
- 4- Estimado por Cuentas
- 5- Programa de Erogaciones por Cuenta

# A) SELECCION DEL PROYECTO

Para poder trabajar con un proyecto, deberá primero seleccionarlo. Como se indicó en la sección de Catálogos, el sistema permitirá que se inicie el trabajo con los proyectos aun cuando a éstos no se les haya asignado un número oficial por parte de la Subdirección de Proyectos; en estos casos, se hace uso de la clave económica asignada al proyecto para iniciar el trabajo de dimensionamiento del mismo. La pantalla que se presenta para esta opción es la siguiente:

#### Búsqueda por

Para llevar a cabo la selección del proyecto se indicará la forma de húsqucda que desea hacer del mismo, ya sea por la clave económica o por el número oficial del proyecto. De la selección que haga en esta opción, dependerá el siguiente campo.

#### Clave económica / Número Oficial

En este campo se deberá indicar la Clave económica o el Número Oficial del proyecto a seleccionar. El campo cuenta con una ayuda fonética. *es* decir. podrá localizar la clave económica o número oficial deseado escribiendo los primeros caracteres del mismo; el sistema, entonces, lo colocará en el registro que más se aproxima al que haya definido. También podrá llevar a cabo la localización del registro utilizando el botón de ayuda de catálogo.

Puesto que muchos de los datos correspondientes a un proyecto se registran dentro de la opción' de Claves económicas/Autorización de Proyectos del módulo de Catálogos. el sistema desplegará aqui mucha de la información ahi registrada.

#### Descripción corta

En este campo el sistema desplegará la descripción corta definida en el módulo de Catálogos. Puesto que es un campo desplegado por el sistema, no será posible modificarlo desde esta opción.

#### Clave económica

Independientemente de cómo haya elegido el proyecto, el sistema despliega la Clave económica que se ha definido en el módulo de Catálogos. Este campo tampoco podrá modificarse.

## Fecha de alta de la clave económica

Este campo también proviene del módulo de Catálogos y es desplegado por el sistema de manera automática; por tanto, no podrá modificarse desde esta opción.

#### Descripción del proyecto

Este campo debe contener la descripción oficial completa del proyecto. Pennitirá la captura de un gran volumen de infonnación para este fin. Este es uno de los campos que deberán capturarse en esta opción.

#### Estado del proyecto

En este campo deberá indicar el estado en que se encuentra el proyecto. Dicho estado podrá seleccionarlo de la lista despegable que se presentará al oprimir el botón.  $\boxed{\blacksquare}$ 

La información de esta lista serán los Estados Generales del sistema. Cuando el proyecto seleccionado sea nuevo, el sistema asignará de manera automática el estado PLANEACIÓN para el proyecto, que podrá modificarse si así se desea.

## Número Oficial del proyecto

En este campo deberá capturar el Número Oficial que le asigna la Subdirección de Proyectos al mismo. Cuando el proyecto es nuevo. este campo se presentará en blanco. El formato que deberá guardar dicho número es X999-99-99 o XX-999-999. (La X representan un carácter y el 9 un número).

#### Partida presupuestal

En este campo deberá capturar la partida presupuestal correspondiente al proyecto. Cuando el proyecto es nuevo, este campo aparecerá en blanco y deberá capturarse en cuanto se cuente con dicha información.

#### Área administrativa

Este campo se despliega de manera automática y se refiere al Área o Gerencia que es responsable del proyecto. Dicho dato se retoma del módulo de Catálogos y, por tanto, no será posible modificarlo desde esta opción.

#### Clave de financiamiento

Cuando el proyecto está siendo financiado en algún porcentaje por una entidad distinta a PEMEX, en este campo se desplegará la clave del financiamiento que esté afectando al proyecto seleccionado.

#### Clave de la categoría

El sistema desplegará la Categoría a la cual pertenece el proyecto. Este dato se define en el módulo de catálogos y se relaciona con los siguientes dos campos.

#### Clave de la clase

En este campo se despliega la clase a la cual pertenece el proyecto y que se definió en el módulo de Catálogos.

#### Clave de la subclase

El sistema desplegará de manera automática la subclase a la cual pertenece el proyecto; sin embargo, permitirá modificar la información correspondiente a este campo.

## Clave y Descripción de la subdirección

Este campo también lo despliega de manera automática el sistema y se refiere a la subdirección solicitante del proyecto; sin embargo. podrá modificarlo si así lo requiere.

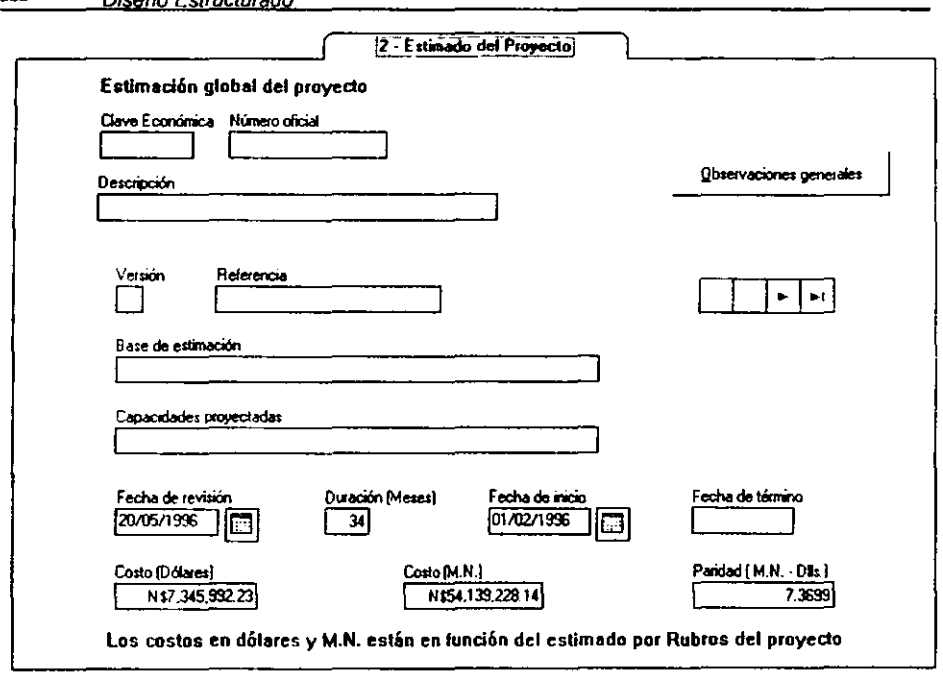

# Grupo y Descripción de Red Maestra

Dies Reichenburg der

222

En este campo se despliega la información correspondiente a la Red Maestra a la cual pertenece el proyecto. La información de este campo podrá modificarse si así se desea.

# Clave y Descripción de la localidad

El sistema despliega la clave de la localidad donde se lleva a cabo el proyecto. Este campo se define dentro del módulo de Catálogos y no es posible modificarlo.

Al momento de modificar la información de cualquiera de los campos de esta opción el sistema activará los botones de Salvar y Cancelar a fin de almacenar o abandonar dichos cambios.

Si se pretendiera cambiar de página sin salvar la información, el sistema enviará un mensaje indicando que es necesario salvar o modificar la información que haya sido modificada.

Si se pretende cambiar de página sin que la información que se requiere esté completa, el sistema enviará un aviso de advertencia. Si a pesar de ello se desea realizar el cambio, podrá permitirselo el sistema.

# B) ESTIMADO DEL PROYECTO

En esta opción del módulo, se especifican las distintas versiones sobre la estimación temporal y de capacidad del proyecto seleccionado. La pantalla que se presenta es la siguiente:

Como podrá observar, en la parte superior de la pantalla se presentarán los datos generales del proyecto como son: Clave económica, Número Oficial y Descripción corta, los cuales le permitirán identificarlo rápidamente. Estos datos no podrán modificarse y sólo son infonnativos.

Aparecerá además el botón de Observaciones generales, el cual le permitirá agregar o madi fiear las observaciones que se vayan haciendo al proyecto. En la parte inferior de la pantalla se mostrará el Número total de observaciones capturadas para ese proyecto en particular. Al oprimir este botón se presentará la siguiente pantalla:

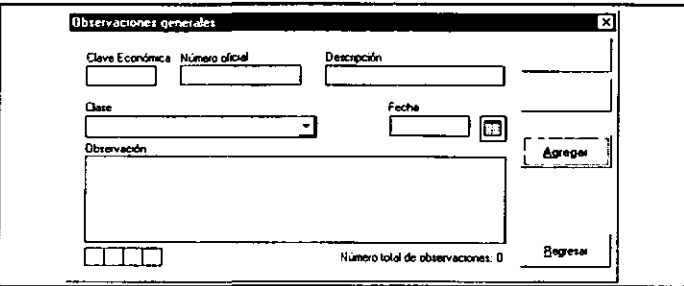

En la parte superior se presentan nuevamente los datos generales del contrato como son Clave económica, Número oficial y Descripción corta del proyecto. Deberá definir:

# Clase

En este campo se deberá definir la clase de observación que se está generando. Deberá seleccionar la categoría a la cual pertenece de la lista desplegable que se presenta al oprimir el  $\text{boton} \, \text{-} \,$ . Las opciones que se presentan son:

- Administración
- Alcance
- Calidad
- Costo
- Financieras
- Sobre el estado
- Fecha Sobre los objetivos

El sistema desplegará la fecha de ingreso al sistema como fecha en que se dio de alta esa observación. Se podrá modificar esta fecha.

## **Observación**

**En este espacio podrá anotar la observación que desea hacer sobre el proyecto.** 

El sistema presentará el primer comentario que se haya realizado sobre el proyecto y Ud. podrá **consultar todas las observaciones relacionadas con ese proyecto en particular al oprimir los botones** *de* **desplazamiento que se desplegarán en la parte inferior izquierda de la pantalla.** 

**Como podrá observar, aparecerá el botón de Agregar que podrá utilizar si desea agregar una nueva observación sobre ese proyecto. Cuando haya agregado una nueva observación o haya**  realizado alguna modificación a la información, el sistema presentará los botones de Salvar y Cancelar a fin de que se pueda almacenar la información. Una vez que haya salvado o cancelado los cambios o si no realizó ninguno, podrá regresar a la pantalla anterior al oprimir el botón de Regresar.

En la segunda parte de la pantalla del Estimado del proyecto el sistema desplegará los **siguientes campos:** 

## **Venión**

**Existe la posibilidad de que exista más de una versión sobre la estimación global del**  presupuesto. El sistema desplegará el número de versión de la estimación que se está realizado. Si desea consultar las distintas versiones que se han hecho para el proyecto, podrá hacerlo utilizando los botones de desplazamiento.

**Cuando el proyecto es nuevo el sistema presentará como número de versión el 1. El sistema asignará automáticamente y secuencialmente el número de versiones correspondientes al**  oprimir el botón de Agregar.

## **Referencia**

**En este campo deberá anotar el número de documento que hace referencia al Estudio de Factibilidad realizado para llevar a cabo el proyecto. Este estudio pennite detenninar la**  viabilidad del proyecto.

## **Base de estimación**

Se refiere a la capacidad instalada de la planta, la cual se toma como base para determinar las capacidades proyectadas. Deberá indicar dicha información en este campo.

## Capacidades proyectadas

Indicará las capacidades proyectadas para esa versión de estimación del proyecto. Puesto que **se pueden tener varias versiones para un mismo proyecto, este campo podrá variar en función**  de la versión, pennitiendo así tener distintas capacidades proyectadas para su análisis.

#### Fecha de revisión

En este campo se deberá anotar la fecha en que se revisa la versión. Podrá capturar directamente la fecha o seleccionarla.

#### Duración (Meses)

Indique la duración en meses que tendrá el proyecto.

#### Fecha de Inicio

En este campo deberá indicar la fecha en que iniciará el proyecto. Podrá capturar la fecha directamente o utilizar el calendario del sistema.

# Fecha de Término

El sistema calculará automáticamente la fecha de ténnino del proyecto con base a la fecha de inicio y la duración del proyecto. Puesto que es un campo calculado por el sistema, no podrá modificarse.

#### Costo (Dlls.)

Este campo los desplegará automáticamente el sistema utilizando la información de opciones subsiguientes a ésta Para el cálculo de este campo el sistema requiere que se haya capturado infonnación de los rubros involucrados en el proyecto.

Para detenninar el costo en dólares (si la moneda no es Moneda Nacional) el sistema localiza la paridad de la moneda de origen con la más cercana a la fecha de inicio y convierte el costo a Moneda Nacional, a continuación convierte estos costos a dólares americanos.

## Costo (en Moneda Nacional)

Este campo también lo desplegará automáticamente el sistema Y. al igual que el anterior, requiere que se haya capturado infonnación en los rubros involucrados en el proyecto.

Para determinar el costo en Moneda Nacional (si la moneda no es Moneda Nacional) el sistema localiza la paridad de la moneda de origen con la más cercana a la fecha de inicio y convierte el costo a Moneda Nacional.

## Paridad

Indicará la paridad del peso contra el dólar americano a la fecha de inicio del proyecto. Por lo general, el sistema localiza en el catálogo de Paridades el monto correspondiente de acuerdo a la fecha; sin embargo, *este* campo permite modificarse. Cuando la fecha de inicio *del*  proyecto *es* posterior a la última fecha de actualización de la paridad, el sistema desplegará la última paridad registrada en el catálogo correspondiente.

Con el botón de salvar se almacenara la información. Puede abandonar los cambios realizados a la versión oprimiendo el botón de Cancelar.

# C) ESTIMADO POR RUBROS

Dentro de esta pantalla se definen los rubros y montos en que incurrirá un proyecto para la versión de dimensionamiento que se haya definido en la opción anterior. Los rubros, son conceptos principales que confonnan un programa de erogaciones; cada elapa de responsabilidad del proyecto que involucre un costo, se desglosará como un rubro en los presupuestos y programas de erogaciones. Al seleccionar esta opción el sistema presenta la siguiente pantalla:

En la parte superior de la pantalla se presentarán los datos generales del proyecto a fin de que pueda identificarlo fácilmente. Éstos datos son: Clave económica, Número Oficial y Descripción corta.

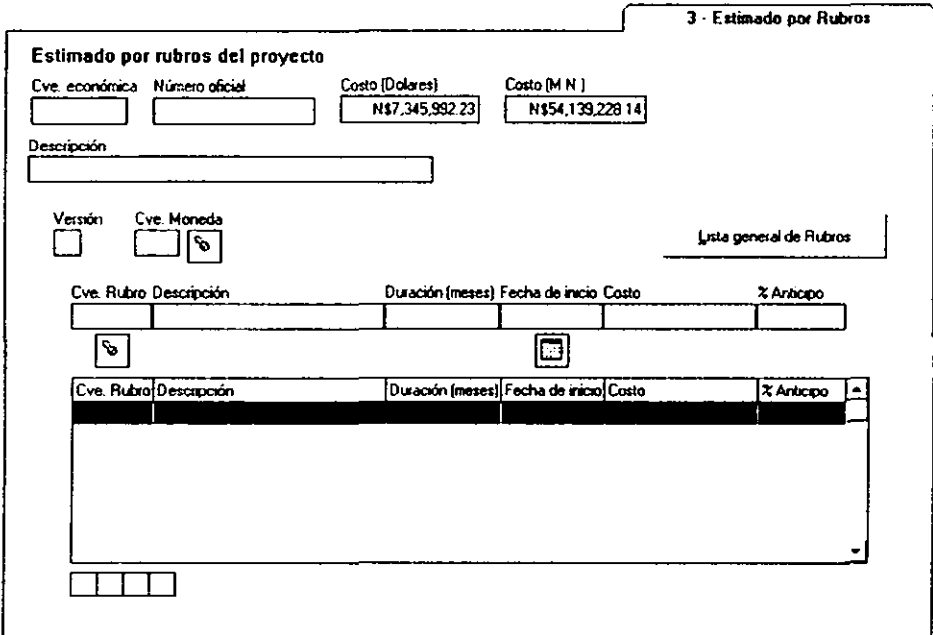

Si el proyecto es nuevo y no se ha capturado información relacionada con los rubros, los campos de Costos (en Dólares y en Moneda Nacional) se presentarán vacíos. Cuando ha capturado información, ésta se presentará pero no será posible modificarla.

# Versión

El sistema desplegará automáticamente la versión de dimensionamiento del proyecto que haya seleccionado en la opción anterior de Estimado del proyecto y para la cual se llevará a cabo la descripción por rubros en tiempos y costos. Cada versión de dimensionamiento puede tener sus propios rubros y cuentas lo que le permitirá contar con la información para un análisis y comparación de costos y tiempos entre distintas versiones.

# Clave de moneda

El primer dato que debe especificar para dimensionar el proyecto con base en los rubros es la moneda en la cual se aplicará el rubro. Mientras na detennine esta infonnación, no se podrá definir ningún rubro a aplicar. Si se conoce la clave de la moneda, se podrá definir directamente o podrá utilizar la ayuda de catálogo que se desplegará al oprimir el icono de la lámpara.

# Clave del rubro

Una vez que haya definido la moneda, podrá detenninar el rubro que aplicará en *esa* versión de dimensionamiento del proyecto. Para dar de alta un rubro, oprima el botón Agregar. El sistema le pennitirá entonces ingresar a la ayuda de catálogo de Rubros que se activa al oprimir el icono de la lámpara.

# Descripción

El sistema desplegará automáticamente la descripción *que* corresponde a la clave de rubro elegida.

# Duración ( meses)

En este campo deberá indicar la duración en meses que *se* deberá invertir en ese rubro del proyecto. Por omisión, el sistema sugiere el número de meses designado en la opción anterior, pero podrá modificarlo para adecuarlo al dimensionamiento deseado.

Si Ud. intcnta definir una duración mayor a la definida en la Estimación general del proyecto, el sistema enviará el siguiente mensaje:

"El valor de este campo no debe ser mayor a la duración global del proyecto ¿Desea dar el valor máximo?"

Es decir, que la duración máxima que podrá asignar a ese rubro será igual a la duración esperada para el proyecto en su totalidad.

# Fecha de inicio

Al igual que en el campo anterior, el sistema sugiere corno fecha de inicio la indicada en la opción anterior. Podrá modificarla.

## Costo

Indicará en este campo el costo que implicará ese rubro para la versión del proyecto que esté dimensionando. Este costo deberá asignarse en la moneda definida, el sistema convertirá a Moneda Nacional este dato si así lo requiriera.

# % Anticipo

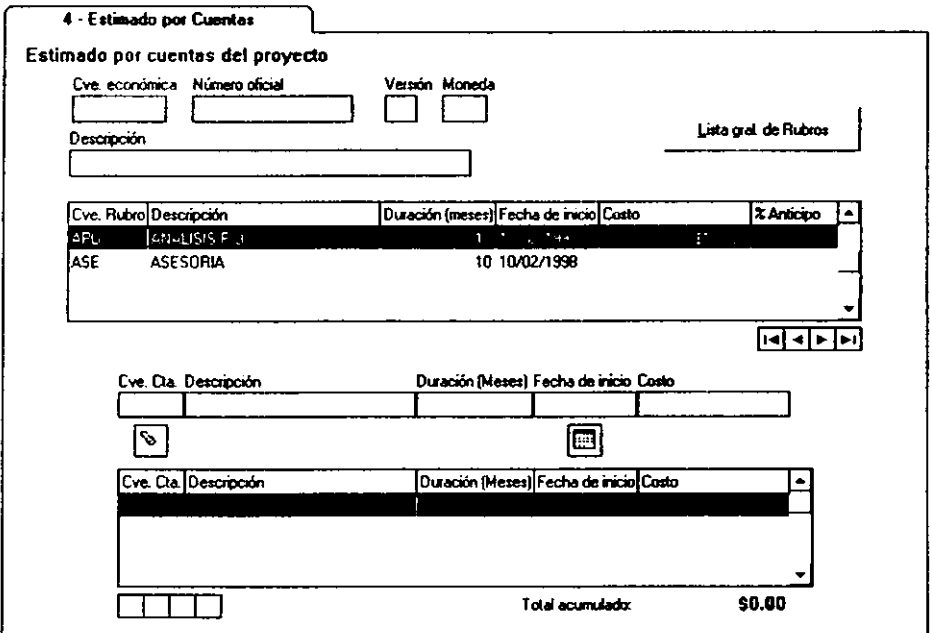

Si el rubro seleccionado permite el manejo de anticipo, podrá capturar la información correspondiente; en caso contrario, el campo no admitirá captura.

Una vez que lo haga, el sistema le permitirá agregar nuevos rubros para otro tipo de moneda o pasar a la siguiente opción una vez que se haya salvado la Información o cancelado en su caso.

Lista general de Rubros

## Lista General de Rubros

No se podrán visualizar todos los rubros que pueden integrar el dimensionamiento de un proyecto, sino sólo aquéllos que corresponden al tipo de moneda identificado.

# D) ESTIMADO POR CUENTAS

Como se indicó al inicio del capítulo, una vez que se hayan definido los rubros para el dimensionamiento del proyecto, éstos se deben desglosar en las cuentas específicas que contemplará cada uno de ellos. La operación de esta opción es muy similar a la dc definición de rubros, lo que cambia es el nivel de detalle con el que trabajará la información. Al ingresar a esta opción se presentará la siguiente pantalla:

En la parte superior de la pantalla se presentarán los datos generales al proyecto de que se esta realizando el dimensionamiento. Los datos que presenta son: Clave económica de proyecto. Número Oficial, Descripción del proyecto, Versión de dimensionamiento y Moneda. Puesto que estos sólo son campos desplegables, no podrá modificarlos desde esta opción.

Se ingresará a esta opción después de haber trabajado en la opcíón de Estimación por rubros. por lo que la definición del tipo de moneda de los rubros ya se habrá realizado.

Aparece también el botón de Lista General de rubros. Si se desea trabajar con los rubros que están definidos en otra moneda que no es la que se describe aquí, con está opción *se* elegirá cualquier otro.

En la segunda parte de la pantalla se presentan los datos correspondientes a los rubros para los cuales se definirán las cuentas.

## Clave de la cuenta

Una vez seleccionado el rubro para el cual se hará la asignacíón de las cuentas, con el botón Agregar, el sistema le permitirá tener acceso a la consulta del catálogo de cuentas que se activará al oprimir el icono de la lámpara.

Seleccionará la cuenta para que ésta quede capturada dentro del campo. Cada rubro puede desglosarse en una serie específica *de* cuentas y no en otras; *es* decir, las cuentas podrán seleccionarse para ese rubro en particular ya que están previamente determinadas a tin de evitar errores de asignación de las mismas.

#### Descripción

El sistema desplegará automáticamente la descripción corta correspondiente a la cuenta que haya seleccionado.

#### Duración (Meses)

En este campo se deberá indicar la duración, en meses, para la ejecución de esa cuenta. La duración máxima será la que se haya definido para el rubro a la cual pertenece la cuenta. Cuando se define un número mayor el sistema le enviará el siguiente mensaje:

"El valor de este campo no debe ser mayor a la duración del rubro correspondiente ¿Desea dejar el valor máximo?

El sistema le asignará una duración igual a la definida para el rubro.

## Fecha de inicio

Al igual que el campo anterior, el sistema sugerirá como fecha de inicio la definida para el rubro a la cual pertenece esta cuenta. Podrá modificar dicha fecha.

## Costo

Deberá definir en este campo el costo al *que* ascenderá esa cuenta en particular. El monto aquí anotado no deberá ser mayor al definido para el rubro al cual pertenece la cuenta. Si se intenta definir un monto mayor, cero o un número negativo el sistema enviará el siguiente mensaje:

.. Este campo deber tener un valor positivo mayor a cero y menor o igual al costo del rubro correspondiente"

#### Total acumulado

El sistema presentará al final de la pantalla el monto acumulado de costos de las cuentas para el rubro que está definiendo.

Cuando para el rubro que se encuentra trabajado *se* defina un anticipo en la opción anterior, el sistema generará automáticamente una cuenta de Anticipo cuyo costo será el especificado en el campo de anticipo de la opción de Estimado por rubro.

# E) PROGRAMACION DE EROGACION I CUENTA

Dentro de esta última opción del módulo *de* proyectos *se* lleva a cabo la definición programática de las erogaciones de cada una de las cuentas del proyecto, es decir, se definirá la calendarización de los costos de cada cuenta que se haya definido. Al ingresar a esta opción se presenta la siguiente pantalla:

En la parte superior izquierda aparecerán los datos generales del proyecto y el rubro; puesto que son datos informativos no se podrán modificar desde esta opción. Los datos que se presentan son: Clave económica del proyecto, Número oficial, Versión del dimensionamiento

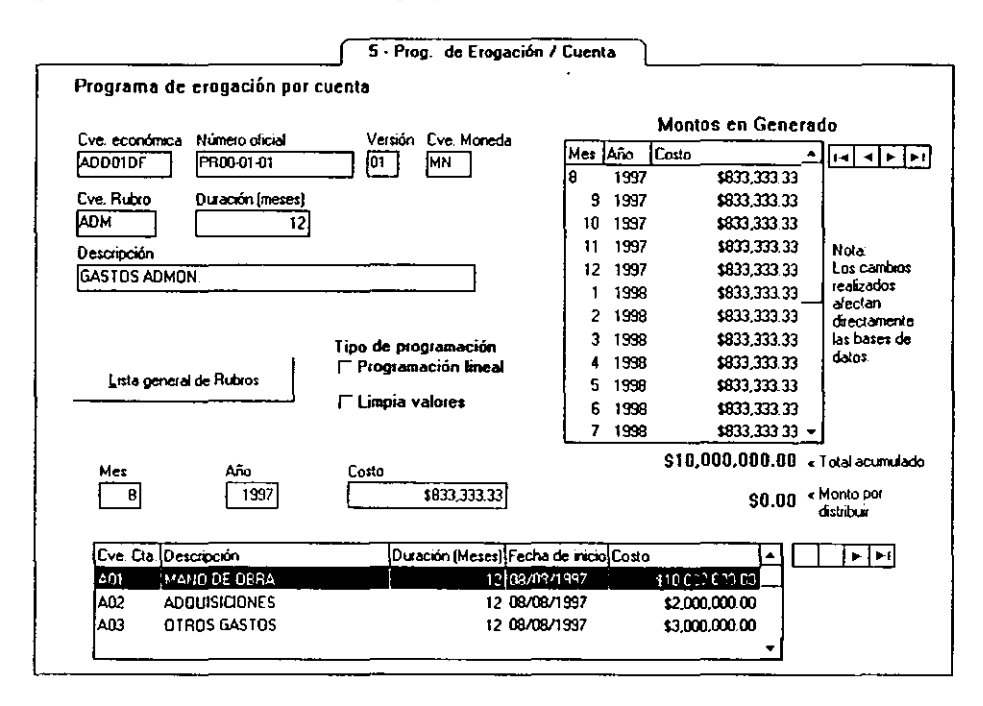

(se define en la opción 2- Estimado del proyecto), Clave de la moneda, Clave del rubro, Duración (meses) y la descripción corta del rubro.

En la parte inferior de la pantalla se presentará la relación de cuentas que conforman el rubro especificado. Para cada una de las cuentas deberá llevar a cabo la programación o definición de la erogación de los mismos. Al seleccionar la cuenta a programar en sus erogaciones. aparecerá del lado derecho de su pantalla, tantas líneas como meses de duración haya definido para esa cuenta.

## Montos en Generado

En esta tabla de tres columnas se define el programa de erogaciones mes a mes, a fin de determinar la forma como se deberán efectuar las erogaciones de cada una de las cuentas relacionadas en el proyecto. El sistema le permitirá cambiar tanto el número de mes como el año.

En el parámetro correspondiente a costo, se podrá anotar la cifra que se desee, el sistema no impedirá dicha captura de información, incluso cuando el monto sobrepase el límite para el rubro. Sin embargo. cuando pretenda salir de esta opción el sistema le enviará un mensaje de advertencia que indica la diferencia *en* los acumulados de la cuenta.

## Total acumulado

Conforme *se* vayan definiendo los montos programados de la cuenta, este numero que se encuentra al final de la columna de costos. se irá modificando ya sea incrementándose o decrementándose de acuerdo a los cambios que se realicen.

# Monto por distribuir

En este campo, el sistema calcula automáticamente la diferencia que existe entre el campo anterior y el monto programado para la cuenta.

# Tipo de programación Programación Lineal / Limpia Valores

Esta opción le pennite de manera nipida y fácil distribuir uniformemente *el* costo *de* la cuenta con respecto a la duración de la misma. Cuando se elige la programación lineal el sistema dividirá el costo definido para la cuenta, entre el número de meses que se especifiquen como su duración y se asigna a cada mes la cifra resultante.

La opción Limpia valores, elimina de manera fácil y rápida todos los valores que se hayan asignado para los costos, a fin de llevar a cabo una reprogramación de los mismos.

# 4.3.2.5. CONTRATOS

Dentro de este módulo se lleva acabo el Registro y Control de las actividades para la ejecución y seguimiento de obras de inversión. Asimismo, se especifican las etapas que involucran las obligaciones de un tercero para desarrollar una o varias fases del proyecto. Por último, este módulo sirve como base presupuestal para el seguimiento de la obras de inversión.

Cuando ingresa a este módulo se presenta la siguiente pantalla:

Las opciones que componen el módulo son las siguientes:

- 1- Datos Generales
- 2- Datos Contrato-Moneda
- 3- Asignación de Proyectos
- 4- Conceptos del Contrato
- 5- Programación de Pagos
- 6- Asignación de Montos del CAP

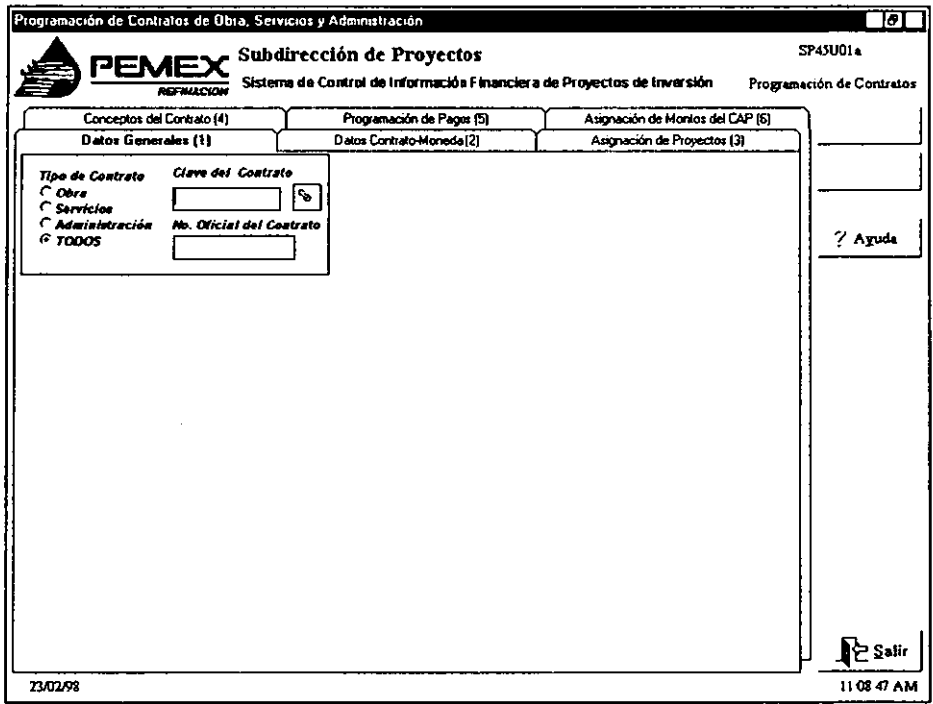

# A) DATOS GENERALES DEL CONTRATO

En esta parte del módulo, se lleva a cabo el registro de los datos específicos del contrato como son: número oficial del contrato, contratista que llevará a cabo el proyecto así como la duración del mismo. En algunas ocasiones, los tiempos o montos del contrato original deberán modificarse debido a que se requiera una ampliación en tiempos o modificación en montos. Estas modificaciones al Contrato Original se denominan Addendums y también se registran en esta parte del sistema.

Cuando ingresa al módulo, el primer paso que deberá llevar a cabo es seleccionar el contrato con el cual va a trabajar mediante esta opción. El sistema sólo presenta un cuadro donde se llevará a cabo la selección del contrato con el cual va a trabajar al especificar:

#### Tipo de Contrato

En esta parte se indicará el tipo de contratos sobre el cual se llevará a cabo la búsqueda y

selección. Las opciones entre las cuales podrá elegir son:

Contratos de Obra.- Constituyen Etapas que involucran la contratación de un tercero para desarrollar una o varias Fases del proyecto; por ejemplo, Ingeniería, Procura, Construcción, etc.

Contratos de Scrvicios.- Constituyen Etapas que involucran la contratación de un tercero para desarrollar una o varias Fases del proyecto; por ejemplo, Consultoría, Asesoría, etc.

Gastos de Administración.- Son aquellas actividades que realiza PEMEX internamente, las cuales pueden afectar Obras de lnversión, Servicios o Gastos indirectos (por ejemplo, viáticos).

#### Todos

El sistema le permitirá llevar a cabo la búsqueda a través de Todos los tipos de contratos. Si desea delimitar la búsqueda a los de un tipo en especial, indique el tipo de contrato deseado.

## Clave del Contrato

Dentro de este campo deberá determinar la clave económica del contrato con el cual va a trabajar. Podrá escribir directamente la clave económica si la conoce. Al empezar a escribir los primeros caracteres *de* esta clave el sistema activa la búsqueda fonética para facilitar la localización.

## Número Oficial del Contrato

Si conoce este dato, podrá capturarlo directamente para que el sistema lleve a cabo el proceso de localización del registro.

El sistema desplegará toda la infonnación concerniente al contrato que *se* elija. Se presentará entonces una pantalla como esta:

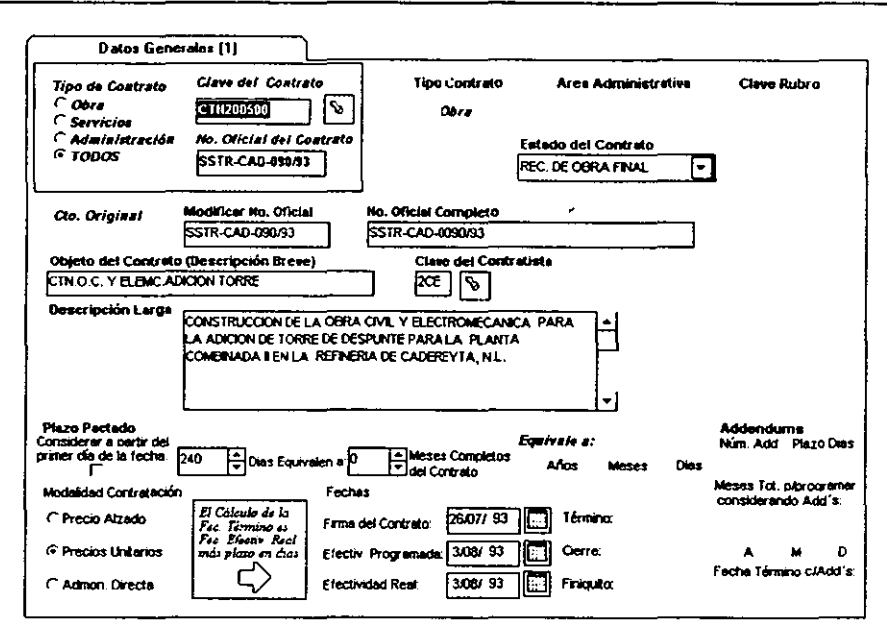

Dentro de esta pantalla se deberá especificar las condiciones contractuales esperadas o pactadas para ese Contrato en particular; así como los datos generales de éste y la especificación de las actividades a realizar; deberá determinar también los programas de pagos esperados.

#### Tipo de Contrato

En un botón se indica el tipo de contrato de que se trata. Puede ser: de Obra, Servicios o Administración. Esta información no podrá modificarse.

#### Área Administrativa

Se desplegará, asimismo, el Área administrativa de la Subdirección de Provectos que administrará el contrato. Por ser un campo despegable, no podrá modificarse.

#### Clave del Rubro

Desplegará además la clave del rubro al cual corresponde el contrato.

#### **Estado del Contrato**

En este campo se presenta una lista despegable que se activará al oprimir el botón  $\overline{\mathbf{r}}$ . Podrá adoptar los siguientes estados:

AVISO DE TERMINACION DE OBRA AVISO DE RECEPCION DE OBRA CANCELADO EN EJECUCION PLANEACION PROGRAMADO (OP. Y C) RESCINDIDO RECEPCION DE OBRA FINAL RECEPCION DE OBRA PARCIAL SUSPENSION DEFINITIVA CONTRATOS SIN PRESUPUESTO SUSPENSION TEMPORAL TERMINACION ANTICIPADA

Al inicio del registro de un contrato, el sistema asigna como PLANEADO el estado actual. Al **adjudicarse el Contrato, los términos contractuales estimados se cambiarán por los firmados**  y el estado que se asignará será EN EJECUCION.

#### Contrato Original / Addendum

En un botón, el sistema definirá si se está trabajando con un Contrato Original o con un **Addendum. Este campo es sólo informativo por lo que no podrá modificarse.** 

#### Modificar Número Oficial / Número Oficial Completo

**Es el número que la Subdirección de Proyectos de PEMEX- Refinación asigna al contrato cuando se adjudica éste a un contratista. Cuando se está capturando este campo, automáticamente se reflejará en el campo de** *Número* **Oficial Completo; sin embargo. se podrá modificar el Número Oficial Completo sin que haya una repercusión en el valor del Número**  Oficial corto.

#### Objeto del Contrato (Descripción breve)

Deberá indicar en este campo la razón de la existencia del Contrato. Este dato se da de alta en el Módulo de Catálogos pero el sistema permitirá el ingreso y la modificación de esta **información.** 

#### **Clave del Contratista**

**Se deberá indicar la clave del Contratista. quien es el encargado de ejecutar todas las actividades pactadas en el Contrato.** 

#### **Descripción del Contratista**

**Una** vez **que se define la clave del contratista, el sistema automáticamente desplegará la razón social del mismo.** 

## Descripción Larga

Indique en este campo el Objeto del Contrato o razón detalla de la existencia del contrato.

#### Plazo pactado

En este campo deberá definir la duración del Contrato.

# (Considerar a partir del primer dia de la fecha)

Defina si se debe contar el plazo pactado desde el primer día de la Fecha de Efectividad Real o no. Dicha fecha se tomará como base para calcular la fecha de término del contrato.

#### \_ días equivale a:

Indicará el número de días que comprenderá el contrato. Puede capturar directamente el número de días del contrato o llegar a él utilizando las flechas para aumentar o disminuir la cifra.

#### \_ meses completos del Contrato

El sistema calculará automáticamente el número de meses de duración del contrato, siempre y cuando haya capturado la Fecha de Efectividad Real (ya que requiere conocer el mes de inicio para hacer el cálculo de acuerdo al número de días de cada mes que comprenda el contrato).

Al tratarse de contratos que estén en Planeación se tomará como inicio la Fecha de Efectividad Programada.

# Modalidad del Contrato

En este campo deberá indicar la modalidad de contratación.

Precio Alzado- En esta modalidad de contratación el importe de la remuneración o pago total fijo que deba cubrirse al contratista se hará por la obra totalmente tenninada y ejecutada en el plazo establecido.

Precios Unitarios- Para esta modalidad de contrato el importe de la remuneración o pago total que deba cubrirse al contratista se hará por unidad de concepto de trabajo terminado y no hasta el final *de* la obra terminada.

Administración Directa.- Es el resultado de la ejecución de actividades. conceptos, etapas y/o fases constructivas realizadas al amparo *de* un Acuerdo Autorizado por la superioridad interna para realizar obras por esta modalidad pudiendo involucrar la ejecución de labores de tenninación, reparación, fabricación, mantenimiento, prueba, localización, seguridad, arranque y/o estabilización operativa.

Cuando se esté trabajando con Addendums, se presentará un recuadro más en el cual deberá definir además:

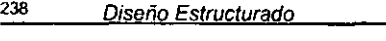

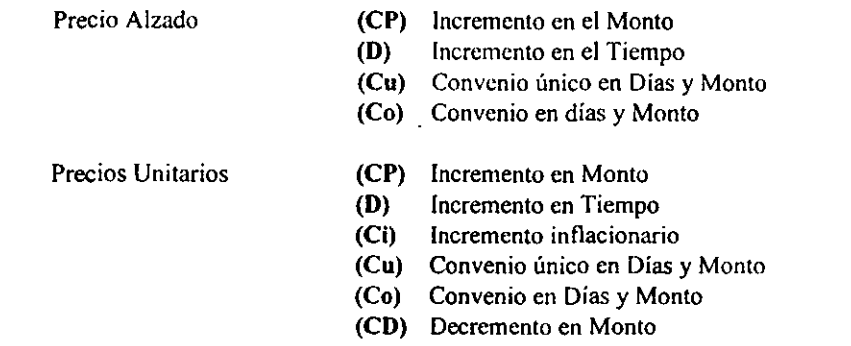

los cuales servirán para identificar el tipo de Addendum.

# FECHAS

## **Firma del Contrato**

Es la fecha inicial en la que se firmó el contrato. Podrá seleecionar la feeha utilizando el **calendario del sistema que se presenta al oprimir el icono correspondiente.** 

# Efectividad Programada

Es la fecha inicial posible de arranque de las actividades del contrato.

# Efectividad Real

**Con base en la información aquí especificada se llevará a cabo el cálculo de los meses completos para la programación. así como la fecha de término del contrato.** 

## **Término**

**Es la fecha de terminación del contrato. El sistema la calcula automáticamente a partir del número de días definido y de la fecha de Efectividad Real y tomando en consideración el parámetro que toma en cuenta o no el primer día de la fecha.** 

## **Cierre**

**Se refiere a la fecha de tenninación del contrato sin incluir los finiquitos del mismo (Aviso de**  Reeepción de Obra). Dentro de este módulo sólo se desplegará la información de este campo **y no podrá modificarse desde esta opción.** 

# **Finiquito**

**Dentro de esta fecha se incluye la terminación del contrato y finiquitos del mismo (A viso de Terminación de Obra). Al igual que el campo anterior, es un campo despegable que se captura**  y modi fica en el Módulo de Catálogos.

#### ADDENDUMS

Cuando se trabaja con un Contrato Original y no con un Addendum se presentarán en la parte inferior derecha los siguientes campos:

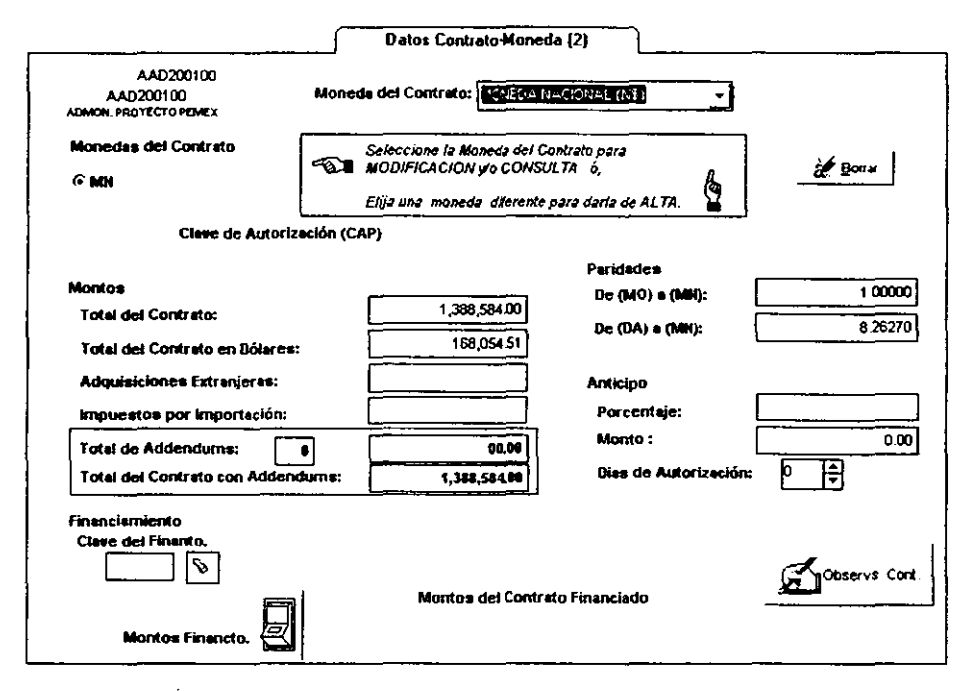

#### Número de addendum

En este campo se desplegará el total de addendurns del contrato original que afectan directamente en la duración del mismo, es decir, que generan un incremento en tiempo.

#### Plazo días

En este campo se desplegará el número total de días de todos los addendums que afectan directamente la duración del contrato original.

#### Meses totales para programar considerando Addendums

El sistema calcula automáticamente el número de meses completos con que cuenta el Contrato para su realización incluyendo el incremento en tiempo de los addendums.

#### Fecha de término considerando Addendums

Es el reflejo de la fecha de ténnino del contrato original más el total de días de los Addendums considerados para incremento de tiempo para el contrato.

Cuando Ud. está trabajando con un Contrato Original y este cuenta con addendums que lo complementan, podrá obtener el resumen de la infannación de dichos addendums al oprimir el botón:

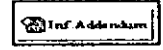

# B) DATOS CONTRATO - MONEDA

Una vez que se hayan definido los datos básicos del contrato, se deberá definir los montos que aplicarán de acuerdo a la moneda en que se manejará el Contrato.

Al ingresar a esta opción el sistema presentará una pantalla semejante a esta:

# Moneda del Contrato

Podrá seleccionar la moneda para la cual se llevará a cabo la programación en montos. Al oprimir el botón  $\lceil \cdot \rceil$  se desplegará una lista con todas las divisas que se encuentran definidas en el catálogo de monedas a fin de que se seleccione una.

Una vez que se seleccione una moneda, verá aparecer en el siguiente recuadro las siglas de dicha moneda. Al elegir un tipo de moneda diferente al que se definió para el contrato, o si es la primera vez que ingresa a esta opción, el sistema le preguntará si desea dar de alta el contrato en ese tipo de moneda.

## Monedas del contrato

En este recuadro se indican todos los tipos de moneda en los cuales se define un contrato. Al seleccionar una moneda en particular el sistema desplegará la infonnación del Contrato que se pagará en esa divisa en particular.

# Clave de Autorización Presupuestal (CAP)

En este campo se desplegará la infonnación de la Clave de Autorización Presupuestal que se define en la opción 6 de Asignación de Montos del CAP. Puesto que es un campo desplegable, no podrá modificarse desde esta opción.

Es importante aclarar que se presentará la Clave *de* Autorización Presupuestal más reciente que haya sido dada de alta.

# **MONTOS**

En esta sección, deberá asignar los montos que manejará *ese* Contrato-Moneda.

# Total del Contrato

Se anotará en este campo el monto total pactado para realizar las actividades contratadas.

# Total del Contrato en Dólares

El sistema calcula automáticamente el monto al que corresponde la cifra anotada en el campo anterior y real iza la conversión a dólares. Para llevar a cabo esta conversión, el sistema utiliza la información de las paridades que se encuentra registrado en el Módulo de Catálogos.

# Adquisiciones Extranjeras

Indique el monto total de las adquisiciones realizadas en el extranjero.

# Impuestos por Importación

Indique la cifra correspondiente a los Impuestos Arancelarios aplicados al Monto de las Adquisiciones Extranjeras.

# Total de Addendums

El sistema desplegará en este campo el monto total al cual ascienden todos los addendums del contrato. Puesto que es un dato que calcula automáticamente el sistema, no podrá modificarse por parte del usuario.

# Total del contrato con Addendums

En este campo, el sistema realiza la suma de los montos del contrato original, más el monto total al que ascienden los Addendums para este tipo de moneda en particular. Al ser un campo que calcula el sistema. no podrá ser modificado.

# PARIDADES

En esta sección. el sistema desplegará las paridades de las monedas con que requiere trabajar el sistema.

## De (MO) a (MN)

El sistema desplegará la paridad de la Moneda de Origen con respecto a Moneda Nacional tomando en cuenta la Fecha de Efectividad Real del contrato. El sistema obtiene esta cifra de la información que tiene registrada en el Catálogo de Paridades.

Es posible modificar este dato escribiendo directamente sobre el campo. Es importante mencionar que la información de este campo se utilizará para el cálculo del Monto Total del Contrato en Moneda Nacional.

# De (DA) a (MN)

Se desplegará la paridad del Dólar Americano con respecto a nuestra moneda tomando en cuenta la Fecha de Efectividad Real de contrato. Es importante conocer dicha fecha ya que el sistema localizará esta infonnación en Catálogo de Paridades utilizando como base la fecha. Podrá modificar la información aquí desplegada escribiendo directamente sobre el campo.

La información de este campo se utiliza para calcular el campo de Monto Total del Contrato en Dólares Americanos.

# ANTICIPO

En esta sección de la pantalla se deberá anotar la información correspondiente al anticipo que se maneja para ese Contrato-Moneda.

# Porcentaje

Es el porcentaje que se estipula sobre el Monto Total del Contrato-Moneda y que se asigna al contratista para iniciar las actividades. Este porcentaje se amortizará por cada factura emitida que avale las actividades realizadas.

# Monto

Este campo se desplegará automáticamente una vez que se haya definido el porcentaje del anticipo, siempre y cuando se haya definido un Monto Total del Contrato. Si se modifica el campo de porcentaje, este campo *se* actualizará automáticamente.

# Días de autorización

Son los días para la Autorización del pago del Anticipo.

# FINANCIAMIENTO

Cuando un contrato será financiado por alguna entidad, las Gerencias podrán consultar los montos del financiamiento del contrato.

## Clave del Financiamiento

Se podrá definir la clave del financiamiento utilizando la ayuda de catálogo que se presenta al oprimir el icono de la lampara o mediante la ayuda fonética del campo.

## Montos del Financiamiento

De acuerdo a las claves de usuario, se podrá tener acceso a la consulta y modificación de estos montos.

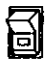

Cuando el interruptor aparezca activo, al oprimirlo, podrá consultar y I o modificar los datos ahí definidos. Al hacerlo aparecerá la siguiente pantalla:

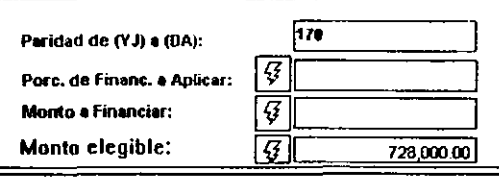

#### Donde:

# Paridad de (YJ) a (DA)

Es la paridad registrada en el financiamiento de Moneda de Origen del financiamiento a Dólar Americano.

#### Porcentaje de Financiamiento a aplicar

Es el porcentaje que se estipula para financiamiento, el cuaJ servirá para calcular el monto a financiar.

El sistema calculará automáticamente este monto cuando se oprima el botón de recálculo  $\boxed{G}$ .

Debe existir el Monto a Financiar para que se pueda verificar las repercusiones de la modificación de este campo en los montos.

#### Monto a Financiar

Es el monto que será financiado para realizar las actividades contratadas.

El sistema calculará automáticamente este monto cuando se oprima el botón de recálculo  $\sqrt{q}$ 

Para observar la repercusión del valor debe existir el Monto Elegible y el Porcentaje a Financiar.

#### Monto elegible

Es el monto real sobre el cual se calculará el Monto a Financiar ya que no siempre el monto total del contrato es 100% financiable.

El sistema calculará automáticamente este monto cuando se oprima el botón de recálculo {

Para observar la repercusión del valor debe existir el Monto Total del Contrato.

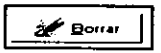

En esta opción, aparecerá este botón adicional que le permitirá eliminar un Contrato - Moneda.

Por seguridad, el sistema solicitará la confirmación para llevar a cabo este proceso.

Al llevar a cabo este proceso se borrará toda la infonnación relacionada al Contrato-Moneda: Asignación de proyectos, Conceptos y pagos.

Es importante mencionar que un Contrato - Moneda sólo podrá eliminarse cuando no se hayan registrado facturas a su cargo. Cuando este botón se encuentra inhabilitado es porque el sistema ya tiene registradas facturas que lo afectan y por lo tanto no puede ser dado de baja.

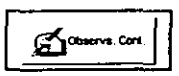

El módulo presenta un botón de Observaciones del Contrato, mediante el cual podrá registrar las observaciones referentes al Contrato-Moneda que está trabajando.

Al oprimirlo, aparecerá una pantalla con los siguientes datos:

# Clase de observación

Dependiendo del tipo de contrato podrá elegir de entre los siguientes clases de observación:

- Otro
- Sobre el contratista
- Sobre el costo
- Sobre el estatus
- Sobre el financiamiento
- Sobre el objetivo

245

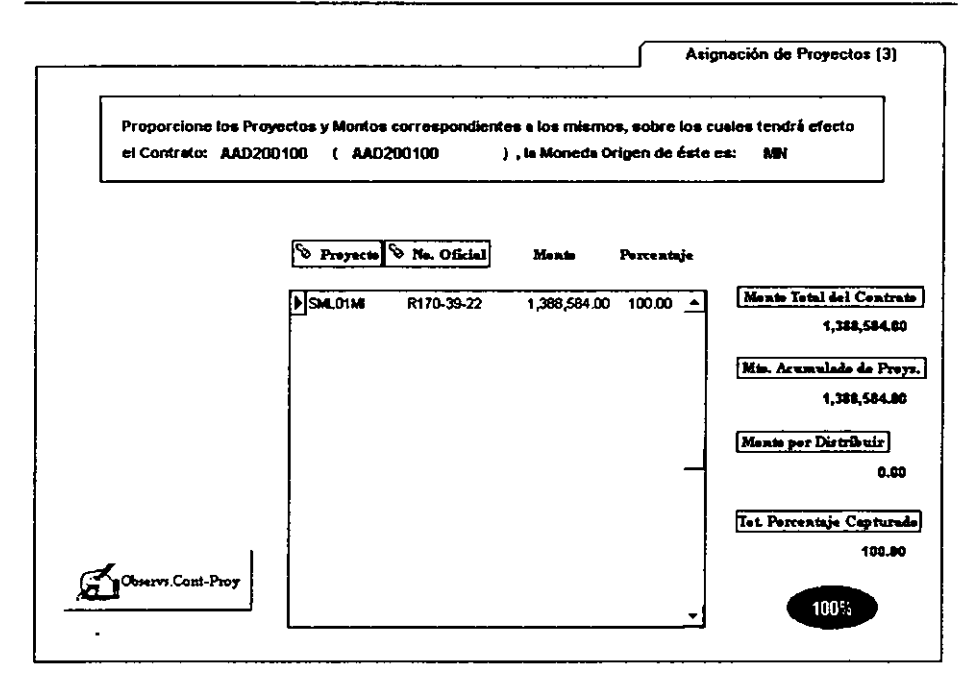

## Fecha

El sistema, por definición, sugiere la fecha de ingreso al sistema. Podrá modificar dicha fecha utilizando el calendario del sistema que se presenta al oprimir el icono correspondiente.

## Observación

Es un campo libre de gran capacidad donde podrá escribir directamente la observación para el Contrato - Moneda en cuestión.

Cada Contrato-Moneda podrá tener más de una observación por lo que podrá consultarlas utilizando los botones de desplazamiento.

## C) ASIGNACION DE PROYECTOS

Como se explicó en el módulo de Catálogos, en algunas ocasiones, los contratos no se establecen para un solo proyecto. Por ejemplo, se puede generar un contrato para mantenimiento en varias plantas que quede enmarcado en diversos proyectos.

En este módulo, por tanto, deberá especificar para cada Contrato, los Proyectos que afectará presupuestalmente y el porcentaje de prorrateo en que lo hará.

**En el caso de los Contratos de Servicio la información aquí especificada se requiere para**  integrar los requerimientos de fondos en las Solicitudes Presupuestales, a fin de evaluar su impacto presupuesta!.

Cuando ingresa a esta opción el sistema le presentará la siguiente pantalla:

En la parte superior, el sistema nos indica que se deben definir dentro de esta opción los **Proyectos y Montos correspondientes a un determinado contrato (el cual especifica) y que dicho contrato pertenece a cierta moneda de origen, que también está indicada.** 

## **Proyecto I Número Oficial**

Podrá seleccionar el proyecto ya sea por su Clave Económica o por su Número Oficial. Para poder hacerlo, deberá oprimir los botones ya sea de Proyecto o de Número Oficial. En **cualquiera de los dos casos, el sistema desplegará la ayuda de catálogo, como se muestra a continuación:** 

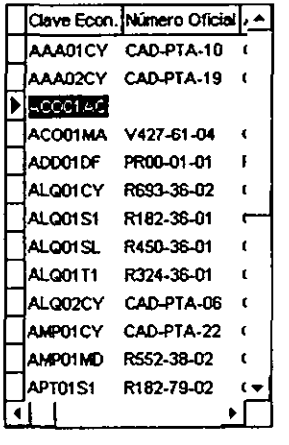

**El sistema le indica el registro en el cual se encuentra localizado tanto por el cambio de aspecto de la barra cursor como por el señalador de registro [ji que se encuentra** *en* **el** *extremo*  **izquierdo.** 

**Cuando oprime el botón de Proyectos, éstos aparecerán ordenados en el catálogo con base en el campo** *de* **Clave Económica; si ingresa a través del botón de Número Oficial, aparecerán ordenados Con base en dicho campo.** 

**La información de los siguientes dos campos se captura igual que en las hojas de cálculo, es decir, anote la cifra y para moverse al siguiente campo oprima la tecla <T AB>.**
#### Monto

**Indicar el monto que corresponde a ese proyecto. Se podrá llevar acabo la programación linea1 de los montos de todos los proyectos que confonnan el contrato.** 

# **Porcentaje**

**Indique el porcentaje del contrato que representa ese proyecto. Los valores mínimos y máximos**  que puede adoptar este campo son 0% y 100%, respectivamente.

### Monto Total del Contrato

En este campo se desplegará el Monto Tope del Contrato, la sumatoria de los monlos caplurados de los proyectos no debe sobrepasar dicho monto; cuando eslo llega a suceder el **sistema le envía un mensaje de error indicando esta situación.** 

#### Monto Acumulado de Proyectos

Represenla el monto capturado de los Proyectos asignados al Contrato.

### **Monto por distribuir**

Aquí se presenta la diferencia entre el Monto Total del Contrato y el Monto Acumulado de Proyectos, es decir, es el monto que falta para llegar al Monto Total del Contrato-Moneda

### Total Porcentaje Capturado

Es la suma de los porcentajes capturados de los proyectos.

**Se irá generando una representación gráfica del Porcentaje Total Capturado mediante una**  gráfica de Pie.

Para los campos de Monto Acumulado de Proyectos, Monto por distribuir y en la **representación Gráfica el sistema presentará la infonnación en distintos colores.** 

El fondo color azul: Significará que aún no se ha completado la captura del 100% en **cuanto al monto y/o porcentaje.** 

El fondo color gris: Significará que se ha completado la captura del 100% del monto **y/o porcentaje.** 

**El fondo color rojo: Indicará que el Monto o Porcentaje están por arriba del máximo permitido o son menores a éste.** 

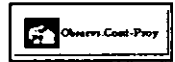

# **Botón de Observaciones Contrato- Proyecto**

Como podrá observar, en esta opción del módulo se presenta un botón de Observaciones del

Contrato - Proyecto, mediante el cual podrá registrar las observaciones referentes al Contrato-Proyecto que está trabajando.

**Al oprimirlo, aparecerá la una pantalla con la siguiente información:** 

### Clase de observación

Dependiendo del tipo de contrato podrá elegir de entre los siguientes clases de observación:

- Otro
- **. Sobre el contratista**
- **- Sobre el costo**
- Sobre el estatus
- Sobre el financiamiento
- Sobre el objetivo

#### Fecha

El sistema, por definición, sugiere la fecha de ingreso al sistema Podrá modificar dicha fecha **utilizando el calendario del sistema que se presenta al oprimir** *el* **icono correspondiente.** 

#### **Observación**

Es un campo libre de gran capacidad donde podrá escribir directamente la observación para el **Contrato - Proyecto en cuestión.** 

# D) CONCEPTOS DEL CONTRATO

Una vez que haya definido los proyectos que formarán parte del contrato, se deberá llevar a **cabo la especificación de los conceptos que conformarán cada proyecto, así como sus montos, duración, impuestos que aplicarán, retenciones, etc. En esta opción se lleva a cabo esta definición de información a un nivel más detallado sobre los contratos, el cual le permitirá**  efectuar la programación de pagos de los mismos.

**Es importante indicar que el manejo que se hace en esta opción para los Contratos de Obra es diferente con respecto a los Contratos de Servicio y Administración. Para los primeros deberá**  especificar los conceptos para cada uno de los proyectos que haya definido en la opción **anterior. En cambio, para los Contratos de Servicios y Administración la definición de los conceptos no estará vinculada a los proyectos, sino que se hará de manera general.** 

,

**Al ingresar a esta opción. el sistema le presentará la siguiente pantalla:** 

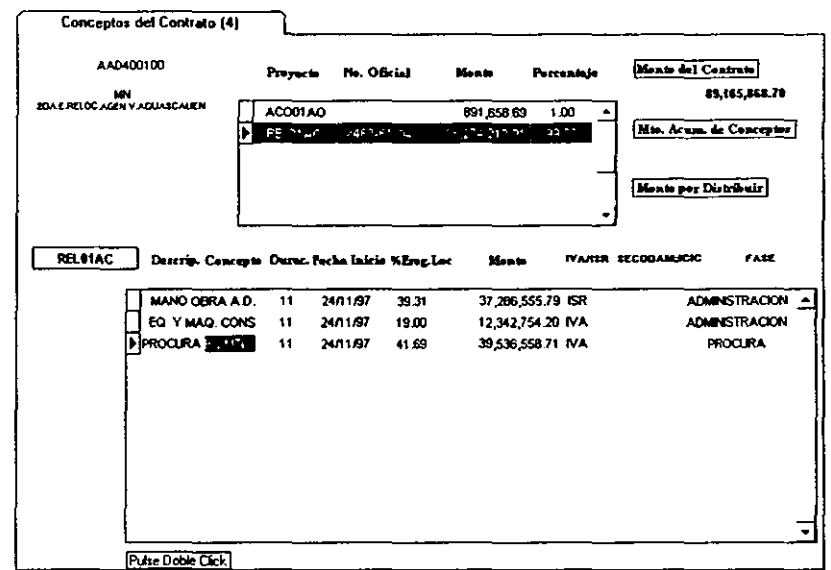

En la pate superior de la pantalla se enlistan todos los proyectos que ha definido para ese contrato.  $\boxed{\blacktriangleright}$ .

#### Proyecto

Si se trata de un Contrato de Obra, el sistema le indicará el proyecto para el cual estará llevando a cabo la definición de los conceptos. Si se trata de un contrato de Servicio o de Administración, el sistema no presentará esta información.

A continuación se presentan los encabezados de cada uno de los campos que deberá definir. La captura de la información de estos campos es similar a la que se maneja en una hoja de cálculo, es decir, para cambiar de campo se deberá oprimir la tecla <T AB> o las flechas de desplazamiento. En la parte superior se presentan los encabezados de cada uno de los campos y la definición la deberá llevar a cabo en los renglones de captura.

#### Descripción del concepto

Para agregar un nuevo concepto. Aparecerá una ventana de conceptos actuales del contrato. Cuando está dando de alta por primera vez conceptos, ésta aparecerá en blanco.

El sistema le presenta entonces los Conceptos Disponibles que pudiesen formar parte de ese proyecto.

Una vez que se haya definido los conceptos para cada proyecto del contrato se inicia la captura

de la infonnación correspondiente a cada uno de ellos. Una de las fonnas de introducir información es capturar directamente sobre la columna y renglón correspondiente al concepto, de la misma forma que en una hoja de cálculo como se dijo anteriormente.

## Duración

Para un Contrato de Obra, en este campo deberá indicar la Duración del concepto definido en meses completos del contrato. Para un Contrato de Servicio o de Administración, se especifica también la duración del concepto. pero éste se deberá definir en meses completos para programación. Para ambos tipos de contrato, si se trata de un Addendwn o de un Contrato Original que no tenga ningún Addendum en tiempo. el sistema sugerirá como duración la correspondiente a los Meses Completos del Contrato.

Cuando un Contrato Original tenga Addendums en tiempo, el sistema sugerirá entonces el campo correspondiente a Meses Totales por Programar considerando Addendums.

Si la duración del contrato es menor a un mes, se permitirá programar hasta un mes.

Para todos los tipos de Contratos existe una validación entre la Duración y la Fecha de Inicio del Concepto, *en* el cual se calcula la fecha de término del concepto y se verifica contra la programación de pagos, en caso de que algún pago no caiga dentro del rango permitido entre la fecha de inicio y la fecha de término, se tendrá la opción *de* borrar éstos o dejarlos, aunque salgan del rango permitido.

#### Fecha de inicio

En este campo deberá indicar la fecha de inicio del concepto.

Para todos los tipos de Contratos existe una validación entre la Duración y la Fecha de Inicio del Concepto, en el cual se calcula la fecha de término del concepto y se verifica contra la programación de pagos, en caso de que algún pago no caiga dentro del rango pennitido entre la fecha de inicio y la fecha de ténnino, se tendrá la opción de borrar éstos o dejarlos, aunque salgan del rango pennitido.

#### Porcentaje de erogación local

Deberá definir en este campo el porcentaje que se va a erogar en la Moneda del Contrato.

#### Monto

Deberá definir en este campo el monto que asignará a cada concepto en lo particular. Como es evidente, para los Contratos de Obra, la suma de los montos de los conceptos, no podrá ser mayor al monto asignado para el Proyecto; como el del proyecto, tampoco puede ser mayor al del contrato. Para los Contratos de Servicios y Administración, la suma de los montos de los conceptos deben ser igual al Monto Total del Contrato.

### JVA/ISR

En este campo deberá definir cuál de estos dos impuestos aplicarán al concepto; su selección es excluyente.

### SECODAM / ICIC

Defina en este campo la aplicación de estas retenciones que aplicarán al concepto. En este caso, podrá seleccionar ambos impuestos si así se requiere.

### Fase

Indique la fase del Proyecto en la que se aplicará el concepto.

En la parte superior derecha de la pantalla se presentarán los siguientes campos:

### Monto Total del Contrato

El sistema desplegará el Monto Tope del Contrato, el cual, para los Contratos de Servicios y Administración, no deberá ser sobrepasado por la sumatoria de los montos de los conceptos.

#### Monto Acumulado de Conceptos

Se irá desplegando la suma de los conceptos conforme los vaya definiendo.

#### Monto por distribuir

Para los Contratos de Obra, aquí se desplegará la diferencia entre el Monto Total del Proyecto y el Monto Acumulado de los Conceptos; es decir, es el Monto faltante para llegar al Monto Total del Proyecto.

Para los Contratos de Servicio y Administración, se desplegará la diferencia entre el Monto Total del Contrato y el Monto Acumulado de los Conceptos; es decir, el monto faltante para alcanzar al Monto Total del Contrato.

# E) PROGRAMACION DE PAGOS

Una vez que hayan definido los conceptos que se aplicarán a un proyecto o a un contrato, se deberá llevar acabo la programación de cómo se irán pagando cada uno de ellos en el tiempo. El objetivo de esta opción es la Calendarización de Erogaciones del Contrato.

Para cada concepto, deberácalendarizar mensualmente los costos en que éste incurrirá. Cuando el contrato aún no se ha celebrado, se deberán indicar los costos estimados; habida celebración, deberán indicarse el programa de pagos contractual.

Al ingresar a esta opción, el sistema presentará la siguiente pantalla:

En la parte izquierda de esta pantalla se presenta la información que ha capturado en las dos opciones anteriores, es decir; en la pantalla de Asignación de Proyectos y en la de Conceptos del Contrato.

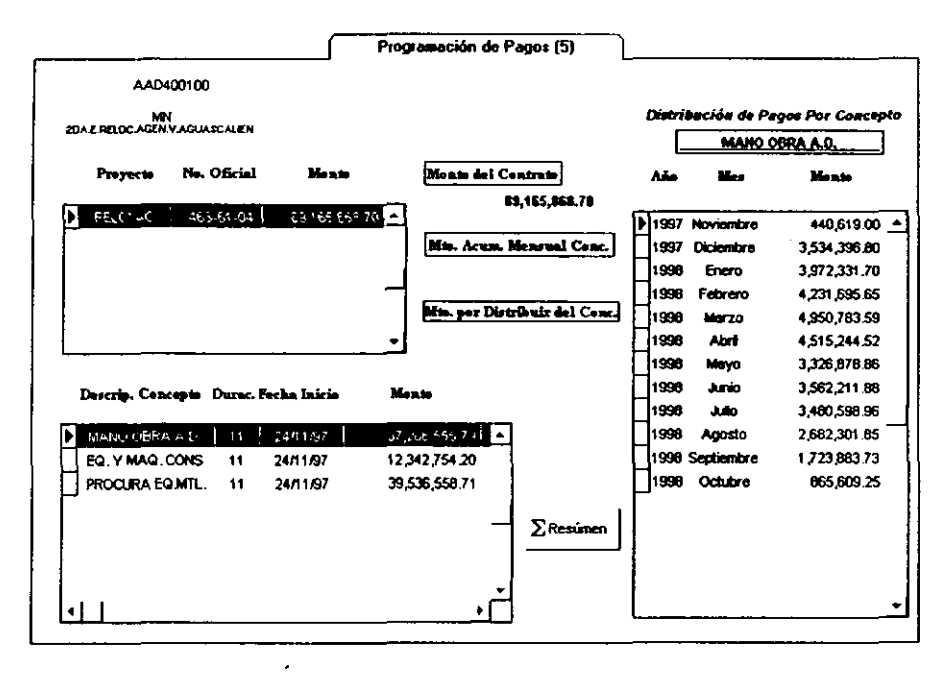

El primer paso que debe realizar es la selección de alguno de los conceptos para el cual va a elaborar la Calendarización de pagos. El sistema le indica el Concepto seleccionado con el indicador  $\blacktriangleright$  que se presenta en el extremo izquierdo.

El trabajo se realizará básicamente en la parte derecha de la pantalla, en la sección de Distribución de Pagos por Concepto.

#### Concepto

En la parte superior, se muestra un botón amarillo que indica el concepto para el cual va a realizar la programación. de acuerdo a la selección que haya realizado en el paso anterior.

La infonnación para la programación la deberá indicar en los renglones siguientes. recuerde que la captura de la infonnación de estos campos se realiza de la misma fonna que en una hoja de cálculo.

### *Añol* Mes

En estos dos campos, deberá definir los meses y el año en el cual se llevará a cabo el concepto del Contrato. Cuando se hace doble click sobre cualquiera de estos dos campos, el sistema desplegará la siguiente pantalla:

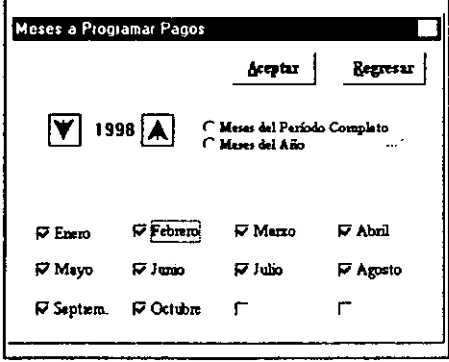

En la ventana aparecerán todos los meses de un año, abarcando los meses que comprendan de la fecha de inicio más la duración del concepto. Si la duración del contrato es menor de un mes. la duración máxima de un concepto será de un mes y la programación de meses dependerá del día de inicio de la fecha del concepto más los días de duración del contrato. Con base en esta fecha de inicio se puede dar el caso de la fecha de ténnino del contrato no sobrepase el mismo mes de la fecha de inicio y por tanto, el sistema sólo considere un mes. En cambio, cuando la fecha de inicio de un contrato, más la duración del mismo sobrepasen al mes de inicio. el sistema presentará la programación para dos meses.

Se presentarán tres opciones para realizar la elección de los meses a programar:

Meses del Período Completo.- Al seleccionar esta opción, el sistema programa todos los meses del rango que comprende desde el mes-año de la fecha de inicio del concepto hasta el mes-año de la fecha de inicio más la duración de éste. Al seleccionar esta opción, el sistema le preguntará si desea realizar la Programación Lineal sobre los pagos.

Meses del año.- Cuando selecciona esta opción se marcan todos los meses del año señalado.

Selección mes por mes de un año.- Puede seleccionar los meses en los cuales se aplicarán los pagos y que no necesariamente deberán ser consecutivos. Puede darse el caso de que los pagos se programen de manera bimestral, por ejemplo.

Una vez que se ha seleccionado un mes en particular, podrá asignar una fecha específica para

la realización del pago. Al oprimir el botón derecho del mouse sobre el mes elegido aparecerá un pequeño calendario correspondiente a ese mes, donde podrá seleccionar el día especifico oprimiendo doble click sobre el mismo.

# Monto

Una vez definido los meses y días de la programación de los pagos, y si no eligió la programación lineal al seleccionar Meses del periodo completo, el sistema le permitirá definir para cada mes, el monto al que ascenderá el pago.

Podrá definirlo directamente en cada renglón de la misma manera que en una hoja de cálculo 0, al hacer doble click sobre el campo de monto y definir una programación lineal de los mismos la cual aplicará a todos los pagos del concepto.

En la parte superior media aparecerán los siguientes campos desplegables:

## Monto Total de Contrato

El sistema indica el Monto Tope del Contrato, el cual no podrá ser sobrepasado por la suma de los montos de los conceptos en el caso de los Contratos de Servicios y Administración.

## Monto Acumulado Mensual de Pagos

Es el monto capturado de los Pagos por Concepto.

#### Monto a distribuir

Es la diferencia entre el Monto Tope del Contrato y el Monto Acumulado Mensual de Pagos. Es el monto faltante para alcanzar el Monto Total del Concepto.

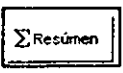

Al oprimir este botón el sistema le presentará el resumen de los pagos que deberán efectuarse cada mes agrupando los montos todos los conceptos definidos. Se desplegará una ventana como la siguiente:

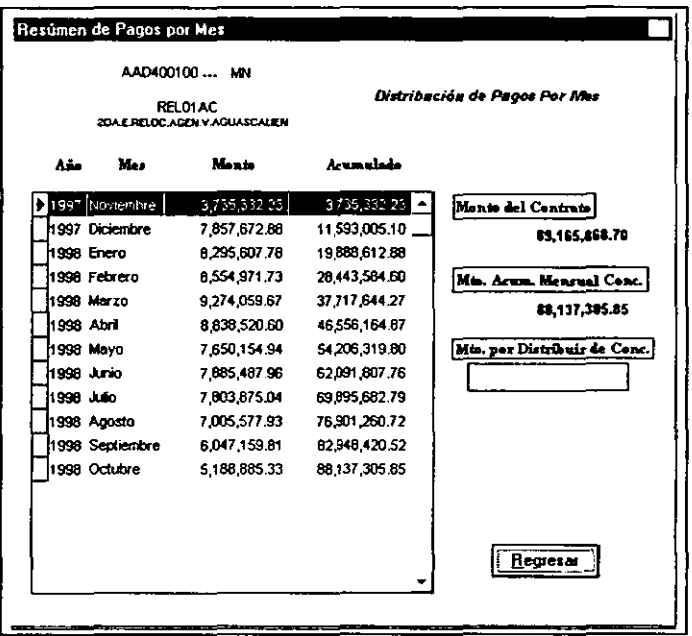

# F) ASIGNACION DE MONTOS DEL CAP

Así como a los Proyectos una vez que está autorizados se les asigna una Partida Presupuestal, a los Contratos, toda vez que se autorizan se les asigna una Clave de Autorización Presupuestal conocida por sus siglas como CAP, que será utilizada por diversas áreas a los largo de la vida de un contrato.

La Clave de Autorización Presupuestal se actualiza por la Unidad Administrativa o por la Subdirección de Proyectos, siempre y cuando la suma de los montos de los proyectos sea igual al Monto Total del Contrato y la suma de los porcentajes de los proyectos sea 100%. es decir, el Contrato se encuentre correctamente distribuido,

La importancia de la definición de esta información estiba en que al no definirse, no se podrán ingresar facturas dado que representa el Control de Infonnación Financiera en su fase comprometida, de tal fanna que se garantice el pago de las facturas que afecten el Contrato, Al ingresar, se presenta la siguiente pantalla:

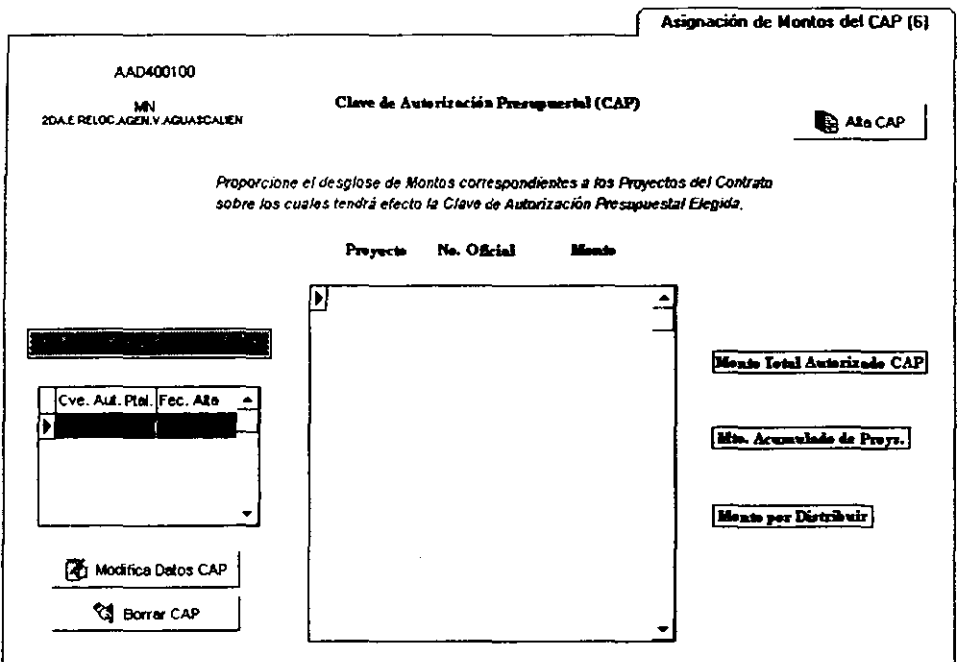

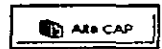

Para dar de alta una nueva Clave de Autorización Presupuestal, deberá oprimir este Botón, el cual desplegará la pantalla donde se llevará a cabo la definición de la información.

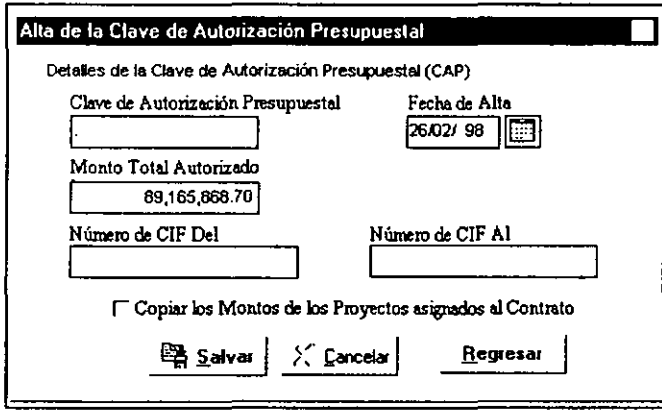

### Clave de Autorización Presupuestal

Indica en este campo la Clave que le asigne la Unidad Administrativa o la Subdirección de Proyectos.

#### Fecha de Alta

Por omisión, el sistema presenta la fecha de ingreso al sistema como fecha de alta de dicha clave. Si desea modificarla podrá utilizar el calendario del sistema que se despliega al oprimir el icono correspondiente.

#### Monto Total Autorizado

El sistema sugiere en este campo el Monto Total de Contrato-Moneda. Deberá anotar el Monto Autorizado a dicha CAP, el cual no podrá ser mayor al Monto Total del Contrato-Moneda.

#### Número de CIF del / Número de CIF al

Estos números los asigna el Sistema Institucional de Pagos a Terceros (SIPAT) al momento de generar el ClF en su rase de Compromiso (7313)

# Copiar Montos de los Proyectos asignados al Contrato

Al elegir esta opción, el sistema automáticamente asignará; a los Montos de los Proyectos del CAP. los montos correspondientes a los Proyectos que *se* definieron en la opción de Asignación *de* Proyectos.

**BER Salvar** 

Oprima este botón si desea guardar la información definida para esa Clave de Autorización Presupuestal y acontinuación oprimael botón

de Regresar.

**Oprima Cancelar si desea'abandonar la información definida en esta pantalla** 

**Una vez que haya definido la CAP, el sistema presentará automáticamente, en la parte media**  de la pantalla, los Proyectos asociados a ese Contrato. Aquí deberá realizar el desglose de **Montos para cada uno de ellos. Si Ud. ha seleccionado la opción de Copiar Montos de los Proyectos asignados al Contrato, el campo de Monto contendrá la infonnación definida para**  el Contrato.

**Se deberá capturar directamente la infonnación requerida para cada uno de los Proyectos.** 

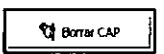

**Oprima este botón si desea eliminar una Clave de Autorización Presupuesta!. El sistema le advierte que** al llevar **a cabo este proceso también eliminará los proyectos relacionados con dicha clave y que se presentan en la parte inferior izquierda de la pantalla.** 

**DE Modifica Datos CAP** 

Al oprimir este botón se presentará una pantalla semejante a la de Alta de CAP, donde podrá modificar la información de todos los **campos a excepción de la Clave de Autorización Presupuestal.** 

•

**En la parte derecha de la pantalla se presentarán los siguientes campos:** 

# **Monto Total Autorizado CAP**

Es el Monto Tope de la Clave de Autorización Presupuestal (CAP), el cual no podrá ser mayor **a la suma de los montos capturados para los proyectos.** 

# **Monto Acumulado de Proyectos**

Es el monto capturado de los proyectos asignados a la Clave de Autorización Presupuesta\.

# Monto por distribuir

Es la diferencia entre el Monto Total del Contrato y el Monto Acumulado de los Proyectos. Es **la cantidad que falta para alcanzar el Monto Total Autorizado para esa Clave Presupuestal en**  particular.

# 4.3.2.1.6. FACTURAS

Dentro de este módulo se lleva a cabo el registro y seguimiento de las Facturas de los Contratos de Obra, de Administración y de Servicios. Los Contratos se registran dentro del Módulo de Contratos y también dentro de ese módulo se lleva a cabo la asignación de las Claves de Autorización Presupuestal (CAP). Es importante mencionar que no se podrán registrar Facturas para los Contratos que no estén registrados dentro del Módulo de Contratos y que no cuenten con su respectiva Clave de Autorización Presupuestal.

La interrelación con el Módulo de Contratos es fundamental ya que en aquél se definen los Conceptos en los cuales podrá desglosarse la Factura. los impuestos que se calcularán y si sc considerarán o no Anticipos, entre otros datos.

La relación del presente módulo con el resto del sistema también es importante, ya que de la correcta infonnación registrada en este módulo dependerá la afectación real a los Presupuestos.

Al ingresar a este módulo, el sistema presentará esta pantalla:

Las opciones que lo componen son:

- l.- Selección de Facturas
- 2.- Infonnación General
- 3.- Conceptos a Afcctar
- 4.- Aplicación por Proyecto-Concepto
- 5.- Control y Seguimiento

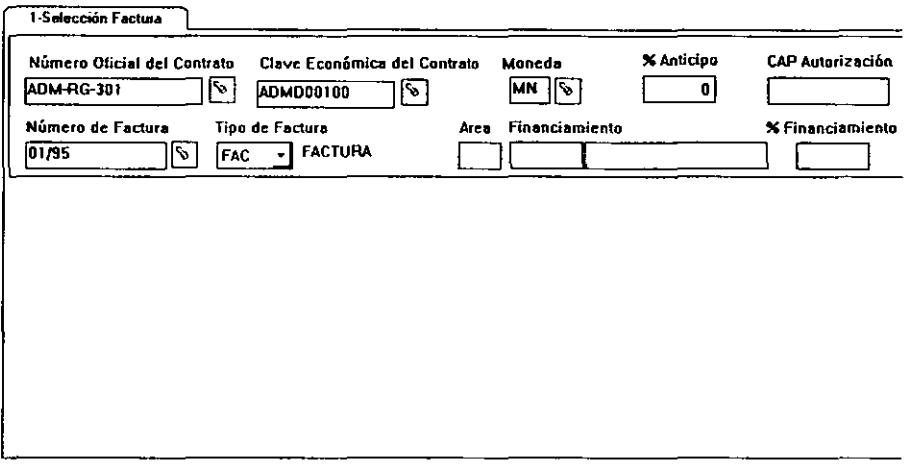

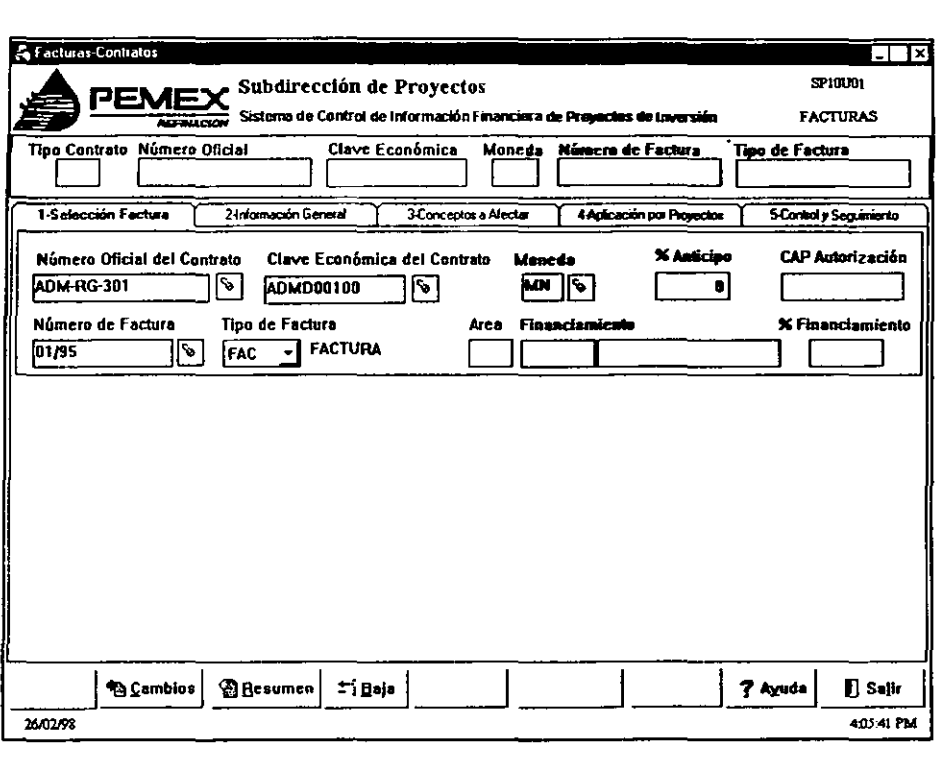

#### Al SELECCION DE FACTURAS

El primer paso que se deberá llevar a cabo para poder tmbajarcon las facturas, será seleccionar la factura sobre la cual se realizará algún movimiento. Cuando se ingrese a esta opción aparecerá una pantalla como la que se muestra a continuación.:

#### Número Oficial del Contrato / Clave Económica del Contrato

Se seleccionará el contrato al que afectará la factura. Se podrá seleccionar el contrato por medio de los dos campos, de acuerdo a la información con que cuente. El sistema entonces desplegará la información sobre los contratos ordenándolos de acuerdo al Número Oficial del Contrato o a la Clave Económica del mismo.

#### Moneda

Si el Contrato se estable en más de una Moneda, se seleccionará en este campo la moneda del contrato en la cual se Va a registrar la Factura. ya que de acuerdo a la selección que se haga de la moneda, se hará la emisión de la factura en dicha divisa.

### % de Anticipo

Si el Contrato definido, tiene asignado un porcentaje de anticipo, el sistema desplegará automáticamente la cifra correspondiente a dicho porcentaje; puesto que es un campo desplegable que obtiene la información del Módulo de Contratos, no podrá modificarla desde esta opción.

## CAP Autorización

No se podrá dar *de* alta facturas mientras el Contrato no cuente con la Clave de Autorización Presupuestal. En este campo se despliega la Clave de dicha autorización, puesto que este dato se define dentro del Módulo de Contratos, dentro de esta opción no podrá modificarse. Si se. intenta generar una factura para un contrato que no cuente con su correspondiente CAP. el sistema le enviará un mensaje indicándoselo y no podrá proseguir con la captura.

#### Número de la Factura

Si se desea dar de alta una nueva factura, *se* registrará el nuevo número de factura y *se* pasará al siguiente campo para definir el tipo de movimiento a realizar.

Si se desea modificar la información de una factura en particular, se utilizará este campo para seleccionarla.

Se activarán los botones de Cambios, Resumen y Baja. El botón de Cambios ejecutara el acceso a las modificaciones pertinentes.

#### Tipo de Factura

Si se da de alta un nuevo registro, se deberá capturar el nuevo número de factura en el campo anterior *e* ingresar a este para definir el tipo de movimiento a generar.

Los tipos de movimiento o afectación que puede elegir son:

F AC - F ACTURA.- Al seleccionar este tipo *de* movimiento le indicará al sistema que el registro corresponde a una factura.

ANT - ANTICIPO.- Si al definir el Contrato *se* indicó la aplicación de anticipo. por medio de esta selección le indicará al sistema que el registro corresponderá a dicho tipo de movimiento. Si el Contrato no tiene definida la aplicación de anticipo, el sistema le enviará un mensaje de advertencia y no le permitirá seleccionar dicho movimiento. NCR - NOTA DE CRÉDlTO.- Se deberá utilizar este tipo de movimiento cuando se

requiera hacer una disminución en el monto que se ha pagado al contratista.

IVA - IMPUESTOS.- Indica que el registro contendrá movimientos que únicamente afectarán a Montos de Impuestos y Neto a Pagar.

El sistema activará automáticamente el botón de Alta. Al oprimirlo, el sistema lo enviará a la siguiente opción del módulo.

Si se está realizando un Cambio para una factura, este campo lo definirá automáticamente el sistema con base en la infonnación capturada previamente para la factura.

La información de los siguientes campos se desplegará automáticamente cuando esté llevando a cabo la modificación de una factura ya registrada.

# Área

Indicará el Área Administrativa que está encargada del contrato.

## Financiamiento

Cuando el Contrato para el cual se ha generado la Factura cuenta con un Financiamiento externo, el sistema presenta en este campo la entidad responsable de dicho financiamiento.

#### % Financiamiento

Se desplegará en este campo el porcentaje financiado de la factura. Con base en este porcentaje de financiamiento, el sistema calculará la parte de la factura que se pagará con Recursos Propios.

En cualquiera de las siguientes opciones del menú, se presentará la información general del Contrato y la Factura sobre la cual se encuentra trabajando en la parte superior de la pantalla como se muestra en esta figura:

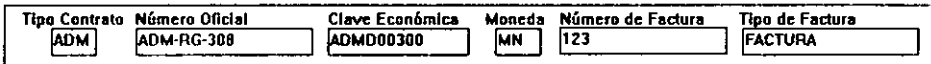

# B) INFORMACION GENERAL

En esta parte el sistema pennitirá capturar la infonnación correspondiente a una Factura, con las siguiente restricciones:

Cuando el estatus de una Factura que se haya seleccionado sea Trámite de Pago o Pagada, no podrá modificarse la infonnación ahí definida a menos que el usuario que ingrese sea del tipo Asesoría.

Debido a que existen Facturas que fueron migradas de la Unidad Administrativa, el sistema verifica que exista un desglose por conceptos para dicha factura. El sistema le permitirá capturar la información *de* esta pantalla aún cuando dicho desglose no existiese y sin importar el estatus de la Factura.

Una vez que haya definido si se trata de la generación de una nueva factura o la modificación de alguna de ellas, el sistema le presentará la siguiente pantalla:

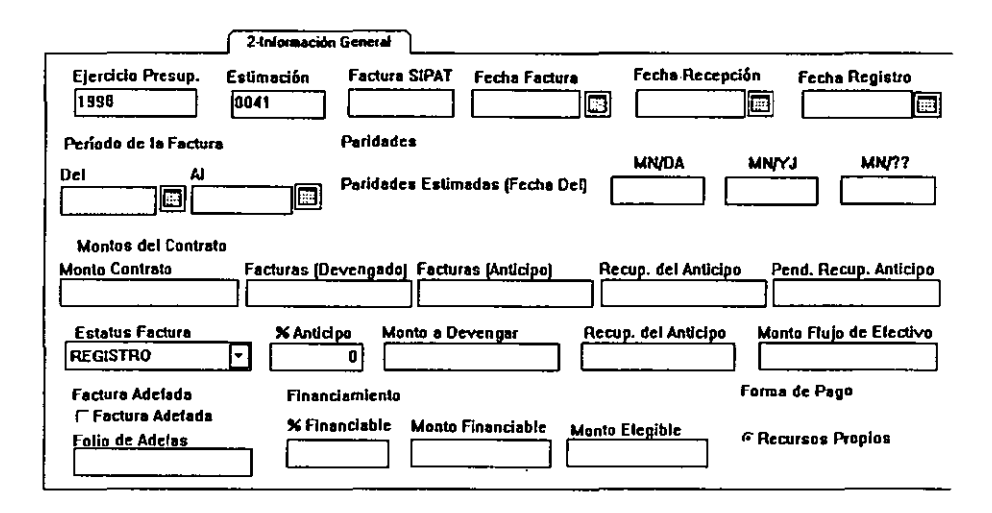

# Ejercicio Presupuestal

Año del ejercicio presupuestal que·afectará la Factura. Cuando se está dando de alta una factura, el sistema asigna, por definición, el año actual al de ingreso al sistema.

#### Estimación

El sistema asigna *este* número de acuerdo a un consecutivo de facturas para el Contrato; sin embargo, el sistema permite modificar dicho dato si asi se requiere. Este campo ampara a la Factura de acuerdo al programa de pagos.

#### Factura SIPAT

Es la clave con la que *se* identifica la Factura dentro del SIPAT(sistema institucional).

#### Fecha de la Factura

S deberá indicar la fecha de emisión de la Factura por parte del contratista. En este y en el resto de los campos de fecha se podrá seleccionar la fecha utilizando el calendario del sistema que se presenta al oprimir el icono correspondiente.

# **Fecba de Recepción**

En este campo se especifica la fecha en que PEMEX recibe la Factura del Contratista y puede **coincidir o no con la información del campo anterior.** 

# Fecha de Registro .

En este campo se indica la fecha en que se registra o captura la Factura por parte del Área responsable.

# Período de la Factura: Del \_ Al \_

Se deberá indicar en este campo el periodo en el cual se realizaron los trabajos por parte del **contratista y que avalan la factura.** 

# PARIDADES

En los siguientes campos se deberán definir las Paridades de acuerdo a la Fecha Inicial del Periodo con respecto a la Moneda Nacional.

# MN/DA

Se indica la paridad de la Moneda Nacional con respecto al Dólar Americano.

# MN/YJ

Se especifica la paridad de Moneda Nacional con respecto al Yen Japonés.

# MN/??

Se deberá definir la paridad de la Moneda Nacional con respecto a la Moneda Original del **contrato cuando éste no** *se* **encuentra en Moneda Nacional, Dólar Americano o Yen Japonés. El sistema sustituirá automáticamente los signos de interrogación por las siglas de la Moneda**  de origen del Contrato.

# MONTOS DEL CONTRATO

**En los siguientes campos, el sistema despliega la información de los montos** *que se* **han**  acumulado para el contrato; puesto que algunos de los campos son desplegables y otros **calculados, el sistema no permitirá ingresar a los mismos para modificarlos.** 

# **Monto del Contrato**

El sistema despliega en este campo el Monto Total del Contrato del que forma parte la Factura.

# **Facturas (Devengado)**

**El sistema presenta en este campo la infonnación correspondiente al Monto Acumulado**  Devengado de todas las facturas que se han emitido para ese contrato en particular. El monto **devengado es el monto** *de* **obra, administración o servicios amparados** *en* **la factura y que** se **asienta en la contabilidad como montos de obra administración o servicios ya recibidos**  (Devengados).

### **Facturas (Anticipo)**

En este campo se despliega el Monto Acumulado del las Facturas por concepto de Anticipo que se han pagado para ese contrato.

## Recuperación del Anticipo

**Generalmente, para que un proyecto inicie sw operaciones es necesario otorgar un anticipo al**  contratista. Cuando se firma el contrato, el Monto del Contrato, por lo general no tiene contemplado el anticipo ya entregado para el inicio de la obra. Es por ello que se hace **necesario que el monto correspondiente al anticipo se vaya descontando de cada factura en un determinado porcentaje hasta que se "recupere" totalmente.** 

En este campo se despliega el Monto Acumulado de recuperación del anticipo que se ha sumado de las facturas que se han pagado.

## **Pendiente de Recuperación del Anticipo**

Es la diferencia entre el Monto de Recuperación del Anticipo y el Monto Total al cual ascendió **el anticipo, el sistema lo calcula automáticamente.** 

### **Estatus de la Factura**

**En este campo se detennina la situación en que se encuentra la Factura dentro del ciclo que puede tener una factura** 

**Registro.- Indica que la Factura se encuentra registrada dentro del sistema y es susceptible de modificarse, tanto en monto como en desglose. No se considera ni**  Devengada ni Pagada

**Cancelada.- Indica la cancelación de una Factura. Cuando una Factura se llega a devengar, no puede adoptar este estatus.** 

pagada.- Indica que la Factura ya se pagó al contratista. Para poder pagar una factura **es necesario que ésta haya obtenido su clave de Control de lnformación Financiera Al pagarse una Factura se afecta al Presupuesto en Flujo de Efectivo con base en la Fecha de Pago. Cuando existe un Financiamiento se realiza la afectación correspondiente.** 

**Trámite de pago.- Cuando una Factura tiene este estatus, significa que se le ha**  asignado su clave de Control de Información Financiera (CIF) y que, por tanto, ya no es **posible realizar modificaciones. No podrá definir este estatus si no ha capturado la Fecha de Autorización de la Gerencia y/o Subdirección.** 

**Al definir este estatus se afecta al Presupuesto en Devengado con la fecha de la elF.** 

**Cuando existe un Financiamiento al Contrato, éste se ve afectado cuando se define este estatus.** 

#### **0/0 de Anticipo**

Se indica el porcentaje del Anticipo a aplicar a la Factura El sistema asigna automáticamente el Porcentaje de anticipo que se ha definido para el Contrato, pero permite modificarlo si asi **se requiere. Cuando modifica esta cifra,** *este* **cambio se ve reflejado en el campo de Monto de**  Recuperación del Anticipo.

#### **Monto a Devengar**

Es el Monto que se va a pagaren esa factura por obra, administración o servicio que se asientan en la contabilidad como ya recibidos (devengados).

#### **Recuperación del Anticipo**

Cuando un Contrato tenga definido un Anticipo, el sistema calcula el monto por ese concepto que se recuperará en la factura que se está trabajando. El cálculo se realiza de la siguiente **manera:** 

# Monto a Devengar \* Porcentaje del Anticipo

#### Monto de Flujo de Efectivo

**Es** *el* **monto neto que se va a pagaren esa Factura. Suponga que la** factura original **que presenta el contratista es por \$100,000.00 y se ha definido un porcentaje de anticipo del 10%, es decir que se va a considerar el 10% del monto de la factura para recuperar el anticipo; en este caso**  \$10,000.00. Por tanto, el Monto correspondiente de Flujo de Efectivo ( lo que se le va a pagar al contratista) serán \$90,000.00.

**Este monto se calcula de la siguiente manera:** 

Monto a Devengar - Recuperación del Anticipo

#### FACTURA ADEFADA

. Esta sección de la pantalla se utilizará cuando exista un Adeudo Fiscal de Ejercicios Anteriores **(ADEF A). Esta información sólo podrá ser definida por la Unidad de Administración.** 

#### Factura Aderada

**Se marcará la casilla correspondiente cuando la Factura deba considerarse dentro de este caso.** 

# Folio de Aderas

**Se indicará el folio correspondiente a esa ADEF A.** 

# FINANCIAMIENTO

**Cuando un Contrato tenga contemplado un Financiamiento por parte de una entidad distinta**  a PEMEX. deberá definir las caracteristicas de dicho financiamiento hacia el Contrato. Esta **infonnación sólo podrá ser definida por los usuarios de la Unidad de Administración.** 

# **% Financiable**

**Es la parte de la factura que se va a financiar. La cifra aquí anotada se utilizará para detenninar**  la parte de Recursos Propios que se utilizarán para pagar la Factura

## **Monto FinanciabIe**

**Cuando se define un Porcentaje de Financiamiento el sistema calculará este campo de manera diferencial de acuerdo al organismo que otorga dicho financiamiento. de tal manera que:** 

1.- Financiamiento de la O.E.C.F. (Monto del Flujo de Efectivo - SECODAM - ICIC) • % de Financiamiento

2.- Financiamiento EXIMBANK **Monto del Flujo de Efectivo \* % de Financiamiento** 

## Monto Elegible

**Este monto se calcula con base en el financiamiento otorgado. de la siguiente manera:** 

1.- Financiamiento O.E.C.F. Monto del Flujo de Efectivo - ISR - SECODAM - ICIC - IVA reembolsable

2.- Financiamiento EXIMBANK Monto del Flujo de Efectivo - ISR

**Cuando no existe financiamiento, el monto elegible es igual al Total a Pagar.** 

# FORMA DE PAGO

**Deberá detenninar la manera en la cual se pagará la Factura. Esta sección de la pantalla presentará distintas opciones.** 

**a) Recursos Propios** 

b) Financiado

# C) CONCEPTOS A AFECTAR

**En esta opción del sistema realizará un desglose por Conceptos de los montos a pagar en la** 

**Factura Cuando se trata de una Factura o Nota de crédito, se desglosa el Monto a Devengar.**  Cuando se trata de un Anticipo, se deberá desglosar el Monto de Flujo de Efectivo, estos datos se definen en la opción 2 correspondiente a Información General.

**Los conceptos e impuestos a aplicar para cada concepto, así como la programación de los**  pagos que se hacen para cada uno de ellos, se definen dentro del Módulo de Contratos; de esta **manera, en esta opción se indican los montos a pagar para cada uno de ellos con base en lo**  establecido en el contrato y el cálculo de los impuestos correspondiente.

Cuando ingresa a esta opción se presentará la siguiente pantalla:

La pantalla se dividirá básicamente en tres partes; en la primera, se muestran los datos **generales del contrato en cuanto a sus montos, así como el botón de cuentas especiales.** 

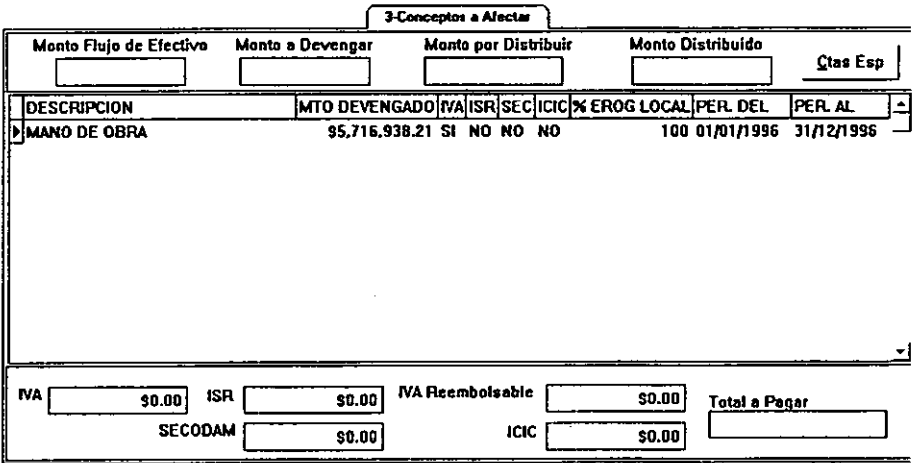

#### **Monto Flujo de Efectivo**

**Cuando el contrato tenga definido un Anticipo, el sistema despliega automáticamente el monto correspondiente de acuerdo a la definición que se realizó en la opción anterior de Infonnación General. Puesto que es un campo que el sistema despliega de manera automática, la información aquí definida no podrá modificarse a través de esta opción.** 

#### **Monto a Devengar**

**Cuando se** trata de **una Factura o** Nota de **Crédito, al igual** que *en* **el campo anterior, el sistema despliega de manera automática la información capturada en la opción anterior de Infonnación**  **General, no podrá modificar esta cifra desde esta opción. Cuando no se trata de un Anticipo, el Flujo de Efectivo y el Monto a Devengar serán iguales; siempre y cuando el Contrato no tenga Anticipo, ya que en ese caso el Monto a Devengar será mayor al Flujo** *de* **Efectivo.** 

### **Monto por Distribuir**

**El sistema realiza el cálculo automático** *de* **la diferencia** *entre* **el Monto a Devengar (para una**  Factura o Nota de Crédito) y el monto distribuido entre los conceptos.

## **Monto Distribuido**

**Es la suma de los montos de cada uno de los conceptos.** 

# **,Ctas Esp**

Con este botón se definirán cuentas adicionales y que pueden formar parte del desglose de **facturas.** 

**En la segunda parte de la pantalla se presentará el desglose por Conceptos de la Factura en cuestión, aparecerán únicamente los conceptos que se hayan definido contractualmente y para los cuales se haya establecido un monto.** 

La distribución del monto devengado o del flujo de efectivo entre los Conceptos que integran la factura, se hará de acuerdo al porcentaje establecido para cada uno de ellos dentro del Módulo de Contratos.

#### **Descripción**

**En esta columna se desplegará el nombre del concepto o cuenta especial que está afectando la**  Factura.

#### **Monto devengado**

**El sistema calcula automáticamente el monto devengado para** *ese* **concepto** *de* **acuerdo a la**  información del Monto Devengado (o Flujo de Efectivo) de la Factura y al porcentaje **establecido para ese concepto dentro del Módulo de Contratos. Aunque** *es* **un monto que el sistema calcula automáticamente, podrá modificarlo si así se requiere.** 

# IVA I ISR I SECODAM I ICIC

**El sistema desplegará automáticamente si el concepto seleccionado causa alguno de estos impuestos. La definición de estos impuestos para el concepto de lleva a cabo en el Módulo de Contratos y por tanto, no podrán modificarse a través de esta opción. La selección para el**  cálculo de IVA e ISR son excluyentes.

## **% Erogación local**

**El sistema calcula automáticamente el porcentaje que corresponde a las erogaciones locales con respecto a las extranjeras.** 

# Periodo Del: / Periodo Al:

El sistema despliega automáticamente el periodo que avala la Factura, sin embargo, se podrá modificar si ese Concepto en particular no abarcó la totalidad del periodo de la factura. Sin embargo, este periodo no podrá ser mayor al definido para la Factura. Podrá utilizar el calendario del sistema para definir estas fechas al hacer doble click sobre cualquiera de los **campos.** 

Una vez que el desglose de los conceptos se ha completado; es decir, cuando el Monto por Distribuir es igual a cero, el sistema calculará automáticamente los impuestos a pagar de **acuerdo a la definición contractual a fin de obtener el Neto a Pagar.** 

# **IVA**

Si la fecha definida para el Concepto es mayoral 31 de marzo de 1995 el sistema calculará este **impuesto de la siguiente manera:**  Monto Flujo de Efectivo \* 15 %

Si la fecha es anterior, el cálculo se hará: Monto Flujo de Efectivo \* 10%

ISR Se calculará: Monto Flujo de Efectivo \* 10%

# **IV** A Reembolsable

El sistema no utiliza ninguna fórmula preestablecida, de manera que el usuario deberá capturar **directamente dicho monto cuando así se requiera.** 

#### SECODAM

**El sistema calculará este impuesto de la siguiente manera:**  Monto a Devengar  $*$  0.5 %

ICIC **Este impuesto se calcula:**  Monto a Devengar \* 0.2 %

#### Total a Pagar

El sistema calcula automáticamente el Monto Neto a Pagar al contratista, de acuerdo a la siguiente fórmula:

Monto de Flujo de Efectivo + IVA + IVA Reembolsable - ISR - SECODAM - ICIC

Cuando no *se* ha distribuido totalmente el monto *de* la Factura, el sistema le presentará una pantalla de advertencia indicándole la diferencia existente, como se muestra a continuación:

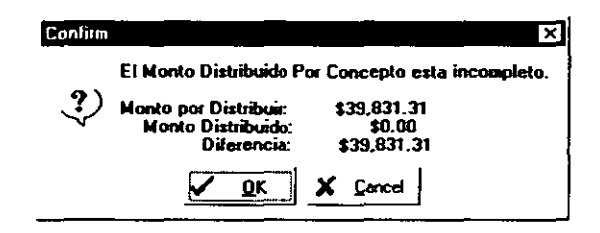

# D) APLICACION POR PROYECTO - CONCEPTO

Dentro de esta pantalla se llevará a cabo la definición y desglose del monto de las facturas en relación con los proyectos y conceptos que afectan. En el Módulo de Contratos se lleva a cabo la definición de los Proyectos *que* comprende un Contrato, así como los Conceptos específicos que cada Proyecto abarca El sistema presentará en *esta* pantalla los Proyectos que abarca un Contrato y se podrá llevar a cabo la distribución de Montos para cada concepto que involucre el Proyecto. La mayor parte de los datos que aquí se presentan tienen coma base la información definida en el Módulo de Contratos; por tanto, sirve más como información para verificación que como opción para definición. Cuando se ingrese a esta opción el sistema presenta la siguiente pantalla:

En la parte superior de la pantalla se muestran los Montos aplicados del Contrato con respecto a los Proyectos que lo componen y se presentan los siguientes datos:

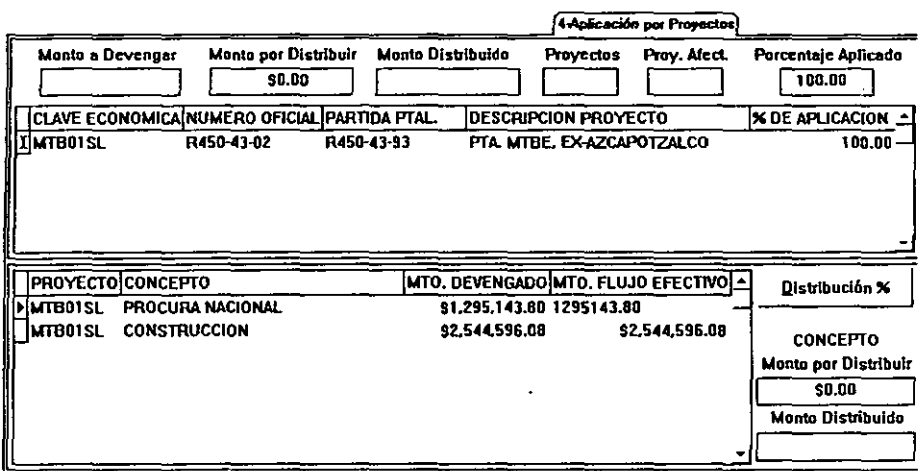

# Monto a Devengar I **Flujo** de Efectivo

El dato lo obtiene el sistema de la opción de Datos Generales, donde se indica el Monto a Devengar si se trata de una Factura o Nota de Crédito o Flujo de Efectivo en el caso de un Anticipo.

#### **Monto por Distribuir**

Indica la diferencia que existe entre el Monto a Devengar y el Monto que se ha distribuido para **los Proyectos que comprenden el Contrato.** 

#### **Monto Distribuido**

Es la suma de los Montos Devengados de los Proyectos que comprende el Contrato.

#### **Proyectos**

Suma de los proyectos que conforman un Contrato.

#### **Proyectos afectados**

Indica lo Proyectos del Contrato que han sido afectados por la Factura

#### **Porcentaje aplicado**

El sistema despliega el Acumulado de los Porcentajes de Aplicación del Proyecto.

En la segunda parte de la pantalla se definen todos los proyectos que forman parte de un Contrato.

Una vez que se haya seleccionado el Proyecto a afectar por la Factura, se mostrará el desglose por Conceptos del mismo. El sistema presentará los datos correspondientes a cada Proyecto, indicando para cada uno de ellos los siguientes datos: Clave Económicadel Proyecto; Número Oficial del Proyecto; Partida Presupuestal que afecta; Descripción breve del Proyecto.

# Porcentaje de Aplicación

Este es el único campo modificable de la segunda parte de la pantalla. El sistema desplegará automáticamente el porcentaje que representa ese Proyecto con respecto al Contrato. El porcentaje aquí definido, tendrá un impacto sobre los montos que se deberán cubrir al Contratista.

En la tercera parte de la pantalla *se* presentan los conceptos en los que se define el proyecto seleccionado. En esta sección se lleva a cabo la distribución de los montos de acuerdo con los conceptos que abarca el proyecto. Dicha distribución se puede llevar a cabo, definiendo los montos de cada concepto, o utilizando el Botón de Distribución %, que distribuirá el Monto Devengado o Flujo *de* efectivo *de* acuerdo a los porcentajes definidos para cada uno de los Proyectos que conforman el Contrato.

## Proyecto

El sistema desplegará automáticamente el proyecto para el cual está llevando a cabo el desglose por concepto.

# Concepto

También de manera automática el sistema desplegará los conceptos para los cuales *se* divide el proyecto seleccionado e indica de cuál se trata.

#### Monto Devengado

Se indica el Monto Devengado para ese Concepto con base en el Monto a Devengar de la Factura, la definición de los Proyectos que afectan al Contrato y el porcentaje de aplicación del Proyecto con respecto al Contrato.

# Monto Flujo de Efectivo

Cuando se trata de un Anticipo. el sistema despliega el Monto del Flujo de Efectivo correspondiente a ese Concepto. Cuando *se* está trabajando con un Contrato o Nota de Crédito el este campo y el anterior. presentarán la misma información.

Los dos campos anteriores. podrán ser modificados por parte del usuario.

# Monto por Distribuir

En la parte inferior derecha, el sistema presentará este monto que corresponde a la diferencia entre el Monto del Concepto y el Monto distribuido del Concepto.

#### Monto Distribuido

Se indica el Monto Distribuido por Concepto que está trabajando.

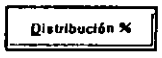

Para llevar a cabo la Distribución de los montos de acuerdo al porcentaje que se le ha definido por Contrato a cada uno de los Proyectos, el sistema le pennitirá generarlos fácilmente con ia ayuda de este botón.

# E) CONTROL Y SEGUIMIENTO

En esta opción del módulo, se llevará el control y seguimiento de una Factura.

Para que una Factura sea pagada al Contratista, deberá pasar por una serie de revisiones y autorizaciones, cada una de las cuales se registra en esta opción. La secuencia que debe seguir la Factura está definida en la pantalla. El proceso se inicia cuando la Gerencia determina que la Factura procede para su pago, se anota la Fecha de recepción, de Autorización y el Documento de Referencia que ampara dicha autorización, a fin de que la Unidad Administrativa tramite el pago de la misma, etc.

Al ingresar a la opción, el sistema le presentará la siguiente pantalla:

Es importante mencionar que una Factura no podrá autorizarse para su pago si no se ha desglosado correctamente, es decir, que el Monto Devengado o Flujo de Efectivo, sea cubierto totalmente por los distintos Conceptos que lo componen. No podrá establecerse la fecha de CIF (Devengarla) sin estar autorizada y no podrá pagarse sin estar Devengada.

Como podrá observar, la primera parte de la pantalla se divide en Cuatro columnas: Área Destinataria; Fecha de Envío / Recepción; Fecha de Autorización (sólo para la Gerencia y Subdirección) y Documento de Referencia que ampara la autorización.

Para todos los campos de fecha, el sistema le pennitirá la definición de la misma auxiliándose del calendario del sistema.

#### Fecha de Envío o Recepción de la Gerencia

Deberá indicar la fecha en que la Gerencia recibió la factura por parte del Contratista.

### Fecha de Autorización de la Gerencia

Se indica en este campo la fecha en que la Gerencia acepta los ténninos de la Factura presentada por el contratista

#### Documento de Referencia

En este espacio deberá anotar el Número de Folio del documento oficial que avala la autorización de la Factura.

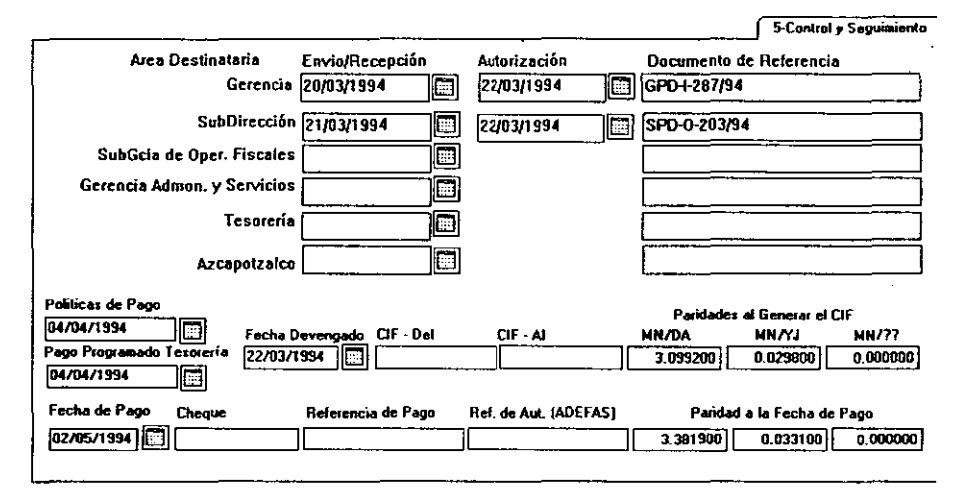

### Fecha de Envío a la Subdirección

Se indica en este campo la fecha en que se envía la Factura a la Subdirección para su autorización.

#### Fecha de Autorización de la Subdirección

En este campo se deberá definir la fecha en la cual la Subdirección autoriza el pago de la Factura.

#### Documento de Referencia

Se indica en este campo el Número de Folio del documento que avala la autorización de la Factura.

#### Fecha de envío a la Subgerencia de Operaciones Fiscales

Se indica la fecha que se envía la Factura a la Subgerencia de Operaciones Fiscales para su Autorización.

#### Documento de Referencia

Cuando se defina el campo de fecha anterior, deberá anotar en este campo el Número de Oficio o documento que avale la autorización y envío de la Factura a la siguiente instancia.

#### Fecha de Envío de la Gerencia de Administración y Servicios

Se anotará en este campo la fecha que se envió la Factura a la Gerencia de Administración y Servicios.

#### Documento de Referencia

Se captura en este campo el Número de Oficio que respalde el envío de la Factura para obtener la autorización de pago de la siguiente instancia.

### Fecha de envío a la Tesorería

Se indica en este campo la fecha en que la factura se envía a la Tesorería para su autorización.

#### Documento de Referencia

Si se anotó alguna fecha en el campo anterior, se indica en este el documento que avala el envío de la Factura a Azcapotzalco.

#### Fecha de envio a Azcapotzalco

Cuando proceda, se indica la fecha en que se envían las Facturas a Azcapotzalco para su autorización.

#### Documento de referencia

Se Indica el documento que avala oficialmente el envío de dichas Facturas.

En la segunda parte de la pantalla se deberá indicar datos sobre las políticas de pago a aplicar y paridades al generar el CIF, entre otros datos.

#### Política de Pago

El sistema calcula automáticamente la fecha de pago de la factura de la siguiente manera:

Fecha de Recepción + 5 días + (7 días si es Anticipo) (30 días si es Factura en Moneda Nacional) (50 días si es Factura en Moneda Extranjera)

La Fecha de Recepción de la Factura se define en la opción del Módulo correspondiente a Información General.

#### Pago Programado en Tesorería

Se indica la fecha esperada de pago que determina Tesorería.

#### Fecha Devengado

Se indica la fecha en que se genera el CIF (Control de Información Financiera), el cual indica

que PEMEX acepta de forma oficial la cuenta por pagar al contratista.

Al definir esta fecha se efectuará la afectación del Presupuesto en Devengado considerando las paridades a la fecha de Devengado y cuando aplica, también se lleva a cabo la afectación al Financiamiento.

No podrá establecerse esta fecha si no se ha realizado correctamente la distribución de la Factura y sin que exista la Fecha de Autorización de la Subdirección.

# CIF Del

En este campo se deberá anotar el Número de CIF de afectación de la Factura. Cuando se trata de una Factura que está confonnada por dos CIF's (uno correspondiente a la Parte Financiada y otro de Recursos Propios), se deberá anotar el correspondiente a la Parte Financiada. Si se deja en blanco este campo, el sistema automáticamente llenará el campo con el carácter "A".

# CIF Al

Este campo sólo deberá definirse cuando la Factura esté conformada por dos elF's y *en este*  campo deberá anotar *el* que corresponda a la parte de Recursos Propios. Si este campo se deja en blanco, el sistema lo llenará automáticamente con el carácter "B".

# PARIDADES AL GENERAR EL CIF (Control de Información Financiera)

En esta parte se definen las paridades de acuerdo a la Fecha de Devengado, su importancia radica en que éstas son utilizadas para llevar acabo la Afectación del Presupuesto. El sistema inicializa las paridades utilizando los datos definidos en el Módulo de Catálogos, pero permitirá modificar la información si así se requiere.

# MN/DA

Paridad del Dólar Americano respecto a la Moneda Nacional.

# MN/V.I

Paridad del Ven Japonés respecto a la Moneda Nacional.

# MN/??

Si *se* define la paridad del Contrato en alguna moneda distinta a la Moneda Nacional, Dólar Americano o Yen Japonés, el sistema sustituirá los signos de interrogación por las siglas de la moneda y desplegará la paridad.

# Fecha de pago

Se indica la fecha que se realiza el pago al Contratista. Con base en esta fecha se lleva a cabo la Afectación del Presupuesto en Flujo de Efectivo de acuerdo a las paridades establecidas. Si el contrato tiene definido un Financiamiento, se utiliza esta fecha para realizar la afectación correspondiente.

# **Cheque**

Se deberá anotar el número de cheque con el cual se paga al Contratista.

## Referencia de Pago

En este campo se especifica la Referencia o Folio que avalen el movimiento o pago.

# Referencia de Autorización (ADEFA)

Cuando la Factura se haya definido como adefada y, por tanto, su pago afecte a una ADEFA se deberá indicar en este campo el número de Referencia o Folio que lo respalden.

# PARIDAD A LA FECHA DE PAGO

En esta sección de la pantalla se deberán definir las paridades de las monedas con base en la Fecha de Pago de la Factura (que generalmente son distintas a las definidas para las CIF's).

## MNIDA

Paridad del Dólar Americano respecto a la Moneda Nacional.

## MN/YJ

Paridad del Ven Japonés respecto a la Moneda Nacional.

## MN/??

Se define la paridad del Contrato en alguna moneda distinta a la Moneda Nacional, Dólar Americano o Yen Japonés, el sistema sustituirá los signos de interrogación por las siglas de la moneda y desplegará la paridad.

# F) AFECTACION DEL PRESUPUESTO

A continuación se presenta una serie de reglas del negocio sobre las implicaciones que los movimientos efectuados en este módulo tienen sobre el Presupuesto.

Cuando se establece la Fecha de CIF, se generará la aplicación correspondiente en el Presupuesto en Devengado.

Cuando se establece la Fecha de Pago se generará la aplicación del Presupuesto en Flujo de Efectivo.

La afectación de la Factura se realizará por Proyecto-Cuenta-Mes-Año (de acuerdo a la Fecha de CIF o Fecha de Pago) para los tres tipos de Presupuesto:

a) Presupuesto en Moneda Nacional, Dólar Americano y Yen Japonés. De Acuerdo al Monto Devengado o Flujo de Efectivo de la Factura y a las Paridades a la Fecha de CIF o Pago, se calcularán equivalencias en Moneda Nacional, Dólar Americano y *Yen* Japonés.

b) Presupuesto Parte en Moneda Nacional y Parte en Dólar Americano. Cuando la Moneda del Contrato sea la Moneda Nacional se registrará el Monto Devengado o Flujo de Efectivo sólo en la Parte Moneda Nacional

Cuando se trate de cualquier otra Moneda, el Monto Devengado o Flujo de Efectivo será convertido a Dólar Americano y sólo se registrará en la Parte de Dólar Americano.

e) Presupuesto en Moneda Nacional. Se registra la infonnación solamente en la Moneda del Contrato.

La información que se registra es el Monto Devengado o Flujo de Efectivo (Total), la Parte de Recursos Propios (cuando el contrato tenga definido un Financiamiento será la parte no financiada) y la Parte de Erogación Local (se calcula de acuerdo a los porcentajes de erogación local).

# 4.3.2.7. FINANCIAMIENTOS

El Financiamiento son recursos externos que se obtienen para llevar a cabo un proyecto cuando el Gobierno Federal no cuenta con los recursos necesarios en el momento en que se lleva a cabo la obra.

A través de este módulo se llevará a cabo el registro y actualización de los Financiamientos que se obtienen para los Proyectos de Inversión. Debido a sus implicaciones presupuestales, es importante la definición de los Financiamientos aún cuando los proyectos a los que han de aplicarse aún se encuentren en una etapa de dimensionamiento.

De su definición depende que los Programas de Erogaciones resultantes de la Estructura Programática puedan separarse en Recursos Propios y Financiados. La Estructura Programática es el conjunto de elementos, tales como redes de actividades, cédulas de valores, vectores mescosto, etc., necesarios para programar y llevar el seguimiento físico-financiero de cada proyecto. Los Programas de Erogaciones son los montos mensuales a erogar en un proyecto y que se derivan de la estructura programática de éste.

Dc la correcta definición anterior, se lleva a cabo una más acertada fonnulaciónde Solicitudes de Fondos Presupuestales que son los programas de erogaciones de los proyectos, los cuales se revisan y "congelan" a una fecha de cierre detenninada para utilizarse en solicitudes o revisiones presupuestales.

Al ingresar a esta opción, el sistema presentará la siguiente pantalla:

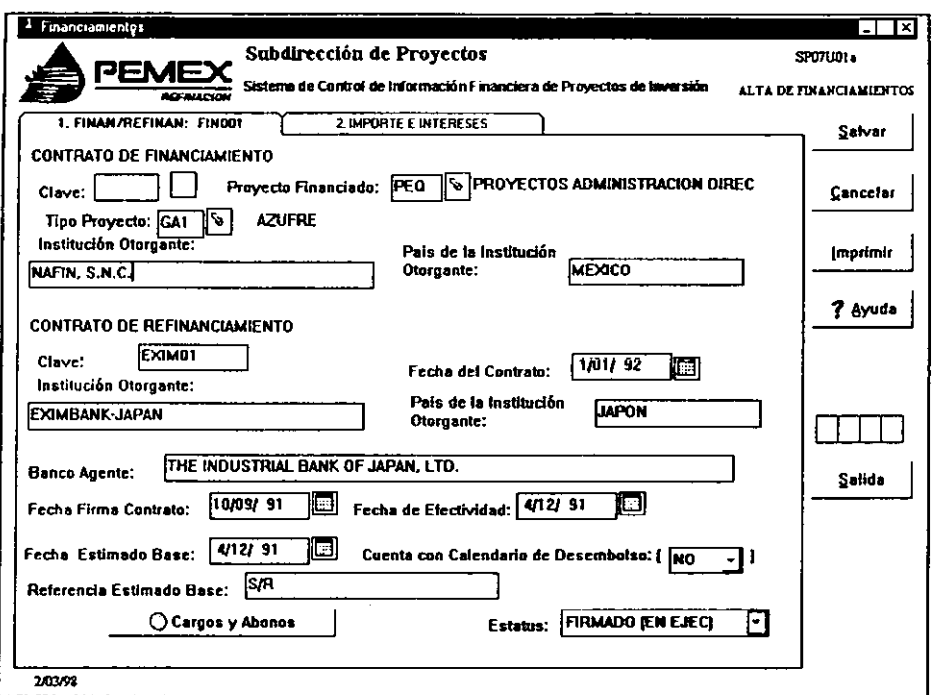

# A) FINANCIAMIENTO / REFINANCIAMIENTO

En esta primera opción del módulo llevará a cabo la definición de la infonnación acerca de la Institución Otorgante del Financiamientoy/o Refinanciamiento, Fechas de Inicio y Efectividad del Contrato, etc. Al ingresar se presentará esta pantalla:

Como podrá observar la pantalla se divide básicamente en tres sectores: Contrato de Financiamiento, Contrato de Refinanciamiento y Condiciones Contractuales.

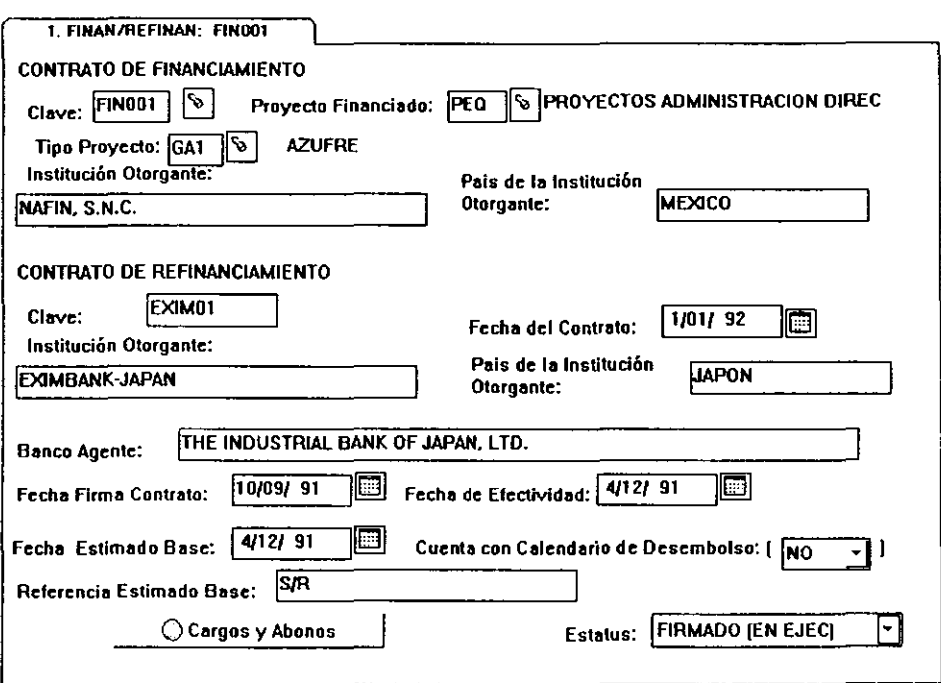

# CONTRATO DE FINANCIAMIENTO

### Clave de Financiamiento

Si se desea dar de alta una nueva clave de financiamiento, deberá respetar el siguiente Fonnato:

FIN - Los primeros tres caracteres siempre serán estos ### - Consecutivo de Financiamiento

Se verifica cuál es el último número de financiamiento y se agregará uno más para el nuevo. Al escribirlo, se anotará que en la parte superior derecha el sistema el indicador que se está dando de ALTA un nuevo registro.

#### Proyecto Financiado

En este campo se indicará la Categoría para la cual se va a otorgar el Financiamiento.

#### Tipo de Proyecto

Se ingresará el Tipo de Proyecto o Clase al conjunto de Proyectos.

#### Institución Otorgante

En este campo secapturaráel Nombre de la Institución Gubernamental Garante e Intermediaria entre la Institución Financiadora Extranjera y PEMEX.

#### País de la Institución Otorgante

Se capturará el país de origen de la Institución Gubernamental Intermediaria.

### CONTRATO DE REFINANCIAMIENTO

En esta segunda parte de la pantalla se definirán los datos concernientes a las Instituciones que otorgan rcfinanciamiento a esta Institución.

#### Clave de Refinanciamiento

Esta clave es un número consecutivo que asigna la Subdirección de Proyectos para definir los refinanciamientos.

#### Fecha del Contrato de Refinaneiamiento

Se deberá indicar en este campo la fecha de inicio del contrato de Refinanciamiento. Se podrá definir esta fecha utilizando el calendario del sistema que se activa al oprimir *el* icono correspondiente.

#### Institución Otorgante del Refinanciamiento

Deberá especificar en este campo la Institución Otorgante del Financiamiento.

#### País de la Institución Otorgante del Refinanciamiento

Se indicará en *este* campo el país de origen del la Institución Otorgante del Financiamiento.

#### CONDICIONES CONTRACTUALES

En esta tercera sección de la pantalla se definirán las condiciones contractuales del Financiamiento.

#### Banco Agente

Se especificará en este campo la Institución bancaria que tanto la Institución Otorgante del Financiamiento como la Institución Otorgante del Refinanciamiento han definido conjuntamente, como contratantes de crédito, para que otorguen los recursos.

#### Fecha de la Firma del Contrato

Es la fecha de aceptación y firma del Contrato de Financiamiento entre la Institución Financiadora, la Institución Refinanciadora y PEMEX.

Para definir este campo de fecha y cualquier otro que se presente dentro de esta opción, el sistema le permite utilizar el calendario del sistema que se activará al oprimir el icono
correspondiente.

#### Fecha de Efectividad

En este campo se indicará la fecha de inicio del Contrato de Financiamiento.

### Fecha Estimado Base

Se indicará en este campo el año que se tomará como referencia para la determinación de los precios constantes.

## Cuenta con Calendario de Desembolsos

Se indicará en este campo si la institucion otorgante del Financiamiento cuenta o no con un calendario programado de los desembolsos.

#### Referencia Estimado Base

En este campo se deberá anotar la Referencia de los Precios considerados en el año en que se realiza el estimado de costo de los proyectos, así como el del monto del crédito a otorgar. Indique SIR cuando no defina dicha diferencia.

#### Estatus

En este campo se definirá la situación vigente del financiamiento. Al oprimir el botón  $\lceil \cdot \rceil$  se presentarán los posibles estados:

> Cancelado Finnado (en ejecución) Finiquitado Suspendido Terminado

 $\circ$  Cargos y Abonos

En el extremo inferior izquierdo de la pantalla se presentará el Botón de Cargos y Abonos mediante el cual se definen todas las afectaciones inherentes al financiamiento otorgado.

Para dar de alta un nuevo registro de cargo o abono, deberá definir los siguientes campos:

## Financiamiento / Refinanciamiento

En este campo se deberá definir si el cargo o abono a definir se deriva del contrato de Financiamiento o del de Refinanciamiento. El sistema no le permitirá avanzar para definir otro campo, mientras este no quede definido. Seleccionará el tipo haciendo doble click sobre el campo de manera que cambie de FINanciamiento a REFinanciamiento o viceversa. Otra

### 284 Diseño Estructurado

alternativa de selección es utilizar oprimir la tecla F o R. de acuerdo a su selección.

## Clave

En este campo se deberá definir la clave única del Cargo o Abono a dar de alta.

El sistema no le permitirá asignar dos veces el mismo Cargo o Abono para un Financiamiento o Refinanciamiento, si Ud. intenta hacerlo, el sistema le enviará un mensaje y le impedirá continuar con la captura hasta que modifique dicha clave.

## Cargo I Abono

En este campo el sistema desplegará si la afectación seleccionada es un Cargo o Abono al Financiamiento.

## Descripción

El sistema presentará automáticamente la descripción correspondiente a la clave del concepto de Cargo o Abono seleccionado.

#### % I Importe

La afectación que se haga para ese cargo o abono se podrá definir en Porcentaje o Importe. Al seleccionar alguno de los métodos de definición. el sistema no le permitirá ingresar al otro.

#### Moneda

Si la afectación se define en monto, se deberá indicar la moneda de dicho importe.

## B) IMPORTE E INTERESES

Dentro de esta opción se deberá definir el monto total esperado del financiamiento, la moneda del mismo, el objeto del contrato, el monto asignado a contingencias y las condiciones contractuales del mismo como son: plazo del contrato. periodo de gracia del mismo, etc. Al ingresar a esta opción el sistema presentará la siguiente pantalla:

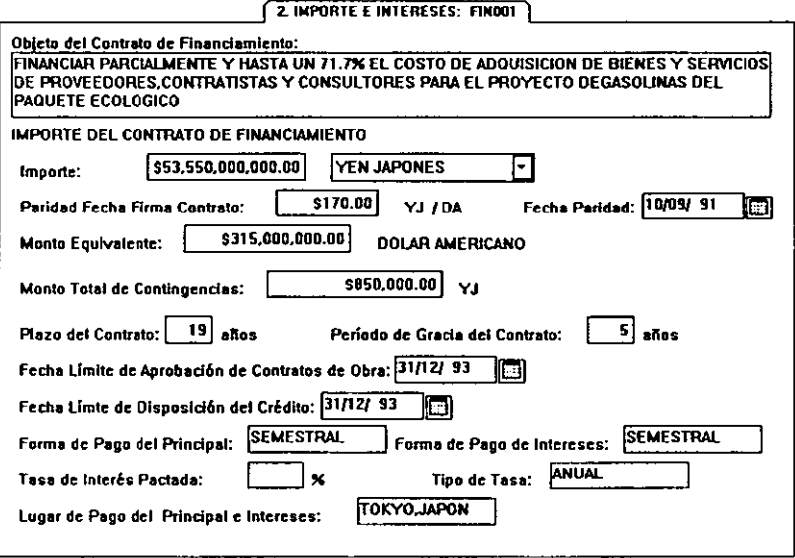

#### Objeto del Contrato de Financiamiento

Este es un campo libre donde se deberá escribir la descripción del motivo por el cual fue contratado el financiamiento externo.

## **IMPORTE DEL CONTRATO DE FINANCIAMIENTO**

En esta segunda parte de la pantalla se definirán los montos y paridades del contrato de financiamiento.

#### Importe

En este campo se definirá el Importe al cual asciende el Contrato de Financiamiento.

#### Moneda del Importe del contrato de Financiamiento

Se deberá indicar la moneda en la que se otorga el importe del financiamiento.

## Paridad de la moneda a la fecha de la firma del contrato

El sistema desplegará de manera automática la paridad de la moneda del Contrato con respecto al Dólar Americano, a la fecha de la firma del contrato.

#### Fecha de paridad

Pudiera darse el caso en el que el sistema no cuente con la paridad de la moneda del contrato

## 286 Diseño EstructuradQ

con respecto al dólar americano para la fecha específica de la firma del contrato, por tanto indica la fecha que utilizó para realizar la conversión y que es la más cercana a la fecha de la firma del contrato.

## Monto equivalente en Dólares Americanos

El sistema realizará el cálculo automático del monto del contrato en su moneda de origen con respecto al dólar americano y desplegará la conversión en este campo.

## Monto Total de Contingencias

Se podrá definir un Monto para Contingencias que puede definirse ya sea en monto o en porcentaje. El sistema desplegará automáticamente la moneda en la cual se define este rubro que corresponde a la moneda del monto del financiamiento.

## Plazo Contrato

Se indique en *este* campo el plazo en años que cubrirá el Contrato de Financiamiento.

## Periodo de Gracia del Contrato

Se indica en este campo el tiempo que se otorga antes de empezar a pagar el crédito. Se define también en años.

## Fecha límite de aprobación de contratos de obra

Se indica en este campo la fecha máxima en la cual se pueden aprobar los contratos de obra del financiamiento. En este campo, al igual que en los próximos en los cuales se deban definir fechas, se podrá utilizar el calendario del sistema que se activa al oprimir el icono correspondiente.

## Fecha límite de disposición de crédito

Se indica la fecha máxima en la cual se pueden utilizar los recursos del crédito.

## Forma de Pago del Principal

Se indica en este rubro de acuerdo a los términos contractuales del Financiamiento.

## Forma de pago de intereses

Al igual que el campo anterior, deberá definirse de acuerdo a los términos contractuales.

## Tasa de interés pactada

Este dato también está determinado por la definición contractual del Financiamiento.

## Tipo de Tasa

Dependerá de los términos pactados en el contrato de Financiamiento.

## Lugar de Pago del Principal e Intereses

Se indica la ciudad y país donde se cubrirán los pagos del financiamiento principal y los intereses que éste genere.

*El formato de todas las salidas que fluven desde el sistema hacia los terminadores.* 

En lo referente a los formatos de salida específicamente *reportes.* el usuario definió un formato estándar para todos los reportes que se generen en el sistema, el cual se presenta a continuación:

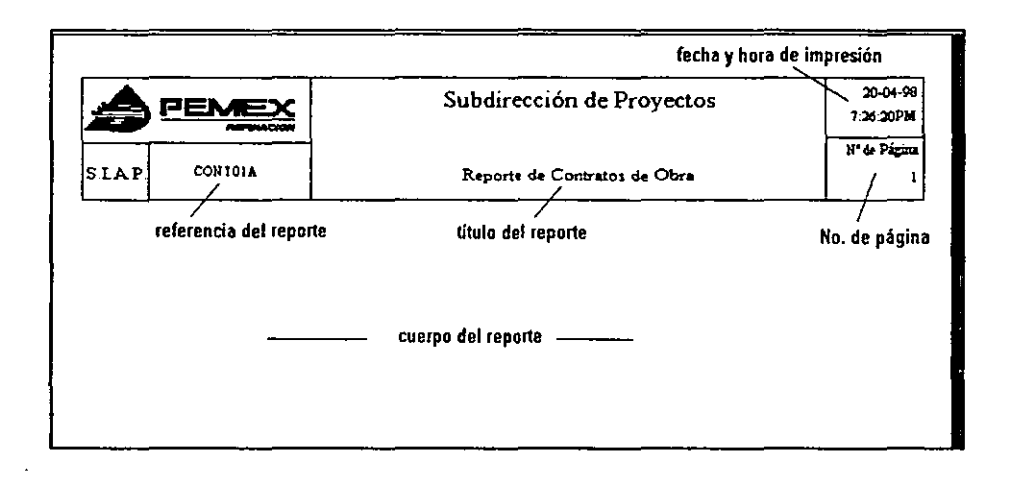

## 4.3.3 Identificación de las actividades de apoyo manual adicional.

Se tiene previsto que para la revisión de captura de información al sistema se generen *reportes de validación,* los cuales reflejarán la integridad de las entradas, salidas y archivos de información -teniendo en cuenta que se trata de dispositivos magnéticos. de tal forma que no se estará a salvo de que pueda ocurrir alguna eventualidad de falta de integridad de infonnación·, que permitan detectar inconsistencias de la información, información incompleta o información errónea en Proyectos, Contratos, Facturas, Financiamientos y Presupuestos.

# 4.3.4 Especificación de restricciones operacionales.

En cuanto a la combinación de hardware, sistema operativo y lenguaje de programación para la implantación del sistema *se* tiene lo siguiente:

En la Subdirección de Proyectos de Pemex-Refinación. *se* evaluaron las características de varios proveedores de computadoras personales y se eligió el equipo más conveniente a sus necesidades.

La elección de los leguajes de programación y sistemas operativos lo realiza el comité de informática de Pemex-Refinación quien evalúa lo que se requiere o propone lo ya existente en Pemex-Refinación; para el caso de la Subdirección de Proyectos se evaluaron diversos manejadores de base de datos que se utilizan en Pemex-Refinación seleccionando finalmente PARADOX como Back-End y como Front-End se designó a Delphi 3.0 como herramienta visual de desarrollo.

En relación a algunas medidas de seguridad en el sistema se propone que se definan claves por usuario las cuales restringirán el acceso a ciertas acciones dentro del sistema, dependiendo de las funciones que se le hayan asignado al usuario.

## 4.4 Diseño procedimental

La notación de diseño, junto con los conceptos de programación estructurada, permiten al diseñador representar detalles procedimentales de manera que se facilite la traducción a código. Hay disponibles notaciones gráficas, tabulares y de texto.

En la etapa de análisis se establecieron las especificaciones de proceso de cada uno de los procesos del sistema, en esta etapa de diseño se hizo una revisión de lo hecho en la etapa de análisis y se realizaron ciertos ajustes y se definieron los controladores que se crearon en el diagrama de estructuras del diseño arquitectónico de tal fonna que *se* completaron las especificaciones de proceso para las estructuras de programa definidas, para observar como quedó concluida está etapa revisar el punto 3.2.3. en el cual se presentan las especificación de procesos definidas durante la etapa de Análisis y la etapa de Diseño.

Una vez concluida con estas actividades se obtiene el documento del diseño del Software, el cual se utilizó como materia prima paradesarrollar el sistema con las herramientas informáticas seleccionadas.

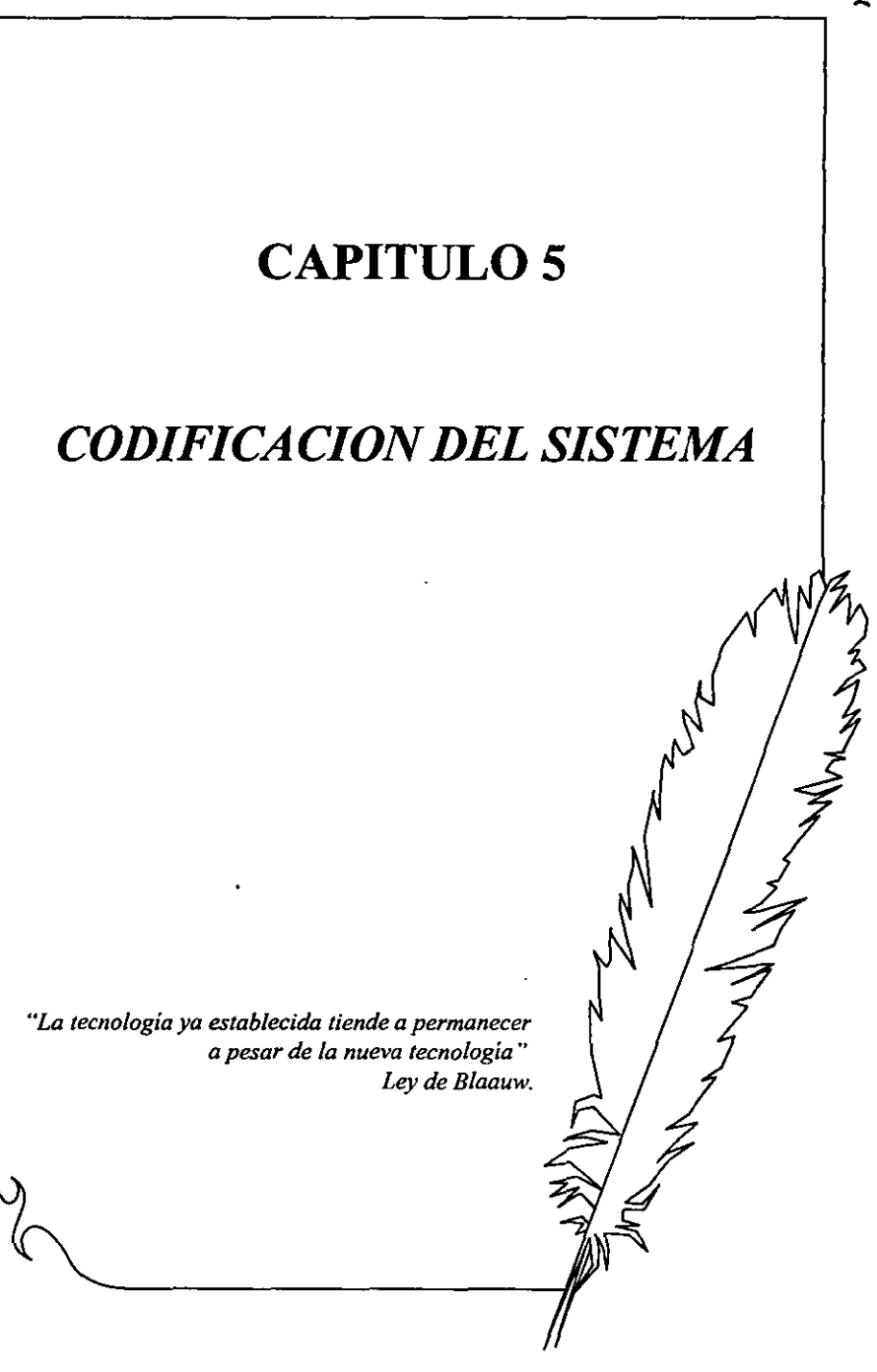

 $291$ 

# 5. Codificación del Sistema

## **5.1 Herramientas de Desarrollo**

## 5.1.1 Software Aplicación Cliente/Front-End (DELPHI)

**Es claro que la tendencia en el desarrollo de aplicaciones y sistemas se dirige al uso intensivo de la interfaz gráfica. así como a una orientación al cómputo distribuido, llámese Internet o**  Intranets. Dentro de las herramientas visuales, Delphi, de Inprise International, es el perfecto ejemplo del paradigma de la programación visual.

Delphi es la única herramienta de desarrollo que combina el desempeño del compilador más rápido del mundo, la productividad del diseño visual basado en componentes, la flexibilidad **de una arquitectura de bases de datos escalables, beneficios de un ambiente de desarrollo visual**  RAD (Rapid Application Development: Desarrollo rápido de aplicaciones).

Delphi que es la herramienta utilizada para desarrollar la aplicación cliente del sistema incluye **un repositorio orientado a compartir componentes entre proyectos y equipos de proyectos,**  facilitando la reutilización de formas y objetos comunes y administrando las plantillas y **asistentes para la creación de nuevas aplicaciones.** 

Una aplicación de base de datos con Delphi se construye usando las herramientas de desarrollo **de Delphi, los componentes de acceso a datos de Delphi y los componentes data-aware GUl. Una aplicación de base de datos utiliza los componentes de Delphi para comunicarse con el**  Motor de Base de Datos de Borland (BDE), el cual se comunica con las bases de datos. La figura 5.1 ilustra la relación de las herramientas de Delphi y las aplicaciones de base de datos de Delphi utilizando el BDE (Borland Database Engine).

Una de las ventajas más interesantes de Delphi 3 (versión con la cual se desarrollo el sistema) **es que es compatible con una gran variedad de motores de bases de datos, esto es debido a la**  API" abierta, por lo que todos los conjuntos de resultados del Borland Database Engine(BDE) **funcionan perfectamente con los potentes controles de Delphi enlazados a bases de datos. Delphi usa una arquitectura abierta para poder** ser compatible **con numerosos motores ligeros**  de bases de datos.

9

Application Program Interface: Consiste de un conjunto de funciones que pueden ser llamadas desde **cualquier lenguaje de progromación llamando a las DLL de Windows.** 

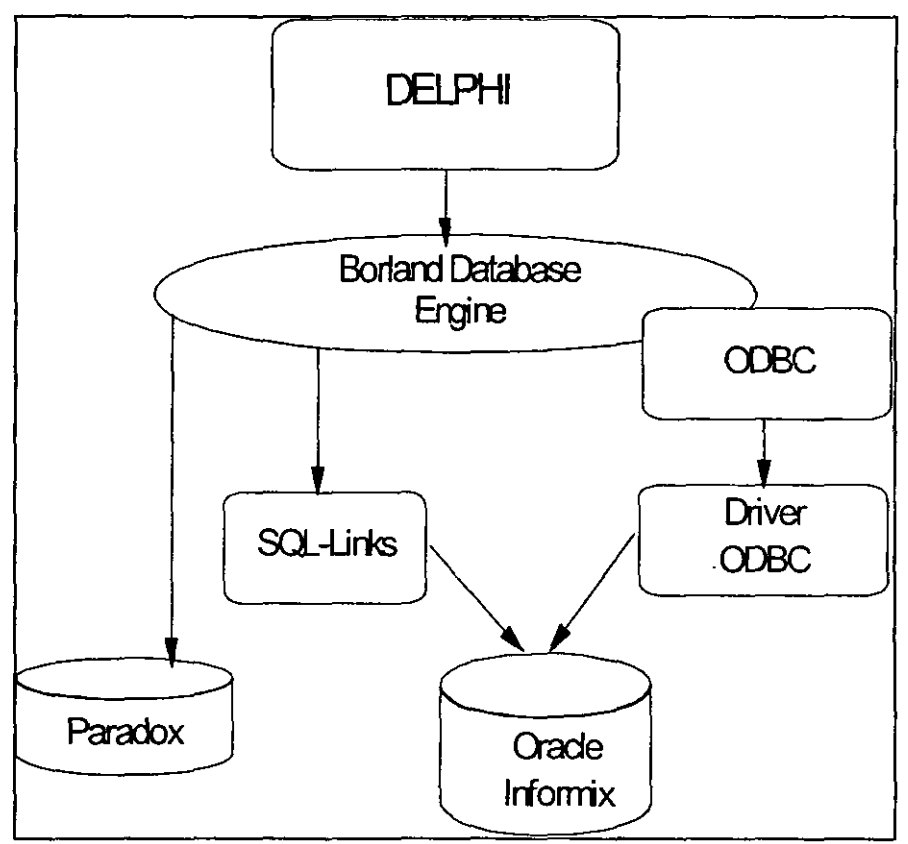

Figura 5.1 Arquitectura de la Base de datos con Delphi

Así tenemos que Delphi nos ofrece:

- Desarrollo Rápido de Aplicaciones
	- a. Herramientas de Desarrollo Visual
	- b. Componentes reutilizables y personalizables
	- c. Facilidad de Mantenimiento a las aplicaciones
- Poder y flexibilidad
	- a. Programación Orientada a Objetos
	- b. Acceso al API de Windows
- c. El poder de un 3GL con la facilidad de un 4GL
- Alto Desempeño
	- a. Compilador de código nativo
	- b. Acceso Nativo a Bases de Datos

Se utilizó el software de Crystal Reports versión 5.0 para desarrollar los reportes del sistema, éste reporteador proporciona un VCL (Visual Component Library) el cual permite a Delphi la manipulación de los reportes generados en Cryslal. y la posibilidad de enviar parámetros para ejecutar y visualizar la infonnación deseada en un reporte previamente generado en Crystal.

#### 5.1.2 Servidor/Back-End(PARADOX)

El Manejador de Bases de Datos Paradox es una sofisticada y poderosa herramienta de desarrollo; de éste manejador se utiliza el motor de base de datos de Paradox, el cual ha resultado bastante favorable en cuanto a la conectividad con Delphi (front-end).

Para lograr lo anterior el manejo de tablas en Paradox. se define con directorio común ajeno al de las tablas en donde los usuarios del sistema tengan todos los accesos excepto el access control 10, para que ahí se pueda crear el archivo PDXUSERS.NET. Para este objeto se corre la utilería BDE Configuration Utility. Las librerías del Borland Database Engine de preferencia deben residir en un directorio local para evitar tráfico en la red. El archivo de configuración IDAPI.CFG para el propósito del Sistema debe existir en la red. de modo sólo lectura para los usuarios. En *este* archivo se guardan los Alias, y configuración del Borland Database Engine.

El esquema de distribución del software para el Sistema de Control de Infonnación Financiera de Proyectos de Inversión se presenta en la Figura 5.2.

 $10$  Derecho de acceso al archivo o directorio para permitir el acceso de estos a otros usuarios

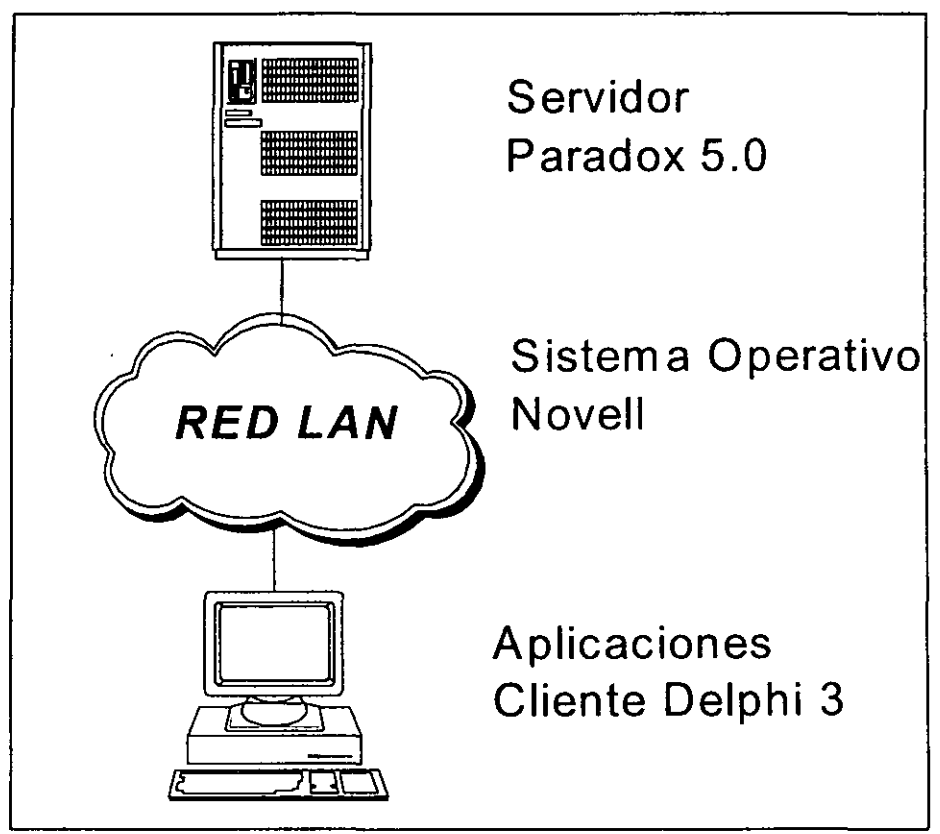

*Figura* 5.2. *Distribución de Software* 

## 5.2 Desarrollo de Componentes Diseñados

## 5.2.1 Manejo de Datos

Con la herramienta de desarrollo de Dclphi 3, la codificación del diseño de datos se realizó de una fonua sencilla, ya que Dclphi cuenta con el soporte de motor de base de datos (IDAPI) múltiple para un acceso fácil a las tablas Paradox, el trabajo de manipular los datos se realiza de una forma transparente para el usuario y para el desarrollador facilita la forma de trabajo al especificar directamente con un "alias "la ruta donde reside las tablas que contiene la aplicación. También se cuenta con conectividad ODBC completa. Se observa las tablas, allas e indices a través del explorador de bases de datos.

## 5.2.2 Arquitectura

En el desarrollo del sistema de contarol de información financiera de proyectos de inversión se utilizaron una serie de componentes menús los cuales permiten manipular de fonna sencilla los accesos a detenninadas funciones del sistema y mediante la programación de código en las formas

## 5.2.3 Interfaz

Utilizamos las siguientes características de Delphi 3.0 para realizar la codificación de la interfaz humana:

- Desarrollo rápido de aplicaciones (RAD).  $\bullet$
- Acceso total al APl Win32, ActiveX, OLE
- Juego completo de controles habituales de Windows 95.  $\bullet$
- Visual Component Library (VCL) de 100 componentes reutilizables de arrastrar y soltar.

## 5.2.4 Procedimientos

Las reglas del negocio y la validación de datos hacen posible que se ponga en vigor automáticamente los estándares corporativos en muchas aplicaciones cliente. No obstante actualmente es necesario elegir entre la comodidad de conservar las reglas de negocio en el servidor o un tráfico de red reducido y una respuesta más rápida manteniendo las reglas en los clientes.

Delphi pennite que se programe con un proyecto compuesto este de unidades las que a su vez

están fonnadas por formas, procedimientos y funciones los cuales permite tener organizado el acceso a cada unidad del mismo proyecto y manipularla de la forma que más convenga.

- Se realizó con el compilador original optimizador de 32 bits.
- Se cuenta con un editor y depurador totalmente integrados.
- Delphi cuenta con un Depósito de objetos para almacenar y reutilizar fonnularios, Módulos de datos y componentes.
- Se simplifica la creación de códigos con CodeTemplatcs Wizard.

A continuación se muestra un ejemplo de un listado del código generado por Delphi en el Sistema de Información Financiera de Proyectos de Inversión del Módulo de Proyectos:

unit Sp02uOI: (' ••• fm02 \_Proyectos ••• Módulo de Dimensionamiento de Proyectos Permite dimensionar el costo de un proyecto. Presenta un separador con 5 páginas. En la primera página se captura la infomlación general del proyecto. La página 2 maneja la información del costo general permitiendo manejar varias versiones. En la página 3.la infonnación es en relación con el costo por los rubros que comprende el proyecto. La cuarta página muestra la información de las cuentas relacionadas con los rubros del proyecto y sus costos. Finalmente, la última página permite hacer el programa de erogación por cada una de las cuentas involucradas. ')

interface

uses

SysUtils, WinTypes, WinProcs, Messages, Classes, Graphics, Controls, Forms. Dialogs, ExtCtrls. StdCtrls. Menus. Grids. DBGrids. DB. DBTables, DBCtrls. Report. Buttons. TabNotBk. Mask. DBLookup;

type

Tfm02 Proyectos = class{TFonn) (\* Botones \*)<br>bb\_Ayuda: TBitBtn;<br>bt\_Salida: TButton; bbOI\_Aceptar: TBitBtn;<br>bb02\_Cancelar: TBitBtn;<br>bb03\_Agregar: TBitBtn;<br>bb04\_Lista: TBitBtn;<br>bb05\_Obs: TBitBtn; bb06-Lista: TBitBtn: bb07\_Lista: TBitBtn;<br>bb08\_Consulta: TBitBtn;<br>bb09\_Elimina: TBitBtn;

(\* Fondos \*) bv\_Fondo1: TBevel;<br>bv\_Fondo2: TBevel; bv Fondo3: TBevel; (\* CheckBoxes \*) eb Proglin: TCheckBox; cb=Limpia: TCheckBox; (\* DataSources \*) ds ACP: TDataSource; ds-Proy: TDataSource; ds-Status: TDataSource; ds -Gral: TDataSource; ds-Estpry: TDataSource; ds-Vecpar: TDataSource; ds -Estrub: TDataSource; ds-Rubro: TDataSource; ds-Monedas: TDataSource; ds\_Estrub2: TDataSource;<br>ds\_Estetas: TDataSource; ds -Cuentas: TDataSource; ds -Programa: TDataSource; ds Estctas2: TDataSource; ds estrub Cta: TDataSource; (\* Campos de bases de datos \*) eb OBJETO DESC: TDBMemo; eb\_NUMERO\_OFICIAL: TDBEdit;<br>eb\_CAT\_CLAVE: TDBEdit;<br>eb\_FIN\_CLAVE: TDBEdit; eb\_PARTIDA\_PRESUP: TDBEdit;<br>eb\_CLA\_CLAVE: TDBEdit;<br>eb\_SCL\_CLAVE: TDBEdit;<br>eb\_SDR\_CLAVE: TDBEdit; eb\_GPO\_NUMERO: TDBEdit;<br>eb\_VERSION: TDBEdit;<br>eb\_REFERENCIA: TDBEdit; eb BASES: TDBEdit; eb -CAPACIDAD: TDBEdit: eb<sup>-</sup>DURACION: TDBEdit; (\* Campos de edición \*) ed Cveproy: TEdit: ed\_Desccateg: TEdit;<br>ed\_Descclase: TEdit; ed\_Descsubc: TEdit;<br>ed\_Descsubd: TEdit; ed\_Descloc: TEdit;<br>ed\_Descgporm: TEdit; ed-Areadesc: TEdil; ed-Numofest: TEdil: ed-Vers: TEdit;<br>ed-PROY\_CLAVE\_Rub: TEdit;<br>ed-Numofie\_rub: TEdit;  $(* \overline{C}$ ajas de grupos  $*)$ gb \_ Tipoprog: TGroupBox: gb\_Limpia: TGroupBox: (\* Grids \*)

gr ACP: TDBGrid; gr-Gral: TDBGrid:

gr \_Monedas: TDBGrid; gr Estrub: TDBGrid; gr=Rubros: TDBGrid; gr Estrub2: TDBGrid; gr-Estctas: TDBGrid; gr-Cuentas: TDBGrid; gr<sup>-</sup>Estctas2: TDBGrid; gr<sup>"</sup>Programa: TDBGrid; (. LogOlipo .) im\_Aguila: Tlmage; (. Combo LookUp de base de datos·) Ic\_Status: TDBLookupCombo: (\* Etiquetas \*)<br>lb\_SDP: TLabel; lb -SIAP: TLabel; lb-Fecha: Tlabel; lb-Hora: Tlabel; lb\_Ayuda: TLabel;<br>lb\_Titulo: TLabel;<br>lb\_Catalogo: TLabel; lb -Titbusca: TLabel; lb -Totacum: TLabel: lb\_Totacum l : TLabel;<br>lb\_Titarea: TLabel; Ib=Por\_dist: TLabeI; (. Campo Memo .) me\_Nota: TMemo: (\* Navegadores \*) nv \_ACP: TDBNavigator; nv Gral: TDBNavigator; nv =Monedas: TDBNavigator; nv Eslrub: TDBNavigator; nv\_Rubros: TDBNavigator;<br>nv\_Estrub\_cta: TDBNavigator; nv\_Estetas: TDBNavigator;<br>nv\_Cuentas: TDBNavigator; nv<sup>-</sup>Estctas2: TDBNavigator; nv =Programa: TDBNavigator: nv \_ Estpry: TDBNavigator; (. Páneles·) pn Cabeza: TPanel: pn\_Aguila: TPanel: pn\_Datos: TPanel; (. Caja de Radio Botones·) rg\_ ACP: TRadioGroup: (. SpeedBtns·) sb\_ACP: TSpeedButton; sb Subclase: TSpeedButton; sb\_Subdir: TSpeedButton; sb \_ Gponn: TSpeedButton; sb\_Frev: TSpeedButton; sb \_Finiest: TSpeedButton; sb\_Monedas: TSpeedButton:

sb Rubros: TSpeedButton; sb Estrub: TSpeedButton: sb<sup>-</sup>Cuentas: TSpeedButton; sb<sup>--</sup>Finic ctas: TSpeedButton; (t Reloj \*) tm\_Timer: TTimer; (\* Separador de Páginas \*) tn \_Hojas: TTabbedNotebook; (\* Procedimientos y funciones \*) (\* ProccdimienlOS externos a Delphi \*) procedure Busca Proyecto; procedure Limpia\_Campos: procedure Termina; procedure Calcula totales; procedure Total\_programa: procedure Total por cuenta; procedure Verifica anticipo; (\* Funciones \*) function Revisa totales: boolean: function Revisa\_programa: boolean;<br>function Fecha final(durac: integer; f\_ini: string): string;<br>function eb\_REVISA\_FECHA{fecha:string):string; (\* ProcedimIentos especiales \*) procedure Cambia\_Estado(Sender: TObject); procedure Edit\_Cambia(Sender: TObject); procedure Enter\_ Calendario(5ender: TObject: var Key: Char); procedure Grid\_Click(Sender: TObject); procedure Grid Enter(5ender: TObject; var Key: Char); procedure Lampara. Click(Sender: TOhject); (\* Procedimientos internos de Delphi \*) procedure FormCreate(Sender: TObjecl); procedure ForrnClose(Sender: TObject: var Action: TCloseAction); procedure tm\_TimerTimer(Sender: TObject);<br>procedure bt\_SalidaClick(Sender: TObject); procedure FormActivate(Sender: TObject): procedure sh ACPClick(Sender: TObjecl): procedurc gr-ACPDbIClick(Sender: TObjecl); procedure cd-CveproyKeyPress(Sender: TObject: var Key: Char): procedure gr \_ ACPKeyPress(5ender: TObject: var Key: Char); procedure ed\_CvcproyChange(Sender: TObject); procedure bb02\_CancelarClick(Sender: TObject);<br>procedure bb01\_AceptarClick(Sender: TObject); procedure tn\_HojasChange(Sender: TObject: NewTab: Integer; var AllowChange: Boolean): procedure sb\_Fecha\_obsClick(Sender: TObject): procedure bb03\_AgregarClick(Sender: TObject): procedure ds\_EstrubDataChange(Sender: TObject: Field: TField); procedure ds\_EstpryDataChange(Sender: TObject: Field: TField); procedure ds\_EstctasDataChange(Sender: TObject; Field: TField): procedure cb\_ProglinClick(Sender: TObject);<br>procedure ds\_Estctas2DataChange(Sender: TObject; Field: TField); procedure eb\_F INICIOExil(Sender: TObject); procedure rg\_ACPClick(5ender: TObjectl: procedure cb\_LimpiaClick(Sender: TObject); procedure gr\_ProgramaKeyPress(Sender: TObject; var Key: Char);<br>procedure bb06\_ListaClick(Sender: TObject); procedure bb05\_ObsClick(Sender: TObject);

procedure eb\_DURACExit(Sender: TObject); procedure eb<sup>-</sup>F INICExit(Sender: TObject); procedure eb M COSTOExit(Sender: TObject); procedure eb\_P\_ANTICIPOExit(Sender: TObject); procedure eb\_DURACION\_CTAExit(Sender: TObject);<br>procedure eb\_F\_INICIO\_CTAExit(Sender: TObject);<br>procedure eb\_COSTO\_CTAExit(Sender: TObject); procedure bb08\_ConsultaClick(Sender: TObject); procedure ed\_AreaExit(Sender: TObject): procedure bb09 EliminaClick(Sender: TObject); procedure ed RUB CLAVEChange(Sender: TObject); procedure ds ProgramaStateChange{Sender: TObject); procedure ds ProgramaUpdateData(Sender: TObject); procedure eb-F REVISIONEnter(Sender: TObject); procedure eb<sup>-</sup>F<sup>-</sup>REVISIONExit(Sender: TObject); private 1 Private declarations <sup>J</sup> public 1 Public declarations 1 end; var fm02\_Proyectos: Tfm02 Proyectos; (\* Variables globales del módulo \*)<br>vs\_grupo: string[2]; (\* Grupo a vs\_grupo: string[2]; (\* Grupo al que pertenece el usuario \*)<br>vs\_rubro, (\* Rubro actual en el proceso \*) vs\_rubro, <sup>---</sup> (\* Rubro actual en el proceso \*)<br>vs\_cve\_anticipo, (\* Cve. del anticipo correspo vs<sup> $\frac{1}{2}$ </sup>vs<sup> $\frac{1}{2}$ </sup> anticipo, (\* Cve. del anticipo correspondiente al rubro \*)<br>vs $\frac{1}{2}$  areadmin, (\* Área a la que pertenece el usuario \*) vs<sup>"</sup>areadmin,  $*$  (\* Área a la que pertenece el usuario \*) vs buscarea: string[3]; (\* Área de busqueda de proyectos \*) vs\_costo\_anterior. (\* Costo anterior del rubro en el proceso \*)<br>vs\_fecha, (\* Costo anterior del año es mas de 2000 \*) vs<sup>-</sup>fecha, (\*Se asigna solo si el año es mas de 2000 \*)<br>vs usuario: string[30]; (\* Nombre del usuario \*)<br>vi consulta. (\* Variable que indica si es solo consulta \*) vi<sup>-</sup>consulta. <sup>(\*</sup> Variable que indica si es solo consulta \*)<br>v<sup>1</sup> admin: boolean: (\* Variable que indica si el usuario es (\* Variable que indica si el usuario es <sup>4</sup> Administrador \*)<br>vi tabla,  $($ \* Variable para (\* Variable para determinar que tabla se está manejando \*)<br>anio, mes, dia: Word; (\* Variables (\* Variables para el manejo de fechas \*) implementation uses sp02u00a. (\* Maneja información de la unidad SP02U00a - fm02 Fechas \*)<br>sp02udm, (\* Maneja información de la unidad SP02UDM - fm dm Proy \*) sp02udm. (\* Maneja información de la unidad SP02UDM - fm\_dm\_Proy \*)<br>sp02upg. (\* Maneja información de la unidad SP02UPG \*) sp02upg. (\* Maneja información de la unidad SP02UPG \*)<br>sp02u02. (\* Maneja información de la unidad SP02U02 - fi sp02u02. (\* Maneja infonnación de la unidad SP02U02 - fm02 Lista rubros \*) sp02u03. (\* Maneja información de la unidad SP02U03 - fm02<sup>-</sup>Observaciones \*)<br>sp02u04. (\* Maneja información de la unidad SP02U04 - fm02<sup>--</sup>Diferencias \*) sp02u04. (\* Maneja información de la unidad SP02U04 - fm02<sup>---</sup>Diferencias \*)<br>sp02u05. (\* Maneja información de la unidad SP02U05 - fm02<sup>----</sup>Difprog \*) sp02u05. (\* Maneja información de la unidad SP02U05 - fm02<sup>-</sup>Difprog \*)<br>sp02u06. (\* Maneja información de la unidad SP02U06 - fm02<sup>--</sup>Consulta \*) sp02u06; (\* Maneja información de la unidad SP02U06 - fm02: Consulta \*)<br>sp02u07; (\* Maneja información de la unidad SP02U07 - fm02: Elimina \*) :SR +.DFM! (. Creación de la forma \*) procedure Tfm02 Proyectos.FormCreate(Sender: TObject): begin (\* Revisa el número de parametros que recibe al ser ejecutado el programa·) if paramcount  $= 5$  then  $(*)$  Revisa que los parámetros 1 y 4 sean los correctos \*) if paramstr( $\ell$ ) = 'SlaP' then

```
if paramstr(4) = 'sPd' then
      begin 
        (. Toma de los parámetros. los valores para el grupo del usuario. 
          su area rdministrativa y su nombre *)
        vs_grupo:=paramslr(2); 
        vs areadmin:=paramstr(3); 
        vs usuario:=paramstr(5);
        (*"one la fecha en la pantalla *) 
        lb Fecha.Caption:=datetoslr(date); 
        (*Remueve los passwords de memoria *)
        Session.RemoveAIIPasswords; 
        ( Agrega a memoria los passwords necesarios *)
        session.AddPassword('SIAPE6FD100'); { C_ACCESO}<br>session.AddPassword('SIAPD76C105'); { C_AREAS }
        session.AddPassword('SIAPD76CI03'); | C=AREAS }<br>session.AddPassword('SIAPE367110'); | C=AUTCC }
        session.AddPassword('SIAPE367110'); { CAUT<br>session.AddPassword('SIAP10FE5115'); {C AUTCIF}
        session.AddPassword('SIAP IOFE5115'); IC_AUTCIF}<br>session.AddPassword('SIAPFE33120'); I C_AUTCP |<br>session.AddPassword('SIAPFCAD125'); | C_CATEG |
        session.AddPassword('SIAPFE33120'); {
        session.AddPassword('SIAPFCAD125'); |
        session.AddPassword('SIAP133F9130'); {C_CENTRA}
        (* Establece el valor de la variable para saber si el usuasio es Administrador *)
        {vl_admin:=((izq(vs_areadmin,1)<>'G') or (vs_areadmin='GEC'));}<br>vl_admin:=not(pos(vs_areadmin,'_SPD_GEC_T) = 0);
        (. Variable que indica si es solo consulta .) 
        {v|_consulta:=(((pos(vs_areadmin,'_SPD_GEC_') = 0)<br>and (izq(vs_areadmin.1) <> 'G')) or (vs_grupo = 'F'));}
        vl_consulta:=(pos(vs_areadmin,'_SPD_GEC_') = 0) and (not{(vs_grupo = 'l') or (vs_grupo = 'J')));<br>(* Si es consulta, modifica el letrero del panel *)
        (. Si es consulta. modifica el letrero del panel·) 
        if vl consulta then
         pn -Ayuda.caption:='Modalidad de Consulta de Proyectos': 
      end (\bar{\cdot}) if param(4)\cdot)
    else
      (* Los parámetros no son los correctos *)
      Tem\ina 
   else 
     (* Los parámetros no son los correctos *)
     Termina 
 else
    * El número de parámetros no es el correcto *)
   Termina; 
end; 
(* Cierre de la forma *)
procedure Tfm02_Proyectos.FormClose(Sender: TObject;
var Action: TCloseAction); 
begin 
 (\cdot) Liberación de la memoria ocupada por la forma \cdot)
 Action:=caFree;
end: 
(. Ejecución del reloj *) 
procedure Tfm02_Proyectos.tm TimerTimer(Sender: TObject);
begin 
  * Muestra la hora en la pantalla *)
 lb Hora.Caption:=timetostr(now); 
\epsilonnd\bar{\epsilon}(. Activación de la forma .)
```
procedure Tfm02 Proyectos.FormActivate(Sender: TObiect), begin<br>(\* Establece el índice actvo para la tabla t\_Subc \*) fm dm Proy.t Subc.indexname:='is subc clase categ'; (\* Asignación de las tablas a los diferentes DataSources \*) ds ACP.dataset:=fm\_dm\_Proy.t\_ACP; ds Proy.dataset:=fm\_dm\_Proy.t\_Proy; ds\_Status.dataset:=fm\_dm\_Proy.t\_Status;<br>ds\_Estpry.dataset:=fm\_dm\_Proy.t\_Estpry; ds Vecpar dataset:=fm dm Proy t Vecpar; ds Estrub.dataset:=fm dm Prov.t Estrub. ds Estrub Cta.dataset:=fm dm Prov.t Estrub Cta; ds Rubro.dataset:=fm dm\_Proy.t Rubros; ds Monedas.dataset:=fm dm Proy.t Monedas;<br>ds Estrub2.dataset:=fm dm Proy.t Estrub; ds Estetas.dataset:=fm\_dm\_Proy.t\_Estetas; ds Programa dataset:=fm dm Prov.t Programa: ds Cuentas dataset:=fm dm Proy t Cuentas; ds\_Estctas2.dataset:=fm\_dm\_Proy.t\_Estctas; (\* Establece las relaciones entre las tablas Maestro - Detalle \*) fm dm Prov.t Prov.MasterSource:=ds ACP: fm<sup>-</sup>dm<sup>-</sup>Proy.t<sup>-</sup>Estpry.MasterSource:=ds Proy; fm dm Proy t Estrub MasterSource:=ds Estpry; fm<sup>-dm<sup>-</sup>Prov.t<sup>-</sup>Cuentas.MasterSource:=ds Estrub2;</sup> (\* Abre la tabla t ACP \*) fm dm Proy.t ACP.open; (\* Abre la tabla t Areas \*) fm dm Proy.t Areas.open;  $(*)$   $\overline{S}$  i el usuario no es administrador... \*) if not vl admin then begin \* Establece el rango en función del área administrativa \* fm dm Proy.t ACP.setrange([vs areadmin].[vs areadmin]); (\* Localiza el área administrativa del usuario \*) fm dm Proy.t Areas.findkey([vs areadmin]); (\* Muestra el nombre del área en el campo correspondiente \*) ed Areadesc.text:= Tm\_dm\_Proy.t\_Areas.fieldbyname('Descripcion\_c').asstring; (\* Asigna el valor del área de búsqueda \*) vs\_buscarea:=vs\_areadmin; end (\* El usuario es administrador \*) else begin <del>┇╪┾╤┺╇╇╇╋╋╋╇╇╇╋╋╋╋╋╋╋╋╋╋╋╋╋</del>╈<del>╋┇┇╏╏╊╇╊╇╇╇╇╄┇╛╂╪╏╏╏╏┇┇╏╏╏┋╪╣╝┡╋╇╪┺┺╊╋┺</del>╈╈<del>╈</del> (\* Mueve de lugar los controles de la clave del proyecto \*) lb\_Titbusca.top:=70; ed\_Cveproy.top:=85;<br>sb\_ACP.top:=85; (\*Hace visibles los controles del area \*) lb Titarea.visible:=true; ed Area.visible:=true; (\* Asigna el valor del área de busqueda \*) vs\_buscarea:=" (\* Permite ver todos los proyectos \*) fm\_dm\_Proy.t\_ACP.setrange([' '],['zzz']); 

```
(* Establece el índice activo y se va al inicio de la tabla *)
    with fm_dm_Proy.t_ACP do 
      begin 
       indexname:="; 
       first; 
     end; 
   end: 
  (* Abre la tabla t Status·) 
 fm_dm_Proy.t_Status.open;
 (* Establece el rango para los estatus de proyectos solamente +) 
 fm_dm_Proy.t_Status.setrange(['PAA'],['PZZ']);
 ( \overline{S}i el usuario es administrador... \overline{S}if (izq(vs_areadmin, 1) \leq 'G') or (vs_areadmin = 'GEC') then
  (<sup>\bullet</sup> Pone el foco en el area administrativa \bullet)
   ed Area.selfocus 
 (+ El usuario no es administrador·) 
 else 
  (* Pone el foco en la clave del proyecto<sup>*</sup>)
   ed_ Cveproy.selfocus: 
 (* Restablece la forma del cursor *)
 Screen.Cursor := crDefault:
 (+ Cambia la fecha para que se maneje de 4 dígitos el año. esto es para 
 considerar el cambio al año 2000 *)
 ShortDateFonnat:='ddlmm/yyyy'; 
end; 
(* Se ejecuto el programa de manera incorrecta *)
procedure Tfm02_Proyectos.Termina;
begin
 (* Muestra el mensaje *)
 Showmessage 
    ('Este programa no puede ser ejecutado de manera independiente.'); 
 (* Termina la aplicación *)
 Halt; 
end; 
(* Botón Salida *)
procedure Tfm02 Proyectos.bt_SalidaClick(Sender: TObject);
var
 (* Variable para mandar ejecutar el Menú Principal del sistema *)
 vp _comando: pchar. 
 (* Variable de paso *)
 vs temp: string[70]: 
begin
 (* Si el botón Aceptar no está habilitado ...• ) 
 if not bb01_Aceptar.enabled then
  begin
    (* Cierra las tablas .) 
    fm dm Proy.t ACr.close: 
    fm_dm_Proy.t_Areas.close;
    fm_dm_Proy.t_Status.close;
    fm_dm_Proy.t_Categ.close:
    fm_dm_Proy.t_Clases.close;<br>fm_dm_Proy.t_Subc.close;
    fm_dm_Proy.t_Subdir.close;<br>fm_dm_Proy.t_Gporm.close;
    fm_dm_Proy.t_Localidades.close;
    fm<sup>-</sup>dm<sup>-</sup>Proy.t<sup>-</sup>Monedas.close:
    fm_dm_Proy.t_Rubros.close;<br>fm_dm_Proy.t_Vecpar.close;
    fm=dm=Proy·CCuentas.close:
```
J.

fm\_dm\_Proy.t\_Ctas.close; fm<sup>-d</sup>m<sup>-proy.t-Programa.close;</sup> fm<sup>-dm<sup>-</sup>Proy.t Estetas.close;</sup> fm\_dm\_Proy.t\_Estrub.close; fm dm Proy t\_Estrub Cta.close; fm\_dm\_Proy.t\_Estpry.close; fm\_dm\_Proy.t\_Proy.close; (+ Pone el curSOr en forma de reloj de arena \*) screen.cursor:=crHourGlass; (\* Asigna el nombre del programa del Menú Principal \*)  $vs$  temp: $=$ concat('sp00.exe SlaP',vs\_grupo,'',vs\_areadmin,' sPd', vs usuario.' 02'); (\* Aparta una sección de la memoria para la variable vp\_comando \*) vp comando:=StrAlloc(150); (\* Asigna el valor de la variable de paso a vp \_comando +) strpcopy(vp\_comando.vs\_temp); (\* Ejecuta el Menú Principal \*)<br>WinExec(vp\_comando, SW\_Show); (\* Libera la memoria utilizada \*) StrDispose(vp\_comando); (+ Restablece la forma del cursor +) screen.cursor:=crDefault; (+ Cierra la forma \*) close; end (+ Si esta habilitado el botón Aceptar .) else (+ Presenta el mensaje \*) messagedlg ('Primero debe SALVAR o CANCELAR la información actual.', mtlnformation, [mbOk], 0); end: C+ Se oprime la lampara de Autorización de Claves de Proyectos \*) procedure Tfm02\_Proyectos.sb\_ACPClick(Sender: TObject); begin C+ Limpia la pantalla +) Limpia Campos; (\* El gñd y el navegador están visibles en función del estado del botón \*) gr \_ ACP. visible:=sb \_ ACP .down: nv ACP.visible:=sb ACP.down;  $enc$ : (\* Doble click al grid de Autorización de Claves de Proyectos \*) procedure Tfm02\_Proyectos.gr\_ACPDblClick(Sender: TObject); begin (\* Si la búsqueda es por clave... \*) if  $rg$  ACP.itemindex = 0 then (\* Asigna al campo el valor de la clave del proyecto \*) ed\_Cveproy.text:=fm\_dm\_Proy.t\_ACP.fieldbyname('PROY\_CLAVE').asstring<br>(\* Si la búsqueda es por número oficial... \*)  $e$ (\* Asigna al campo el valor del número oficial del proyecto \*) ed\_Cveproy.text:=fm\_dm\_Proy.t\_ACP.fieldbyname('NUMERO\_OFICIAL').asstring; (\* Cambia el eslado del bolon \*) sb\_ACP.down:=false; (\* Ejecuta el procedimiento del click en la lampara \*) sb ACPClick(Sender); (+ ~Si el valor del campo no cambió ... +) if not ed Cveproy.modified then

```
(* Busca el proyecto en la labia de Proyectos *) 
Busca_Proyecto;<br>end:
(* Se oprime ENTER en el campo de la clave .) 
procedure Tfm02_Proyectos.ed_CveproyKeyPress(Sender: TObject; var Key: Char);
begin 
(* Si la tecla oprimida es ENTER *) 
 if key = #13 then case (Sender as TComponent).tag of
    (* Campo de clave del proyecto *) 
    1: begjn 
        (* Indiee activo por clave *) 
        ifrg_ACP.itemindex = O then 
         (* Asigna el valor de la clave al campo *) 
         ed Cveproy.text:= 
            \overline{f}m dm Proy t ACP.fieldbyname('PROY CLAVE').asstring
        (* lndice activo por número oficial *) 
        elsc 
         (* Asigna el valor del número oficial al campo *) 
         ed Cveproy.text:=
            1m dm Proy.t ACP.ficldbyname('NUMERO OFICIAL').asstring; 
        (* Actualiza la desCripción *) -
        ed Proydescc.text:= 
          fm dm Proy.t ACP.fieldbyname('DESCRIPCION C').asstring; 
        (* Si el valor del campo no cambió... (*)if not ed Cveproy.modified then 
         (* Busca el proyecto en la tabla de Proyectos *)<br>Busca Proyecto;
    Busca_Proyecto;<br>end; (* caso 1 *)<br>(* Campo de clave de moneda *)
    2: begin 
        (* Asigna el valor de la clave al campo *)ed_MON_CLAVE.text:=
          tm dm-Proy.t Monedas.fieldbyname('MON CLAVE').asstring: 
        (* Indica que la tabla es t_Monedas *)<br>vi_tabla:=5;
        (·-Ejecuta el procedimiento del click del grid·) 
        Grid Click(gr _Monedas);
      end; (\overline{\cdot}) caso 2\overline{\cdot})
  end; (* case *)end; 
(* Se oprime ENTER en el grid *)
procedure Tfm02_Proyeclos.gr_ACPKeyPress(Sender. TObject; var Key: Char); 
begin<br>(* Si la tecla oprimida en ENTER... *)
 if key = \#13 then<br>case (Sender as TComponent).tag of
   (* Grid de Autorización de Claves de Proyectos *)
      (. Se ejecuta el procedimiento del doble c1ick del grid·) 
    1: gr_ACPDblClick(Sender);<br>(* Grid de Monedas *)
    2: begin 
        (* Indica que la tabla es t_Monedas *) vi tabla:=5;
        (* Se ejecuta el procedimiento del doble click del grid<sup>+</sup>)
       Grid_Click(gr_Monedas);<br>end: (* caso 2 *)end: (* case*)end;
```

```
(* Cambia el valor del campo clave *)
procedure Tfm02 Proyectos.ed CveproyChange(Sender: TObject);
var
 vi bandera, vi valor: boolean; 
begin
 case (Sender as TComponent).tag of
  (* Campo clave del proyecto \check{ })
  1: begin 
      (* Limpia variables *)ed Proydescc.clear;
      ed LOC CLAVE.clear;
      ed-Claveproy.clear; 
      ed-Fechalta.clear; 
      (* Cambia el estado del botón de la lampara *)
      sb_AC?down:=true; 
      (* Oprime el botón de la lampara *)
      sb ACPClick(sb ACP); 
      (*\bar{S}i el usuario es administrador *)
      if vi admin then 
       (* Localiza el valor más cercano *)
       fm_dm_Proy.t_ACP.findnearest([ed_Cveproy.text])
      elsc 
        (* Localiza el valor más cercano *)
      fm_dm_Proy.t_ACP.findnearest([vs_buscarea,ed_Cveproy.text]);<br>(* Sí el usuario es administrador *)
      if vl_admin then vl_valor:=fm_dm_Proy.t_ACP.findkey([ed_Cveproy.text])
      (* Si el usuario no es administrador*)
      else vl_ valor:=fm dm Proy.t_ACP.findkey([vs_buscarea,ed Cveproy.text]); 
      (* Si la longitud del valor del campo coincide con el de la tabla
        y el valor se encuentra en la misma... *)
      ir (Ienglh(ed_ Cveproy.text) = ed_ Cveproy.maxlength) and vi_valor then 
          begin 
           (* Actualiza la descripción *)
           ed Proydescc.lext:= 
             fm _ dm _Proy .t_ ACP .fieldbyname('DESCRIPCION _ C).as.string: 
           (* Cambia el estado del botón *)
           sb_ACP.down:=false: 
           (*Oprime el botón de la lampara *)
           sb_ ACPClick(Sender); 
           (* Busca la clave en la tabla de Proyectos *)
           Busca_Proyecto;
          end; (* if ... and ... *)end; (* caso 1<sup>*</sup>)
  (* Campo clave de la moneda *)
  2: begin 
      (* Cambia el estado del botón *)
      sb Monedas.down:=true;
      (* Ejecuta el click de la lampara *)
      Lampara Click(sb Monedas); 
      (* Localiza el valor más cercano *)
      fm _ dm ]roy.1 Monedas.findnearest([ed _ MON _ CLA VE.text]): 
      (t Si la longitud del valor del campo coincide con el de la tabla 
      y el valor se encuentra en la misma... *)<br>if (lengthted MON CLAVE.text) = ed t
        i (length(ed_MON_CLAVE.text) = ed_MON_CLAVE.maxlength) and
        fm_dm_Proy.t_Monedas.findkey([ed _MON _ CLA VE.text]) lhen 
         begin 
           (* Cambia el estado del botón *)
           sb Moncdas.down:=false; 
           (* Ejecuta el click de la lampara *)
           Lampara_Click(sb_Monedas);
           (* Ejecuta el doble click del grig *)
```

```
Grid_Click(gr_Monedas);
           end: (\cdot) if ... and ... \cdot)
       (* Si no tiene información, deshabilita los botones
         Agregar y Eliminar<sup>*</sup>)
       vl_bandera:=not(ed_MON_CLAVE.text = ");
      bb03_Agregar.enabled:=vl_bandera;
      bb09<sup>-</sup>Elimina.enabled:=vl-bandera;
     end; (* caso 2*)end; (* case *)
end:
(* Búsqueda de la clave del proyecto en la tabla t Proy *)
procedure Tfm02 Provectos.Busca Provecto:
begin<br>(* Si la tabla no está abierta... *)
 if not fm dm Proy.t Proy.active then
  begin
   (* Pone el cursor en forma de reloj de arena *)
   Screen.Cursor:=crHourGlass;
   (* Asigna a los campos el DataSource correspondiente *)
   eb PARTIDA PRESUP datasource:= ds ACP;
   eb NUMERO OFICIAL datasource:=ds ACP;
   (* Actualiza la descripción *)
   ed Proydescc.text:=fm_dm_Proy.t_ACP.fieldbyname('DESCRIPCION_C').asstring;
   (* Abre las tablas *)
   fm_dm_Proy.t_Categ.open;
   fm_dm_Proy.t_Clases.open;
   fm_dm_Proy.t_Subc.open;
   fm dm Proy.t Subdir.open;
   fm_dm_Proy.t_Gporm.open;
   fm_dm_Proy.t_Localidades.open;<br>fm_dm_Proy.t_Ctas.open;
   fm<sup>-dm<sup>-</sup>Proy t<sup>-</sup>Cuentas.open;</sup>
   fm<sup>-dm<sup>-</sup>Proy.t<sup>-</sup>Monedas.open:</sup>
   fm_dm_Proy.t_Rubros.open;
   fm_dm_Proy.t_Vecpar.open;
   (* Establece, para la tabla del vector de paridad, el rango para
     búsquedas *)
   fm dm Proy.t Vecpar.setrange(['DA'], ['DA']);
   fm dm Proy t Proy.open;
   fm_dm_Proy t_Programa.open;
   fm_dm_Proy.t_Estctas.open;<br>fm_dm_Proy.t_Estrub.open;
   fm_dm_Proy.t_Estrub_Cta.open;
   fm_dm_Proy.t_Estpry.open;
   (* Habilita el panel de datos *)
   pn_Proy.enabled:=true:
   (* Actualiza el valor del campo *)
   ed_Claveproy.text:=fm_dm_Proy.t_ACP.fieldbyname('PROY_CLAVE').asstring;<br>ed_Fechalta.text:=fm_dm_Proy.t_ACP.fieldbyname('FECHA_ALTA').asstring;
   (* Si el usuario es administrador... *)
   if vl admin then
    begin<br>(* Localiza el área administrativa del proyecto *)
      fm dm Proy.t_Areas.
        findkey([fm_dm_Proy.t_ACP.fieldbyname('ARE_CLAVE').asstring]);
      (* Muestra el nombre del área en el campo correspondiente *)
      ed Areadesc.text:=
        fm dm Proy.t Areas.fieldbyname('Descripcion c').asstring;
    end:
   (* Establece, para la tabla de estimados por rubro, el rango en función
```
del proyecto \*) fm\_dm\_Proy.t\_Estrub. setrange(fed Claveproy.text.eb VERSION.text.ed MON CLAVE.text), [ed Claveproy.text,eb VERSION.text,ed MON CLAVE.text]); (\* Si la clave existe en la tabla de proyectos \*) if fm dm Proy.t Proy.recordcount  $\leq 0$  then (\* Localiza las descripciones, en función de los valores encontrados en la tabla \*) begin (\* Categorias \*) if fm dm Proy.t Categ.findkey([eb\_CAT CLAVE.text]) then ed Desccateg.text:= fm\_dm\_Proy.t\_Categ.fieldbyname('DESCRIPCION\_C').asstring;  $($  + Clases  $\star$ ) if fin dm Proy.t Clases.findkey([eb CAT CLAVE.text,eb CLA CLAVE.text]) then ed Descelase.text:= Im dm Proy.t\_Clases.fieldbyname('DESCRIPCION\_C').asstring; \* Subclases \*) if fm dm Proy.t Subc.findkey([eb SCL CLAVE.text,eb CLA CLAVE.text, eb CAT CLAVE.text]) then ed Descsubc.text:= fm dm Proy.t Subc.fieldbyname('DESCRIPCION C').asstring; \* Subdirecciones \*) if fm dm Proy.t Subdir.findkey([eb SDR CLAVE.text]) then ed Descsubd.text: Im dm Proy.t\_Subdir.fieldbyname('DESCRIPCION C').asstring; (\* Localidades \*) if fm dm Proy.t\_Localidades.findkey([fm\_dm\_Proy.t\_acp.fieldbyname('LOC\_CLAVE').asstring]) then ed Descloc.text:= Im dm Proy.t Localidades.fieldbyname('DESCRIP BREVE').asstring; (\* Actualiza la clave de la localidad \*) ed\_LOC\_CLAVE.text:=fm\_dm\_Proy.t\_acp.fieldbyname('LOC\_CLAVE').asstring; (\* Grupo Red Maestra \*) if fm dm Proy.t Gporm.findkey([eb GPO NUMERO.text]) then ed Desegporm.text:= fm\_dm\_Proy.t\_Gporm.fieldbyname('DESCRIPCION\_C').asstring; (\* Coloca el foco en el campo de observaciones \*) eb OBJETO DESC.setfocus; end<sup> $^*$ </sup> if record count \*) (\* La clave no existe. Alta de Proyecto \*) else begin \* Agrega n registro a la tabla \*) fm\_dm\_Proy.t\_Proy.append: \* Asigna al campo correspondiente el valor adecuado \*) fm\_dm\_Proy.t\_Proy.fieldbyname('PROY\_CLAVE').asstring:= fm dm\_Proy.t\_ACP.fieldbyname('PROY\_CLAVE').asstring fm\_dm\_Proy.t\_Proy.fieldbyname('STA\_CLAVE').asstring:='PPL'; fm\_dm\_Proy.t\_Localidades.findkey([der(ed\_Claveproy.text,2)]); (\*Modificado por Claudia el 13-01-98\*)<br>ed\_LOC\_CLAVE.text:= fm\_dm\_Proy.t\_acp.fieldbyname('LOC\_CLAVE').asstring; (\* Antes: ed\_LOC\_CLAVE.text;=der(ed\_Claveproy.text,2);\*) ed\_Descloc.text:= fm\_dm\_Proy.t\_Localidades.fieldbyname('DESCRIP\_BREVE').asstring;<br>end; (\* else \*) (\* Restablece la forma del cursor \*) Screen.Cursor:=crDefault; (\* Si el usuario solo debe consultar \*)

309

```
ifvl consulta then 
     ( Deshabilita el panel *)
     pn Proy.enabled:=false; 
  end; \overline{(+)} if not active \overline{(-)}if vs_areadmin \sim 'SPD' then
  begin
   eb OBJETO DESC.readonly:=true: 
   eb NUMERO OFICIAL.enabled:=false;
   eb PARTIDA PRESUP.enabled:=false;
  end:end: 
(. Botón Cancelar·) 
procedure Tfm02 Proyectos.bb02 CancelarClick(Sender: TObject);
var 
vi bandera: boolean; 
begin 
(* Dependiendo de la página activa... *)
case tn_Hojas.pageindex of<br>
(* Página 1 *)
  o: begin 
       \overline{\phantom{a}} Dependiendo del estado de la tabla de proyectos \overline{\phantom{a}})
      iffm dm Proy.t Proy.Slate in [dsEdit, dslnsert] then 
       (. Ejecuta el rnetodo Cancel·) 
       fm_dm_Proy.t_Proy.cancel;
      (* Dependiendo del estado de la tabla de autorización de claves *)
      if fm dm Proy.t_ACP.state in [dsEdit, dsInsert] then
        (. Ejecuta el método Cancel·) 
       fm dm Proy.t ACP.cancel; 
      ( Habilita los controles ^*)ed Cveproy.enabled:=true; 
      rg_ACP.enabled:=true;
      sb ACP.enabled:=true;
      (·-Limpia la pantalla·) 
      Limpia Campos: 
      (* Pone el foco en el campo de la clave *)
      ed Cveproy.setfocus;
    end; (* caso 0 *)(* Página 2 *)
  1: begin 
      (<sup>*</sup> Cancela los cambios en la tabla de estimado global del proyecto *)
      fm_dm_Proy.t_Estpry.cancel;
      (* Si no hay registros en la tabla *)
      vl_bandera:=not(fm_dm_Proy.t_Estpry.recordcount = 0);
      (. Deshabilita el panel de campos y el botón Eliminar·) 
      pn Estpry .enabled:=vl_ bandera: 
bb09 Elimina.enabled:=vl bandera; 
      (. Habilita el botón de Observaciones generales·) 
      bb05 Obs.enabled:=true; 
    end: (\sqrt[3]{\epsilon} \csc 1^{*})(* Página 3 *) 
  2: begin 
      (* Cancela los cambios en la tabla de estimado por rubros·) 
      fm dm Pray.t Estrub.cancel: 
     (* Rabífita la moneda *) 
     sb Monedas.enabled:=true: 
     ed-MON CLA VE.enabled:=true; 
     (. Si no hay registros en la tabla *) 
     vi_bandera:=not(fm_dm_Proy.t_Estrub.recordcount = 0);
     (. Deshabilita el panel de campos y el botón Eliminar·) 
     pn Datos rub.enabled:=vl_ bandera;
```

```
bb09 Elimina.enabled:=vl bandera;
     end; (\overline{\bullet} \csc 2 \overline{\bullet})(* Página 4 *) 
  3: begin 
       (* Cancela los cambios en la tabla de estimado por cuentas *) 
       fm dm Proy.t Estetas.cancel;
       (* Habilita el panel del grid *) 
      pn Estctas.enabled:=true;
       (*""Si no hay registros en la tabla *) 
       vl bandera:=not(fm dm Proy.t Estctas.recordcount:= 0);
       (* Deshabilita el panel de campos y el botón Eliminar *)
       pn Datos_cta.cnabled:=vl bandera; 
       bb09 Elimina.enabled:=vl bandera;
     end; (\overline{\bullet} \csc 3 \bullet)end; (* case *)
end; 
(* Botón Aceptar<sup>*</sup>)
procedure Tfm02_Proyectos.bb01_AceptarClick(Sender: TObject);<br>var
 vl_flag: boolean; (* Determina cuando se calculan totales en las - páginas 2 y 3 *)
begin 
 (* Dependiendo de la página activa... *)<br>case tn_Hojas.pageindex of
   (. Página I *) 
  O: begin 
      (* Dependiendo del estado de la tabla de proyectos·) 
       if fm_dm_Proy.t_Proy.state in [dsEdit, dsInsert] then
        begin<br>(* Actualiza los campos relacionados con la identificación
           del usuario *)
         fm dm Proy.t Proy.fieldbyname('LOG FH ANTERIOR').asdatetime:=
            fm_dm_Proy.t_Proy.fieldbyname('LOG_FH_ACTUAL').asdatetime;
         fm_dm_Proy.t_Proy.fieldbyname('LOG_FH_ACTUAL').asdatetime:=now;
         fm_dm_Proy.t_Proy.fieldbyname('LOG_USUARIO').asstring:=vs_usuario;
         (. Ejecuta la grabación de los datos a disco *) 
         fm dm Proy.t Proy.post: 
        end: (* if state *)(* Dependiendo del estado de la tabla de autorización de claves *) 
      if fm_dm_Proy.t_ACP.state in [dsEdit, dsInsert] then
         * Ejecuta la grabación de los datos a disco *)
        fm_dm_Proy.t_ACP.post;
      (. Habilita los controles .) 
      ed Cveproy.enabled:=true;
      rg ACP .enabled:=true; 
      sb-ACP.enabled:=true:
     end; (* Caso 0*)
  (* Página 2 *)
  1: begin 
      (* Si falta información importante ...• ) 
       if (eb_DURACION.text = ") or (eb_F_INICIO.text = ") or (eb_PARID_DA_MN.text = ") then
        (* Manda mensaje de aviso *)
        messagedlg('Los campos: Duración. Fecha de inicio y '+ 
               'Paridad deben tener valor.', 
          mtlnformation. (mbOk]. O) 
      (* La infonnación necesaria está completa *) 
      else 
       begin 
         (* Ejecuta la grabación de los datos a disco *)
```

```
fm dm Proy.t Estpry.post;
           (\sqrt[e]{\text{Calcula total}}es\sqrt[e]{\text{alcula}}Calcula totales:
           (* Habilita el botón de Observaciones generales *)
           bb05 Obs.enabled:=true;
         end; (\overline{*} else *)
         vs fecha:=";
      end; (* Caso 1 *)
    (* Pagina 3*)2. begin
       (* Apaga la bandera *)
       vi flag:=false;
       (* Si hubo un cambio de valor o se agregó un registro *)<br>if (vs. costo_anterior <> eb_M_COSTO.text) or<br>(fm_dm_Proy.t_Estrub.state in [dsinsert])
         (* Prende la bandera *)
         then vl_flag:=true;
        (* Ejecuta la grabación de los datos a disco *)
       fm dm Proy.t Estrub.post;
       (* Verifica la congruencia del dato en las cuentas *)
       Verifica anticipo:
       (* Cambia el valor de la variable global *)
       vs_costo_anterior:=eb_M_COSTO.text;
       (* Habilita los controles *)
       sb Monedas.enabled:=true:
       ed MON CLAVE.enabled:=true;
       gr_Estrub.enabled:=true:
       bb06 Lista.enabled:=true;
       (* Si la bandera está prendida, calcula totales *)
      if v1 flag then Calcula totales;<br>end; (* Caso 2 *)
   (* Página 4 *)
   3: begin
       (* Ejecuta la grabación de los datos a disco *)
       fm_dm_Proy.t_Estctas.post;
       (* Habilita los controles *)
       gr_Estctas.enabled:=true:
       bb04 Lista.enabled:=true;
       (* Ejecuta el cáculo de totales *)
       Total_por_cuenta:
       (* Detecta discrepancias entre los datos y manda un mensaje *)
       if strtofloat(Quita_Currency(b_Totacum.caption)) ><br>strtofloat(Quita_Currency(eb_M_COSTO.text)) then
         messagedlg('El total acumulado de las cuentas es superior '+
                 'al costo del rubro.'
            mtInformation, [mbOk], 0)
 end; (* \text{ Case } *)<br>end; (* \text{ case } *)end:
(* Limpia la pantalla para aceptar una nueva clave de proyecto *)
procedure Tfm02_Proyectos.Limpia_Campos;
var
 i: integer, (* Contador *)
begin<br>(* Deshabilita el panel de campos *)
 pn_Proy.enabled:=false;
 (* Cierra las tablas *)
 fm_dm_Proy.t_Categ.close;
 fm_dm_Proy.t_Clases.close;<br>fm_dm_Proy.t_Subc.close;
```
fm\_dm\_Proy.t\_Subdir.close; fm\_dm\_Proy.t\_Gporm.close;<br>fm\_dm\_Proy.t\_Localidades.close; fm<sup>-dm-Proy.t-Proy.close;</sup> fm<sup>-dm<sup>-</sup>Proy.t<sup>-</sup>Monedas.close:</sup> fm\_dm\_Proy.t\_Rubros.close;<br>fm\_dm\_Proy.t\_Vecpar.close;<br>fm\_dm\_Proy.t\_Cuentas.close;<br>fm\_dm\_Proy.t\_Ctas.close; fm<sup>-</sup>dm<sup>-</sup>Proy.t<sup>-</sup>Estpry.close; fm<sup>-dm-Proy.t-Estrub.close;</sup> fm<sup>-</sup>dm<sup>-</sup>Proy.t<sup>-</sup>Estrub Cta.close; fm\_dm\_Proy.t\_Estctas.close;<br>fm\_dm\_Proy.t\_Programa.close; (\* Disocia los campos con la tabla \*) eb PARTIDA PRESUP.datasource:=nil; eb -NUMERO-OFICIAL.datasource:=nil; (·1.impia el contenido de los campos·) ed LOC CLAVE.clear; ed<sup>-</sup>Claveproy.clear; ed Fechaha.clear. (·Para cada uno de los componentes de la fonna·) for i:=O toComponentCount-l do  $(*)$  Si el componente es del tipo adecuado $*)$ ifComponcnts{i] is TEdit then (\* Si es un campo de descripción, limpia el contenido \*) if izq((Components[i] as TEdit).Name.7) = 'ed\_Desc' then (Components[i] as TEdit).clear; end; (. Procedimiento asociado con los SpecdBtns con la imagen del calendario representando busqueda de fechas, para lo cual se muestra una forma que tiene un calendario<sup>\*</sup>) procedure Tfm02 Proyectos.sb Fecha\_obsClick(Sender: TObject); begin<br>(\* Inicialización de las variables \*) anio:=O;  $mes:=0;$  $dia:=0;$ (\* Dependiendo del componente que lo mandó llamar... \*)<br>case (Sender as TComponent).tag of (. En todos los casos, si el campo ya tiene un valor, se decodifica la fecha para enviarla como dato a la forma del calendario \*) 2: if  $eb$  F REVISION.text  $\sim$  " then DecodeDate(strtodate(eb\_F\_REVISION.text), anío, mes, dia); 3: if eb F INICIO.text  $\sim$  "then DecodeDate(strtodate(eb F INICIO.text), anio. mes. dia);<br>4: if eb F TERMINO.text  $\bar{\phi}^m$  then DecodeDate(strtodate(eb\_F\_TERMINO.text), anio, mes, dia); 5: if eb F INIC.text <> " then - " DecodeDate(strtodate(eb F INIC.text), anio. mes. dia); 6: if  $eb$  F INICIO CTA.text $\bar{\circ}$  " then DecodeDate(strtodate(eb F INICIO CTA.text), anio, mes, dia); end; ( $^{\circ}$  case  $^{\ast}$ ) (\* Muestra la forma del calendario \*) ,')' if (anio $>=$  1900) and (anio $<=$ 1985) then anio:=anio+ 100: fm02 Fechas:=tfm02 Fechas.creale(self); fm02-rechas.ShowModal; (. Dependiendo del valor que regresó ... \*)

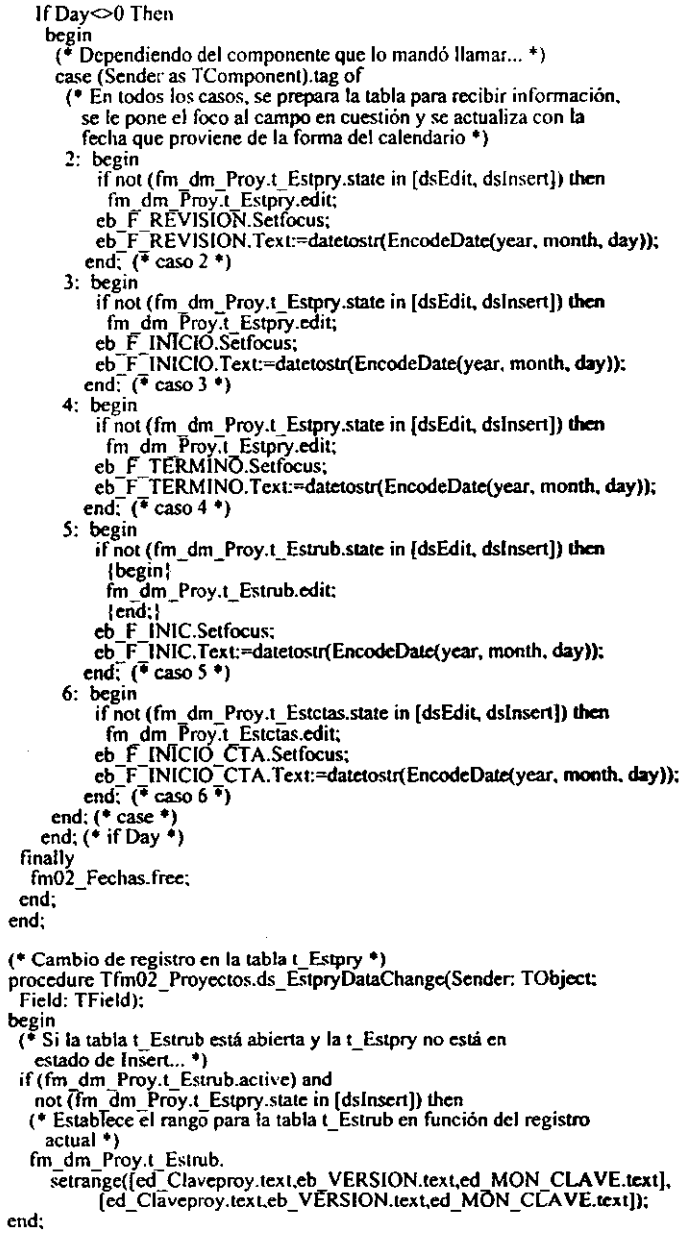

```
(* Cambio de registro en la tabla t Estrub *)
procedure Tfm02 Provectos.ds EstrubDataChange(Sender: TObiect:
 Field: TField):
begin<br>(* Dependiendo del estado de la tabla... *)<br>Como Santo state in IdsBrows
 if fm dm Proy.t Estrub.state in [dsBrowse,dsCalcFields] then
   begin
    (* Actualiza el valor de la clave *)
    ed RUB CLAVE.text:=fm dm Proy.t EstrubRUB CLAVE.asstring;
    (* Actualiza la descripción *)
    ed_Rubdesc.text:=fm_dm_Proy.t_EstrubDescripcion.asstring;
    et l'était de procedimiento para el cálculo de totales *)<br>Total_por_cuenta;
    (* Guarda el valor del costo en una variable global *)
    vs costo anterior:=eb M COSTO.text;
                                                  ************************************
    if fm dm proy.t Estrub Cta.active then
     begin
      vs_cve_anticipo:='XXX';
      with fm_dm_proy.t_Estrub_Cta do
        begin
         first:
         while not eof do
          begin
           if izq(fieldbyname('CTA CLAVE').asstring, I) = 'B' then
             begin
              vs eve anticipo:=fieldbyname('CTA CLAVE').asstring;
              break;
             end;
           next:
          end:
       end:
      edit1.text:=vs cvc_anticipo;
      eb P ANTICIPO enabled:=(izq(vs\;cve\;anticipo,1) = 'B');
     end:end: (<sup>*</sup> if state *)
end:
(* Cambio de registro en la tabla t Estetas *)
procedure Tfm02 Proyectos.ds EstctasDataChange(Sender: TObject; Field: TField);
var
 vi bandera: boolean:
begin<br>(* Dependiendo del estado de la tabla... *)<br>Contras state in IdsBrows
 if fm_dm_Proy.t_Estctas.state in [dsBrowse,dsCalcFields] then
  begin{bmatrix} 1 & 1 \\ 0 & 1 \end{bmatrix}(* Actualiza el valor de la clave *)
    ed_CTA_CLAVE.text:=fm_dm_Proy.t_EstctasCTA_CLAVE.asstring;
    (* Actualiza la descripción \overline{\bullet})
   ed_Ctadesc.text:=fm_dm_Proy.t_EstctasDescripcion.asstring;
  end: (' if state')(* Si la tabla no está en modo Insert... *)
 if not (fm dm Proy.t Estctas.state in [dsInsert]) then
  (* Si no hay registros en la tabla... *)
  v1_bandera:=not(fm_dm_Proy.t_Estctas.recordcount = 0);
 (* Deshabilita el panel de campos y el botón Eliminar *)
 pn Datos cta.enabled:=vl bandera;
 bb09_Elimina.enabled:=vl bandera;
 (* Si no es consulta *)
 if not vl_consulta then
```
begin  $(*$  Si esta ubicado en el anticipo... \*)  $(* vL-bandera:=not(fm_dm_Proy.t\_EstetasCTA-CLA VE.$ (\* Habilita I Deshabilita los campos \*) sb Cuentas.enabled:=vl bandera; eb\_DURACION\_CTA.enabled:=vl\_bandera; eb\_COSTO\_CTA.enabled:=vl\_bandera; end; (\* Distribución de las erogaciones por cuenta en forma lineal \*) procedure Tfm02\_Proyectos.cb\_ProglinClick(Sender: TObject); **var** vf\_monto: double; (\* valor del monto de la cuenta entre los meses - de duración \*) begin (\* Si el cuadro de programación lineal está marcado .. \*) if eb \_Proglin.cheeked then if messagcdlg('Esle proceso afecta directamente las Bases de Datos '+  $T_L$ Desea continuar?',mtlnformation,[mbOK,mbNO],0) = mrOK then begin (. Pone el Cursor en forma de reloj de arena \*) scrcen.cursor:=crHourGlass: (\* Blanquea el cuadro Limpia campos \*) cb \_ Limpia.checked:=false; (\* Calcula cuanto debe asignarse a cada mes \*) vf\_monto:=fm\_dm\_Proy.t\_Estctas.fieldbyname('M\_COSTO').asfloat / fm\_dm\_Proy.I\_Estctas.fieldbynamefDURACION').astloat; (\* Con la tabla t\_Programa... \*)<br>with fm\_dm\_Proy.t\_Programa do<br>begin (\* Deshabilita los controles visuales \*) disablecontrols;  $(*$  Se va al primer registro  $*)$ first: (. Mentras no llegue al fin de archivo \*) while not eof do bcgin (. Cambia el estado de la tabla \*) edit; (\* Asigna el monto correspondiente .) ficldbyname('M COSTO').asfloat:=vf monto: (\* Graba la información en disco·) post; (\* Pasa al siguiente registro \*) next; end; (\* while not eof \*) (\* Se va al primer registro \*) first; (\* Habilita los controles visuales \*) enablecontrols: end; (\* with  $t$  Programa \*) (\* Calcula totales por programa \*) Total programa: (\* poñe el foco en el grid .) gr Programa.selfocus: (\*-Reestablece la forma del cursor·) screen.cursor:=crDefault: end (\* ifchecked \*) else cb\_Proglin.checked:=false;

end;

```
(* Cambio de registro en la tabla t_Estctas *)
procedure Tfm02_Proyectos.ds Estctas2DataChange(Sender: TObiect;
 Field: TField); 
begin<br>(* Blanquea el cuadro Programación lineal *)
 cb Proglin.checked:=false;
 (* Blanquea el cuadro Limpia campos *)
 cb Limpia.checked:=false; 
 (*].i no es consulta *) 
 if not vl consulta then
  begin
    (* Si el campo de duración es cero ... *) 
    if fm dm Proy.t Estctas.fieldbyname('DURACION').asinteger = 0 then
      begín - -
       (* Deshabilita los controles necesarios *) 
      cb Proglin.enabled:=false; 
      eb -Limpia.enabled:=false: 
       pn Programa.enabled:=false;
      pn Mes costo.enabled:=false:
     end\overline{f} if \overline{=} 0 *)
    (* El campo duración si tiene valor t) 
    elsc 
     begín 
       (* Habilita los conlroles necesarios .) 
      cb Proglin.enabled:=true; 
       eb -Limpia.enablcd:=true; 
       pn<sup>7</sup>Programa.enabled:=true:
      pn Mes costo.enabled:=true;
     cnd: (* else *)(* Calcula totales por programa *) 
    Total programa: 
  end
 (* Si es consulta 4) 
 else 
  (. Calcula totales por programa *) 
  Total programa; 
end:
(* Se oprime ENTER en el campo de costo *)(' 
Función que calcula la fecha final dada una fecha inicial y una duración 
en meses.<br>Recibe como parametros un entero (durac) y una cuerda con la fecha (f ini).
Regresa la fecha final como cuerda.<br>* '
function Tfm02_Proyectos.Fecha_final(durac: inleger; f_ini: string): string; var<br>dd, mm, aa: word;
                                  (* Día. mes y año para decodificar la
                           fecha inicial 4) 
 vi temp, (*\text{ Variable de paso }*)vi anio, vi mes, vi dia: integer: (* Año, mes y día de la fecha final *)<br>vs fecha: string[10]; (* Fecha final en cuerda *)
 vs<sup>-</sup>fecha: \overline{\text{string}}[10]; (* Fecha final en cuerda *)<br>vd fecha: tdatetime: (* Fecha final en fecha *)
                                  (* Fecha final en fecha*)begin<br>(* Decodifica la fecha inicial *)
 decodedate(strtodate(f ini).aa.mm,dd): 
 (. Suma el mes iniciafrnas la duración *) 
 vi_temp:=durac+mm;
 (. Si el año es menor a 1900 le suma 1900 *)
```
if aa < 1900 then aa:=aa+1900; (\* Cálculo del año final \*)  $vi$  anio:=aa+((vi temp-1) div 12):  $(*\bar{C}$ áculo del mes final \*)  $vi$  mes:=(vi temp mod  $12$ ): (\* Si el mes final es 0, representa diciembre \*) if vi mes = 0 then vi mes:=12.  $($  \* STel dia inicial es menor a 29...  $*$ )  $\frac{1}{2}$  of  $\frac{1}{2}$  of the  $\frac{1}{2}$  $($   $*$  El día final es el mismo  $*$ ) vi dia:=dd  $($  •  $\overline{c}$ l día final no es menor a 29  $\overline{ }$ ) else (\* Dependiendo del mes final... \*) case vi mes of (\* Para estos meses el día final puede ser igual al inicial \*)  $1.3.5.7.8.10.12$ : vi dia:=dd: (\* Para estos... Si el día inicial es 31...\*) if  $dd = 31$  then  $4.6.9.11:$ (\* El día final debe ser 30 \*)  $vi$  dia:=30  $($  El día inicial no es 31 \*) èlse (\* El dia final es igual al inicial \*) vi\_dia:=dd: Si el año es bisiesto... \*) (\* Febrero if vi anio mod  $4 = 0$  then  $($  El día final debe ser 29 $\star$ )  $\dot{v}$ i dia:=29 (\* El año no es bisiesto \*) else  $($  El día final debe ser 28 $*$ ) vi dia:=28; end:  $(* case (*)$ (\* Arma la cuerda con la fecha final \*) vs\_fecha:=concat(Llena(vi\_dia.'0',2),'/',Llena(vi\_mes,'0',2),'/',<br>Llena(vi\_anio,'0',4)); (\* Resta un dia a la fecha final \*) vd fecha:=strtodate(vs fecha)-1; (\* Regresa el valor de la fecha final \*) Fecha final:=FormatDateTime('dd/mm/yyyy',vd fecha); end: (\* Sale del campo de fecha inicial del proyecto \*) procedure Tfm02 Proyectos.eb F INICIOExit(Sender: TObject); var fecha:string; begin<br>(\* Dependiendo del estado de la tabla t Estpry y del valor del campo... \*) if (fm\_dm\_Proy.t\_Estpry.state in [dsEdit, dsInsert]) and  $(eb_F$ -INICIO. $Text \leq$ ") then begin fecha:=eb\_REVISA\_FECHA(eb\_F\_INICIO.text); if fecha  $\overline{\bigcirc}$  eb F INICIO text then eb\_F\_INICIO.text:=fecha; \* Busca en el vector de paridad el valor más cercano \*) fm dm Proy.t Vecpar. findnearest([DA',strtodate(eb F INICIO.text)]); \* Si la fecha en el vector de paridad es mayor a la que se busca... \*) if fm\_dm\_Proy.t\_Vecpar.fieldbyname('FECHA\_APLIC').asdatetime ><br>striodate(eb\_F\_INICIO.text) then

```
(* Se regresa al registro anterior *)<br>fm_dm_Proy.t_Vecpar.prior;
    (* Actualiza el campo de paridad con el valor encontrado *)
    eb PARID DA MN.field.asstring:=
   fm_dm_Proy.t_Vecpar.fieldbyname('PARIDAD').asstring;<br>end: (* if ... and ... *)
 (* Si los campos de fecha y duración tienen valor... *)
 if (eb F INICIO.text \leq ") and (eb DURACION.text \leq ") then
  bee<sub>n</sub>(* Si la tabla no está editable ... *)if not (fm_dm_Proy.t_Estpry.state in [dsEdit, dsInsert]) then
     (* Cambia el estado de la tabla *)
     fm dm Proy.t Estpry.edit;
    (. Calcufa la fecha final del proyecto·) 
    eb F TERMINO.text:= 
      Fecha_final(strtoint(eb_DURACION.text),eb F_INICIO.text);
  end: (* if ... and ... *)end: 
( Limpia los costos de la tabla t-Programa )procedure Tfm02 Proyectos.cb LimpiaClick(Sender: TObject);
begm 
 (\bar{*} Si el cuadro Limpia campos está marcado... *)<br>if cb Limpia.checked then
  if messagedig('Este proceso afecta directamente las Bases de Datos '+
            T_LDesea continuar?', mtlnformation, [mbOK.mbNO].0) = mrOK then
    begin 
     (<sup>\bullet</sup> Pone el cursor en forma de reloj de arena \bullet)
     screen.cursor.=crHourGlass: 
     (. Blanquea el cuadro Programación Lineal·) 
     cb Proglin.checked:=false:
     (. Con la tabla t Programa·) 
     with fm_dm_Proy.t_Programa do
      begin 
        (. Deshabilita los controles visuales·) 
       disablecontrols; 
        ( * Se va al primer registro *)
        first; 
       (* Mientras no llegue al finde de archivo *)
        while not eof do
         begin 
          (. Cambia el estado de la tabla·) 
          edit; 
          (. Blanquea el campo ed costo·) 
          fm dm Proy.t Programa.fieldbyname('M COSTO').asstring:=";
          (* Graba la información en disco *)<br>post;
          (*) Se pasa al siguiente registro *)next; 
         end; (* while not eof *)
        (* Se va al primer registro*)first 
       (* Habilita los controles visuales *)
       cnablecontrols; 
      end: (* with *)($ Calcula los totales por programa·) 
     Total programa; 
     (. Poñe el foco en el grid .) 
     gr Programa.setfocus;
     (<sup>\bullet</sup> Reestablece la forma del cursor \bullet)
```
```
screcn.cursor:=crDefault; 
    end (* ir checked *) 
   cisc 
    cb Limpia.checked:=false;
end:
(* Botón Observaciones generales del proyecto *)
procedure Tfm02_Proyectos.bb05_ObsClick(Sender: TObject);
begin 
 (\sqrt[4]{})Muestra la forma para el manejo de las observaciones generales *)
 try 
  fin02 Observaciones:=Tfm02 Observaciones.Create(self);
  fm02<sup>-</sup>Observaciones.showmodal:
 finally-
  fm02 Observaciones.free: 
 end:
end: 
(*) Sale del campo de la duración del rubro *)procedure Tfm02_Proyectos.eb_DURACExit(Sender: TObjeet); 
var 
 vs. ff: string[10]: (* Fecha final del rubro *)
begin<br>(* Si la duración tiene información... *)
 if eb DURAC.text \sim" then
  begin<br>(* Si la duración del rubro es mayor que la del proyecto... *)
   if strtoint(eb DURAC.text) > strtoint(eb DURACION.text) then
    C· A visa que la duración es mayor que fa del proyecto 
       Pregunta si desea dejar el valor máximo *)
     if messagedlg('El valor de este campo no debe ser mayor a la '+
            'duración global del proyecto. ¿.Desea dejar el valor máximo'r. 
       mtlnformation, [mbOk, mbNo], 0) = mrOK then
      bcgin 
       (\overline{\bullet} Si desea dejar el valor máximo *)
        \hat{\mathbf{f}} Si la tabla no esta editable \mathbf{f}.
       if not (fm_dm_Proy.t_Estrub.state in [dsEdit, dsInsert]) then
         (* Cambia el estado de la tabla *)
         fm dm Proy.t ESlmb.edil: 
       ( Actualiza el campo de duración con el valor máximo \rightarrow)
       eb DURAC.field.asstring:=eb_DURACION.text;
       (* Pone el foco en el siguiente campo *)
      eb F INIC.setfocus:<br>end<sup>-</sup>(* if messagedlg *)
     (. Si no desea dejar el valor máximo .) 
    else 
      begin 
       (\cdot) Si la tabla no está editable \cdot)
       if not (fm_dm_Proy.t_Estrub.state in [dsEdit, dslnsert]) then
         (* Cambia el estado de la tabla *)
         fm dm Proy.t Estrub.edit:
       (* Limpía el campo de la duración *)
       eb DURAC.field.asstring:=": 
       (*Deja el foco en el mismo campo *) 
       eb DURAC.setfocus: end (* clse *)(* La duración es menor o igual a la del proyecto *)
   else 
    C· Si el campo de fecha de inicio tiene información ...• ) 
    if cb_F_NIC.text \sim "thenbegin
       (* Calcula la fecha final del rubro *)
```

```
vs ff:=Fecha final(strtoint(eb DURAC.text),eb F INIC.text);
        (* Si la fecha es mayor a la fecha fina del proyecto, avisa *)
        if strtodate(vs_ff) > strtodate(eb_F_TERMINO.text) then<br>messagedlg('La fecha de término en este rubro es mayor a la '+
                 'fecha final del proyecto.', 
            mtlnfonnation, [mbOk], O); 
      end; (* if \leftrightarrow" *)
  end (* if \sim "*)
 ( El campo de duración no tiene información \ast)
 else 
  begin 
   (* Mensaje de campo requerido *)messagedlg('Este campo no debe estar vacío.',mtlnformation, [mbOk], O); 
   (. Pone el foco en el campo de duración·) 
   eb DURAC.setfocus: 
  end; (* else*)end; 
(* Sale del campo de la fecha de inicio del rubro *)
procedure Tfm02_Proyectos.eb_F_INICExit(Sender: TObject);
.<br>var
 vs ff: string[10]; (* Fecha final del rubro*)fecha:string;
begin 
 (* Si la fecha de inicio tiene información... *)
 if eb_F INIC.text \sim "thenbegin
    fecha:=eb_REVISA FECHA(eb_F_INIC.text);
    if fecha \leq eb F INIC.text then
     eb_F_INIC.text:=fecha;
    (. Si la fecha de inicio del rubro es memor que la del proyecto ...• ) 
    if strtodate(eb F INIC.text) < strtodate(eb \bar{F} INICIO.text) then
     (* Avisa que la fecha de inicio es menor que la del proyecto
       Pregunta si desea dejar dicha fecha *)
     if messagedlg('EI valor de esle campo no debe ser menor a la fecha '+ 
             'inicial del proyecto. ¿Desea dejar dicha fecha?',
       mtlnformation. [mbOk,mbNo], 0) = mrOK then
      begin 
        (* Si desea dejar dicha fecha *)(. Si la tabla no está editable ...• ) 
        if not (fm dm Proy.t Estrub.state in [dsEdit, dslnsert]) then
         (* Cambia el estado de la tabla *)
         fm_dm_Proy.t_Estrub.edit;
       (. ActuaTiza el campo de fecha de inicio·) 
        eb_F_INIC.field.asstring:=eb_F_INICIO.text;
        (* Pone el foco en el siguiente campo *)
        eb M COSTO.setfocus: 
      end^-(*\overline{i}f messagedlg *)
     (. Si no desea dejar el dicha fecha·) 
     clse 
      begin 
       (* Si la tabla no está editable *)if not (fm dm Proy.1 ESlrub.slatc in [dsEdil. dslnsert]) then 
         (* Cambia el estado de la tabla *)
         fm dm Proy.t Estrub.edit: 
        (. Llinpia el campo de la fecha de inicio·) 
        eb_F_INIC.field.asstring:=";
        ( \bullet Deja el foco en el mismo campo \ast)
      eb_F_INIC.setfocus;<br>end (* else *)
```

```
( La fecha de inicio es mayor o igual a la del proyecto \ast)
     clse 
      (* Si el campo de duración tiene información... *)
      if eb DURAC.text \leq " then
       begln 
         (\epsilon \in \text{Calculate the function of } \epsilon)<br>vs ff:=Fecha final(strioint(eb DURAC.text).eb F INIC.text);
         (*Si la fecha es mayor a la fecha fina del proyecto. avisa *)
         if strtodate(vs f() > strtodate(eb F TERMINO.text) then
          messagedlg(\overline{1}a fecha de término en este rubro es mayor a la +'fecha final del proyecto.'. 
             rntlnformation. (mbOk). O); 
       end: (* if \bigcirc " *)
   end (^* if \circ ^*)
 (* El campo de fecha de inicio no tiene información *)else 
   begin 
    (* Mensaje de campo requerido *)
    messagedlg('Este campo no debe estar vacío.'.mtlnfonnation. [mbOk]. O); 
    (. Pone el foco en el campo de duración·) 
   eb_F_INIC.setfocus;<br>end; (* else *)
end; 
(. Sale del campo de costo del rubro *) 
procedure Tfm02_Proyectos.eb M_COSTOExit(Sender: TObject);
begin 
(* Si el campo no tiene información *) 
 if eb M COSTO.text = " then
  beg<sub>in</sub>
    (* Mensaje de campo requerido .) 
    mcssagcdlg('Estc campo no debe estar vacio.'.mllnfonnation. [mbOk]. O); 
(* Deja el foco en el mismo campo *) 
    eb M COSTO.setfocus; 
  end<sup>-(*^T<sub>if</sub>= " * )</sup>
 (. Si tiene información .) 
 elso 
  (* Si el valor es \leq 0 *)
  if strtofloat(Quita_Currency(eb M COSTO.text)) <= 0.0 then
    begin 
     (* Mensaje de valor positivo *)
     messagedlg('Este campo debe tener un valor positivo mayor a cero.'. 
        mtlnformation. (mbOk]. O); 
      (. Deja el foco en el mismo campo *) 
     eb M COSTO.setfocus: 
    end: (* if <= 0 *)
end: 
(* Sale del campo de anticipo *) 
procedure Tfm02 Provectos.eb P_ANTICIPOExit(Sender: TObject);
begin 
 (. Si el campo tiene información, ..• ) 
  if eb P_ANTICIPO.text \leq " then (* Si el valor es menor que 0... *)
  if strtofloat(eb P ANTlCIPO.text) < O lhen 
    begin{array}{c} b_{\text{ce}} = -1 \end{array}(* Mensaje de valores negativos *)
     messagedlg('Este campo no debe tener valores negativos.'. 
        mtlnformation. [mbOk]. O); 
     (* Deja el foco en el mismo campo .) 
     eb_P _ANTICIPO.setfocus:
```

```
end (* if < 0*)
  (* El valor no es negativo *) 
  else 
   (* Si el valor es mayor a 100...*)
   if strtofloat(eb P ANTICIPO.text) > 100.00 then
     begin <sup>- -</sup>
end; 
      (* Mensaje de valor máximo *) 
      messagedlg('EI valor máximo para este campo es 100.00', 
         mllnformation, [mbOkj, O); 
      (* Deja el foco en el mismo campo *) 
     eb_P_ANTICIPO.setfocus;<br>end: (* if > 100 *)
(* Sale del campo de la duración de la cuenta *) 
procedure Tfm02 Proyectos.eb DURACION CTAExit(Sender: TObject);
var<br>vs ffcta,
                   (*) Fecha final de la cuenta *)
vs\sqrt{\frac{f(t)}{f(t)}} string[l0]: (* Fecha final del rubro *)
begin 
 (* Si la duración tiene infomlación ... *) 
 ir eb DURACION CTA.text <>" (hen 
  begin
   (* Si la duración de la cuenta es mayor que la del rubro... *)if strioint(eb_DURACION_CTA.text) > strioint(eb_DURAC.text) then
    (* Avisa que la duración es mayor que la del rubro 
       Pregunta si desea dejar el valor máximo *)
     if messagedlg('EI valor de este campo no debe ser mayor a la '+
        'duración del rubro correspondiente. ¿Desea dejar el \'alor máximo"!'. 
       m<sub>1</sub>Information. [mbOk.mbNo]. 0) = mrOK then
      begin 
       (* Sí desea dejar el \'alor máximo *) 
       (. Si la tabla no está editable ... *) 
       ir not (fm dm Proy.t Estctas.state in [dsEdil. dslnsenj) (hen 
        (* Cambia el estado de la tabla *)
         fm dm_Proy.t_Estctas.edit:
       (* Actualiza el campo de duración con el valor máximo *)
       eb DURACION CTA.field.asstring:=eb DURAC.text;
       (*Pone el foco en el siguiente campo *) 
      eb_F_INICIO_CTA.setfocus;<br>end<sup>-</sup>(* if messagedlg *)
    C· Si no desea dejar el valor máximo *) 
    elsc 
      begin<br>(* Si la tabla no está editable *)
       if not (fm dm Proy.t Estctas.state in [dsEdit, dsInsert]) then
        (* Cambia el estado de la tabla *)
         fm_dm_Proy.t_Estetas.edit;
       (* Límpla el campo de la duración *) 
       eb DURACION CTA field.asstring:=";
       (·1>eja el foco en el mismo campo *) 
       eb DURACION CTA setfocus;
      end^-(* else *)
   (e la duración es menor o igual a la del rubro *) 
   else 
    begin 
      (* Si el campo de fecha de inicio tiene información... *)
      if eb F INICIO CTA.text \sim " then
       begin^-C* Calcula la fecha final de la cuenta *) 
        vs_ffcta:=Fecha_final(strtoint(eb_DURACION_CTA.text),
```

```
eb F_INICIO_CTA.text);
           (* Calcula la fecha final del rubro *)<br>vs ffrub:=
           Fecha final(strtoint(eb DURAC.text), eb F INIC.text);<br>(* Si la fecha es mayor a la fecha fina del rubro, avisa *)
           (* Si la fecha es mayor a la fecha fina del rubro, avisa *)<br>if strtodate(vs_ffcta) > strtodate(vs_ffrub) then<br>messagedlg('La fecha de término en esta cuenta es mayor a la '+
                     'fecha final del rubro correspondiente.',
               mtlnformation. (mbOk]. O): 
         end; (* if \iff"*)
   end; (* else *)<br>end (* if \leq" *)
 (* El campo de duración no tiene información *)
 else 
   begin 
    (+ Mensaje de campo requerido .) 
     messagedlg('Este campo no debe estar vacío.',mtlnformation. [mbOk}, O); 
     (+ Pone el foco en el campo de duración .) 
    eb DURACION CTA.setfocus; 
   end; (* else *)end; 
(* Sale del campo de la fecha de inicio de la cuenta *)
procedure Tfm02 Proyectos.eb F INICIO CTAExit(Sender: TObject);
var<br>vs ffcta,
                      (* Fecha final de la cuenta *)
 vs\overline{\text{ffrob}}: string[10]: (* Fecha final del rubro *)
 fecha:string: 
begin<br>(* Si la fecha de inicio tiene información... *)<br>|if eb_F_INICIO_CTA.text <> "| then
 if eb F INICIO CTA.text \sim " then<br>begin
    fecha:=eb_REVISA_FECHA(eb_F_INICIO_CTA.text);<br>if fecha <> eb_F_INICIO_CTA.text then<br>- eb_F_INICIO_CTA.text:=fecha;
    (* SI la fecha de inicio de la cuenta es memorque la del rubro ... *) 
    if strtodate(eb F INICIO CTA.text) < strtodate(eb F INIC.text) then 
      (* Avisa que la techa de Inicio es menor que la der rubro 
        Pregunta si desea dejar dicha fecha *) 
      if messagedlg('El valor de este campo no debe ser menor a la fecha '+
              'inicial del rubro correspondiente. ¿Desea dejar dicha fecha?'. 
         mtlnformation, {mbOk,mbNo). O) = mrOK then 
       begin 
         (. Si desea dejar dicha fecha *) 
         (* Si la tabla no está editable...<sup>*</sup>)
         if not (fm_dm_Proy.t_Estctas.state in [dsEdit, dslnsert]) then
          (* Cambia el estado de la tabla *)
          fm dm Proy.l Estctas.edit: 
         (* Actualiza el campo de fecha de inicio *)
         eb_F_INICIO_CTA.field.asstring:=eb_F_INIC.text;
         (* Pone el foco en el siguiente campo \overline{\bullet})
         eb COSTO CTA.setfocus;
       end<sup>-</sup>(* if messagedlg *)
     (. Si no desea dejar el dicha fecha .) 
     else 
       begin 
         (* Si la tabla no está editable *)if not (fm_dm_Proy.t_Estctas.state in [dsEdit. dsInsert]) then
          (* Cambia el eslado de la tabla·) 
          fm dm Proy.t Estctas.edit; 
        (* Llmpía el campo de la fecha de inicio *)
```

```
eb F INICIO CTA.field.asstring:=";
         (·Oeja el foco en el mismo campo·) 
       eb_F_INICIO_CTA.setfocus;<br>end<sup>-</sup>(*else *)
    (* La fecha de inicio es mayor o igual a la del rubro *) 
    else 
      (. Si el campo de duración tiene información ...• ) 
      if eb DURACION CTA.text \sim " then
       begin
          \check{f} Calcula la fecha final de la cuenta *)
          vs_ffcta:=Fecha_final(strtoint(eb_DURACION_CTA.text),
            eb F INICIO CTA.text); 
          (. Calcula la fecna final del rubro .) 
          vs_ffrub:=
            Fecha final(strtoint(eb DURAC.text), eb F INIC.text);
           (. Si la íecha es mayor a fa fecha fina del rubro, avisa *) 
          if strtodate(vs_ffcta) > strtodate(vs_ffrub) then
           messagedlg('La fecha de término en esta cuenta es mayor a la '+
                    'fecha final del rubro correspondiente.', 
              mUnformation. [mbOkJ. O); 
       end: (* if \leftrightarrow "*)
  end (* if \sim"*)
 (*) El campo de fecha de inicio no tiene información *)
 cisc 
  begin 
    (* Mensaje de campo requerido *) 
    messagedlg('Este campo no debe estar vacio.',mllnfonnation, [mbOkJ, O): 
    (. Pone el foco en el campo de duración *) 
    eb F INICIO CrA.setfocus: 
   end; (\bar{\cdot}) else \cdot)
end; 
(* Sale del campo del costo de la cuenta *)
procedure Tfm02 Proyectos.eb COSTO CTAExil(Sender: TObject);
begin 
 (. Si el campo no tiene información .. *) 
 if eb COSTO CTA.text = " then
   begin<br>(* Mensaje de campo requerido *)
    messagedlg('Este campo no debe estar vacío.',mtInformation, [mbOk], 0);
    (* Deja el foco en el mi~mo campo *) 
   eb_COSTO_CTA.setfocus;<br>end (* if = " *)
 (* Si tiene infonnación *) 
 clse 
   (* Si et valor está fuera del rango permitido... *)<br>if (strtofloat(Quita_Currency(eb_COSTO_CTA.text)) <= 0.0) or<br>(strtofloat(Quita_Currency(eb_COSTO_CTA.text)) ><br>strtofloat(Quita_Currency(eb_M_COSTO.text))) then<br>begin
    begin<br>(* Mensaje del rango adecuado *)
     messagedlg('Este campo debe tener un valor positivo mayor a cero y '+ 
              'menor o igual al costo del rubro correspondiente.', 
        mtlnformation, [mbOk). O); 
     (. Deja el foco en el mismo campo *) 
     eb COSTO CTA.setfocus: 
    end; (* if ... or ... *)
end;
```
(\*<br>Función que se encarga de revisar que los acumulados por cuenta

```
coincidan con el costo del rubro correspondiente.
No recibe paramctros y regresa un valor lógico que determina si el 
usuario se puede cambiar de página o continua en la misma.
') 
function Tfm02_Proyeclos.Revisa_totales: boolcan: 
var 
 vb marcarub, vb marcacta: TBookmark; (* Marcas en las tablas *)<br>vf totrub, vf totcia: double; (* Variables de totales *)
 vfrotrub, vfr totalist double; vir flag: boolean;
 vi<sup>-</sup>flag: boolean; (* Valor que retorna la función *)<br>vs cuerda: string; (* Variable de paso *)
begín 
  Iry<br>fm02_Diferencias:=Tfm02_Diferencias.create(self);<br>(* Restablece la forma del cursor *)
  Screen.cursor:=crDcfaull; 
  (+ Inicializa el valor de retomo .) 
  vl_flag:=lrue; 
  (* Marca los registros actuales en las tablas t_Estrub y t_Estctas *)
  vb marcarub:=fm_dm_Proy.t_ Estrub.GetBookmark;
  vb marcacta:=fm dm Proy.t Estctas.GetBookmark;
  (. Deshabilita los controles vísuales .) 
  gr Estrub2.datasource:=nil;
  gr Estctas.datasource:=nil;
   \left(*\overline{\phantom{a}}\right)Limpia la lista de la forma de diferencias *).
  fm02 Diferencias.bl_Lista.clear;
  (* Con la tabla t_Estrub... *)
  with fm_dm_Proy.t_Estrub do
    begin 
     (. Cancela el rango actual·) 
     cancelrange: 
     (. Establece el nuevo rango·) 
     setrange([ed Claveproy.text,eb VERSION.text],
     [ed_Claveproy.text,eb_VERSION.text]);<br>(* Se va al primer registro *)
     first: 
     (* Mientras no llegue al fin de archivo... *)
     while nol eof do 
      begín 
        (. Guarda el costo del rubro .) 
        vf totrub:=fieldbyname('M COSTO').asfloat;
        (* Inicializa el acumulado de las cuentas *)
        \overline{v}f totcta:=0.0;
        (·-Con la tabla I Estetas ... ·) 
        with fm dm Proy.t Estetas do 
         begin
           (* Se va al primer registro *)first; 
          (* Mientras no llegue al fin de archivo... *)
           while not eof do
            begin<br>(* Si la cuenta no es un anticipo... *)
             if izq(fieldbyname('CTA_CLAVE').asstring,l) \heartsuit 'B' then
               (. Acumula el costo de la cuenta.) 
               vf_totcta:=vf_totcta+fieldbyname('M_COSTO').asfloat;
             (\bullet Pasa al siguiente registro \bullet)
             next: 
            end; (* while not eof t Estctas *)
           (* Si los totales son diferentes... *
          if abs(vf totrub - vf totcta) >= 0.01 then
            begin
             (* Si la bandera estaba prendida, la apaga *)
```
if vl\_flag then vl\_flag:=false; (- Guarda en la variable de paso la información que mostrará en la lista de diferencias  $*$ ) vs cuerda:=concat( *Tm* dm Proy t Estrub. fieldbyname ('MON CLAVE'). asstring, fm dm Proy.t Estrub.fieldbyname('RUB CLAVE').asstring, Ajusta(formatfloat('#.##0.00',vf totrub),' '.18.true). A justa( formatfloat(' $##40.00'$ , vf toteta),' ',18,true)); (- Agrega el valor de la varable de paso a la lista de diferencias \*) fm02 Diferencias.bl Lista.items.add(vs cuerda); end;  $(*$  if  $\leq$ \*) end;  $($ \* with t Estetas \*)  $($  Pasa al siguiente registro  $*$ ) next; end; ( $*$  while not eof t Estrub $*$ ) (\* Cancela el rango actual \*) cancelrange; (- Restablece el rango original -) setrange([ed Claveproy.text,eb VERSION.text,ed MON CLAVE.text], (ed Claveproy.texl.eb\_ VERSION.text,ed\_MON\_CLA VE.text]); end;  $(*$  with  $t$  Estrub $*)$  $(*$  Regresa en cada tabla a los registro marcados  $*$ ) fm dm Proy.t Estrub.GotoBookmark(vb marcarub); fm<sup>-</sup>dm<sup>-</sup>Proy.t<sup>-</sup>Estctas.GotoBookmark(vb-marcacta); (\* Libera de memoria las marcas \*) fm dm Proy.t Estrub.FreeBookmark(vb marcarub); fm\_dm\_Proy.t\_Estctas.FreeBookmark(vb\_marcacta);<br>(\* Habílita los controles visuales \_\*) gr Estrub2.datasource:=ds Estrub2; gr<sup>-</sup>Estctas.datasource:=ds Estctas;  $(Y^*$ Restablece la forma del cursor  $*)$ Screen.cursor:=crDefault; (- Si hubo diferencias ... ·) if not vl flag then (- Muestra la forma de diferencias-) (\* Si regresa OK, el usuario desea cambiar de página \*) if  $\text{fm02}$  Diferencias.showmodal = mrOK then vi\_flag:=true (. El usüario desea permanecer en la pagina actual·) else vl\_flag:=false; (- Regresa el valor de retomo-) Revisa totales:=vl flag; finally fm02 Diferencias.free; end; end: (' Función que se encarga de revisar que los acumulados por programa de erogación coincidan con el costo de la cuenta correspondiente. No recibe paramelros y regresa un valor lógico que determina si el usuario se puede cambiar de pagina o continua en la misma. ') function Tfm02\_Proyectos.Revisa\_programa: boolean; var vb \_marcarub, vb \_marcaprg, vb \_marcacta: TBookmark; (\* Marcas en las tablas \*)<br>vf Totorg, vf totcla: double; (\* Variables de totales \*) vf\_totprg. vf\_totcta: double;<br>vl\_flag: boolean; (\* Valor que retorna la

327

función \*) vs cuerda: string; begin<br>try (' Variable de paso ') fm02\_Difprog:=Tfm02\_Difprog.create(self); (\* Pone el cursor en forma de reloj de arena·) screen.cursor:=crHourGlass; (\* Inicializa el valor de retorno \*) vl flag:=true; ( $*$ Marca los registros actuales en las tablas t\_estrub, t\_Estetas y t\_Programa  $*$ ) screen.cursor:=crHourGlass;<br>
(\* Inicializa el valor de retorno \*)<br>
vl flag:=true;<br>
(\* Marca los registros actuales en las tablas t\_estrub, t\_E<br>
y t\_Programa \*)<br>
vb\_marcacta:=fm\_dm\_Proy.t\_Estrub.GetBookmark;<br>
vb\_marcaprg:=f  $($   $\bullet$  Limpia la lista de la forma de diferencias  $\bullet$ ) fm02 Difprog.bl Lista.clear. (\* Deshabilita los controles visuales \*) gr\_Programa.datasource:=nil; gr Estetas2.datasource:=nil;  $($ \* $\overline{C}$ on la tabla t Estrub... \*) with fm\_dm\_Proy.t\_Estrub do begín (\* Cancela el rango original \*) cancelrange: (\* Establece el nuevo rango \*) setrange([ed\_Claveproy.text.eb VERSION.text]. [ed] Claveproy.text.eb\_VERSION.text]); (\* Se va al primer registro  $\overline{1}$ ) first;. ( $\bullet$  Mientras no llegue al fin de archivo...  $\bullet$ ) while not eof do begin<br>(\* Con la tabla t\_Estetas... \*) with fm\_dm\_Proy.t\_Estctas do begin  $*$  Se va al primer registro  $*$ ) firsl: (\* Mientras no llegue al fin de archivo... \*) while nol eof do begin (\* Guarda el casIo de la cuenta ') vf totcta:=fieldbyname('M COSTO').asfloat: (\* Inicializa el acumulado por programa ')  $vf$  totprg:= $0.0$ :  $(*\overline{C}$ on la tabla t $P$ rograma... \*) with fm\_dm\_Proy.t\_Programa do begin ( $*$  Se va al primer registro  $*$ ) first; ( $*$  Mientras no llegue al fin de archivo  $*$ ) while not cof do begin<br>A (\* Acumula el costo del mes correspondiente \*)<br>vf\_totprg:=vf\_totprg+fieldbyname('M\_COSTO').asfloat; (\*Pasa al sigülente registro \*) next; end: (\* while not eaft Programa \*) (\* Si los totales son diferenles ... \*) if abs(vf totcta - vf totprg)  $> = 0.01$  then begin - - (\* Si la bandera está prendida. la apaga \*)

329

```
if vl flag then vl flag:=false;
                  (* Guarda en la variable de paso la información
                    que mostrará en la lista de diferencias *)
                   vs cuerda:=concat(
                    fm_dm_Proy.t_Estctas.<br>fieldbyname('MON_CLAVE').asstring,
                    fm dm Prov.t Estetas.
                    fieldbyname('RUB_CLAVE') asstring,
                    fm dm Proy.t Estetas.
                    fieldbyname('CTA_CLAVE').asstring,
                    Ajusta(formatfloat('#,##0.00',vf totcta),'',18,true),
                    Aiusta(formatfloat('#,##0.00', vf totprg),',', l8,true));
                  (* Agrega el valor de la varable de paso a la lista
                    de diferencias *)
                   fm02_Difprog.bl_Lista.items.add(vs_cuerda);
                 end; (\widehat{\phantom{a}}\!\!\!\phantom{a})f\widehat{\phantom{a}}\!\!\!\phantom{a}end; (* with t_Programa *)
             (* Pasa al siguiente registro *)
             nextend; (* while not eof t Estctas *)
         end; (* with t Estetas *)(* Pasa al siguiente registro *)
       next:
      end: (* while not eof t_Estrub *)
     (* Cancela el rango actual *)
     cancelrange;
     (* Restablece el rango original *)
     setrange([ed_Claveproy.text,eb_VERSION.text,ed_MON_CLAVE.text],<br>[ed_Claveproy.text,eb_VERSION.text,ed_MON_CLAVE.text]);
    end: (* with t_Estrub *)
  (* Regresa en cada tabla a los registro marcados *)
  fm dm Proy.t Estrub.GotoBookmark(vb marcarub);
  fm_dm_Proy.t_Estctas.GotoBookmark(vb_marcacta);
  fm_dm_Proy.t_Programa.GotoBookmark(vb_marcaprg);
  (* Libera de memoria las marcas *)
  fm_dm_Proy.t_Estrub.FreeBookmark(vb_marcarub);
  fm_dm_Proy.t_Estctas.FreeBookmark(vb_marcacta);
  fm dm Proy.t Programa.FreeBookmark(vb marcaprg);
  (* Habilita los controles visuales *)
  gr_Programa.datasource:=ds_Programa;<br>gr_Estctas2.datasource:=ds_Estctas2;
  (*Restablece la forma del cursor *)
  Screen.cursor:=crDefault:
   (* Si hubo diferencias... *)
  if not vl_flag then
    (* Muestra la forma de diferencias *)
    (* Si regresa OK, el usuario desea cambiar de página *)
    if fm02_Difprog.showmodal = mrOK then vl_flag:=true
    (* El usuario desea permanecer en la página actual *)
    else vl_flag:=false:
  (* Regresa el valor de retorno *)
  Revisa programa:=vl flag;
 finally
  fm02 Difprog free:
 end:
end;
```

```
(. Verifica la existencia de anticipo en el rubro y agrega la cuenta 
  correspondiente cuando sea necesario *) 
procedure Tfm02 Proyectos. Verifica anticipo;
var<br>vl hay.
                       (* Bandera que indica si hay anticipo en las cuentas*)vi debe : boolean; (* Bandera que indica si debe haber anticipo *)<br>vr _anticipo: real: (* Porcentaje de anticipo *)
 vb- marca: TBookmark: (* Marca en la tabla *)
begín 
 (<sup>\checkmark Con la tabla de Cuentas *)</sup>
 with fm dm Proy.t Estctas do
   begin \overline{\phantom{a}} - \overline{\phantom{a}} - \overline{\phantom{a}} - \overline{\phantom{a}} - \overline{\phantom{a}} + \overline{\phantom{a}} + \overline{\phantom{a}} + \overline{\phantom{a}} + \overline{\phantom{a}} + \overline{\phantom{a}} + \overline{\phantom{a}} + \overline{\phantom{a}} + \overline{\phantom{a}} + \overline{\phantom{a}} + \overline{\phantom{a}} + \overline{\phantvi debe:=false: 
     (·-Si el campo de anticipo tiene valor·) 
    if (eb P ANTICIPO.text \leq ") then
      begiñ –<br>(* Convierte el valor en número *)
       vr anticipo:=strtofloat(Quita Currency(eb P ANTICIPO.text));
       (* Si el valor es mayor a cero, DEBE es verdadero *)
       if (vr_anticipo > 0.00) then vl_debe:=true;
      end; 
    (* Bandera "HAY" cuenta de anticipo en la tabla de cuentas *)
     vl_hay:=findkey([ed_Claveproy.text.eb_VERSION.text.ed_MON_CLAVE.text,<br>fm_dm_Proy.t_Estrub.fieldbyname('RUB_CLAVE').asstring,
           vs cve_anticipo)); 
    ( * Si debe haber una cuenta de anticipo anticipo... *)
    if vi debe then
      begin<br>(* La cuenta ya existia *)
       if vi hay then 
         (. Edita la tabla .) 
         edil 
       ( La cuenta no existía \rightarrow)
       else 
         begin 
          (. Agrega un registro a la tabla .) 
          append; 
          (* Asigna los valores correspondientes a los campos *) 
           fieldbyname('PROY_CLAVE').asstring:=ed_Claveproy.text;<br>fieldbyname('VERSfON').asstring:=eb_VERSION.text;
          fieldbyname('MON_CLAVE').asstring:=ed_MON_CLAVE.text;
          fieldbyname('RUB CLAVE').asstring:=
              fm dm Proy.t Estrub.fieldbyname('RUB CLAVE').asstring;
          fieldbyname('CTA CLAVE').asstring:=vs_cve_anticipo;
         end: 
       (* Actualiza el campo de duración *)
       fieldbyname('OURACION').asinteger:= 1: 
       (* Hace el calculo del anticipo *)
       fieldbyname('M_COSTO').asfloat:=
          (fm dm_Proy-:"I_Estrub.fieldbynamc('M_ COSTO').asfloat * vr _anticipo) 
          1100.00; 
       (* Si la fecha de inicio no tiene valor, actualiza et campo *)if fieldbyname('F_INICIO').asstring = " then fieldbyname('F_INICIO').asdatetime:=
            fm_dm_Proy.t_Estrub.fieldbyname('F_INICIO').asdatetime:
       (* Graba la información en disco<sup>*</sup>)
      post:
     end: 
    (* Si el campo de anticipo esta vacío y existe un registro en cuentas... *)
    if not vi_debe and vi_hay then
```

```
begin 
        \bullet Borra el registro asociado en Programa \bullet)
       fm dm Proy.t Programa.delete;
       (. Borra el -egislro en EstclaS·) 
       delete; 
     end; 
   end; 
end; 
(. Botón Consulta Pray .• ) 
procedure Tfm02 Proyectos.bb08 ConsultaClick(Sender: TObject);
begin 
  (. Si el botón Aceptar no está habilitado ...• ) 
 if not bbOl Aceptar.enabled then
   begin<br>(* Muestra la forma de consulta general del proyecto *)
     ry<br>fm02_Consulta:=Tfm02_Consulta.Create(self);
     fm02-Consulta.showmodal; 
    finally
     fm02 Consulta. free; 
  end;<br>end
 (+ Si está habilitado el botón Aceptar.) 
 else 
  (* Presenta el mensaje *)
  messagedlg 
end; 
     ('Primero debe SALVAR o CANCELAR la información actual.'.
      mtlnformation, [mbOk], 0);
procedure Tfm02_Proyectos.ed_AreaExit(Sender: TObject);
begin
 (* Cancela el rango anterior *) 
 fm_dm_Proy.1 ACP.cancelrange; 
 (* Selecciona el rango en función del area *)<br>fm_dm_Proy.t_ACP.setrange([ed_Area.text],{ed_Area.text]);
 vs buscarea:=ed_Area.text;
 if not fm_dm_Proy.t_ACP.findkey([vs_buscarea,ed_Cveproy.text]) then
  ed_Cveproy.text:=":
end:
(. Botón Eliminar·) 
procedure Tfm02_Proyectos.bb09_EliminaClick(Sender: TObject);
var
 vs_mensaje: string: (* Mensaje que se presentará al usuario *)
begln 
 try<br>fm02 Elimina:=Tfm02 Elimina.create(self);
  (* Con la forma del mensaje... *)
  with fm02_Elimina.lb_Mensaje do 
    (* Dependiendo de la página activa... *)<br>case tn_Hojas.pageindex of
     (. Mensaje para el caso de eliminar una versión completa del proyecto .) 
      1: caption:=concat('¡.Desea eliminar la versión " 
eh VERSION.text,' de este proyecto, junto con toda la " 
              'información relacionada a la misma?');
     (* Mensaje para el caso de eliminar un rubro del proyecto *)
     2: caption:=concat('¿Desea eliminar el rubro',
              ed_RUB_CLAVE.text,' de este proyecto? Todas las cuentas ',
              'refacionadac; serán eliminadas también.');
```

```
(<sup>*</sup> Mensaje para el caso de eliminar una cuenta del proyecto <sup>*</sup>)
   3: caption:=concat('¿Desea eliminar la cuenta ',<br>ed_Cta_clave.text,' del rubro ',ed_RUB_CLAVE.text,
            ', junto con la información relacionada a la misma?');
 end: ( * case *)
(. Muestra la forma con el mensaje. 
  Si se oprimió el botón OK para eliminar... •)
if fm02 Elimina.showmodal = mrOK then
 begin -
    \epsilon Cambia la forma del cursor \epsilon)
  Screen.cursor:=crHourGlass; 
  (* Dependiendo de la página activa... *)
  case to Hojas pageindex of
    (. Si se va a eliminar una versión ...• ) 
    1: begin 
        with fm_dm_proy do
         begio 
           (\ast Con la tabla de Rubros \ast)
           with t Estrub do 
             begin<br>(* Se va al primer registro *)<br>| first;
             (* Mientras no encuentre el fin de archivo ...*)
              while not eof do
               begin<br>(* Con la tabla de Cuentas *)
                 with I Estetas do
                  begin<br>(* Se va al primer registro *)
                   first: 
                   (* Mientras no encuentre el fin de archivo ...*)
                   while not eof do
                     begin 
                      (\overline{*} Con la tabla del Programa *)with t Programa do
                        begin<br>(* Se va al primer registro *)
                         first; 
                         (. Mientras no encuentre el fin de 
                           archivo. borra el registro del 
                           Programa *)
                         while not eof do delete; 
                       end; 
                      (* Borra el registro de Cuentas *)
                      delete; 
                    end; 
                 end; 
                (* Borra el registro de Rubros *)
                delete; 
               end: 
            end; 
          (* Borra el registro de la versión *)
          t Estpry .delete: 
         end' 
      end; (* Elimina versión *)
    (. Si se va a eliminar un Rubro ...• ) 
2: begin 
        with fm_dm_proy do
         begin
          (. Con la tabla de Cuenta~·) 
          with t_Estetas do
```

```
begin 
                  (* Se va al primer registro *)tirst; 
                 (* Mientras no encuentre el fin de archivo ...*)
                 while not cof do
                   begin 
                    (* Con la tabla del Programa *)with t Programa do
                      begiñ<br>(* Se va al primer registro *).
                       lirs¡; 
                       (. Mientras nO encuentre el fin de 
                         archivo. borra el registro del 
                         Programa *)
                       while not eof do delete;
                      end; 
                    (. Bona el registro de Cuentas .) 
                    delete; 
                  end; 
                end' 
              (* Borra el registro de Rubros *)
              t Estrub.delete; 
             end' 
          end; (* Elimina rubro *)
       (* Si se va a eliminar una Cuenta... *)
       3: begin
           with fm_dm_proy do
             begin <sup>---</sup><br>(* Con la tabla del Programa *)
              with t Programa do 
                begin
                 (* Se va al primer registro *)
                 first; 
                 (. Mientras no encuentre el fin de 
                   archivo. borra el registro del 
                   Programa *)
                 while not eof do delete; 
                end; 
              (. Borra el registro de Cuentas·) 
              t Estctas.delete:
            end' 
          end; (* Elimina cuenta *)
     end; (* case *)(* Reestablece la forma del cursor *)
     Screen.cursor:=crDefault; 
    end; 
 finally 
  rm02 Elimina.free; 
 end:
end; 
procedure Tfm02_Proyectos.ed_RUB_CLAVEChange(Sender: TObject);<br>begin<br>if fm_dm_proy.t_Estrub_Cta.active then<br>begin<br>vs_cve_anticipo:='XXX';
begm 
 if fm_dm_proy.t_Estrub_Cta.active then<br>begin
    vs cve anticipo:='XXX'; wíth fm_dm_proy.l_Eslrub_Cta do 
     begin 
       setrange([ed_RUB_CLAVE.text].{ed_RUB_CLAVE.text]);<br>first;
       while not eof do
```

```
begin
         if izq(fieldbyname('CTA CLAVE').asstring, l) = 'B' then
          beein
           vs cve anticipo:=fieldbyname('CTA CLAVE').asstring;
           break:
          end:
         next:
       end:
     end:
    (* Si no es consulta *)
    if not vl_consulta then
    eb P \overline{A}NTICIPO.enabled:=(izq(vs cve anticipo, l) = 'B');
  end:
end:
procedure Tfm02 Proyectos.ds ProgramaStateChange(Sender: TObject);
begin
 if in Hojas.pageindex = 4 then
  with fm DM Proy t Programa do
    if state = ds Insert then
     begin
      cancel.
      edit.
    end:
end;
procedure Tfm02 Proyectos.ds ProgramaUpdateData(Sender: TObject);
var
 vs cta: string[3]:
 vs_anio, vs_mes: integer;
begin
 if in Hojas.pageindex = 4 then
  begin
   with fm DM Proy.t Programa do
    begin
      vs cta:=fieldbyname('CTA CLAVE').asstring;
      vs anio:=fieldbyname('ANIO').asinteger;
      vs_mes:=fieldbyname('MES').asinteger;
    end:Total_programa;<br>fm_DM_Proy.t_Programa.
      findkey([ed_Cveproy_prog.text.ed_Vers_prog.text.ed Moneda prog.text.
           eb Cverub prog.text, vs cta, vs anio, vs mes);
   fm DM Proy.t Programa.edit;
  end:
end;
function Tfm02 Proyectos.eb REVISA FECHA(fecha:string):string;
var
 vw_a,vw_m,vw_d: word;
begin
 vw a:=0.
 vw^-m:=0;
 vw^-d:=0;
 (*fecha:=(Sender as TDBEdit).text:*)
 DecodeDate(strtodate(fecha), vw a, vw m, vw d);
 if (vw_a>=1900) and (vw_a<=1985) then
  begin
    vw a:=vw a+100:
    fecha:=dateTostr(EncodeDate(vw_a, vw_m, vw_d));
  end<sup>-</sup>
```

```
result:=fecha; 
end; 
procedure Tfm02_Proyectos.eb_F_REVISIONEnter(Sender: TObject); var
 fecha,entrada:string; 
begin 
entrada:=(sender as TOBEdil).text: 
if entrada\sim" then
 begin 
   fecha:=eb REVISA FECHA(entrada); 
   if fecha \leq entrada then
    (sender as TDBEdit).text:=fecha;
 end; 
end; 
procedure Tfm02_Proyectos.eb_F_REVISIONExit(Sender: TObject);
va' 
 fecha:string. 
begin 
ifeb F REVISION.text\sim" then
 begiñ -
   fecha:=eb_REVISA_FECHA(eb_F_REVISION.text);<br>if fecha <> eb_F_REVISION.text then<br>| eb_F_REVISION.text:=fecha;
 end;
end; 
initialization<br>vi tabla:=0;
 vs\_costo_ anterior:=";<br>vl admin:=false;
 vl<sup>-</sup>consulta:=false;
```
end.

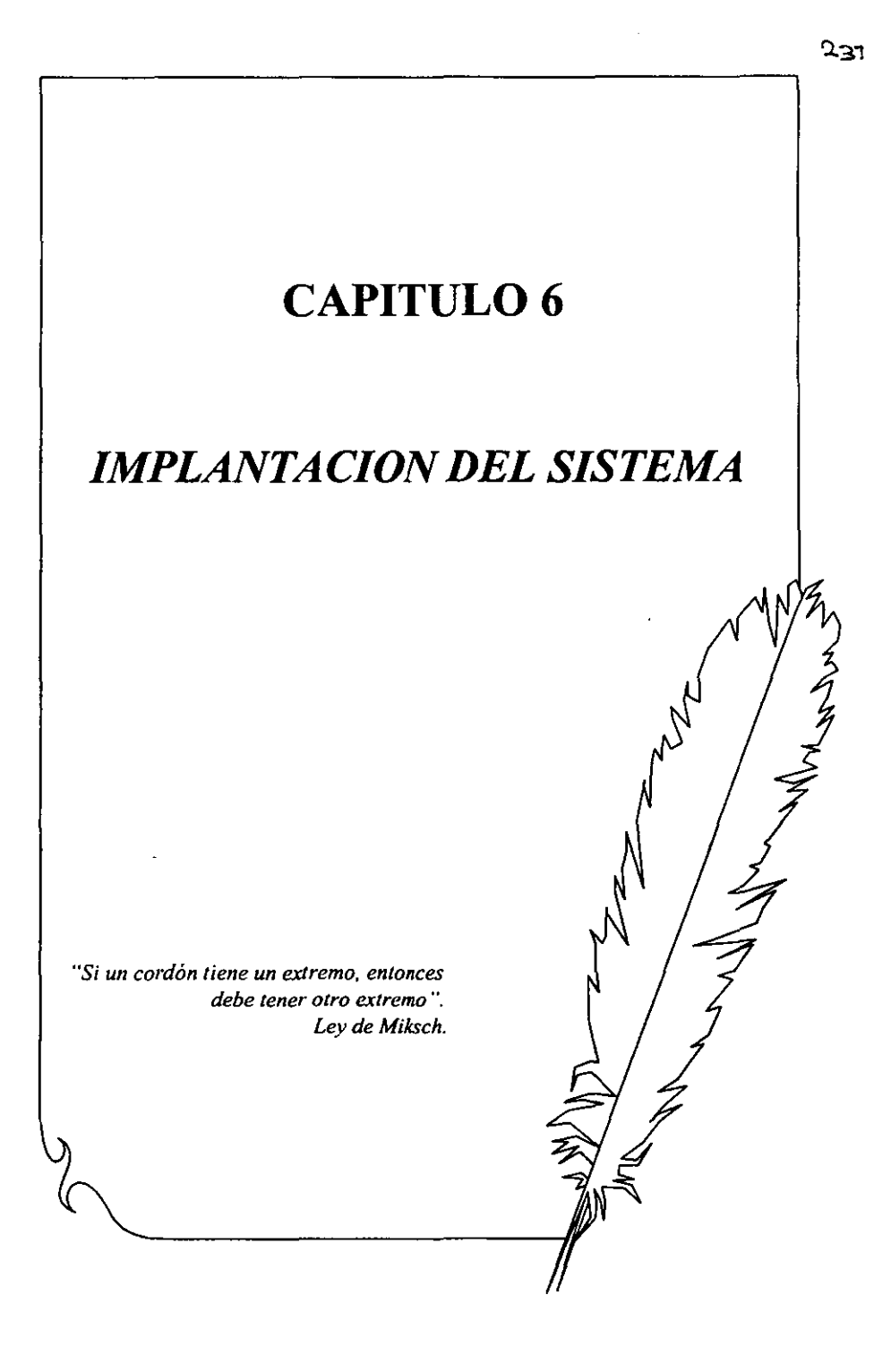

#### 6. **Implantación**

#### 6.1 **Pruebas del Sistema**

El propósito de "la prueba", como el nombre implica, involucra ejercitar el *sistema de control de informació/J financiera de proyectos de inversión* **para asegurar que produzca las**  salidas apropiadas y exhiba el comportamiento adecuado para una gama amplia de entradas. **Las pruebas se realizan en México D.F. (Torre Ejecutiva pisos 3°, 4° Y 6°, Y Edificio A 7°**  piso), de tal forma que se tenga un parámetro de comparación en la funcionalidad del sistema.

**Las Estrategias de Pruebas utilizadas en este sistema son las siguientes:** 

## *• Ascendente*

**Procedimiento:** 

a) Prueba de módulos: Probar Módulos individuales separadamente: cátalogos, proyectos, contratos, facturas, financiamientos, reportes e interfases con open plan y cobra.

b) Prueba de subsistemas: Los módulos individuales se combinan para formar unidades **cada vez más grandes que se probarán en masa: Probar a la vez el subsistema de control financiero: contratos, proyectos, facturas, fmanciamientos y reportes.** 

**e) Prueba del sistema: Todos los componentes del sistema se combinan para probarse:**  prueba integral del sistema con uno ó más usuarios por módulo trabajando de manera **simultánea.** 

d) Pruebas de aceptación: Permitir al usuario usar sus propios casos de prueba para **verificar que el sistema esté trabajando de manera correcta: Cargar infonnación con el usuario para probar la integridad de las entradas al sistema.** 

## *• Funcional*

**Se asegura que el sistema realiza sus funciones nonnales de manera correcta. De esta**  forma los casos de prueba se desarrollan y se alimentan al sistema; las salidas (y los **resultados de los archivos actualizados) se examinan para ver si son correctos.** 

## **Procedimiento:**

**a) Pruebas integrales del sistema capturando proyectos, contratos, facturas, financiamientos e imprimiendo reportes.** 

**b) Pruebas de transacción: Obtener infonnación y salvar infonnación en cada módulo.** 

## *• Recuperación*

**Se asegura que el sistema pueda recuperarse adecuadamente a diversos tipos de fallas. Estas pruebas pueden requerir que el equipo** *que* **realiza el proyecto simule (o**  provoque) fallas de hardware, fallas de corriente, fallas en el sistema operativo, etc.

**Procedimiento:** 

**a) Simular falla de corriente y ejecutar el sistema nuevamente para verificar posibles errores en las bases de datos y verificar de forma** visual la **infonnación previamente**  capturada.

b) Verificar fallas de conexión por las cuales no responda el sistema.

## *• Desempeño*

El propósito es asegurar que el sistema pueda manejar el volúmen de datos y **transacciones de entrada especificados en el modelo de implantación del usuario, además de asegurar que tenga el tiempo de respuesta requerido.** 

### **Procedimiento:**

**a) Verificar con infonnación de otra área el desempeño del sistema (la de más volúmen), proyectando la información posible a manejar por mes, especialmente en reportes.** 

**b) Verificar el tiempo de respuesta manejando un volúmen normal de infonnación.** 

## **6.2 Esquema de Implantación**

## 6.2.1 Esquema de Red

**La implantación del sistema se realiza a través de una Red de Area Local (LAN) que comunica a las Gerencias de Proyectos, Unidad Administrativa, Secretaría Técnica y a la Subdirección**  de Proyectos. El esquema de Implantación de Red LAN se presenta en la Figura 6.1.:

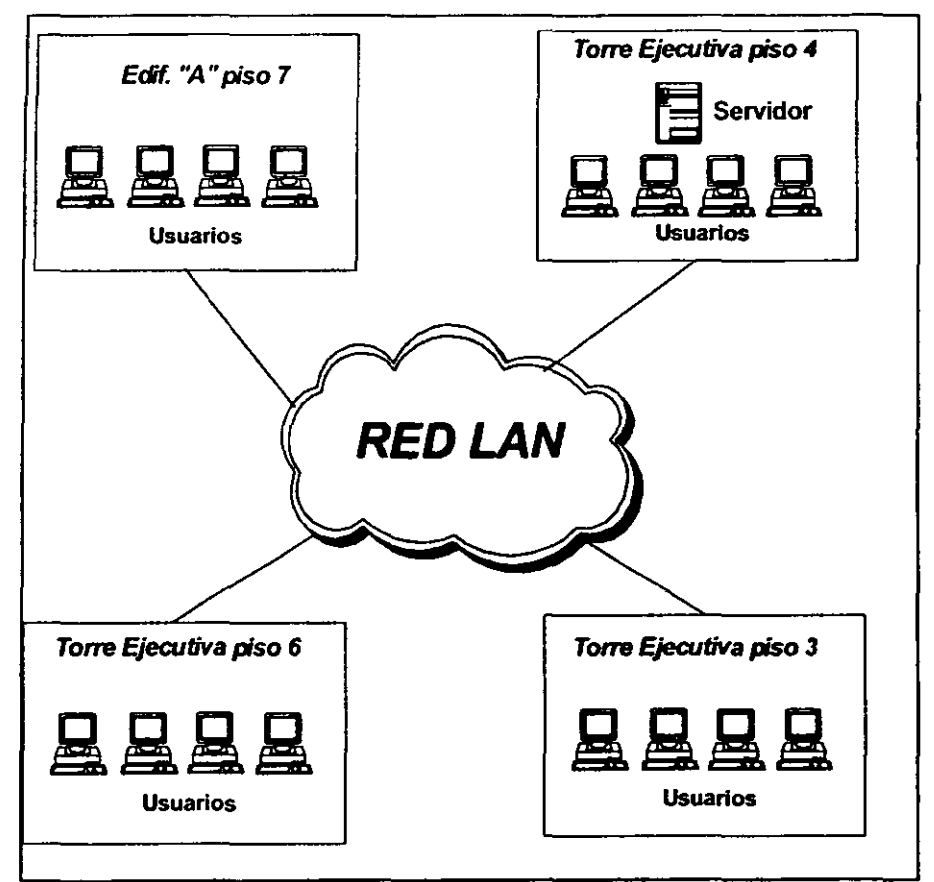

Figura 6.1. *Esquema de Implantación en Red LAN* 

En el Apéndice B se presentan los requerimientos y procedimiento de instalación del Sistema

## 6.2.2 Niveles de Seguridad

Los niveles de seguridad que se manejan en el Sistema *de* Control *de* Información Financiera *de* Proyectos de Inversión son los siguientes:

*Nivel de Acceso* 

Los derechos de acceso a la información del sistema se maneja a través de la administración de usuarios del Sistema Operativo Novell, en donde se crean grupos de usuarios con definición de derechos específicos para las tablas Paradox que residen el servidor.

*Tablas* 

Se manejan passwords en las tablas, los cuales son proporcinados a través de la aplicación cliente para su acceso.

*• Usuarios* 

*Función:* Se manejan perfiles por usuario en donde se especifican los tipos de acceso a las funciones. Estos tipos de acceso pueden ser de consulta, de actualización y de no acceso.

*Campo:* En la aplicación cliente se identifica el área a la que pertenece el usuario y se pennitc o restringe el acceso por campo a través de la programación.

## 6.3 Mapas de Navegación

Dadas las características y magnitud del Sistema de Control de Infonnación Financiera de Proyectos de Inversión (S.C.I.F.P.l) se definió una estructura de menús tipo jerárquico donde se presentan los procesos existentes del SCIFPI en orden de integración y explotación de la información.

La actualización de la información que contempla el sistema deberá ser responsabilidad del área a la que se le asigne la función. El acceso específico de un proceso se deberá hacer navegando entre las Opciones-Menús hasta llegar al proceso deseado.

Es necesario para el acceso al sistema contar con claves de usuario las cuales son personales y serán responsabilidad *de* las áreas a las que se les asignen las mismas. Dichas claves contarán con "Passwords" los cuales podrán ser variados a solicitud *de* las áreas.

Las opciones que presenta el sistema estarán controladas por las claves de usuario, teniendo con esto la responsabilidad inherente a la información que contemple el proceso.

Dentro de las opciones que presenta el menú del SCIFPI están:

l.-CA T ALOGOS: Los catálogos que están en la periferia del sistema son de suma importancia ya que estos son referenciados en procesos posteriores.

2.-DIMENSIONAMIENTO DE PROYECTOS: Este proceso permite ingresar la información de los proyectos en dimensionamiento, es decir la programación a nivel RUBROS-CUENTAS estimados del proyecto, ésta es la primera etapa de información de un proyecto.

3.-PROGRAMACION DE CONTRATOS: Como evento siguiente al dimensionamiento de proyectos, se tiene la programación de contratos ya sea de cargo directo (CCO) o de servicios (CSP), esta información será alimentada al SCIFPI y controlada a través de OPEN PLAN Y COBRA.

4.-FIN ANCIAMIENTOS: Oado que cierto tipo de proyectos que controla la subdirección se encuentran financiados es necesario llevar un control de dichos financiamientos, por medio de esta opción se podrá alimentar lo referente a financiamientos.

5.- FACTURAS: Por medio de esta opción se registran las facturas de los contratos y se afecta en la parte real al ejercicio del presupuesto.

6.-REPORTES: Finalmente la explotación de la información por medio de reportes o consultas se presenta a tráves de esta opción. En el apéndice C se presentan algunos reportes generados por el sistema.

7.-INTERFASES: Se prepara información para otros subsistemas de Contratos, Proyectos, Facturas y Financiamientos.

## 6.4 Descripción del Ambiente de Producción

Actualmente la situación del sistema SCIFPI: Producción al 100% (desarrollo Delphi y Paradox), se cuenta con 9 archivos ejecutables los cuales se encuentran en el servidor SPOl, en: f:\spd\wtroncal\procesos.

Las tablas que utiliza el subsistema se encuentra en el servidor SP01 en: f:\spd\wtroncal\tablas. Con aproximadamente 630 tablas (tablas principales, indices, tablas auxiliares, tablas de utilería).

Se cuenta con 80 usuarios potenciales que están registrados en el Sistema de Control de Información Financiera de Proyectos de Inversión.

El Sistema está instalado en las cuatro gerencias de la subdirección. ubicadas en la Torre de Pemex (6°. 4°, Y 3er. piso), y en el séptimo piso del Edificio "A".

## 6.5 Procedimientos Actuales

Inherente al reemplazo de una nueva fonna de trabajo y a la implantación de un sistema automatizado en la Subdirección de Proyectos se involucran una serie de procedimientos generados con la creación del Sistema de Control de Infonnación Financiera de Proyectos de Inversión, de tal fonnaque se involucran actividades manuales con los procesos automatizados del sistema. Para especificar esta relación utilizamos como herramientas los Diagramas de Procedimientos.

## 6.6.1 Diagramas de Procedimientos

Los Diagramas de Procedimientos son herramientas gráficas que junto con otra herramienta llamada Descripción de Procedimientos permiten detallar en forma gráfica y textual los aspectos manuales y computarizados de un nuevo sistema automatizado.

Los Diagramas de Procedimientos se caracterizan por enfatizar la representación detallada de las actividades manuales, representar en fonna genérica los procesos de cómputo, controlar los documentos que se reciben o generan tanto en las actividades manuales como en los procesos automatizados, presentar el inicio y la secuencia de actividades y procesos en el procedimiento, mostrar decisiones que conlleven a realizar una actividad u otra, representar el traslado de documentos de un área a otra y señalar el área responsable de cada actividad o proceso.

En la Descripción de Procedimientos consiste en especificar detalladamente cada una de las actividades manuales y/o procesos automatizados que son ejecutados por los responsables de las mismas dentro del procedimiento.

Como parte de la implantación del Sistema de Control de Infonnación Financiera de Proyectos de Inversión, se elaboraron una serie de Diagramas de Procedimientos, y su respectiva descripción detallada de actividades manuales y/o procesos automatizados existentes en el procedimiento.

El Diagrama de Procedimiento I describe el Dimensionamiento de Proyectos, el cual se refiere a dar de alta en el sistema los proyectos en etapa de planeación.

El Diagrama de Procedimiento 2 describe la Alta de Contratos de Obra y Servicio y sus Addcndums, el cual se refiere a la describir los detalles de los contratos de los proyectos y de sus ampliaciones si los hubiere.

El Diagrama de Procedimiento 3 describe la Tramitación y Autorización de Facturas, en este procedimiento de describe la creación del registro, tramitación, autorización y pago de facturas de los trabajos ejecutados por los contratistas y la afectación presupuestal.

# 344 Implantación

El Diagrama de Procedimiento 4 describe el Alta al Contrato de Financiamientos, el cual consiste en detallar los datos generales del financiamiento. así como la asignación de éste a proyectos.

l,

### **PETROLEOS MEXICANOS**

DIRECCION:

#### PEMEX - REFINACION SUBDIRECCION DE PROYECTOS.

**PROCEDIMIENTO:** DIMENSIONAMIENTO DE PROYECTOS (EN PLANEACION)

#### $1.0$ **DIAGRAMA DEFLUJO**

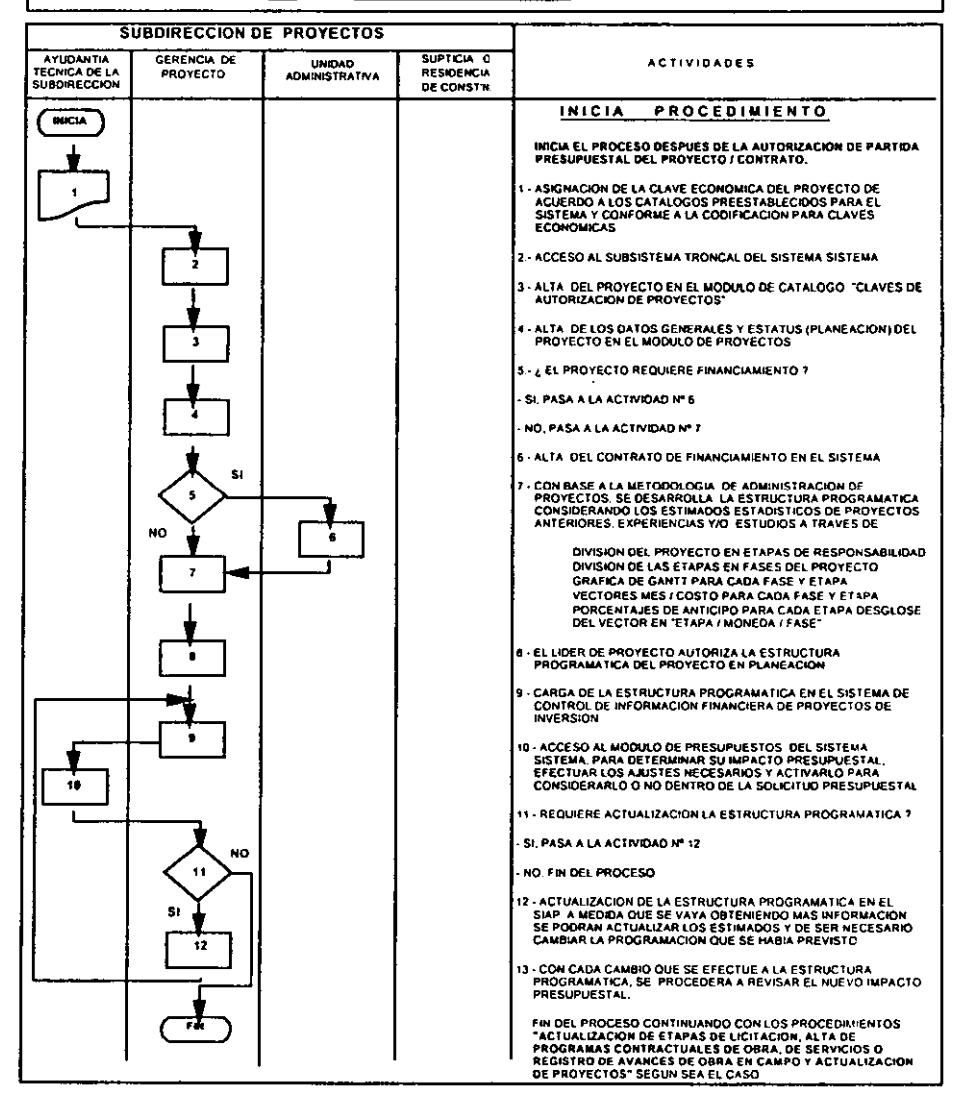

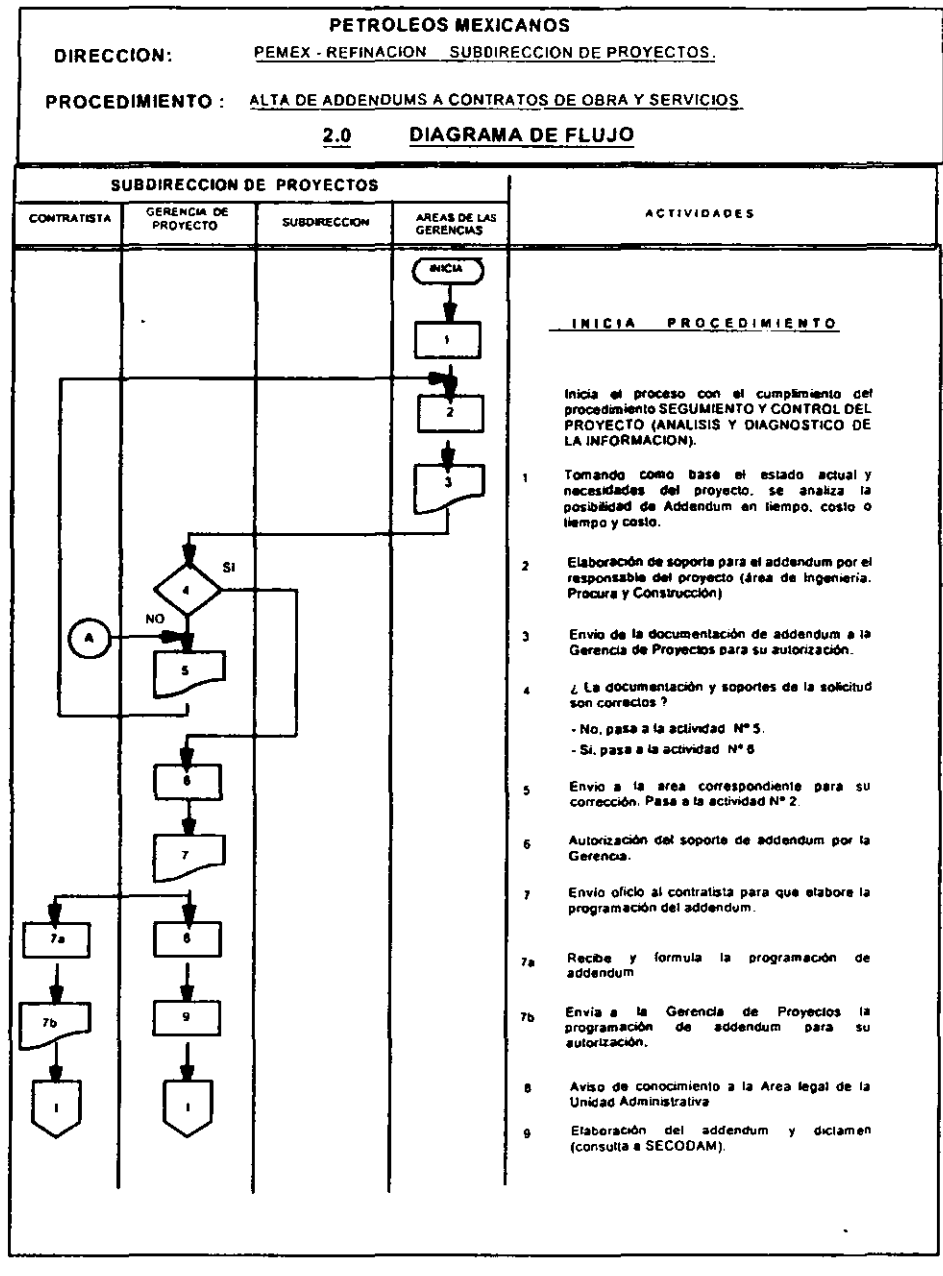

346

÷.

## DIRECCION:

# PETROLEOS MEXICANOS

### PEMEX - REFINACION SUBDIRECCION DE PROYECTOS.

## PROCEDIMIENTO: ALTA DE ADDENDUMS A CONTRATOS DE OBRA Y SERVICIOS

==

#### $2.0$ **DIAGRAMA DE FLUJO**

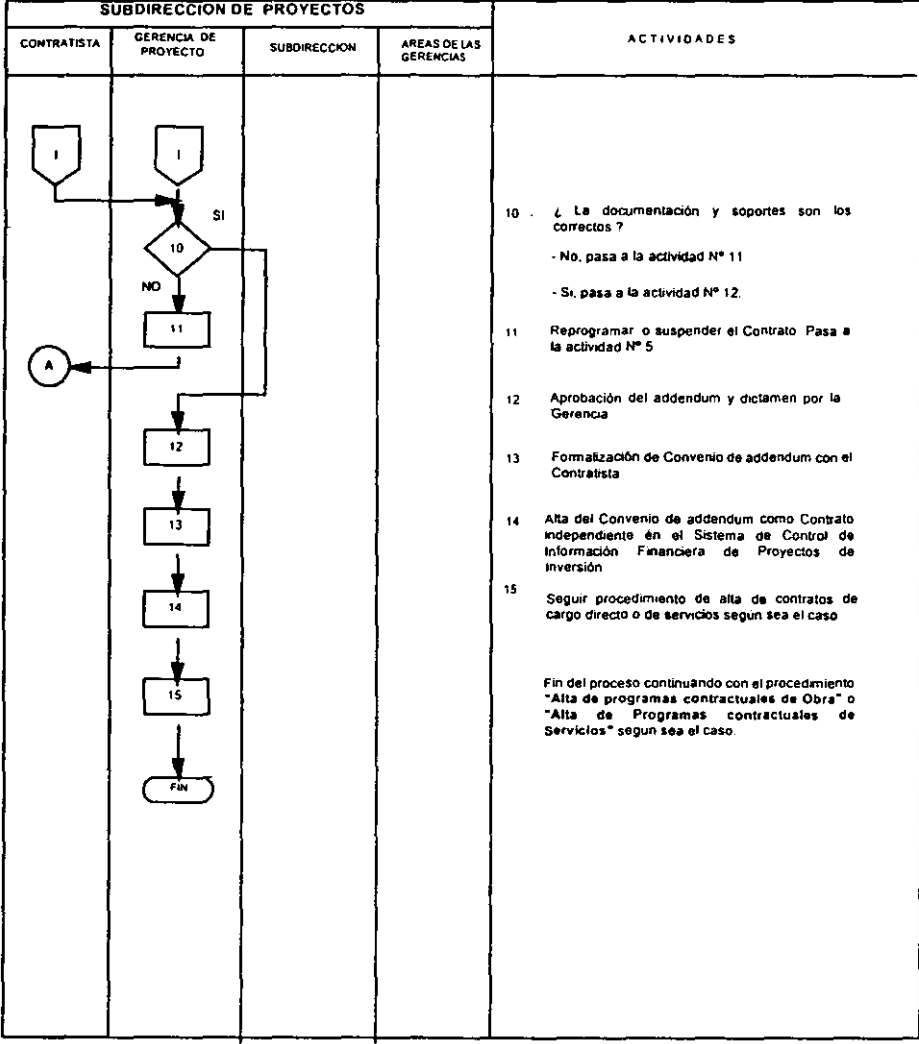

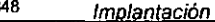

## PETROLEOS MEXICANOS

DIRECCION:

## PEMEX - REFINACION SUBDIRECCION DE PROYECTOS.

 $\ddot{\phantom{0}}$ 

### PROCEDIMIENTO: TRAMITACION Y AUTORIZACION DE FACTURAS

#### $3.0$ DIAGRAMA DEFLUJO

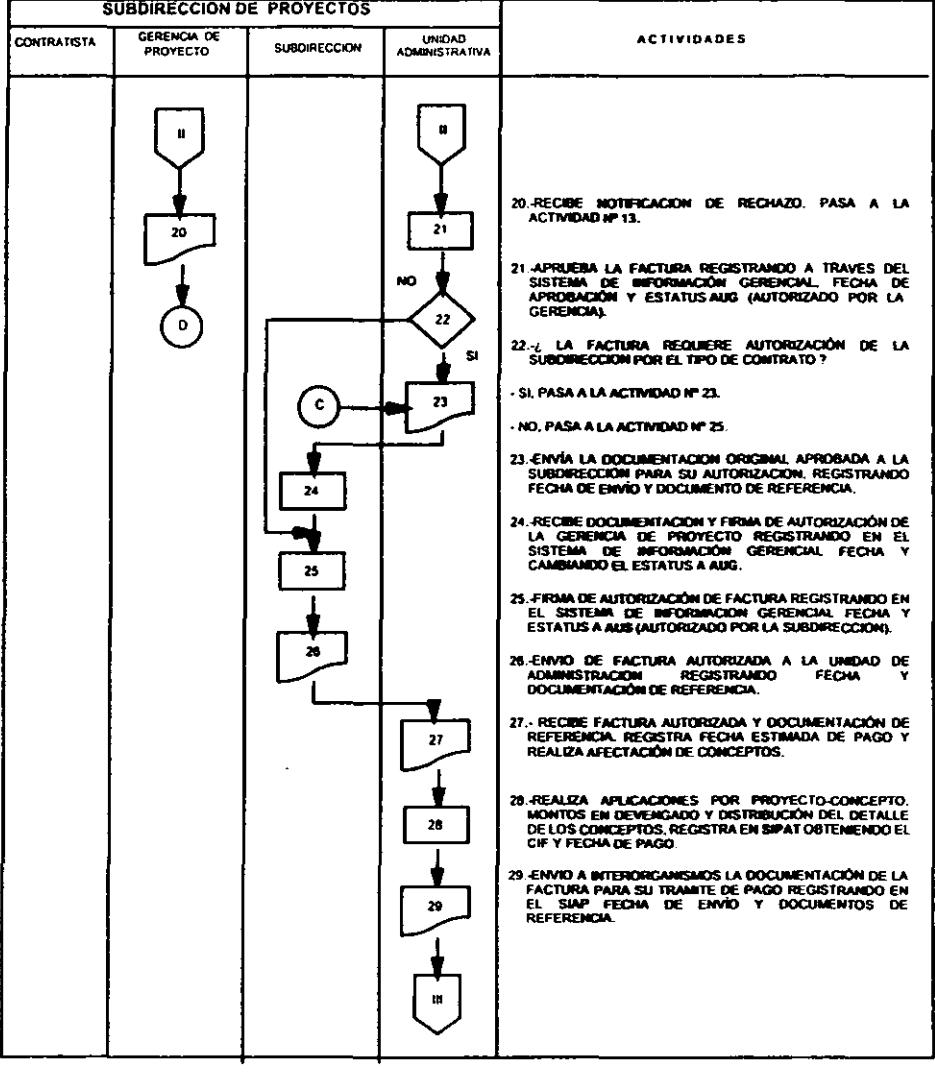

 $\frac{34}{1}$ 

## PETROLEOS MEXICANOS

DIRECCION:

### PEMEX - REFINACIÓN SUBDIRECCIÓN DE PROYECTOS.

PROCEDIMIENTO: TRAMITACION Y AUTORIZACIÓN DE FACTURAS  $3.0$ DIAGRAMA DEFLUJO

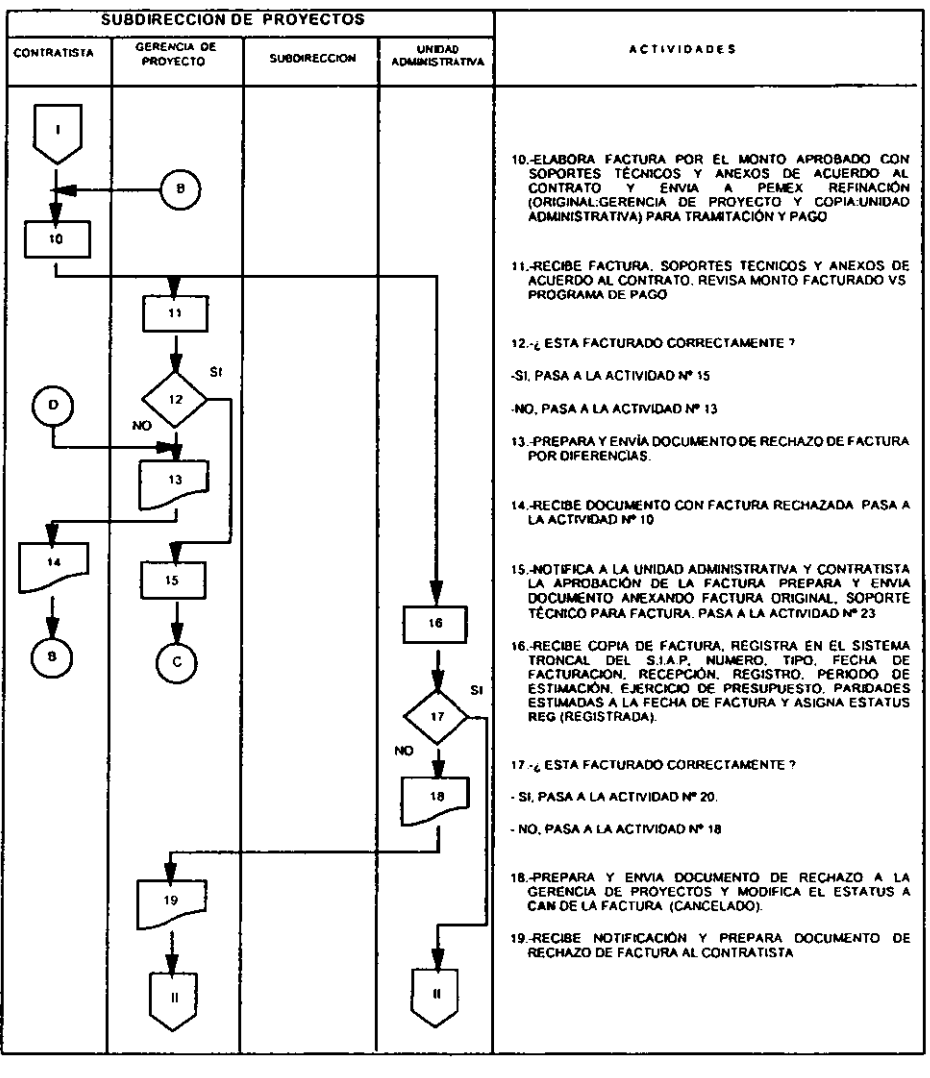

349

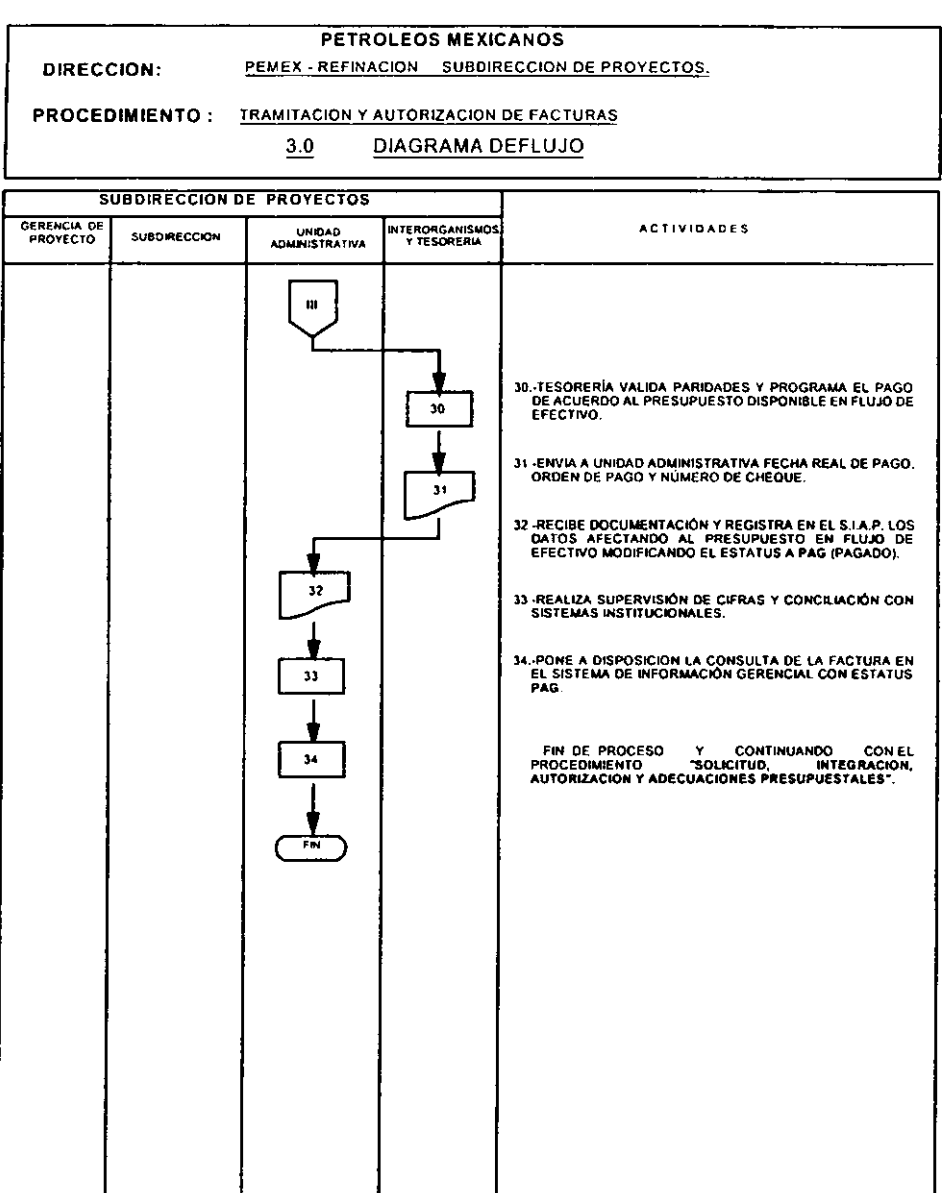

350

### PETROLEOS MEXICANOS

PEMEX - REFINACION SUBDIRECCION DE PROYECTOS

**DIRECCION:** 

## PROCEDIMIENTO: ALTA DE LOS CONTRATOS DE FINANCIAMIENTO

#### **DIAGRAMA DEFLUJO**  $4.0$

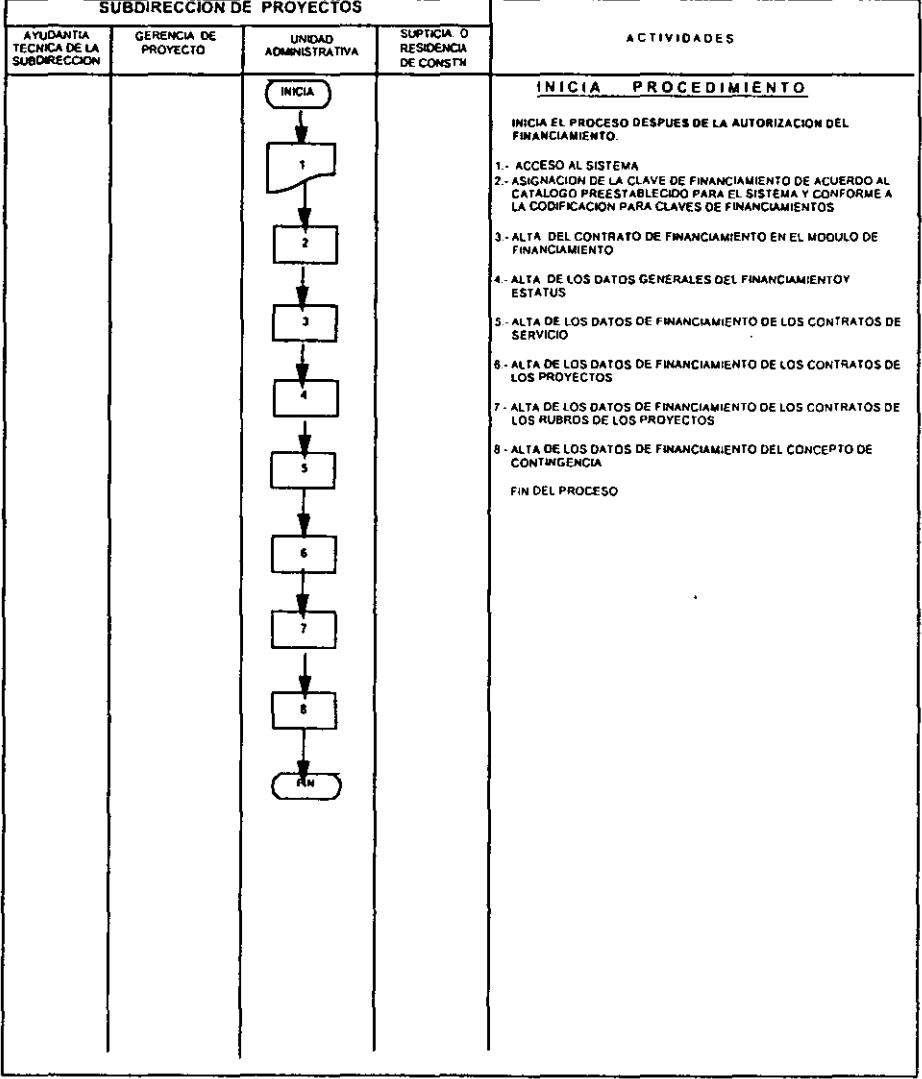

### PETROLEOS MEXICANOS PEMEX - REFINACION SUBDIRECCION DE PROYECTOS.

 $\ddot{\phantom{a}}$ 

**DIRECCION:** 

PROCEDIMIENTO: ALTA DE REEMBOLSOS

 $4.0$ DIAGRAMA DEFLUJO

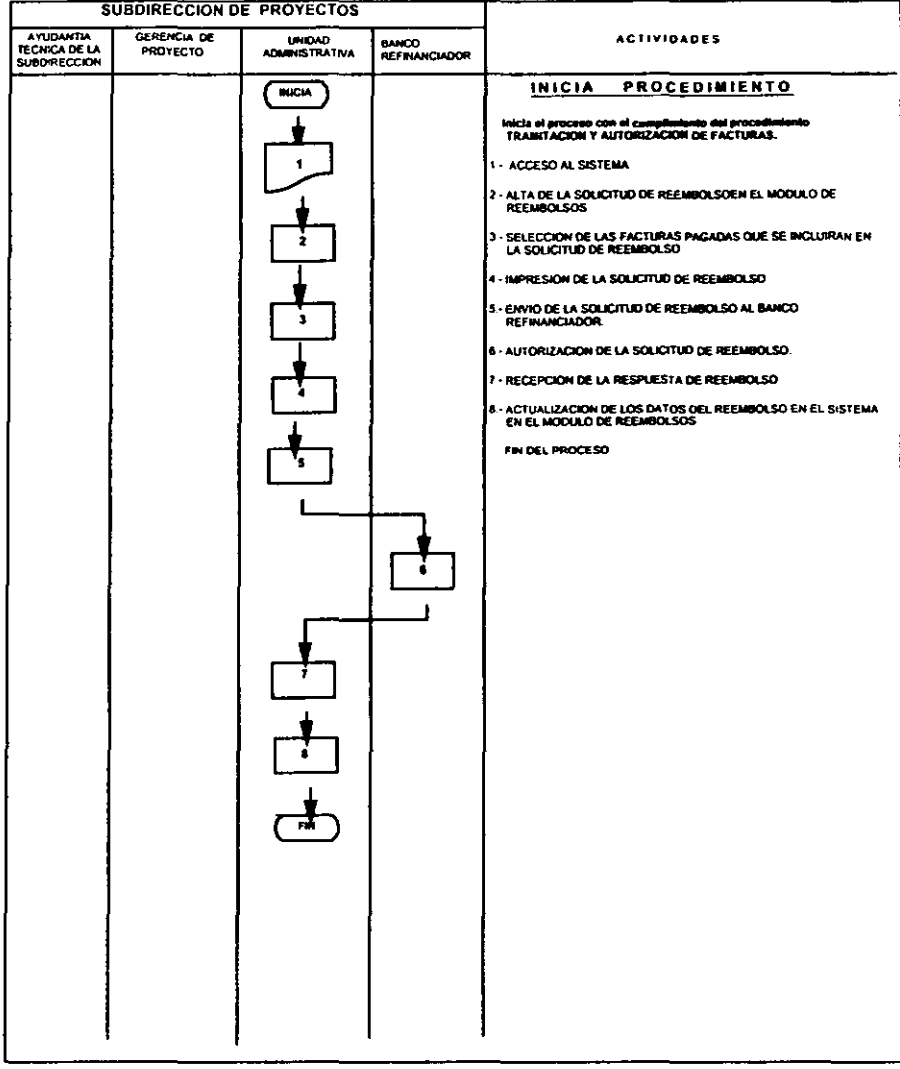

 $\ddot{\phantom{a}}$ 

 $\mathcal{S}_{\mathcal{S}}$ 

#### PETROLEOS MEXICANOS PEMEX - REFINACION SUBDIRECCION DE PROYECTOS.

DIRECCION:

# PROCEDIMIENTO: ALTA DE DESEMBOLSOS

4.0 **DIAGRAMA DEFLUJO** 

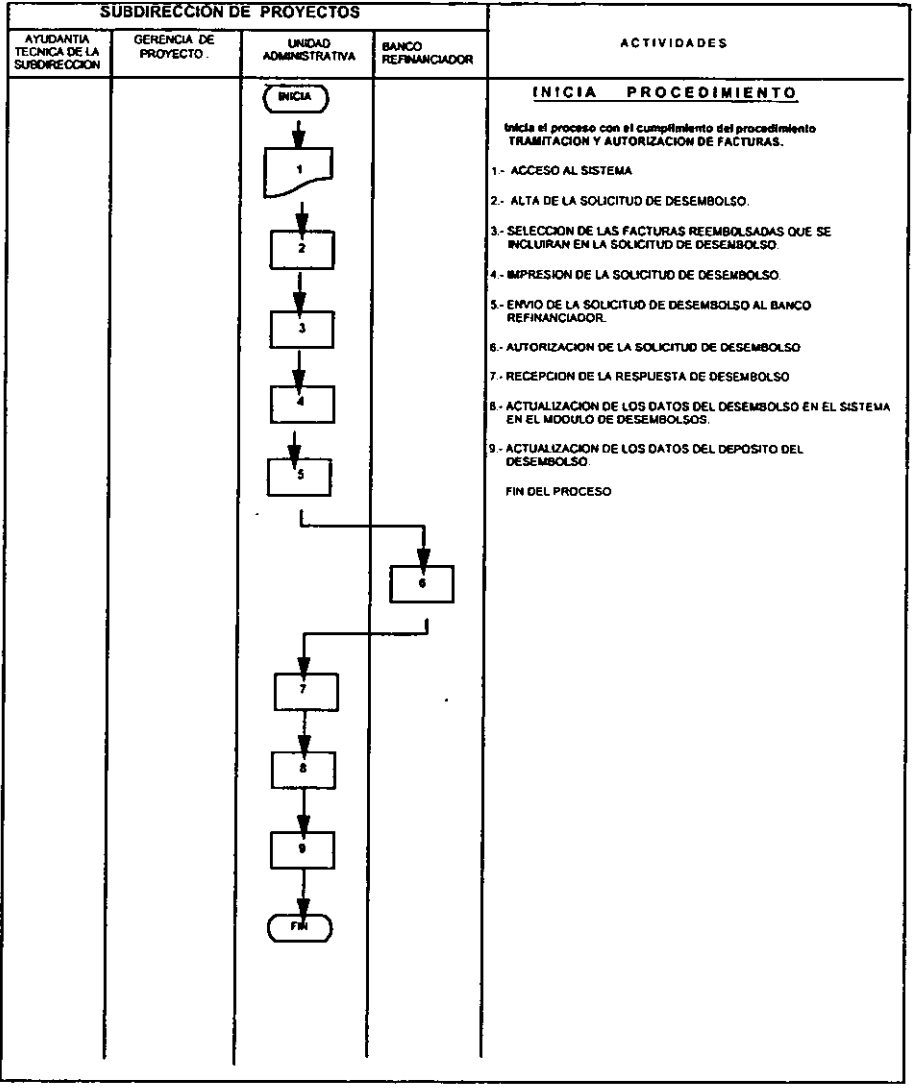

÷,

# **PETROLEOS MEXICANOS**

DIRECCION:

### PEMEX - REFINACION SUBDIRECCION DE PROYECTOS.

PROCEDIMIENTO: ALTA DE CARTAS DE CREDITO Y CONTRATOS A RECUPERAR

#### $4.0$ **DIAGRAMA DEFLUJO**

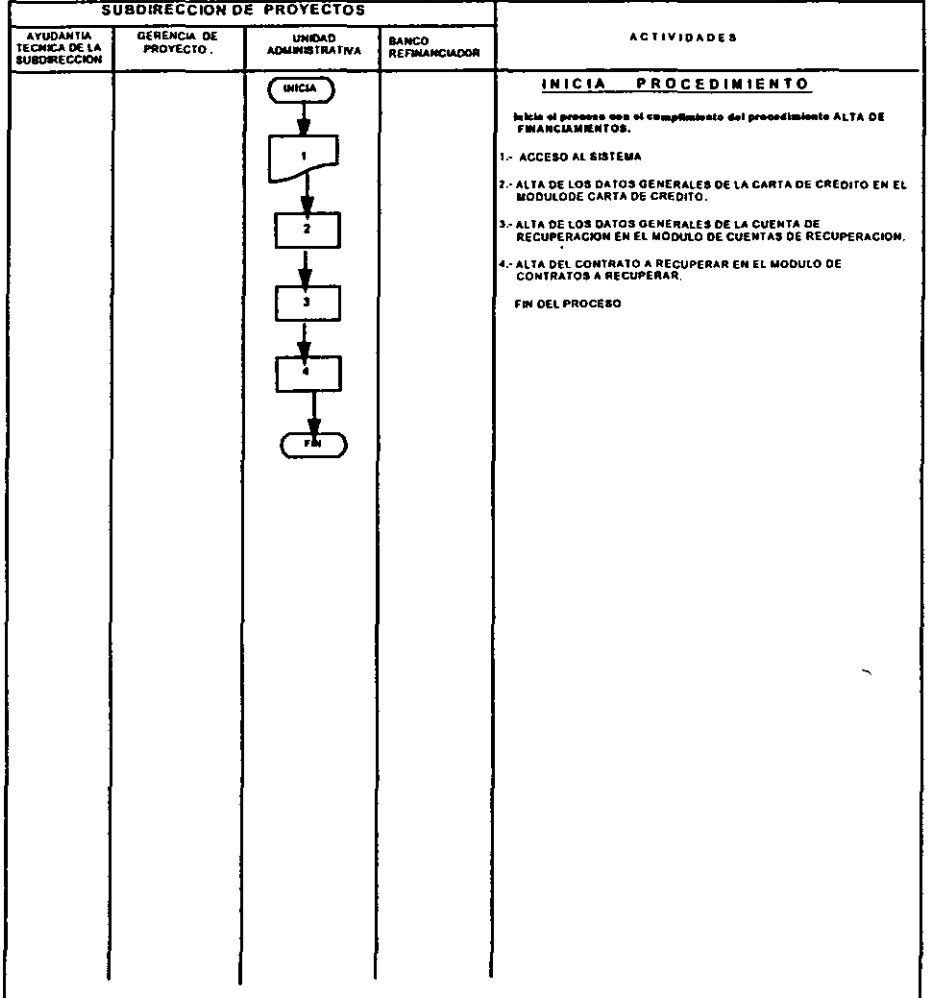

 $\sim$   $\epsilon$ 

 $\ddot{\phantom{a}}$ 

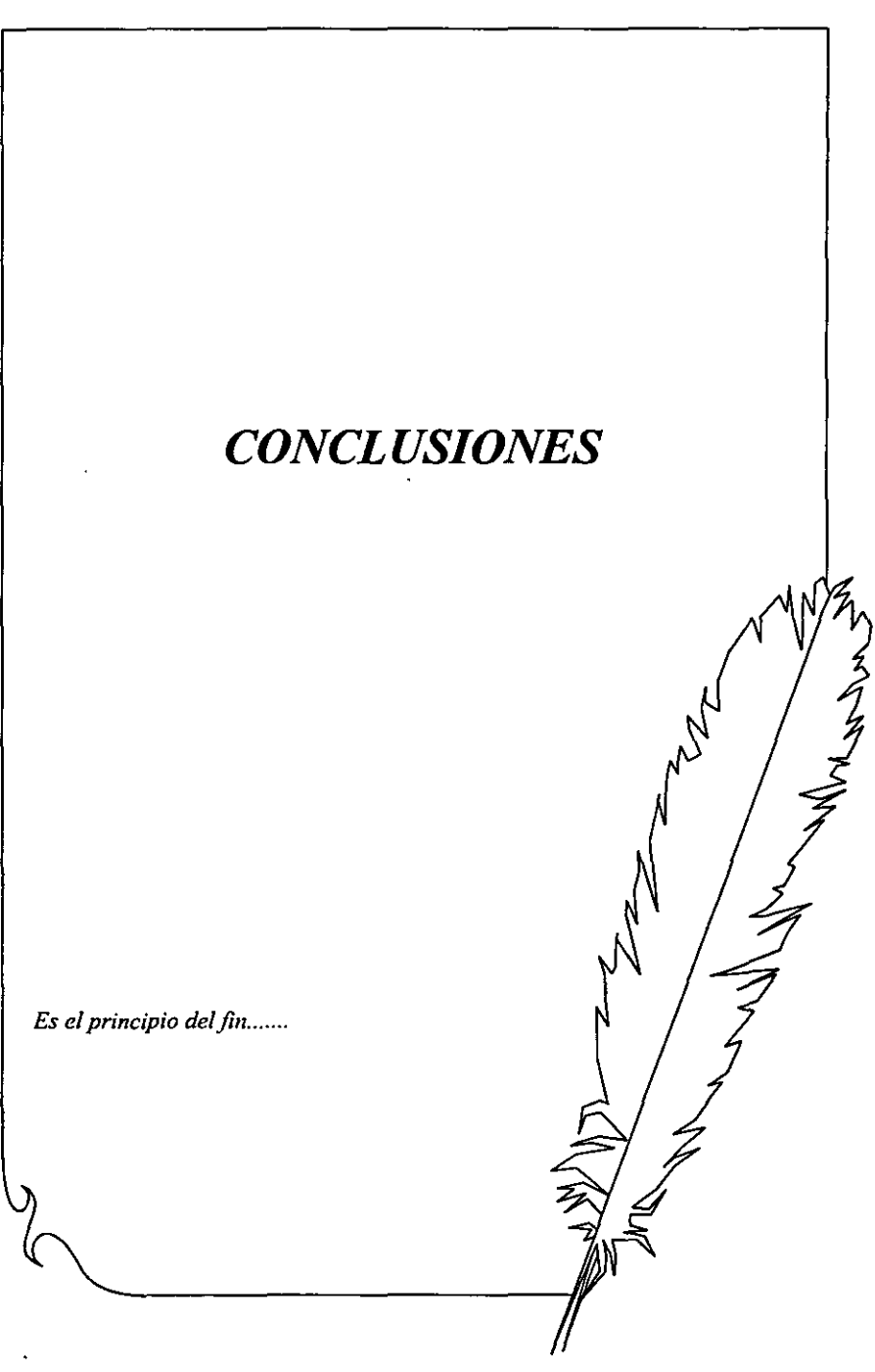

No obstante del tiempo, de las circunstancias externas, de los contratiempos de nuestras vidas, hoy cerramos parte de ellas escribiendo este capítulo que representa la conclusión de nuestro seminario de investigación y la búsqueda de iniciar otro capítulo más con el título de *Licenciado en Informalica,* que si bien es cierto no lo lograríamos sin la formación académica obtenida durante años de esfuerzo, conocimientos y tiempo de nuestros profesores y colegas, y la experiencia gradual adquirida en estos primeros años de desempeño profesional. Hoy recapacitamos en lo importante que era para nosotras cuando estudiábamos la licenciatura, el desempeñamos lo mejor posible cuando iniciáramos nuestra vida laboral, estando en ella nos exigimos triunfar, iniciando con este objetivo obteniendo la Titulación.

Creemos que la aportación de este seminario servirá como *experiencia real* a aquellas personas que se involucren directa o indirectamente en el desarrollo del Análisis y Diseño de un Proyecto, si bien es cierto dentro de una organización podemos encontrar la disponibilidad dentro del área de sistemas de desarrollar un proyecto aplicando una metodologia fonoal de Ingeniería de Sistemas, también nos podemos enfrentar con profesionales incluso que siguen sin conocer los métodos modernos de desarrollo de software, obviamente esto trae como resultado que la calidad de los sistemas que se producen queden en entredicho.

Según una entrevista realizada a Edward Y ourdon por la revista Soluciones Avanzadas en junio de 1994, clasifica a las empresas en cinco niveles tomando en consideración el grado en el cual han asimilado los procesos de Análisis y Diseño de Sistemas, el primero refiere a las compañías que necesitan un sistema pero que no les interesa una metodología, sólo se interesan por el programa; el segundo nivel se refiere a las empresas que se preocupan e interesan un poco más en una metodología pero que están enfocadas a la documentación; en el tercer nivel están las organizaciones que se encuentran en nivel intermedio, les interesa que exista una metodología pero sin dedicarse mucho a ésta; en el cuarto nivel están las empresas que se encuentran en un nivel bastante aceptable se lleva a cabo una metodología y ésta se documenta correctamente pero no se desarrolla a su máxima capacidad; y en el quinto nivel se encuentran las organizaciones que le dan mucha importancia a la metodología y a partir de ella desarrollan a un 100% sus sistemas. Yourdon considera que en México un 80% de las compañías se encuentran en los dos primeros niveles.

Sin embargo y en base a nuestra experiencia creemos que las actitudes han cambiado y se ha progresado considerablemente, aún cuando todavía queda mucho por hacer antes de que la gran mayoría de las empresas en México apliquen una metodología de sistemas de foona natural.

Durante el desarrollo del seminario de investigación en la Subdirección de Proyectos de Pemex-Refinación, nuestra experiencia fué gradual, es decir, iniciamos el proyecto con una participación mínima de los usuarios, incluso sólo hasta después de un tiempo los usuarios nos
apoyaron con la información de las funciones que llevaban a cabo, por supuesto que nosotras pensamos que una mala definición inicial sería la principal causa del trabajo baldío que llevaríamos a cabo en el desarrollo del sistema. Ya que es esencial una descripción formal y detallada del ámbito de la información, funciones, rendimiento, interfases, ligaduras del diseño y criterios de validación, obviamente estas características pueden determinarse sólo después de una exhaustiva comunicación entre el usuario y el analista.

Inmersos en éste principal problema, la decisión de utilizar una metodología se hacía más presente en primer lugar la decisión de utilizarla era casi indiferente a nuestros superiores, sin embargo y por la influencia escolar, el uso de una metodología era inminente, por supuesto que lo que vivimos en este desarrollo no fué todo tan perfecto y sin problemas, al contrario sin la aplicación de una metodología que nos guiara en el desarrollo del sistema, y este desarrollo hubiera sido bastante complicado, por lo tanto al decidir aplicar para el Análisis la Metodología de Yourdon, *se* hacía más fácil llevar a cabo las características del sistema, así mismo una *vez* completado éste, se decidió desarrollar *el* Diseño del sistema con la Metodología de Pressman, no obstante la variedad de metodologías actuales la decisión fue inherente al hecho de que fueron de las que más teniamos conocimiento y que por tratarse de metodologías estructuradas se acoplarían fácilmente.

La importancia de desarrollar con o sin metodología está directamente influenciado con las decisiones de los superiores en un área de desarrollo, sin embargo es también importante el punto de vista de las personas involucradas en el desarrollo de un sistema evitando la idea de que "cuanto más ponto se comience a escribir código, más rápido se terminará un sistema". Concluimos que sin la aplicación de una metodología en donde esta se desarrolle con lógica y planeación nos encontraremos con esta otra idea "cuanto más ponto se comience a escribir código, más se tardará en terminar algún sistema".

Al aplicar la Metodología de Análisis y Diseño Estructurado nos permitió llevar a cabo en forma sistemática la ejecución de cada una de las actividades que se deben realizar para las etapas de Análisis y Diseño del ciclo de vida del sistema. De esta manera se logro el desarrollo de un Sistema que pennite a la Subdirección de Proyectos registrar, dar seguimiento y control a la información financiera de los proyectos de inversión, generar reportes para la toma de decisiones, y generar y enviar información hacia otros sistemas. Con este sistema la Subdirección de Proyectos asegura que el control financiero se lleve a cabo en forma homogénea, sistemática, eficiente y con la mayor calidad posible a fin de producir información que sirva al logro de sus objetivos.

Con el uso de la metodología y la documentación generada se obtuvo una visión global y clara de la dimensión del sistema, lo cual nos permitió establecer un alcance bien definido del mismo, con lo que se facilitó la planeación del tiempo de desarrollo del sistema y los recursos a utilizar, así mismo nos permitió establecer los parámetros para medir la calidad del

producto. Siempre existen factores no planeados que influyen en el desarrollo del sistema y que **ocasionan cambios en el mismo, pero al tener bien documentadas las fases del desarrollo es posible cuantificar el impacto de estos cambios.** 

**Entre otros beneficios** *de* **la documentación generada al aplicar la Metodología de Análisis y Diseño Estructurado** *estan* **el que** *esta* **documentación servirá de base para el desarrollo de otros sistemas con características similares a éste; y permitirá llevar a cabo de manera más simple el mantenimiento del sistema para su corrección y actualización debido a cambios** *en*  las políticas de la empresa. De hecho uno de los conflictos a los que actualmente se enfrentan las empresas para el mantenimiento de sus empresas dentro de la Problemática del Año 2000, es causado por la falta de una aplicación de una metodología formal durante el desarrollo de estos y a la incorrecta o nula existencia de documentación de los mismos. Ya que cualquier **sistema administrativo de tamaño mediano puede tener miles (o cientos de miles) de lineas de código, de las cuales no se tiene documentación escrita que explique para que y como funciona lo que se hizo y a las que seguramente más de un programador le ha metido mano a lo largo de los años y que tampoco se ha documentado.** 

**A continuación se presenta en forma más específica los resultados que obtuvimos clasificados de acuerdo con los objetivos planteados** *en* **esta tesis:** 

# 1) Educacional

- **Durante la aplicación de la Metodología de Análisis y Diseño Estructurado hemos aprendido que es importante tener un buen conocimiento de ella. Uno de los aspectos importantes en el desarrollo de un** sistema es **el** factor tiempo, **casi siempre el desarrollo de un sistema es urgente para el usuario, es por esto que confonne se tiene un mayor dominio de la metodología, su aplicación se realiza de una forma más rápida y oportuna.**
- Debemos comprender en todo momento el objetivo de lo que estamos haciendo en cada ٠ fase de la metodología. Cada paso especificado en ésta debe ser completado para **asegurar que los siguientes se desarrollen de forma correcta. .**
- **Es importante considerar durante la aplicación** *de* **una metodología cuales son los recursos con los que se cuenta ya que su aplicación ya que esto nos permite** avanzar *de*  **manera mas confiable en el desarrollo del sistema.**
- **Consideramos que una de las fases más importantes en la aplicación de la metodología**  es **la Fase de Análisis del Sistema, ya que ésta nos permitió comprender claramente el propósito y funcionalidad del Sistema que desarrollamos. Y de** *esta* **manera tener un parámetro** *de* **construcción del sistema.**
- Durante la aplicación de la metodología en este sistema nos dimos cuenta que el usuario no tacilmente comprende los productos para el modelado del sistema, como son: el diagrama de flujo de datos o el diagrama de entidad relación lo que muchas veces ocasiona que el usuario presione para acelerar el comienzo de la programación. Es por esto que consideramos importante mantener una buena comunicación con el usuario para que comprenda la documentacion de análisis y diseño antes de comenzar la codificación del sistema.
- La aplicación de la metodología nos pennitió contar con una documentación en donde se especifica que hace el sistema y como lo hace. De esta manera logramos facilitar el mantenimiento al detenninar que impacto tendrán los cambios que se realicen con el resto del sistema. Por otro lado estos cambios pueden ser realizados por otra persona ya que la infonnación necesaria sobre el sistema esta en dicha documentación.
- Durante la fase de codificación normalmente intervienen más personas que las que realizaron el análisis o el diseño. Para los programadores es más fácil contar con las especificaciones de los programas que deben realizar, ya que en *estas* se describen las funciones específicas a construir y su interacción con otros programas. De esta manera no tienen que depender de alguna persona que *les* explique constantemente lo que deben realizar evitando retrasos y mal entendidos.
- Para la fase de diseño del sistema es importante conocer la herramienta en la cual se va trabajar. Dependiendo de *esta* herramienta, el diseño tendrá las variantes necesarias .

# 2) De la Empresa

- Actualmente las gerencias realizan sus operaciones en fonna homologada lo que permite tener un mayor control sobre la información generada.
- La integración de la infonnación para los consolidados a la Subdirección se realiza en fonna instantánea ya que esta información se encuentra disponible en todo momento y la Subdirección puede ingresar a ella.

# 3) Del Sistema

- El sistema permite el registro de contratos de obra y servicios con sus datos generales, distribución en proyectos, y programa de pagos.
- El sistema pennite el registro de proyectos con sus datos generales, distribución en rubros, cuentas y programa de pagos.

# 362 Conclusiones

- El sistema permite el registro de facturas con sus datos generales. distribución en  $\bullet$ proyectos y conceptos. Y el seguimiento de las mismas.
- El sistema permite el registro de financiamientos Con sus datos generales y distribución en proyectos y rubros.
- Permite el envió de información mediante las interfases hacia los sistemas SIG. OPEN PLAN Y COBRA Y MODELOS PRESUPUESTALES.

De esta forma concluimos *este* seminario *de* investigación con el cual conseguimos aplicar los conocimientos adquiridos durante nuestra formación académica.

# **APENDICES**

# **DOCUMENTOS Y FORMATOS DEL** PROCEDIMIENTO DE LA SITUACION ACTUAL

### Contrato de Obra Pública con Base en Precios Unitarios  $A.1$

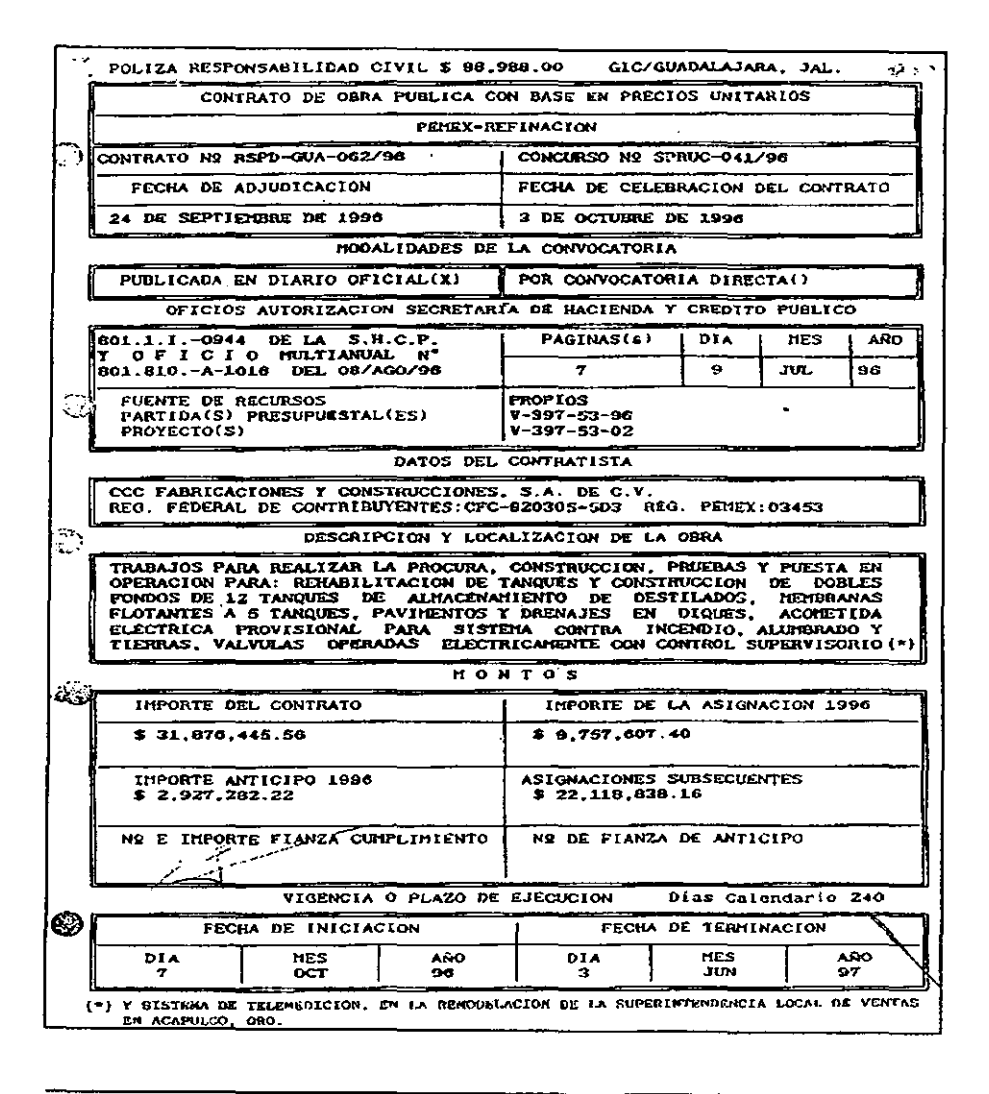

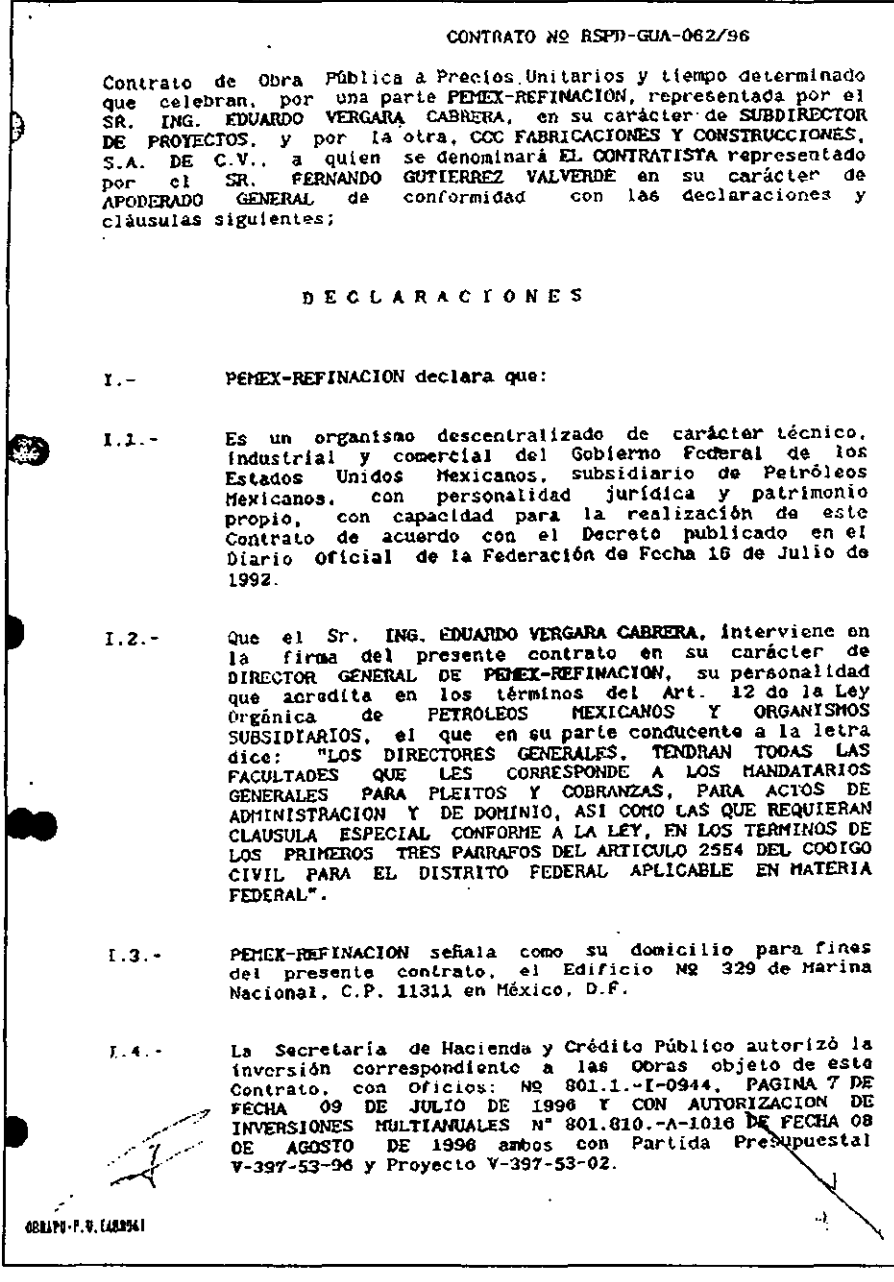

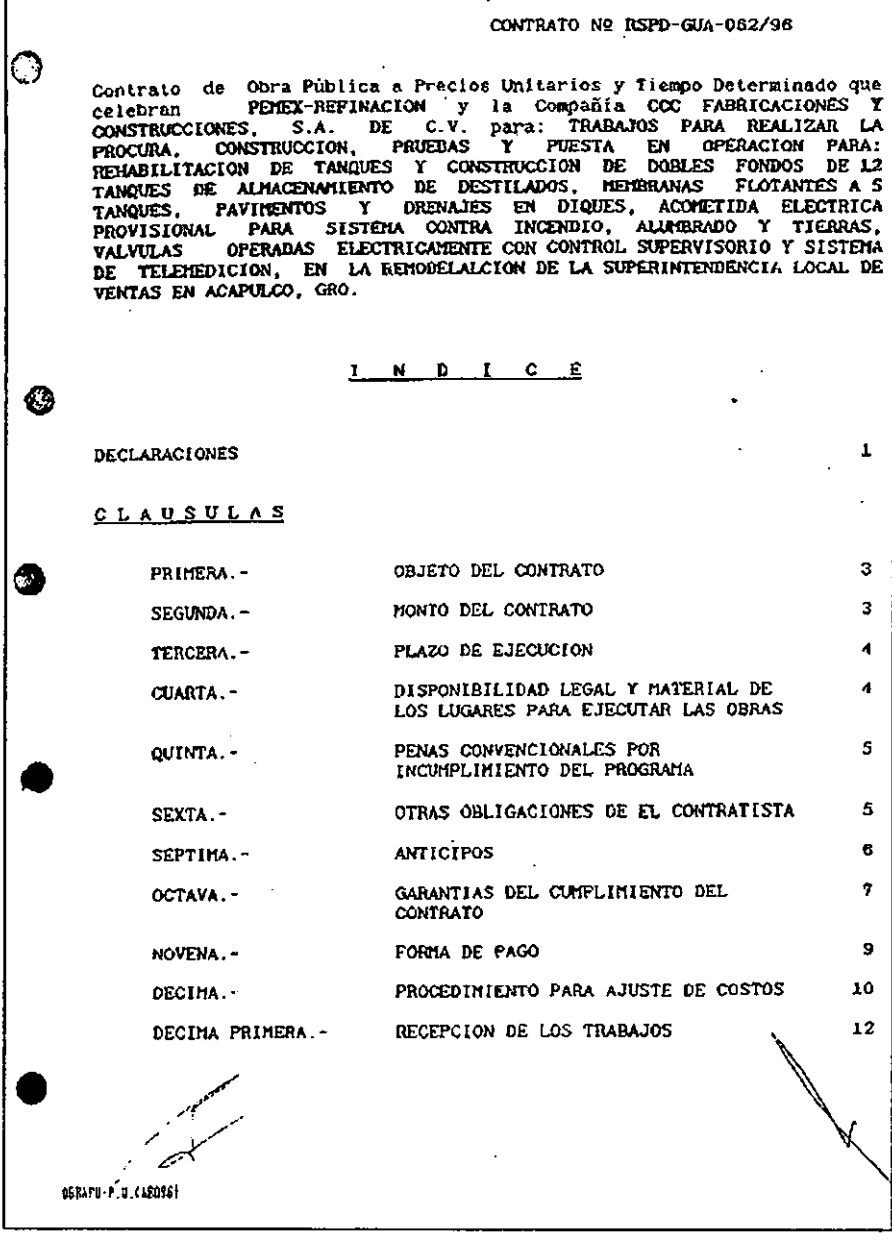

 $\frac{1}{2}$  ,

l,

## $-2-$

### CONTRATO Nº RSPD-GUA-062/96

 $\ddot{\phantom{a}}$ 

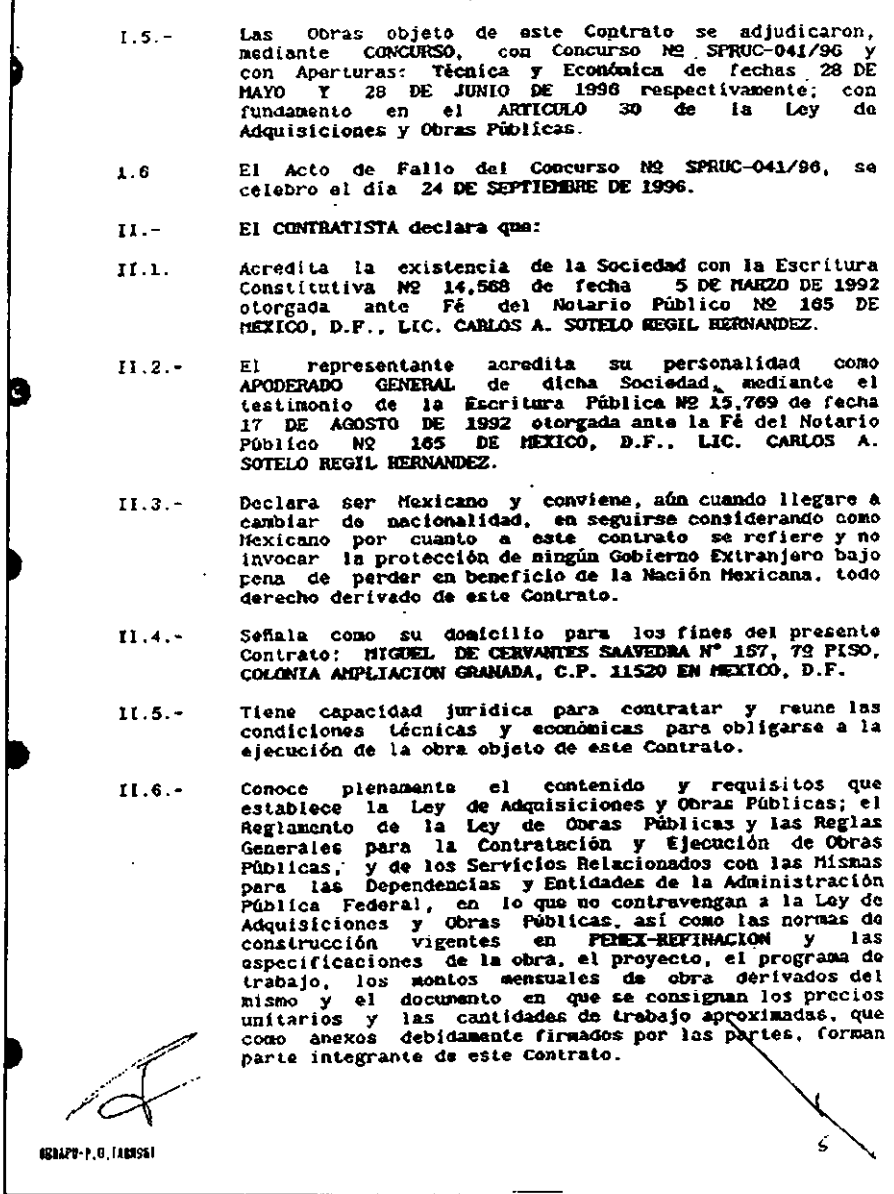

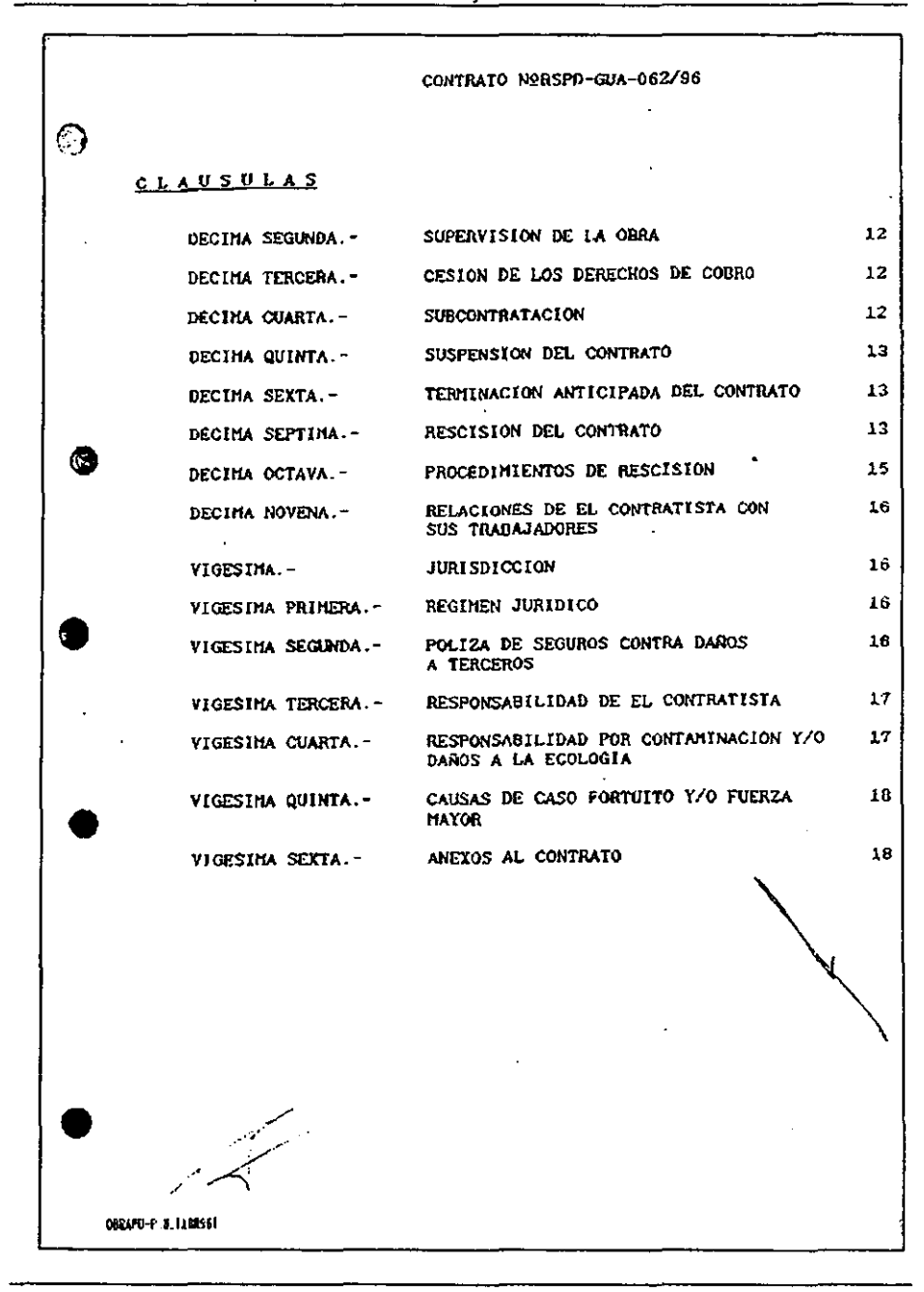

 $-3 -$ CONTRATO Nº RSPD-GUA-062/96 Ha inspeccionado debidamente el sitio de la obra objeto<br>de este Contrato, a fin de considerar todos los factores  $11.7$ que intervienen en su ejecución. Que no se encuentra en los supuestos del Artículo 41 de<br>la Ley de Adquisiciones y Obras Públicas, así como<br>tampoco en el supuesto del Artículo 46 de la Ley Federal  $11.8.$ de Responsabilidades de los Servidores Públicos. Se encuentra registrado en la Câmara Nacional de la  $11.9. -$ Se encourant registrate en la contraction, con el N2 017305 y<br>también de la Construcción, con el N2 017305 y<br>también en el registro de contratistas de<br>PEMEX-REFINACION con el N2 03453 y que dichos registros están vigentes. III Las partes declaran que: Se obligan en los términos de este Contrato y del  $III.1.$ contenido de la Sección correspondíente de las Reglas Públicas y de Servicios relacionados con las mismas para las Dependencias y Entidades de la Administración<br>Pública Federal, expedidas por la Secretaría de American recepts, expediance por la accretaria de<br>Asentamientos Humanos y Obras Públicas, en lo que no se<br>contravença con la Ley de Adquisiciones y Obras Públicas<br>y el Reglamento de la Ley de Obras Públicas, las que se<br>tie este Contrato. Cada parte conviene en pagar todas y cada una de las<br>contribuciones y demás cargas fiscales que conforme a  $111.2$ contributions of derailes, Estatales y funcipales aplicables<br>on territorio nacional tongan la obligación de cubrir<br>durante la vigencia, ejecución y cumplimiento del presente contrato. **CLAUSULAS** PRIMERA.- OBJETO DEL CONTRATO .- PEMEX-REFINACION encomienda a EL CONTRATISTA y este se obliga a realizar para alla hasta su total terminación, de conformidad con las normas de construcción, especificaciones de la obra, proyectos, catálogos de conceptos de especificaciones de la obra, proyectos, catálogos de conceptos de trabajo, precios unitarios, programas y presupuesto que forman de este contrato, la obra consistente de la prazional radio (a este contrato, la procura, con SEGUNDA.- MONTO DEL COMINATO.- El Monto Total del presento<br>Contrato es de: \$ 31,876,445.56 (TREINTA T UN MILADNES<br>OCHOCIENTOS SETENTA Y SEIS MIL CUATROCIENTOS CUARENTA Y CINCO PESOS  $7$  contrato 56/100 H.N.) y la asignación para el presente ejercicio de: \$ 9.757.607.40 (NUEVE HILLONES SETECIENTOS CINCUENTA Y SIETE HILL SEISCIENTOS SIETE PESOS 40/100 N.N. 1. (MALLPH-P.U. EARCH)

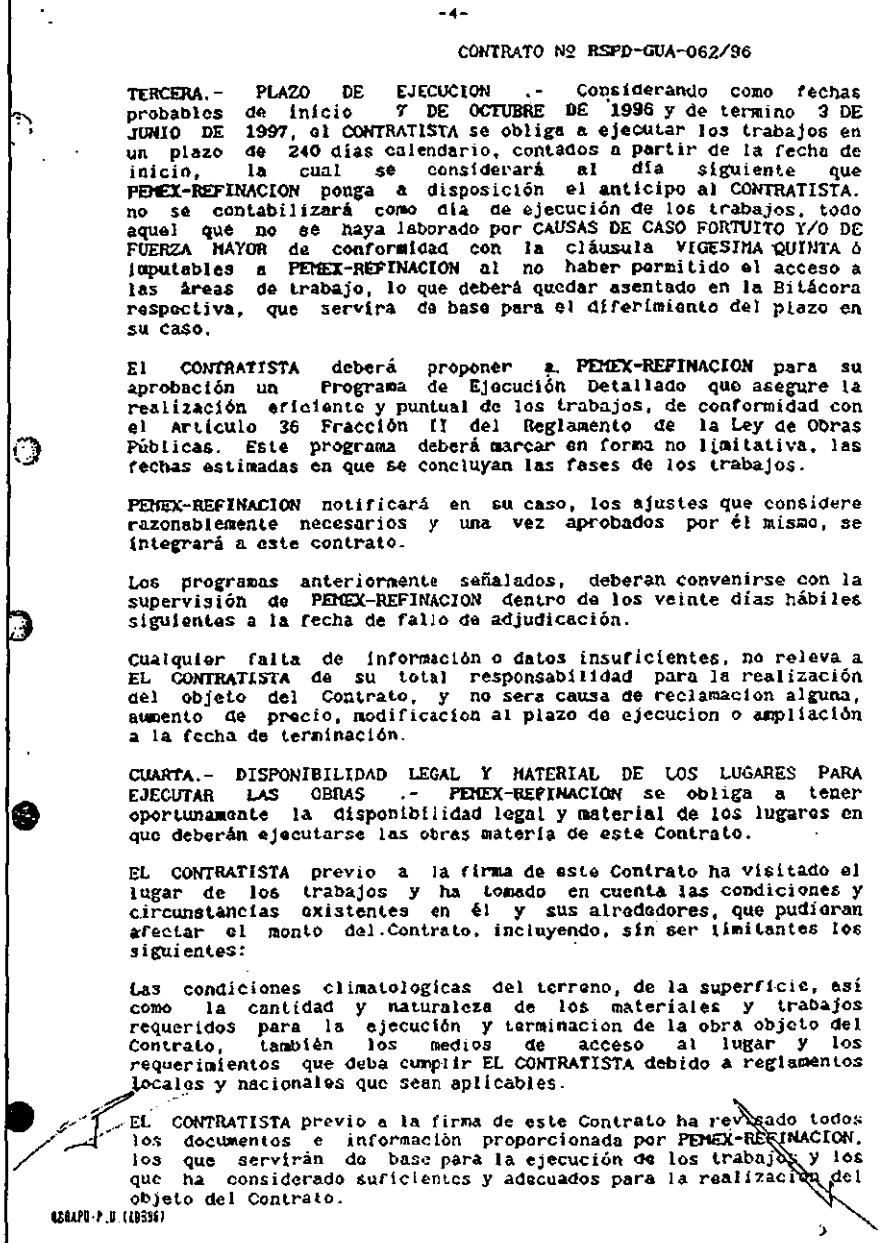

 $\mathbf{r}$ 

 $\omega$ 

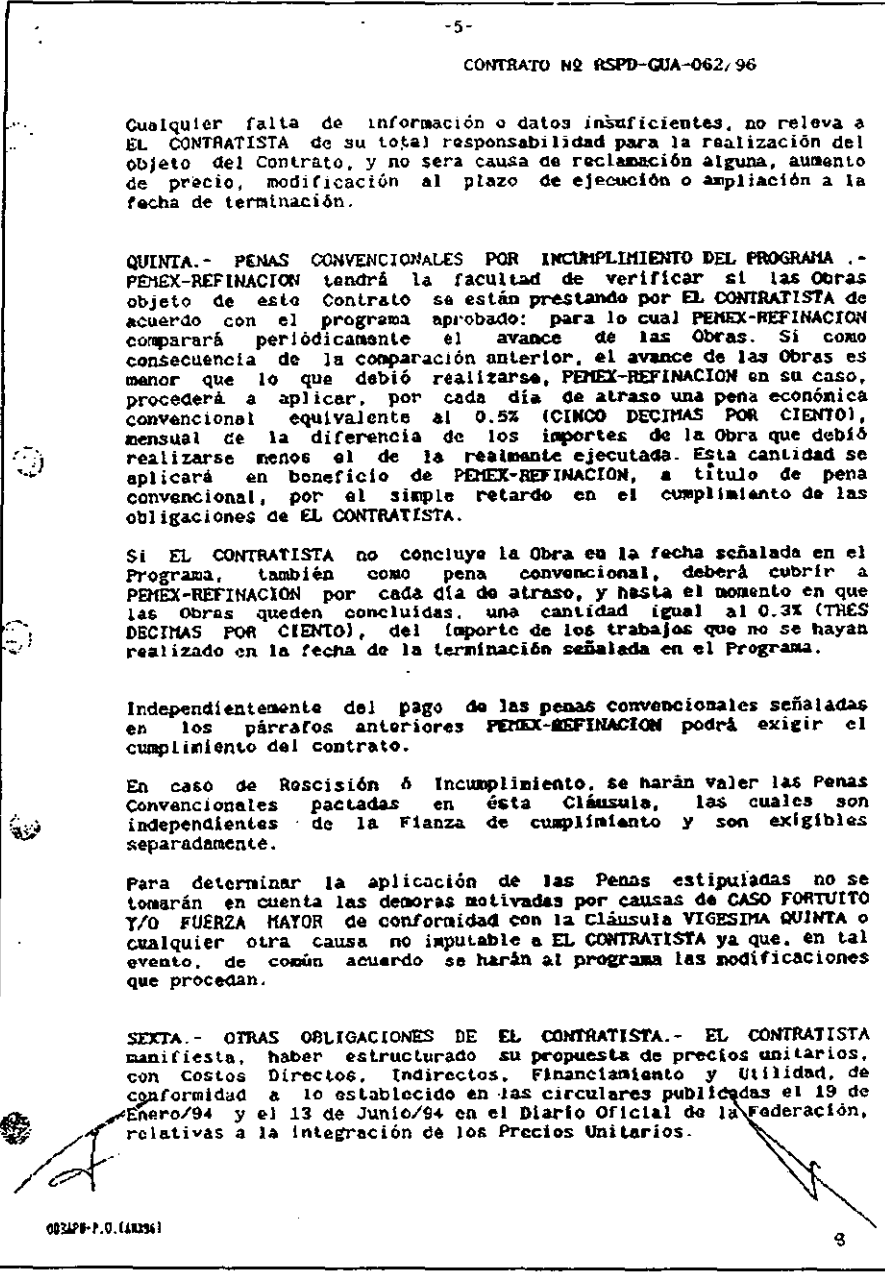

### $-6-$

### CONTRATO Nº RSPD-GUA-062/96

El CONTRATISTA acepta que de las estimaciones que se cubran, y con el objeto de dar cumplimiento a sus obligaciones, se hagan las siguientes retenciones:

a) .- EL 0.2% (DOS DECIMAS POR CIENTO) del monto de los trabajos contratados, que se destinará como su aportación por concepto de capacitación, al Instituto de Capacitación de la Camara Nacional de la Industria de la Construcción, y que el CONTRATISTA reconoce como su obligación estipulada en la Legislación vigente, para lo cual autoriza a PEMEX REFINACION a retener y entregar ésta cuota a la Institución antes mencionada.

b).- El 0.5% (CINCO DECIMAS POR CIENTO) del monto de los trabajos contratados, que se destinará a la Secretaría de Contraloría y contratados, que se usabilidade por concepto de derechos por el servicio Desarrollo Administrativo por concepto de derechos por el servicio de inspección, vigilancia y control de los trabajos y que PEIEX-REFINACION entrega

SEPTIMA.- ANTICIPOS .- Para la iniciación de los trabajos,<br>PEMEX-REFINACION otorgará a EL CONTRATISTA un anticipo por el PEREN-REFINACIÓN de la asignación autorizada al Contrato per el<br>10% del monto de la asignación autorizada al Contrato per el<br>primer ejercicio, el cual deberá aplicarse exclusivamente para<br>inicio de los trabajos que le haya CONTRATISTA.

Correspondiéndole por lo que toda a este concepto, para el<br>Ejercicio de 1996 un importe de \$ 975,760.74 (NOVECIENTOS SETENTA<br>Y CINCO MIL SETECIENTOS SESENTA PÉSOS 74/100 M.N.) más el Impuesto al Valor Agregado.

Además del anticipo a que se refiere la fracción anterior,<br>PEREX-REFINACION otorgará a EL CONTRATISTA un anticipo por el<br>202 de la asignación aprobada en el ejercicio de que se trate,<br>para la compra o producción de materia de instalación permanente.

Correspondiéndole por lo que toca a este concepto, para el Ejercicio de 1996 un importe de \$ 1,951,521.48 (UN HILLONES NOVECIENTOS CINCUENTA Y UN MIL QUINIENTOS VEINTE Y UNO PESOS 48/100 M.N.) más el Impuesto al Valor Agregado.

La amortización del o los anticípos otorgados, deberá efectuarse con cargo a cada una de las estimaciones por trabajos ejecutados que se formulen. En caso de RESCISION o TERMINACION ANTICIPADA del Contrate, el saldo por amortizar EL CONTRATISTA lo reintegrará a<br>PEMEX-MEFINACION en un plazo no mayor de 20 (VEINTE) días naturales contados a partir de la fecha en que le ses comunicada la neuralism o Terminación Anticipada. La fianza que previamente atorque EL CONTRATISTA responde de la cantidad insoluta del anticipo, más el impuesto al valor agregado, misma que debera reclamarse inmediatamente después de l naturales contados a partir de la fecha en que le sea comunicada la Rescisión o Terminación Anticipada a EL CONTRATISTA. 1

088454-2-3:1186961

 $\bigodot$ 

 $\binom{N}{n}$ 

تنت

幾

ó,

 $-7-$ CONTRATO Nº RSPD-GUA-062/96 En caso de que EL CONTRATISTA no reintegre el saldo por amortizar. en el Plazo señalado en el Párrafo anterior, de conformidad con el enticulo 63 de la Ley Adquisiciones y Obras Públicas, deberá pagar<br>gastos financieros por ceda dia calendario de atrazo desde la fecha gascos intencieros por osos una caremario de atraso desde la fecha de pago hasta la fecha en que se pongan las cantidades efectivamente a disposición de FEIRX-REFINACIÓN conforme a una tasa que será igual a lo establecido fiscales. Para garantizar la correcta inversión del o los anticipos, EL Para garantizar la correcta inversión del o los anticipos, EL<br>CONTRATISTA dentro de los 15 (QUINCED des naturales siguientes a<br>adjudicación y, en su caso, para los ejercicios subsecuentes en<br>igual plazo a partir de la fech  $\langle \rangle$ complex as square of the constant and performance of the presentar a FERIER and por el importe del o los<br>anticipos, más el impuesto al valor agregado correspondiente,<br>otorgados por Institución Hexicana debidamente autoriza de PEMEX-REFINACION. En caso de Ampliación o Diferimiento del Plazo, EL CONTRATISTA<br>entregará la Ampliación de la Fianza de Garantía del Anticipo<br>dentro de los 15 (QUINCE) dias naturales siguientes a la en<br>Ja formalización de la modificación. PEMEX-REFINACION a través de su representante en la Cd. de GUADALAJARA, JAL. cubrirá a EL CONTRATISTA el o los anticipos dentro de los 15 (QUINCE) días naturales siguientes a la fecha de entrega, en forma satisfactoría, de las fianzas por EL CONTRATISTA. La o las fianzas otorgadas para garantizar la correcta inversión<br>dal o los anticipos se cancelarán cuando EL CONTRATISTA haya<br>smortizado el importe total de los mismos, previa conformidad de ' ≵′ PEMEX-REFINACION. OCTAVA.- GARANTIA DEL CUMPLIMIENTO DEL CONTRATO .- EL<br>CONTRATISTA, a fin de garantizar el cumplimiento de las<br>obligaciones derivadas del contrato, deberá presentar a<br>PEMEX-REFINACIÓN deniro de los 15 (QUINGE) días naturale siguientes, contadas a partir um inicio de adjudicación; póliza de fisiza<br>que se constituirá por el loz (DIEZ POR CIENTO) del importe de la<br>obra contratada y será otorgada por Institución Moxicana<br>debidamente autorizada a rescision PEMEX-REFINACION podrá determinar **la** entrega. administrativa del Contrato. 辫 Si EL CONTRATISTA no constituye la garantia de cumplimidato en el<br>plazo establecido, perderá en ravor de PEMEX-REFINARION la garantia de seriedad de su proposición. 08PJP7-P.T. (JAN95) IĎ.

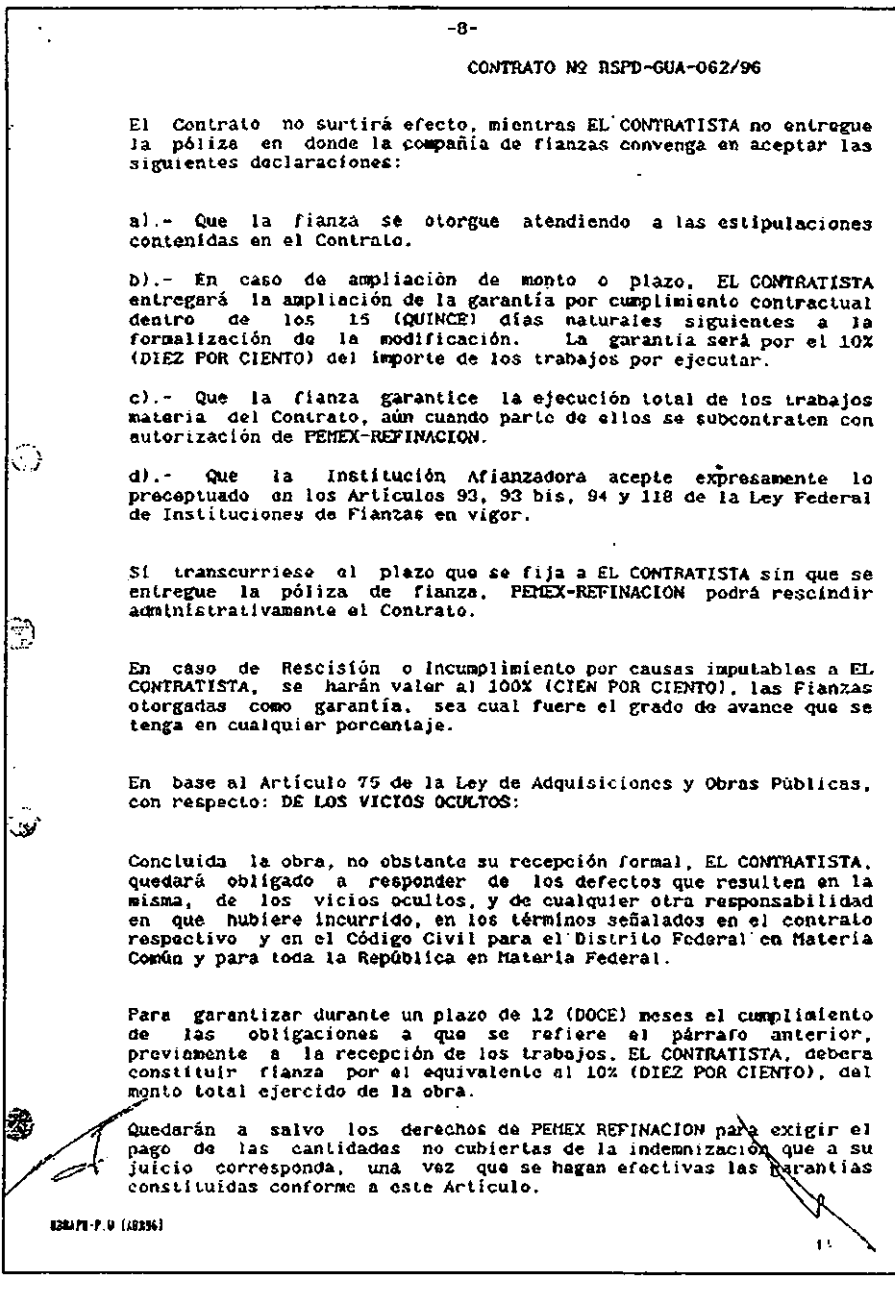

 $-9-$ CONTRATO Nº RSPD-GIJA-062/96 La vigencia de esta garantia será de 12 meses contados a partir de la fecha en que PEMEX-REFINACIÓN y EL CONTRATISTA efectuen la formal ENTREGA-RECEPCION de los trabajos, la que se hará constar en el Acta de Recepción formal de los mismos, al término del cual, de haber inconformidad de PEMEX-REFINACION la Institución no Afianzadora procederá a su cancelación automáticamente. presentarse vicios En caso de presentarse vicios ocultos, PEREX-REFINACION<br>comunicará de inmediato y por escrito a EL CONTRATISTA y a la PENEX-REFINACION Afianzadora. CONTRATISTA recibirà NOVENA.-FORMA DE PAGO . - EL de: PEMEX-REFINACION como pago total por la ejecución satisfactoría de los trabajos ordinarios y extraordinarios objeto del Contrato, el Importe que resulte de aplicar los precios unitarios a las cantidades de trabajos realizados. ූ En periodos mensuales, acompañados de la documentación que acredite En periodos mensuales, acompanados de la documentación que acredite la procedencia de su pago; en las fechas que FERENACION esternado e Estimaciones y dependencia, en base al Programa de Cierre de Estimaciones y grogacione satisfechos los requisitos establecidos para su trámito, dentro de un plazo no zavor a 30 días neturales, contados a partir de la S supervisión de PEHEX-REFINACION y firmado por ambas partes, fecha que se hará constar en la bitacora y en las propias estimaciones. PEMEX REFINACION a traves de su representante en la Cd. de GUADALAJARA, JAL. efectuará este pago invariablemente mediante depósito automático en la cuenta de la Institución de Crédito autorizada para operar en el peís, seleccionada por EL CONTRATISTA, quien deberá comunicario al representante de PEMEX-REFINACIÓN por escrito en un plazo máximo de 5 (CINCO) días naturales contados a partir de la fecha de adjudicacion de este Contrato. Para tal efecto: a).- EL CONTRATISTA deberá entregar a la Residencia de Supervisión de PEMEX-REFINACION la estimación acompañada de la documentación de soporte correspondiente que acredito la procedencia de su pago. b).- En el supuesto de que surjan diferencias técnicas o numéricas, que no sean factibles de resolver entre PEHEX-REFINACION y EL CONTRATISTA en la estimación de que se trate, una vez conciliadas se incorporarán en la siguiente estimación. Las estimaciones y la liquidación aunque hayan sido pagadas no se considerarán como aceptación de los trabajos. ya que<br>efentx-REFINACION, se reserva expresamente el derecho de reclamar<br>por trabajos fallantes o mal ejecutados o por pago de lo redebido. que ╱ 08RAPU-P.T. 1488967

376

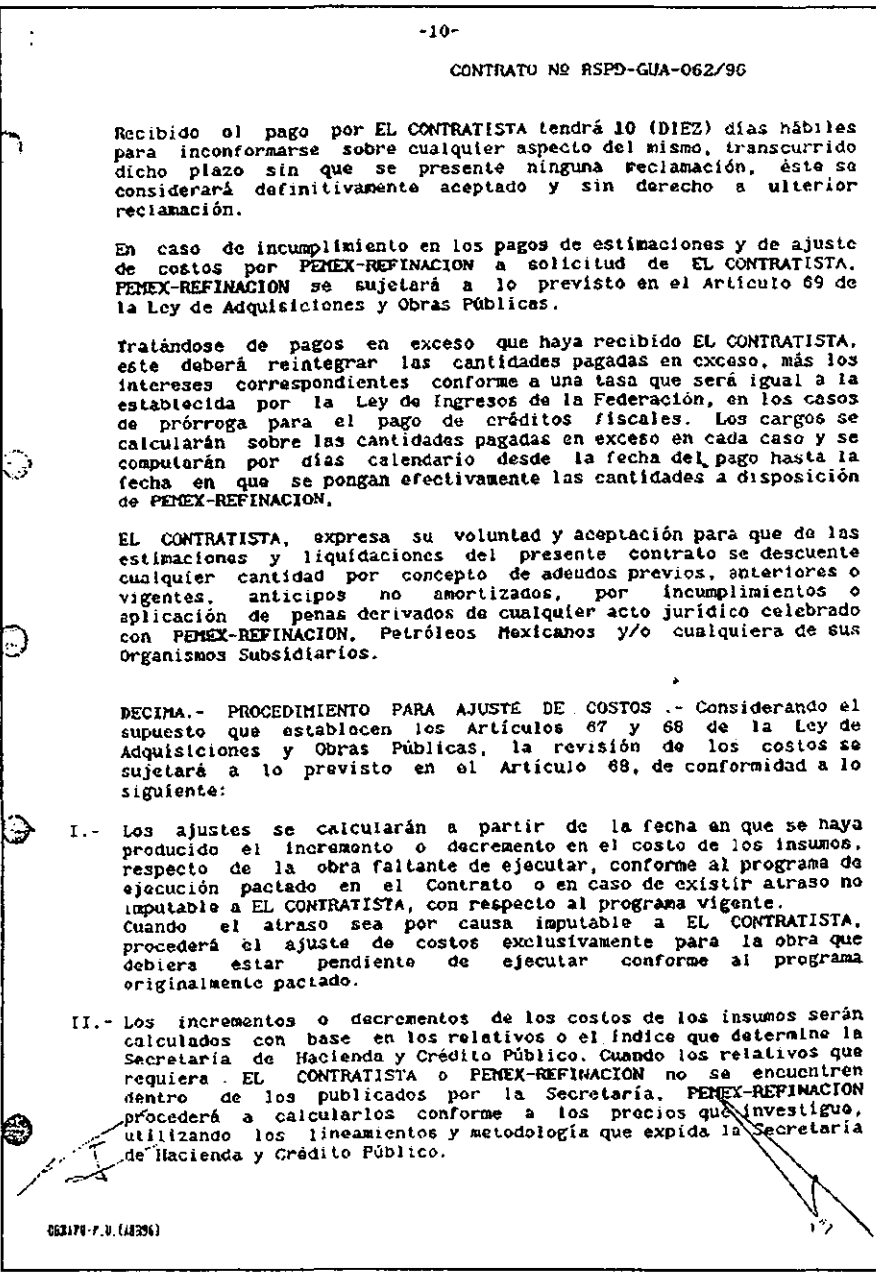

**All Contracts** 

 $-11-$ CONTRATO Nº RSPD-GUA-062/96 III.- Los precios del Contrato permanécerán fijos hasta la terminación de los trabajos contratados. El ajuste se aplicará a los costos directos, conservando constantes los porcentajes de indirectos y utilidad originales durante el ejercicio del Contrato, el costo por financiamiento estará sujeto a las variaciones de la tasa de interés propuesta, y IV.- Los demás lineamientos que para tal efecto enita la Secretaría de Hacienda y Crédito Público. El ajuste de costos que corresponda a los trabajos ejecutados conforme a las estimaciones correspondientes, deberá cubrirse por dentro de 30 (TREINTA) dias naturales siguientes a la fecha en que PEMEX-REFINACION resuelva por escrito el aumento o reducción respectivo. ્રુ E1 procedimiento de ajuste de costos se aplicará mediante cualesquiera de los siguientes casos: I.- Revisar cada uno de los precios del Contrato para obtener el ajuste. II.- Revisar un grupo de precios, que multiplicados por sus<br>correspondientes cantidades de trabajo por ejecutar representen<br>cuando menos el 80% del importe total faltante del Contrato.<br>En los procedimientos anteriores, la S PEMEX-REFINACION o a solicitud escrita de EL CONTRATISTA, la que se deberá acompañar de la documentación comprobatoria necesaria dentro de un plazo que no excederá de 20 (VEINTE) dias hábiles siguientes de la fecha de publicación de los relativos de processes aplicades a la fecha de publicación de los relativos de processes aplicades a la siguiente de costos que solicite; PERKEX-REFINACION dentro de los 20 (VEINTÉ) días h petición y. ♠ III.- En el caso de las obras que se tengan establecidas las Article of the base of the set of the set of the deleteration of the difference of the difference and the difference mediants and increase and the mediants and increase and increase and increment on dichas proporciones, ov En. este supuesto, PEREX-REFINACIÓN podrá optar por el en este superior cuando así convenga, para lo cual, deberá<br>agrupar aquellas obras o contratos que por sus características<br>agrupar aquellas obras o contratos que por sus características<br>contengan conceptos de trabajo sinila para cada grupo de obras o contratos y se aplicarán exclusivamente<br>para los que hubieren determinado, y no se requestrá que EL<br>CONTRATISTA presente la documentación justificatoria. Uï. 488470-2, II, (ABI15)

 $-12-$ 

### CONTRATO Nº RSPD-GUA-062/96

particular de este Contrato, PEMEX-REFINACION caso Para e1 determina que el procedimiento que se aplicará será el correspondiente a la fracción III de esta Cláusula, de acuerdo a lo schalado en el concurso que sirvió de base para su adjudicación, el que permanecerá vigente durante todo el ejercicio del Contrato. DECTMA PRIMERA.- RECEPCION DE LOS TRABAJOS .- EL CONTRATISTA comunicará por escrito a PEREX-REFINACION la terminación de los trabajos que le fuerón encomendados, PENEX-REFINACIÓN verificará y recibirá las obras motivo del Contrato hasta su terminación si las mismas se ejecutaron de neuerdo con las especificaciones<br>convenidas y denás estípulaciones del Contrato. Independientemente<br>de ello, PEMEX-REFINACION efectuará recepciones parciales cuando a su juicio existieran trabajos terminados y sus partes sean<br>identificables y susceptibles de utilizarse, la recepción se<br>efectuará dentro de los 90 (NOVENTA) días hábiles posteriores a la fecha en que EL CONTRATISTA haya concluido debidamente los trabajos dentro del plazo pactado en este contrato. 0 DECIMA SEGUNDA.- SUPERVISION DE LA OBRA .- PEMEX-REFINACION anticipadamente a la iniciación de la obra designará a la anticipadamente a ratificamente de sistemativa de la contradidad de supervisar, vigilar, controlar y revisar en todo tiempo los trabajos objeto del Contrato y dar a EL CONTRATISTA por escrito, las instrucciones que estine superción en la forma convenida y con las modificaciones que en su caso ordene FEREX-REFINACION, así como la aprobación de las estimaciones presentadas por EL CONTRATISTA. ា Por su parte. EL CONTRATISTA se obliga a tener en el lugar de los<br>trabajos por lodo el tiempo que dure la ejecución de los mismos, a un Representante, el que deberá conocer el proyecto, las normas y especificaciones y estar facultado para ejecutar los trabajos a que se refiere el Contrato, así como, para aceptar y objetar dentro del plazo establecido anteriormente, las estimaciones de trabajo o liquidación que se formule y en ganeral para actuar a nonbre y por<br>cuenta de EL CONTRATISTA an todo lo referente al Contrato. El<br>Representante de EL CONTRATISTA, previamente a su intervención en<br>los trabajos, debrá ser ace liquidación que se formule y en ganeral para actuar a nombre y por 13 TERCERA.- CESION DE LOS DERECHOS DE COBRO .- EL -community control of the two unnecessible COBRO .- EL<br>CONTRATISTA solo port a comprometer sus derechos de cobre<br>sobre las estimaciones que por trabajos ejecutados le expida<br>FEHEX-REFINACION nediante la aprobación expresa, DECIMA EL CONTRATISTA CUARTA. - SUBCONTRATACION. no podrá **DECIMA** supcontratar, los trabajos o cualquiera de sus obligaciones,<br>supcontratar, los trabajos o cualquiera de sus obligaciones, PEMEX-REFINACION. z. - 2 **DELLIN-P V. (18396)** 

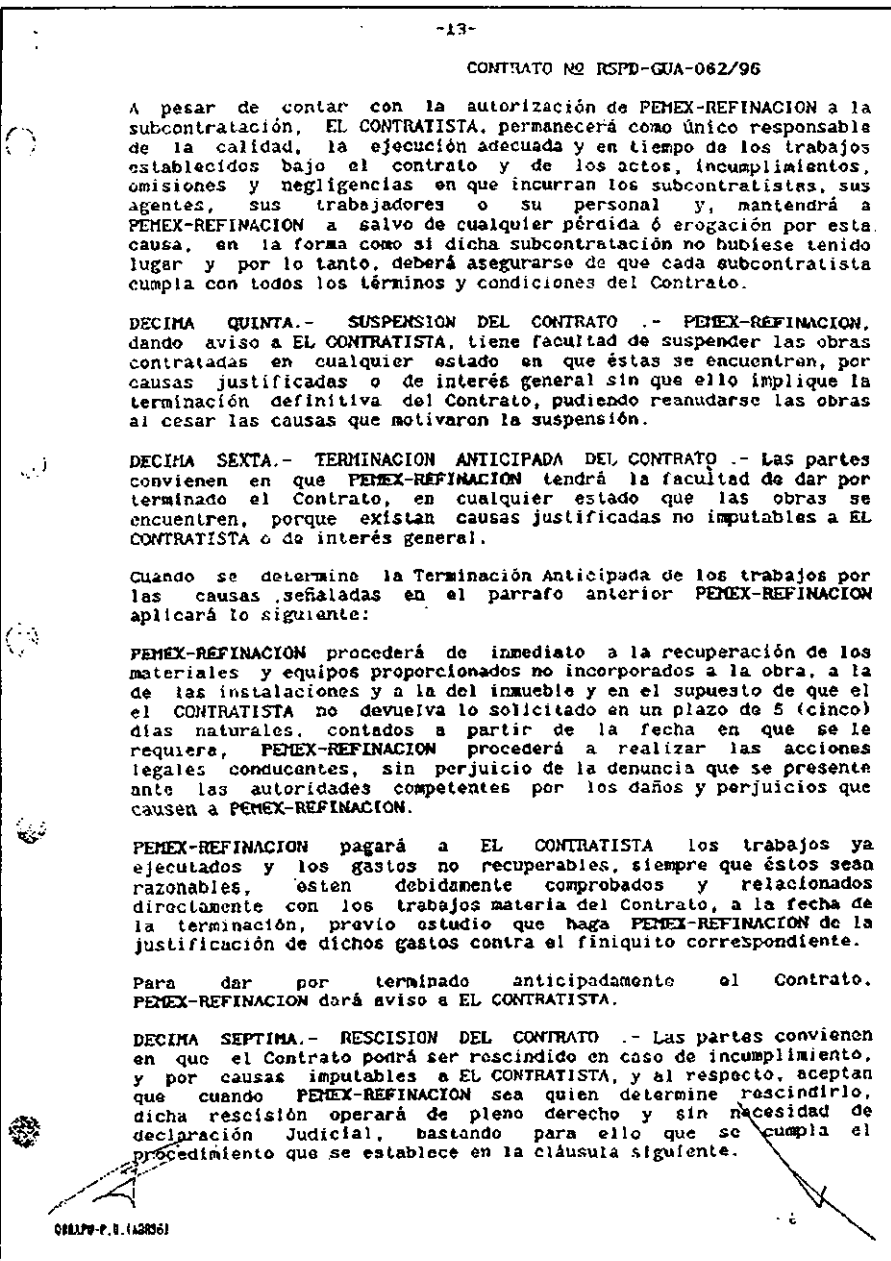

.

l,

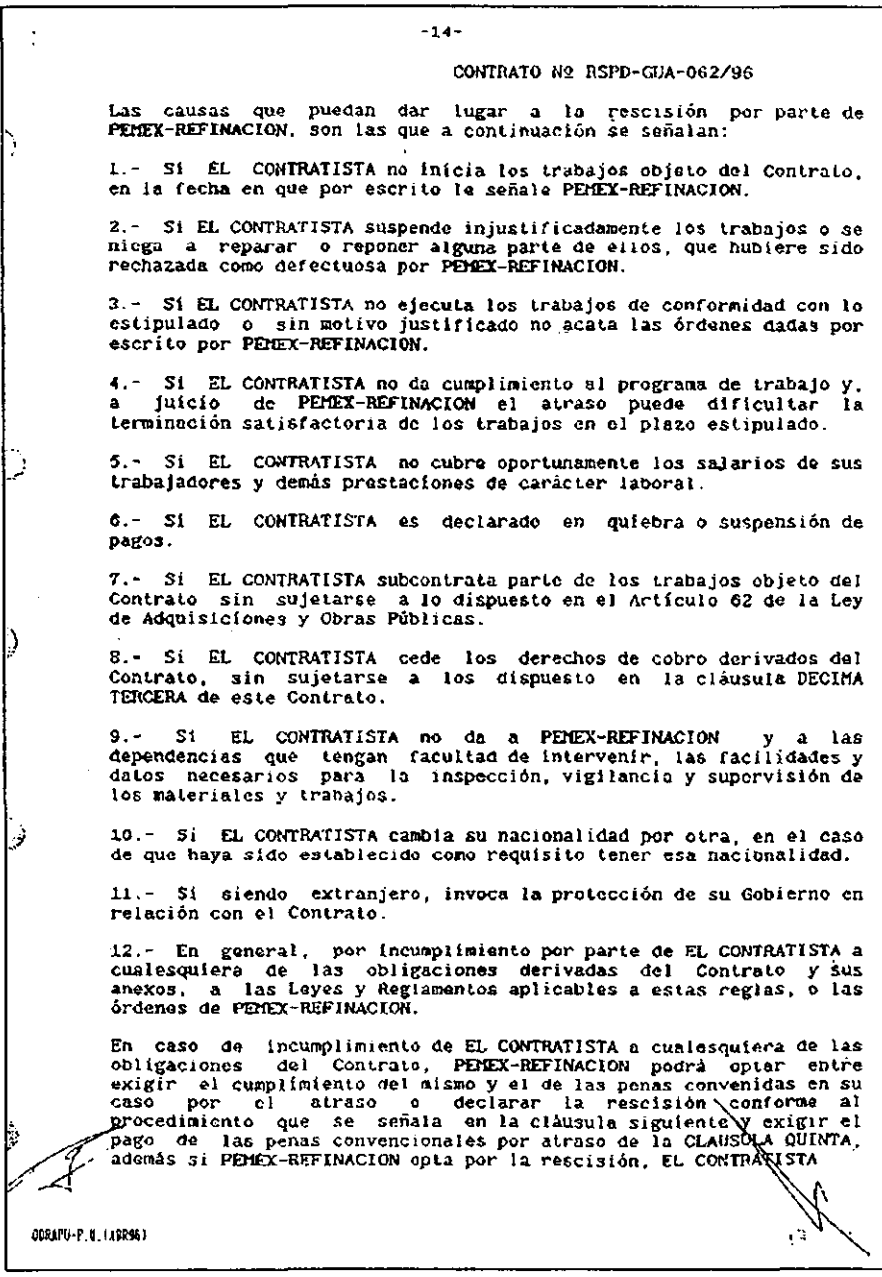

 $\mathcal{A}$ 

361

 $\ddot{\phantom{a}}$ 

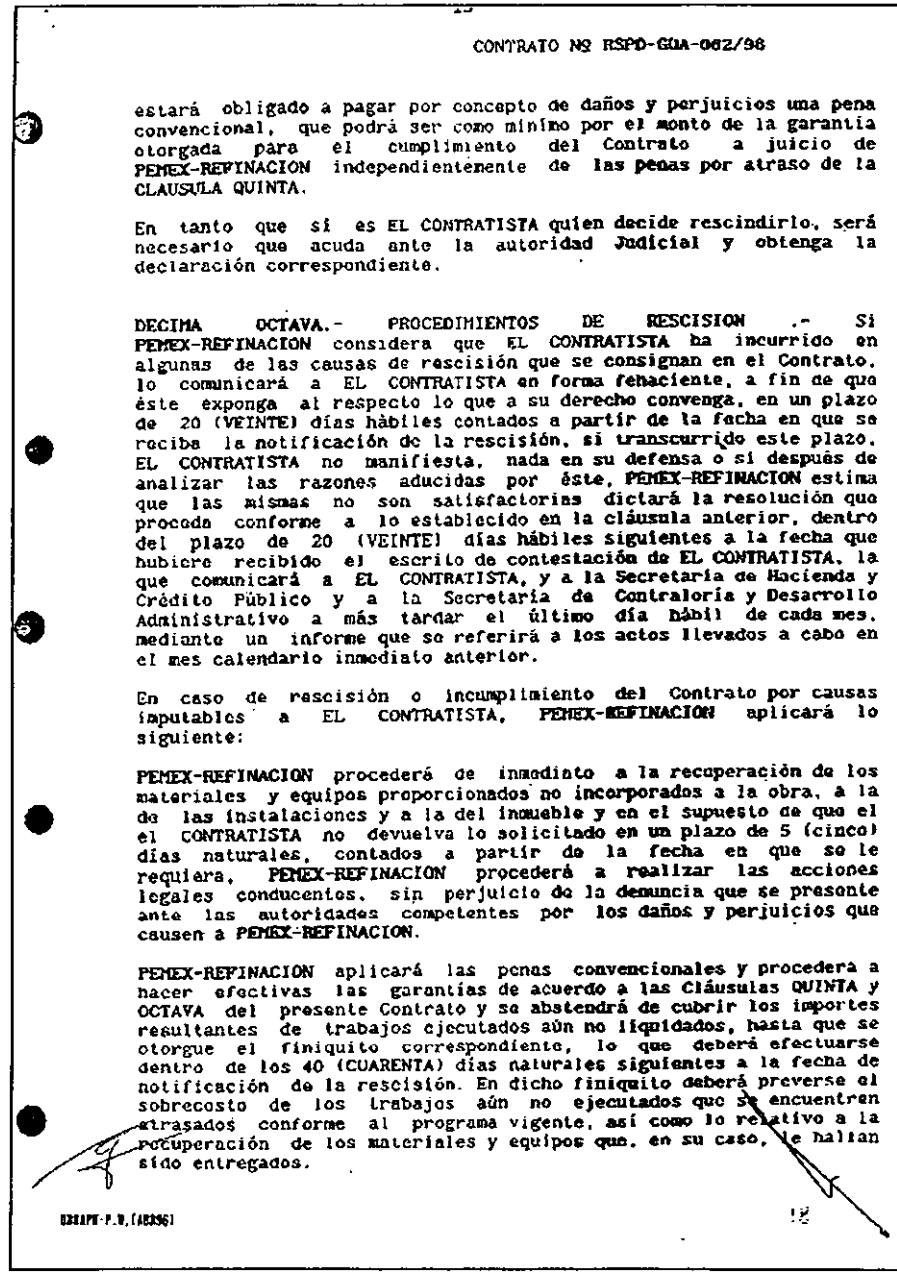

 $\ddot{\phantom{0}}$ 

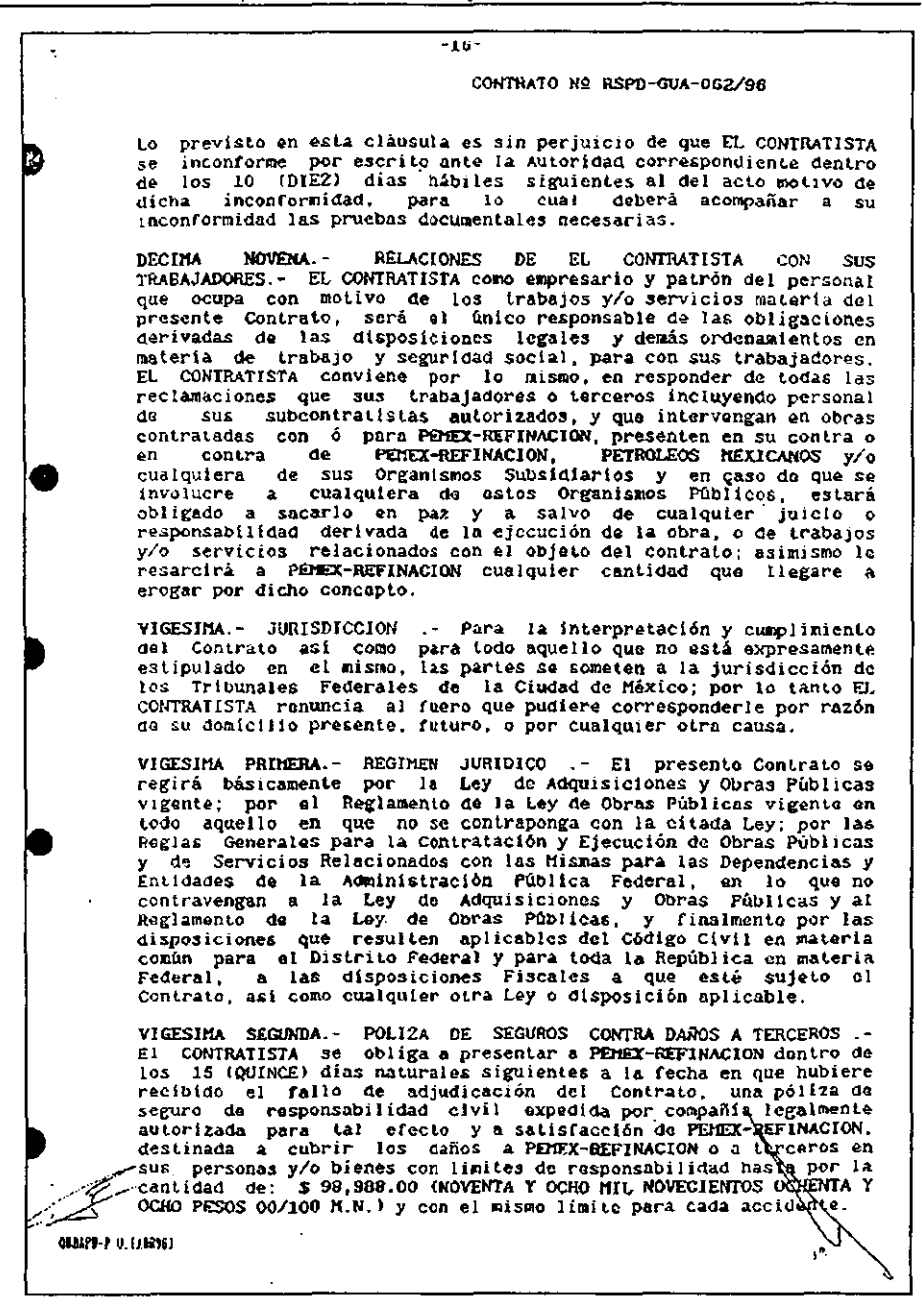

วคว

CONTRATO Nº RSPD-GUA-082/96 ANEXO "D" PROGRAMAS CALENDARIZADOS<br>CON MONTOS MENSUALES DE OBRA Y SIN MONTOS Anexo es parte integrante  $d\mathbf{a}$ E1 presente Contrato Nº RSPD-GUA-062/96. celeprado entre PEMEX-REFINACION y Y CCC FABRICACIONES Y CONSTRUCCIONES, S.A. DE C.V. : TRABAJOS PARA REALIZAR LA PROCURA, CONSTRUCCION, PRUEBAS Y Para PUESTA EN OPERACION PARA: REHABILITACION DE TANQUES Y CONSTRUCCION DE DOBLES FONDOS DE 12 TANQUES DE ALHACENARIENTO DE DESTILADOS, RETIBRANAS FLOTANTES A 5 TANQUES, PAVIMENTOS Y DRENAJES EN DIQUES. ACCHETIDA ELECTRICA PROVISIONAL PARA SISTEMA CONTRA INCENDIO, ALUMBRADO Y TIERRAS, VALVULAS OPERADAS ELECTRICAMENTE CON CONTROL<br>SUPERVISORIO Y SISTEMA DE TELEMEDICION, EN LA REMODELACION DE LA SUPERINTENDENCIA LOCAL DE VENTAS EN ACAPULCO, GRO. y se formula de  $\langle \cdot \rangle$ comin acuerdo entro las partes, para establecer los PROGRAMAS<br>CALENDARIZADOS CON MONTOS MENSUALES DE OBRA Y SIN MONTOS por ejecutar, a los que se sujetarán los trabajos que se contratan. EL CONTRATISTA manifiesta estar enterado de que, de acuerdo con la Cláusula de SANCIONES POR INCUMPLIMIENTO DEL PROGRAMA del Contrato. PEREX-REFINACION comprobará mensualmente el importe de los<br>trabajos ajecutados con el de los que debieron realizarse en los términos de los presentes programas, en la inteligencia, de que al efectuar la comparación, la obra mai ejecutada se tendrá por no realizada. SE ANEXAN 31 HOJAS تحقينا Se firma este Anexo en la Ciudad de México, Distrito Federal, el 3 DE OCTUBRE DE 1996. PENEX-REFINACION CONTRATISTA ING. EDUARDO VERGARA CABRERA SR. FERNANDO GUTIERREZ VALVERDE SUBDIRECTOR DE PROYECTOS APODERADO GENERAL JLCV/JAMR/ ن . **COLUM-P.B. (ARRSS)**  $-3/$ 

### $A.2$ Contrato de Diferimiento en Plazo

τ  $\lambda$ CONTRATO No. RSPD-GUA-062/96 DIFERIMIENTO AL PLAZO ANEXO "DL1" PARTIDA PRESUPUESTAL: V-397-53-96 **PROYECTO: V-397-53-02** EL PRESENTE ANEXO FORMA PARTE INTEGRANTE DEL CONTRATO No. RSPD-GUA-062A96 CELEBRADO ENTRE PEMEX-REPINACION REPRESENTADA POR EL ING. FERNANDO MOTA GOMEZ EN SU CARACTER DE GERENTE DE INSENIERIA Y CONSTRUCCION Y COC FARRICACIONES Y CONSTRUCCIONES, S.A. DE C.V. REPRESENTADA POR EL SR.<br>FERNANDO GUTIERREZ VALVERDE EN SU CARACTER DE APODERADO GENERAL, QUIENES EN LO SUCESIVO SE DENOMINARA PEMEX-REFINACION Y EL CONTRATISTA RESPECTIVAMENTE, DE CONFORMIDAD CON LOS ANTECEDENTES, DECLARACIONES Y CLAUSULAS: **ANTECEDENTES** ومعاني 1. CON FECHA 03 DE OCTUBRE DE 1996, PEMEX-REFINACIÓN Y EL CONTRATISTA s. CELEBRARON EL CONTRATO No. REPO-GUA-082/98, MEDIANTE CONCURSO No. SPRUC-041/96, QUE TIENE POR OBJETO LOS TRABAJOS PARA REALIZAR LA PROCURA, CONSTRUCCION, PRUEBAS Y PUESTA EN OPERACION PARA:<br>REHABILITACION DE TANQUES Y CONSTRUCCION DE DOBLES FONDOS DE 12 TANQUES DE ALMAGENAMIENTO DE DESTILADOS, MÉMBRANAS FLOTANTES A 5 TANQUES, FAVIMENTOS Y DREIMJES EN DIQUES, ACOMETIDA ELECTRICA OPERADAS ELECTRICAMENTE CON CONTROL SUPERVISORIO Y SISTEMA DE TELEMEDICION, EN LA REMODELACION DE LA SUPERINTENDENCIA LOCAL DE VENTAS EN ACAPULCO, GRO., CON CARGO A LA PARTIDA PRESUPUESTAL No. V-397-53-96 Y PROYECTO No. V-397-53-02 2. EL MONTO BICUAL DEL PRESENTE CONTRATO ES DE: 5 31'878,445,56 (TREINTA Y UN MILLONES, OCHOCIENTOS SETENTA Y SEIS ME, CUATROGIENTOS CUARENTA Y CHOCIENTOS SONO M.N.), SEGUA LO ESTIPULADO EN EL ANEXO "C" DEL CONTRATO. 3. EL PLAZO DE EJECUCION ORIGINAL ES DE 240 DIAS CALENDARIO, CONSIDERANDO COMO FECHA DE INICIO EL DIA 07 DE OCTUBRE DE 1998 Y DE TERMINACION EL DIA ري.<br>مون 03 DE JUNIO DE 1997, SEGUN LO ESTIPULADO EN EL ANEXO "D" DEL CONTRATO. **DECLARACIONES** PEMEX-REFINACION DECLARA QUE EL SR. ING. FERNANDO MOTA GOMEZ.<br>INTERVIENE EN LA FIRMA DEL PRESENTE ANEXO EN SU CARACTER DE GERENTE DE INGENIERIA Y CONSTRUCCION, PERSONALIDAD QUE ACREDITA CON EL TESTIMONIO DE LA ESCRITURA PUBLICA No. 69081 DE FECHA 05 DE ABRIL DE 1993, OTORGADA ANTE LA FE DEL NOTARIO PUBLICO No. 114 DE MEXICO, D.F., DOCTORA MA TERESA RODRIGUEZ Y RODRIGUEZ. 2. EL CONTRATISTA DECLARA QUE ACREDITA LA PERSONALIDAD Y FACULTADES DEL SR. FERNANDO GUTIERREZ VALVERDE, COMO APODERADO GENERAL BAJO EL TESTRANDO GUTIERREZ VALVERDE, COMO APODERADO GENERAL BAJO EL TESTRANDO DE LA ESCRITURA PUBLICA No. 15789 DE FECHA 17 DE AGOSTO DE 1992, OTORGADA ANTE LA FE DE CARLOS A. SOTELO REGIL HERNANDEZ.  $\mathcal{O}$ 

CONTRATO No. RSPD-GUA-0062/96 DIFERIMIENTO AL PLAZO ANEXO "D-1" SEGUNDA.- EL CONTRATISTA SE OBLIGA A PRESENTAR EN UN PLAZO NO MAYOR DE 15 DIAS NATURALES A PARTIR DE LA FIRMA DE ESTE ANEXO Y A SATISFACCIÓN DE PEMEX-REFINACION, POLIZA DE RESPONSABILIDAD CIVIL QUE ANPARE LA VIGENCIA DEL 15 DE OCTUBRE DE 1998 AL 11 DE JUNIO DE 1997, ASI MISMO ESTA OBLIGADO A PRORROGAR LAS FIANZAS DE GARANTIA DEL ANTICIPO Y DE CUMPLIMIENTO DEL CONTRATO No, RSPD-GUA-062/96 EN LOS TERMINOS DEL PRESENTE DOCUMENTO. EN EL ENTENDIDO QUE SERA RESPONSABILIDAD DE LA CONTRATISTA EL INFORMAR A LA AFIANZADORA DE LAS MODIFICACIONES, EN CASO DE INCUMPLIMIENTO EN LA ENTREGA DE DICHA DOCUMENTACION POR EL CONTRATISTA, ESTE ANEXO NO SURTIRA EFECTO Y SE PROCEDERA DE ACUERDO A LO ESTIPULADO EN EL CONTRATO. TERCERA. PARA LA INTERPRETACION Y CUMPLIMIENTO DE ESTE ANEXO ASI COMO PARA TODO AQUELLO QUE NO ESTE EXPRESAMENTE ESTIPULADO EN EL MISMO, LAS PARTES SE SOMETEN A LA JURISDICCIÓN DE LOS TRIBUNALES FEDERALES DEL DISTRITO FEDERAL, POR LO TANTO LA CONTRATISTA RENUNCIA AL FUERO QUE  $\ddotsc$ r e S PUDIERA CORRESPONDERLE POR RAZON DE SU DOMICILIO O POR ALGUNA-OTRA CAUSA CUARTA - AMBAS PARTES CONVIENEN QUE CON EXCEPCION DE LO QUE EXPRESAMENTE SE ESTIPULA EN ESTE ANEXO, RIGEN TODAS Y CADA UNA DE LAS CLAUSULAS DEL CONTRATO ORIGINAL Y SUS ANEXOS Y/O CONVENIOS PACTADOS **ANTFRIORMENTE** EL PRESENTE ANEXO SE FIRMA EN LA CIUDAD DE MÉXICO, D.F. A LOS 02 DIAS DEL MES DE ENERO DE MIL NOVECIENTOS NOVENTA Y SIETE. POR PEMEX-REFINACION kévisiok jurioro JEFE DEP ⁄de in⁄eria y сфизт. m زعنا LIC, OSCAR G. CERVANTES CISNEROS LIC, OSCAR U. UCKYNNILLY WWW. πñ **JESUS REYNOSO MENDOZA** ितान कर 05 H 1 **GERENTE DE INGENIERIA Y CONSTRUCCION VOTA GOMEZ** 11 KG. **CONTRATISTA** CCC FABRICACIONES Y CONSTRUCCIONES, S.A.DE C.V. u bil 97 SR. FRANANDO GUTIERREZ VALVERDE APODERADO GENERAL  $\langle \rangle \sigma$ 

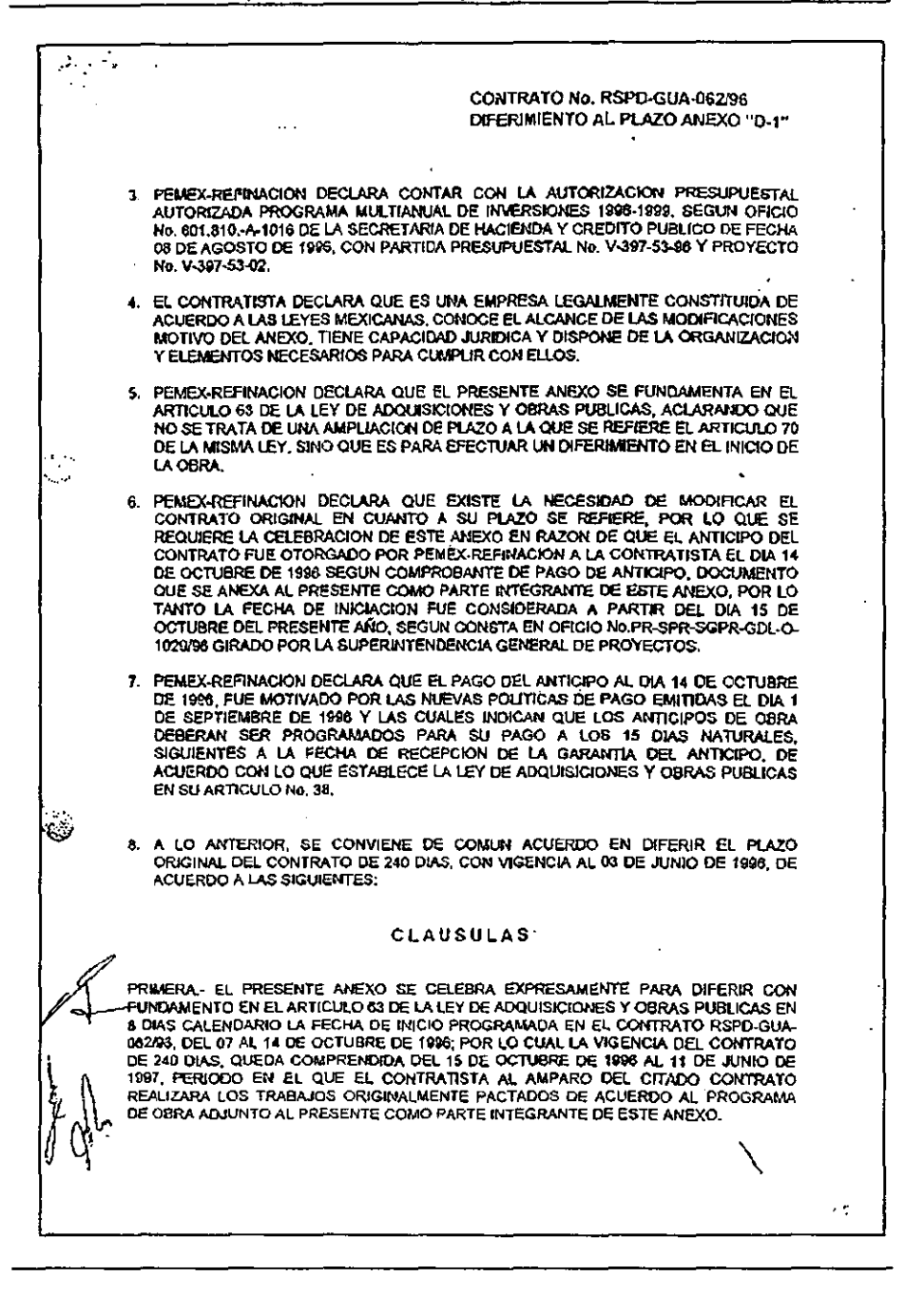

### $A.3$ Convenio de Aplicación en Monto y Plazo

ANEXOD-3 Y CP-1 CONTRATO No. RSPD-GUA-062/96 CONVENIO DE AMPLIACION DE MONTO Y PLAZO PARTIDA PRESUPLESTAL: V-397-53-96 V-397-53-02 PROYECTO: EL PRESENTE ANEXO FORMA PARTE INTEGRANTE DEL CONTRATO No. RSPD-GUA-062/96 CELEBRADO ENTRE PEMIX-REFINACION REFRESENTADA POR EL ING. FERNANDO MOTA GOMEZ EN SU CARACTER DE GERENTE DE INGENIERIA Y CONSTRUCCION Y CCC FABRICACIONES Y CONSTRUCCIONES, S.A. DE C.V. REPRESENTADA POR EL SR. FERNANDO GUITERREZ VALVERDE EN SU CARACTER DE APODERADO GENERAL QUIENES EN LO SUCESIVO SE DENOMINARA PEMEX-REFINACION Y EL CONTRATISTA RESPECTIVAMENTE, DE CONFORMIDAD CON LOS ANTECEDENTES, DECLARACIONES Y CLAUSULAS:  $\mathbb{C}$ ANTECEDENTES 1. CON FECHA 03 DE OCTUBRE DE 1994, PEMEX-REFINACION Y EL CONTRATISTA CELEBRARON EL CONTRATO No. RSPD-GUA-062/96, MEDIANTE EL CONCURSO No. SPRUC-041/96, QUE TIENE POR OBIETO LOS "TRABAJOS FARA REALIZAR LA PROCURA. CONSTRUCCION, PRUEBAS Y PUESTA EN OPERACION PARA: REHABILITACION DE TANQUES Y CONSTRUCCION DE DOBLES FONDOS DE 12 TANQUES DE ALMACENAMIENTO DE DESTILADOS, MEMBRANAS FLOTANTES A 5 TANQUES, PAVIMENTOS Y DRENAJES EN DIQUES, ACOMETIDA ELECTRICA PROVISIONAL PARA SISTEMA CONTRAÏNCENDIO, ALUMBRADO Y TIERRAS, VALVULAS OPERADAS ELECTRICAMENTE CON CONTROL SUPERVISORIO Y SISTEMA DE TELEMEDICION, EN LA REMODELACION DE LA SUPERINTENDENCIA LOCAL DE VENTAS EN ACAPULCO. GRO.", CON CARGO A LA PARTIDA PRESUPUESTAL No. V-397-53-96 Y PROYECTO No. V-397-53-02  $\overline{2}$ EL MONTO INICIAL DEL PRESENTE CONTRATO ES DE \$31'876,445,56 (TREINTA Y UN € MILLONES, OCHOCLENTOS SETENTA Y SEIS MIL CUATROCIENTOS CUARENTA Y CINCO PESOS 56/100 M.N.), SEGUN LO ESTIPULADO EN EL ANEXO "C" DEL CONTRATO... 3. EL PLAZO DE ÉISCUCIÓN ORIGINAL ES DE 240 DIAS CALENDARIO CONSIDERANDO COMO FECHA DE INICIO EL DIA 07 DE OCTUBRE DE 1996 Y DE TERMINACION EL DIA 03 DE JUNIO DE 1997, SEGUN LO ESTIPULADO EN EL ANEXO "D" DEL CONTRATO.  $\blacktriangleleft$ . EL PLAZO DE EJECUCIÓN ORIGINAL DEL CONTRATO FUE MODIFICADO A TRAVES DEL ANEXO D-1, EL CUAL AMPARA LA VIGENCIA DEL CONTRATO, CONSIDERANDO COMO FECHA DE INICIO EL DIA 15 DE OCTUBRE DE 1996 Y DE TERMINACION EL DIA 11 DE JUNIO DE 1997. LA FECHA DE TERMINACIÓN ESTIFULADA EN EL ANEXO D-1, FUE MODIFICADA MEDIANTE S. EL CONVENIO DE DIFERIMIENTO D-2, QUEDANDO LA NUEVA VIGENCIA DE TERMINACIÓN DEL CONTRATO AL 10 DE AJLIO DE 1997. - 5 مه

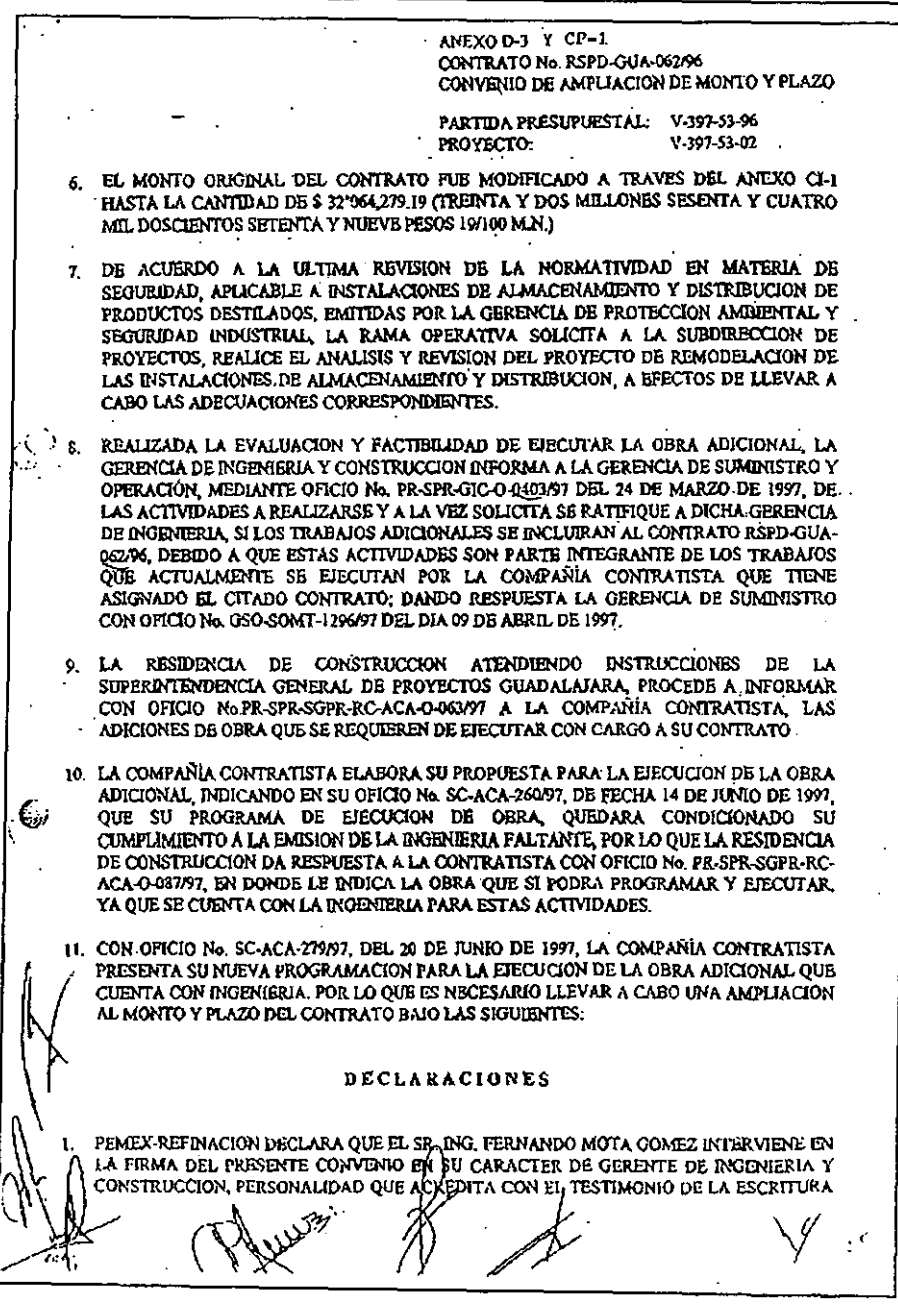

ANEXOD-3 Y CP-1 CONTRATO No. RSPD-GUA-062/96 CONVENIO DE AMPLIACION DE MONTO Y PLAZO PARTIDA PRESUPVESTAL: V-397-53-96 V-397-53-02 PROYECTO. PUBLICA No. 151707 DE FÉCHA 23 DE DICIEMBRE DE 1996, OTORGADA ANTE LA FE DEL NOTARIO FUBLICO No. 38 DE MEXICO, D.F. LICJOSB DE JESUS CASTRO FIGUEROA. 2. EL CONTRATISTA DECLARA QUE ACREDITA LA PERSONALIDAD Y FACULTADES DEL SR. FERNANDO GUTTERREZ VALVERDE, COMO APODERADO GENERAL BAJO EL TESTIMONIO DE LA ESCRITURA PUBLICA No. 15769 DE FECHA 17 DE AGOSTO DE 1992, OTORGADA ANTE LA FE DEL NOTARIO PUBLICO No. 165 DE MEXICO, D.F. LIC, CARLOS A. SOTELO REGIL **HERNANDEZ** 3. PEMEX-REFINACION DECLARA CONTAR CON LA AUTORIZACION PRESUPUESTAL AUTORIZADA EN EL PROGRAMA ANUAL DE INVERSIONES 1997 SEGUN OFICIÓ No. 801.1.-1-0086 DE LA SECRETARIA DE HACIENDA Y CREDITO PUBLICO DE FECHA 31 DE ENERO DE 1997, CON PARTIDA PRESUPUESTAL No. V-397-53-96 Y PROYECTO No. V-397-53-02. EL CONTRATISTA DECLARA QUE ES UNA EMPRESA LEGALMENTE CONSTITUIDA DE  $\blacktriangle$ ACUERDO A LAS LEYES MEXICANAS, CONOCE EL ALCANCE DE LAS MODIFICACIONES MOTIVO DEL CONVENIO, TIENE CAPACIDAD JURIDICA Y DISPONE DE LA ORGANIZACION Y ELEMENTOS NECESARIOS PARA CUMPLIR CON ELLOS. S. EL CONTRATISTA DECLARA CON OFICIO No. SC-ACA-279/97, ESTAR DE ACUERDO EN EIECUTAR LOS TRABAJOS ADICIONALES ORDENADOS POR PEMEX-REFINACION. PRESENTANDO EN ESTE MISMO OFICIO. SU PROGRAMA DE EJECUCIÓN DE OBRA EN EL CUAL SE REFLEJA QUE EL COSTO DE LA OBRA ADICIONAL ES DE \$ 456,737.84 (CUATROCIENTOS CINCUENTA Y SEIS MIL SETECIENTOS TREINTA Y SIETE PESOS 84/100 M.N.) Y ASI MISMO SOLICITA 52 (CINCUENTA Y DOS) DIAS CALENDARIO, ADICIONALES A LA FECHA DE TERMINACIÓN ESTIPULADA EN EL ANEXO "D-2", DEL CITADO CONTRATO. PEMEX-REFINACION DECLARA OUE EXISTE LA NECESIDAD DE MODIFICAR EL MONTO Y к. PLAZO DEL CONTRATO, MEDIANTE LA CELEBRACIÓN DE ESTE ANEXO EN RAZON DE OUE LA RAMA OPERATIVA DE ACUERDO A LA ULTIMA REVISION DE LA NORMATIVIDAD EN MATERIA DE SEGURIDAD, APLICABLE A INSTALACIONES DE ALMACENAMENTO Y DISTRIBUCION DE PRODUCTOS DESTILADOS, EMITIDAS POR LA GERENCIA DE PROTECCION AMBIENTAL Y SEGURIDAD INDUSTRIAL, REQUIERE SE LLEVE A CABO EN PRINCIPIO, LA CONSTRUCCION DE DIQUES INTERMEDIOS PARA ALSLAR LAS ARBAS DE CADA TANQUE Y POR CONSIGUIENTE CONSTRUIR LOS DRENAJES PLUVIALES Y ACEITOSOS, ASI COMO LA DEMOLICION DE MUROS DE MAMPOSTENIA EXISTENTES. PEMEX-RETINACION DECLARA QUE UNA VEZ ANALIZADA LA SOLICITUD DE LA CONTRATISTA, CON LA DOCUMENTACION DE APOYO, SE FORMULA EL PRESENTE CONVENIO DE COMUN ACUERDO ENTRE LAS PARTES PARA MODIFICAR EL MONTO DEL CONTRATO ESTIPULADO EN EL ANEXO CI-1 EN \$ 456,737,84 (CUATROCIENTOS CINCUENTA Y SEIS MIL SETECIENTOS TREINTA Y SIETE PESOS 84/100 M.N.) Y AMPLIAR EL PLAZO EN 52 (CINCUENTA Y DOS) DIAS CALENDARIO. PEMEX-REFINACION DECLARA QUE EL PRESENTE ANEXO SE FUNDAMENTA EN EL ARTICULO 70 DE LA LEY DE ADQUICIONES Y OBRASPUBLICAS, MODIFICACIÓN DE MONTO PLAZO QUE NO REBASA EL 25% DEL CONTRATO ORIGINAL.

 $\sim$   $\sim$ ANEXO D-3 Y CP-1 CONTRATO No. RSPD-GDA-06256 CONVENIO DE AMPLIACIÓN DE MONTO Y PLAZO PARTIDA PRESUPUESTAL: V-397-53-96 PROYECTO: V-197-53-02 CON BASE A LOS PUNTOS ANTERIORES SE CONVIENE DE COMUN ACUERDO EN AMPLIAR EL MONTO ESTIPULADO EN EL ANEXO "CI-I" DEL CONTRATO S 32'064.279.19 (TREINTA Y DOS MILLONES SESENTA Y CUATRO MIL DOSCIENTOS SETENTA Y NUEVE PESOS 19/100 MNI Y DEL ANEXO 'D-2" CON VIGENCIA AL 10 DE JULIO DE 1997, DE ACUERDO A LAS SIGUIENTES: . CLAUSULAS PRIMERA. EL OBJETO DEL PRESENTE CONVENIO ES PARA AMPLIAR EN BASE AL ARTICULO 70 € DE LA LEY DE ADOUISICIONES Y OBRAS PUBLICAS, EL MONTO DEL CONTRATO. EN 5 456,737.84 (CUATROCIENTOS CINCUENTA Y SEIS MIL SETECIENTOS TREINTA Y SIETE PESOS 84/100 M.N.), CON UN PORCENTAIE DEL 1.43 %, OUEDANDO EN \$32'521.017.03 (TREINTA Y DOS MILLONES QUINIENTOS VEINTIUN MIL DIECISIETE PESOS 03/100 M.N.) Y LA FECHA DE TERMINACION EN 52 DIAS CALENDARIO COMPRENDIDOS DEL 11 DE JULIO DE 1997 AL 31 DE AGOSTO DE 1997, CON UN PORCENTAJE DEL 21,67 %, PERIODO EN EL QUE EL CONTRATISTA AL AMPARO DEL CITADO CONTRATO DERERA CONCLUIR LOS TRABAJOS ASIGNADOS. DE ACUERDO AL PROGRAMA DE MONTOS MENSUALES DE OBRA ADJUNTO AL PRESENTE COMO PARTE INTEGRANTE DE ESTE CONVENIO. SEGUNDA - EL CONTRATISTA SE OBLIGA A PRESENTAR EN UN PLAZO NO MAYOR DE 15 DIAS CALENDARIO A PARTIR DE LA FIRMA DEL PRESENTE CONVENIO Y A SATISFACCION DE PEMEX-REFINACION, EL ENDOSO DE LA FIANZA DEL ANTICIPO Y DE LA POLIZA DE RESPONSABILIDAD CIVIL AMPARANDO LA LA VIGENCIA DEL 10 DE JULIO DE 1997 AL 31 DE AGOSTO DE 1997, ASI COMO A AMPLIAR LA FIANZA DE CUMPLIMIENTO EN S 45,673.78 (CUARENTA Y CINCO MIL SEISCIENTOS SETENTA Y TRES PESOS 78/100 M.N.), CORRESPONDIENTE AL 10% DE LA AMPLIACION DEL MONTO, EN CASO DE INCUMPLIMIENTO EN LA ENTREGA DE LAS FIANZAS Y GARANTIAS SEÑALADAS POR EL CONTRATISTA, NO OPERARA ESTE CONVENIO Y POR CONSIGUIENTE SBRA NULO. TERCERA.- EL CONTRATISTA EXPRESA SU CONFORMIDAD CON LAS MODIFICACIONES OUE SE CONTRAEN EN EL PRESENTE CONVENIO Y SE COMPROMETE A REALIZARLAS DE ACUERDO CON EL PROGRAMA, MONTOS MENSUALES DE OBRA, PRESUPUESTO. CANTIDADES DE OBRA Y PRECIÓS UNITARIOS QUE SE ADJUNTAN AL PRESENTE COMO PARTE INTEGRANTE Y QUE FUERON APROBADOS EN EL ANEXO "C" DEL CONTRATO ORIGINAL. CUARTA. PARA LA INTERPRETACIÓN Y CUMPLIMIENTO DEL PRESENTE ACUERDO, ASI COMO TODO AQUELLO QUE NO ESTE EXPRESAMENTE ESTIPULADO EN EL MISMO, LAS PARTES SE SOMETEN A LA JURISDICCION DE LOS TRIBUNALES FEDERALES DE LA CIUDAD DE MEXICO, D.F., POR LO YANTO, EL CONTRATISTA RENUNCIA AL. FUERO OUE PUDIERA CORRESPONDERLE POR RAZON DE SU DOMICILIO.  $\sim$ 

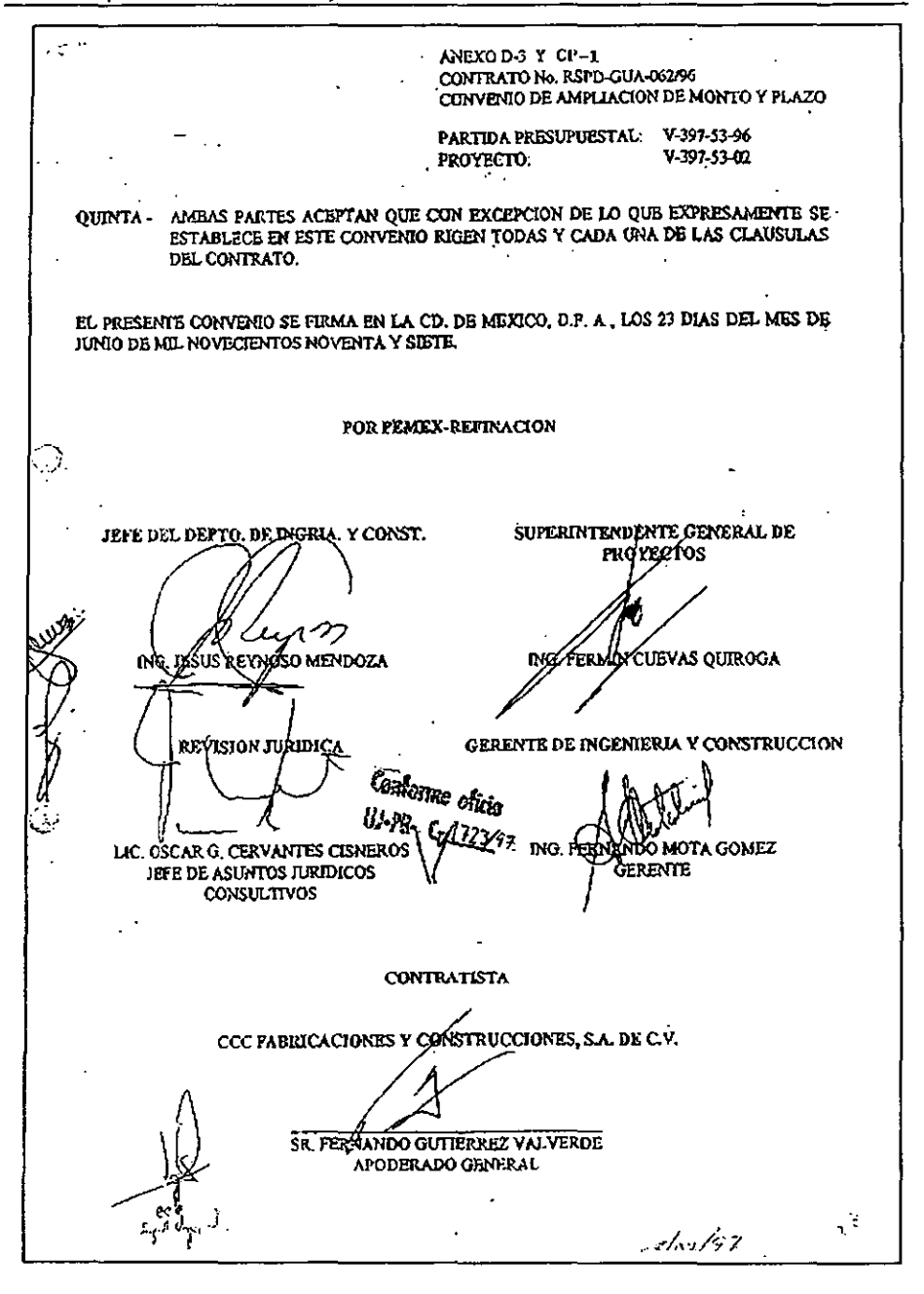

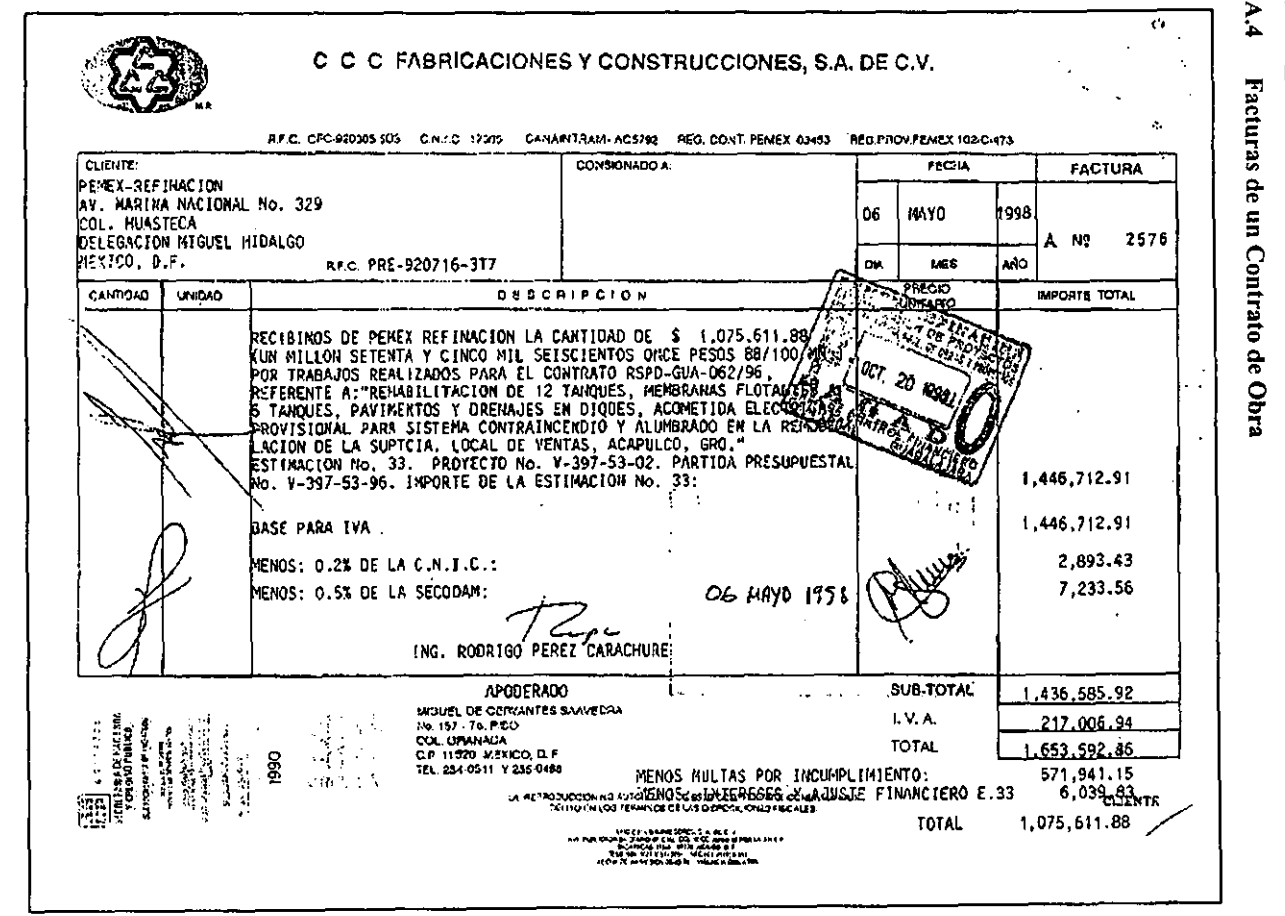

# Apéndice A: Documentos y Formatos del Procedimiento General

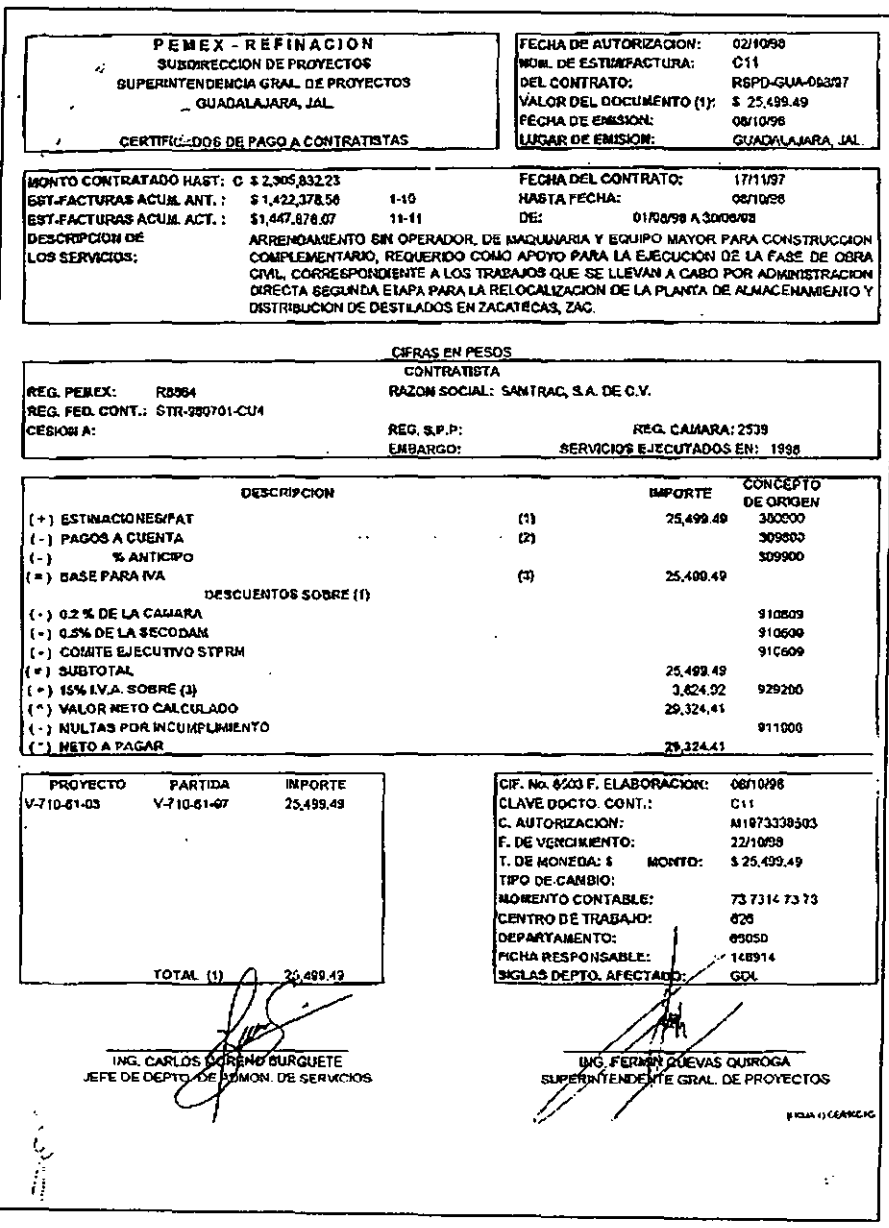

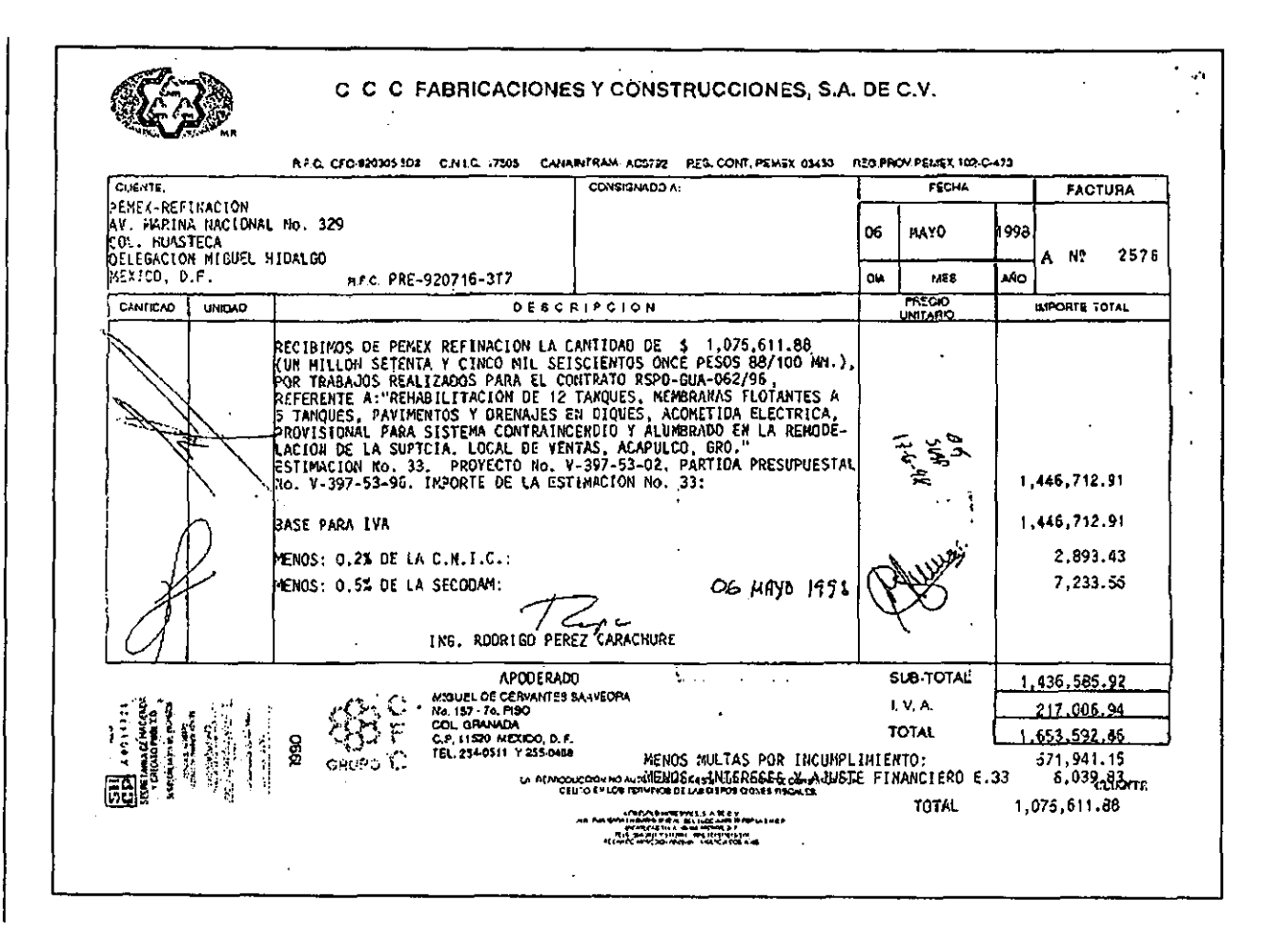

Apéndice A: Documentos y Formatos del Procedimiento General

**S6C** 

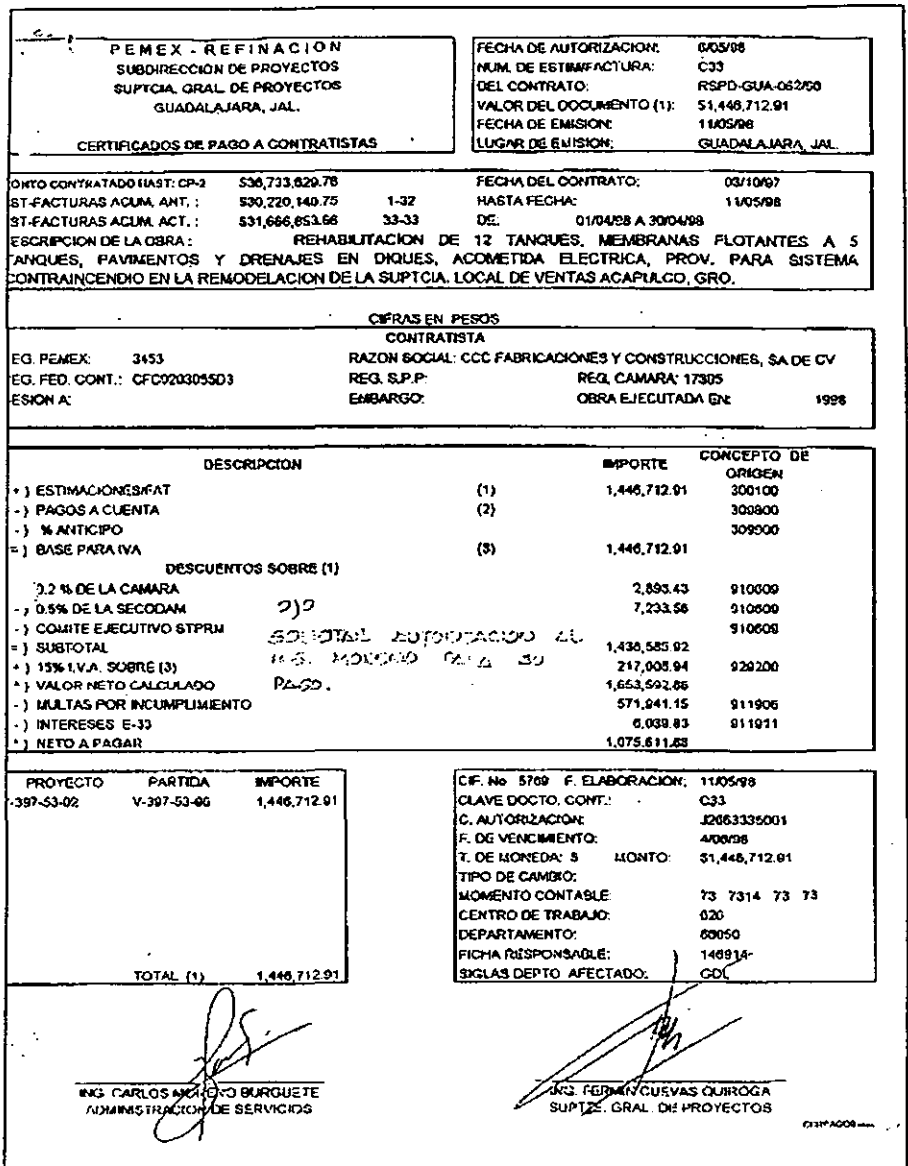
# *APENDICE*

# **B REQUERIMIENTOS Y PROCEDIMIENTO DE INSTALACION**

#### **B.I Requerimientos de Hardware**

*• Características de la Computadora personal mínimas requeridas:* 

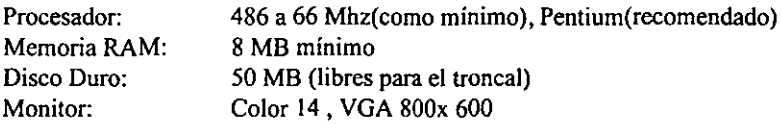

*• Características del Servidor:* 

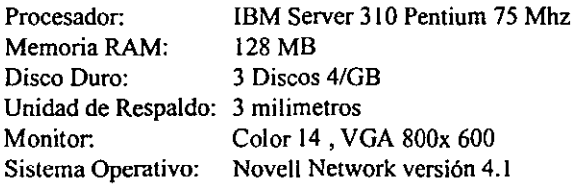

*• Caraclerislicas de Impresora:*  **Lasser** 

### **B.2 Requerimientos de Software**

Sistema Operativo de Estaciones de Trabajo: IOAPl de Borland Archivos de Crystal Reports Archivos de Delphi (DLL)

Windows 3.11 o Windows 95

## 8.3 Procedimiento de instalación del SCIFPI para Máquinas con Windows 3.11 y **Windows95**

**Los directorios que hay que tener instalados en la computadora son los siguientes:**  C:I PROCESOS

lREPORTES (EJECUTABLES)

**IWINDOWS** 

\SYSTEM (DLLS) **ICRYSTAL** (DLLS)

**Para instalar el Sistema es necesario realizar las siguientes actividades:** 

*Insla/ación de/IDAP!.* 

Si el usuario ya cuenta con algún programa que utilice el IDAPI como PARADOX no es **necesario reinstalarlo. Sólo es** necesario dar **de alta el alias SIAP, como se indica más adelante.** 

Si el usuario no cuenta con el IDAPI, en el directorio F:\DES\INSTALARIIDA\_DSK se encuentra el programa de instalación del mismo (setup.exe). Ejecutar dicho programa y seguir **las instrucciones que se indiquen.** 

Una vez instalado, es necesario dar de alta el alias SIAP y revisar que la información del IDAPI **sea como se indica a continuación:** 

**En la parte de DRIVERS, verificar y cambiar, si fuera necesario. la información de los siguientes renglones:** 

LANGDRIVER = Paradox 'ascii'  $NET DIR = F:\S$ PD\WTRONCAL

En la parte de ALIAS, agregar un alias llamado SIAP con las siguientes caracteristicas:  $TYPE$  = STANDARD  $PATH = F:\SPD\WTRONCAL\TRBLLAS$ DEFAULT DRIVER = PARADOX

**En la parte de DA TE, verificar que las variables tengan los siguientes valores:** 

FOURDIGlTYEAR = TRUE  $YEARBIASED = TRUE$ LEADINGZEROM = TRUE LEADlNGZEROD = TRUE

*Instalación de archivos adicionales del Sistema* 

En el directorio F:\DES\INSTALAR\WINDOWS\SYSTEM se encuentran los siguientes **archivos:** 

BIVBXII.DLL CRPE.DLL MFCOLEUl.DLL GAUGE.VBX SWITCH.VBX

Es necesario copiar estos archivos al directorio C:I WINDOWSISYSTEM de la máquina del **usuario.** 

**De igual manera, para que los reportes del sistema puedan trabajar hay que copiar los archivos**  del directorio F:\DES\INSTALAR\WINDOWS\CRYSTAL a un directorio con el nombre C:\ WINDOWS\CRYST AL en la máquina del usuario, creando dicho directorio en caso de que **no exista.** 

### *Configuración de Windows:*

Es necesario configurar Windows en el PANEL DE CONTROL, en INTERNACIONAL de **tal manera que la fecha la maneje con cuatro dígitos en el año.** 

#### *Creación del icono de acceso al sistema:*

**Crear un grupo llamado S.C.I.F.P.!. y dentro del mismo un icono con el mismo nombre que**  esté, direccionado al programa SPOO.exe en el directorio C:IPROCESOS.

**En caso de Windows95 se puede crear un acceso directo al mismo programa.** 

# **APENDICE**

# REPORTES GENERADOS POR EL SISTEMA

#### $\mathbf{C}$ . Reportes Generados por el Sistema

En las siguientes hojas se presentan algunos reportes del Módulo de Catálogos, de Proyectos, de Contratos, de Facturas y de Financiamientos generados por el Sistema. Todos los datos de los reportes son producto de pruebas realizadas y no corresponden a la realidad manejada en la Subdirección de Proyectos.

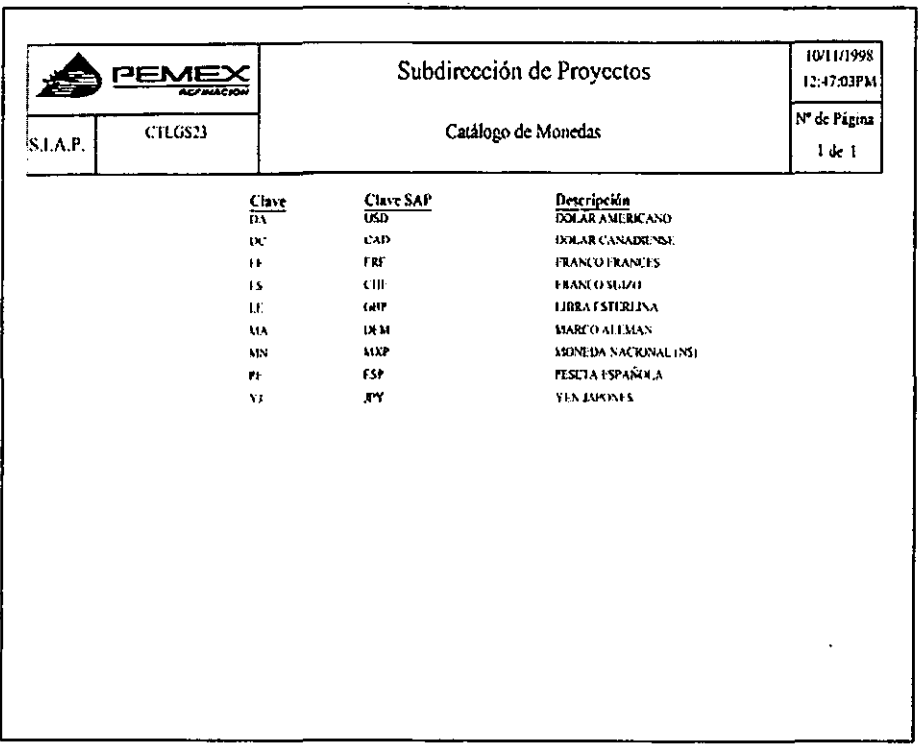

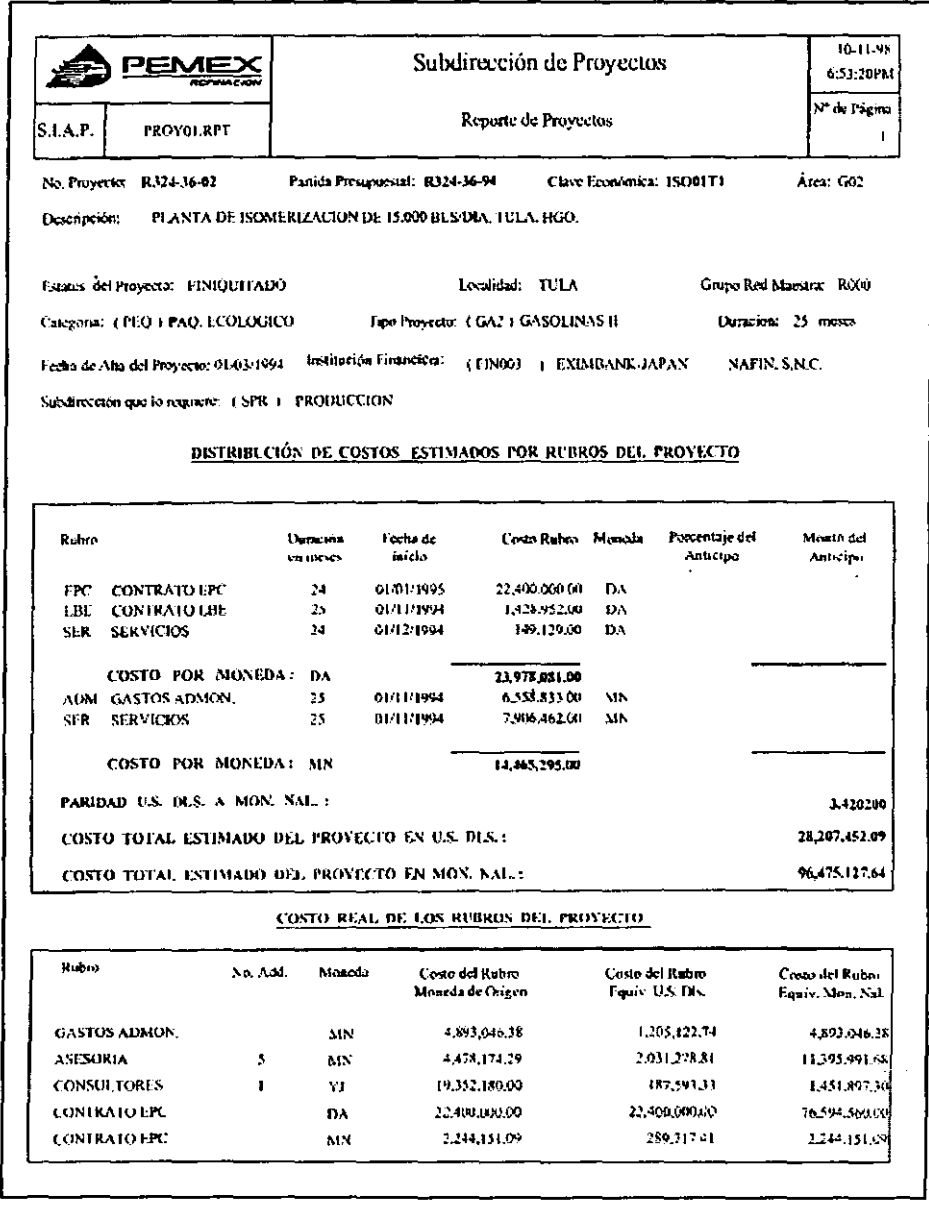

402

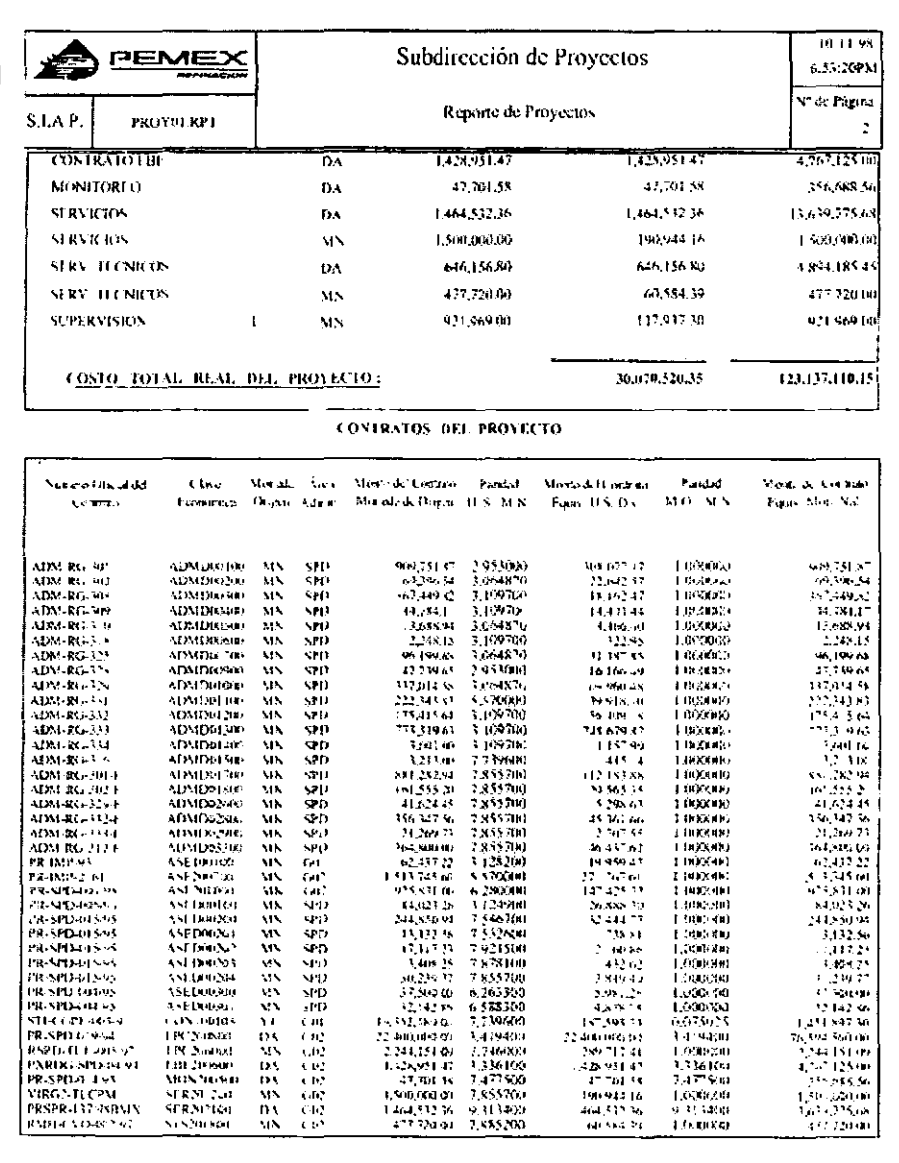

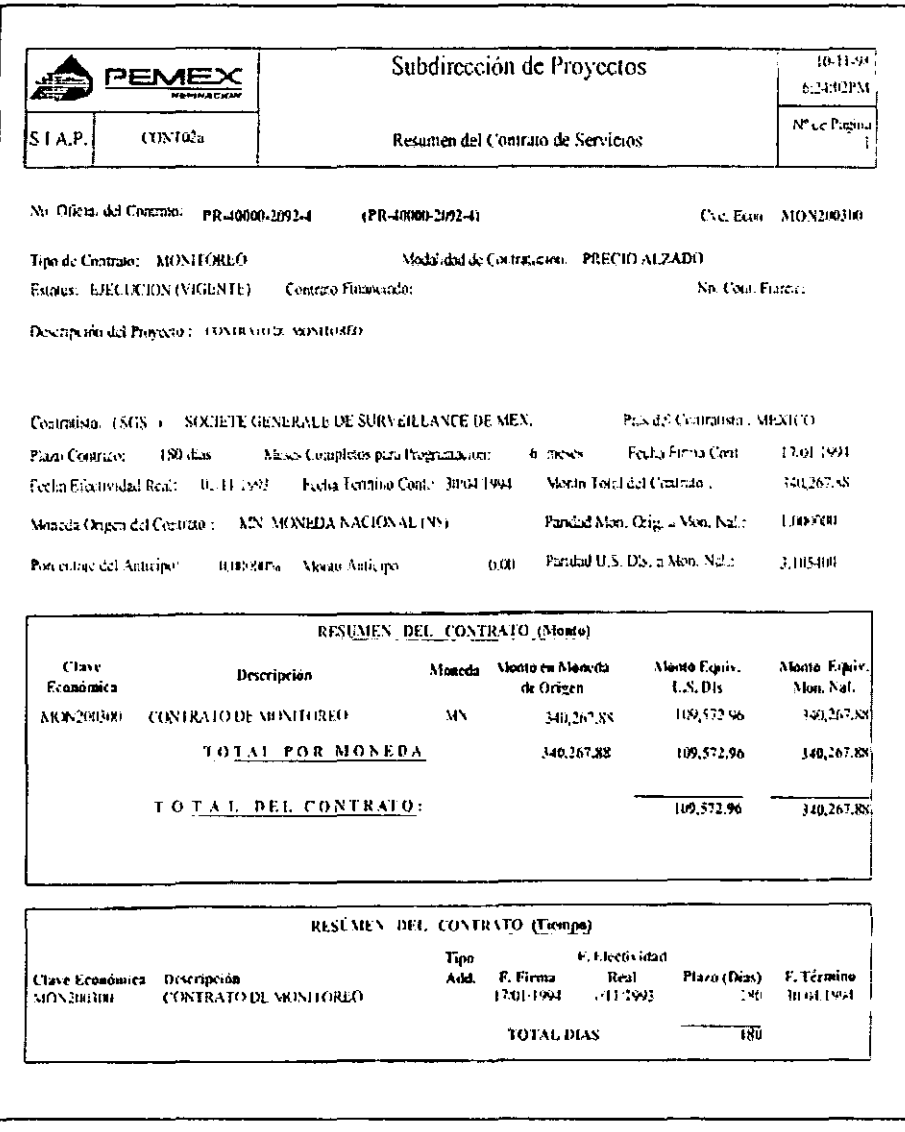

l,

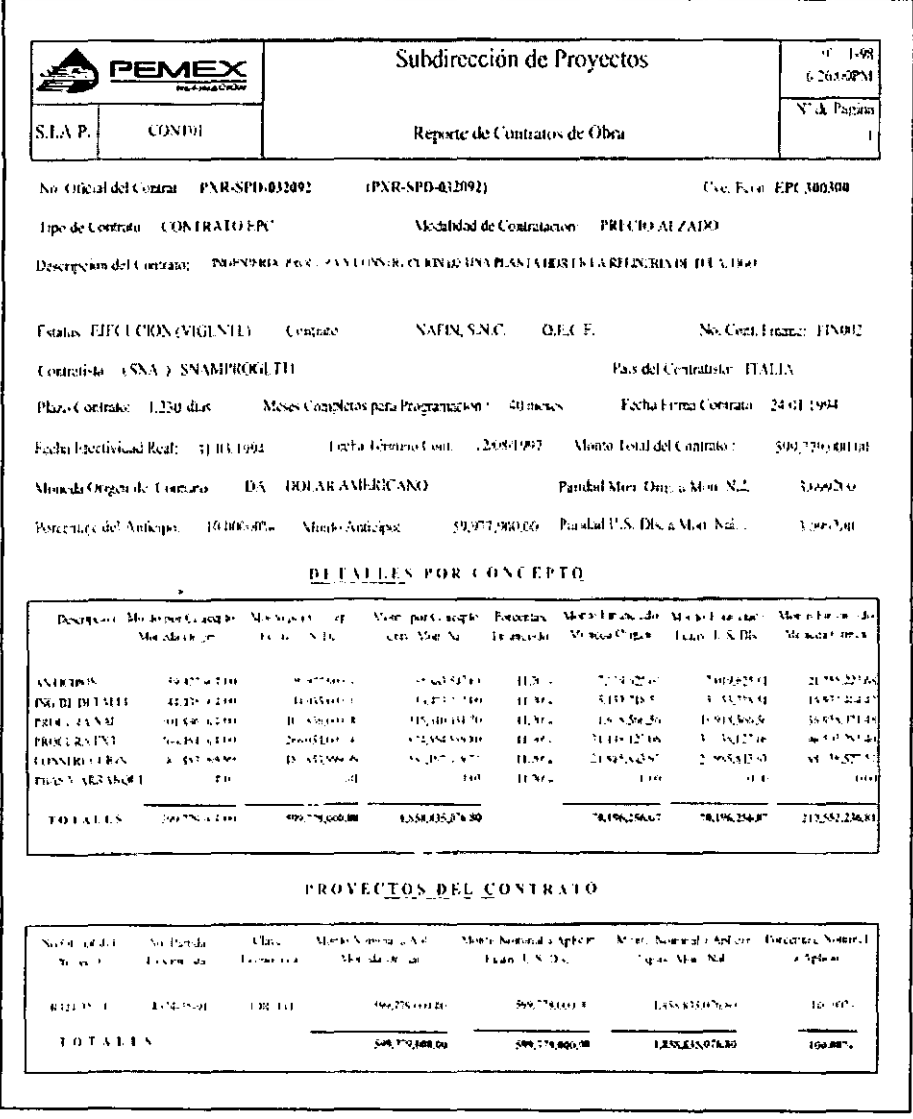

 $\bullet$ 

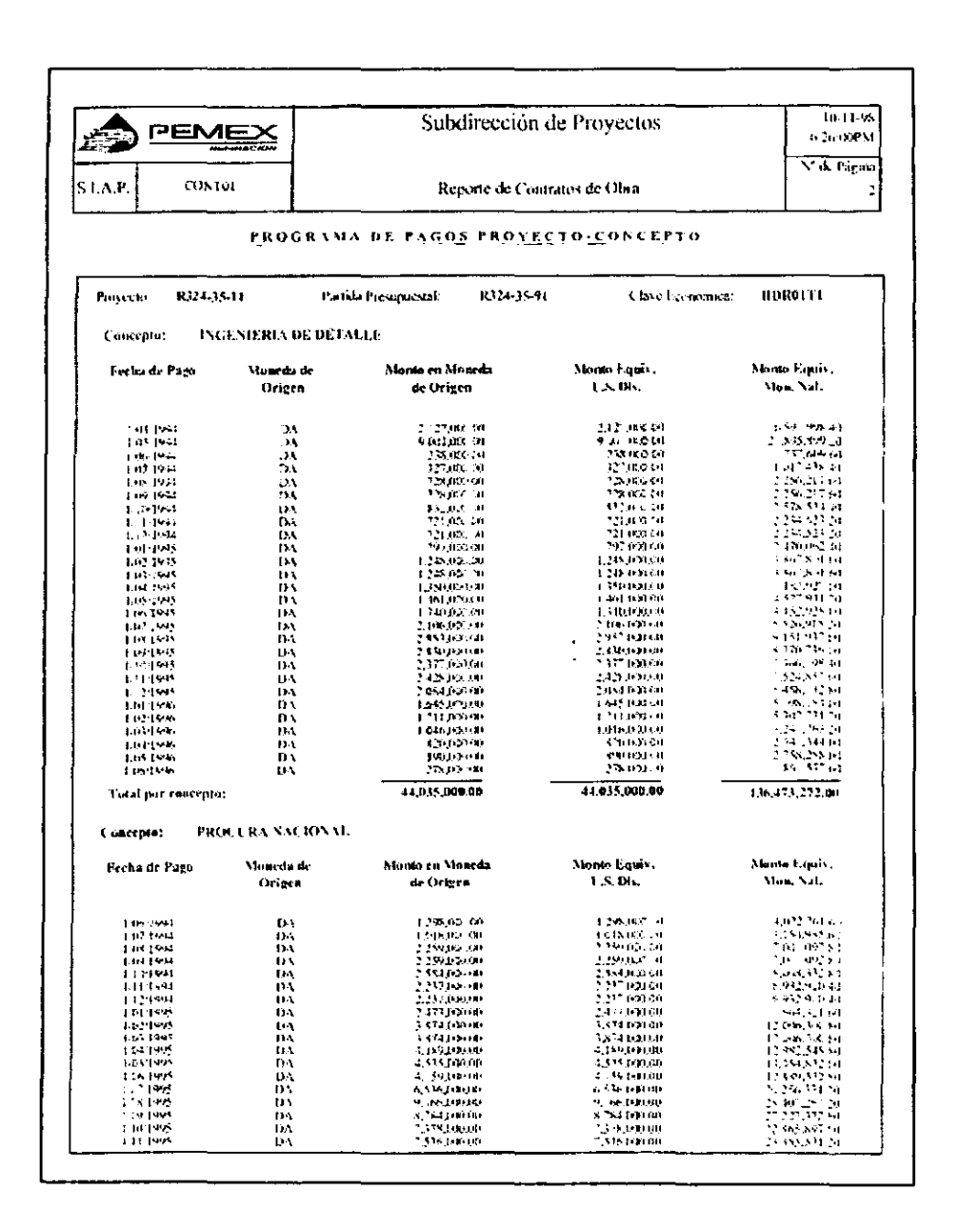

406

 $\mathbf{I}$ 

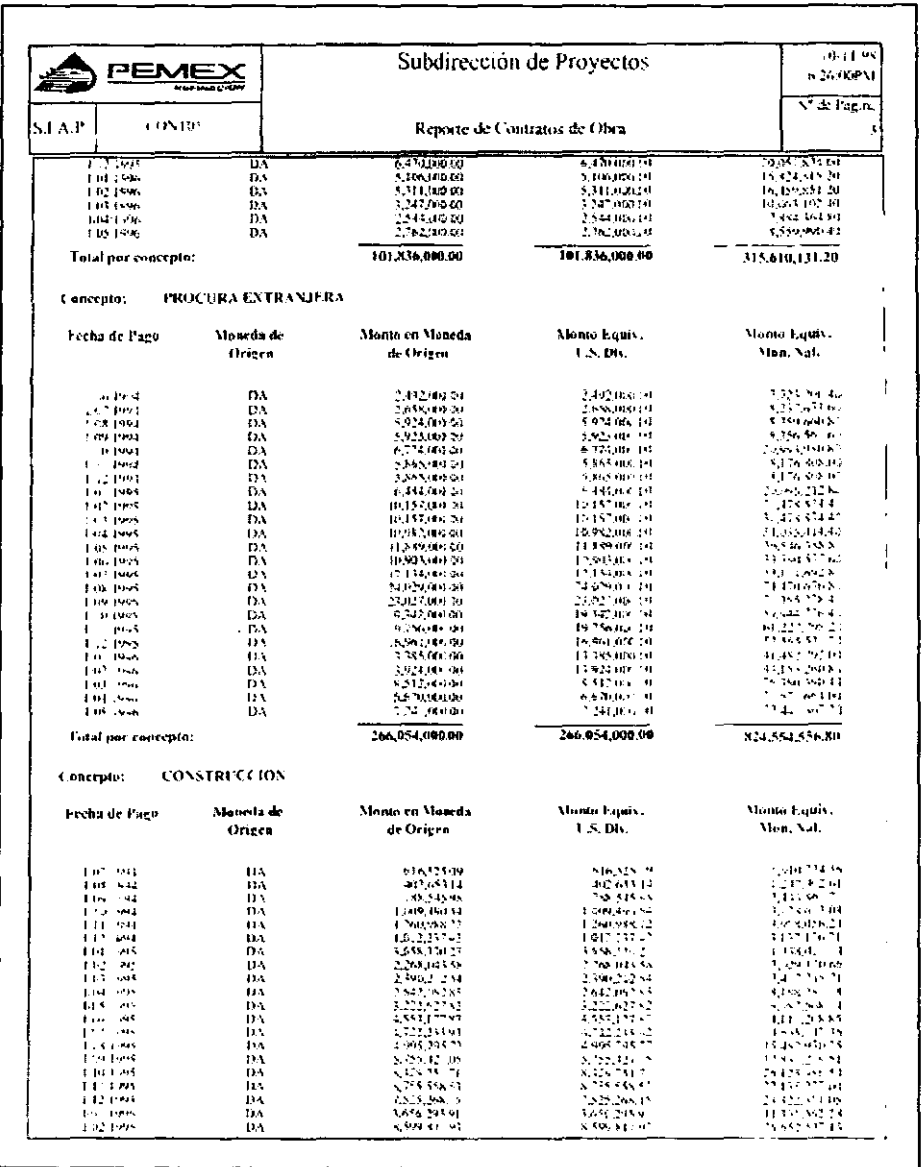

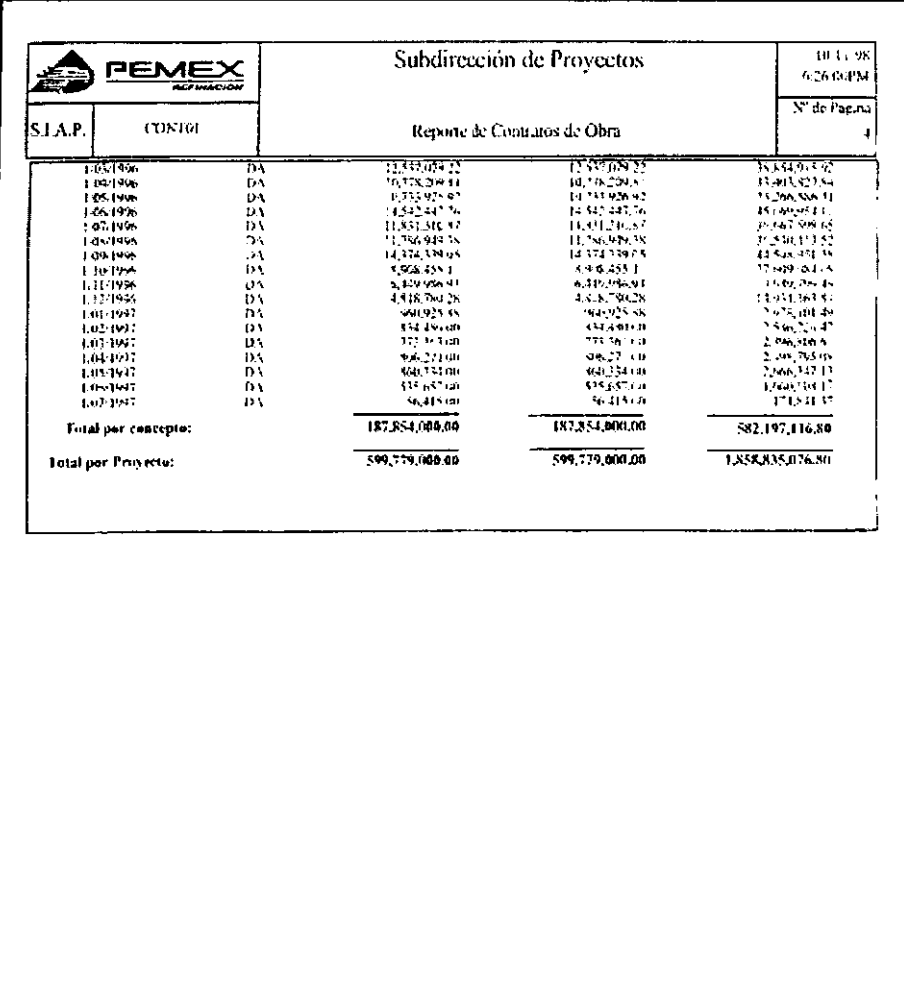

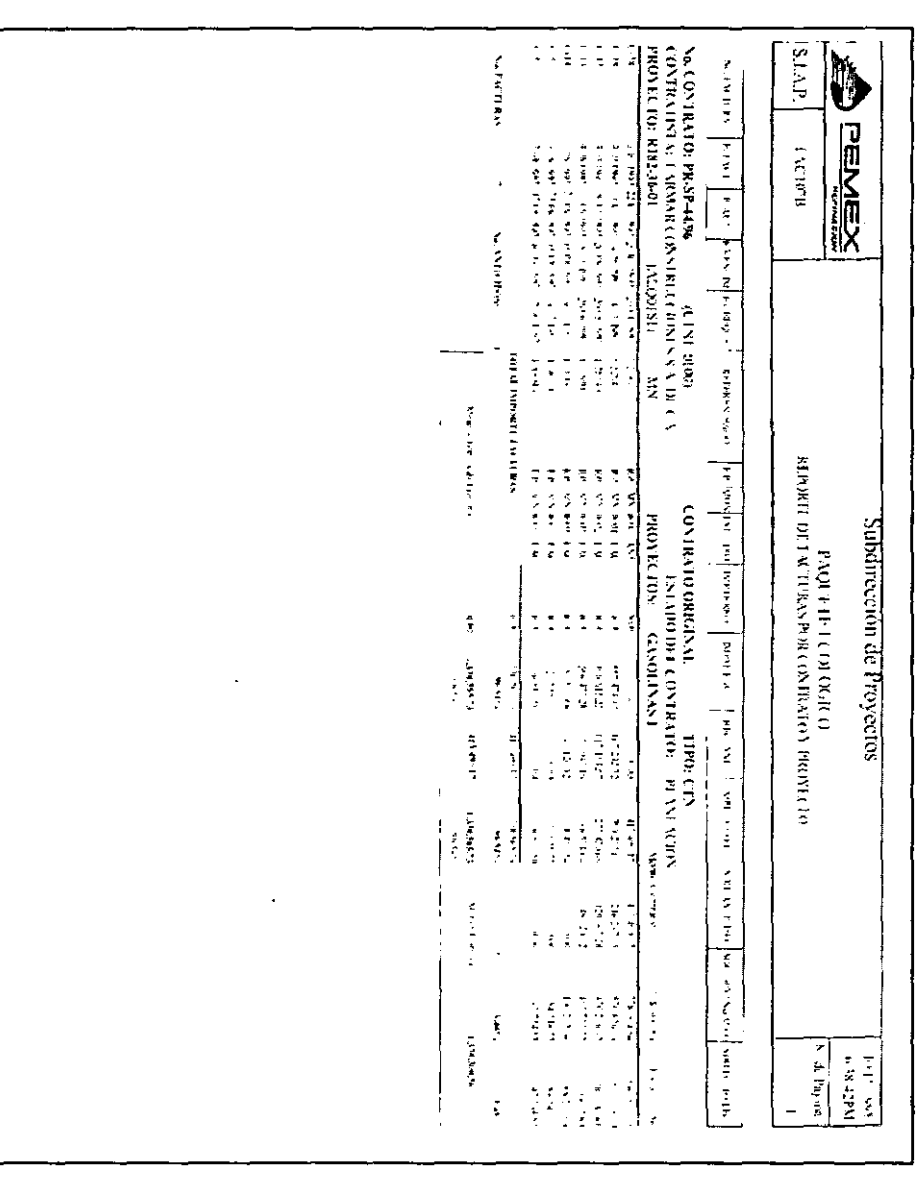

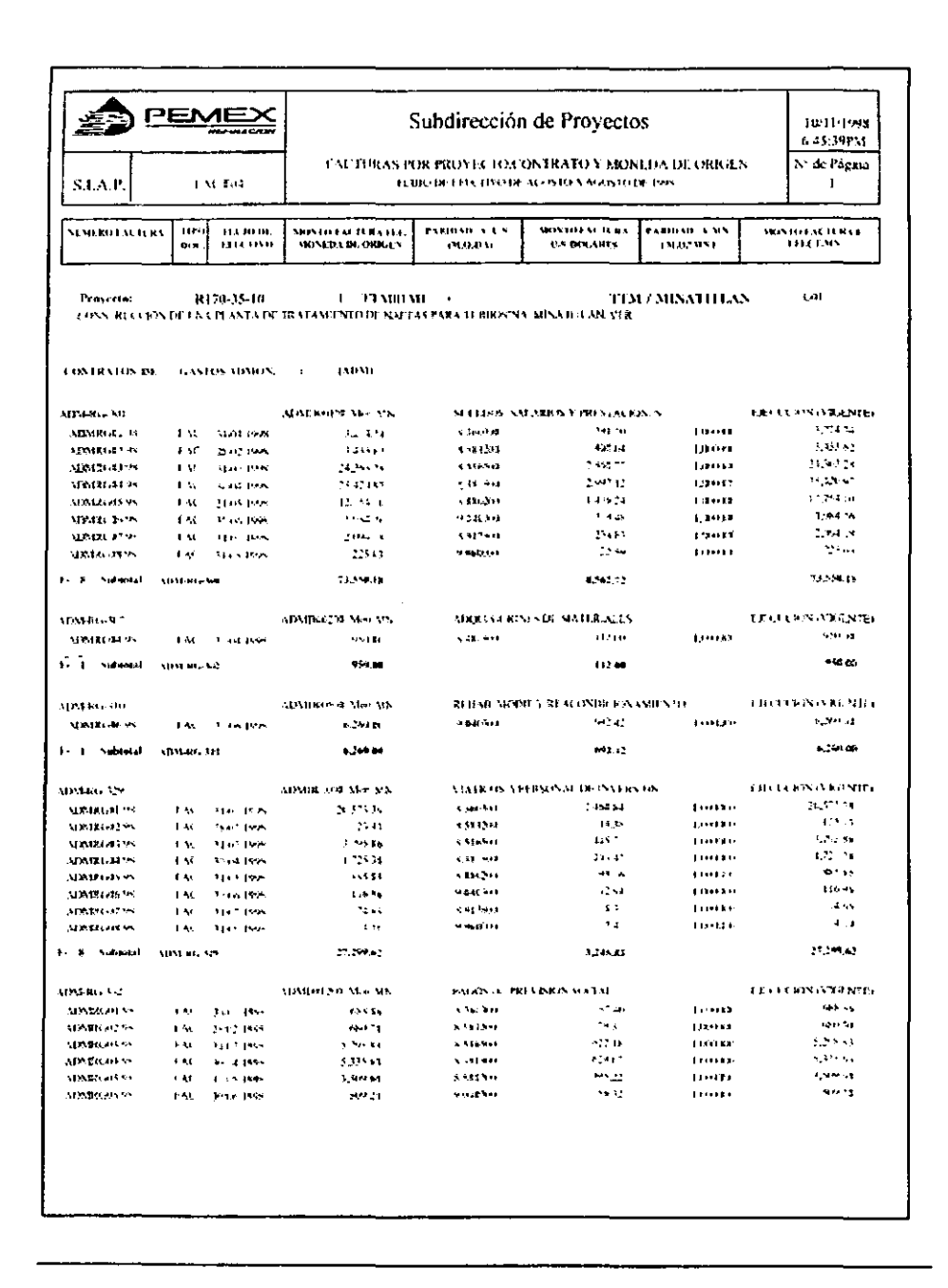

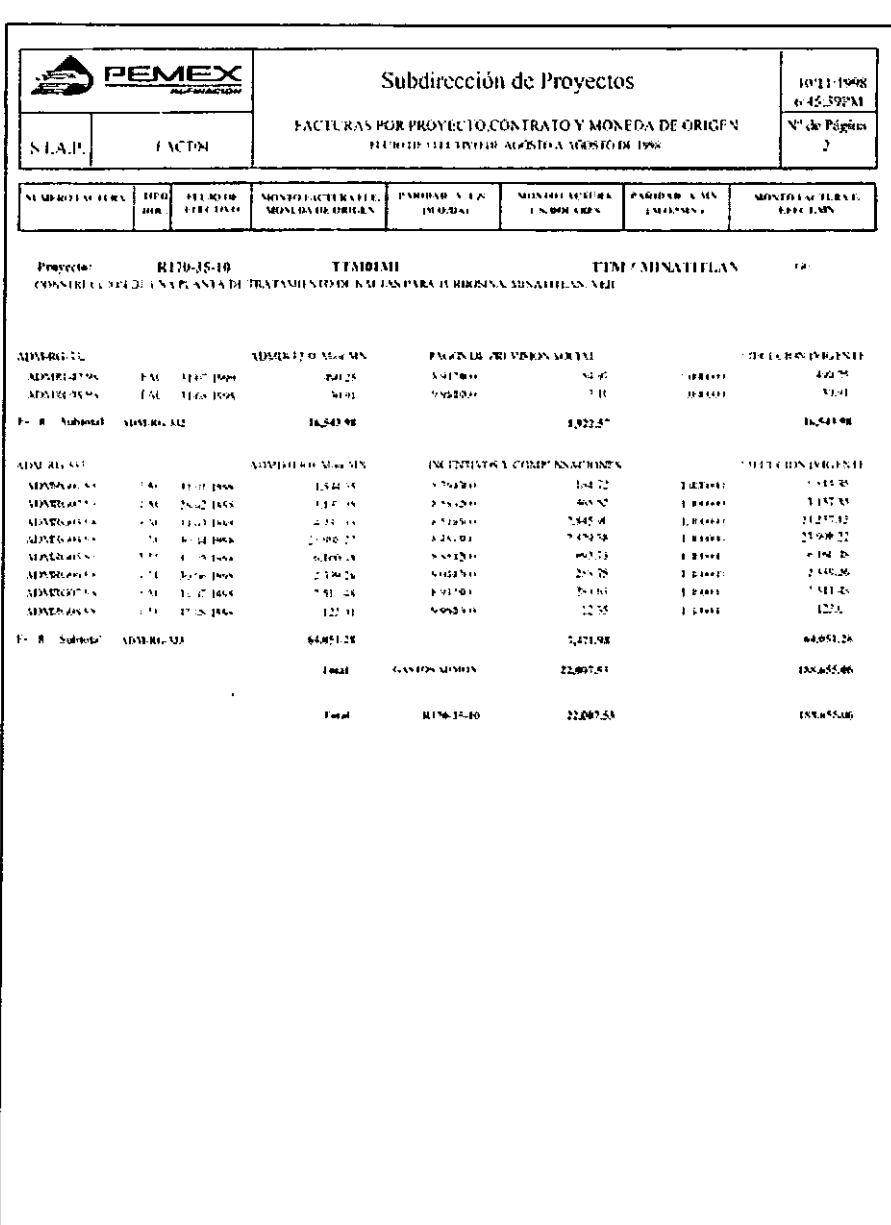

 $\epsilon$ 

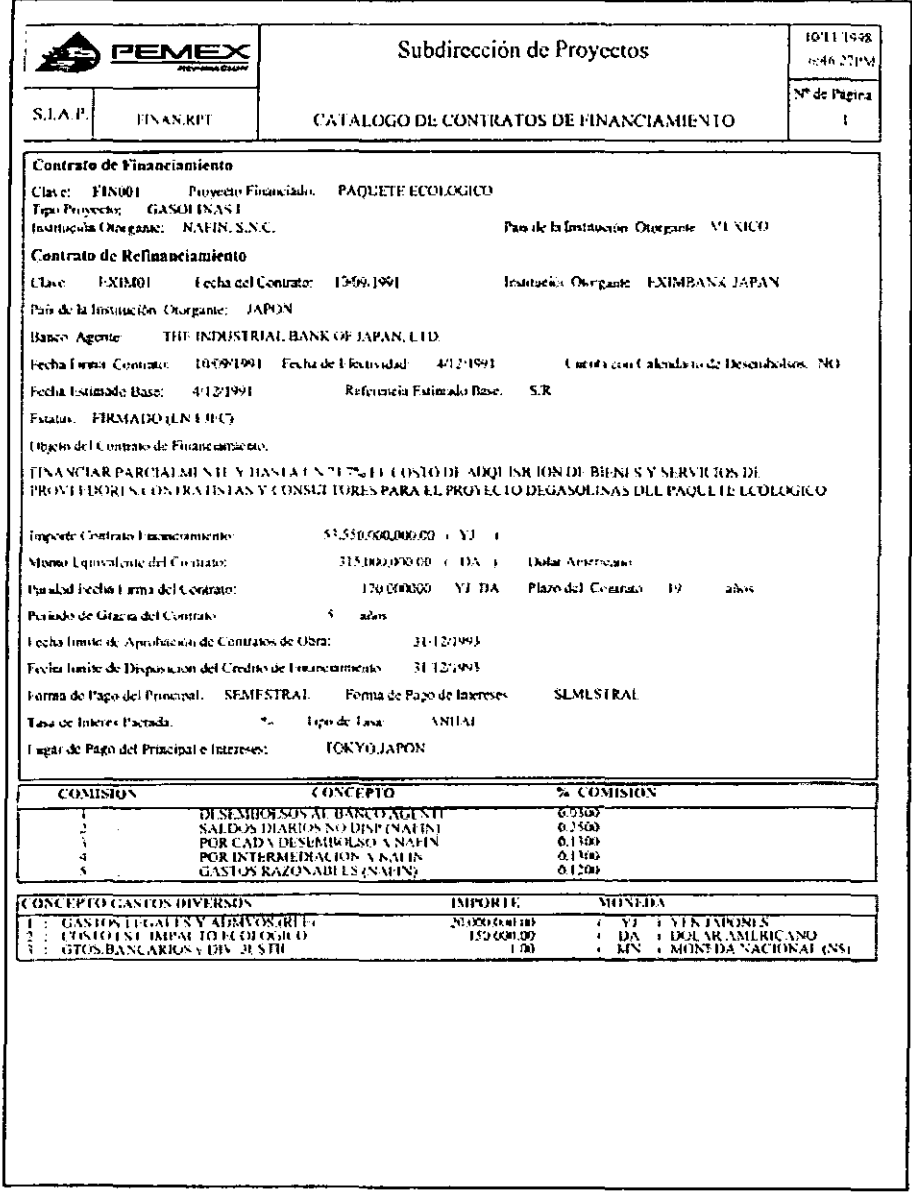

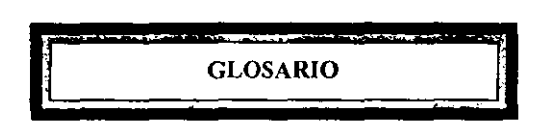

CIF. Control de Infonnación Financiera.

Cédula de Valores. Se refiere a la tabla de pesos específicos o valores porcentuales totales y calendarizados mensuales de los paquetes de trabajo definidos para un proyecto o parte de éste; cada cédula de valores esta asociada a una red de actividades y se utiliza para costear ésta, por lo que cada actividad de la red esta referida a un paquete de trabajo de la cédula de valores correspondiente, en donde se define su costo y perfil de erogación.

Cobra. Es un sistema de Administración de Costos que proporciona a los gerentes de programas un juego de herram ientas poderoso para pi anear, monitorear, y reportar costos.

Condensados. Hidrocarburos líquidos del gas natural que se recuperan en instalaciones de separación en campos productores de gas asociado y no asociado. Incluyen hidrocarburos líquidos recuperados de gasoductos, los cuales se fonnan por condensación durante el transporte del gas natural.

Contribuciones. Están integradas por el derecho sobre la extracción de petróleo, impuesto a los rendimientos petroleros, derechos sobre hidrocarburos, impuesto especial sobre producción y servicios, impuesto al valor agregado, contribuciones al comercio exterior, aprovechamiento sobre rendimientos excedentes y otros derechos. Para 1996, el derecho sobre la extracción de petróleo se aplicó por cada región de la siguiente manera: derecho ordinario 52.3%, derecho extraordinario 25.5% y derecho adicional 1.1 %. Lo anterior sobre la base gravable del total de ingresos por ventas de bienes o servicios menos el total de los costos y gastos efectuados en bienes o servicios con motivo de la exploración y explotación que tuvo Pemex Exploración y Producción.

El impuesto a los rendimientos petroleros fue de 35%, aplicable al rendimiento neto del ejercicio obtenido por cada organismo.

Continuó incorporado el derecho de "aprovechamiento sobre rendimientos excedentes", que se aplicó cuando en el mercado internacional el precio ponderado mensual de petróleo crudo mexicano excedió de 13.25 dólares. En tal caso, PEMEX pagó el 39.2% sobre su rendimiento excedente que se delcnninó multiplicando [a diferencia entre el precio promedio ponderado del barril y 13.25 dólares, por el volumen total de exportación de hidrocarburos del mes.

**Factor de Conversión utilizados en la industria petrolera.**  I pie cúbico = 0.0283168 I metro cúbico = 6.28981041 barriles I barril= 42 galones I galón = 3.7854 litros I barril = 158.987304 litros

**IEPS**. Impuesto especial sobre producción y servicios. En 1996, gravó la venta de gasolinas, **diesel y gas natural de carburación que Pemex Refinación y Pemex Gas y Petroquímica Básica efectúan a expendedores autorizados, los que venden directamente al consumidor final y los autoconsumos. Para 1996, las tasas de impuesto fueron detenninadas mensualmente para cada centro facturador. El método de cálculo** considera el **precio de referencia internacional ajustado por calidad, costos netos de transporte y la comisión al expendor, afectados por los factores**  aplicables a cada producto. La tasa para el gas natural para uso automotriz fue de 60%.

IV A neto. Monto que PEMEX entera a la Secretaria de Hacienda y Crédito Público por **concepto del impuesto al valor agregado. Cuando PEMEX adquiere bienes o servicios, sus**  proveedores le trasladan el IV A a la tasa que corresponde y hacen constar el impuesto por separado del importe de la compra. Cuando PEMEX vende, traslada a sus clientes el IV A **correspondiente. La diferencia entre el JVA que PEMEX traslada al vender y el IV A que a**  PEMEX le trasladan al comprar constituye el IVA neto.

**Conectividad. Es el enlace a nivel del sistema operativo y del esquema de comunicación entre dos equipos con arquitecturas distintas.** 

**Interoperabilidad. Es la cooperación integrada a nivel de aplicación que se da entre sistemas heterogéneos.** 

**Open Plan. Es un software de administración de proyectos que representa una solución comprensiva para la planeación del proyecto, programación, control de costos, y administración de recursos.** 

**Petrolíferos. Diesel, Gasolina, Turbosina, Aceite Calefacción.** 

**Petroquímicos. MTBE, Benceno, Estireno, Comeno, Tolueno, Xileno, Paraxileno, Ortoxileno.** 

**Red.** Conjunto de Computadoras enlazadas entre sí y/o con otros equipos y cuya configuración permite que esto sea un medio para transmitir, recibir, compartir y manejar información. Y tiene como objetivo principal compartir recursos fisicos (equipos y sus periféricos) y recursos lógicos (archivos de datos y programas), actualizandolos, organizandolos yexplorandolos.

**Red LAN.** Es una red de comunicaciones que proporcionan la interconexión de una variedad de dispositivos que intercambian datos dentro de un área pequeña.

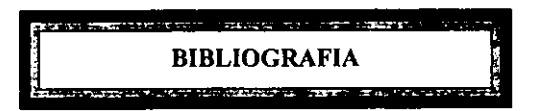

Baca Uribe Gabriel.(1993).Evaluación de Proyectos. Editorial Mc. Graw HiH, México, D.F., **México.** 

Borland International. (1995). Database Application Developer's Guide. Autor, Scotts Valley, CA. U.S.A.

Carreño JuárezJosé.( I 993).Apuntes de Administración de Proyectos. Instituto Tecnológico de **Monterrey, México, D.F., México.** 

**Gerencia Corporativa de Evaluación e Infonnación. Anuario Estadistico. (1998). Autor.**  México, D.F., México.

**Gerencia de Recursos Humanos. PEMEX-Refinación.Manual de Organización de la**  Subdirección de Proyectos. (1994). Autor. México, D.F., México.

**Guía de Texim Project para el Control de Proyectos. México, D.F., México,** 

Hpes.( I 990).Guia para la Presentación de Proyectos. Editorial Siglo XXI, México, D.F., **México.** 

Lázaro Victor. (1990). Sistemas y Procedimientos. Editorial Diana, México, D.F., México.

Oracle Corporation(1994). Introduction to the Oracle Server. Autor. Helmont, CA, USA.

Pressman, Rogar S. (1998). Ingeniería del Software. Un enfoque Práctico. Cuarta Edición. Editorial McGraw HiH/lnteramericana. España, Madrid.

**Petróleos Mexicanos.Manual de Organización Básica de Petróleos Mexicanos y Organismos**  Subsidiarios. (1994). Autor. México, D.F., México.

Petróleos Mexicanos. Memoria de Labores 1996. (1997).Unidad de Planeación Corporativa **de Petróleos Mexicanos. México, D.F., México.** 

**Schemelkes, Corina.(1988).Manual para la presentación de anteproyectos e infonnes** *de*  **investigación (tesis) .Colección textos universitarios en ciencias sociales. Editorial Harla S.A. de C.V. México, D.F., México.** 

Sierra Martínez Hermenegildo.(1994). Administración de Proyectos. Instituto Mexicano del **Petróleo, México, D.F., México.** 

**Reyes Ponce Agustín.(1983).Administración de Empresas. Editorial Limusa, México, D.F .. México.** 

Yourdon, Edward. (1993). Análisis Estructurado Modemo.Segunda Edición. Editorial Prentice Hall Hispanoamericana, S.A.. México, D.F.,México

**Yourdon. Edward y Constantine. Lany. (l986). Structured Design: Fundamentals of a Discipline ofComputer Program and System Design.Tercer Edición. Editorial Prentice Hall**  Inc.Englewood United States of América, Clifrs, N,J, USA.

Zells, Lois.(1990). Managing Software Proyects. Universidad de las Américas. OED **Infonnation Sciences, Inc.** 

#### *Revistas:*

López Michelone, Manuel (1997). "DeIphi 3.0: una herramienta que madura". Personal **Computing México Junio. México, D.F., México.** 

Maldonado, Armando (1992). "El modelo de interacción c1iente/servidory su aplicación a base **de datos." Soluciones Avanzadas. Octubre-Noviembre. México, D.F., México.** 

RED. La revista de Redes de Computadoras. Julio de 1995. Año V. Número 58. México D.F. Molinar, Alberto y Villegar Edgar (1992). "Concepto cliente/servidor: El enfoque de IBM'·. **Soluciones Avanzadas.Octubre-Noviembre. México, D.F., México.** 

Salemi, Joe (1994). "Database Decisions: Choosing a Front End". LAN Magazine. Octubre. **Estados Unidos de Norteamérica.** 

RED. La revista de Redes de Computadoras. Julio de 1996. Año VI. México D.F.